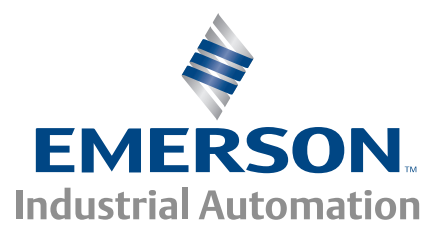

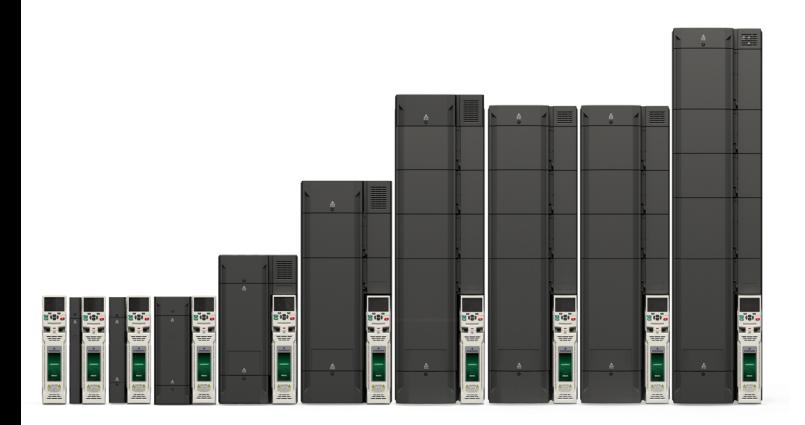

*Control User Guide*

# *Unidrive M600*

Universal Variable Speed AC drive for induction and permanent magnet motors

Part Number: 0478-0337-01 Issue: 1

# **Original Instructions**

For the purposes of compliance with the EU Machinery Directive 2006/42/EC:

## **General information**

The manufacturer accepts no liability for any consequences resulting from inappropriate, negligent or incorrect installation or adjustment of the optional operating parameters of the equipment or from mismatching the variable speed drive with the motor.

The contents of this guide are believed to be correct at the time of printing. In the interests of a commitment to a policy of continuous development and improvement, the manufacturer reserves the right to change the specification of the product or its performance, or the contents of the guide, without notice.

All rights reserved. No parts of this guide may be reproduced or transmitted in any form or by any means, electrical or mechanical including photocopying, recording or by an information storage or retrieval system, without permission in writing from the publisher.

### **Drive firmware version**

This product is supplied with the latest firmware version. If this drive is to be connected to an existing system or machine, all drive firmware versions should be verified to confirm the same functionality as drives of the same model already present. This may also apply to drives returned from an Emerson Industrial Automation Service Centre or Repair Centre. If there is any doubt please contact the supplier of the product.

The firmware version of the drive can be checked by looking at Pr **00.050** {**11.029**}.

## **Environmental statement**

Emerson Industrial Automation is committed to minimising the environmental impacts of its manufacturing operations and of its products throughout their life cycle. To this end, we operate an Environmental Management System (EMS) which is certified to the International Standard ISO 14001. Further information on the EMS, our Environmental Policy and other relevant information is available on request, or can be found at

http://www.emersonindustrial.com/en-EN/controltechniques/aboutus/environment/Pages/environment.aspx

The electronic variable-speed drives manufactured by Emerson Industrial Automation have the potential to save energy and (through increased machine/process efficiency) reduce raw material consumption and scrap throughout their long working lifetime. In typical applications, these positive environmental effects far outweigh the negative impacts of product manufacture and end-of-life disposal.

Nevertheless, when the products eventually reach the end of their useful life, they must not be discarded but should instead be recycled by a specialist recycler of electronic equipment. Recyclers will find the products easy to dismantle into their major component parts for efficient recycling. Many parts snap together and can be separated without the use of tools, while other parts are secured with conventional fasteners. Virtually all parts of the product are suitable for recycling.

Product packaging is of good quality and can be re-used. Large products are packed in wooden crates, while smaller products come in strong cardboard cartons which themselves have a high recycled fibre content. If not re-used, these containers can be recycled. Polythene, used on the protective film and bags for wrapping product, can be recycled in the same way. Emerson Industrial Automations' packaging strategy prefers easily-recyclable materials of low environmental impact, and regular reviews identify opportunities for improvement.

When preparing to recycle or dispose of any product or packaging, please observe local legislation and best practice.

# **REACH legislation**

EC Regulation 1907/2006 on the Registration, Evaluation, Authorisation and restriction of Chemicals (REACH) requires the supplier of an article to inform the recipient if it contains more than a specified proportion of any substance which is considered by the European Chemicals Agency (ECHA) to be a Substance of Very High Concern (SVHC) and is therefore listed by them as a candidate for compulsory authorisation.

For current information on how this requirement applies in relation to specific Emerson Industrial Automations' products, please approach your usual contact in the first instance. Emerson Industrial Automations' position statement can be viewed at:

www.emersonindustrial.com/en-EN/controltechniques/aboutus/environment/reachregulation/Pages/reachregulation.aspx

Copyright © March 2016 Emerson Industrial Automation.

The information contained in this guide is for guidance only and does not form part of any contract. The accuracy cannot be guaranteed as Emerson have an ongoing process of development and reserve the right to change the specification of their products without notice. Control Techniques Limited. Registered Office: The Gro, Newtown, Powys SY16 3BE. Registered in England and Wales. Company Reg. No. 01236886.

Moteurs Leroy-Somer SAS. Headquarters: Bd Marcellin Leroy, CS 10015, 16915 Angoulême Cedex 9, France. Share Capital: 65 800 512 €, RCS Angoulême 338 567 258.

Issue Number: 1

Drive Firmware: 01.13.01.00 onwards

*For patent and intellectual property related information please go to: www.ctpatents.info.*

# **How to use this guide**

This guide is intended to be used in conjunction with the appropriate *Power Installation Guide.* The *Power Installation Guide* gives information necessary to physically install the drive. This guide gives information on drive configuration, operation and optimization.

# **NOTE**

There are specific safety warnings throughout this guide, located in the relevant sections. In addition, [Chapter 1](#page-8-0) *Safety [information](#page-8-0)* contains general safety information. It is essential that the warnings are observed and the information considered when working with or designing a system using the drive.

This map of the user guide helps to find the right sections for the task you wish to complete, but for specific information, refer to :

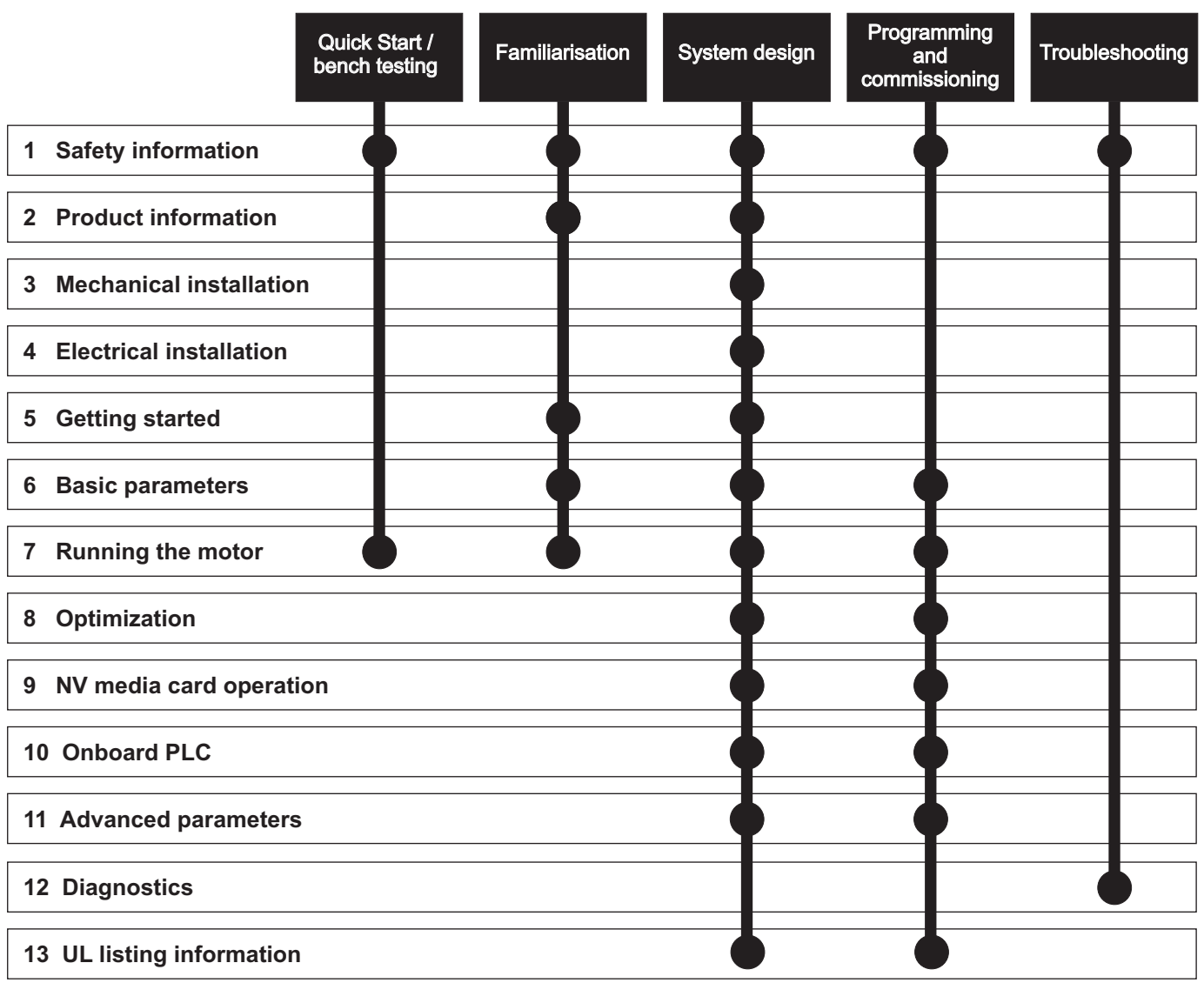

# **Contents**

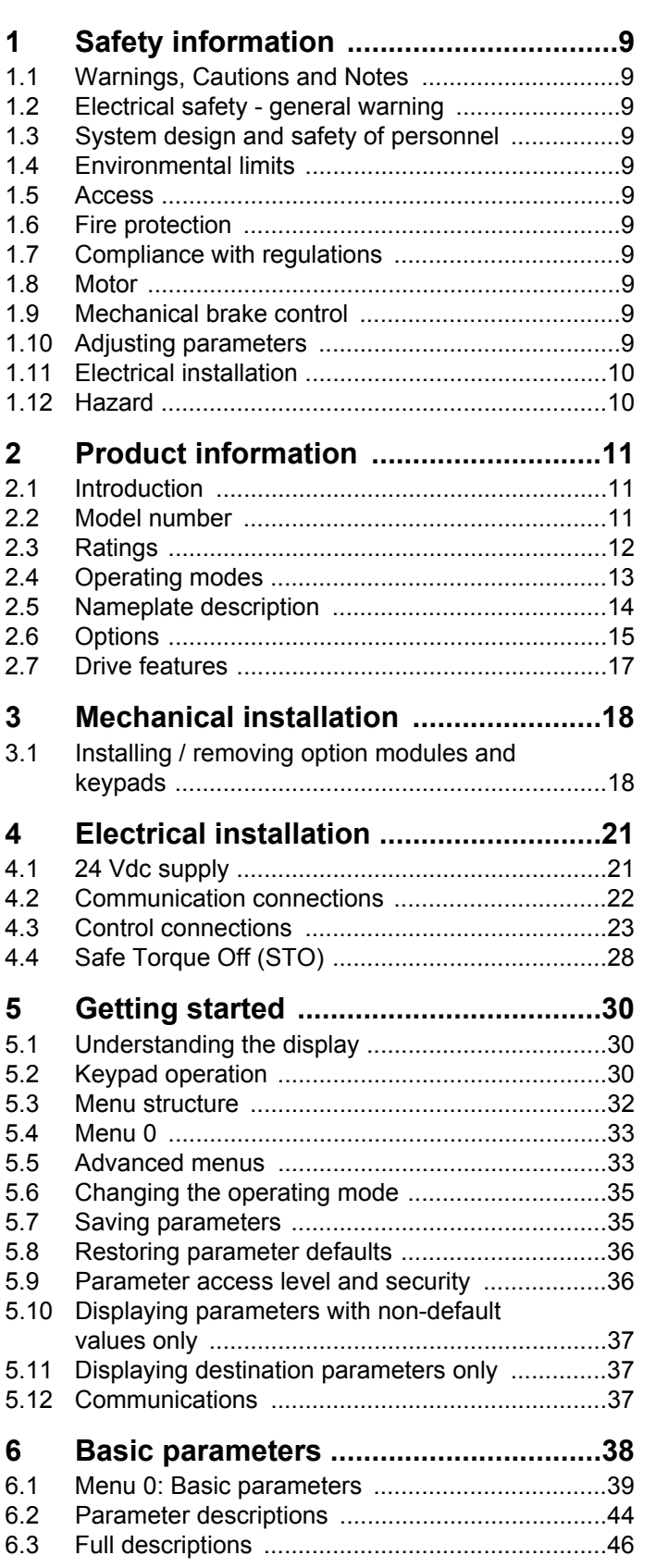

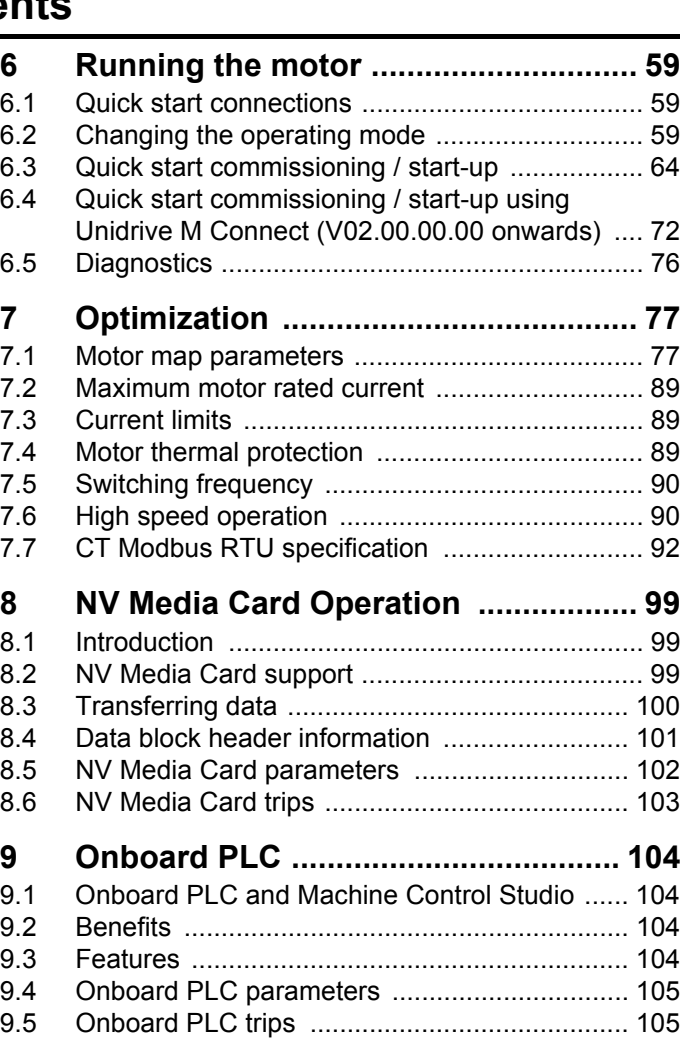

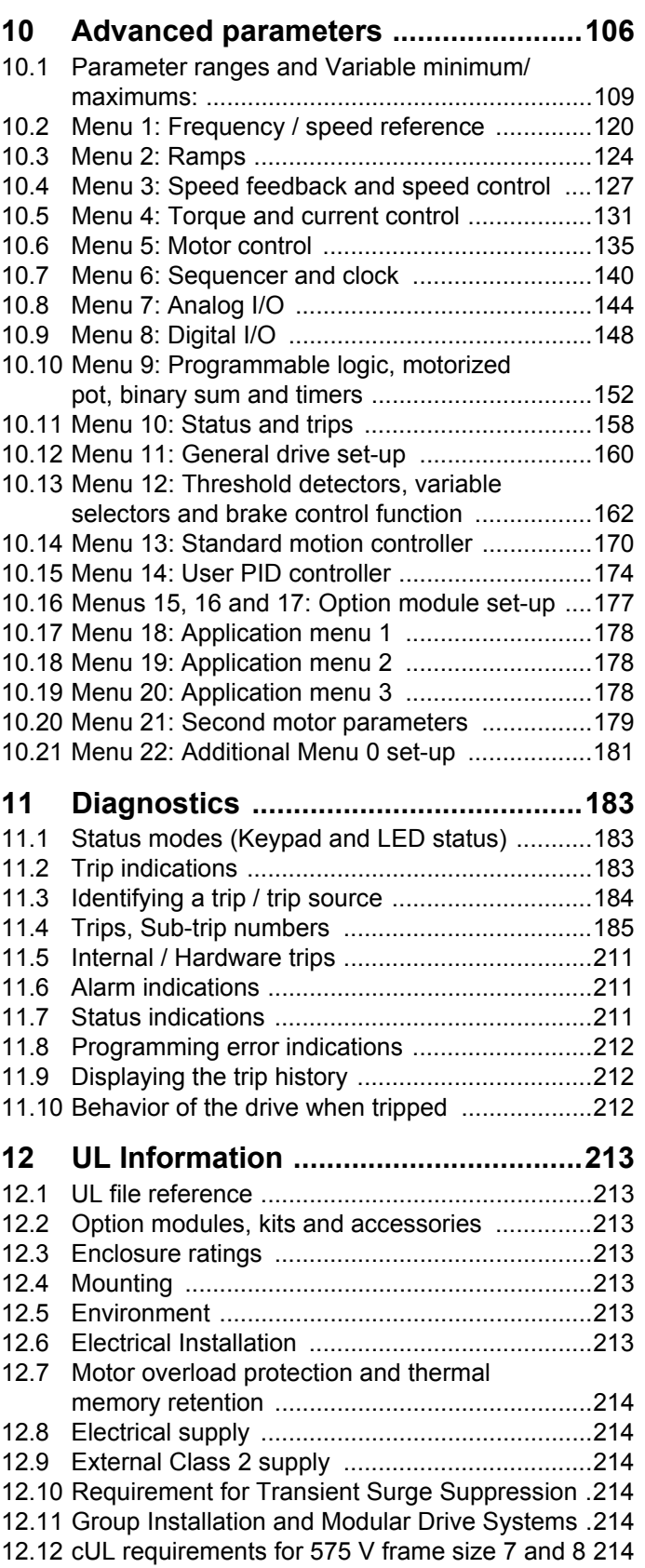

# **EU Declaration of Conformity**

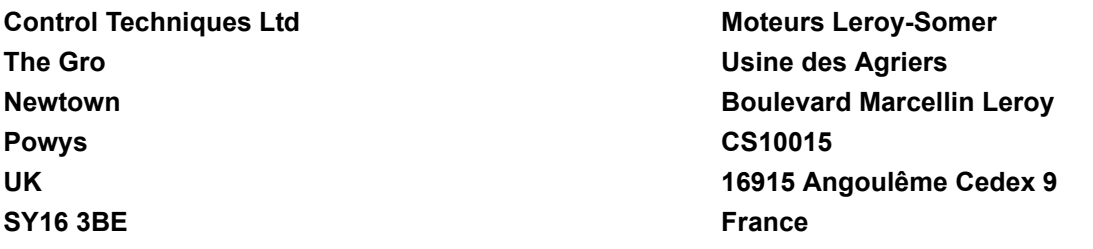

This declaration is issued under the sole responsibility of the manufacturer. The object of the declaration is in conformity with the relevant Union harmonization legislation. The declaration applies to the variable speed drive products shown below:

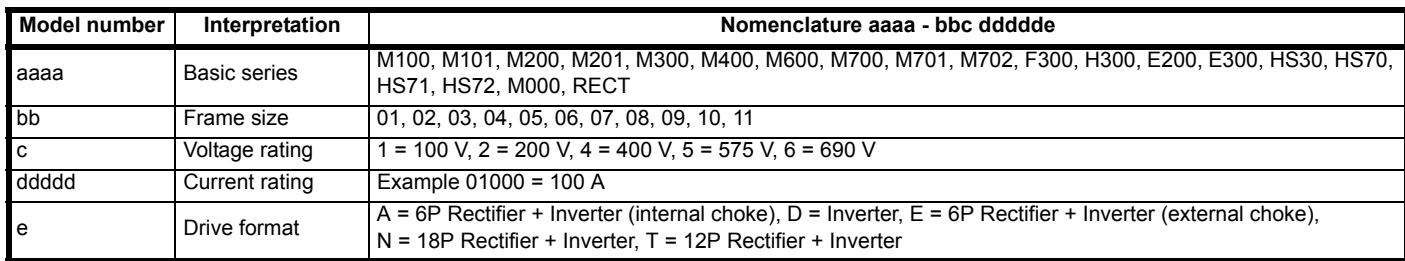

The model number may be followed by additional characters that do not affect the ratings.

The variable speed drive products listed above have been designed and manufactured in accordance with the following European harmonized standards:

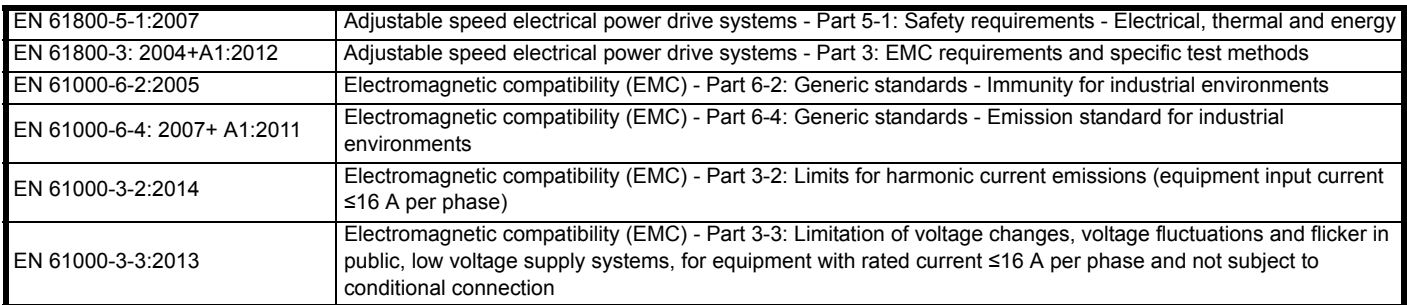

EN 61000-3-2:2014 Applicable where input current < 16 A. No limits apply for professional equipment where input power ≥1 kW. These products comply with the Restriction of Hazardous Substances Directive (2011/65/EU), the Low Voltage Directive (2014/35/EU) and the Electromagnetic Compatibility Directive (2014/30/EU).

Jugn willers

**G Williams Vice President, Technology Date: 15th February 2016**

**These electronic drive products are intended to be used with appropriate motors, controllers, electrical protection components and other equipment to form complete end products or systems. Compliance with safety and EMC regulations depends upon installing and configuring drives correctly, including using the specified input filters.**

**The drives must be installed only by professional installers who are familiar with requirements for safety and EMC. Refer to the Product Documentation. An EMC data sheet is available giving detailed information. The assembler is responsible for ensuring that the end product or system complies with all the relevant laws in the country where it is to be used.** 

# **EU Declaration of Conformity (including 2006 Machinery Directive)**

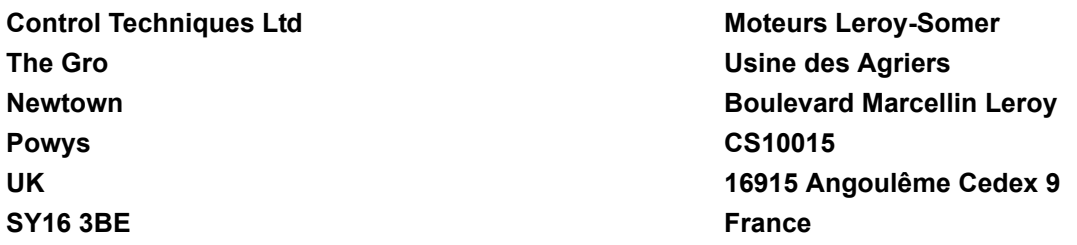

This declaration is issued under the sole responsibility of the manufacturer. The object of the declaration is in conformity with the relevant Union harmonization legislation. The declaration applies to the variable speed drive products shown below:

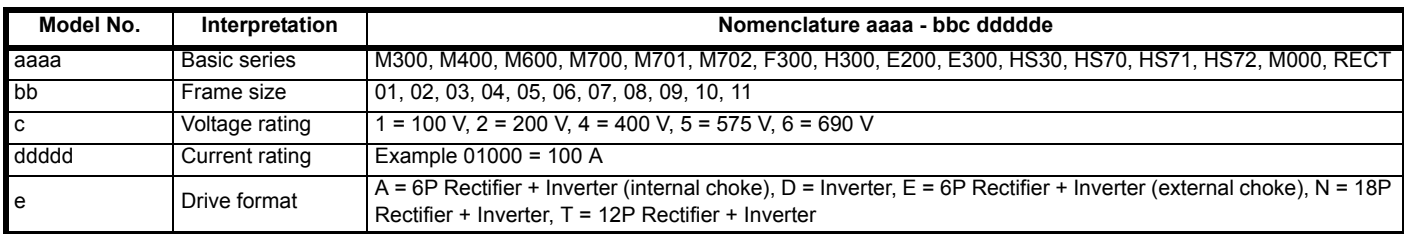

The model number may be followed by additional characters that do not affect the ratings.

**This declaration relates to these products when used as a safety component of a machine. Only the Safe Torque Off function may be used for a safety function of a machine. None of the other functions of the drive may be used to carry out a safety function.**

These products fulfil all the relevant provisions of the Machinery Directive 2006/42/EC and the Electromagnetic Compatibility Directive (2014/30/EU). EC type examination has been carried out by the following notified body:

TUV Rheinland Industrie Service GmbH Am Grauen Stein D-51105 Köln **Germany** 

EC type-examination certificate numbers: 01/205/5270.01/14 dated 2014-11-11 01/205/5387.01/15 dated 2015-01-29 01/205/5383.02/15 dated 2015-04-21

Notified body identification number: 0035

The harmonized standards used are shown below:

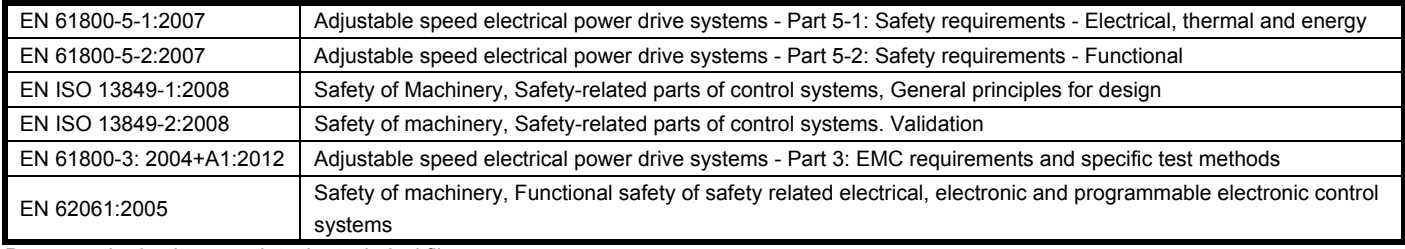

Person authorised to complete the technical file:

P Knight

Conformity Engineer

Newtown, Powys, UK

Gym wllial

**G. Williams Vice President, Technology Date: 15th February 2016 Place: Newtown, Powys, UK**

### **IMPORTANT NOTICE**

**These electronic drive products are intended to be used with appropriate motors, controllers, electrical protection components and other equipment to form complete end products or systems. Compliance with safety and EMC regulations depends upon installing and configuring drives correctly, including using the specified input filters.**

**The drives must be installed only by professional installers who are familiar with requirements for safety and EMC. Refer to the Product Documentation. An EMC data sheet is available giving detailed information. The assembler is responsible for ensuring that the end product or system complies with all the relevant laws in the country where it is to be used.** 

<span id="page-8-0"></span>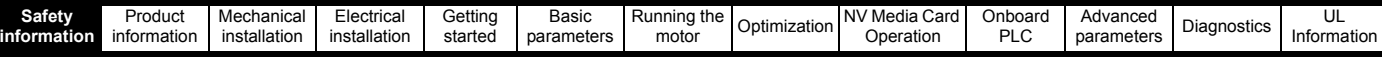

# <span id="page-8-1"></span>**1 Safety information**

# <span id="page-8-2"></span>**1.1 Warnings, Cautions and Notes**

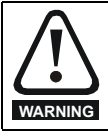

A Warning contains information which is essential for avoiding a safety hazard.

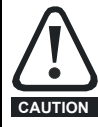

A Caution contains information which is necessary for avoiding a risk of damage to the product or other equipment.

## **NOTE**

A Note contains information which helps to ensure correct operation of the product.

# <span id="page-8-3"></span>**1.2 Electrical safety - general warning**

The voltages used in the drive can cause severe electrical shock and/or burns, and could be lethal. Extreme care is necessary at all times when working with or adjacent to the drive.

Specific warnings are given at the relevant places in this *Control User Guide*.

# <span id="page-8-4"></span>**1.3 System design and safety of personnel**

The drive is intended as a component for professional incorporation into complete equipment or a system. If installed incorrectly, the drive may present a safety hazard.

The drive uses high voltages and currents, carries a high level of stored electrical energy, and is used to control equipment which can cause injury.

Close attention is required to the electrical installation and the system design to avoid hazards either in normal operation or in the event of equipment malfunction. System design, installation, commissioning/ start-up and maintenance must be carried out by personnel who have the necessary training and experience. They must read this safety information and this *Control User Guide* carefully.

The STOP and Safe Torque Off functions of the drive do not isolate dangerous voltages from the output of the drive or from any external option unit. The supply must be disconnected by an approved electrical isolation device before gaining access to the electrical connections.

**With the sole exception of the Safe Torque Off function, none of the drive functions must be used to ensure safety of personnel, i.e. they must not be used for safety-related functions.**

Careful consideration must be given to the functions of the drive which might result in a hazard, either through their intended behavior or through incorrect operation due to a fault. In any application where a malfunction of the drive or its control system could lead to or allow damage, loss or injury, a risk analysis must be carried out, and where necessary, further measures taken to reduce the risk - for example, an over-speed protection device in case of failure of the speed control, or a fail-safe mechanical brake in case of loss of motor braking.

The Safe Torque Off function may be used in a safety-related application. The system designer is responsible for ensuring that the complete system is safe and designed correctly according to the relevant safety standards.

# <span id="page-8-5"></span>**1.4 Environmental limits**

Instructions in the *Power Installation Guide* regarding transport, storage, installation and use of the drive must be complied with, including the specified environmental limits. Drives must not be subjected to excessive physical force.

# <span id="page-8-6"></span>**1.5 Access**

Drive access must be restricted to authorized personnel only. Safety regulations which apply at the place of use must be complied with.

# <span id="page-8-7"></span>**1.6 Fire protection**

The drive enclosure is not classified as a fire enclosure. A separate fire enclosure must be provided. For further information, refer to the relevant *Power Installation Guide*.

# <span id="page-8-8"></span>**1.7 Compliance with regulations**

The installer is responsible for complying with all relevant regulations, such as national wiring regulations, accident prevention regulations and electromagnetic compatibility (EMC) regulations. Particular attention must be given to the cross-sectional areas of conductors, the selection of fuses or other protection, and protective ground (earth) connections.

The *Power Installation Guide* contains instruction for achieving compliance with specific EMC standards.

Within the European Union, all machinery in which this product is used must comply with the following directives:

Safety of Machinery 2006/42/EC.

Electromagnetic Compatibility (EMC) Directive 2014/30/EU.

# <span id="page-8-9"></span>**1.8 Motor**

Ensure the motor is installed in accordance with the manufacturer's recommendations. Ensure the motor shaft is not exposed.

Standard squirrel cage induction motors are designed for single speed operation. If it is intended to use the capability of the drive to run a motor at speeds above its designed maximum, it is strongly recommended that the manufacturer is consulted first.

Low speeds may cause the motor to overheat because the cooling fan becomes less effective. The motor should be installed with a protection thermistor. If necessary, an electric forced vent fan should be used.

The values of the motor parameters set in the drive affect the protection of the motor. The default values in the drive should not be relied upon.

It is essential that the correct value is entered in Pr **00.046** motor rated current. This affects the thermal protection of the motor.

# <span id="page-8-10"></span>**1.9 Mechanical brake control**

The brake control functions are provided to allow well co-ordinated operation of an external brake with the drive. While both hardware and software are designed to high standards of quality and robustness, they are not intended for use as safety functions, i.e. where a fault or failure would result in a risk of injury. In any application where the incorrect operation of the brake release mechanism could result in injury, independent protection devices of proven integrity must also be incorporated.

# <span id="page-8-11"></span>**1.10 Adjusting parameters**

Some parameters have a profound effect on the operation of the drive. They must not be altered without careful consideration of the impact on the controlled system. Measures must be taken to prevent unwanted changes due to error or tampering.

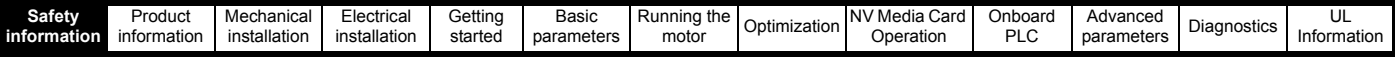

# <span id="page-9-0"></span>**1.11 Electrical installation**

# **1.11.1 Electric shock risk**

The voltages present in the following locations can cause severe electric shock and may be lethal:

AC supply cables and connections

Output cables and connections

Many internal parts of the drive, and external option units

Unless otherwise indicated, control terminals are single insulated and must not be touched.

# **1.11.2 Stored charge**

The drive contains capacitors that remain charged to a potentially lethal voltage after the AC supply has been disconnected. If the drive has been energized, the AC supply must be isolated at least ten minutes before work may continue.

# <span id="page-9-1"></span>**1.12 Hazard**

# **1.12.1 Falling hazard**

The drive presents a falling or toppling hazard. This can still cause injury to personnel and therefore should be handled with care.

<span id="page-10-3"></span>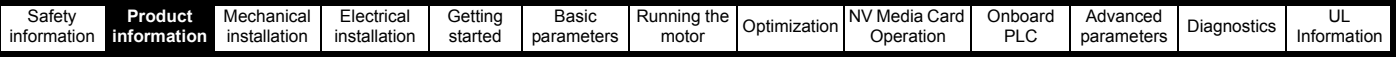

# <span id="page-10-0"></span>**2 Product information**

# <span id="page-10-1"></span>**2.1 Introduction**

# **Universal AC and servo drive**

Unidrive M600 delivers maximum machine performance with sensorless induction and sensorless permanent magnet motor control, for dynamic and efficient machine operation. An optional encoder port can be used for precise closed loop velocity applications and digital lock / frequency following.

### **Features**

- Universal high performance drive for induction and sensorless permanent magnet motors.
- Onboard IEC 61131-3 programmable automation
- NV Media Card for parameter copying and data storage
- EIA 485 serial communications interface
- Single channel Safe Torque Off (STO) input

### **Optional features**

Select up to three option modules

# <span id="page-10-2"></span>**2.2 Model number**

The way in which the model numbers for the Unidrive M600 range are formed is illustrated below:

### <span id="page-10-4"></span>**Figure 2-1 Model number**

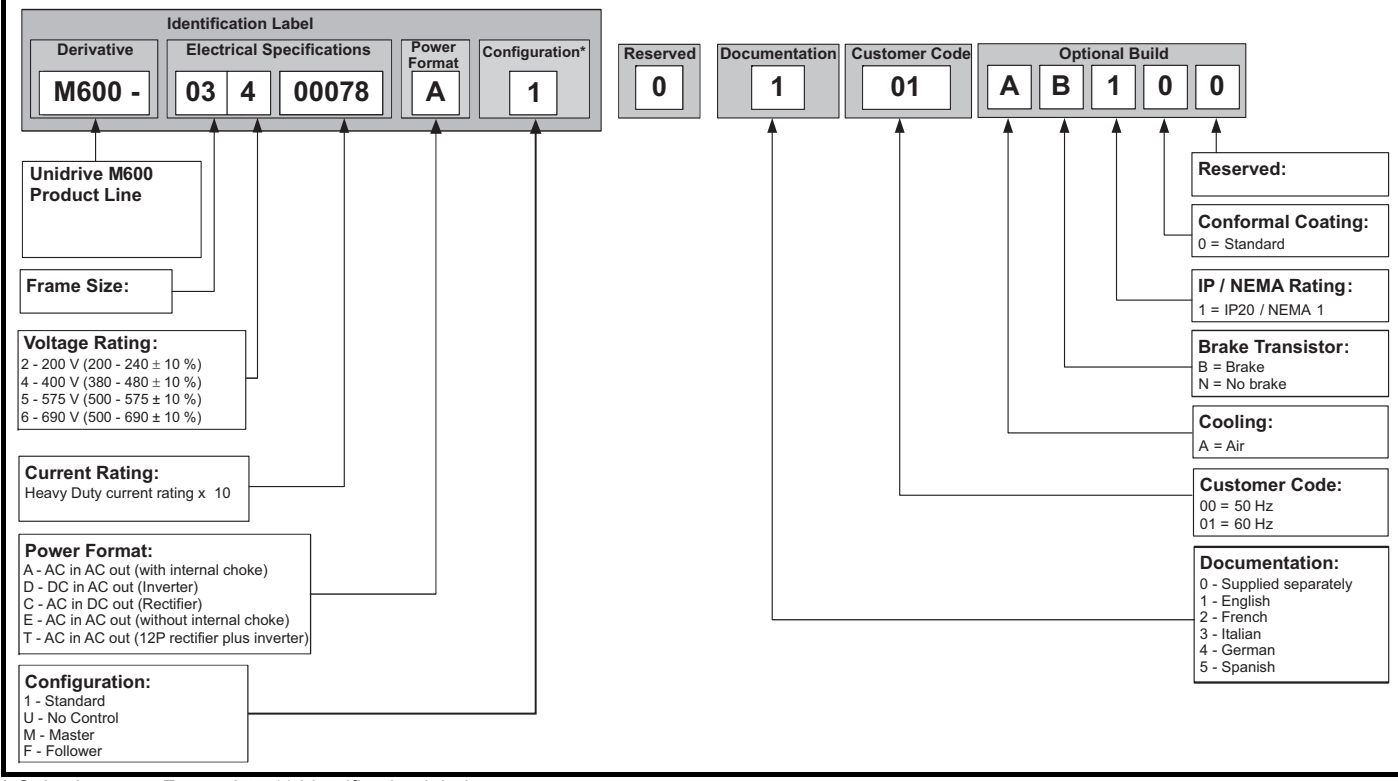

Only shown on Frame 9 to 11 identification label.

### **NOTE**

For simplicity, a Frame 9 drive with no internal choke (i.e. model 09xxxxxxE) is referred to as a Frame 9E and a Frame 9 drive with an internal choke (i.e. model 09xxxxxxA) is referred to as a Frame 9A. Any reference to Frame 9 is applicable to both sizes 9E and 9A.

<span id="page-11-0"></span>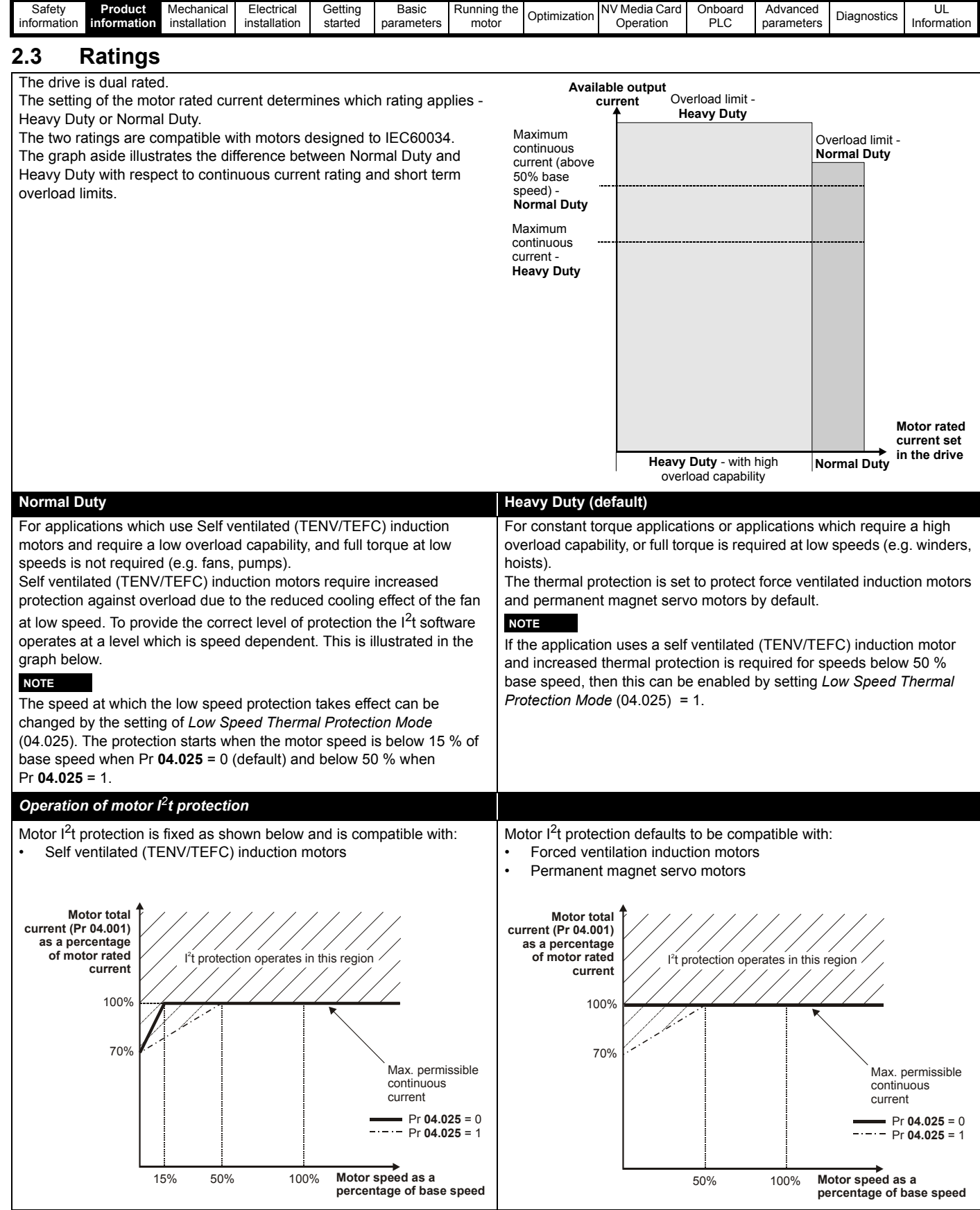

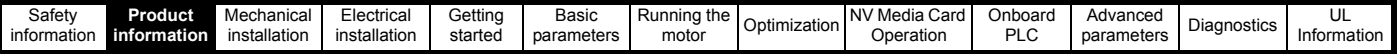

# <span id="page-12-0"></span>**2.4 Operating modes**

The drive is designed to operate in any of the following modes:

Open loop mode

```
Open loop vector mode
Fixed V/F mode (V/Hz)
Quadratic V/F mode (V/Hz)
```
RFC - A

With position feedback sensor (requires optional SI-Encoder module) Without position feedback sensor (Sensorless)

RFC - S

Without position feedback sensor (Sensorless)

Regen mode

# **2.4.1 Open loop mode**

The drive applies power to the motor at frequencies varied by the user. The motor speed is a result of the output frequency of the drive and slip due to the mechanical load. The drive can improve the speed control of the motor by applying slip compensation. The performance at low speed depends on whether V/F mode or open loop vector mode is selected.

### **Open loop vector mode**

The voltage applied to the motor is directly proportional to the frequency except at low speed where the drive uses motor parameters to apply the correct voltage to keep the flux constant under varying load conditions.

Typically 100 % torque is available down to 1 Hz for a 50 Hz motor.

#### **Fixed V/F mode**

The voltage applied to the motor is directly proportional to the frequency except at low speed where a voltage boost is provided which is set by the user. This mode can be used for multi-motor applications.

Typically 100 % torque is available down to 4 Hz for a 50 Hz motor.

#### **Quadratic V/F mode**

The voltage applied to the motor is directly proportional to the square of the frequency except at low speed where a voltage boost is provided which is set by the user. This mode can be used for running fan or pump applications with quadratic load characteristics or for multi-motor applications. This mode is not suitable for applications requiring a high starting torque.

# **2.4.2 RFC-A mode**

**R**otor **F**lux **C**ontrol for Asynchronous (induction) motors (**RFC-A**) encompasses closed loop vector control with and without a position feedback device.

#### **With position feedback** (requires optional SI-Encoder module)

For use with induction motors with a feedback device installed. The drive directly controls the speed of the motor using the feedback device to ensure the rotor speed is exactly as demanded. Motor flux is accurately controlled at all times to provide full torque all the way down to zero speed.

### **Without position feedback (Sensorless)**

Sensorless mode provides closed loop control without the need for position feedback by using current, voltages and key operating motor parameters to estimate the motor speed. It can eliminate instability traditionally associated with open loop control such as operating large motors with light loads at low frequencies.

# **2.4.3 RFC- S**

**R**otor **F**lux **C**ontrol for Synchronous (permanent magnet brushless) motors (**RFC-S**) provides closed loop control without a position feedback device.

### **Without position feedback**

For use with permanent magnet brushless motors without a feedback device installed.

Flux control is not required because the motor is self excited by the permanent magnets which form part of the rotor.

Full torque is available all the way down to zero speed, with salient motors.

# **2.4.4 Regen mode**

For use as a regenerative front end for four quadrant operation.

Regen operation allows bi-directional power flow to and from the AC supply. This provides far greater efficiency levels in applications which would otherwise dissipate large amounts of energy in the form of heat in a braking resistor.

The harmonic content of the input current is negligible due to the sinusoidal nature of the waveform when compared to a conventional bridge rectifier or SCR/thyristor front end.

<span id="page-13-0"></span>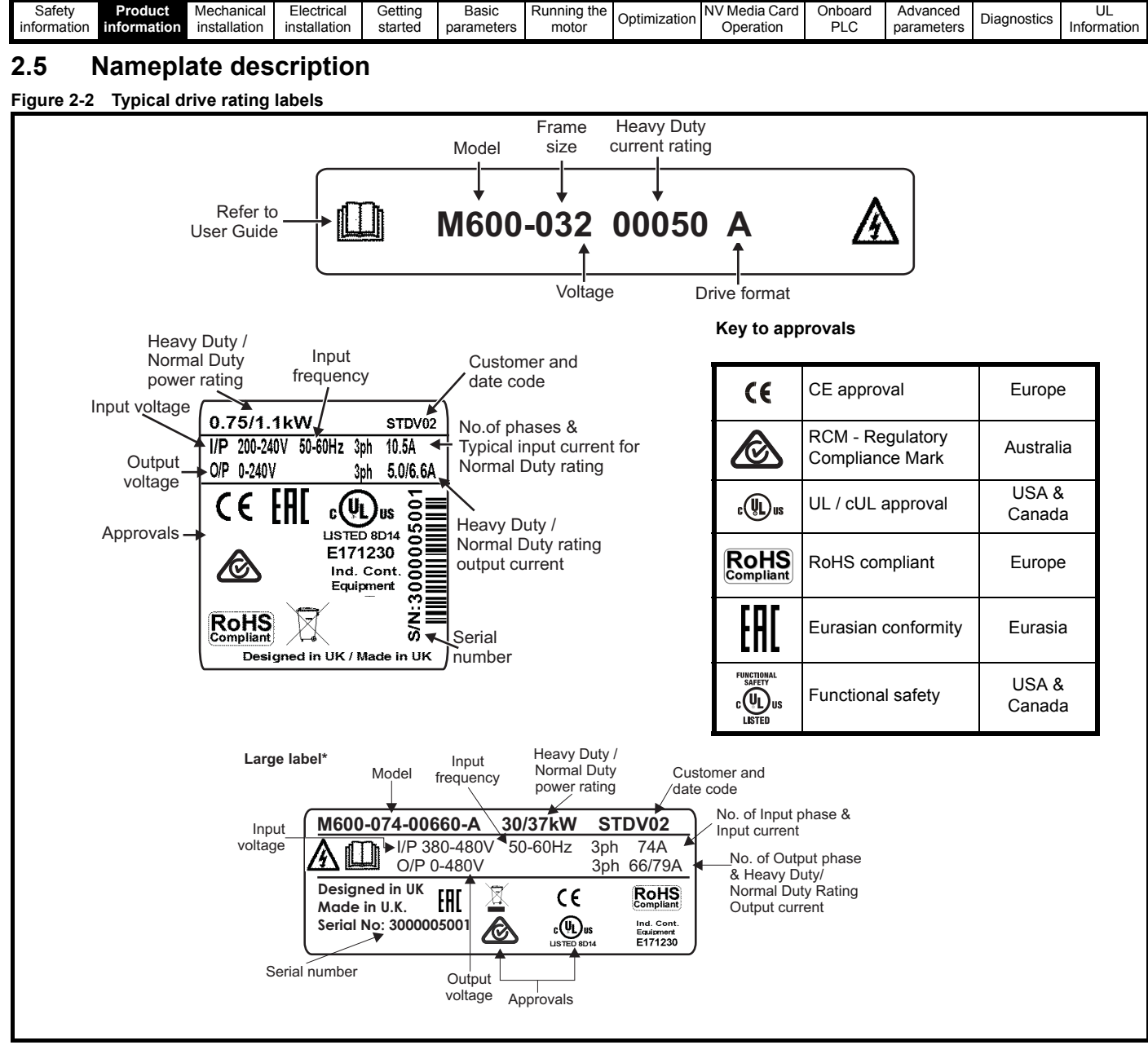

\* This label is only applicable to Size 7 and above.

Refer to Figure 2-1 *[Model number](#page-10-4)* on page 11 for further information relating to the labels.

### **NOTE**

### **Date code format**

The date code is split into two sections: a letter followed by a number. The letter indicates the year, and the number indicates the week number (within the year) in which the drive was built.The letters go in alphabetical order, starting with A in 1991 (B in 1992, C in 1993 etc).

### **Example:**

A date code of **W28** would correspond to week 28 of year 2013.

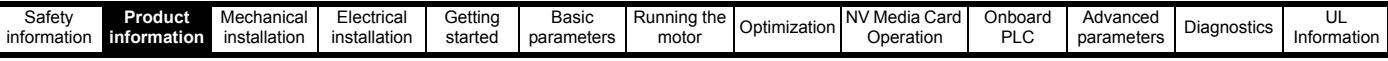

# <span id="page-14-0"></span>**2.6 Options**

## **Figure 2-3 Options available with the drive**

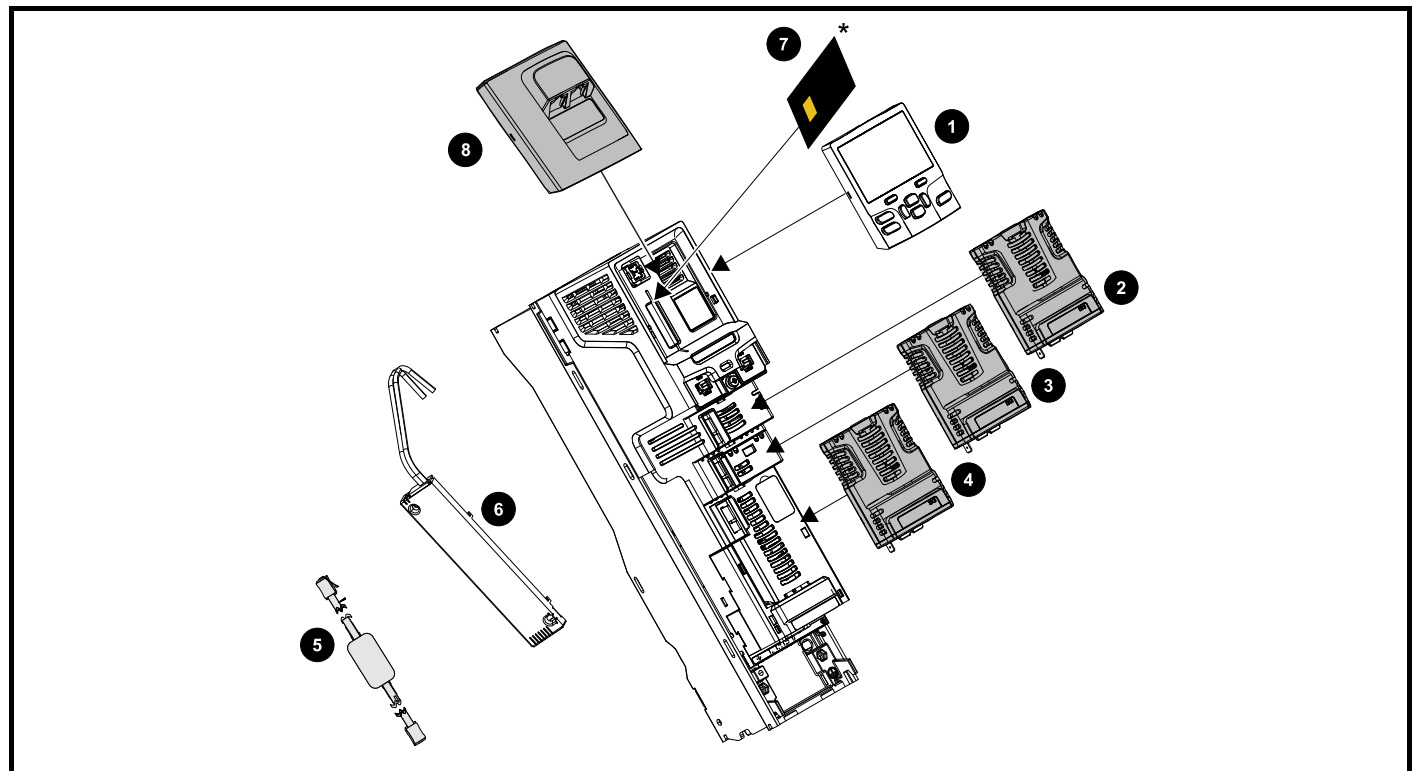

- 1. Keypad
- 2. Option module slot 1
- 3. Option module slot 2
- 4. Option module slot 3
- 5. CT USB Comms cable
- 6. Internal braking resistor
- 7. NV media card (\* For further information refer to chapter 8 *[NV Media Card Operation](#page-98-3)* on page 99).
- 8. KI-485 comms adaptor

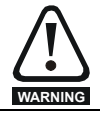

Be aware of possible live terminals when inserting or removing the NV media card.

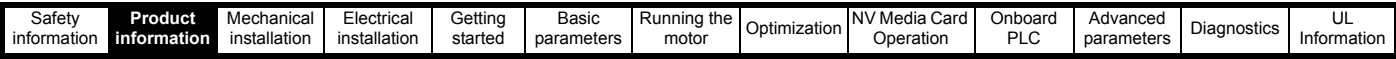

All standard option modules are color-coded in order to make identification easy. All modules have an identification label on top of the module. Standard option modules can be installed to any of the available option slots on the drive. The following tables shows the color-code key and gives further details on their function.

**Table 2-1 Option module identification** 

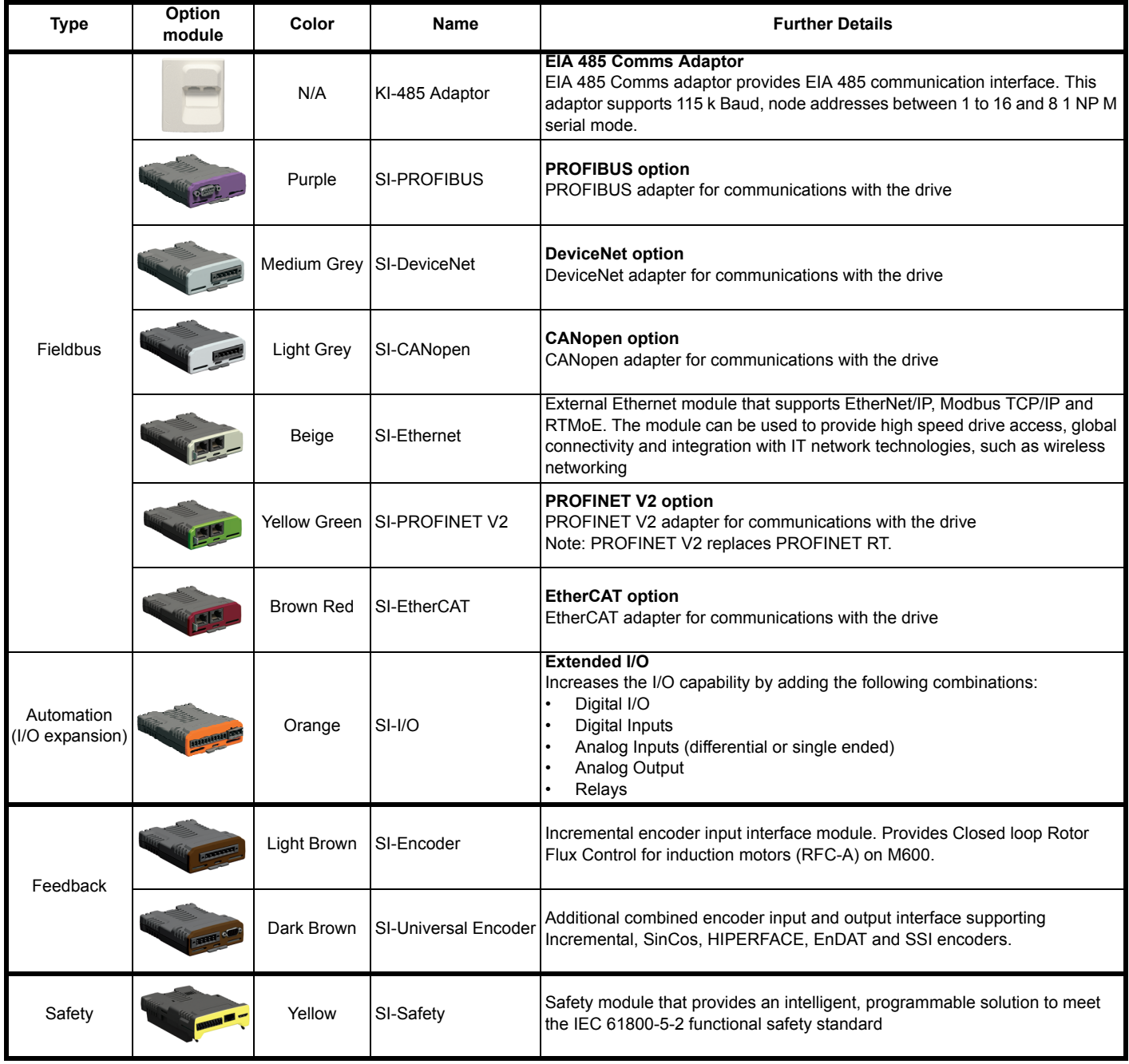

| Safety<br>information                     | Product<br>information | Mechanical<br>installation    | Electrical<br>installation | Getting<br>started                                                         | <b>Basic</b><br>parameters                                                        | Running the<br>motor | Optimization | NV Media Card<br>Operation | Onboard<br><b>PLC</b> | Advanced<br>parameters | Diagnostics | UL<br>Information |  |
|-------------------------------------------|------------------------|-------------------------------|----------------------------|----------------------------------------------------------------------------|-----------------------------------------------------------------------------------|----------------------|--------------|----------------------------|-----------------------|------------------------|-------------|-------------------|--|
| <b>Keypad identification</b><br>Table 2-2 |                        |                               |                            |                                                                            |                                                                                   |                      |              |                            |                       |                        |             |                   |  |
| Type                                      | Keypad<br><b>Name</b>  |                               |                            | <b>Further Details</b>                                                     |                                                                                   |                      |              |                            |                       |                        |             |                   |  |
|                                           |                        | KI-Keypad<br><b>Bien</b>      |                            | <b>LCD keypad option</b><br>Keypad with an LCD display                     |                                                                                   |                      |              |                            |                       |                        |             |                   |  |
| Keypad                                    |                        | KI-Keypad RTC<br><b>B</b> ier |                            | <b>LCD keypad option</b><br>Keypad with an LCD display and real time clock |                                                                                   |                      |              |                            |                       |                        |             |                   |  |
|                                           | $\circ$ $\circ$<br>886 |                               | Remote-Keypad RTC          |                                                                            | Remote LCD keypad option<br>Remote Keypad with an LCD display and real time clock |                      |              |                            |                       |                        |             |                   |  |
|                                           |                        |                               | Remote-Keypad              |                                                                            | Remote LCD keypad option<br>Remote Keypad with an LCD display.                    |                      |              |                            |                       |                        |             |                   |  |

**Table 2-3 Additional options**

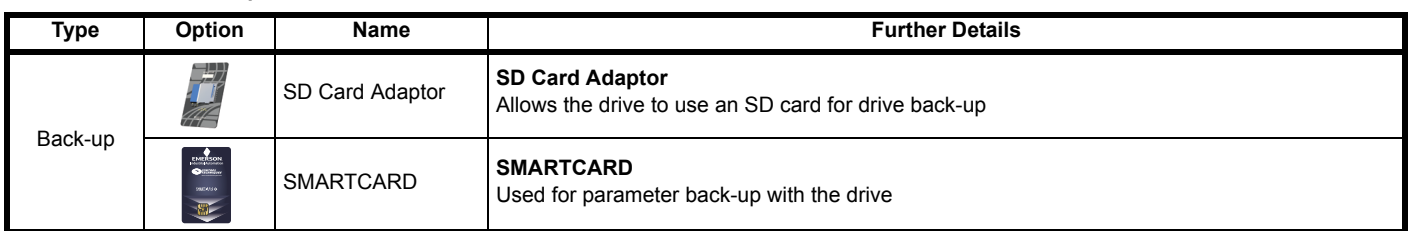

# <span id="page-16-0"></span>**2.7 Drive features**

**Figure 2-4 Features of the drive control section**

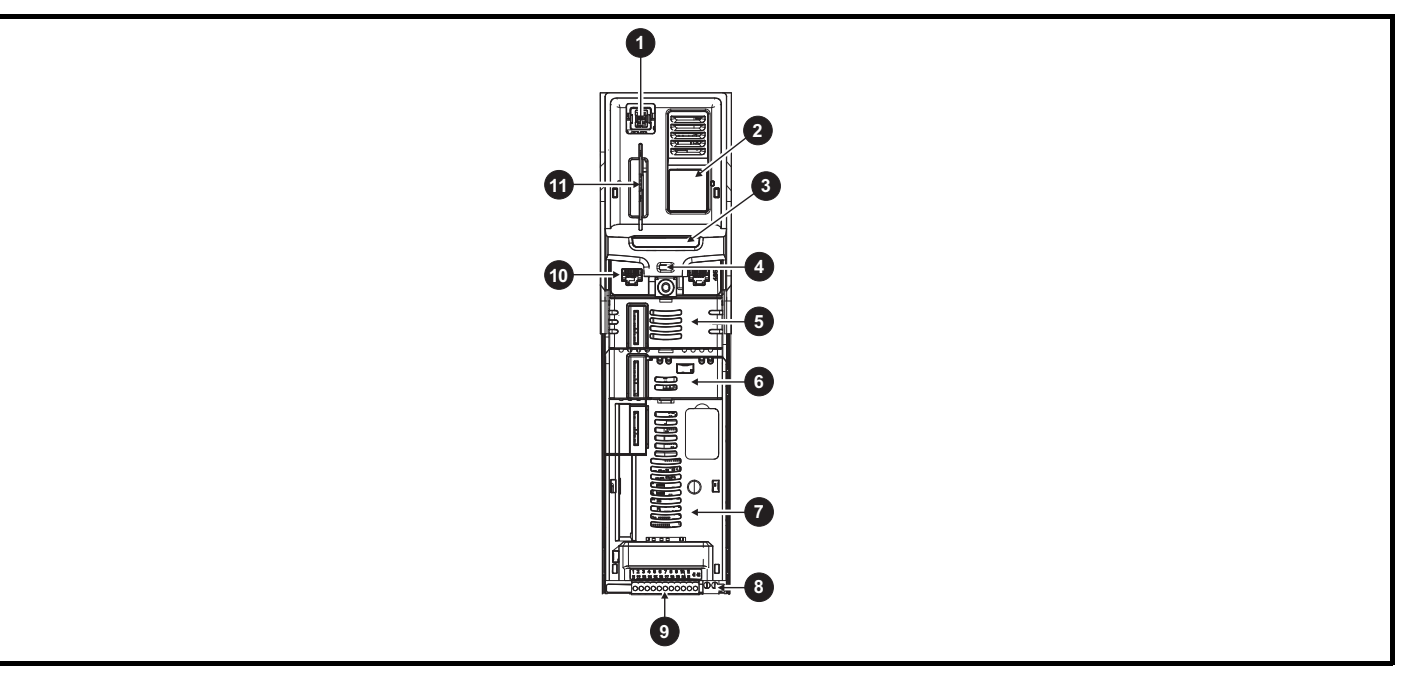

# **Key**

- 1. Keypad connection abel 3. Identification label 3. Identification label 3. Identification label
- 
- 
- 10. Communications port 11. NV media card slot
- 
- 4. Status LED 6. Option module slot 1 6. Option module slot 1 6. Option module slot 2
- 7. Option module slot 3 8. Relay connections 9. Control connections
	-
- 
- 
- 

<span id="page-17-2"></span>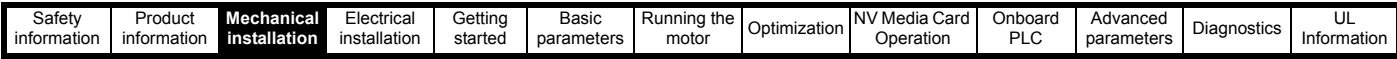

# <span id="page-17-0"></span>**3 Mechanical installation**

# <span id="page-17-1"></span>**3.1 Installing / removing option modules and keypads**

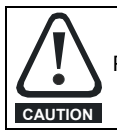

Power down the drive before installing / removing the option module. Failure to do so may result in damage to the product.

### **Figure 3-1 Installation of an option module**

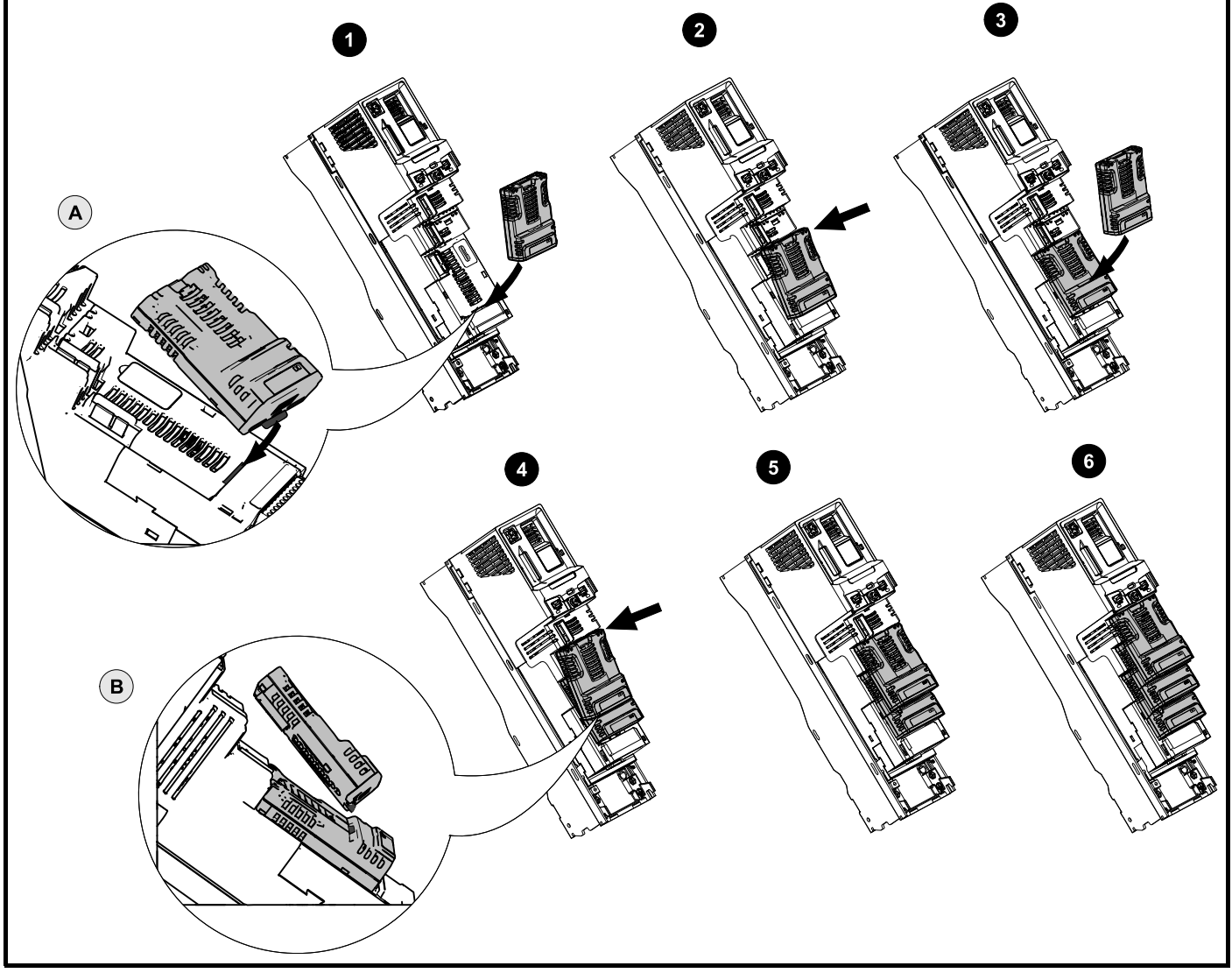

**Installing the first option module**

### **NOTE**

Option module slots must be used in the following order: slot 3, slot 2 and slot 1 (refer to Figure 2-2 *Features of the drive (size 3 to 10)* on page 16 for slot numbers).

- Move the option module in direction shown (1).
- Align and insert the option module tab in to the slot provided (2), this is highlighted in the detailed view (A).
- Press down on the option module until it clicks into place.

## **Installing the second option module**

- Move the option module in direction shown (3).
- Align and insert the option module tab in to the slot provided on the already installed option module (4), this is highlighted in the detailed view (B).
- Press down on the option module until it clicks into place. Image (5) shows two option modules fully installed.

#### **Installing the third option module**

Repeat the above process. The drive has the facility for all three option module slots to be used at the same time, image (6) shows the three option modules installed.

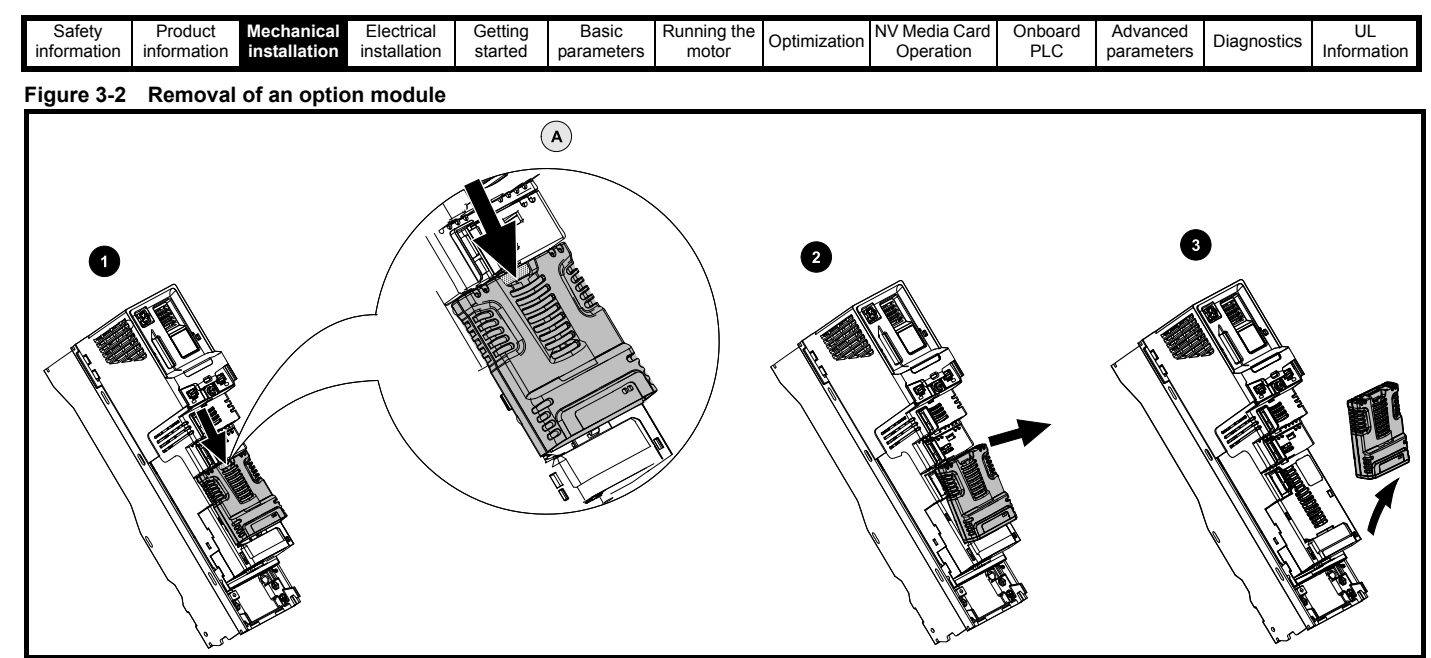

• Press down on the tab (1) to release the option module from the drive housing, the tab is highlighted in the detailed view (A).

- Tilt the option module towards you as shown (2).
- Totally remove the option module in direction shown (3).

#### **Figure 3-3 Installation and removal of the KI-Keypad**

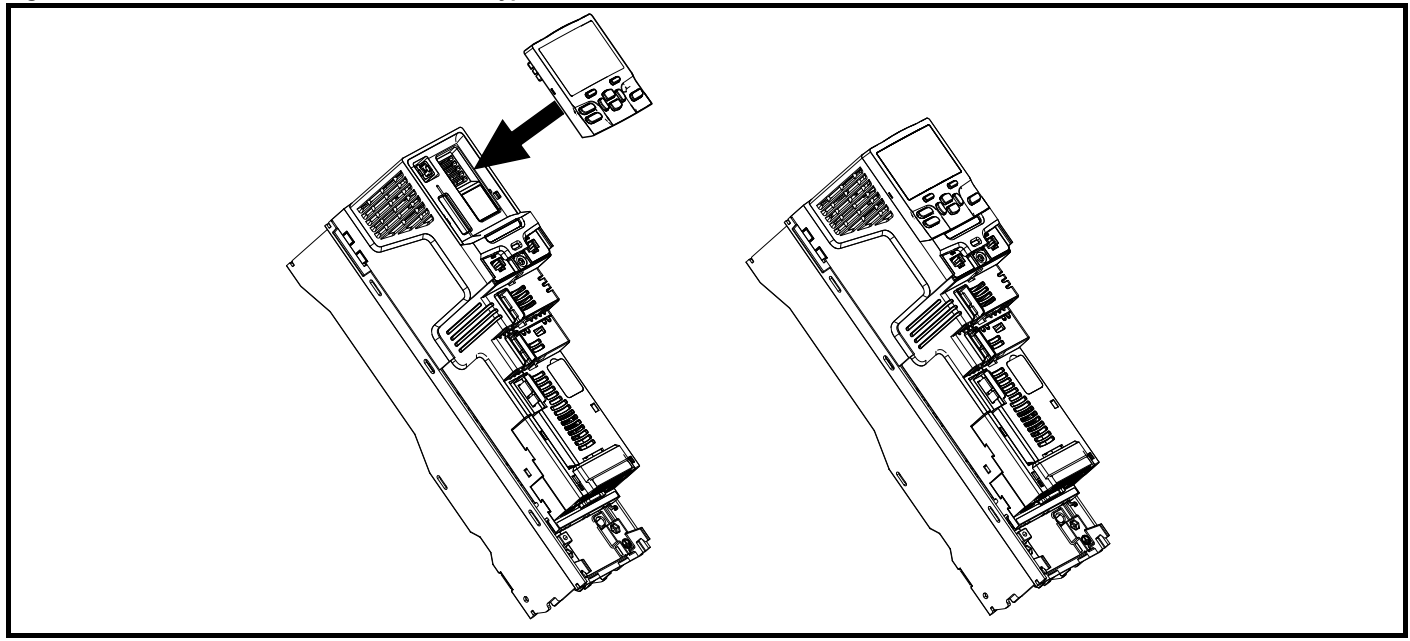

To install, align the keypad and press gently in the direction shown until it clicks into position.

To remove, reverse the installation instructions.

# **NOTE**

*N*

The keypad can be installed / removed while the drive is powered up and running a motor, providing that the drive is not operating in keypad mode.

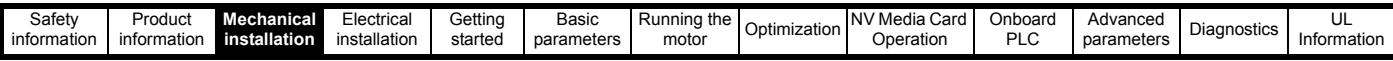

# **3.1.1 Real time clock battery replacement**

Those keypads which have the real time clock feature contain a battery to ensure the clock works when the drive is powered down. The battery has a long life time but if the battery needs to be replaced or removed, follow the instructions below.

Low battery voltage is indicated by  $\Box$  low battery symbol on the keypad display.

### <span id="page-19-0"></span>**Figure 3-4 KI-Keypad RTC (rear view)**

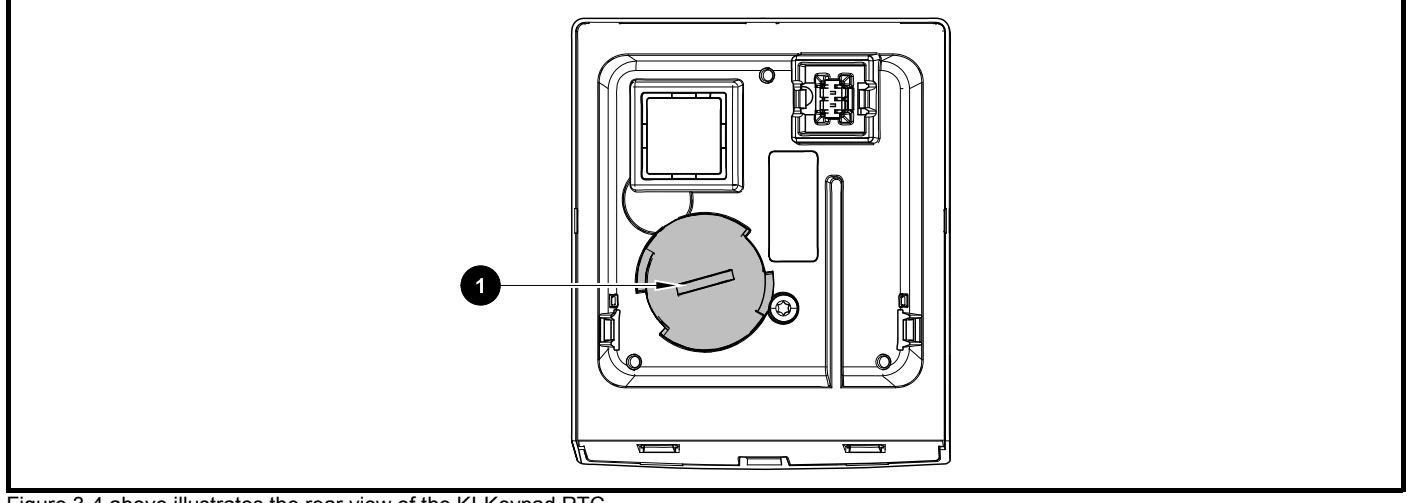

[Figure 3-4](#page-19-0) above illustrates the rear view of the KI-Keypad RTC.

1. To remove the battery cover insert a flat head screwdriver into the slot as shown (1), push and turn anti-clockwise until the battery cover is released.

- 2. Replace the battery (the battery type is: CR2032).<br>3. Reverse point 1 above to replace battery cover.
- Reverse point 1 above to replace battery cover.

# **NOTE**

Ensure the battery is disposed of correctly.

<span id="page-20-2"></span>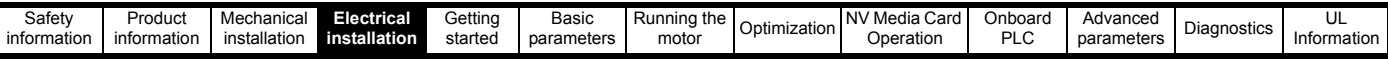

# <span id="page-20-0"></span>**4 Electrical installation**

# <span id="page-20-1"></span>**4.1 24 Vdc supply**

The 24 Vdc supply connected to control terminals 1 & 2 provides the following functions:

- It can be used to supplement the drive's own internal 24 V supply when multiple option modules are being used and the current drawn by these module is greater than the drive can supply.
- It can be used as a back-up power supply to keep the control circuits of the drive powered up when the line power supply is removed. This allows any fieldbus modules, application modules, encoders or serial communications to continue to operate.
- It can be used to commission the drive when the line power supply is not available, as the display operates correctly. However, the drive will be in the Under voltage state unless either line power supply or low voltage DC operation is enabled, therefore diagnostics may not be possible. (Power down save parameters are not saved when using the 24 V back-up power supply input).
- If the DC bus voltage is too low to run the main SMPS in the drive, then the 24 V supply can be used to supply all the low voltage power requirements of the drive. *Low Under Voltage Threshold Select* (06.067) must also be enabled for this to happen.

### **NOTE**

On size 6 and larger, the power 24 Vdc supply (terminals 51, 52) must be connected to enable the 24 Vdc supply to be used as a backup supply, when the line power supply is removed. If the power 24 Vdc supply is not connected none of the above mentioned functions can be used, "Waiting For Power System" will be displayed on the keypad and no drive operations are possible. The location of the power 24 Vdc can be identified from Figure 4-1 *[Location of the 24 Vdc power supply](#page-20-3)  [connection on size 6](#page-20-3)* on page 21.

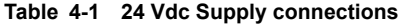

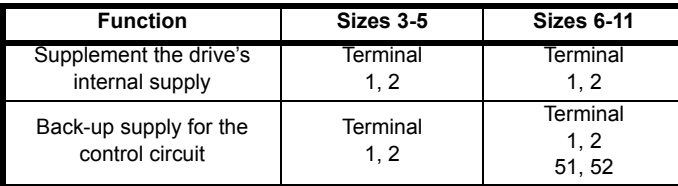

The working voltage range of the control 24 V power supply is as follows:

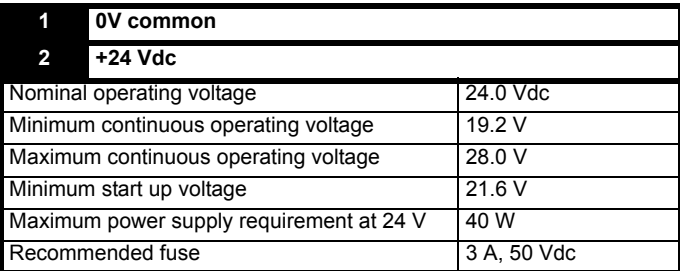

Minimum and maximum voltage values include ripple and noise. Ripple and noise values must not exceed 5 %.

The working range of the 24 V power supply is as follows:

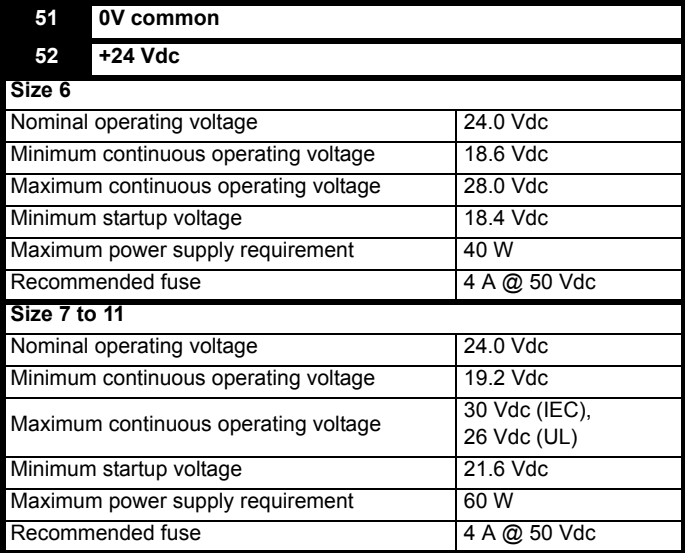

<span id="page-20-3"></span>**Figure 4-1 Location of the 24 Vdc power supply connection on size 6** 

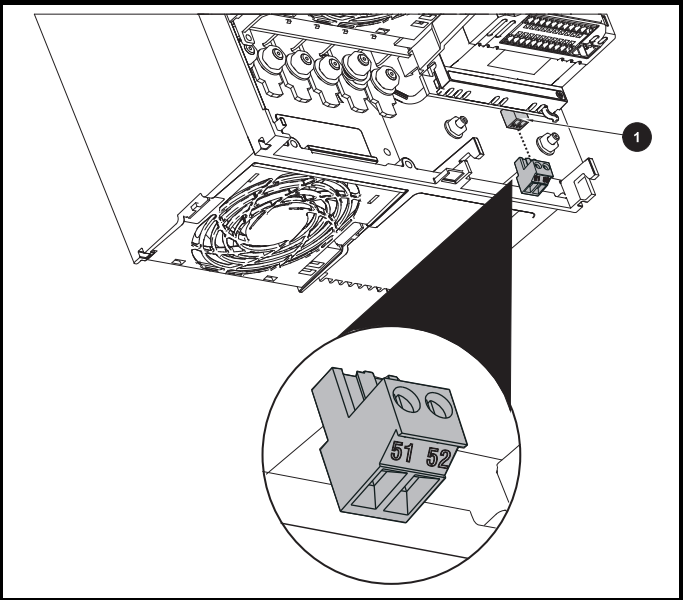

1. 24 Vdc power supply connection

### **Figure 4-2 Location of the 24 Vdc power supply connection on size 7**

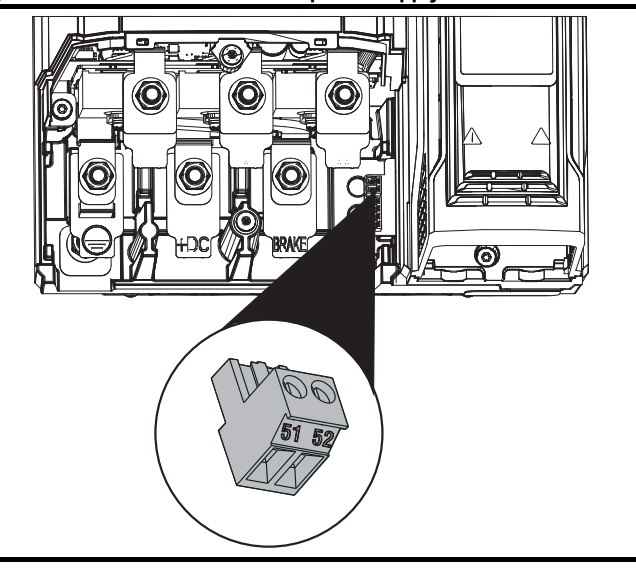

| Safet∖<br>information | Produci<br>tormation<br>----- | Mechanical<br>$\cdots$<br>installatio | ுவட<br>Electri<br>installation | Getting<br>started | Basic<br>parameters | Running the<br>moto | Optimization | INV.<br>'' Media ⊾<br>Card<br>Operation | )nboard<br>ום<br>∟∟ | Advanced<br>parameters | $\overline{\phantom{0}}$<br>Diagnostics | ັ<br>Information |
|-----------------------|-------------------------------|---------------------------------------|--------------------------------|--------------------|---------------------|---------------------|--------------|-----------------------------------------|---------------------|------------------------|-----------------------------------------|------------------|
|                       |                               |                                       |                                |                    |                     |                     |              |                                         |                     |                        |                                         |                  |

**Figure 4-3 Location of the 24 Vdc power supply connection on size 8 to 11** 

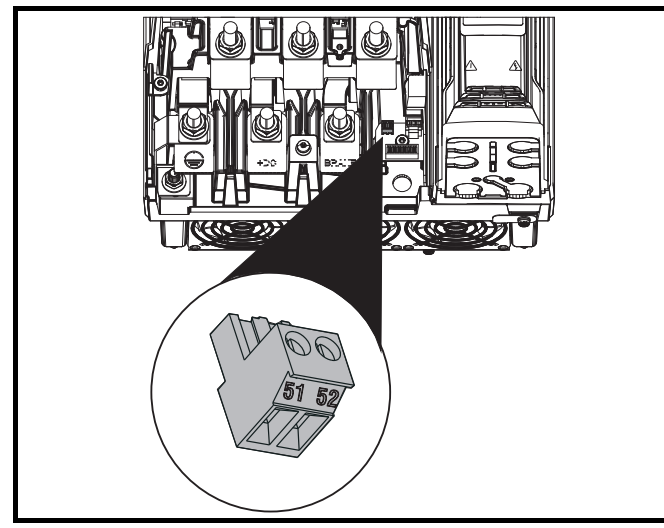

# <span id="page-21-0"></span>**4.2 Communication connections**

**Figure 4-4 Location of the comms connectors** 

The drive offers a 2 wire EIA 485 interface. This enables the drive setup, operation and monitoring to be carried out with a PC or controller if required.

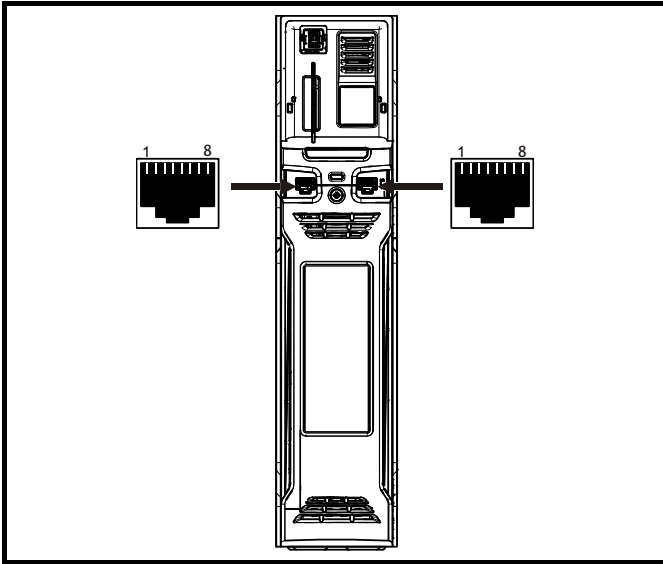

The EIA 485 interface provides two parallel RJ45 connectors, these are provided allowing easy daisy chaining. The drive only supports Modbus RTU protocol. See [Table 4-2](#page-21-1) for the connection details.

# **NOTE**

Standard Ethernet cables are not recommended for use when connecting drives on a EIA 485 network as they do not have the correct twisted pairs for the pinout of the serial comms port.

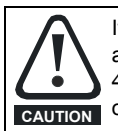

If an Ethernet network adaptor is inadvertently connected to a Unidrive M600 drive, a low impedance load across the EIA 485 24V is applied. If this is connected for a significant period of time, it can introduce the potential risk of damage. **CAUTION**

<span id="page-21-1"></span>**Table 4-2 Serial communication port pin-outs**

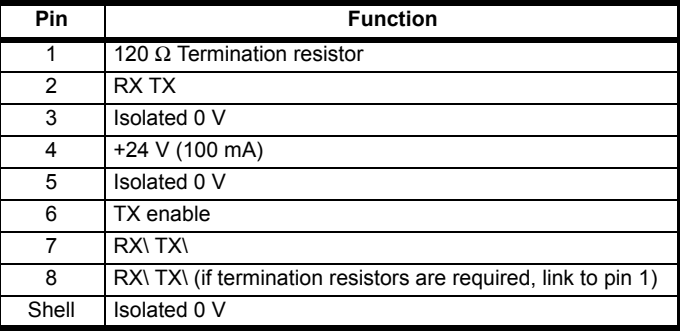

Minimum number of connections are 2, 3, 7 and shield.

### **4.2.1 Isolation of the EIA 485 serial communications port**

The serial PC communications port is double insulated and meets the requirements for SELV in EN 50178:1998.

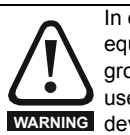

In order to meet the requirements for SELV in IEC60950 (IT equipment) it is necessary for the control computer to be grounded. Alternatively, when a lap-top or similar device is used which has no provision for grounding, an isolation **WARNING** device must be incorporated in the communications lead.

An isolated serial communications lead has been designed to connect the drive to IT equipment (such as laptop computers), and is available from the supplier of the drive. See below for details:

#### **Table 4-3 Isolated serial comms lead details**

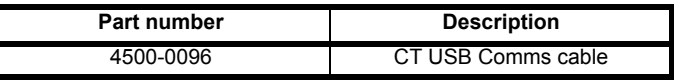

The "isolated serial communications" lead has reinforced insulation as defined in IEC60950 for altitudes up to 3,000 m.

# **4.2.2 Communication networks and cabling**

Any isolated signal circuit has the capability to become live through accidental contact with other conductors; as such they should always be double-insulated from live parts. The routing of network and signal wires should be done so as to avoid close proximity to mains voltage cabling.

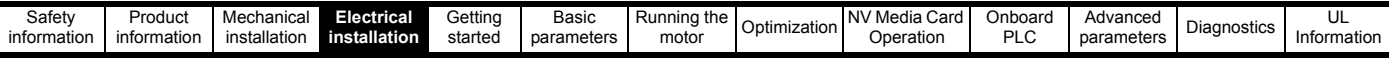

# <span id="page-22-0"></span>**4.3 Control connections**

### **4.3.1 General**

**Table 4-4 The control connections consist of:**

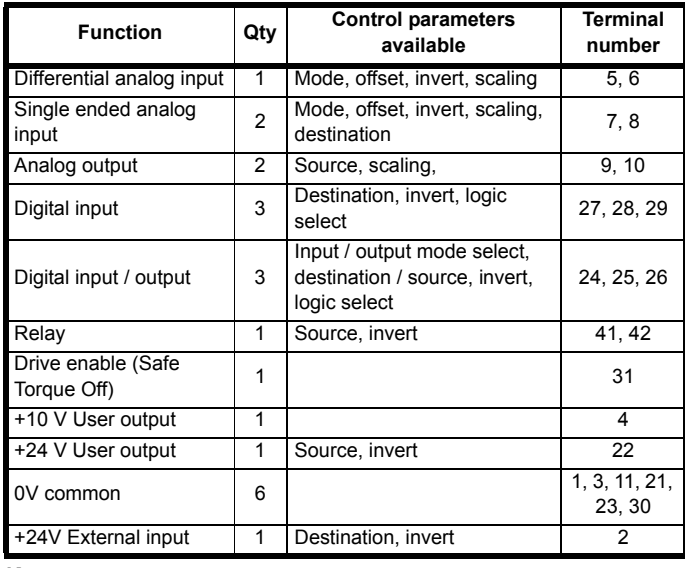

#### **Key:**

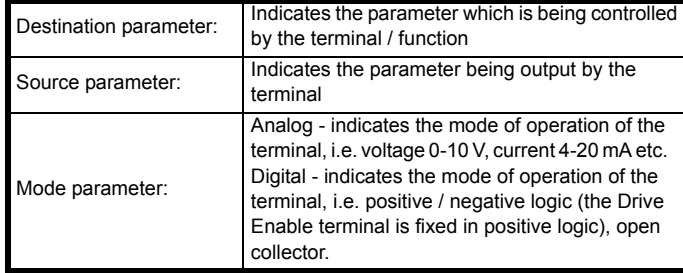

All analog terminal functions can be programmed in menu 7. All digital terminal functions (including the relay) can be programmed in menu 8.

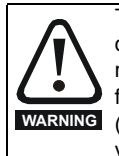

The control circuits are isolated from the power circuits in the drive by basic insulation (single insulation) only. The installer must ensure that the external control circuits are insulated from human contact by at least one layer of insulation (supplementary insulation) rated for use at the AC supply voltage.

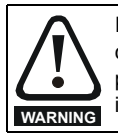

If the control circuits are to be connected to other circuits classified as Safety Extra Low Voltage (SELV) (e.g. to a personal computer), an additional isolating barrier must be included in order to maintain the SELV classification.

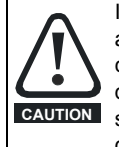

If any of the digital inputs (including the drive enable input) are connected in parallel with an inductive load (i.e. contactor or motor brake) then suitable suppression (i.e. diode or varistor) should be used on the coil of the load. If no suppression is used then over voltage spikes can cause damage to the digital inputs and outputs on the drive.

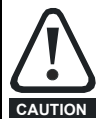

*N*

Ensure the logic sense is correct for the control circuit to be used. Incorrect logic sense could cause the motor to be started unexpectedly.

Positive logic is the default state for the drive.

# **NOTE**

Any signal cables which are carried inside the motor cable (i.e. motor thermistor, motor brake) will pick up large pulse currents via the cable capacitance. The shield of these signal cables must be connected to

ground close to the point of exit of the motor cable, to avoid this noise current spreading through the control system.

# **NOTE**

The Safe Torque Off drive enable terminal is a positive logic input only. It is not affected by the setting of *Input Logic Polarity* (08.029).

### **NOTE**

The common 0 V from analog signals should, wherever possible, not be connected to the same 0 V terminal as the common 0 V from digital signals. Terminals 3 and 11 should be used for connecting the 0V common of analog signals and terminals 21, 23 and 30 for digital signals. This is to prevent small voltage drops in the terminal connections causing inaccuracies in the analog signals.

# **NOTE**

A two wire motor thermistor can be connected to analog input 3 by connecting the thermistor between terminal 8 and any 0 V common terminal. It is also possible to connect a 4-wire thermistor to analog input 3 as shown below. Pr **07.015** and Pr **07.046** need to be set-up for the thermistor type required.

**Figure 4-5 Connection of 4-wire thermistor**

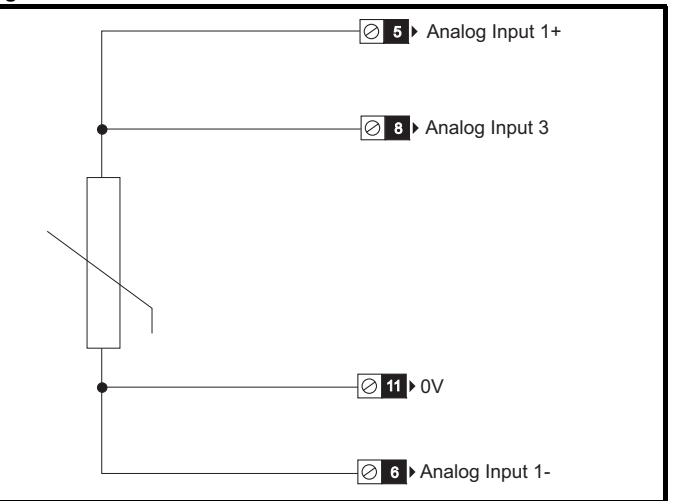

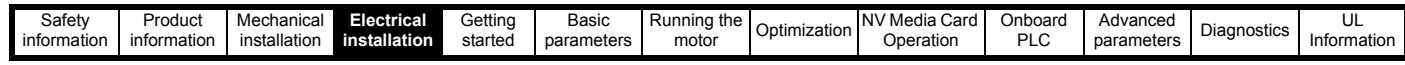

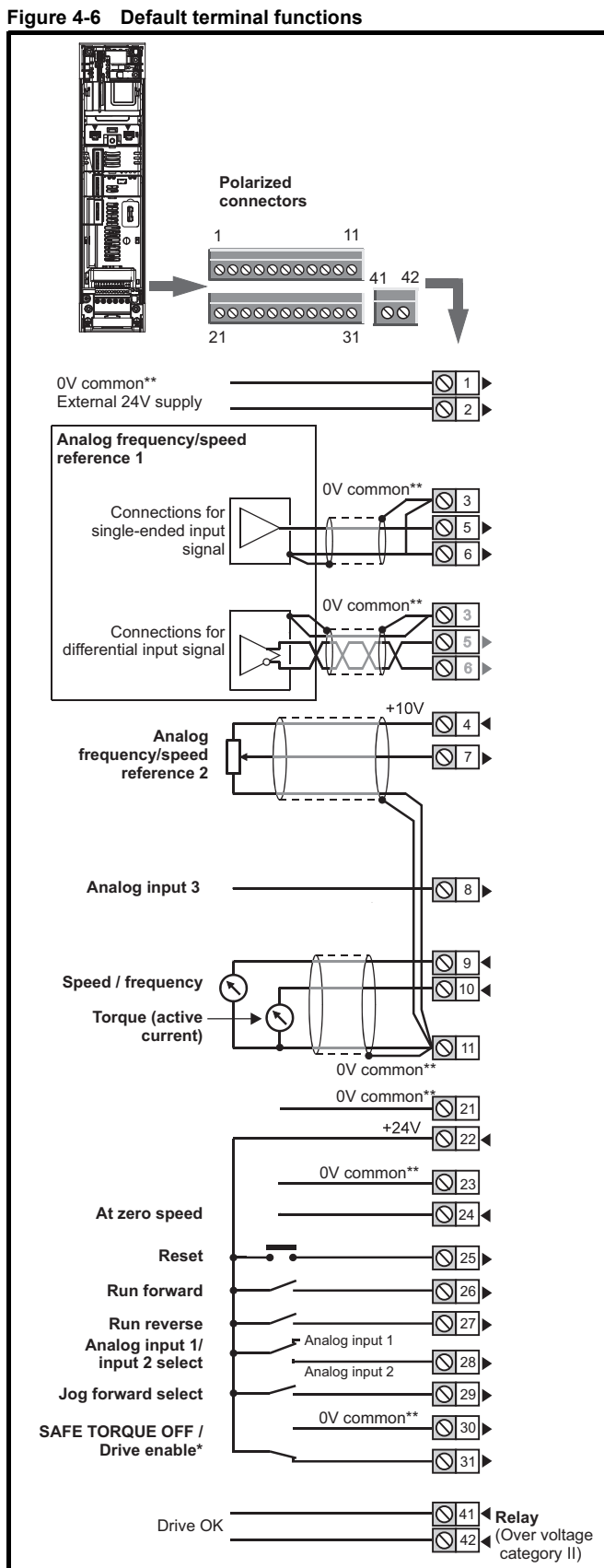

\*The Safe Torque Off / Drive enable terminal is a positive logic input only. \*\* 0V common is connected to ground internally in size 9 to 11 modular drives.

# **4.3.2 Control terminal specification**

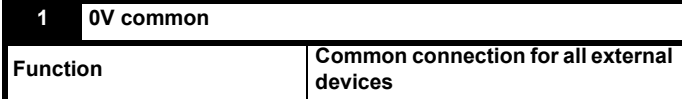

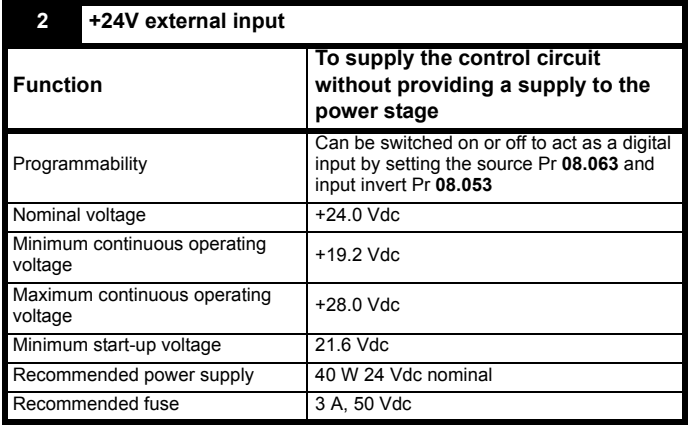

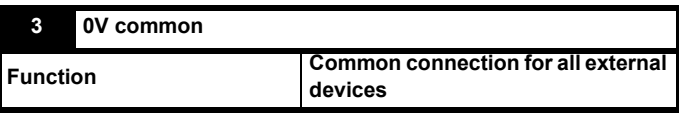

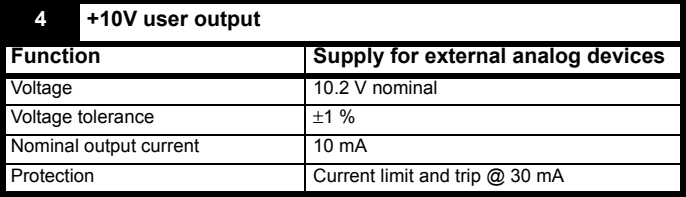

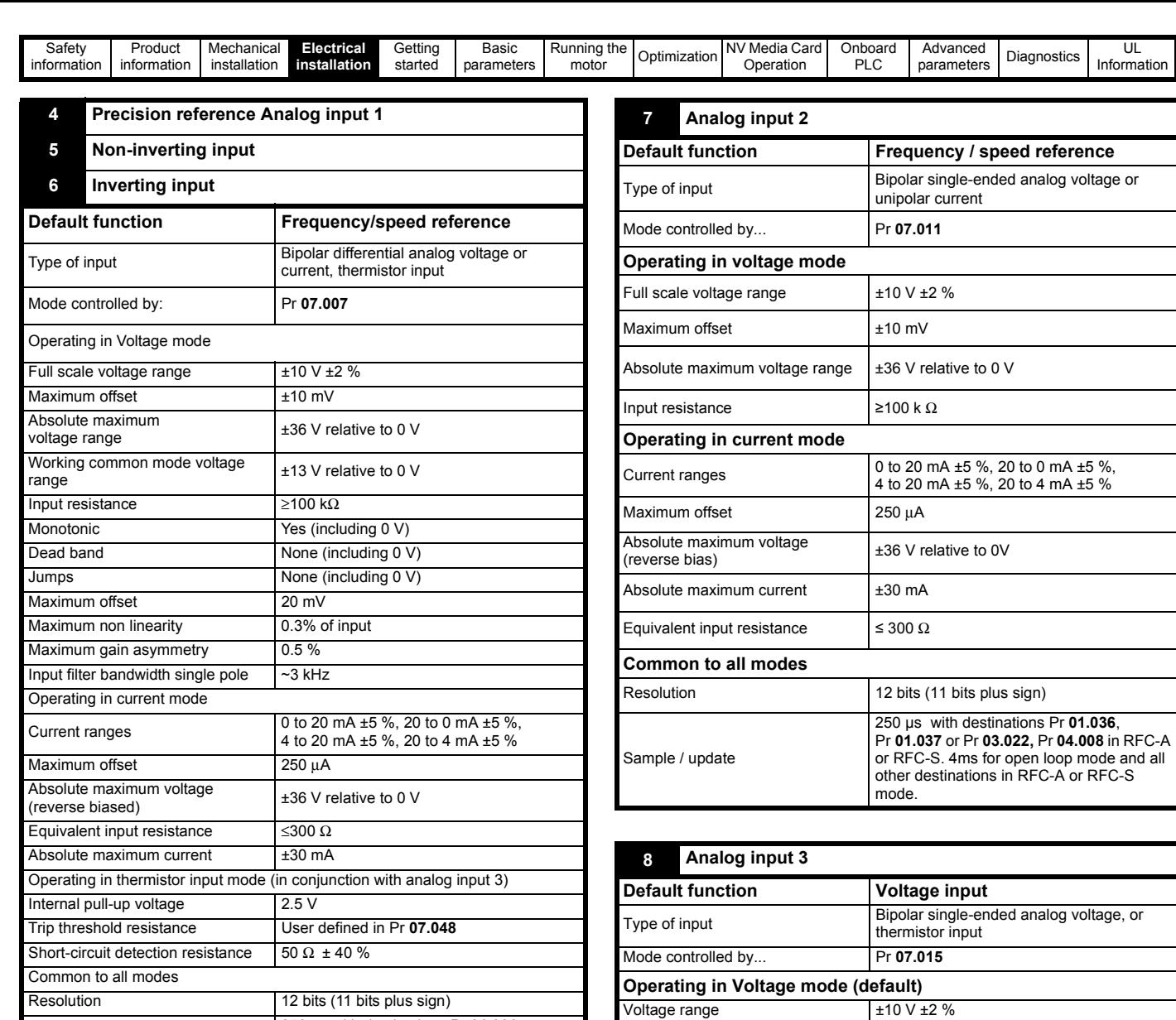

Maximum offset  $\pm 10$  mV

Input resistance  $\geq 100 \text{ k }\Omega$ **Operating in thermistor input mode**

Internal pull-up voltage 2.5 V

Sample / update period 4 ms

**Common to all modes**

Short-circuit detection resistance 50  $\Omega$  ± 40 %

Absolute maximum voltage range ±36 V relative to 0 V

Trip threshold resistance User defined in Pr 07.048 Reset resistance **User defined in Pr 07.048** 

Resolution 12 bits (11 bits plus sign)

Supported thermistor types <br>
PT 2000, 2.0mA

250 µs with destinations Pr **01.036**, Pr **01.037**, Pr **03.022** or Pr **04.008** in RFC-A and RFC-S modes. 4 ms for open loop mode and all other destinations in RFC-A or

RFC-S modes.

Sample / update period

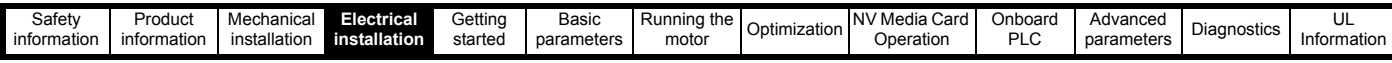

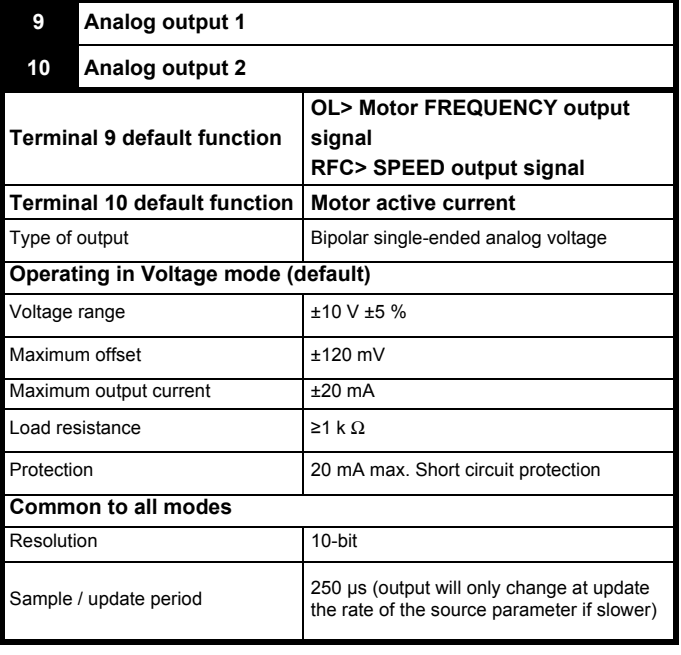

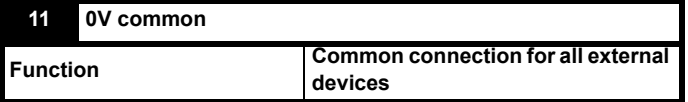

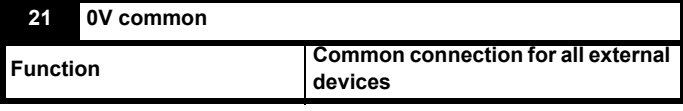

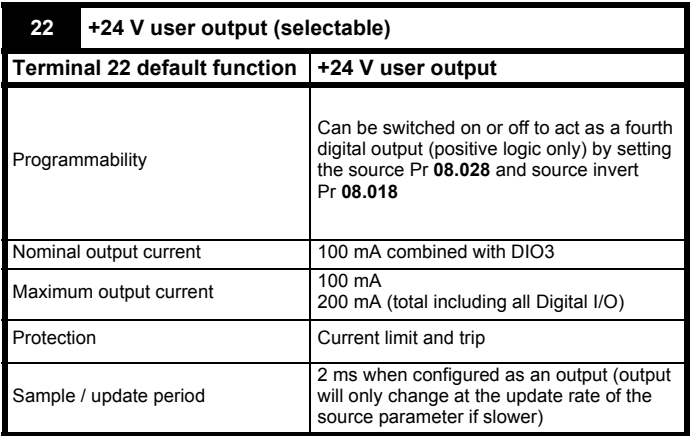

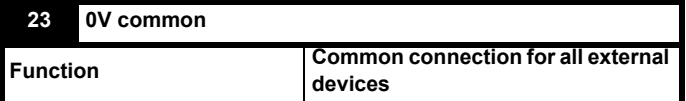

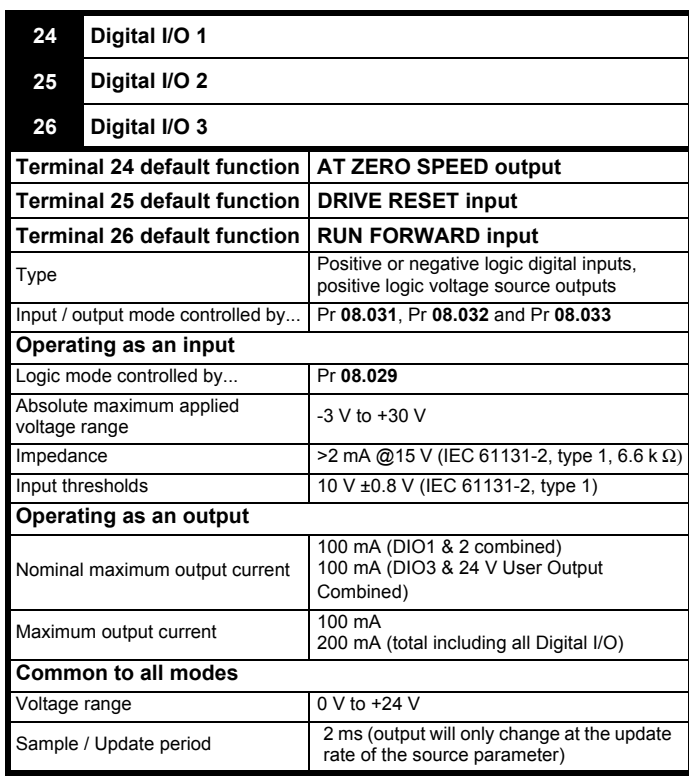

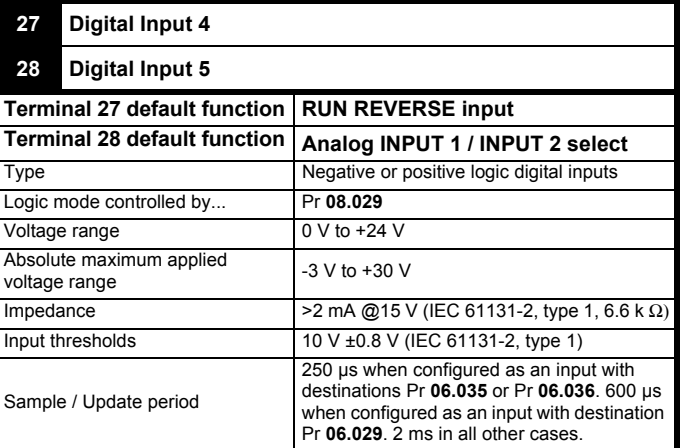

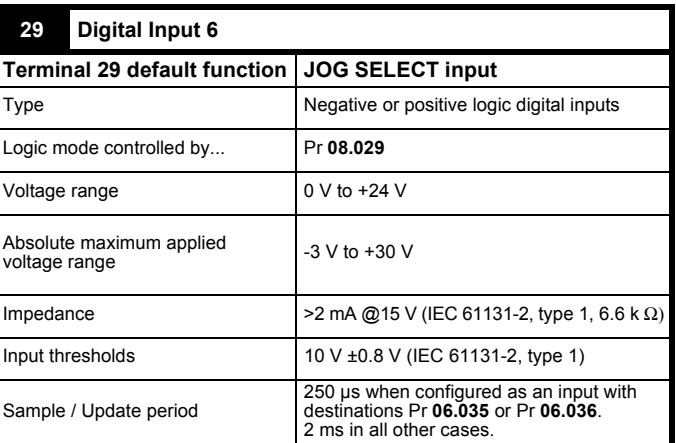

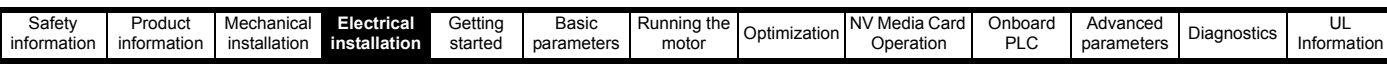

### **30 0V common**

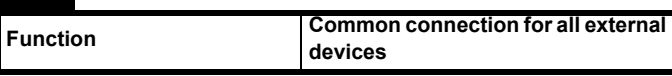

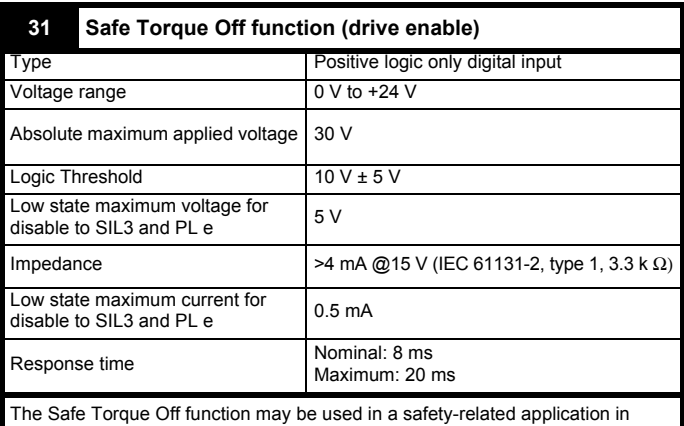

preventing the drive from generating torque in the motor to a high level of<br>integrity. The system designer is responsible for ensuring that the complete<br>system is safe and designed correctly according to the relevant safet If the Safe Torque Off function is not required, this terminal is used for enabling the drive.

Refer to [section 4.4](#page-27-0) for further information.

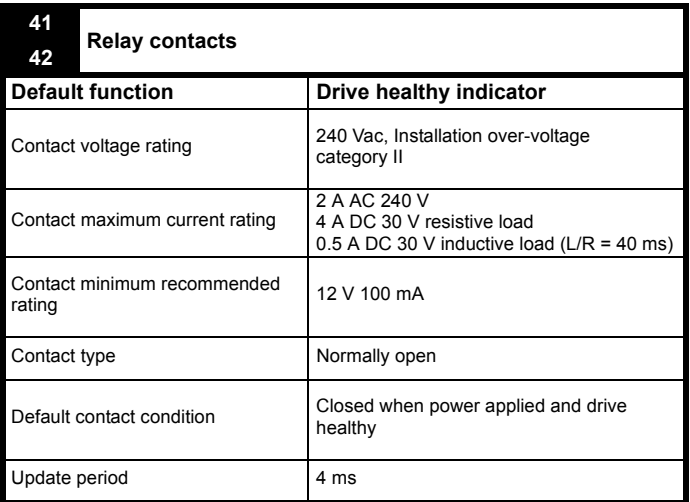

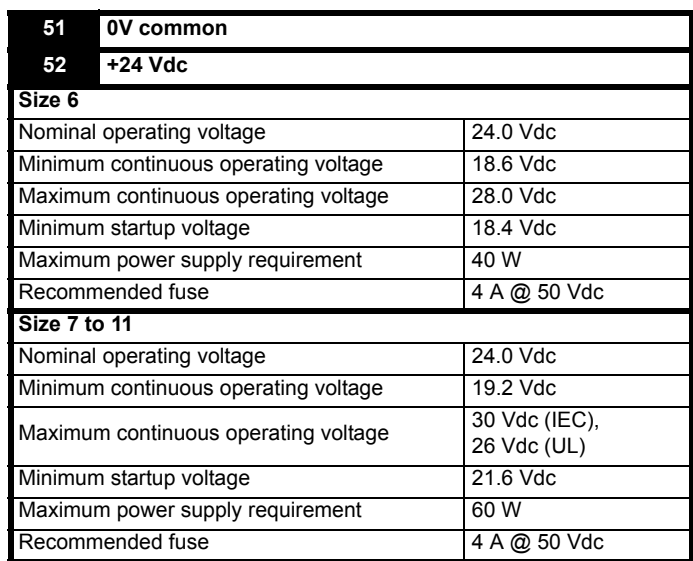

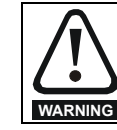

To prevent the risk of a fire hazard in the event of a fault, a fuse or other over-current protection must be installed in the relay circuit.

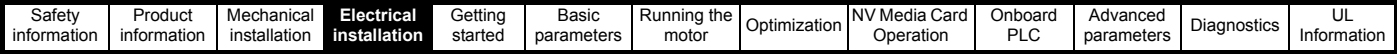

# <span id="page-27-0"></span>**4.4 Safe Torque Off (STO)**

The Safe Torque Off function provides a means for preventing the drive from generating torque in the motor, with a very high level of integrity. It is suitable for incorporation into a safety system for a machine. It is also suitable for use as a conventional drive enable input.

The safety function is active when the STO input is in the logic-low state as specified in the control terminal specification. The function is defined according to EN 61800-5-2 and IEC 61800-5-2 as follows. (In these standards a drive offering safety-related functions is referred to as a PDS(SR)):

'Power that can cause rotation (or motion in the case of a linear motor) is not applied to the motor. The PDS(SR) will not provide energy to the motor which can generate torque (or force in the case of a linear motor)'

This safety function corresponds to an uncontrolled stop in accordance with stop category 0 of IEC 60204-1.

The Safe Torque Off function makes use of the special property of an inverter drive with an induction motor, which is that torque cannot be generated without the continuous correct active behaviour of the inverter circuit. All credible faults in the inverter power circuit cause a loss of torque generation.

The Safe Torque Off function is fail-safe, so when the Safe Torque Off input is disconnected the drive will not operate the motor, even if a combination of components within the drive has failed. Most component failures are revealed by the drive failing to operate. Safe Torque Off is also independent of the drive firmware. This meets the requirements of the following standards, for the prevention of operation of the motor.

### **Machinery Applications**

The Safe Torque Off function has been independently assessed by Notified Body, TüV Rheinland for use as a safety component of a machine:

*Prevention of unintended motor operation: The safety function "Safe Torque Off" can be used in applications up to Cat 4. PL e according to EN ISO 13849-1, SIL 3 according to EN 61800-5-2/ EN 62061/ IEC 61508, and in lift applications according to EN 81-1 and EN81-2.*

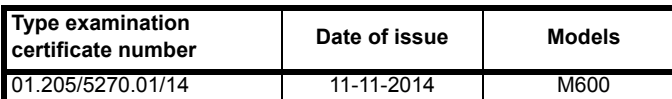

This certificate is available for download from the TüV Rheinland website at: http://www.tuv.com

#### **Safety Parameters as verified by TüV Rheinland:**

According to IEC 61508-1 to 07 / EN 61800-5-2 / EN 62061

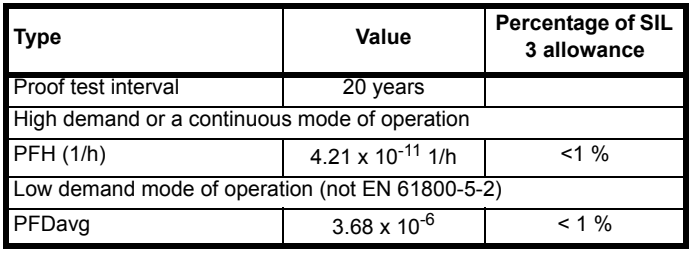

According to EN ISO 13849-1

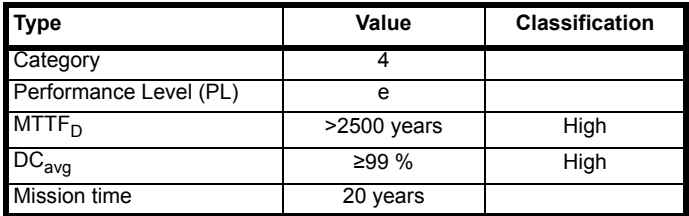

#### **NOTE**

Logic levels comply with IEC 61131-2:2007 for type 1 digital inputs rated at 24 V. Maximum level for logic low to achieve SIL3 and PL e 5 V and 0.5 mA.

#### **Lift (Elevator) Applications**

The Safe Torque Off function has been independently assessed for use as a safety component in lift (elevator) applications by Notified Body, TüV Nord:

*The Unidrive M drives series with Safe Torque Off (STO) function if applied according to the "Conditions of application" fulfil the safety requirements of the standards EN81-1, EN81-2, EN 81-50 and EN60664-1and are in conformity with all relevant requirements of the Directive 95/16/EC.*

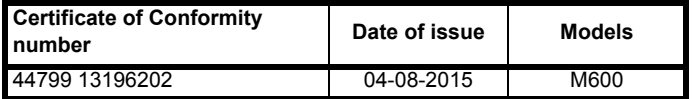

The Safe Torque Off function can be used to eliminate electromechanical contactors, including special safety contactors, which would otherwise be required for safety applications.

For further information contact the supplier of the drive.

#### **UL Approva**l

The Safe Torque Off function has been independently assessed by Underwriters Laboratories (UL). The on-line certification (yellow card) reference is: FSPC.E171230.

#### **Safety Parameters as verified by UL:**

According to IEC 61508-1 to 7

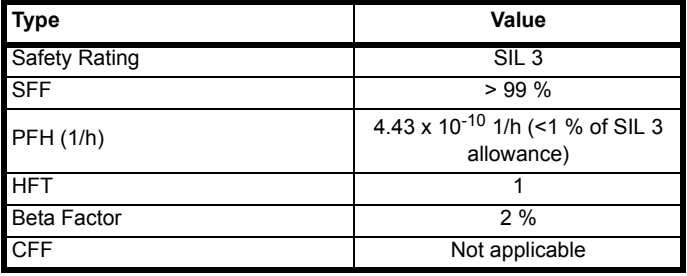

#### According to EN ISO 13849-1

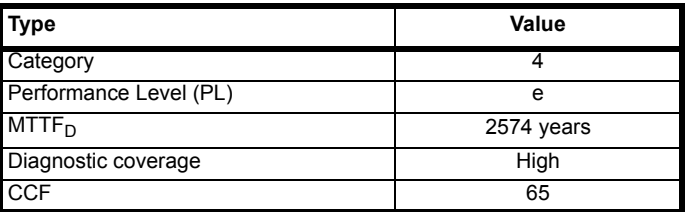

#### **Note on response time of Safe Torque Off, and use with safety controllers with self-testing outputs:**

Safe Torque Off has been designed to have a response time of greater than 1 ms so that it is compatible with safety controllers whose outputs are subject to a dynamic test with a pulse width not exceeding 1 ms.

#### **Note on the use of servo motors, other permanent-magnet motors, reluctance motors and salient-pole induction motors**:

When the drive is disabled through Safe Torque Off, a possible (although highly unlikely) failure mode is for two power devices in the inverter circuit to conduct incorrectly.

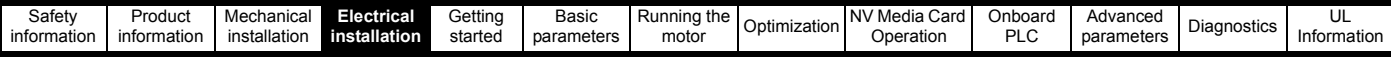

This fault cannot produce a steady rotating torque in any AC motor. It produces no torque in a conventional induction motor with a cage rotor. If the rotor has permanent magnets and/or saliency, then a transient alignment torque may occur. The motor may briefly try to rotate by up to 180° electrical, for a permanent magnet motor, or 90° electrical, for a salient pole induction motor or reluctance motor. This possible failure

mode must be allowed for in the machine design.

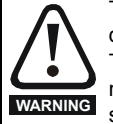

The design of safety-related control systems must only be done by personnel with the required training and experience. The Safe Torque Off function will only ensure the safety of a machine if it is correctly incorporated into a complete safety system. The system must be subject to a risk assessment to confirm that the residual risk of an unsafe event is at an acceptable level for the application.

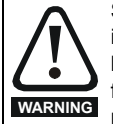

Safe Torque Off inhibits the operation of the drive, this includes inhibiting braking. If the drive is required to provide both braking and Safe Torque Off in the same operation (e.g. for emergency stop) then a safety timer relay or similar device must be used to ensure that the drive is disabled a suitable time after braking. The braking function in the drive is provided by an electronic circuit which is not fail-safe. If braking is a safety requirement, it must be supplemented by an independent fail-safe braking mechanism.

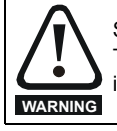

Safe Torque Off does not provide electrical isolation. The supply to the drive must be disconnected by an approved isolation device before gaining access to power connections.

With Safe Torque Off there are no single faults in the drive which can permit the motor to be driven. Therefore it is not necessary to have a second channel to interrupt the power connection, nor a fault detection circuit.

It is important to note that a single short-circuit from the Safe Torque Off input to a DC supply of > 5 V could cause the drive to be enabled. This can be excluded under EN ISO 13849-2 by the use of protected wiring. The wiring can be protected by either of the following methods:

• By placing the wiring in a segregated cable duct or other enclosure.

### **or**

• By providing the wiring with a grounded shield in a positive-logic grounded control circuit. The shield is provided to avoid a hazard from an electrical fault. It may be grounded by any convenient method; no special EMC precautions are required.

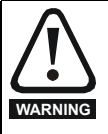

It is essential to observe the maximum permitted voltage of 5 V for a safe low (disabled) state of Safe Torque Off. The connections to the drive must be arranged so that voltage drops in the 0V wiring cannot exceed this value under any loading condition. It is strongly recommended that the Safe Torque Off circuit be provided with a dedicated 0V conductor which should be connected to terminal 30 at the drive.

### **Safe Torque Off over-ride**

The drive does not provide any facility to over-ride the Safe Torque Off function, for example for maintenance purposes.

### **SISTEMA software utility**

A library for use with the SISTEMA software utility providing relevant parameters for Unidrive M Safe Torque Off function and SI-Safety Module is available, please contact the supplier of the drive for further info.

<span id="page-29-3"></span>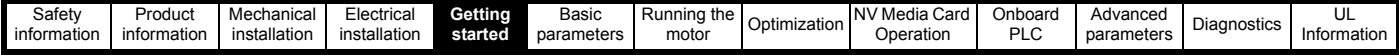

# <span id="page-29-0"></span>**5 Getting started**

This chapter introduces the user interfaces, menu structure and security levels of the drive.

# <span id="page-29-1"></span>**5.1 Understanding the display**

The keypad can only be mounted on the drive.

# **5.1.1 KI-Keypad**

The KI-Keypad display consists of two rows of text. The upper row shows the drive status or the menu and parameter number currently being viewed. The lower row of the display line shows the parameter value or the specific trip type. The last two characters on the first row may display special indications. If more than one of these indications is active then the indications are prioritized as shown in [Table 5-2](#page-29-4).

When the drive is powered up the lower row will show the power up parameter defined by *Parameter Displayed At Power-Up* (11.022).

# **Figure 5-1 KI-Keypad**

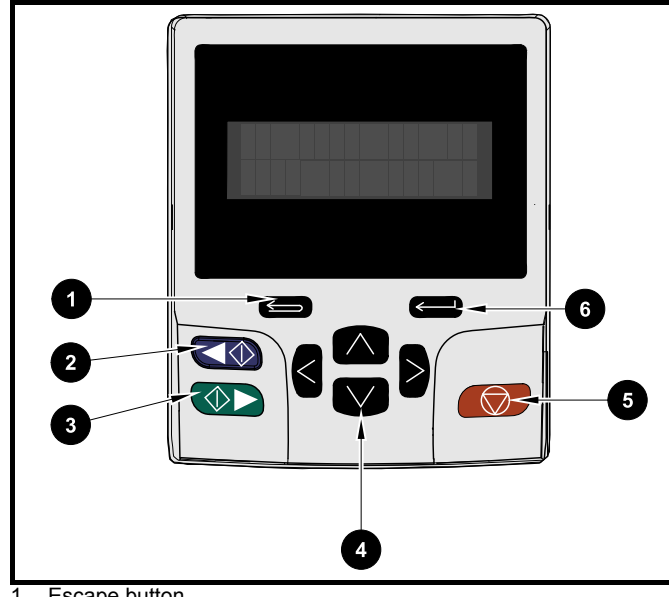

- 1. Escape button
- 2. Start reverse (Auxiliary button)
- 3. Start forward
- 4. Navigation keys (x4)
- 5. Stop / Reset (red) button
- 6. Enter button

### **NOTE**

The red stop  $\bigcirc$  button is also used to reset the drive.

The parameter value is correctly displayed in the lower row of the keypad display, see table below.

**Table 5-1 Keypad display formats**

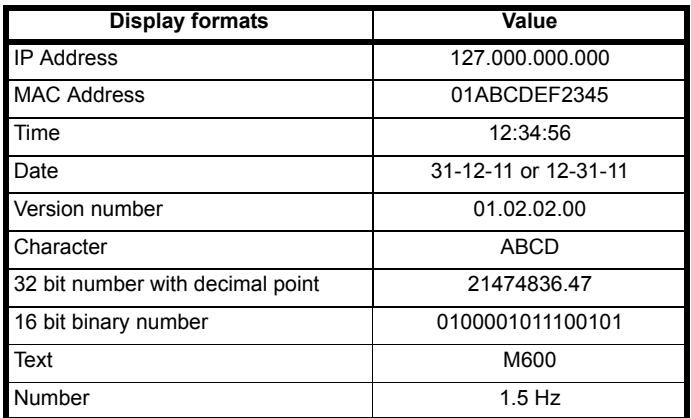

## <span id="page-29-4"></span>**Table 5-2 Active action icon**

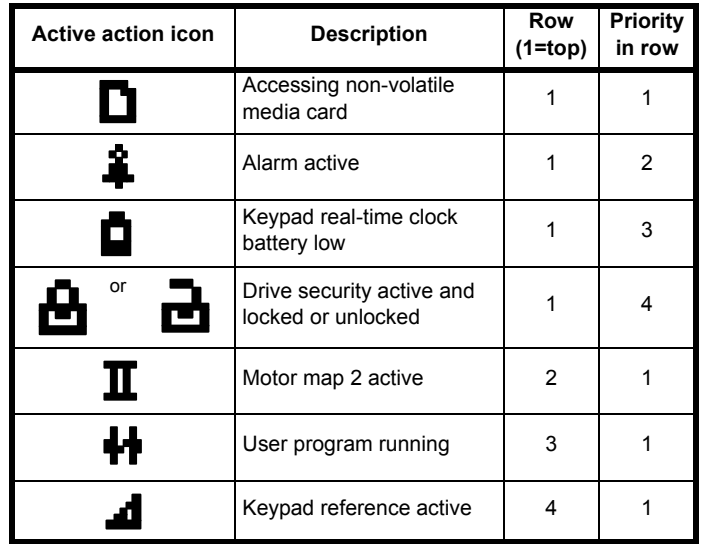

# <span id="page-29-2"></span>**5.2 Keypad operation**

**5.2.1 Control buttons**

The keypad consists of:

- Navigation Keys Used to navigate the parameter structure and change parameter values.
- Enter / Mode button Used to toggle between parameter edit and view mode.
- Escape / Exit button Used to exit from parameter edit or view mode. In parameter edit mode, if parameter values are edited and the exit button pressed the parameter value will be restored to the value it had on entry to edit mode.
- Start forward button Use to provide a 'Run' command if keypad mode is selected.
- Start reverse button Used to control the drive if keypad mode is selected and the reverse button is activated. If *Enable Auxiliary Key* (06.013) = 1, then the keypad reference is toggled between run forward and run reverse each time the button is pressed. If *Enable Auxiliary Key* (06.013) = 2, then the button functions as a run reverse key.
- Stop / Reset button Used to reset the drive. In keypad mode can be used for 'Stop'.

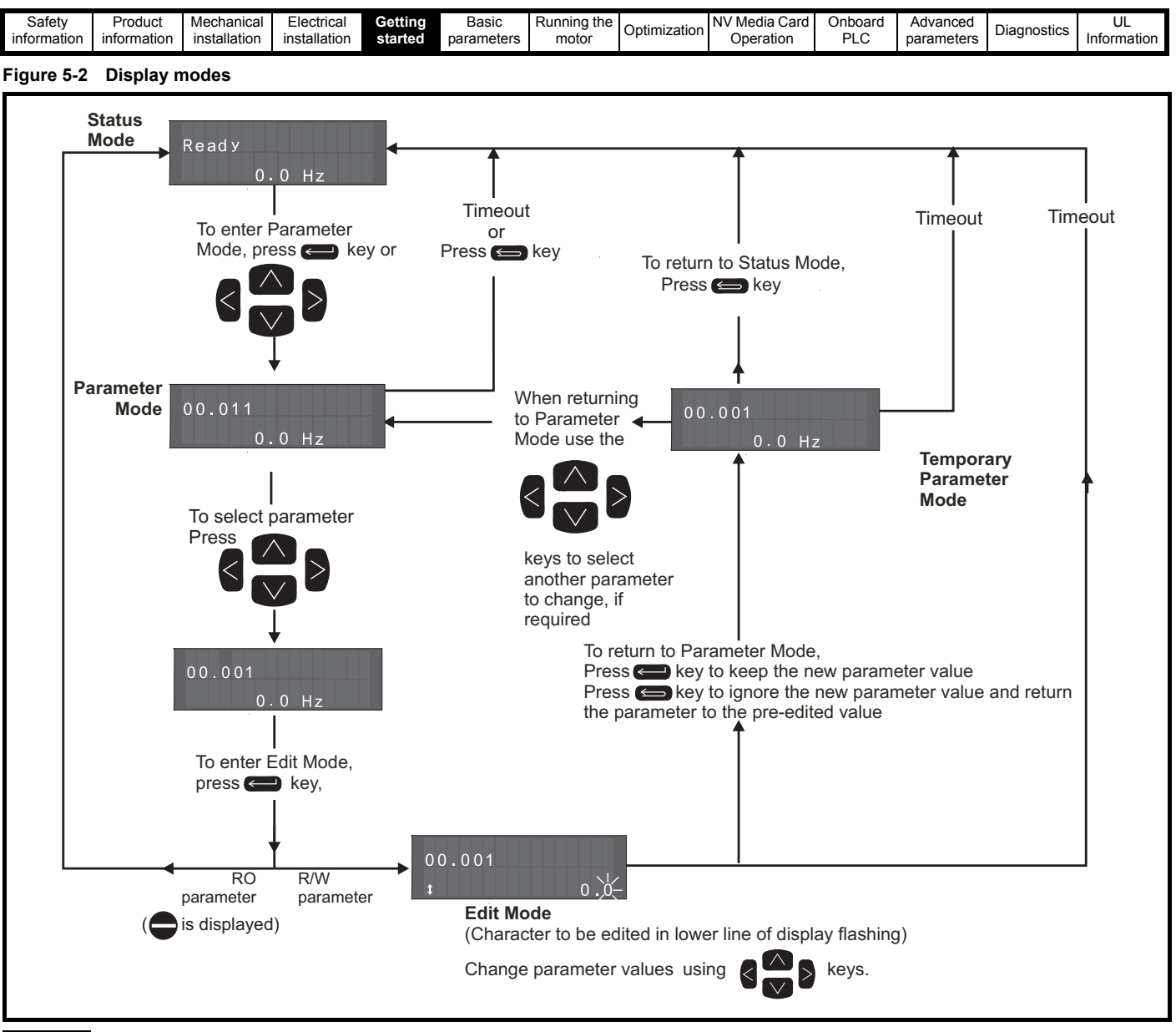

### **NOTE**

The navigation keys can only be used to move between menus if Pr **00.049** has been set to show 'All Menus'. Refer to section 5.9 *[Parameter access](#page-35-1)  [level and security](#page-35-1)* on page 36.

# **5.2.2 Quick access mode**

The quick access mode allows direct access to any parameter without scrolling through menus and parameters.

To enter the quick access mode, press and hold the  $\leq$  Enter button on the keypad while in 'parameter mode'.

### **Figure 5-3 Quick access mode**

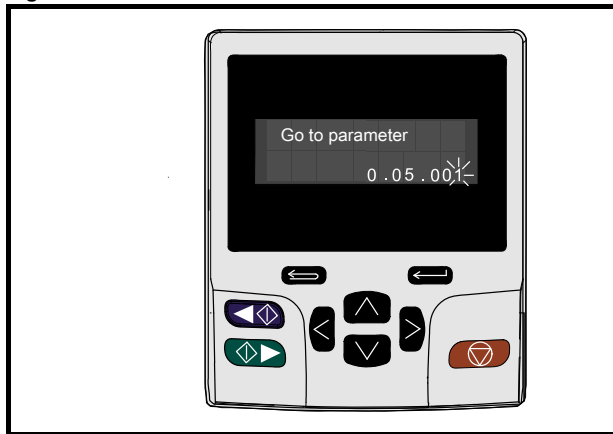

# **5.2.3 Keypad shortcuts**

**In 'parameter mode':**

- If the  $\triangle$  up and down  $\triangle$  keypad buttons are pressed together, then the keypad display will jump to the start of the parameter menu being viewed, i.e. Pr **05.005** being viewed, when the above buttons pressed together will jump to Pr **05.000**.
- If the  $\langle$  left and right  $\rangle$  keypad buttons are pressed together, then the keypad display will jump to the last viewed parameter in Menu 0.

#### **In 'parameter edit mode':**

- If the  $\bigwedge$  up and down  $\bigvee$  keypad buttons are pressed together, then the parameter value of the parameter being edited will be set to 0.
- If the  $\leq$  left and right  $\geq$  keypad buttons are pressed together, the least significant digit (furthest right) will be selected on the keypad display for editing.

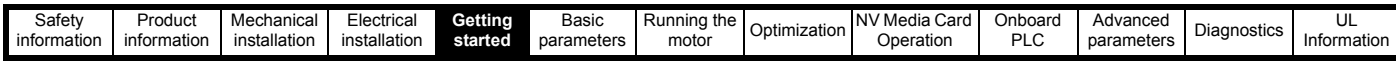

# **5.3 Menu structure**

<span id="page-31-0"></span>The drive parameter structure consists of menus and parameters.

The drive initially powers up so that only Menu 0 can be viewed. The up and down arrow buttons are used to navigate between parameters and once Pr **00.049** has been set to 'All Menus' the left and right buttons are used to navigate between menus. For further information, refer to section 5.9 *[Parameter access level and security](#page-35-1)* on page 36

#### **Figure 5-5 Parameter navigation**

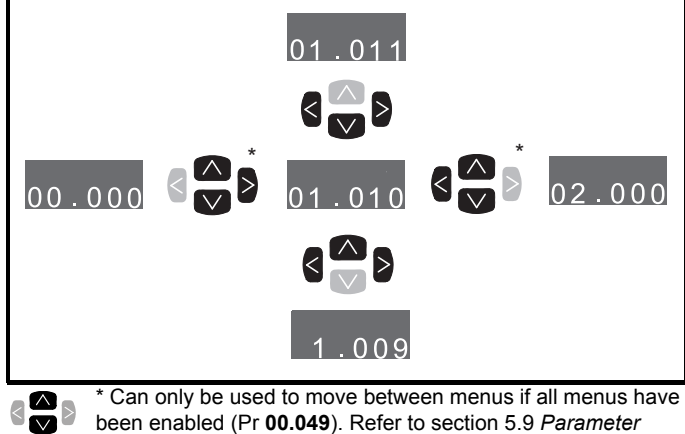

been enabled (Pr **00.049**). Refer to section 5.9 *[Parameter](#page-35-1)  [access level and security](#page-35-1)* on page 36.

The menus and parameters roll over in both directions.

i.e. if the last parameter is displayed, a further press will cause the display to rollover and show the first parameter.

When changing between menus the drive remembers which parameter was last viewed in a particular menu and thus displays that parameter.

#### **Figure 5-6 Menu structure**

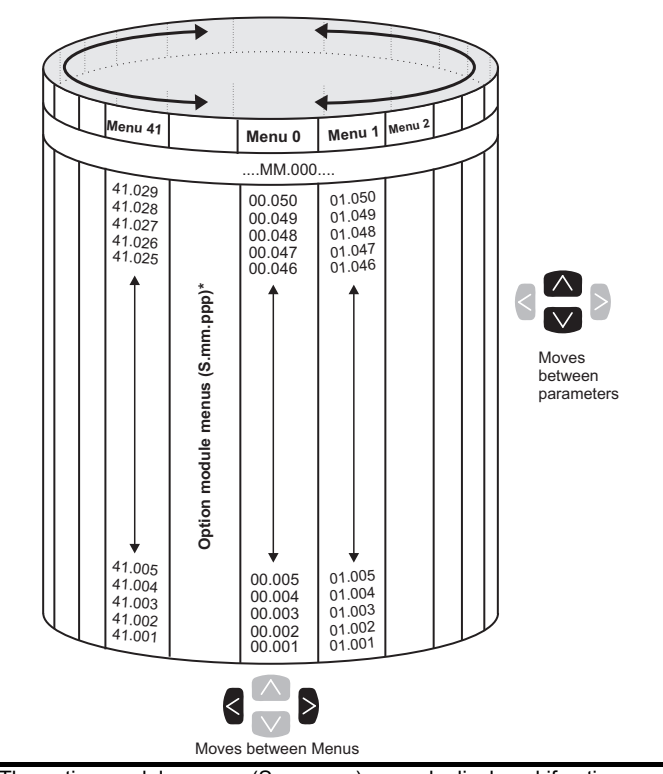

The option module menus (S.mm.ppp) are only displayed if option modules are installed. Where S signifies the option module slot number and the mm.ppp signifies the menu and the parameter number of the option module's internal menus and parameter.

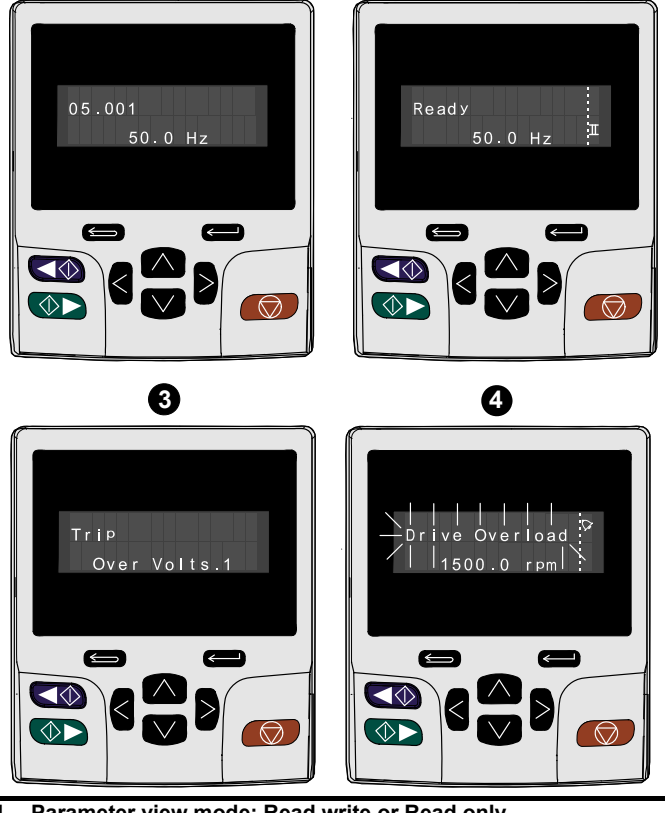

**1 2**

**1. Parameter view mode: Read write or Read only**

# **2. Status mode: Drive healthy status**

If the drive is ok and the parameters are not being edited or viewed, the upper row of the display will show one of the following:

• 'Inhibit', 'Ready' or 'Run'.

# **3. Status mode: Trip status**

**Figure 5-4 Mode examples**

When the drive is in trip condition, the upper row of the display will indicate that the drive has tripped and the lower row of the display will show the trip code. For further information regarding trip codes. refer to Table 11-3 *[Trip indications](#page-184-1)* on page 185**.**

# **4. Status mode: Alarm status**

During an 'alarm' condition the upper row of the display flashes between the drive status (Inhibit, Ready or Run, depending on what is displayed) and the alarm.

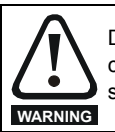

Do not change parameter values without careful consideration; incorrect values may cause damage or a safety hazard.

# **NOTE**

When changing the values of parameters, make a note of the new values in case they need to be entered again.

# **NOTE**

For new parameter-values to apply after the line power supply to the drive is interrupted, new values must be saved. Refer to [section](#page-34-1)  5.7 *[Saving parameters](#page-34-1)* on page 35.

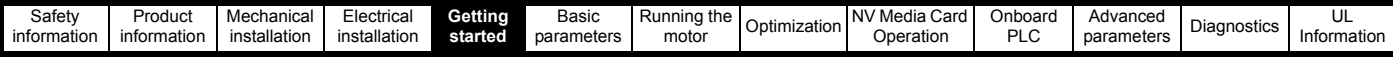

# <span id="page-32-0"></span>**5.4 Menu 0**

Menu 0 is used to bring together various commonly used parameters for basic easy set up of the drive. The parameters displayed in Menu 0 can be configured in Menu 22.

Appropriate parameters are copied from the advanced menus into Menu 0 and thus exist in both locations.

For further information, refer to Chapter 6 *[Basic parameters](#page-37-1)* on page 38.

### **Figure 5-7 Menu 0 copying**

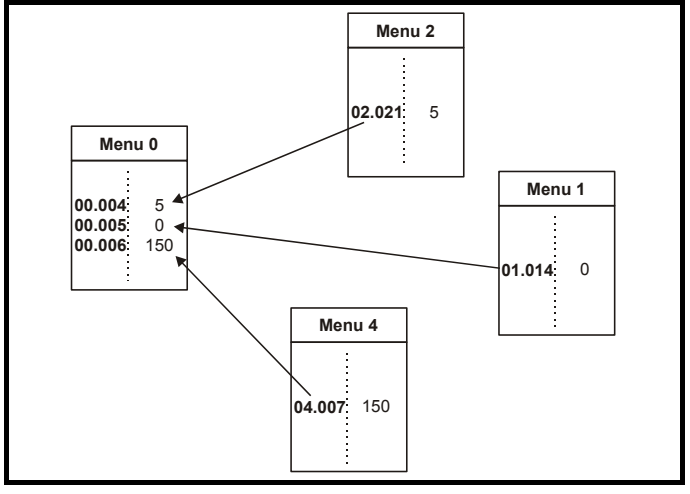

# <span id="page-32-1"></span>**5.5 Advanced menus**

The advanced menus consist of groups or parameters appropriate to a specific function or feature of the drive. Menus 0 to 41 can be viewed on the KI-Keypad.

The option module menus (S.mm.ppp) are only displayed if option modules are installed. Where S signifies the option module slot number and the mm.ppp signifies the menu and parameter number of the option module's internal menus and parameter.

**Table 5-3 Advanced menu descriptions**

| <b>Menu</b>     | <b>Description</b>                                                 |  |  |  |  |  |  |
|-----------------|--------------------------------------------------------------------|--|--|--|--|--|--|
| 0               | Commonly used basic set up parameters for quick / easy             |  |  |  |  |  |  |
|                 | programming                                                        |  |  |  |  |  |  |
| 1               | Frequency / Speed reference                                        |  |  |  |  |  |  |
| $\overline{2}$  | Ramps                                                              |  |  |  |  |  |  |
| 3               | Speed feedback and speed control                                   |  |  |  |  |  |  |
| 4               | Torque and current control                                         |  |  |  |  |  |  |
| $\overline{5}$  | Motor control                                                      |  |  |  |  |  |  |
| 6               | Sequencer and clock                                                |  |  |  |  |  |  |
| 7               | Analog I/O, Temperature monitoring                                 |  |  |  |  |  |  |
| 8               | Digital I/O                                                        |  |  |  |  |  |  |
| 9               | Programmable logic, motorized pot, binary sum, timers and<br>scope |  |  |  |  |  |  |
| 10              | Status and trips                                                   |  |  |  |  |  |  |
| $\overline{11}$ | Drive set-up and identification, serial communications             |  |  |  |  |  |  |
| 12              | Threshold detectors and variable selectors                         |  |  |  |  |  |  |
| 13              | Standard motion control                                            |  |  |  |  |  |  |
| 14              | User PID controller                                                |  |  |  |  |  |  |
| $\overline{15}$ | Option module slot 1 set-up menu                                   |  |  |  |  |  |  |
| 16              | Option module slot 2 set-up menu                                   |  |  |  |  |  |  |
| 17              | Option module slot 3 set-up menu                                   |  |  |  |  |  |  |
| $\overline{18}$ | General option module application menu 1                           |  |  |  |  |  |  |
| 19              | General option module application menu 2                           |  |  |  |  |  |  |
| $\overline{20}$ | General option module application menu 3                           |  |  |  |  |  |  |
| $\overline{21}$ | Second motor parameters                                            |  |  |  |  |  |  |
| $\overline{22}$ | Menu 0 set-up                                                      |  |  |  |  |  |  |
| $\overline{23}$ | Not allocated                                                      |  |  |  |  |  |  |
| $\overline{28}$ | Reserved menu                                                      |  |  |  |  |  |  |
| $\overline{29}$ | Reserved menu                                                      |  |  |  |  |  |  |
| $\overline{30}$ | Onboard user programming application menu                          |  |  |  |  |  |  |
| Slot 1          | Slot 1 option menus*                                               |  |  |  |  |  |  |
| Slot 2          | Slot 2 option menus*                                               |  |  |  |  |  |  |
| Slot 3          | Slot 3 option menus*                                               |  |  |  |  |  |  |

\*Only displayed when the option modules are installed.

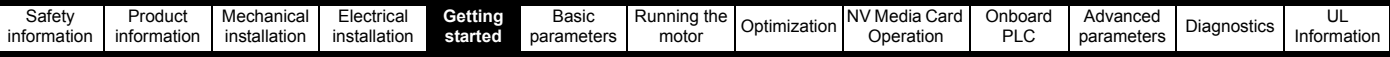

# **5.5.1 KI-Keypad set-up menu**

To enter the keypad set-up menu press and hold the escape button on the keypad from status mode. All the keypad parameters are saved to the keypad non-volatile memory when exiting from the keypad set-up menu.

To exit from the keypad set-up menu press the escape  $\blacktriangleright$  or  $\blacktriangleleft$  or

> button. Below are the keypad set-up parameters.

#### **Table 5-4 KI-Keypad set-up parameters**

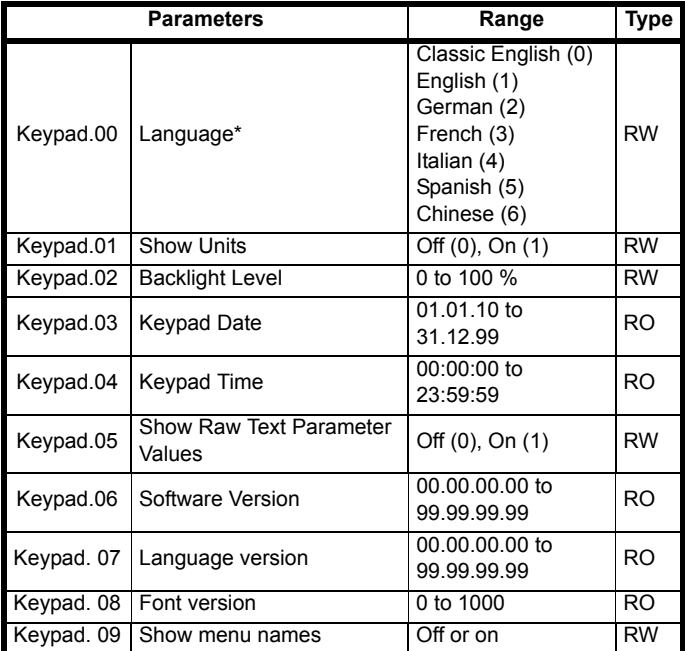

#### **NOTE**

It is not possible to access the keypad parameters via any communications channel.

\* The languages available will depend on the keypad software version.

### **5.5.2 Display messages**

The following tables indicate the various possible mnemonics which can be displayed by the drive and their meaning.

**Table 5-5 Status indications**

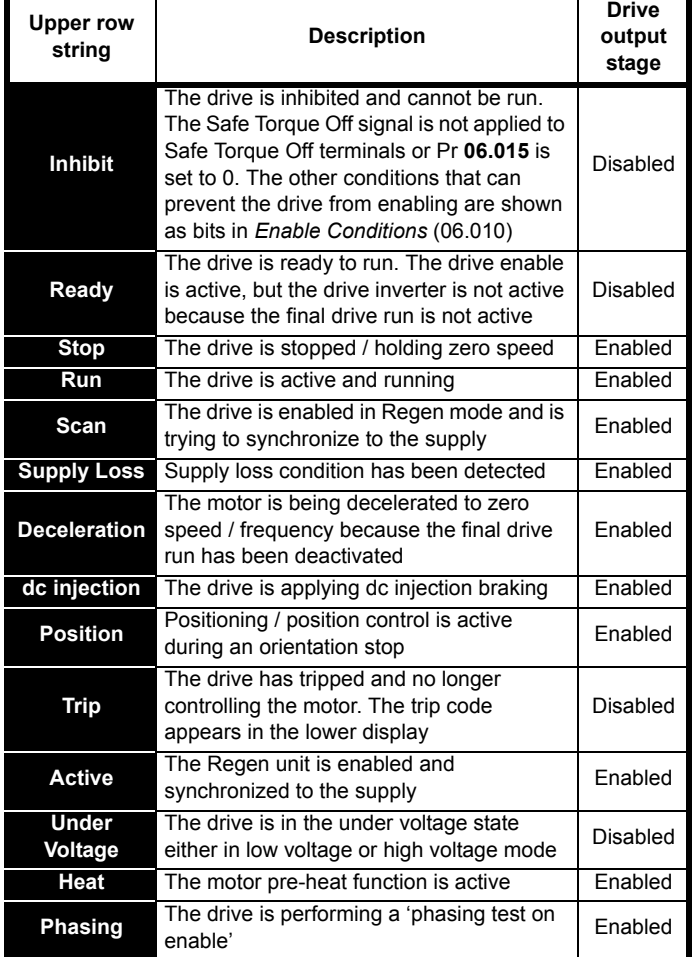

# **5.5.3 Alarm indications**

An alarm is an indication given on the display by alternating the alarm string with the drive status string on the upper row and showing the alarm symbol in the last character in the upper row. Alarms strings are not displayed when a parameter is being edited, but the user will still see the alarm character on the upper row.

#### **Table 5-6 Alarm indications**

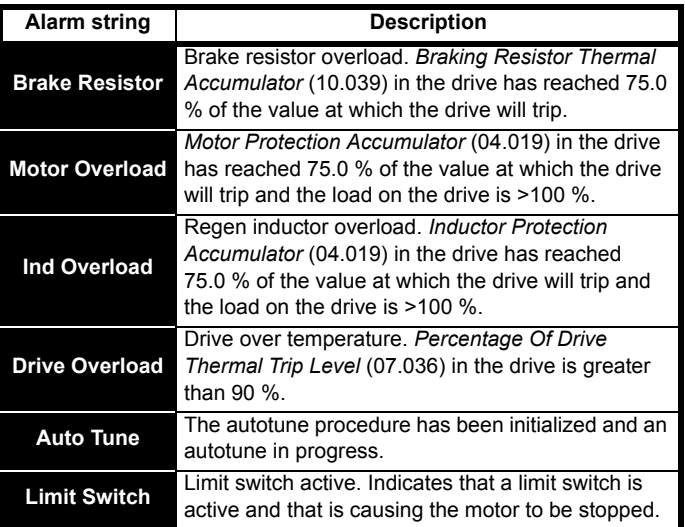

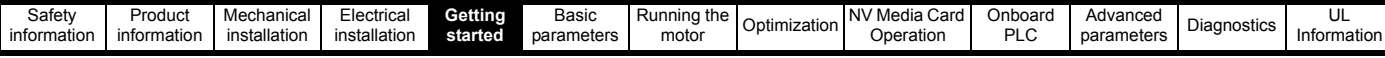

#### **Table 5-7 Option module and NV media card and other status indications at power-up**

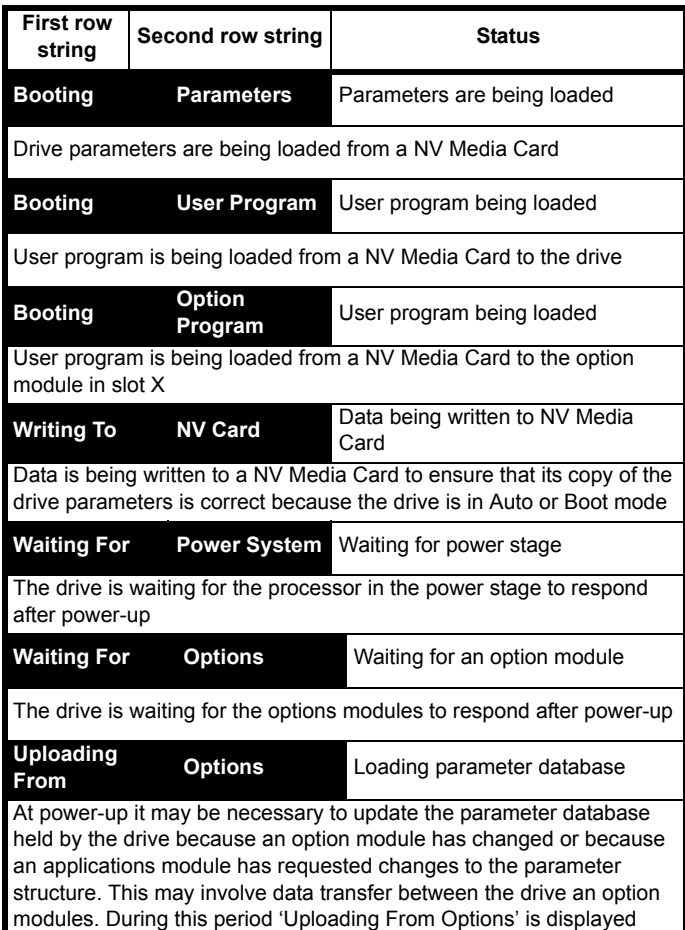

# <span id="page-34-0"></span>**5.6 Changing the operating mode**

Changing the operating mode returns all parameters to their default value, including the motor parameters. *User security status* (00.049) and *User security code* (00.034) are not affected by this procedure).

### **Procedure**

Use the following procedure only if a different operating mode is required:

- 1. Ensure the drive is not enabled, i.e. terminal 31 is open or Pr **06.015** is Off (0)
- 2. Enter either of the following values in Pr **mm.000**, as appropriate: 1253 (50Hz AC supply frequency) 1254 (60Hz AC supply frequency)
- 3. Change the setting of Pr **00.048** as follows:

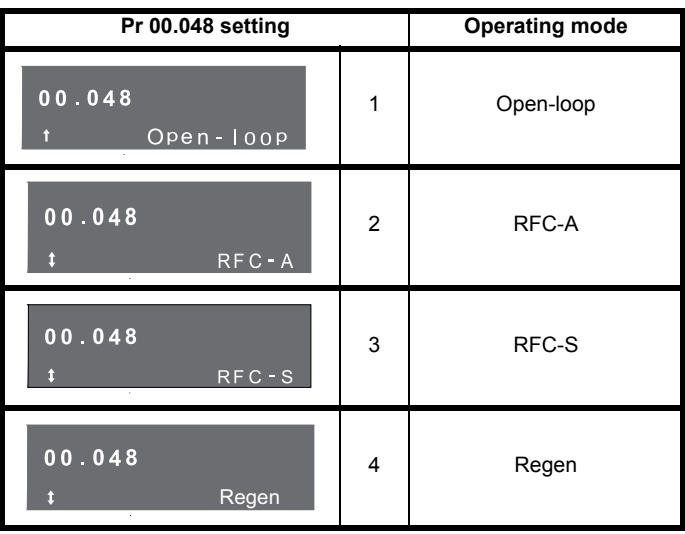

The figures in the second column apply when serial communications are used.

- 4. Either:
- Press the red  $\bigcirc$  reset button
- Toggle the reset digital input
- Carry out a drive reset through serial communications by setting Pr **10.038** to 100.

# **NOTE**

Entering 1253 or 1254 in Pr **mm.000** will only load defaults if the setting of Pr **00.048** has been changed.

# <span id="page-34-1"></span>**5.7 Saving parameters**

When changing a parameter in Menu 0, the new value is saved when

pressing the **EX** Enter button to return to parameter view mode from parameter edit mode.

If parameters have been changed in the advanced menus, then the change will not be saved automatically. A save function must be carried out.

# **Procedure**

- 1. Select 'Save Parameters'\* in Pr **mm.000** (alternatively enter a value of 1001 in Pr **mm.000**)
- 2. Either:
- Press the red  $\bigcirc$  reset button
- Toggle the reset digital input, or
- Carry out a drive reset through serial communications by setting Pr **10.038** to 100

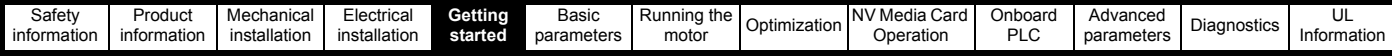

# <span id="page-35-0"></span>**5.8 Restoring parameter defaults**

Restoring parameter defaults by this method saves the default values in the drives memory. *User security status* (00.049) and *User security code* (00.034) are not affected by this procedure).

### **Procedure**

- 1. Ensure the drive is not enabled, i.e. terminal 31 is open or Pr **06.015**  $is$  Off  $(0)$
- 2. Select 'Reset 50 Hz Defs' or 'Reset 60 Hz Defs' in Pr **mm.000**. (alternatively, enter 1233 (50 Hz settings) or 1244 (60 Hz settings) in Pr **mm.000**).
- 3. Either:
- Press the red  $\bigcirc$  reset button
- Toggle the reset digital input
- Carry out a drive reset through serial communications by setting Pr **10.038** to 100

# <span id="page-35-1"></span>**5.9 Parameter access level and security**

The parameter access level determines whether the user has access to Menu 0 only or to all the advanced menus (Menus 1 to 41) in addition to Menu 0.

The User Security determines whether the access to the user is read only or read write.

Both the User Security and Parameter Access Level can operate independently of each other as shown in [Table 5-8.](#page-35-2)

<span id="page-35-2"></span>**Table 5-8 Parameter access level and security**

| User<br>security<br>status<br>(00.049) | <b>Access level</b> | User<br>security<br>(00.034) | Menu 0<br>status | Advanced<br>menu status |
|----------------------------------------|---------------------|------------------------------|------------------|-------------------------|
| n                                      | Menu 0              | None                         | <b>RW</b>        | Not visible             |
|                                        | All Menus           | None                         | <b>RW</b>        | <b>RW</b>               |
| 2                                      | Read-only           | Open                         | <b>RW</b>        | Not visible             |
|                                        | Menu <sub>0</sub>   | Closed                       | RO.              | Not visible             |
| 3                                      | Read-only           | Open                         | <b>RW</b>        | <b>RW</b>               |
|                                        |                     | Closed                       | RO.              | <b>RO</b>               |
| 4                                      | Status only         | Open                         | <b>RW</b>        | <b>RW</b>               |
|                                        |                     | Closed                       | Not visible      | Not visible             |
| 5                                      | No access           | Open                         | <b>RW</b>        | <b>RW</b>               |
|                                        |                     | Closed                       | Not visible      | Not visible             |

The default settings of the drive are Parameter Access Level Menu 0 and user Security Open i.e. read / write access to Menu 0 with the advanced menus not visible.

# **5.9.1 User Security Level / Access Level**

The drive provides a number of different levels of security that can be set by the user via *User Security Status* (00.049); these are shown in the table below.

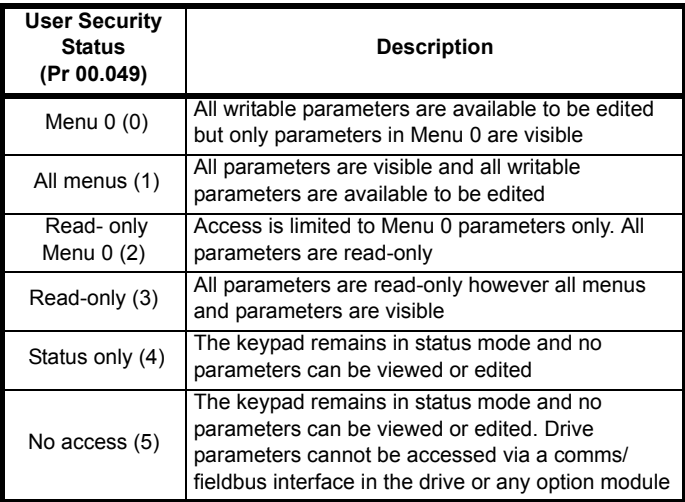

# **5.9.2 Changing the User Security Level /Access Level**

The security level is determined by the setting of Pr **00.049** or Pr **11.044**. The Security Level can be changed through the keypad even if the User Security Code has been set.

# **5.9.3 User Security Code**

The User Security Code, when set, prevents write access to any of the parameters in any menu.

### **Setting User Security Code**

Enter a value between 1 and 2147483647 in Pr **00.034** and press the

 button; the security code has now been set to this value. In order to activate the security, the Security level must be set to desired level in Pr **00.049**. When the drive is reset, the security code will have been

activated and the drive returns to Menu 0 and the  $\bigoplus$  symbol is displayed in the right hand corner of the keypad display. The value of Pr **00.034** will return to 0 in order to hide the security code.

# **Unlocking User Security Code**

Select a parameter that need to be edited and press the  $\leq$  button, the upper display will now show 'Security Code'. Use the arrow buttons

to set the security code and press the  $\blacklozenge$  button. With the correct security code entered, the display will revert to the parameter selected in edit mode.

If an incorrect security code is entered, the following message 'Incorrect security code' is displayed, then the display will revert to parameter view mode.

### **Disabling User Security**

Unlock the previously set security code as detailed above. Set Pr **00.034**

to 0 and press the **come button.** The User Security has now been disabled, and will not have to be unlocked each time the drive is powered up to allow read / write access to the parameters.
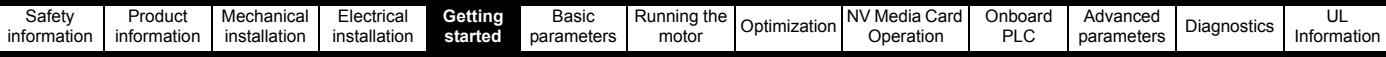

## **5.10 Displaying parameters with nondefault values only**

By selecting 'Show non-default' in Pr **mm.000** (Alternatively, enter 12000 in Pr **mm.000**), the only parameters that will be visible to the user will be those containing a non-default value. This function does not require a drive reset to become active. In order to deactivate this function, return to Pr **mm.000** and select 'No action' (alternatively enter a value of 0). Please note that this function can be affected by the access level enabled, refer to section 5.9 *[Parameter access level and security](#page-35-0)* on [page 36](#page-35-0) for further information regarding access level.

## **5.11 Displaying destination parameters only**

By selecting 'Destinations' in Pr **mm.000** (Alternatively enter 12001 in Pr **mm.000**), the only parameters that will be visible to the user will be destination parameters. This function does not require a drive reset to become active. In order to deactivate this function, return to Pr **mm.000** and select 'No action' (alternatively enter a value of 0).

Please note that this function can be affected by the access level enabled, refer to section 5.9 *[Parameter access level and security](#page-35-0)* on [page 36](#page-35-0) for further information regarding access level.

# **5.12 Communications**

The Unidrive M600 drive offers a 2 wire EIA 485 interface. This enables the drive set-up, operation and monitoring to be carried out with a PC or controller if required.

## **5.12.1 EIA 485 Serial communications**

The EIA 485 interface provides two parallel RJ45 connectors allowing easy daisy chaining. The drive only supports Modbus RTU protocol.

The serial communications port of the drive is a RJ45 socket, which is isolated from the power stage and the other control terminals (see section 4.2 *[Communication connections](#page-21-0)* on page 22 for connection and isolation details).

The communications port applies a 2 unit load to the communications network.

## **USB/EIA 232 to EIA 485 Communications**

An external USB/EIA 232 hardware interface such as a PC cannot be used directly with the 2-wire EIA 485 interface of the drive. Therefore a suitable converter is required.

Suitable USB to EIA 485 and EIA 232 to EIA 485 isolated converters are available from Control Techniques as follows:

- CT USB Comms cable (CT Part No. 4500-0096)
- CT EIA 232 Comms cable (CT Part No. 4500-0087)

### **NOTE**

When using the CT EIA 232 Comms cable the available baud rate is limited to 19.2 k baud.

When using one of the above converters or any other suitable converter with the drive, it is recommended that no terminating resistors be connected on the network. It may be necessary to 'link out' the terminating resistor within the converter depending on which type is used. The information on how to link out the terminating resistor will normally be contained in the user information supplied with the converter.

**Serial communications set-up parameters**

The following parameters need to be set according to the system requirements.

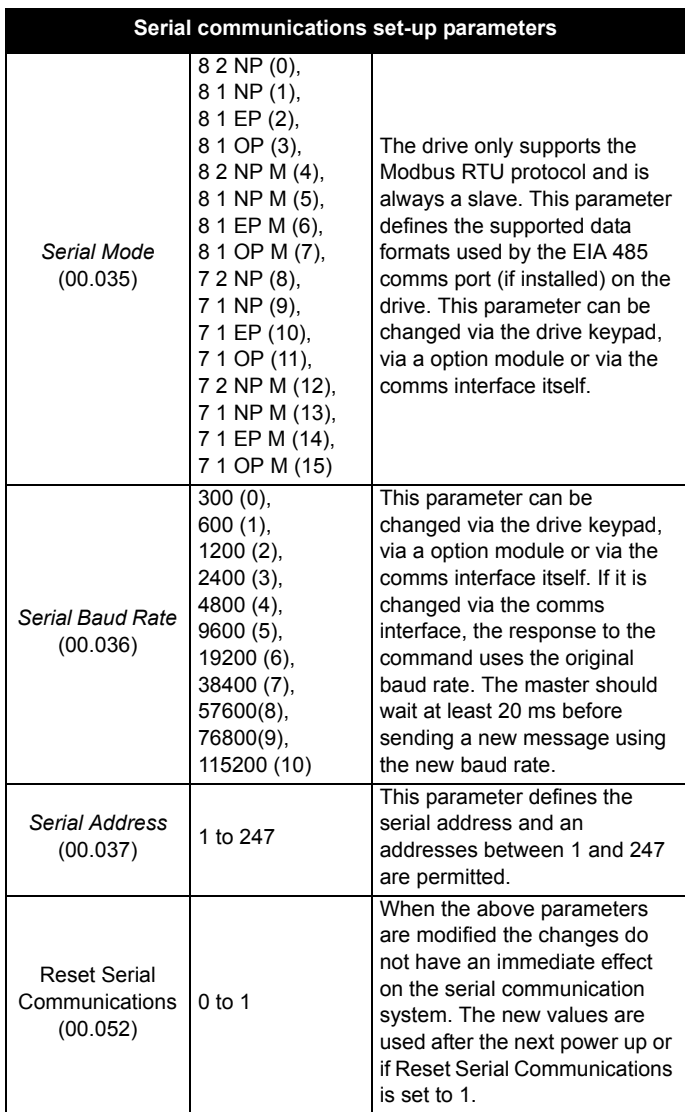

## **NOTE**

Please refer to section 7.7 *[CT Modbus RTU specification](#page-91-0)* on page 92 for further details on the CT Modbus RTU specification.

<span id="page-37-0"></span>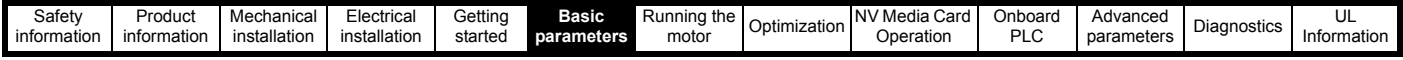

# <span id="page-37-1"></span>**6 Basic parameters**

Menu 0 is used to bring together various commonly used parameters for basic easy set up of the drive. All the parameters in Menu 0 appear in other menus in the drive (denoted by {…}). Menu 22 can be used to configure the parameters in Menu 0.

## **Parameter ranges and Variable minimum/maximums:**

Some parameters in the drive have a variable range with a variable minimum and a variable maximum value which is dependent on one of the following:

- The settings of other parameters
- The drive rating
- The drive mode
- Combination of any of the above

For more information please see section 10.1 *[Parameter ranges and Variable minimum/maximums:](#page-108-0)* on page 109.

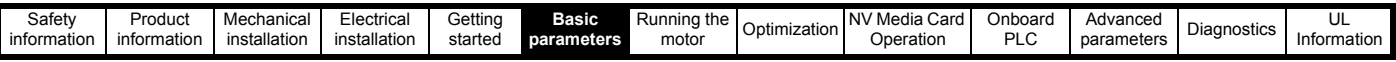

# **6.1 Menu 0: Basic parameters**

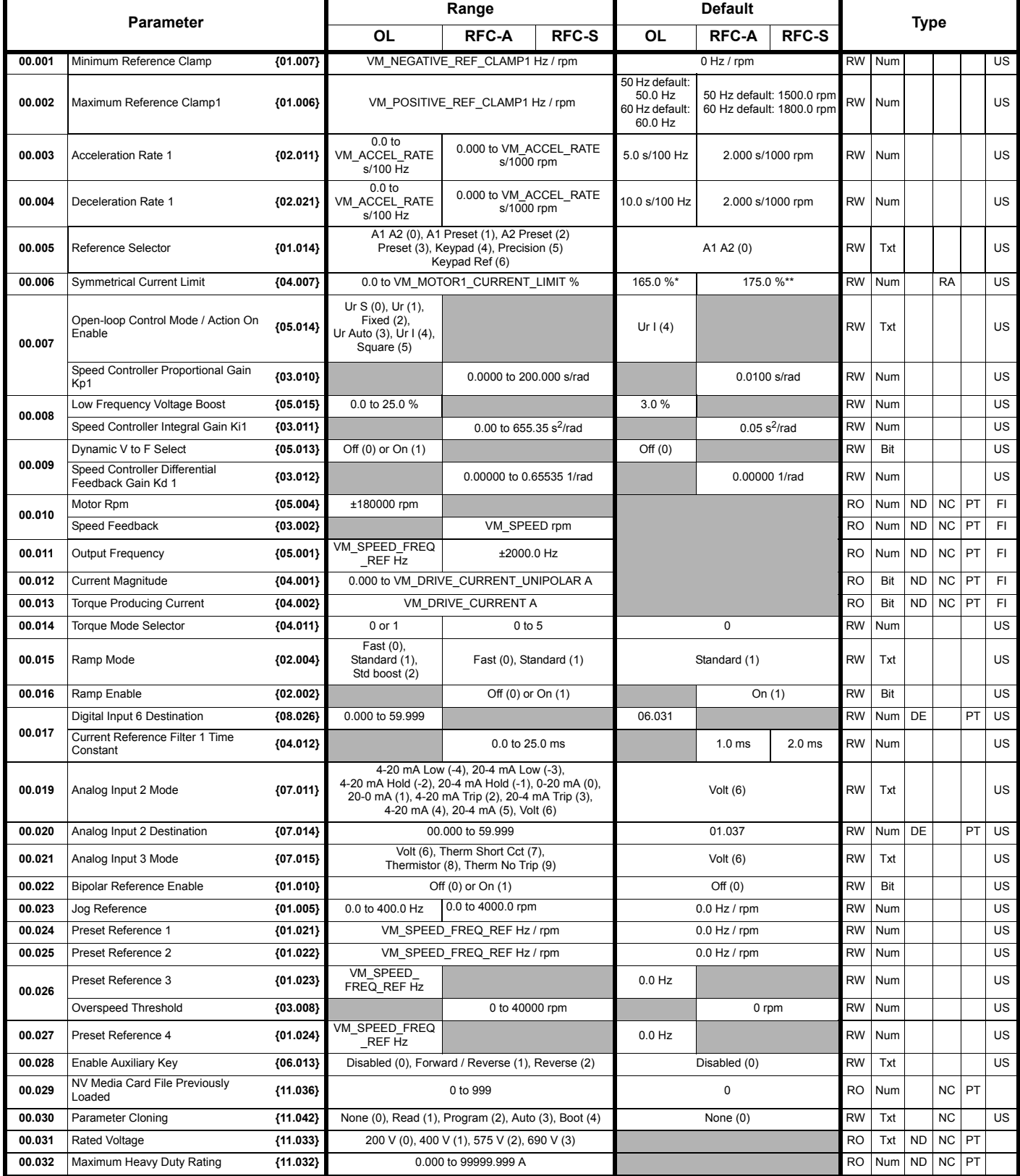

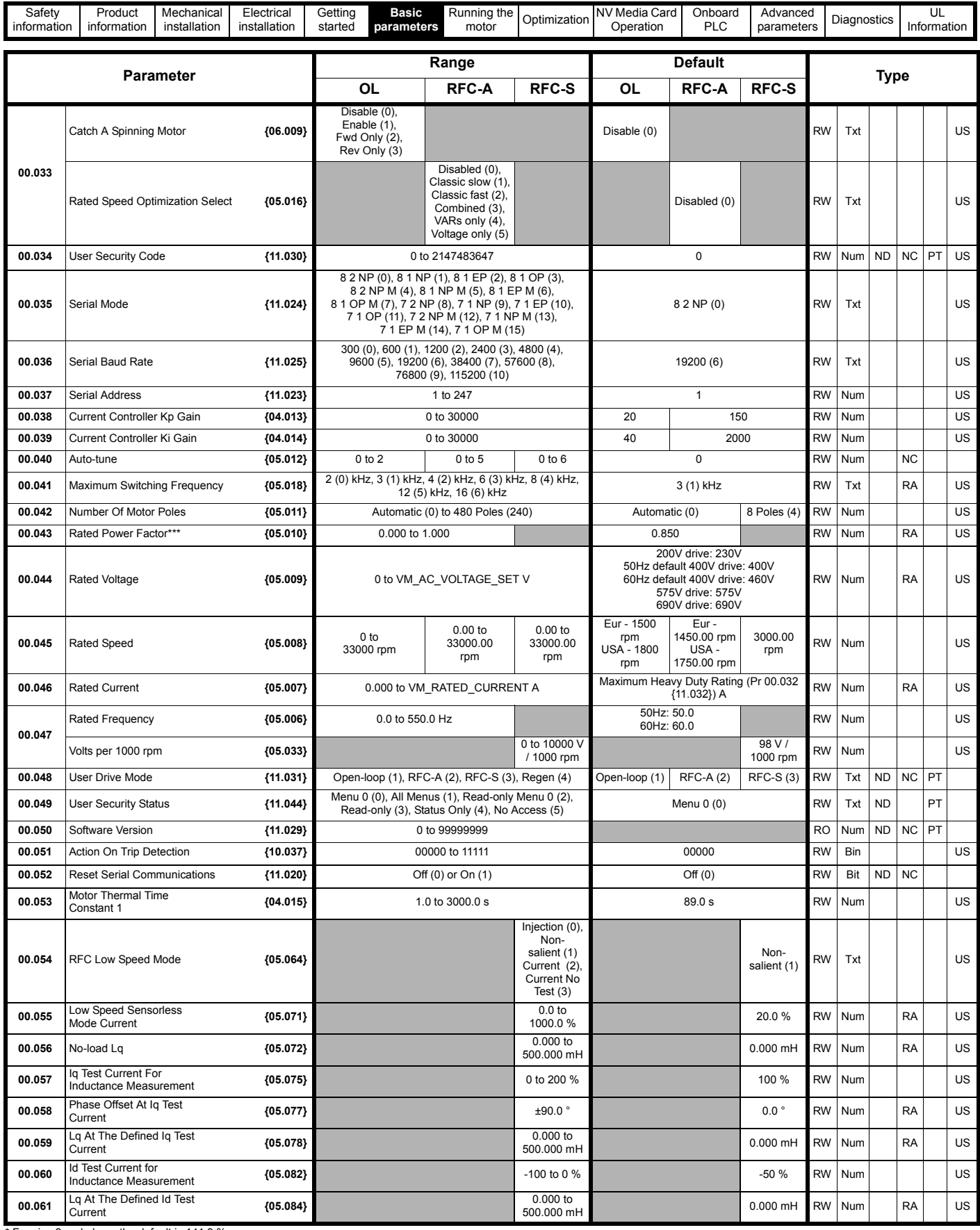

\* For size 9 and above the default is 141.9 % \*\* For size 9 and above the default is 150.0 %

\*\*\* Following a rotating autotune Pr 00.043 {05.010} is continuously written by the drive, calculated from the value of Stator Inductance (Pr 05.025). To manually enter a value into Pr 00.043 {05.010}, Pr **05.025** will need to be set to 0. Please refer to the description of Pr **05.010** in the *Parameter Reference Guide* for further details

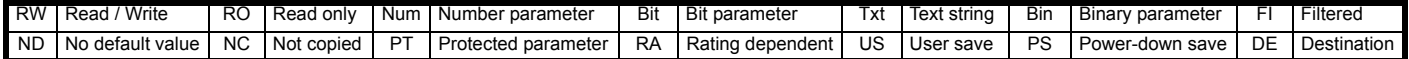

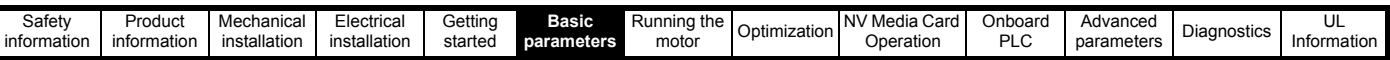

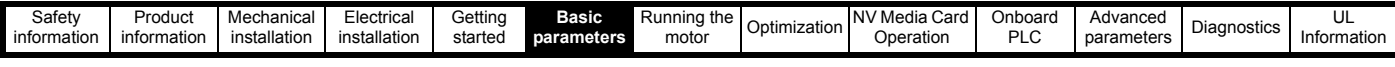

**Figure 6-1 Menu 0 logic diagram**

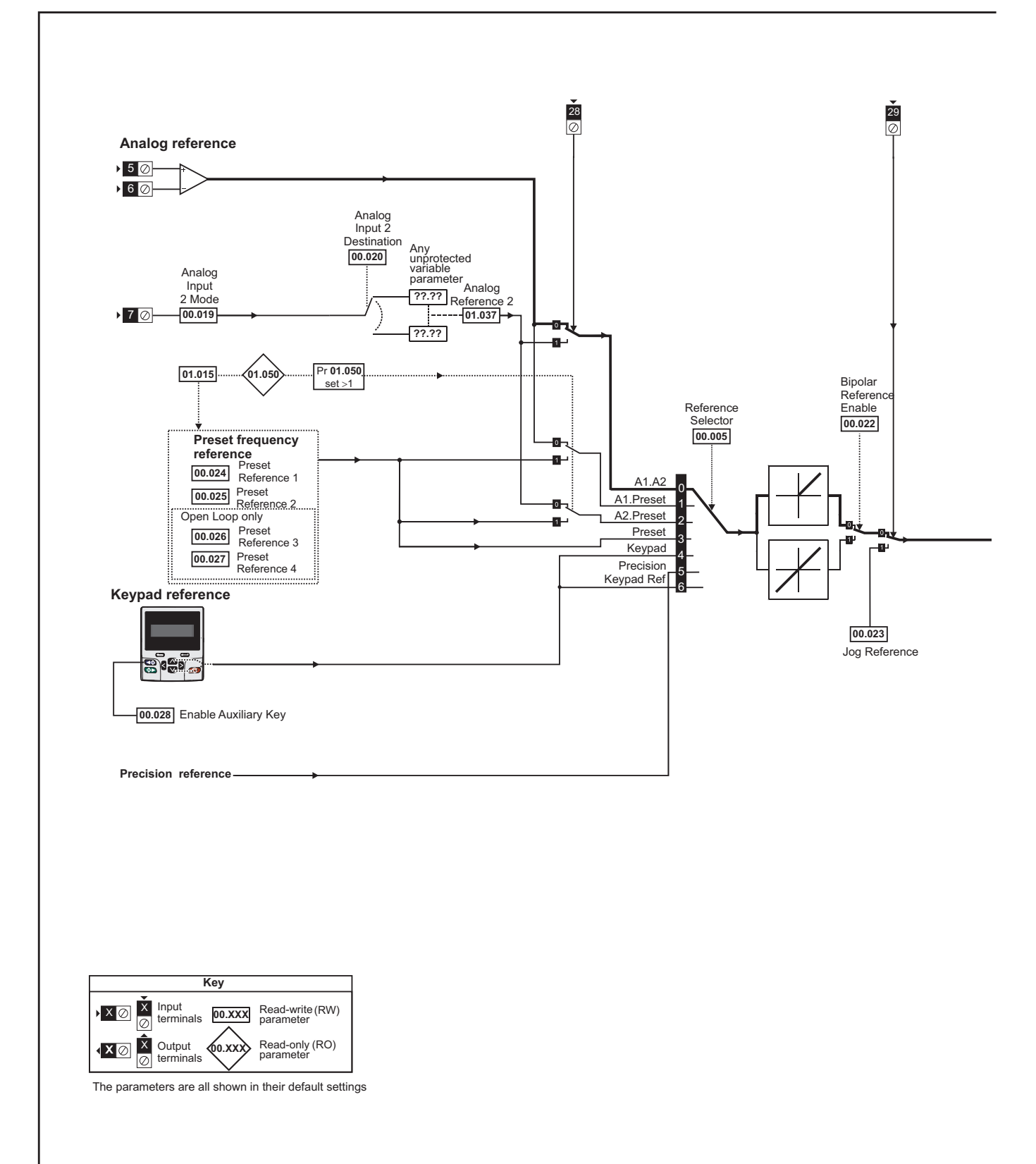

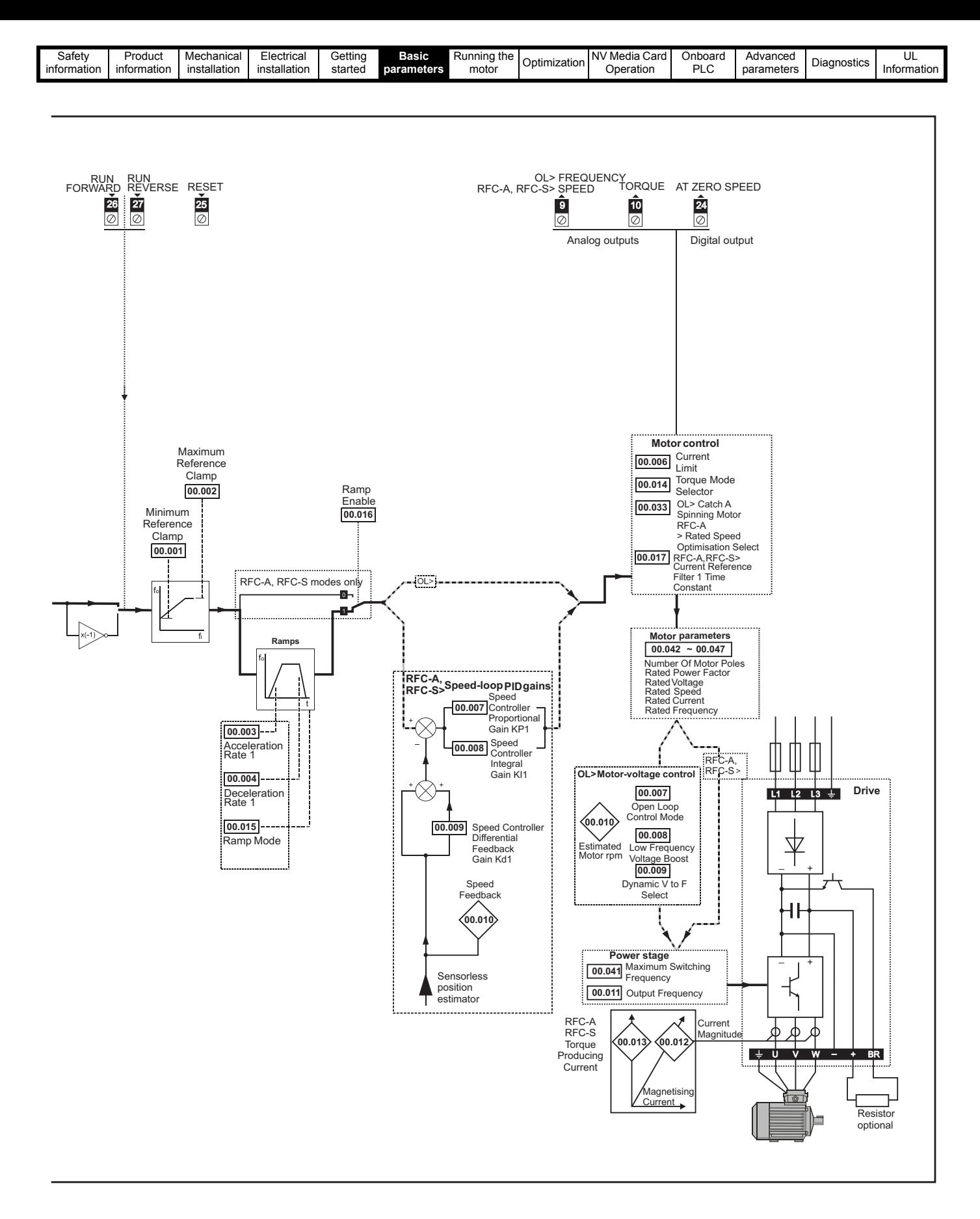

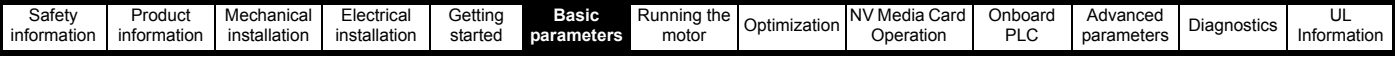

# **6.2 Parameter descriptions**

## **6.2.1 Pr mm.000**

Pr **mm.000** is available in all menus, commonly used functions are provided as text strings in Pr **mm.000** shown in [Table 6-1](#page-43-0). The functions in [Table](#page-43-0)  [6-1](#page-43-0) can also be selected by entering the appropriate numeric values (as shown in [Table 6-2](#page-44-0)) in Pr **mm.000**. For example, enter 4001 in Pr **mm.000** to

store drive parameters on an NV media card.

<span id="page-43-0"></span>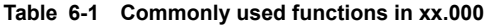

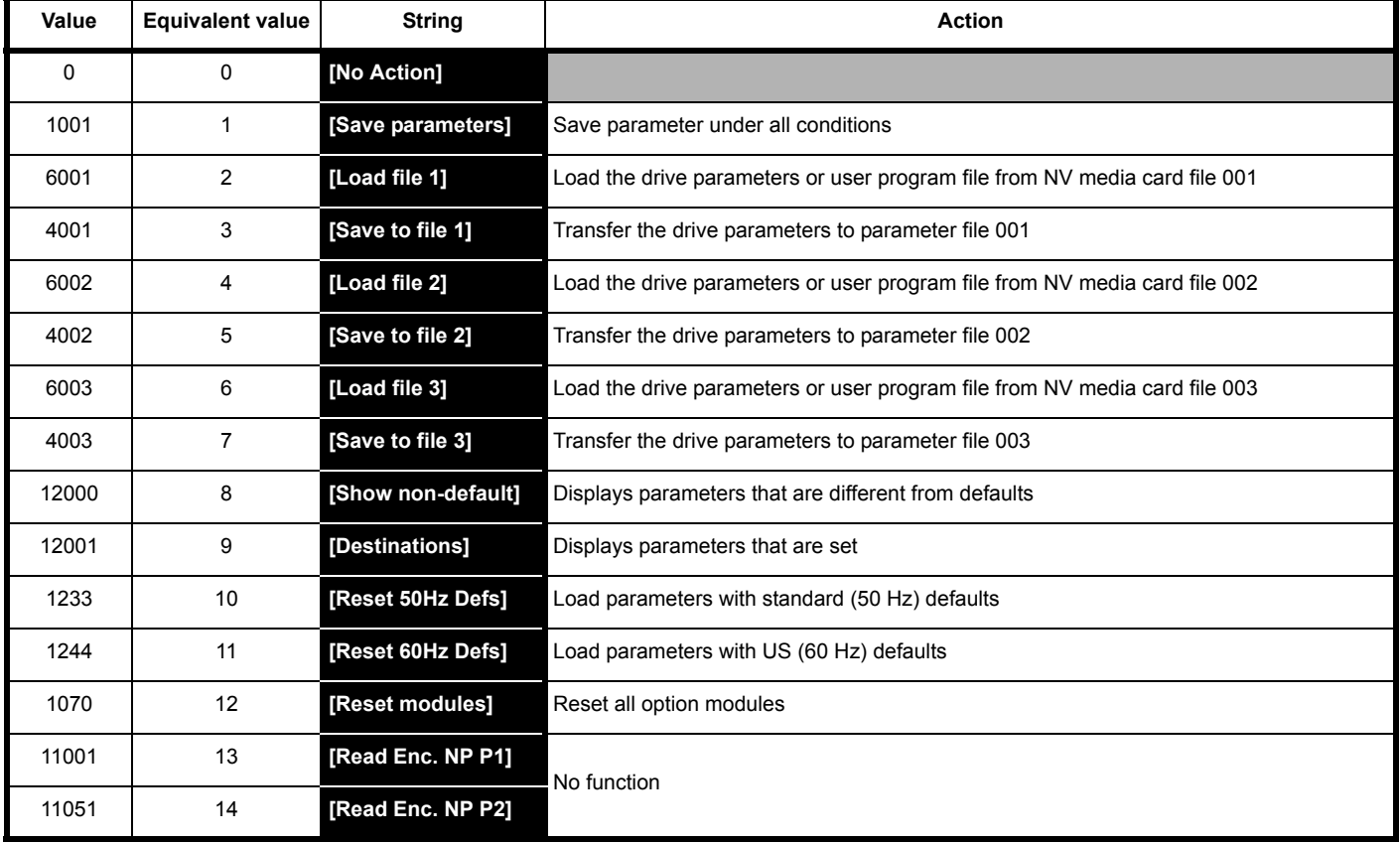

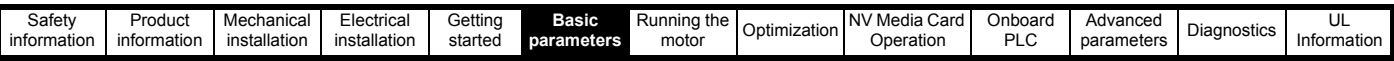

## <span id="page-44-0"></span>**Table 6-2 Functions in Pr mm.000**

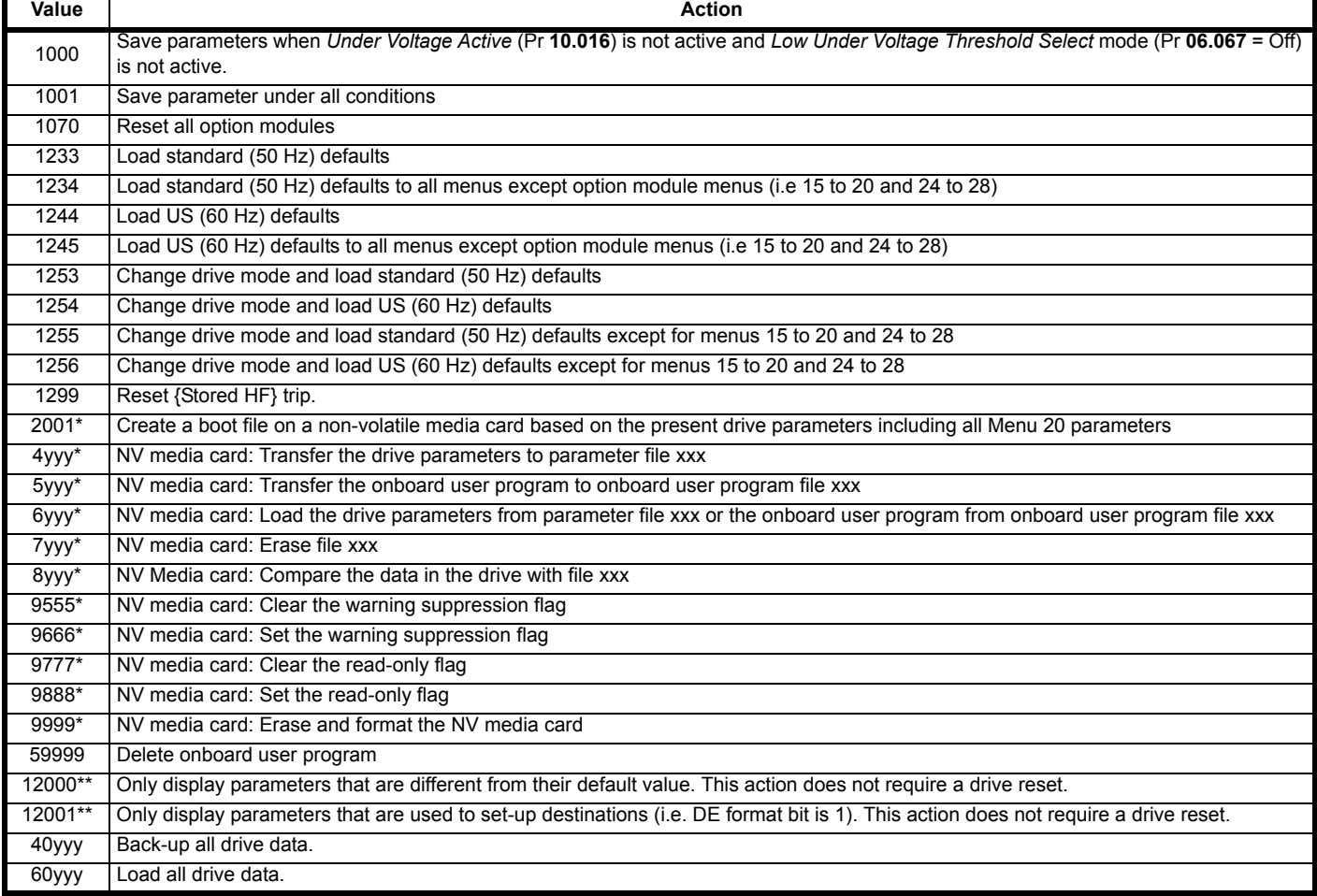

\* See Chapter 8 *[NV Media Card Operation](#page-98-0)* on page 99 for more information on these functions.

\*\* These functions do not require a drive reset to become active. All other functions require a drive reset to initiate the function.

To allow easy access to some commonly used functions, refer to the table overleaf. Equivalent values and strings are also provided in the table above.

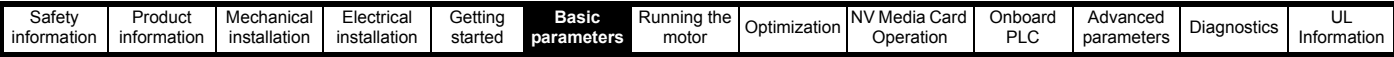

## **6.3 Full descriptions**

## **Table 6-3 Key to parameter table coding**

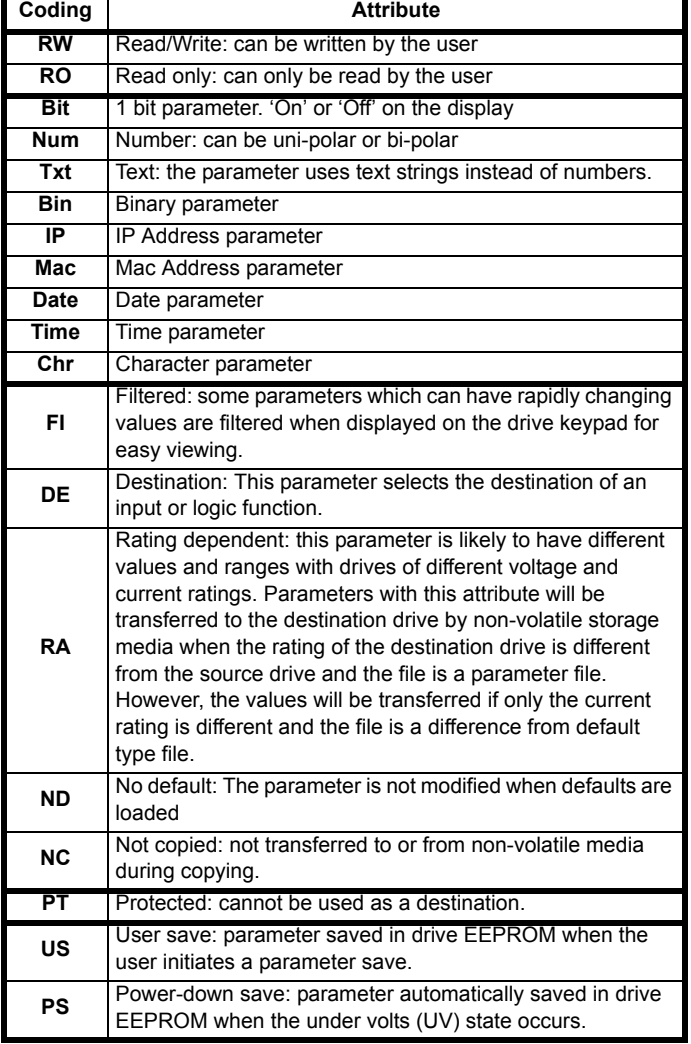

## **6.3.1 Parameter x.00**

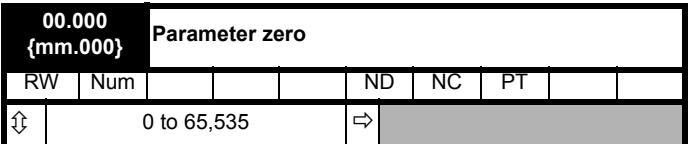

## **6.3.2 Speed limits**

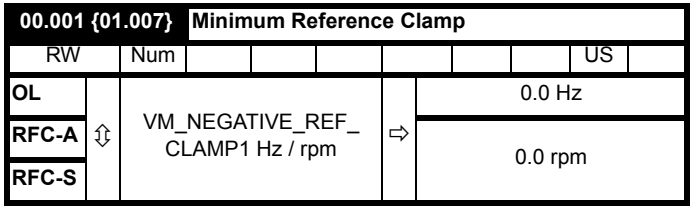

(When the drive is jogging, [**00.001**] has no effect.)

## **Open-loop**

Set Pr **00.001** at the required minimum output frequency of the drive for both directions of rotation. The drive speed reference is scaled between Pr **00.001** and Pr **00.002**. [**00.001**] is a nominal value; slip compensation may cause the actual frequency to be higher.

## **RFC-A / RFC-S**

Set Pr **00.001** at the required minimum motor speed for both directions of rotation. The drive speed reference is scaled between Pr **00.001** and Pr **00.002**.

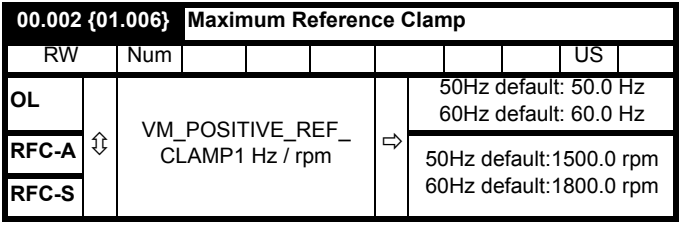

(The drive has additional over-speed protection).

## **Open-loop**

Set Pr **00.002** at the required maximum output frequency for both directions of rotation. The drive speed reference is scaled between Pr **00.001** and Pr **00.002**. [**00.002**] is a nominal value; slip compensation may cause the actual frequency to be higher.

## **RFC-A / RFC-S**

Set Pr **00.002** at the required maximum motor speed for both directions of rotation. The drive speed reference is scaled between Pr **00.001** and Pr **00.002**.

For operating at high speeds see section 7.6 *[High speed operation](#page-89-0)* on [page 90](#page-89-0).

## **6.3.3 Ramps, speed reference selection, current limit**

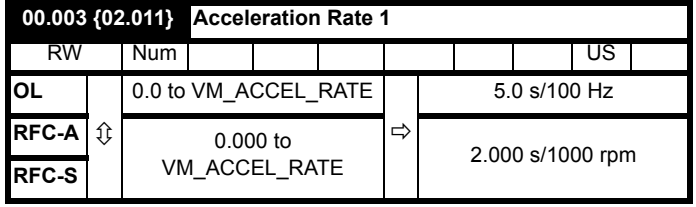

Set Pr **00.003** at the required rate of acceleration.

Note that larger values produce lower acceleration. The rate applies in both directions of rotation.

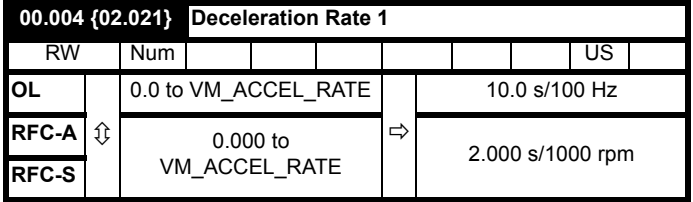

Set Pr **00.004** at the required rate of deceleration.

Note that larger values produce lower deceleration. The rate applies in both directions of rotation.

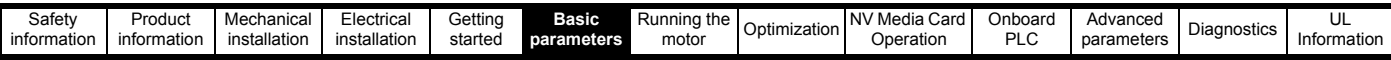

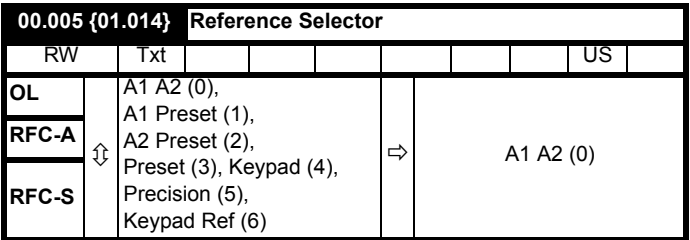

Use Pr **00.005** to select the required frequency/speed reference as follows:

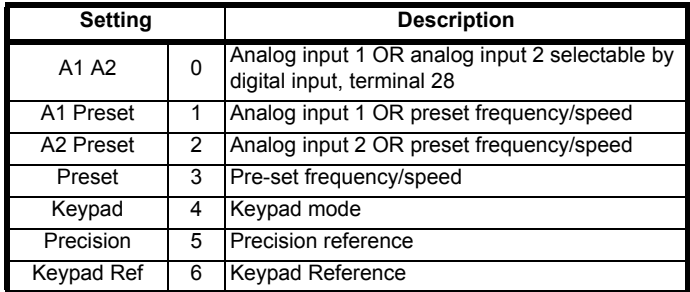

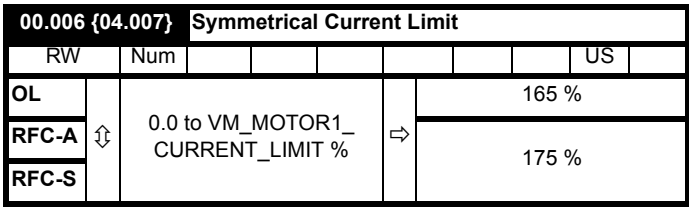

Pr **00.006** limits the maximum output current of the drive (and hence maximum motor torque) to protect the drive and motor from overload.

Set Pr **00.006** at the required maximum torque as a percentage of the rated torque of the motor, as follows:

$$
[00.006] = \frac{T_R}{T_{RATED}} \times 100 \text{ (*)}
$$

Where:

**T<sub>R</sub>** Required maximum torque

**TRATED** Motor rated torque

Alternatively, set Pr **00.006** at the required maximum active (torqueproducing) current as a percentage of the rated active current of the motor, as follows:

$$
[00.006] = \frac{I_R}{I_{RATED}} \times 100\,\text{(%)}
$$

Where:

**I<sub>R</sub>** Required maximum active current

**IRATED** Motor rated active current

## **6.3.4 Voltage boost, (open-loop), Speed-loop PID gains (RFC-A / RFC-S)**

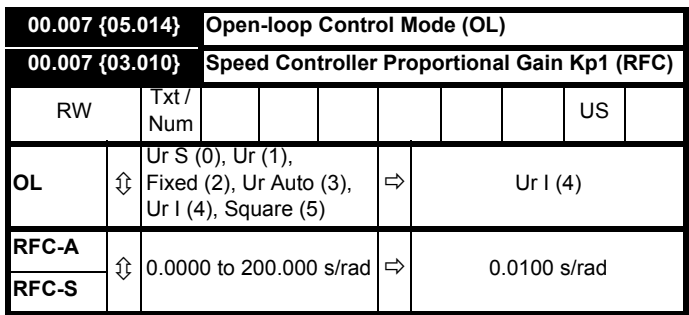

## **Open-loop**

There are six voltage modes available, which fall into two categories, vector control and fixed boost. For further details, refer to [section](#page-76-1)  7.1.1 *[Open loop motor control](#page-76-1)* on page 77.

## **RFC-A/ RFC-S**

Pr **00.007** (**03.010**) operates in the feed-forward path of the speedcontrol loop in the drive. See Figure 10-4 *[Menu 3 RFC-A, RFC-S logic](#page-127-0)  diagram* [on page 128](#page-127-0) for a schematic of the speed controller. For information on setting up the speed controller gains, refer to [Chapter](#page-76-0)  7 *[Optimization](#page-76-0)* on page 77.

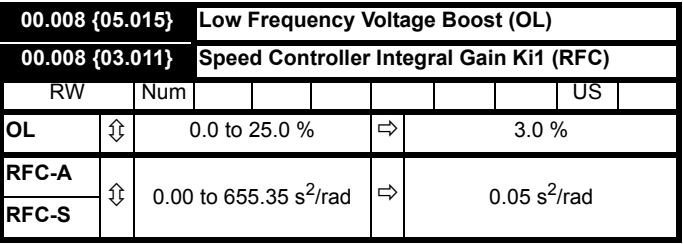

## **Open-loop**

When *Open-loop Control Mode* (00.007) is set at **Fd** or **SrE**, set Pr **00.008** (**05.015**) at the required value for the motor to run reliably at low speeds.

Excessive values of Pr **00.008** can cause the motor to be overheated.

## **RFC-A/ RFC-S**

Pr **00.008** (**03.011**) operates in the feed-forward path of the speedcontrol loop in the drive. For information on setting up the speed controller gains See section 10.4 *[Menu 3: Speed feedback and speed](#page-126-0)  control* [on page 127](#page-126-0). For information on setting up the speed controller gains, refer to Chapter 7 *[Optimization](#page-76-0)* on page 77.

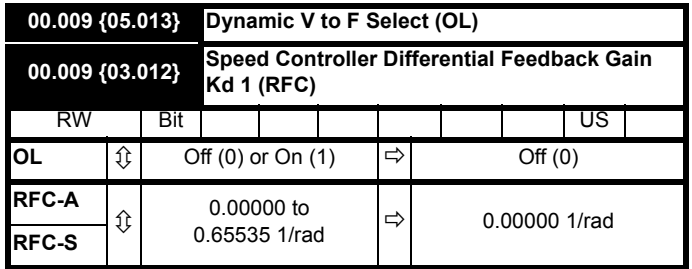

### **Open-loop**

Set Pr **00.009** (**05.013**) at 0 when the V/f characteristic applied to the motor is to be fixed. It is then based on the rated voltage and frequency of the motor.

Set Pr **00.009** at 1 when reduced power dissipation is required in the motor when it is lightly loaded. The V/f characteristic is then variable resulting in the motor voltage being proportionally reduced for lower motor currents. [Figure 6-2](#page-47-0) shows the change in V/f slope when the motor current is reduced.

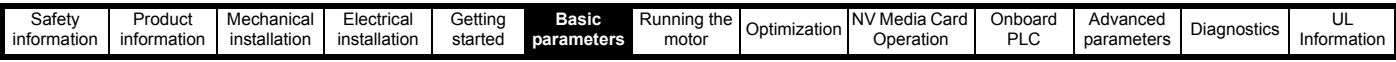

## <span id="page-47-0"></span>**Figure 6-2 Fixed and variable V/f characteristics**

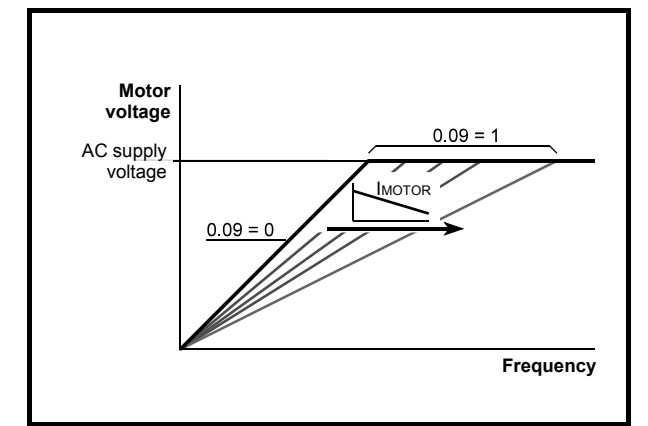

## **RFC-A / RFC-S**

Pr **00.009** (**03.012**) operates in the feedback path of the speed-control loop in the drive. See Figure 10-4 *[Menu 3 RFC-A, RFC-S logic](#page-127-0)  diagram* [on page 128](#page-127-0) for a schematic of the speed controller. For information on setting up the speed controller gains, refer to [Chapter](#page-76-0)  7 *[Optimization](#page-76-0)* on page 77.

## **6.3.5 Monitoring**

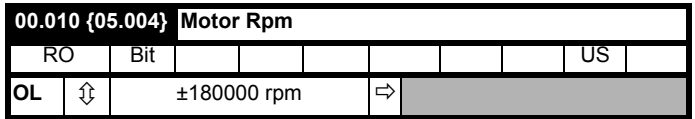

## **Open-loop**

Pr **00.010** (**05.004**) indicates the value of motor speed that is estimated from the following:

**02.001** *Post Ramp Reference*

**00.042** *Number Of Motor Poles*

## **00.010 {03.002} Speed Feedback**

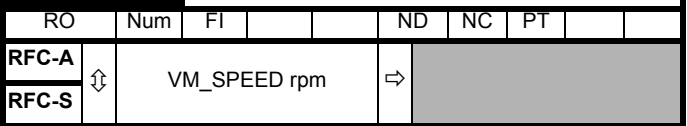

### **RFC-A / RFC-S**

Pr **00.010** (**03.002**) indicates the value of motor speed that is obtained from the speed feedback.

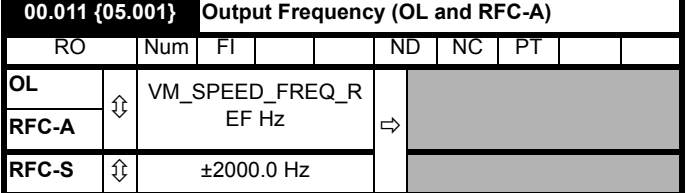

**Open-loop / RFC-A / RFC-S**

**Pr 00.011 displays the frequency at the drive output.**

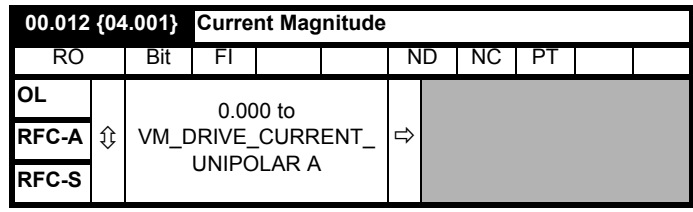

Pr **00.012** displays the rms value of the output current of the drive in each of the three phases. The phase currents consist of an active component and a reactive component, which can form a resultant current vector as shown in the following diagram:

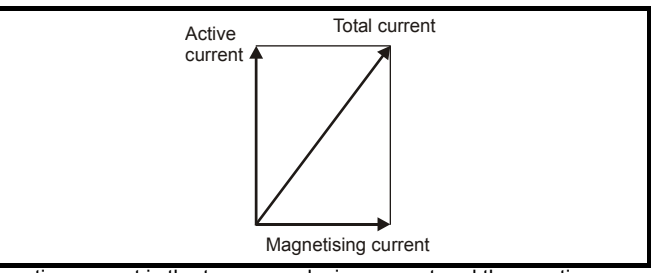

The active current is the torque producing current and the reactive current is the magnetizing or flux-producing current.

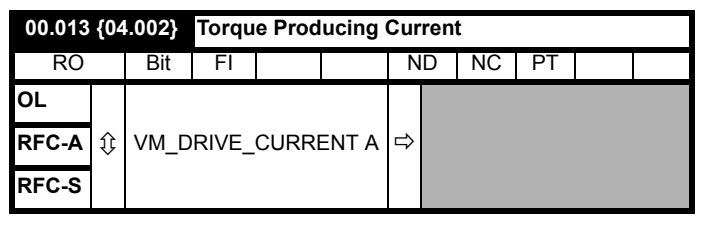

When the motor is being driven below its rated speed, the torque is proportional to [**00.013**].

## **6.3.6 Jog reference, Ramp mode selector, Stop and torque mode selectors**

Pr **00.014** is used to select the required control mode of the drive as follows:

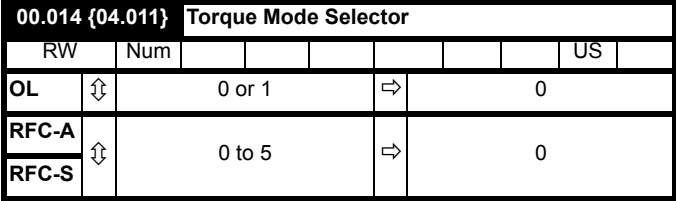

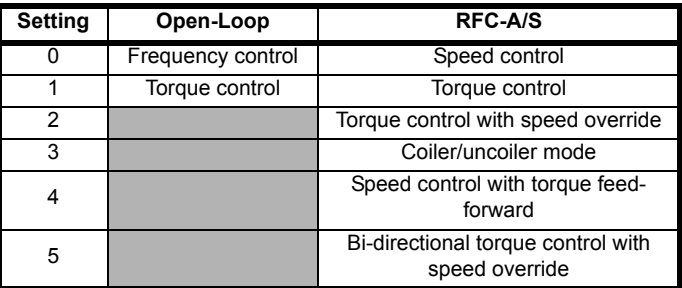

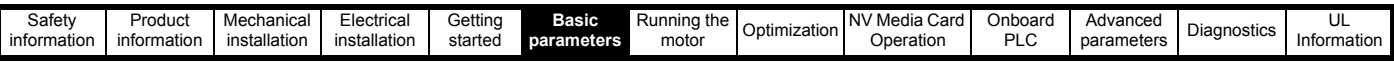

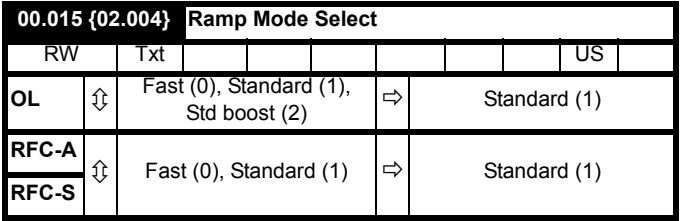

Pr **00.015** sets the ramp mode of the drive as shown below:

### **0: Fast ramp**

Fast ramp is used where the deceleration follows the programmed deceleration rate subject to current limits. This mode must be used if a braking resistor is connected to the drive.

#### **1: Standard ramp**

Standard ramp is used. During deceleration, if the voltage rises to the standard ramp level (Pr **02.008**) it causes a controller to operate, the output of which changes the demanded load current in the motor. As the controller regulates the link voltage, the motor deceleration increases as the speed approaches zero speed. When the motor deceleration rate reaches the programmed deceleration rate the controller ceases to operate and the drive continues to decelerate at the programmed rate. If the standard ramp voltage (Pr **02.008**) is set lower than the nominal DC bus level the drive will not decelerate the motor, but it will coast to rest. The output of the ramp controller (when active) is a current demand that is fed to the frequency changing current controller (Open-loop modes) or the torque producing current controller (RFC-A or RFC-S modes). The gain of these controllers can be modified with Pr **00.038** {**04.013**} and Pr **00.039** {**04.014**}.

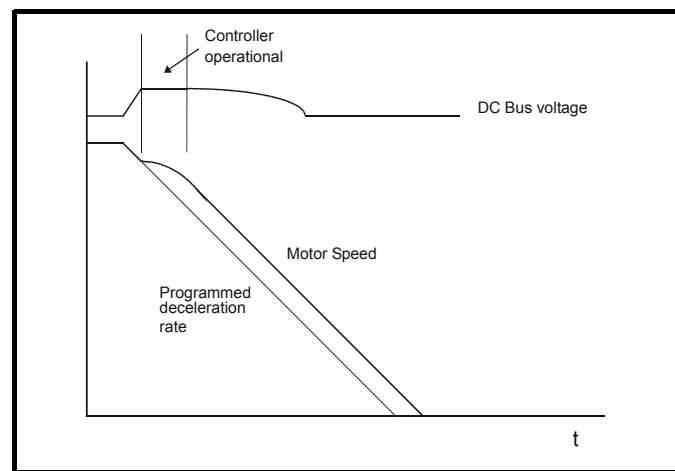

## **2: Standard ramp with motor voltage boost**

This mode is the same as normal standard ramp mode except that the motor voltage is boosted by 20 %. This increases the losses in the motor, dissipating some of the mechanical energy as heat giving faster deceleration.

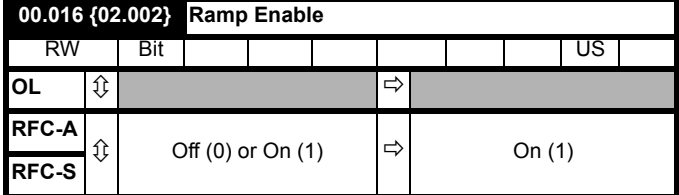

Setting Pr **00.016** to 0 allows the user to disable the ramps. This is generally used when the drive is required to closely follow a speed reference which already contains acceleration and deceleration ramps.

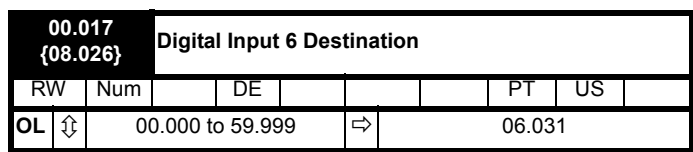

#### **Open-loop**

Pr **00.017** sets the destination of digital input T29.

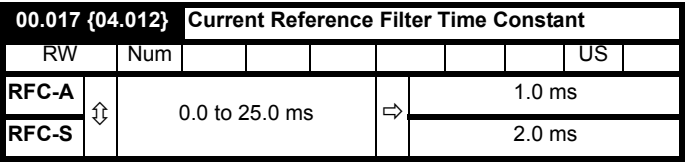

#### **RFC-A / RFC-S**

A first order filter, with a time constant defined by Pr **00.017**, is provided on the current demand to reduce acoustic noise and vibration produced as a result of position feedback quantisation noise. The filter introduces a lag in the speed loop, and so the speed loop gains may need to be reduced to maintain stability as the filter time constant is increased.

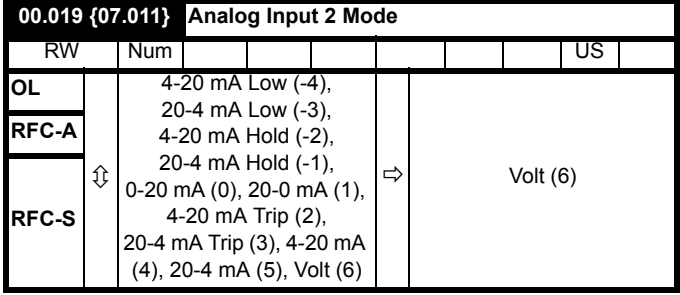

In modes 2 and 3, a current loop loss trip is generated if the current falls below 3 mA.

In modes -4, -3, 2 and 3 the analog input level goes to 0.0 % if the input current falls below 3 mA.

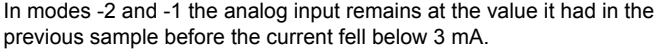

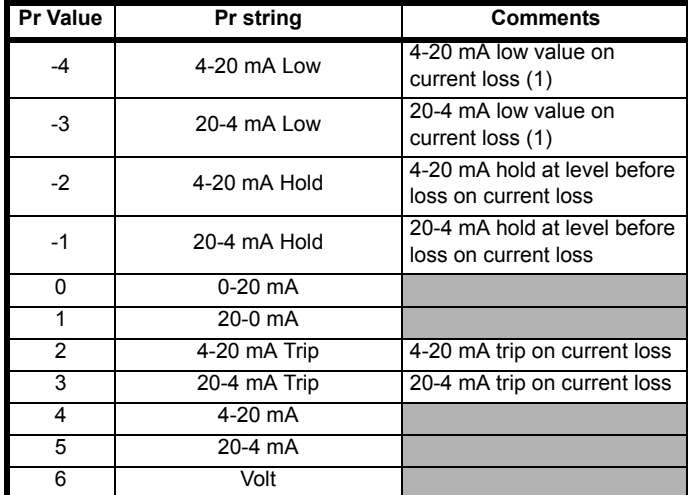

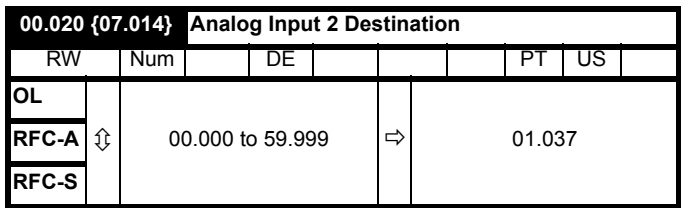

Pr **00.020** sets the destination of analog input 2.

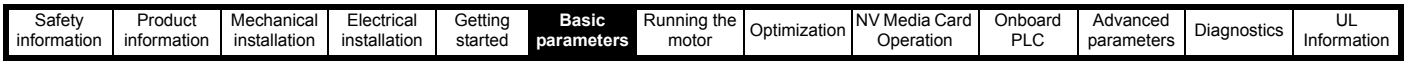

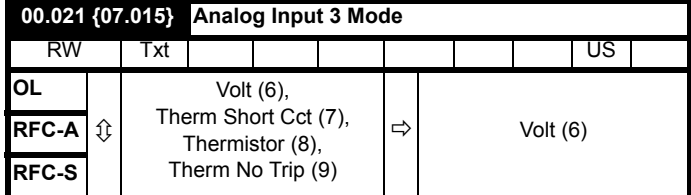

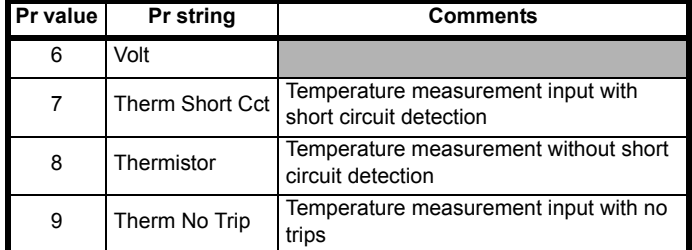

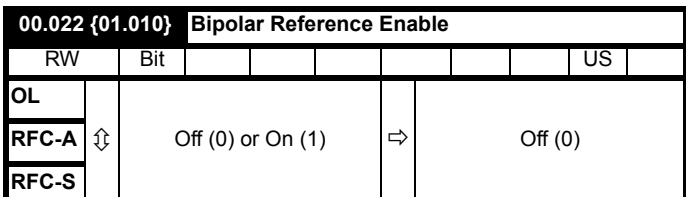

Pr **00.022** determines whether the reference is uni-polar or bi-polar as follows:

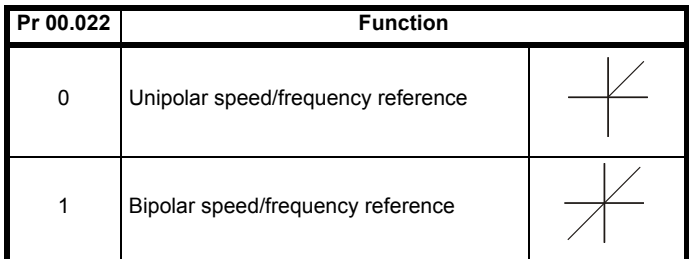

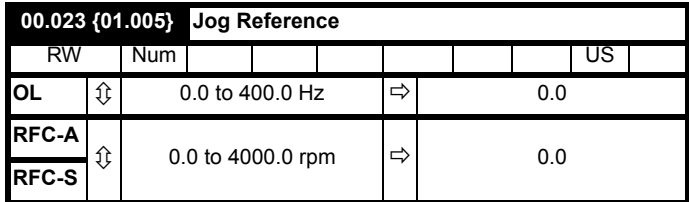

Enter the required value of jog frequency/speed.

The frequency/speed limits affect the drive when jogging as follows:

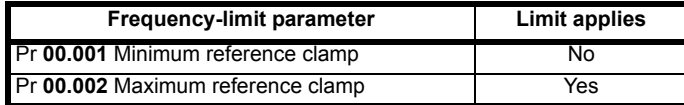

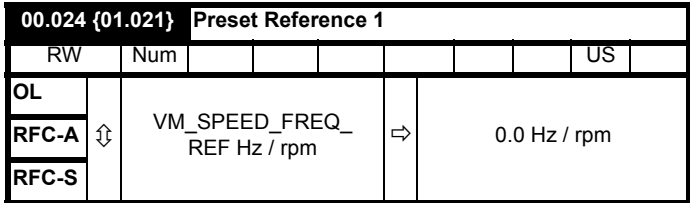

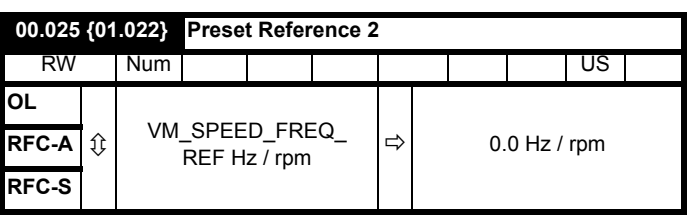

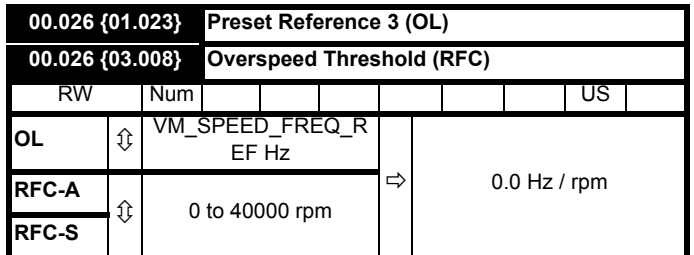

## **Open-loop**

If the preset reference has been selected (see Pr **00.005**), the speed at which the motor runs is determined by these parameters.

## **RFC-A / RFC-S**

If the speed feedback Pr **00.010** {**03.002**} exceeds this level in either direction, an overspeed trip is produced. If this parameter is set to zero, the overspeed threshold is automatically set to 120 % x SPEED\_FREQ\_MAX.

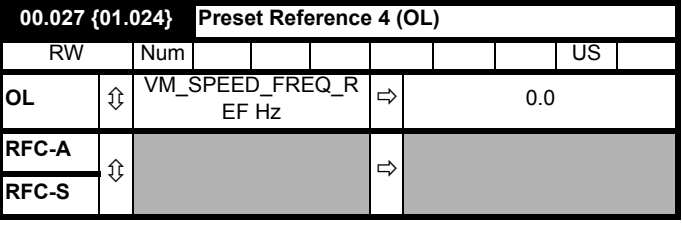

**Open-loop**

Refer to Pr **00.024** to Pr **00.026**.

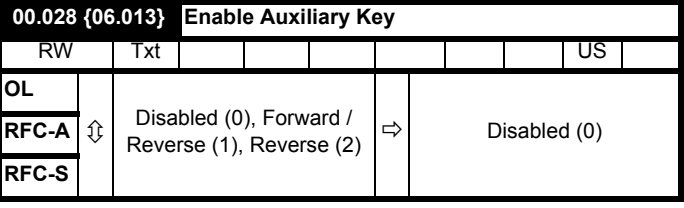

When a keypad is installed, this parameter enables the forward/reverse key.

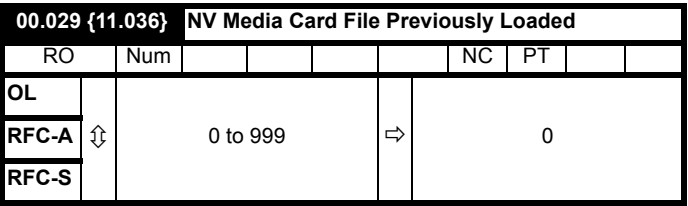

This parameter shows the number of the data block last transferred from a NV Media Card to the drive.

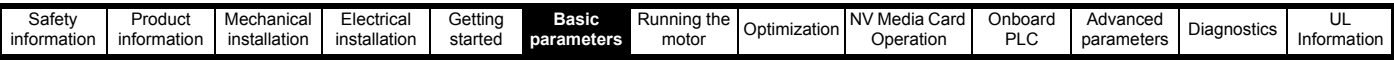

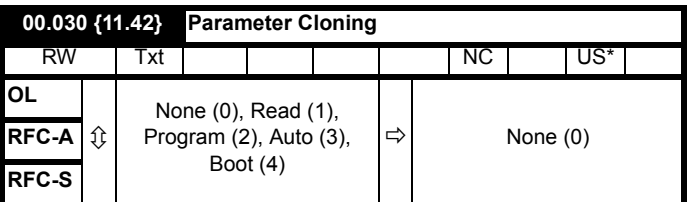

\* Only a value of 3 or 4 in this parameter is saved.

### **NOTE**

If Pr **00.030** is equal to 1 or 2, this value is not transferred to the EEPROM or the drive. If Pr **00.030** is set to a 3 or 4 the value is transferred.

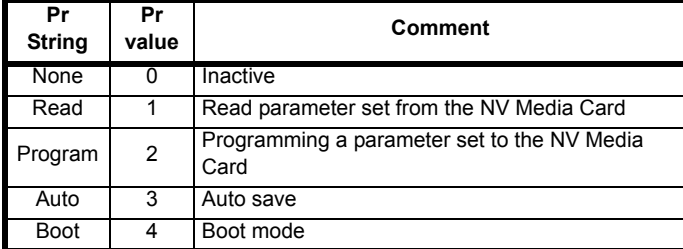

For further information, please refer to Chapter 8 *[NV Media Card](#page-98-0)  Operation* [on page 99.](#page-98-0)

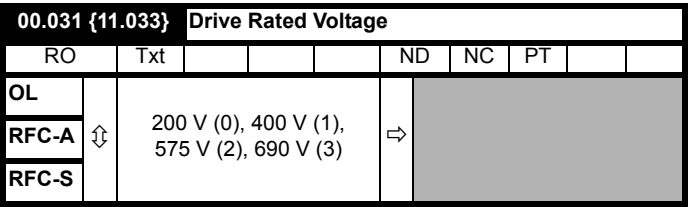

Pr **00.031** indicates the voltage rating of the drive.

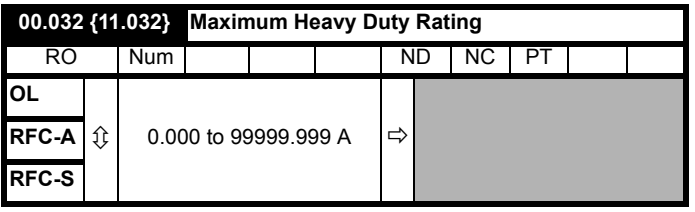

Pr **00.032** indicates the maximum continuous Heavy Duty current rating.

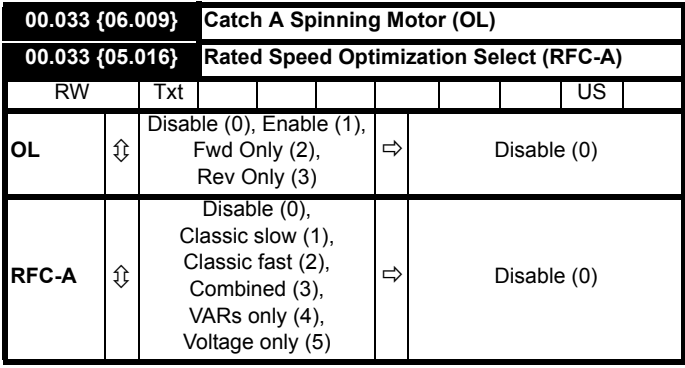

## **Open-loop**

When the drive is enabled with Pr **00.033** = 0, the output frequency starts at zero and ramps to the required reference. When the drive is enabled when Pr **00.033** has a non-zero value, the drive performs a start-up test to determine the motor speed and then sets the initial output frequency to the synchronous frequency of the motor. Restrictions may be placed on the frequencies detected by the drive as follows:

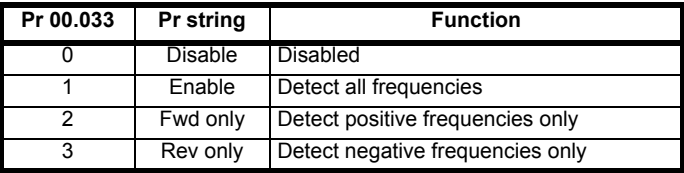

## **RFC-A**

The motor rated full load rpm parameter (Pr **00.045**) in conjunction with the motor rated frequency parameter (Pr **00.046**) defines the full load slip of the motor. The slip is used in the motor model for closed-loop vector control. The full load slip of the motor varies with rotor resistance which can vary significantly with motor temperature. When Pr **00.033** is set to 1 or 2, the drive can automatically sense if the value of slip defined by Pr **00.045** and Pr **00.046** has been set incorrectly or has varied with motor temperature. If the value is incorrect parameter Pr **00.045** is automatically adjusted. The adjusted value in Pr **00.045** is not saved at power-down. If the new value is required at the next power-up it must be saved by the user.

Automatic optimization is only enabled when the speed is above 12.5 % of rated speed, and when the load on the motor load rises above 62.5 % rated load. Optimization is disabled again if the load falls below 50 % of rated load.

For best optimization results the correct values of stator resistance (Pr **05.017**), transient inductance (Pr **05.024**), stator inductance (Pr **05.025**) and saturation breakpoints (Pr **05.029**, Pr **05.030**) should be stored in the relevant parameters. These values can be obtained by the drive during an autotune (see Pr **00.040** for further details).

Rated rpm auto-tune is not available if the drive is not using external position/speed feedback.

The gain of the optimizer, and hence the speed with which it converges, can be set at a normal low level when Pr **00.033** is set to 1. If this parameter is set to 2 the gain is increased by a factor of 16 to give faster convergence.

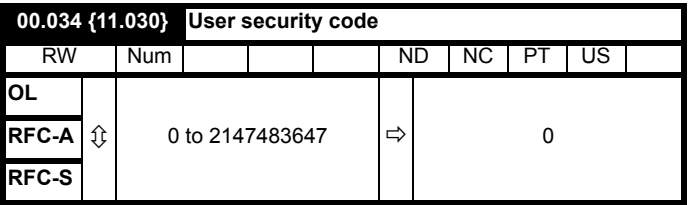

If any number other than 0 is programmed into this parameter, user security is applied so that no parameters except Pr **00.049** can be adjusted with the keypad. When this parameter is read via a keypad it appears as zero. For further details refer to section 5.9.3 *[User Security](#page-35-1)  Code* [on page 36](#page-35-1).

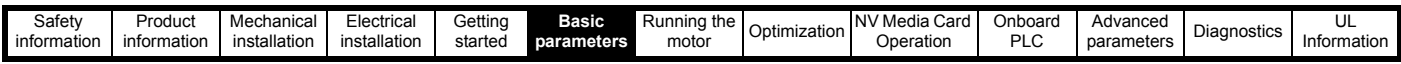

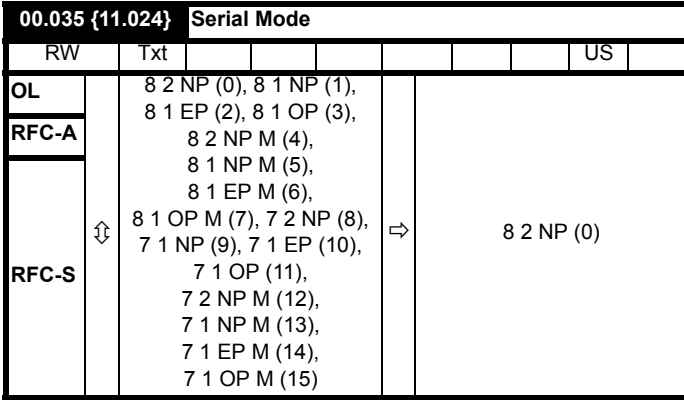

This parameter defines the communications protocol used by the EIA 485 comms port on the drive. This parameter can be changed via the drive keypad, via a Solutions Module or via the comms interface itself. If it is changed via the comms interface, the response to the command uses the original protocol. The master should wait at least 20 ms before send a new message using the new protocol. (Note: ANSI uses 7 data bits, 1 stop bit and even parity; Modbus RTU uses 8 data bits, 2 stops bits and no parity).

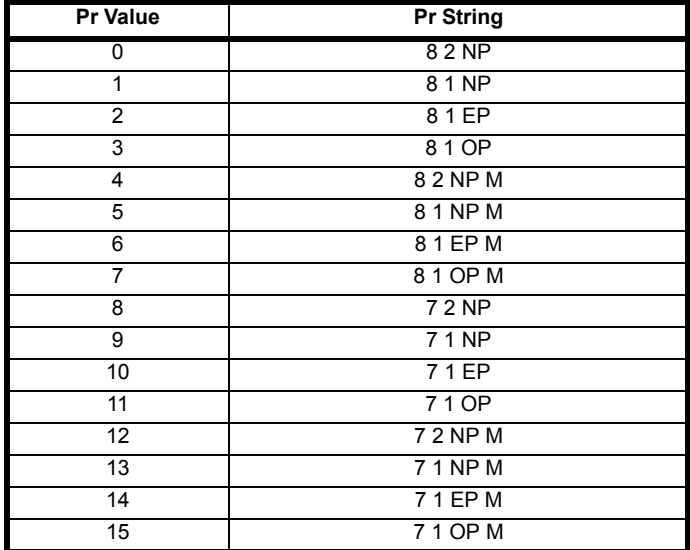

The core drive always uses the Modbus rtu protocol and is always a slave. *Serial Mode* Pr **00.035** {**11.024**} defines the data format used by the serial comms interface. The bits in the value of *Serial Mode* Pr **00.035** {**11.024**} define the data format as follows. Bit 3 is always 0 in the core product as 8 data bits are required for Modbus rtu. The parameter value can be extended in derivative products which provide alternative communications protocols if required.

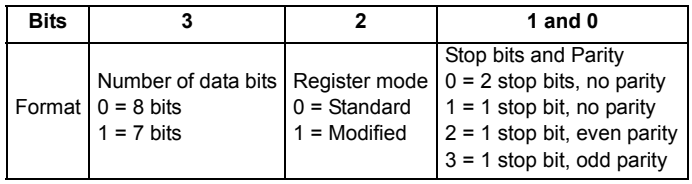

Bit 2 selects either standard or modified register mode. The menu and parameter numbers are derived for each mode as given in the following table. Standard mode is compatible with Unidrive SP. Modified mode is provided to allow register numbers up to 255 to be addressed. If any menus with numbers above 63 should contain more than 99 parameters, then these parameters cannot be accessed via Modbus rtu.

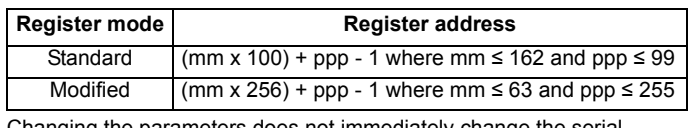

Changing the parameters does not immediately change the serial communications settings. See *Reset Serial Communications* Pr **00.052** {**11.020**} for more details.

## **00.036 {11.025} Serial Baud Rate**

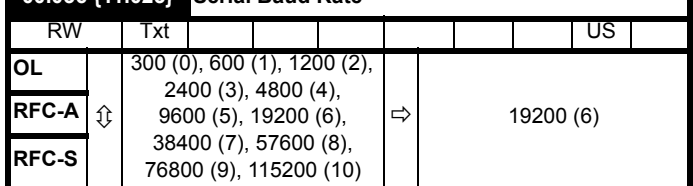

This parameter can be changed via the drive keypad, via a Solutions Module or via the comms interface itself. If it is changed via the comms interface, the response to the command uses the original baud rate. The master should wait at least 20 ms before send a new message using the new baud rate.

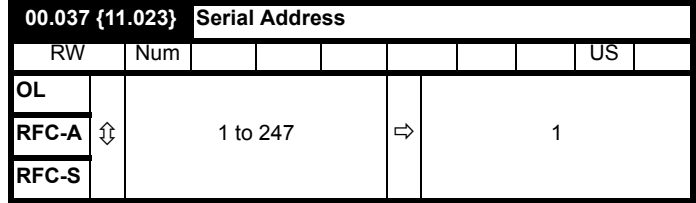

Used to define the unique address for the drive for the serial interface. The drive is always a slave address 0 is used to globally address all slaves, and so this address should not be set in this parameter

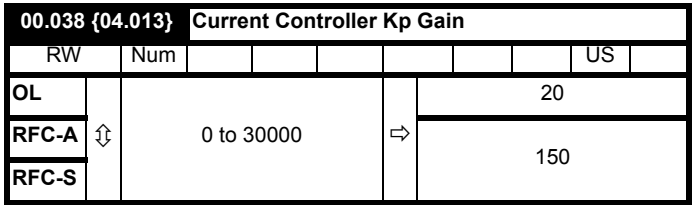

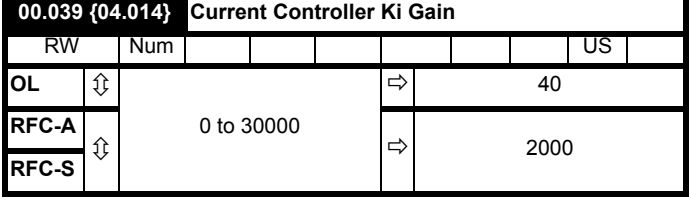

These parameters control the proportional and integral gains of the current controller used in the open loop drive. The current controller either provides current limits or closed loop torque control by modifying the drive output frequency. The control loop is also used in its torque mode during line power supply loss, or when the controlled mode standard ramp is active and the drive is decelerating, to regulate the flow of current into the drive.

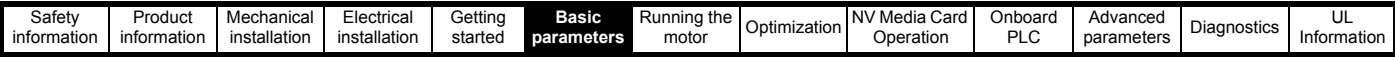

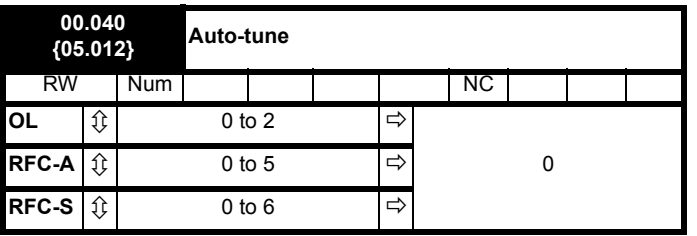

#### **Open-Loop**

There are two autotune tests available in open loop mode, a stationary and a rotating test. A rotating autotune should be used whenever possible so the measured value of power factor of the motor is used by the drive.

### Autotune test 1:

• A stationary autotune can be used when the motor is loaded and it is not possible to remove the load from the motor shaft. The stationary test measures the *Stator Resistance* (**05.017**), *Transient Inductance* (**05.024**), *Maximum Deadtime Compensation* (**05.059**) and current at *Maximum Deadtime Compensation* (**05.060**) which are required for good performance in vector control modes (see Open Loop Control Mode (**00.007**), later in this table). If *Enable Stator Compensation* (**05.049**) = 1, then *Stator Base Temperature* (**05.048**) is made equal to *Stator Temperature* (**05.046**). The stationary autotune does not measure the power factor of the motor so the value on the motor nameplate must be entered into Pr **00.043**. To perform a Stationary autotune, set Pr **00.040** to 1, and provide the drive with both an enable signal (on terminal 31) and a run signal (on terminal 26 or 27).

### Autotune test 2:

• A rotating autotune should only be used if the motor is unloaded. A rotating autotune first performs a stationary autotune, as above, then a rotating test is performed in which the motor is accelerated with currently selected ramps up to a frequency of *Rated Frequency* (Pr **00.047** {05.006})  $\times$  <sup>2</sup>/<sub>3</sub>, and the frequency is maintained at that level for 4 seconds. *Stator Inductance* (**05.025**) is measured and this value is used in conjunction with other motor parameters to calculate *Rated Power Factor* (**05.010)**. To perform a Rotating autotune, set Pr **00.040** to 2, and provide the drive with both an enable signal (on terminal 31) and a run signal (on terminal 26 or 27).

Following the completion of an autotune test the drive will go into the inhibit state. The drive must be placed into a controlled disable condition before the drive can be made to run at the required reference. The drive can be put in to a controlled disable condition by removing the Safe Torque Off signal from terminal 31, setting the *Drive Enable* (**06.015**) to Off (0) or disabling the drive via the *Control Word* (**06.042**) and *Control Word Enable* (**06.043**).

## **RFC-A**

There are five autotune tests available in RFC-A sensorless mode, a stationary test, a rotating test and two inertia measurement tests. A stationary autotune will give moderate performance whereas a rotating autotune will give improved performance as it measures the actual values of the motor parameters required by the drive. An inertia measurement test should be performed separately to a stationary or rotating autotune see Optimization section for further details.

It is highly recommended that a rotating autotune is performed (Pr **00.040** set to 2).

### Autotune test 1:

• A stationary autotune can be used when the motor is loaded and it is not possible to remove the load from the motor shaft. The stationary autotune measures the *Stator Resistance* (**05.017**) and *Transient* 

*Inductance* (**05.024**) of the motor. These are used to calculate the current loop gains, and at the end of the test the values in Pr **00.038** {**04.013**} and Pr **00.039** {**04.014**} are updated. *Maximum Deadtime Compensation* (**05.059**) and *Current At Maximum Deadtime Compensation* (**05.060**) for the drive are also measured.

Additionally, if *Enable Stator Compensation* (**05.049**) = 1, then *Stator Base Temperature* (**05.048**) is made equal to *Stator Temperature* (**05.046**). A stationary autotune does not measure the power factor of the motor so the value on the motor nameplate must be entered into Pr **00.043**.

To perform a Stationary autotune, set Pr **00.040** to 1, and provide the drive with both an enable signal (on terminal 31) and a run signal (on terminal 26 or 27).

## Autotune test 2:

• A rotating autotune should only be used if the motor is unloaded. A rotating autotune first performs a stationary autotune, a rotating test is then performed which the motor is accelerated with currently selected ramps up to a frequency of *Rated Frequency* Pr **00.047** {**05.006**}.

 $x^2/3$ , and the frequency is maintained at the level for up to 40 s. During the rotating autotune the *Stator Inductance* (**05.025**), and the motor saturation breakpoints (Pr **05.029**, Pr **05.030**, Pr **06.062** and Pr **05.063**) are modified by the drive. The *Rated Power Factor* (Pr **05.010**) is also modified by the *Stator Inductance* (**05.035**). To perform a Rotating autotune, set Pr **00.040** to 2, and provide the drive with both an enable signal (on terminal 31) and a run signal (on terminal 26 or 27).

Following the completion of an autotune test, the drive will go into the inhibit state. The drive must be placed into a controlled disable condition before the drive can be made to run at the required reference. The drive can be put in to a controlled disable condition by removing the Safe Torque Off signal from terminal 31, setting the *Drive Enable* (**06.015**) to Off (0) or disabling the drive via the control word (Pr **06.042** & Pr **06.043**).

## **RFC-S**

There are six autotune tests available in RFC-S sensorless mode, a stationary autotune and two inertia measurement tests. Please see Optimization section for further details on the inertia tests.

### Autotune test 1:

The stationary autotune can be used to measure all the necessary parameters for basic control. The tests measures *Stator Resistance* (**05.017**), *Ld* (**05.024**), *No Load Lq* Pr **00.056** {**05.072**}, *Maximum Deadtime Compensation* (**05.059**) and *Current At Maximum Deadtime Compensation* (**05.060**). If *Enable Stator Compensation* (**05.049**) = 1 then *Stator Base Temperature* (**05.048**) is made equal to *Stator Temperature* (**05.046**). The *Stator Resistance* (**05.017**) and the Ld (**05.024**) are then used to set up *Current controller Kp Gain* Pr **00.038** {**04.013**} and *Current Controller Ki Gain* Pr **00.039** {**04.014**}. To perform a Stationary autotune, set **Pr 00.040** to 1, and provide the drive with both an enable signal (on terminal 31) and a run signal (on terminal 26 or 27).

### Autotune test 2:

• In sensorless mode, if Rotating autotune is selected (Pr **00.040** = 2), then a stationary autotune is performed.

Following the completion of an autotune test the drive will go into the inhibit state. The drive must be placed into a controlled disable condition

before the drive can be made to run at the required reference. The drive can be put in to a controlled disable condition by removing the Safe Torque Off signal from terminal 31, setting the drive *Enable Parameter* (**06.015**) to Off (0) or disabling the drive via the control word (Pr **06.042** & Pr **06.043**).

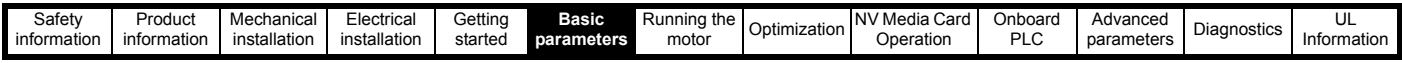

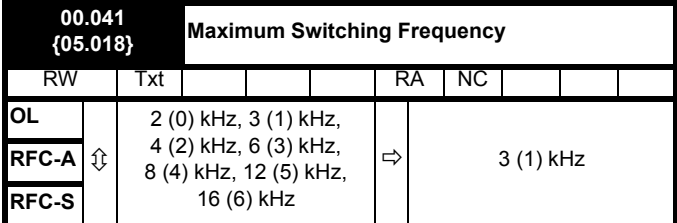

This parameter defines the required switching frequency. The drive may automatically reduce the actual switching frequency (without changing this parameter) if the power stage becomes too hot. A thermal model of the IGBT junction temperature is used based on the heatsink temperature and an instantaneous temperature drop using the drive output current and switching frequency. The estimated IGBT junction temperature is displayed in Pr **07.034**. If the temperature exceeds 135 °C the switching frequency is reduced if this is possible (i.e > 3 kHz). Reducing the switching frequency reduces the drive losses and the junction temperature displayed in Pr **07.034** also reduces. If the load condition persists the junction temperature may continue to rise again above 145 °C and the drive cannot reduce the switching frequency further the drive will initiate an 'OHt Inverter' trip. Every second the drive will attempt to restore the switching frequency to the level set in Pr **00.041**.

The full range of switching frequencies is not available on all ratings of Unidrive M. See section 7.5 *[Switching frequency](#page-89-1)* on page 90 for the maximum available switching frequency for each drive rating.

## **6.3.7 Motor parameters**

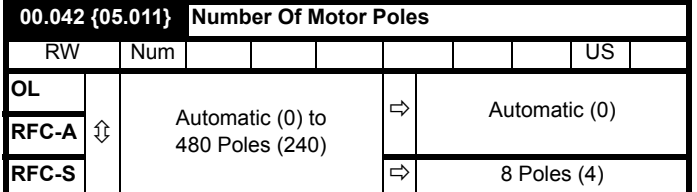

### **Open-loop**

This parameter is used in the calculation of motor speed, and in applying the correct slip compensation. When Automatic (0) is selected, the number of motor poles is automatically calculated from the *Rated Frequency* (00.047) and the *Rated Speed* rpm (00.045). The number of poles = 120 \* rated frequency / rpm rounded to the nearest even number.

## **RFC-A**

This parameter must be set correctly for the vector control algorithms to operate correctly. When Automatic (0) is selected, the number of motor poles is automatically calculated from the *Rated Frequency* (00.047) and the *Rated Speed* rpm (00.045) rpm. The number of poles = 120 \* rated frequency / rpm rounded to the nearest even number.

### **RFC-S**

This parameter must be set correctly for the vector control algorithms to operate correctly. When Automatic (0) is selected the number of poles is set to 6.

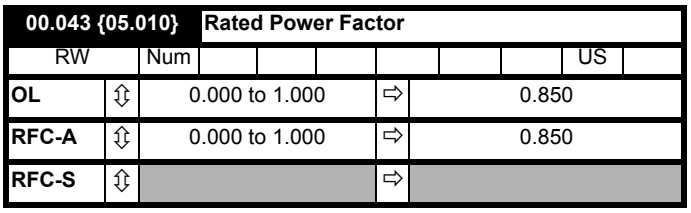

The power factor is the true power factor of the motor, i.e. the angle between the motor voltage and current.

#### **Open-loop**

The power factor is used in conjunction with the motor rated current (Pr **00.046**) to calculate the rated active current and magnetizing current of the motor. The rated active current is used extensively to control the drive, and the magnetizing current is used in vector mode Rs compensation. It is important that this parameter is set up correctly.

This parameter is obtained by the drive during a rotational autotune. If a stationary autotune is carried out, then the nameplate value should be entered in Pr **00.043**.

## **RFC-A**

If the stator inductance (Pr **05.025**) contains a non-zero value, the power factor used by the drive is continuously calculated and used in the vector control algorithms (this will not update Pr **00.043**).

If the stator inductance is set to zero (Pr **05.025**) then the power factor written in Pr **00.043** is used in conjunction with the motor rated current and other motor parameters to calculate the rated active and magnetizing currents which are used in the vector control algorithm.

This parameter is obtained by the drive during a rotational autotune. If a stationary autotune is carried out, then the nameplate value should be entered in Pr **00.043**.

### **NOTE**

Following a rotating autotune Pr **00.043** {05.010} is continuously written by the drive, calculated from the value of Stator Inductance (Pr **05.025**). To manually enter a value into Pr **00.043** {05.010}, Pr **05.025** will need to be set to 0. Please refer to the description of Pr **05.010** in the *Parameter Reference Guide* for further details

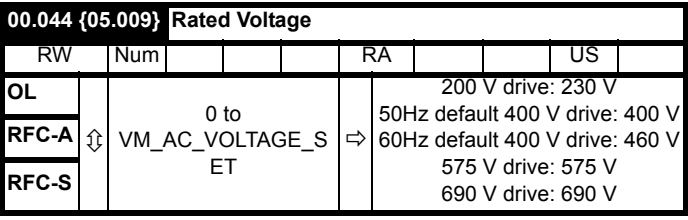

Enter the value from the rating plate of the motor.

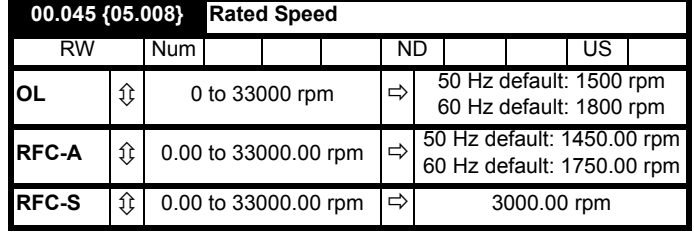

### **Open-loop**

This is the speed at which the motor would rotate when supplied with its base frequency at rated voltage, under rated load conditions (= synchronous speed - slip speed). Entering the correct value into this parameter allows the drive to increase the output frequency as a function of load in order to compensate for this speed drop.

Slip compensation is disabled if Pr **00.045** is set to 0 or to synchronous speed, or if Pr **05.027** is set to 0.

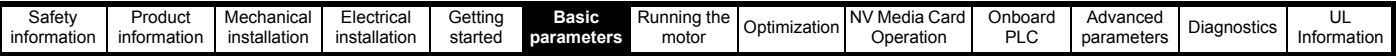

If slip compensation is required this parameter should be set to the value from the rating plate of the motor, which should give the correct rpm for a hot machine. Sometimes it will be necessary to adjust this when the drive is commissioned because the nameplate value may be inaccurate. Slip compensation will operate correctly both below base speed and within the field weakening region. Slip compensation is normally used to correct for the motor speed to prevent speed variation with load. The rated load rpm can be set higher than synchronous speed to deliberately introduce speed droop. This can be useful to aid load sharing with mechanically coupled motors.

## **RFC-A**

Rated speed is used with motor rated frequency to determine the full load slip of the motor which is used by the vector control algorithm. Incorrect setting of this parameter can result in the following:

- Reduced efficiency of motor operation
- Reduction of maximum torque available from the motor
- Failure to reach maximum speed
- Over-current trips
- Reduced transient performance

• Inaccurate control of absolute torque in torque control modes The nameplate value is normally the value for a hot machine, however, some adjustment may be required when the drive is commissioned if the nameplate value is inaccurate. The rated full load rpm can be optimized by the drive (For further information, refer to [section 7.1.2](#page-79-0) *RFC-A Mode* [on page 80\)](#page-79-0).

#### **RFC-S**

The rated speed used as follows:

- Operation without position feedback i.e. sensorless Mode Active (Pr **03.078**)= 1
- Where the motor operates above this speed and flux weakening is active
- In the motor thermal model

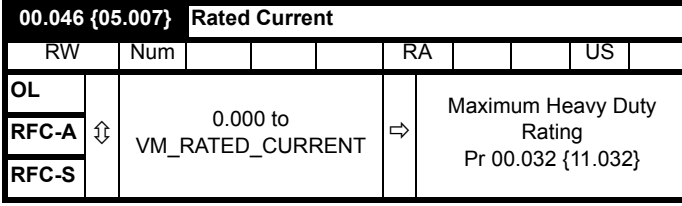

Enter the name-plate value for the motor rated current.

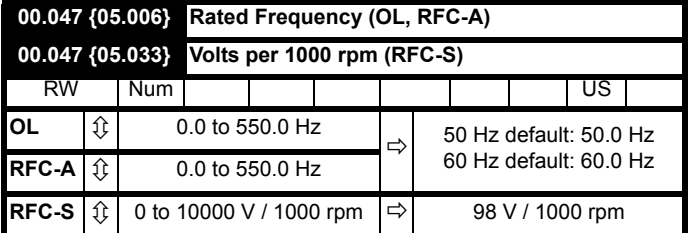

Enter the value from the rating plate of the motor.

## **6.3.8 Operating-mode selection**

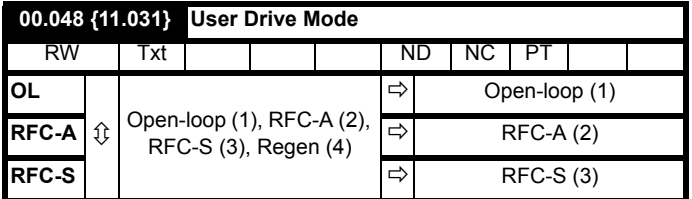

The settings for Pr **00.048** are as follows:

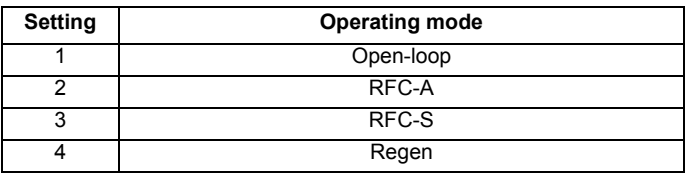

This parameter defines the drive operating mode. Pr **mm.000** must be set to '1253' (European defaults) or '1254' (USA defaults) before this parameter can be changed. When the drive is reset to implement any change in this parameter, the default settings of all parameters will be set according to the drive operating mode selected and saved in memory.

## **6.3.9 Status information**

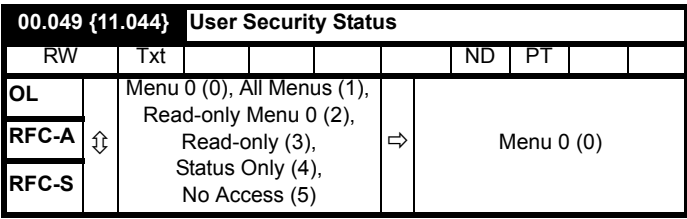

This parameter controls access via the drive keypad as follows:

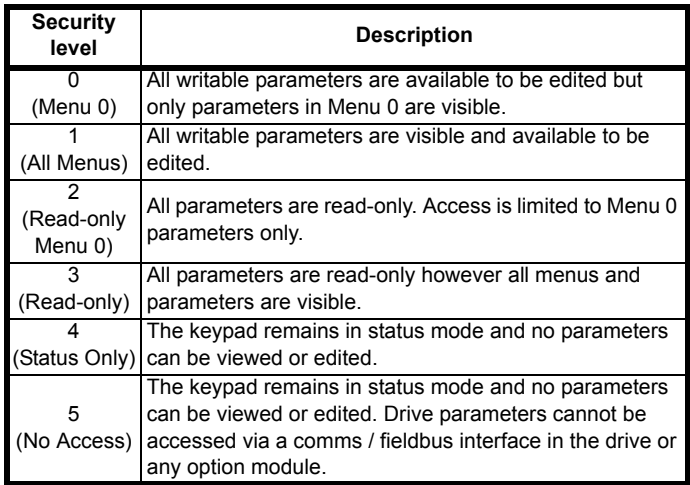

The keypad can adjust this parameter even when user security is set.

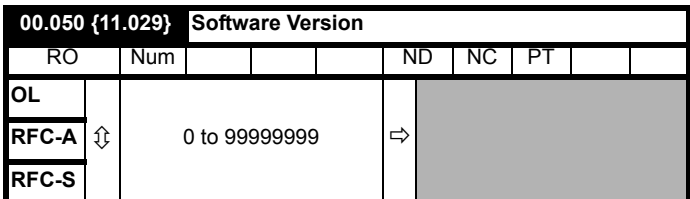

The parameter displays the software version of the drive.

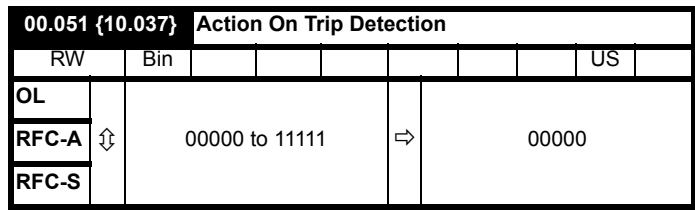

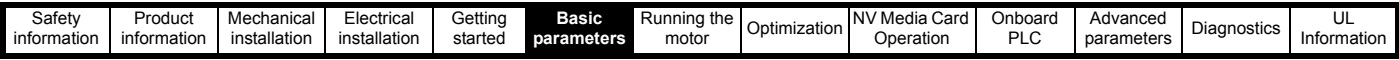

Each bit in this parameter has the following functions:

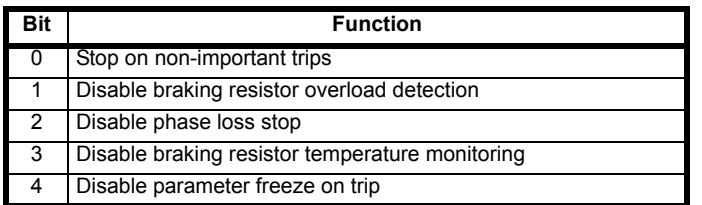

## **Example**

Pr  $00.051$   $\{10.037\}$  =8  $(1000_{\text{binary}})$  Th Brake Res trip is disabled

Pr  $00.051$  { $10.037$ } =12 (1100<sub>binary</sub>) Th Brake Res and phase loss trip is disabled

### **Stop on non-important trips**

If bit 0 is set to one the drive will attempt to stop before tripping if any of the following trip conditions are detected: I/O Overload, An Input 1 Loss, An Input 2 Loss or Keypad Mode.

#### **Disable braking resistor overload detection**

For details of braking resistor overload detection mode see Pr **10.030**.

#### **Disable phase loss trip**

Normally the drive will stop when the input phase loss condition is detected. If this bit is set to 1 the drive will continue to run and will only trip when the drive is brought to a stop by the user.

#### **Disable braking resistor temperature monitoring**

Size 3, 4 and 5 drives have an internal user install braking resistor with a thermistor to detect overheating of the resistor. As default bit 3 of Pr **00.051** {**10.037**} is set to zero, and so if the braking resistor and its thermistor is not installed the drive will produce a trip (Th Brake Res) because the thermistor appears to be open-circuit. This trip can be disabled so that the drive can run by setting bit 3 of Pr **00.051** {**10.037**} to one. If the resistor is installed then no trip is produced unless the thermistor fails, and so bit 3 of Pr **00.051** {**10.037**} can be left at zero. This feature only applies to size 3, 4 and 5 drives. For example if Pr **00.051** {**10.037**} = 8, then Th Brake Res trip will be disabled.

## **Disable parameter freeze on trip**

If this bit is 0 then the parameters listed below are frozen on trip until the trip is cleared. If this bit is 1 then this feature is disabled.

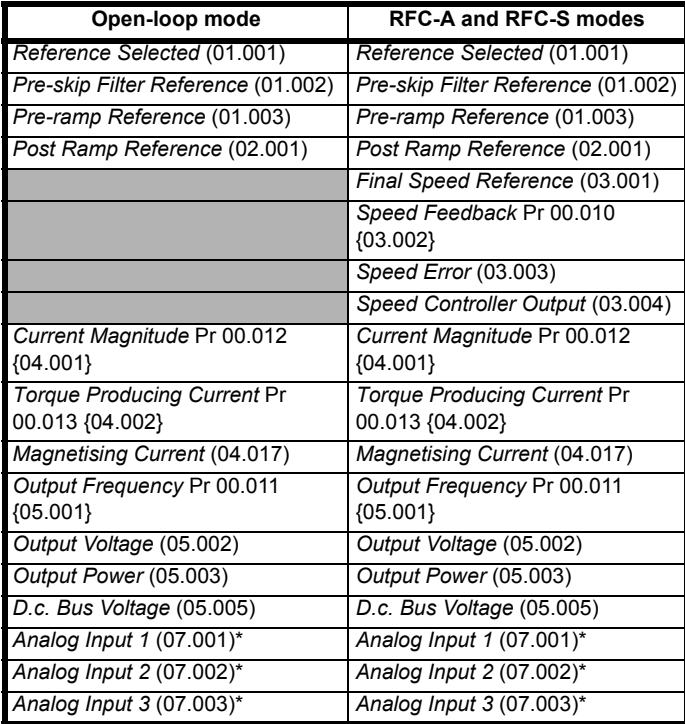

\*Not applicable to *Unidrive M702*

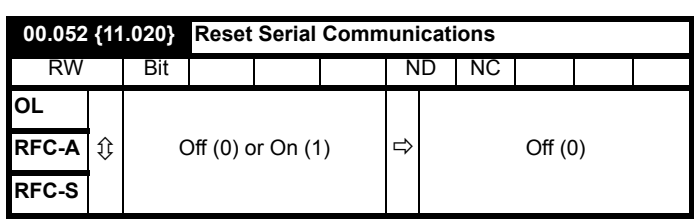

When *Serial Address* Pr **00.037** {**11.023**}, *Serial Mode* Pr **00.035** {**11.024**}, *Serial Baud Rate* Pr **00.036** {**11.025**}, *Minimum Comms Transmit Delay* (**11.026**) or *Silent Period* (**11.027**) are modified the changes do not have an immediate effect on the serial communications system. The new values are used after the next power-up or if *Reset Serial Communications* Pr **00.052** {**11.020**} is set to one. *Reset Serial Communications* Pr **00.052** {**11.020**} is automatically cleared to zero after the communications system is updated.

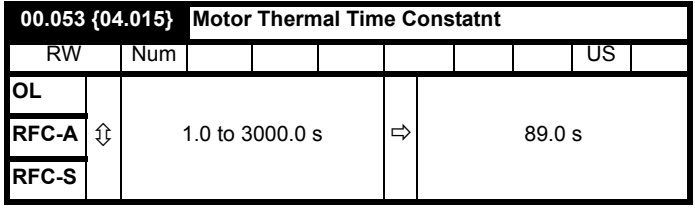

Pr **00.053** is the motor thermal time constant of the motor, and is used (along with the motor rated current Pr **00.046**, and total motor current Pr **00.012**) in the thermal model of the motor in applying thermal protection to the motor.

Setting this parameter to 0 disables the motor thermal protection.

For further details, refer to section 7.4 *[Motor thermal protection](#page-88-0)* on [page 89](#page-88-0).

## **6.3.10 Additional parameters for RFC-S sensorless control**

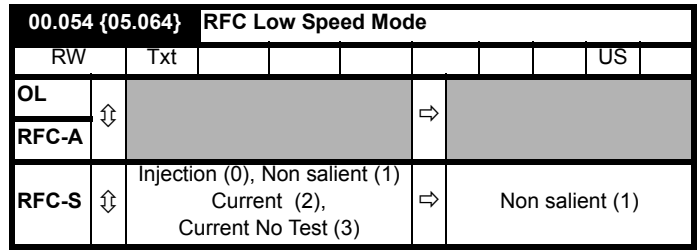

If sensorless mode is being used and is active (i.e. *Sensorless Mode Active* (03.078) = 1) and the motor speed is below *Rated Speed* (00.045) / 10 then a special low speed algorithm must be used to control the motor. *RFC Low Speed Mode* (00.054) is used to select the algorithm to be used.

#### **0: Injection**

A high frequency signal is injected into the motor to detect the motor flux axis. This can be used in a similar way to operation with position feedback except that for the drive to remain stable the speed controller bandwidth may need to be limited to 10 Hz or less and the current limit may need to be limited (see *Low Speed Sensorless Mode Current* (00.055)).

#### **1: Non-salient**

If the ratio Lq/Ld < 1.1 on no load then the injection mode cannot be used and this mode should be used instead. This mode does not provide the same level of control as injection mode and has the following restrictions:

- Speed control is possible, but not torque control.
- Spinning start is not possible and the motor must start from standstill.
- Below *Rated Speed* (00.045) / 10 it will not be possible to produce more than approximately 60 % to 70 % of rated torque.

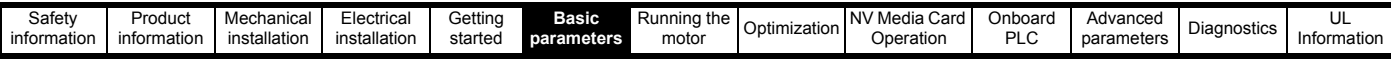

- There may be some movement of the motor shaft in either direction as the motor starts.
- It is not possible to measure the motor inertia using auto-tuning with *Auto-tune* (00.040) = 4.
- Normally the ramp rate should not be slower than 5 s/1000 rpm when operating in the region below *Rated Speed* (00.045) / 10.
- This mode is not intended to control the motor for prolonged periods below *Rated Speed* (00.045) / 10, but is intended to allow the motor to be started from standstill to run outside the low speed region.
- This mode is not intended to allow motor reversals. If the direction does need to be reversed, the motor should be stopped and any oscillations must die away, before the motor is restarted in the other direction.

*Low Speed Sensorless Mode Current* (00.055) defines a current applied in the motor d axis to aid starting. The default value is suitable for most motors with a load of up to 60% rated torque. However, in some applications this level may need to be adjusted.

## **2: Current**

[This method, which applies a rotating current vector at the](file:///C:\Users\purdgo01\Desktop\manuals\Unidrive M600 control UG\ParamRefGuide\ParamRef\RFC_S\menu5.html#71) [frequency](file:///C:\Users\purdgo01\Desktop\manuals\Unidrive M600 control UG\ParamRefGuide\ParamRef\RFC_S\menu5.html#12)  [defined by the speed reference,](file:///C:\Users\purdgo01\Desktop\manuals\Unidrive M600 control UG\ParamRefGuide\ParamRef\RFC_S\menu5.html#12) [can be used with any motor with no](file:///C:\Users\purdgo01\Desktop\manuals\Unidrive M600 control UG\ParamRefGuide\ParamRef\RFC_S\menu5.html#71)  [saliency or moderate saliency. It should only be used with motors where](file:///C:\Users\purdgo01\Desktop\manuals\Unidrive M600 control UG\ParamRefGuide\ParamRef\RFC_S\menu5.html#71)  [more of the torque is produced in conjunction with the magnet flux rather](file:///C:\Users\purdgo01\Desktop\manuals\Unidrive M600 control UG\ParamRefGuide\ParamRef\RFC_S\menu5.html#71)  [than from saliency torque. This mode does not provide the same level of](file:///C:\Users\purdgo01\Desktop\manuals\Unidrive M600 control UG\ParamRefGuide\ParamRef\RFC_S\menu5.html#71)  control at low speed as injection mode, but is easier to set up and more [flexible than "Non-sali](file:///C:\Users\purdgo01\Desktop\manuals\Unidrive M600 control UG\ParamRefGuide\ParamRef\RFC_S\menu5.html#71)[ent" mode. The following should be considered:](file:///C:\Users\purdgo01\Desktop\manuals\Unidrive M600 control UG\ParamRefGuide\ParamRef\RFC_S\trips.html#255)

- 1. Only speed control can be used when low speed mode operation is active.
- 2. A current specified by *Low Speed Sensorless Mode Current* (00.055) is applied when low speed mode is active. This current [should be sufficient to start the motor with the highest expected load.](file:///C:\Users\purdgo01\Desktop\manuals\Unidrive M600 control UG\ParamRefGuide\ParamRef\RFC_S\menu5.html#71)  If the motor has some saliency with no-load applied, and a suitable [saturation characteristic, the drive can detect the rotor pos](file:///C:\Users\purdgo01\Desktop\manuals\Unidrive M600 control UG\ParamRefGuide\ParamRef\RFC_S\menu5.html#71)[ition and](file:///C:\Users\purdgo01\Desktop\manuals\Unidrive M600 control UG\ParamRefGuide\ParamRef\RFC_S\menu5.html#63)  [apply the current at the correct angle to avoid starting transient. If](file:///C:\Users\purdgo01\Desktop\manuals\Unidrive M600 control UG\ParamRefGuide\ParamRef\RFC_S\menu5.html#63)  [the motor is non-salient as defined by the conditions for](file:///C:\Users\purdgo01\Desktop\manuals\Unidrive M600 control UG\ParamRefGuide\ParamRef\RFC_S\menu5.html#63) *Inductance*  trip then the drive will not attempt to detect the rotor position and the current will be applied at an arbitrary angle. This could cause a starting transient if the level of current applied is high, and so *Low Speed Sensorless Mode Current* (00.055) should not be set to a higher level than necessary. To minimise the movement as a result of applying the current, it is increased over the period defined by *Sensorless Mode Current Ramp* (05.063) in the form of a squared characteristic (i.e. it is increased with a low rate of change at the beginning and the rate of change is gradually increased).
- 3. It is not possible to measure the motor inertia using auto-tuning with *Auto-tune* (00.040) = 4.
- 4. As the level of current when low speed mode is active is not dependent on the applied load, but is as defined by *Low Speed Sensorless Mode Current* (00.055), and so the motor may become too hot if low speed mode is active for a prolonged period of time.
- 5. Generally *Low Speed Sensorless Mode Current* (00.055) should be set to a level higher than the expected maximum load, and can be set to a much higher level than the load if the saliency and saturation characteristic allow the position of the rotor to be detected on starting. However, *Low Speed Sensorless Mode Current* (00.055) should be matched more closely to the expected load under the following conditions: the load inertia is high compared to the motor interia, or there is very little damping/loss in the load system, or where the q axis inductance of the motor changes significantly with load.

### **3: Current no test**

The "Current" method is used, but no attempt is made to determine the position of the rotor before applying the current. This can be selected for example, if the motor does not have a suitable saturation characteristic to allow the rotor position to be determined during starting, or if faster starting is required. The initial current vector angle will be at an arbitary position with respect to the actual rotor position. As the vector sweeps round it must make the rotor start to rotate. If the ramp rate is too high the rotor may not keep up with the current vector and the motor may not start. If this is the case then the ramp rate should be reduced and/or the current used to start the motor should be increased.

Torque control can be used with the "Injection" starting method in the same way as with position feedback. However if torque control is to be used in an application where the other starting methods are used then the following should be considered:

- 1. Torque control should not be enabled until the low speed algorithm is no longer active and the motor speed must not drop to a level where the low speed mode will become active again while torque control is active. This means that the motor must be started in speed control and torque control should only be selected when the speed is high enough.
- 2. To stop the motor the drive can simply be disabled or the run should be removed for the drive to stop the motor. Removing the run causes the drive to switch from torque control to speed control, and so the motor speed can be reduced back down though the range where the low speed algorithm is active.

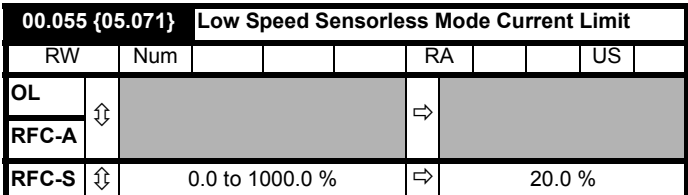

## **Injection mode**

For low speed sensorless operation with signal injection (*RFC Low Speed Mode* (00.054) = 0) it is necessary to have a ratio of Lq/Ld = 1.1. Even if a motor has a larger ratio on no load, this ratio normally reduces as the q axis current is increased from zero. *Low Speed Sensorless Mode Current Limit* (00.055) should be set at a level that is lower than the point where the inductance ratio falls to 1.1. The value of this parameter is used to define the drive current limits when signal injection is active and prevent loss of control of the motor.

### **Non-salient mode**

For low speed sensorless operation for non-salient motors (*RFC Low Speed Mode* (00.054) = 1) defines a current applied in the d axis to aid starting. For most motors and applications requiring up to 60 % torque on starting, the default value is suitable. However the level of current may need to be increased to make the motor start.

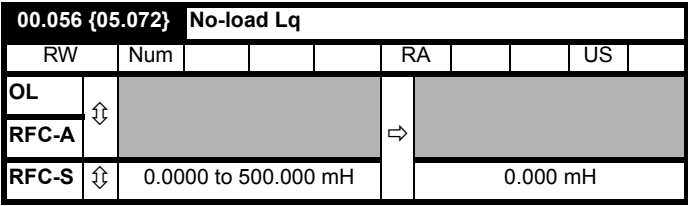

Motor q axis inductance with no current in the motor.

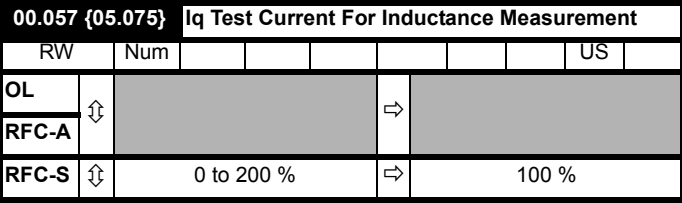

Maximum test current level used for Iq during auto-tuning when measuring the motor inductance and phase offset as a percentage of *Rated Current* (00.046). This value is also used by the sensorless control algorithm to define the motor inductance and a reference frame phase offset at different levels of Iq. The values of *Lq At The Defined Iq Test Current* (00.059), and Phase Offset At Iq Test Current (00.058), should be the values which correspond to the test current level. For most

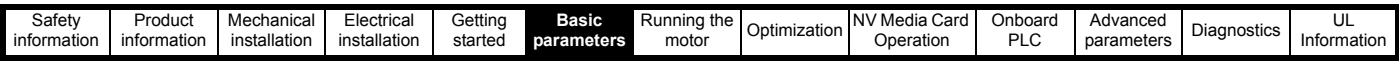

motors, *Phase Offset At Iq Test Current* (00.058) will be zero and have little effect on the performance, however Lq is likely to vary significantly with Iq and should be set up correctly for good performance. *If Lq At The Defined Iq Test Current* (00.059), or *Iq Test Current For Inductance Measurement* (00.057) are zero, then the estimate of Lq will not be affected by the level of Iq, and if *Phase Offset At Iq Test Current* (00.058) or *Iq Test Current For Inductance Measurement* (00.057) are zero the phase offset will not be affected by the level of Iq.

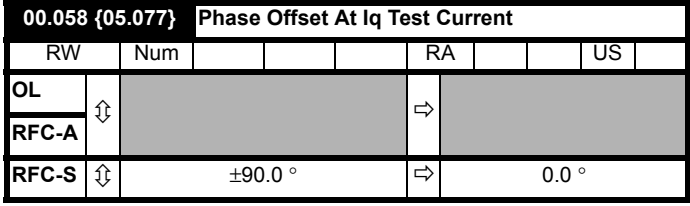

This parameter defines the offset of the point of minimum inductance as an electrical angle from the point with no current in the motor, to the point with a level of Iq equivalent to *Iq Test Current For Inductance Measurement* (00.057). When the value is left at its default value of zero, no compensation for phase offset with changes in Iq are made. *Phase Offset At Iq Test Current* (00.058) is used for low speed RFC sensorless control using injection mode. A positive value advances the point of minimum inductance with positive Iq. See *RFC Low Speed Mode* (00.054). For most motors a value of zero is acceptable.

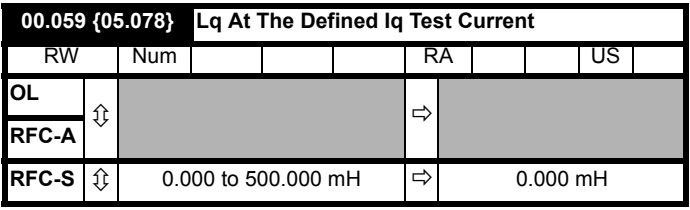

Motor q axis inductance with no current in the d axis and the current defined by *Iq Test Current For Inductance Measurement* (00.057) in the q axis of the motor. If this parameter is left at its default value of zero, then no compensation is made to the value of Lq with changes in Iq.

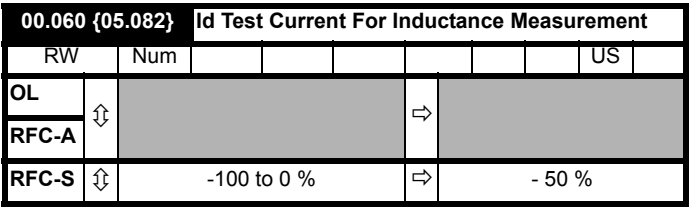

Minimum test current level used for Id during auto-tuning when measuring the motor inductance as a percentage of *Rated Current* (00.046). This is then used in a similar way as *Iq Test Current For Inductance Measurement* (00.057), to estimate the value of Lq used in the control algorithms as Id changes. If *Lq At The Defined Id Test Current* (00.061), or *Id Test Current for Inductance Measurement* (00.060) are set to zero, then no compensation is made for changes in Lq with Id.

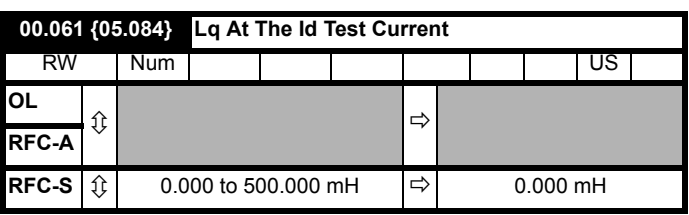

Motor q axis inductance with no current in the q axis and the current defined by *Id Test Current for Inductance Measurement* (00.060) in the d axis of the motor. If this parameter is left at its default value of zero then no compensation is made to the value of Lq with changes in Id.

<span id="page-58-0"></span>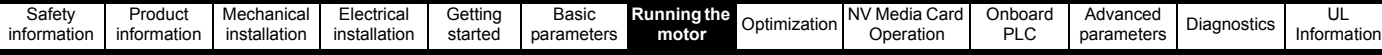

# <span id="page-58-1"></span>**6 Running the motor**

This chapter takes the new user through all the essential steps to running a motor for the first time, in each of the possible operating modes.

For information on tuning the drive for the best performance, see *[Chapter 7 Optimization](#page-76-0)* on page 77.

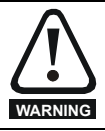

Ensure that no damage or safety hazard could arise from the motor starting unexpectedly.

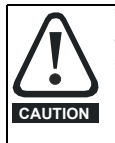

The values of the motor parameters affect the protection of the motor.

The default values in the drive should not be relied upon. It is essential that the correct value is entered in Pr **00.046** *Rated Current*. This affects the thermal protection of the motor.

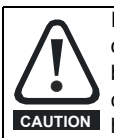

If the drive is started using the keypad it will run to the speed defined by the keypad reference (Pr **01.017**). This may not be acceptable depending on the application. The user must check in Pr **01.017** and ensure that the keypad reference has been set to 0.

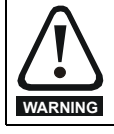

If the intended maximum speed affects the safety of the machinery, additional independent over-speed protection must be used.

# **6.1 Quick start connections**

## **6.1.1 Basic requirements**

This section shows the basic connections which must be made for the drive to run in the required mode. For minimal parameter settings to run in each mode please see the relevant part of section 6.3 *[Quick start](#page-63-0)  [commissioning / start-up](#page-63-0)* on page 64.

## **Table 6-1 Minimum control connection requirements for each control mode**

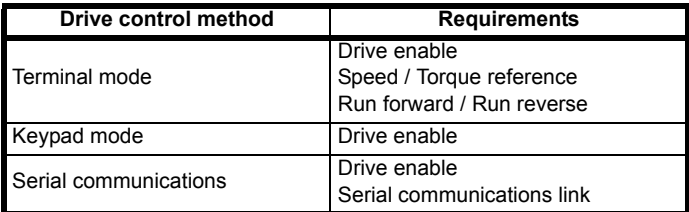

## **Table 6-2 Minimum requirements for each mode of operation**

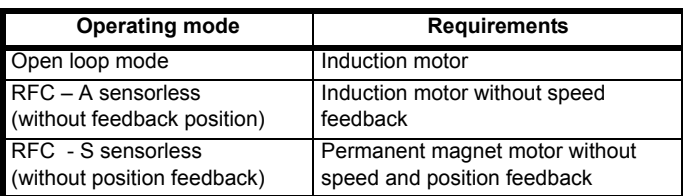

# **6.2 Changing the operating mode**

Changing the operating mode returns all parameters to their default value, including the motor parameters. *User Security Status* (Pr **00.049**) and *User Security Code* (Pr **00.034**) are not affected by this procedure).

## **Procedure**

Use the following procedure only if a different operating mode is required:

- 1. Enter either of the following values in Pr **mm.000**, as appropriate: 1253 (50 Hz AC supply frequency) 1254 (60 Hz AC supply frequency)
- 2. Change the setting of Pr **00.048** as follows:

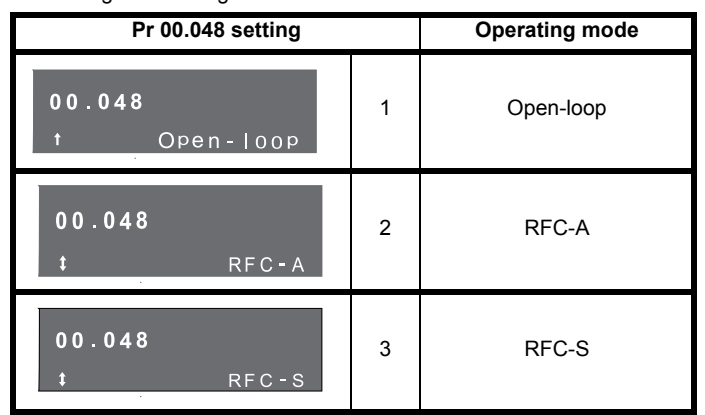

The figures in the second column apply when serial communications are used.

- 3. Either:
- Press the red  $\bigcirc$  reset button
- Toggle the reset digital input
- Carry out a drive reset through serial communications by setting Pr **10.038** to 100 (ensure that Pr. **mm.000** returns to 0).

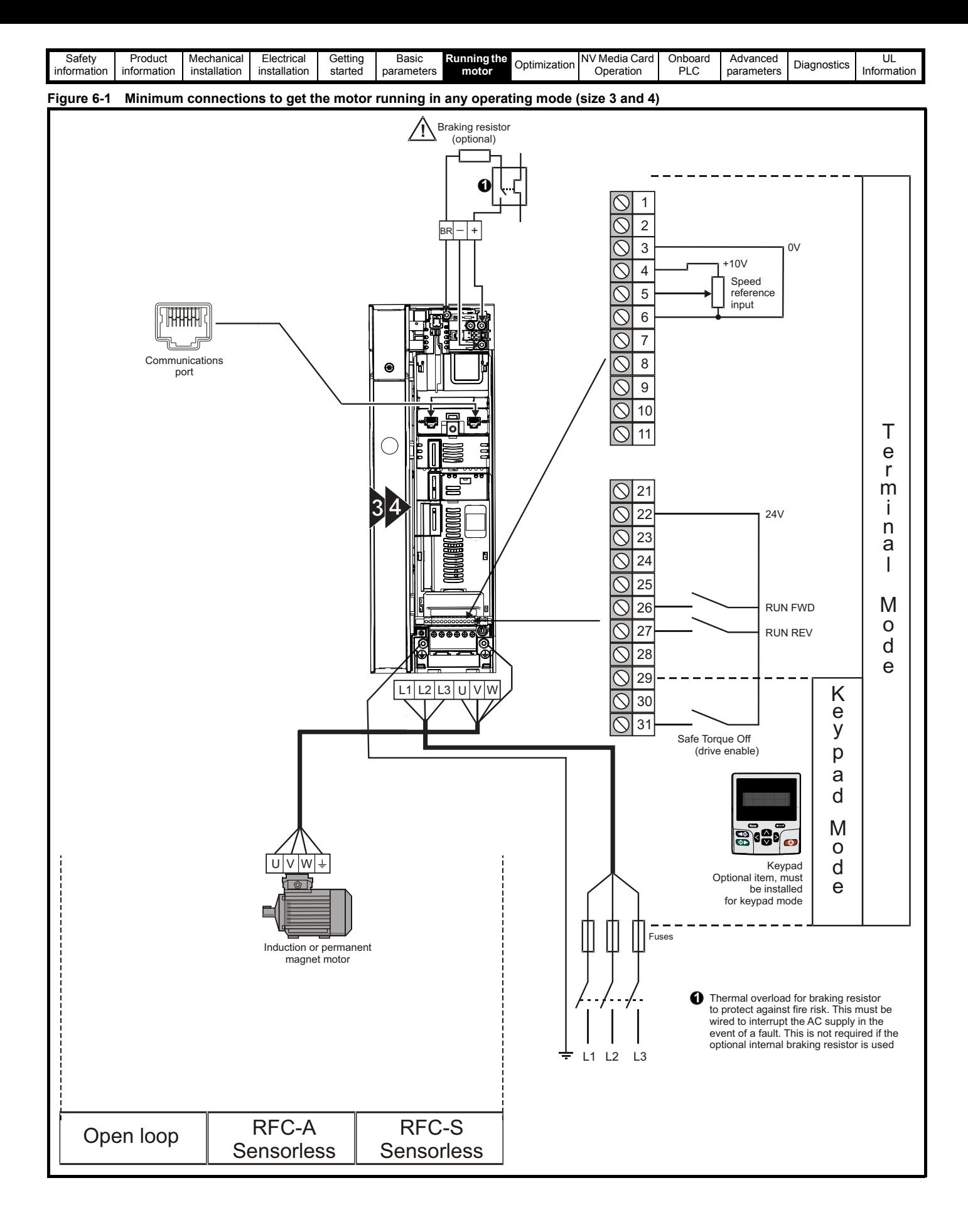

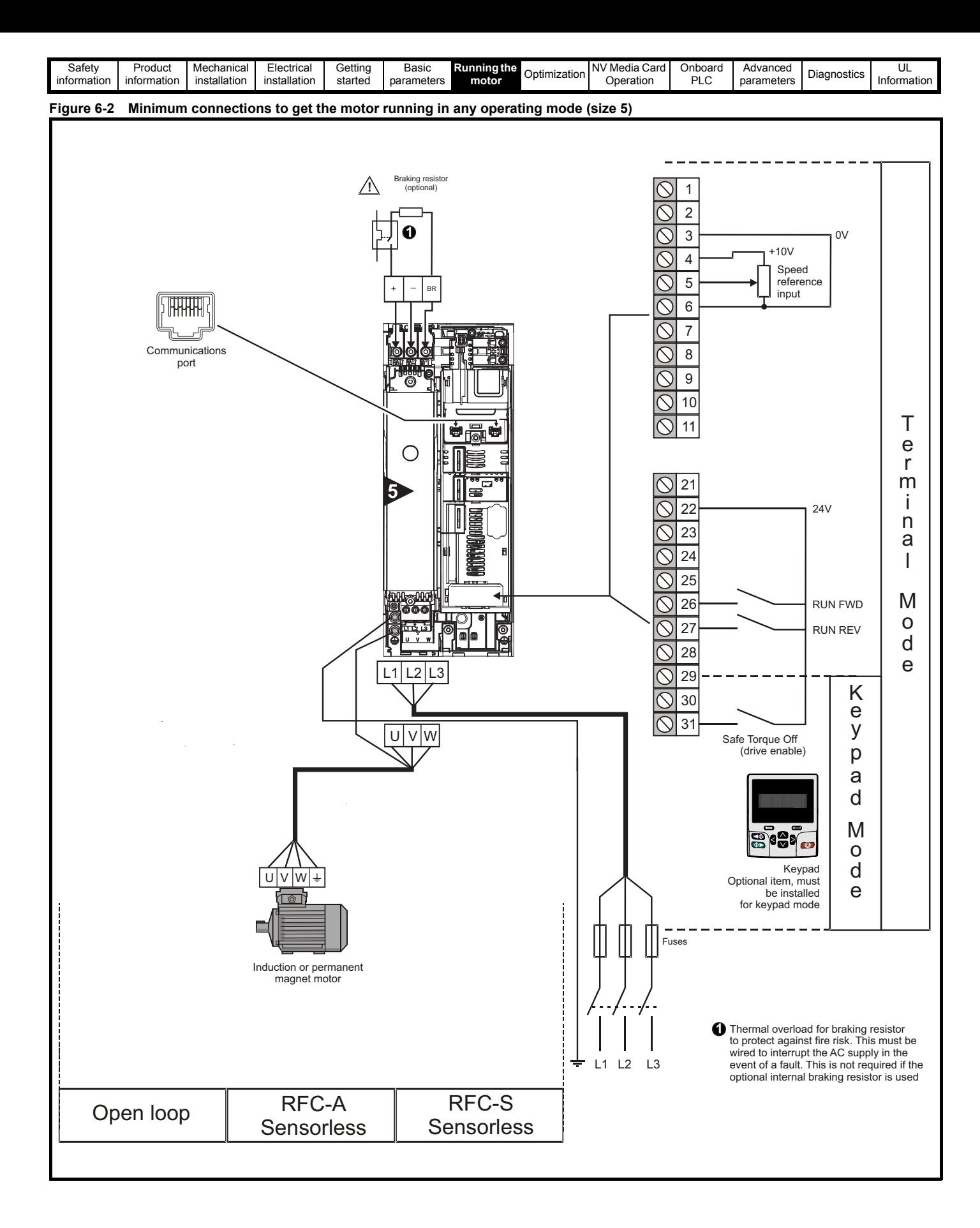

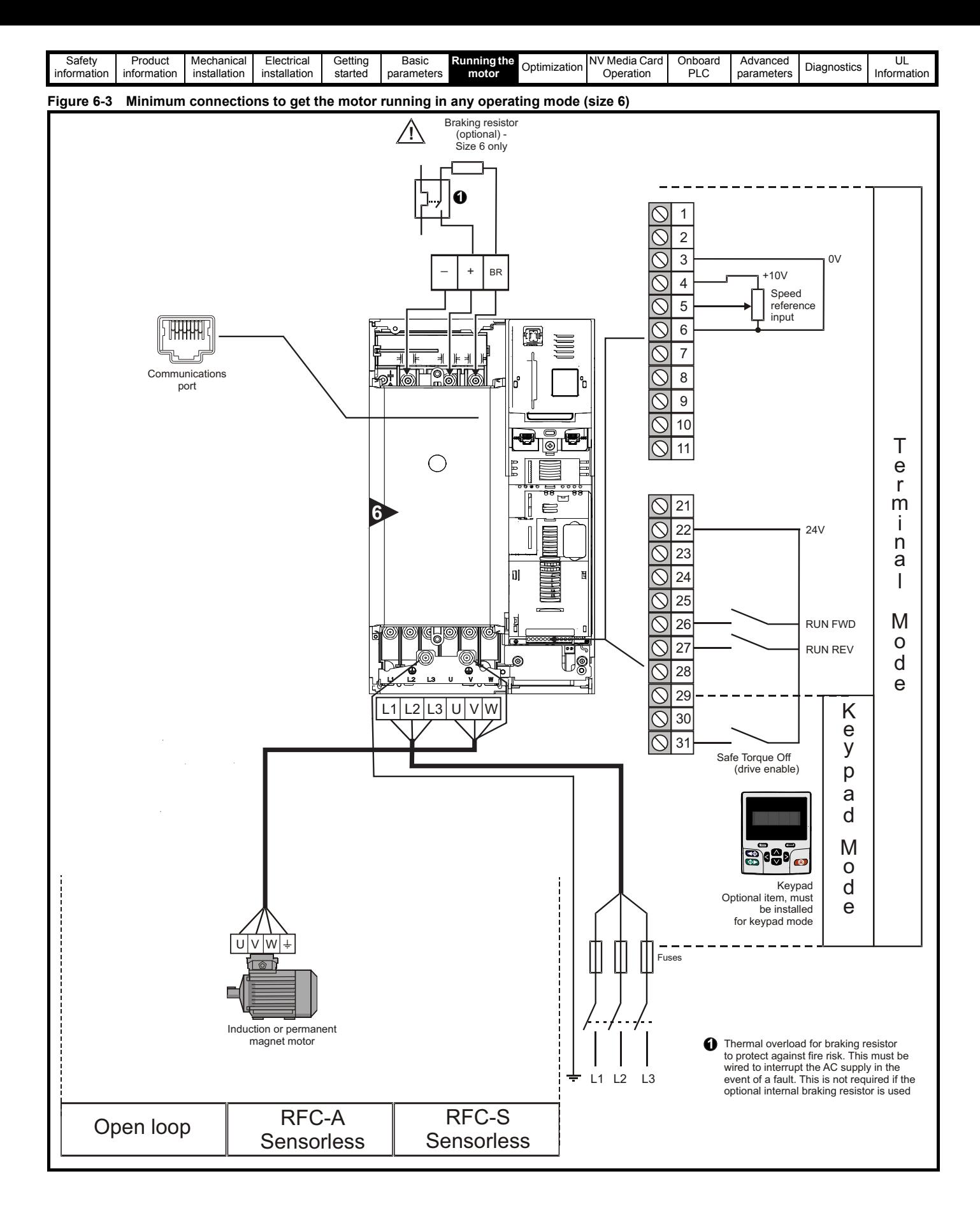

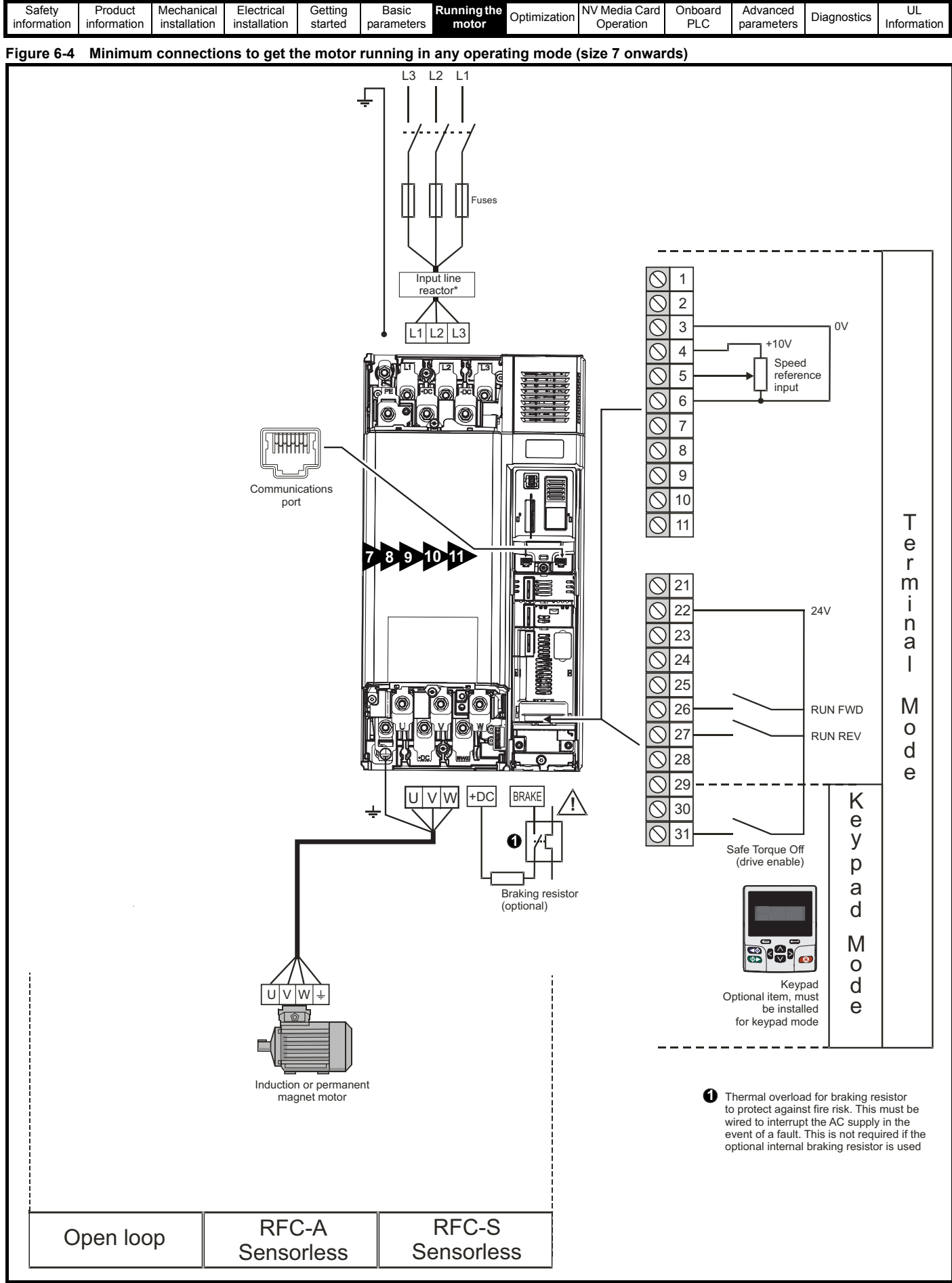

Required for size 9E, 10E and 11E.

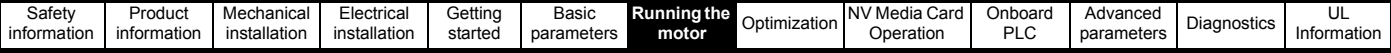

# <span id="page-63-0"></span>**6.3 Quick start commissioning / start-up**

## **6.3.1 Open loop**

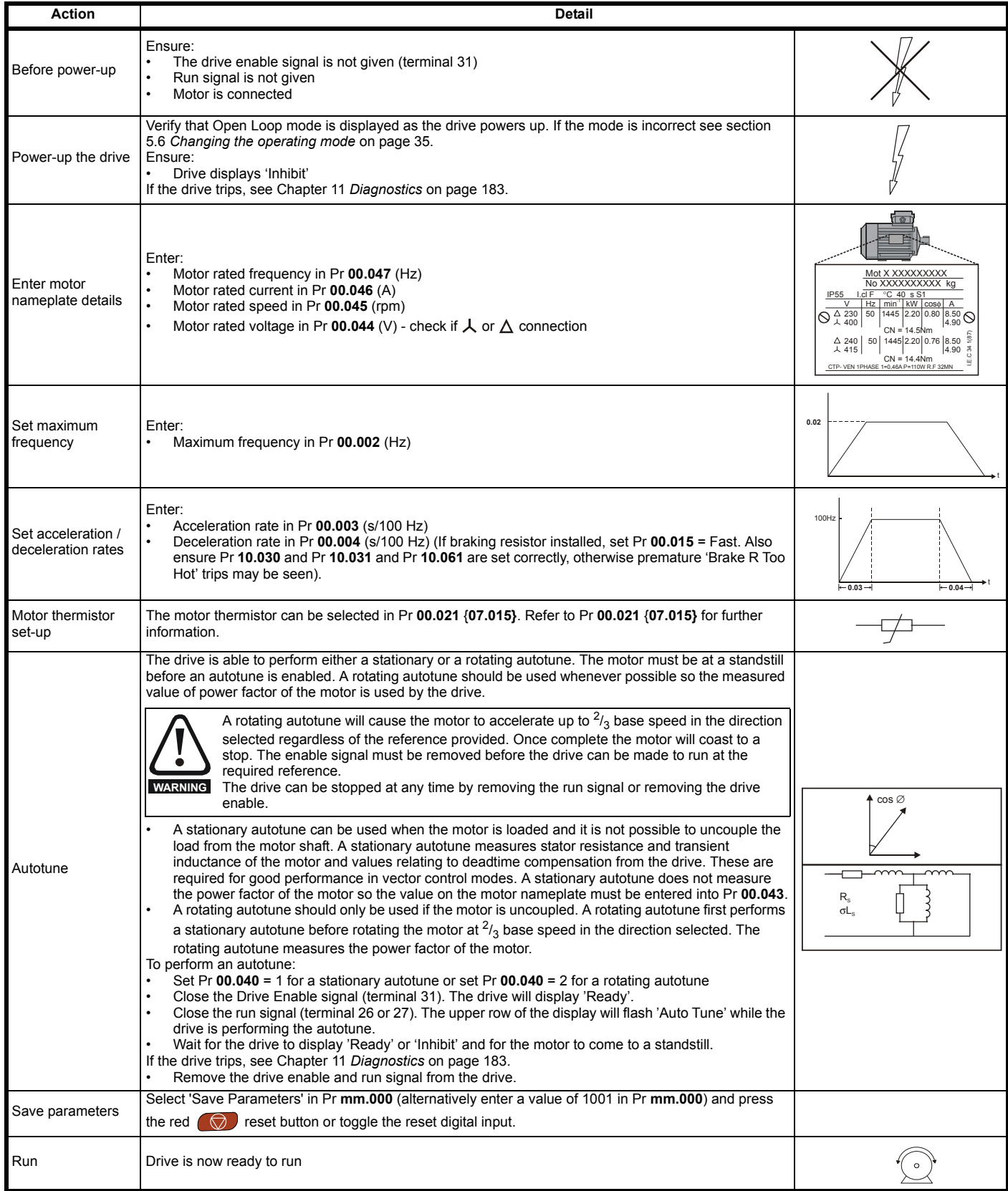

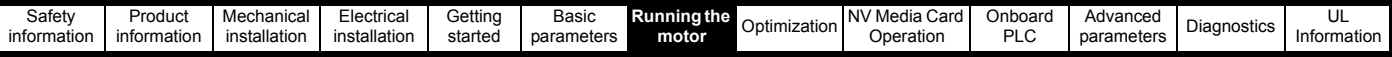

## **6.3.2 RFC - A mode (with position feedback)**

**Induction motor with position feedback using optional SI-Encoder module**

Only an incremental quadrature encoder as supported by the optional SI-Encoder module will be considered here.

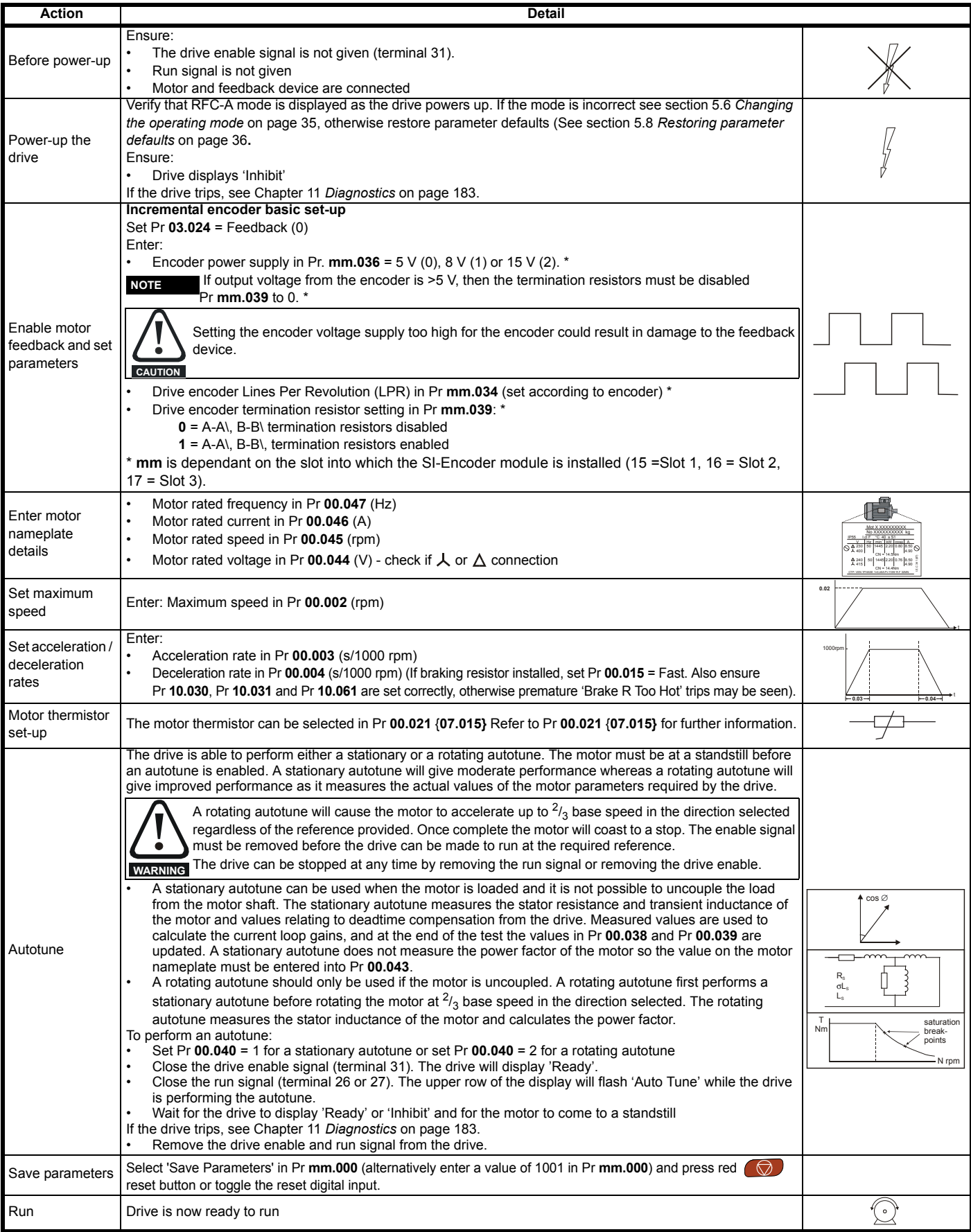

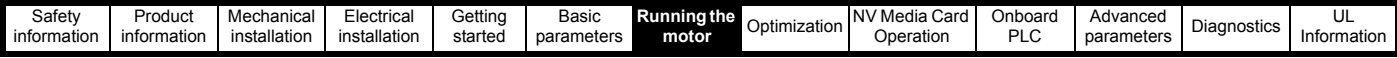

## **6.3.3 RFC - A Sensorless**

## **Induction motor without position feedback**

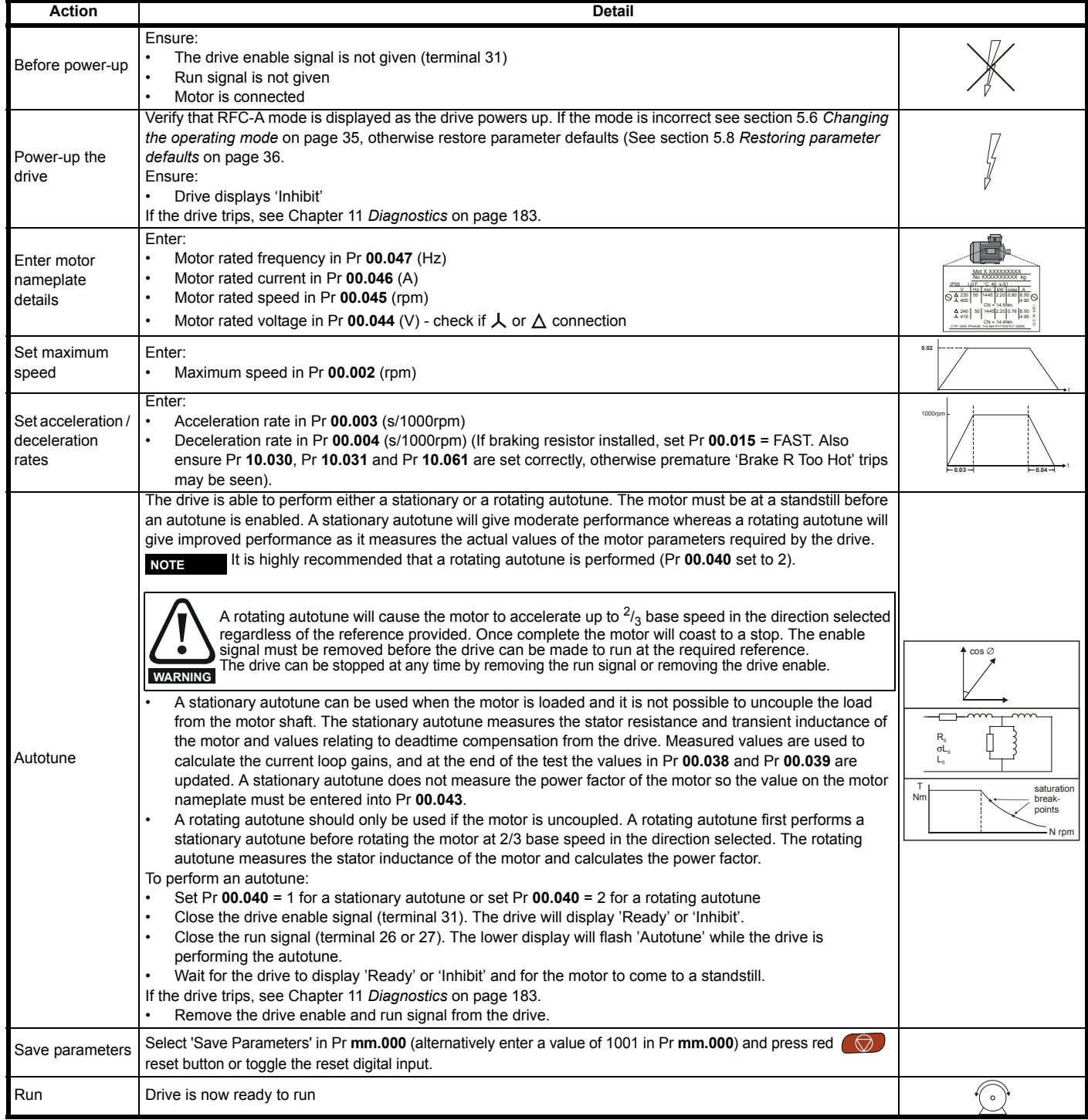

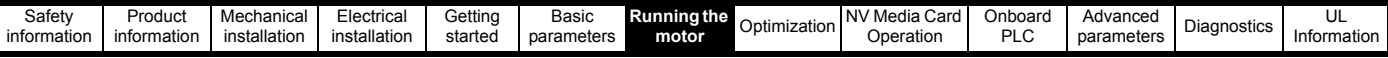

## **6.3.4 RFC-S Sensorless**

**Permanent magnet motor without position feedback (non Dyneo LSRPM motor)** 

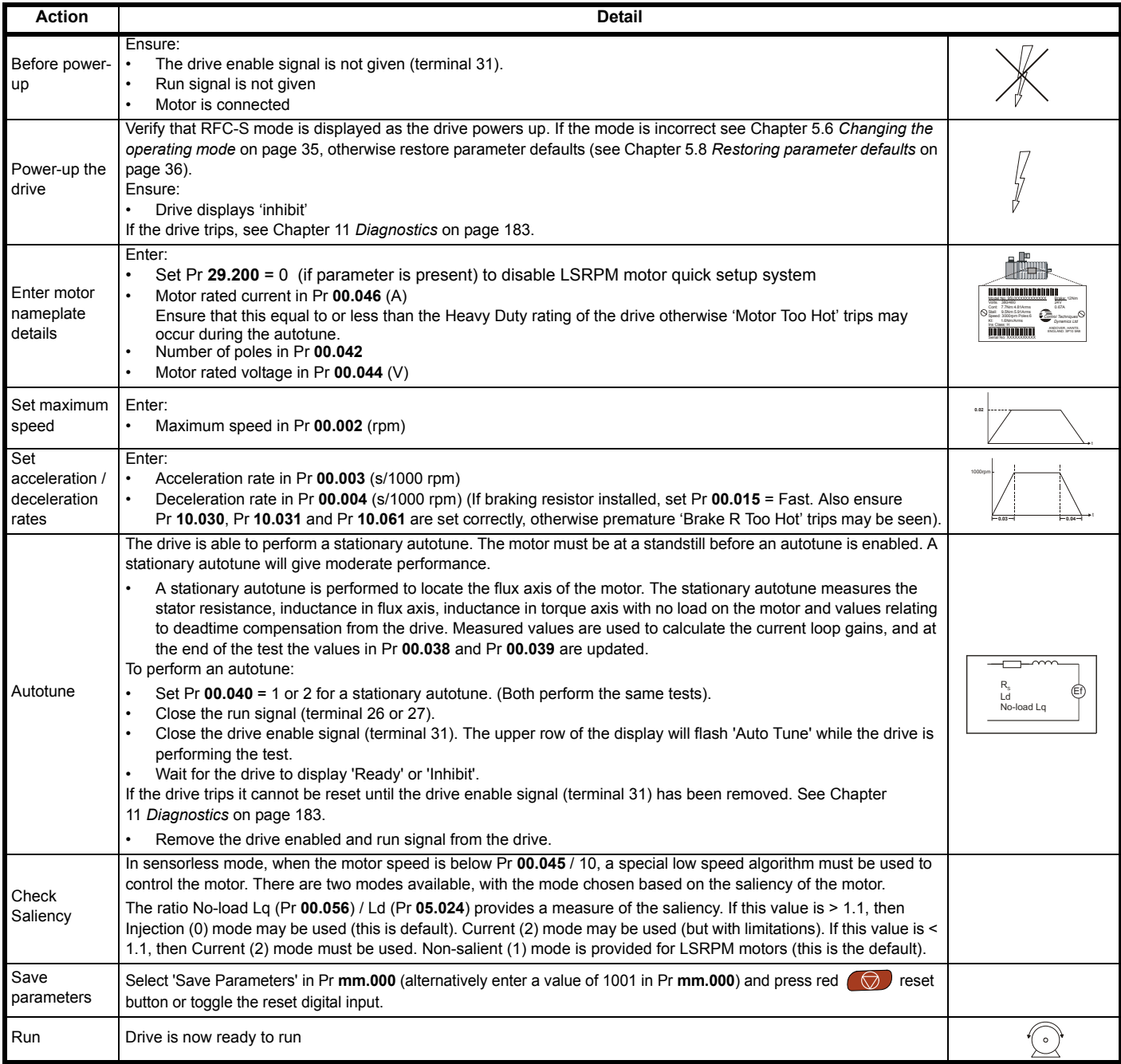

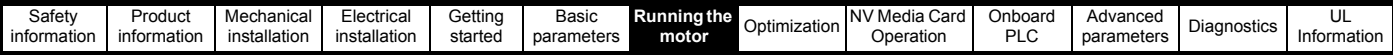

## **6.3.5 RFC-S mode (Sensorless) Dyneo LSRPM motor set-up with V01.12.02.00 onwards firmware**

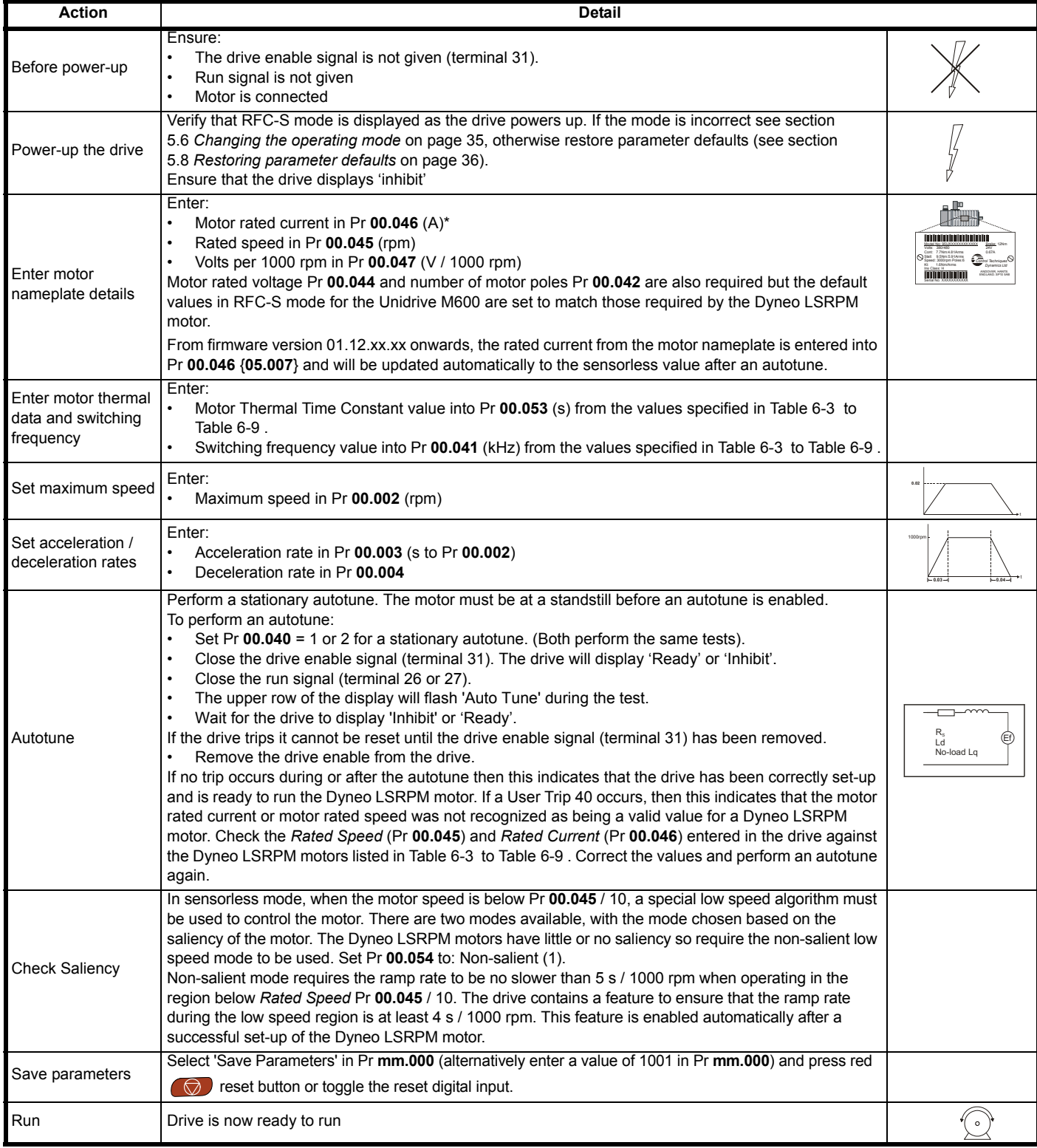

\*When using V01.11.01.00 firmware the Sensorless motor rated current must be used rather than the nameplate value (see [Table 6-3](#page-68-0) to [Table 6-9 \)](#page-70-0).

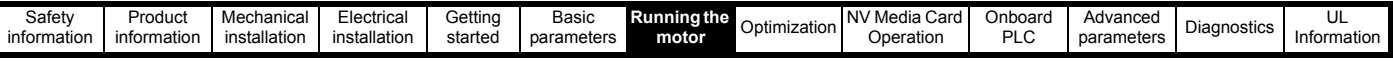

## <span id="page-68-0"></span>**Table 6-3 Dyneo LSRPM 1500 rpm motors**

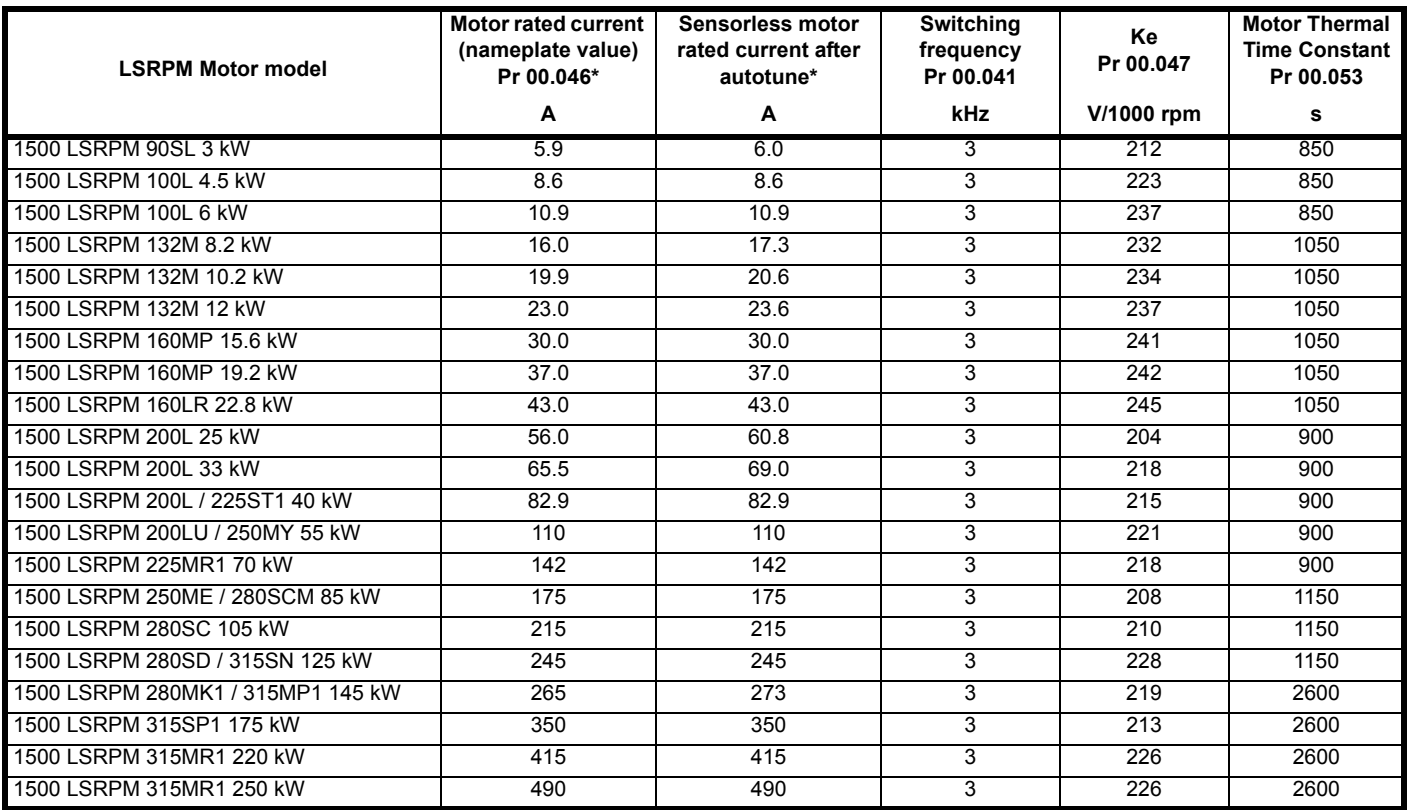

\* From firmware version 01.12.xx.xx onwards, the rated current from the motor nameplate is entered into Pr **00.046** {**05.007**} and will be updated automatically to the sensorless value after an autotune.

## **Table 6-4 Dyneo LSRPM 1800 rpm motors**

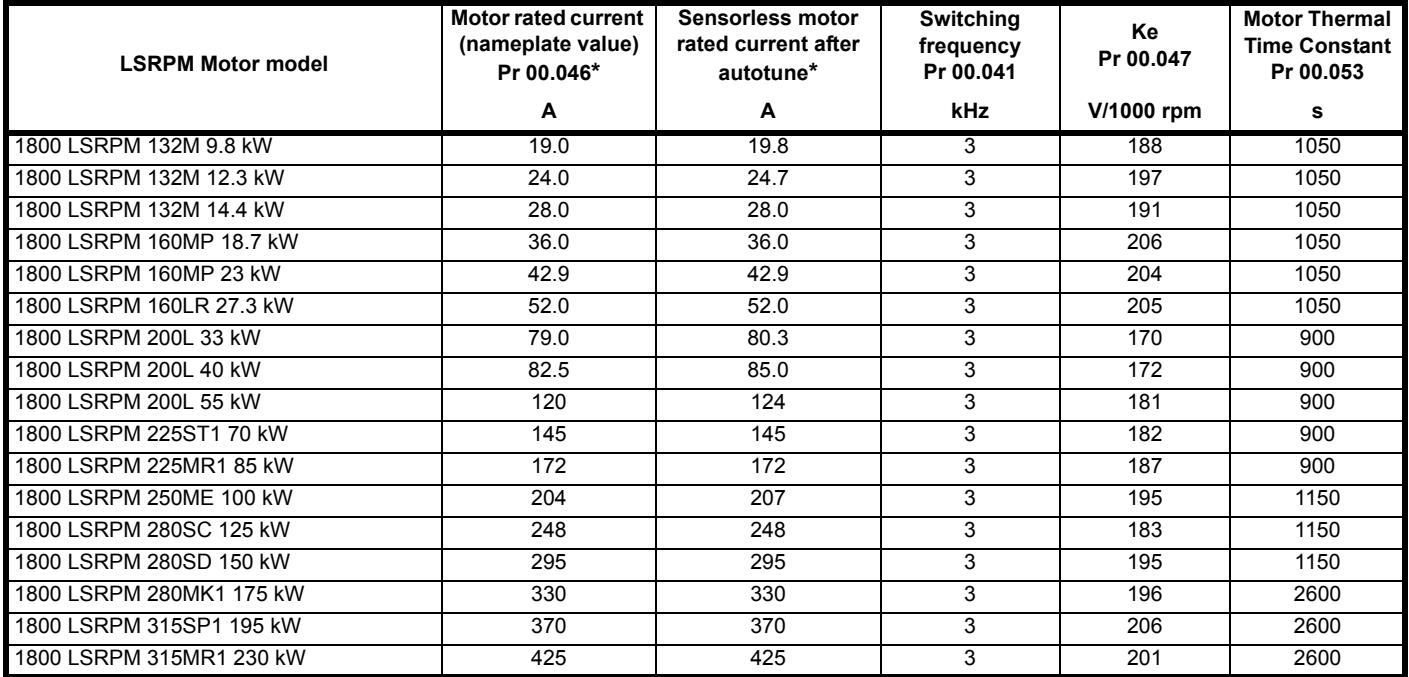

\* From firmware version 01.12.xx.xx onwards, the rated current from the motor nameplate is entered into Pr **00.046** {**05.007**} and will be updated automatically to the sensorless value after an autotune.

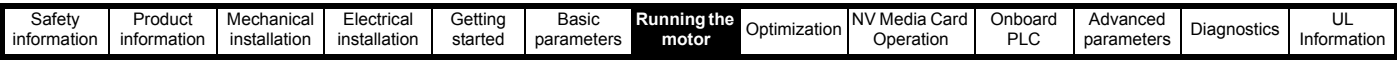

## **Table 6-5 Dyneo LSRPM 2400 rpm motors**

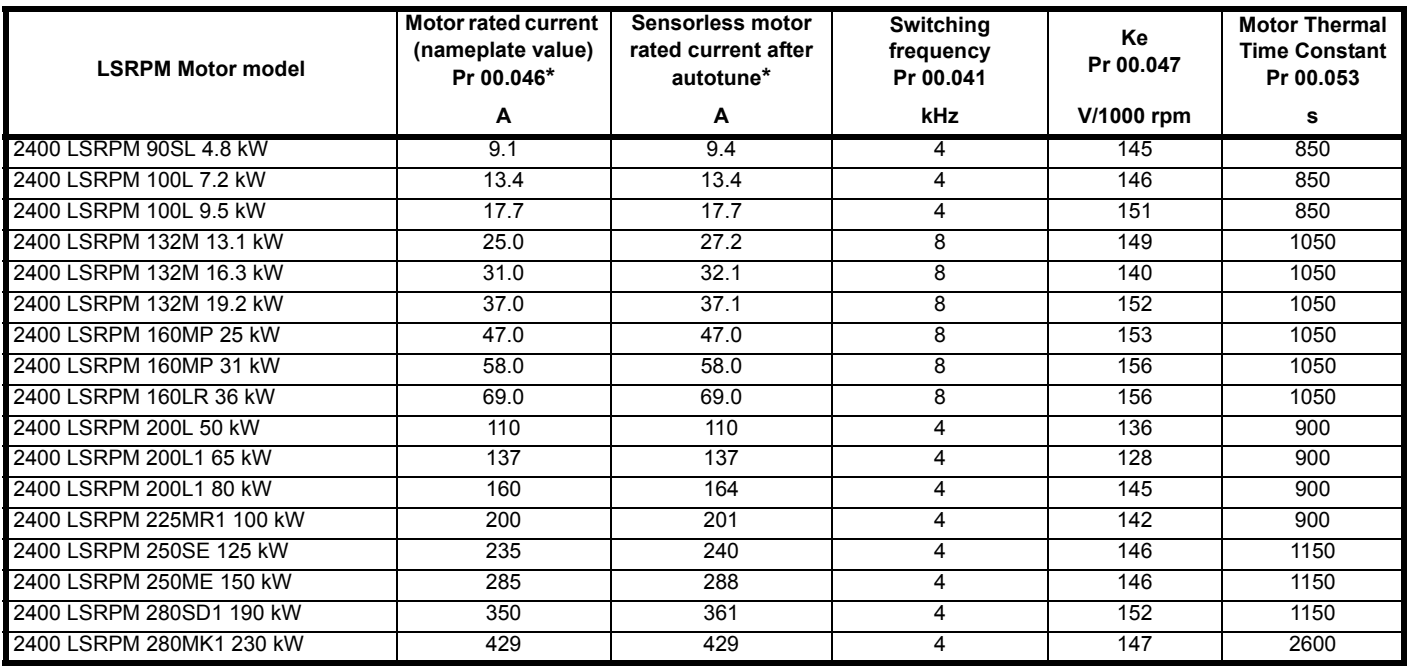

\* From firmware version 01.12.xx.xx onwards, the rated current from the motor nameplate is entered into Pr **00.046** {**05.007**} and will be updated automatically to the sensorless value after an autotune.

## **Table 6-6 Dyneo LSRPM 3000 rpm motors**

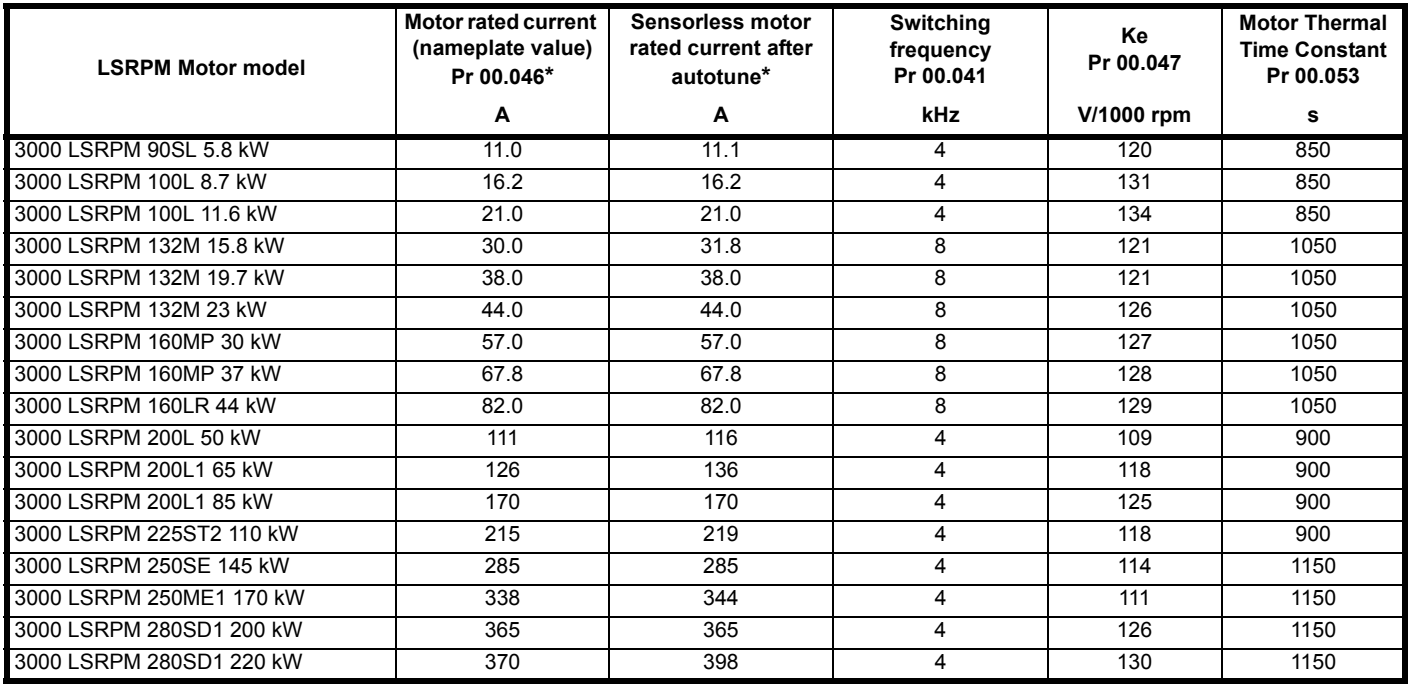

\* From firmware version 01.12.xx.xx onwards, the rated current from the motor nameplate is entered into Pr **00.046** {**05.007**} and will be updated automatically to the sensorless value after an autotune.

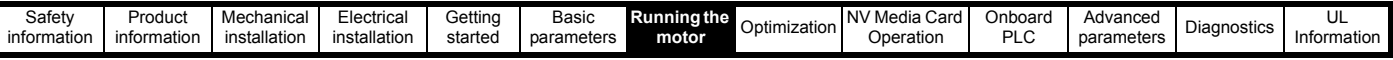

### **Table 6-7 Dyneo LSRPM 3600 rpm motors**

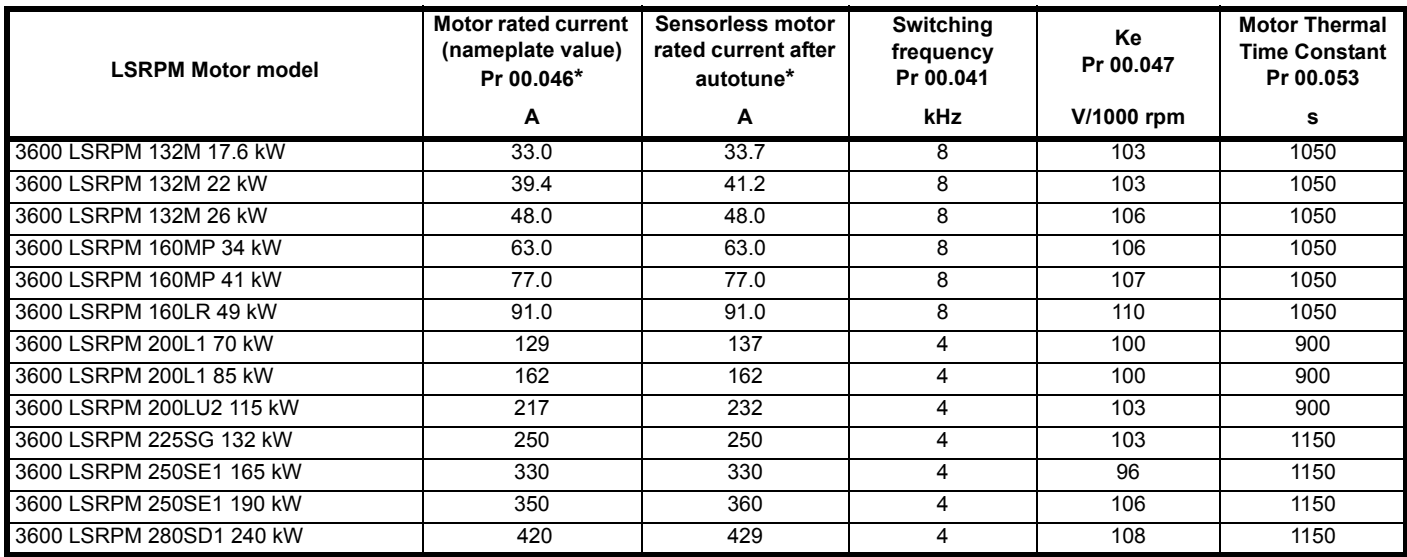

\* From firmware version 01.12.xx.xx onwards, the rated current from the motor nameplate is entered into Pr **00.046** {**05.007**} and will be updated automatically to the sensorless value after an autotune.

## **Table 6-8 Dyneo LSRPM 4500 rpm motors**

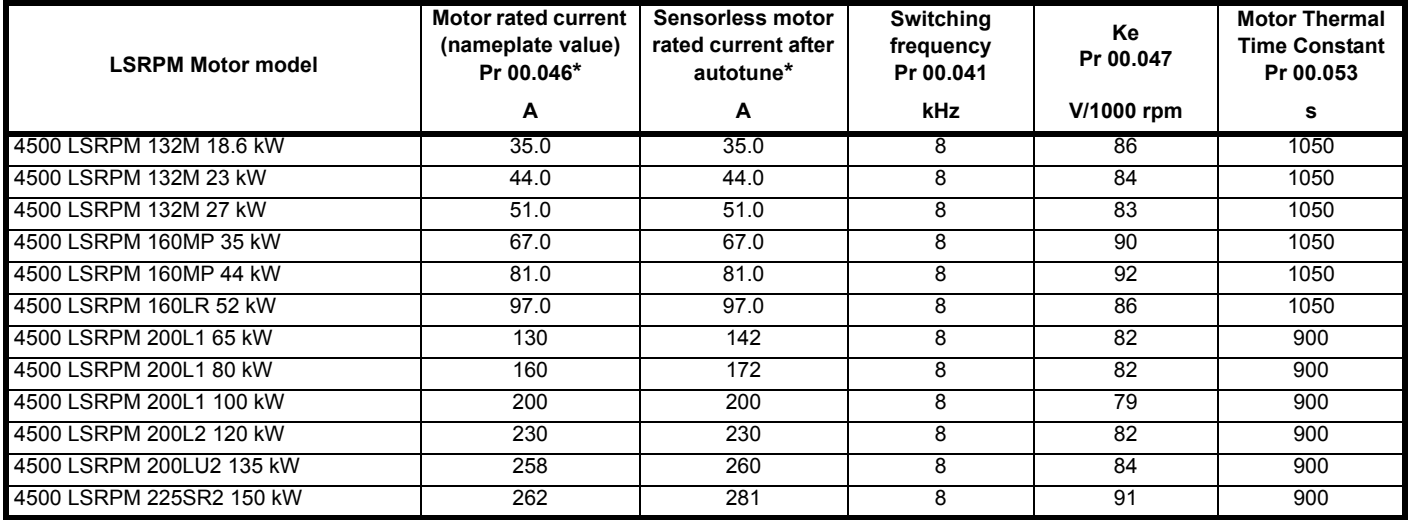

\* From firmware version 01.12.xx.xx onwards, the rated current from the motor nameplate is entered into Pr **00.046** {**05.007**} and will be updated automatically to the sensorless value after an autotune.

## <span id="page-70-0"></span>**Table 6-9 Dyneo LSRPM 5500 rpm motors**

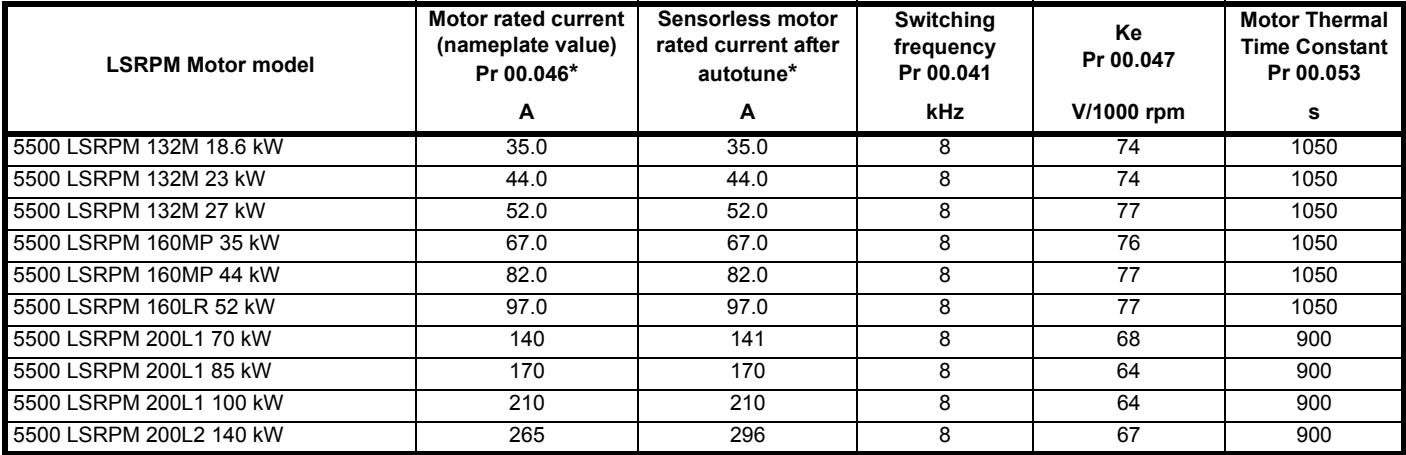

\* From firmware version 01.12.xx.xx onwards, the rated current from the motor nameplate is entered into Pr **00.046** {**05.007**} and will be updated automatically to the sensorless value after an autotune.

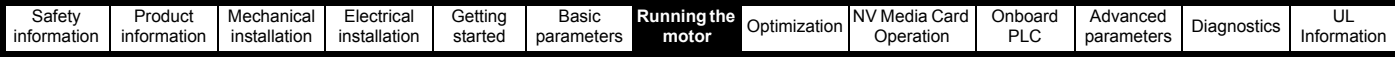

## **6.4 Quick start commissioning / start-up using Unidrive M Connect (V02.00.00.00 onwards)**

Unidrive M Connect is a Windows™ based software commissioning/start-up tool for Unidrive M. Unidrive M Connect can be used for commissioning / start-up and monitoring, drive parameters can be uploaded, downloaded and compared and simple or custom menu listings can be created. Drive menus can be displayed in standard list format or as live block diagrams. Unidrive M Connect is able to communicate with a single drive or a network. Unidrive M Connect can be downloaded from www.controltechniques.com (file size approximately 100 MB).

## **Unidrive M Connect system requirements**

- Windows 8, Windows 7 SP1, Windows Vista SP2, Windows XP SP3
- Minimum of 1280 x 1024 screen resolution with 256 colours
- Microsoft.Net Frameworks 4.0 (this is provided in the downloaded file)
- Note that you must have administrator rights to install Unidrive M Connect

Any previous copy of Unidrive M Connect should be uninstalled before proceeding with the installation (existing projects will not be lost). Included within Unidrive M Connect is the *Parameter Reference Guide* for Unidrive M600.

## **6.4.1 Power-up the drive**

1. Start Unidrive M Connect, and on the 'Project Management' screen select 'Scan serial RTU network' or 'Scan all connected drives'.

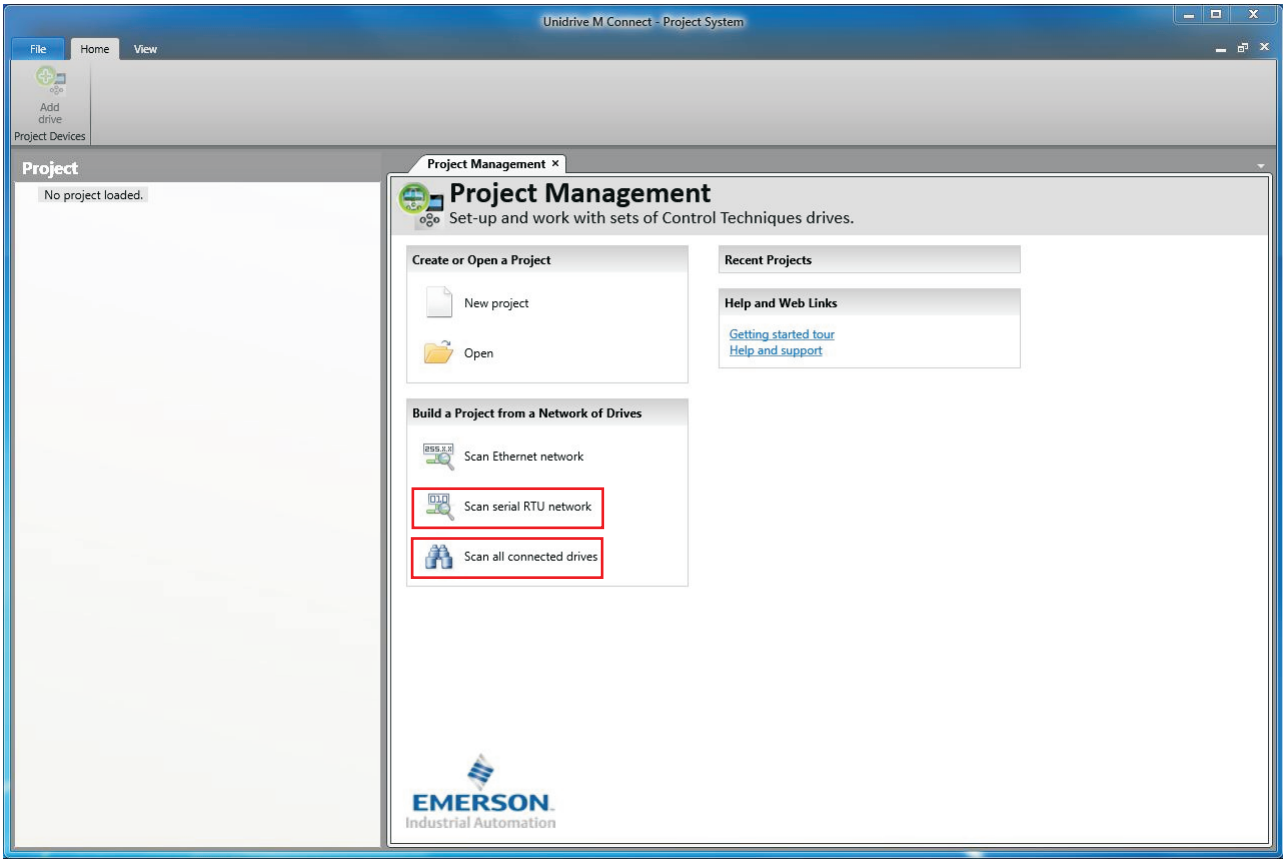
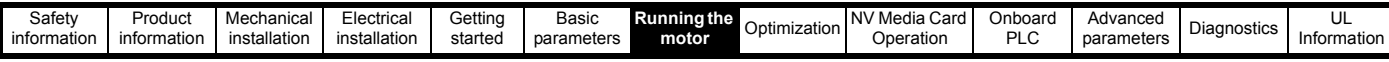

Select the discovered drive.

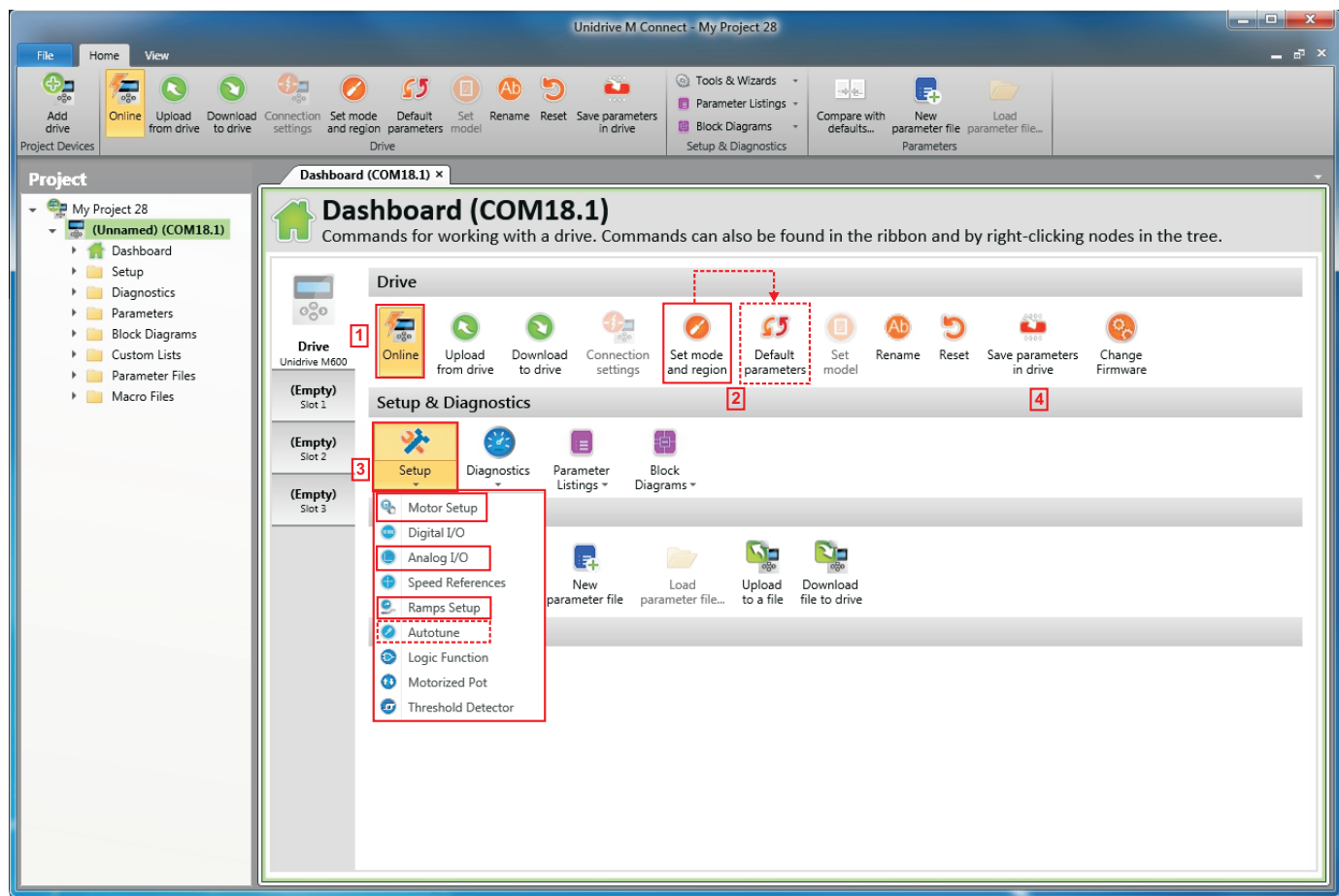

1. Select the 'Online' icon to connect with the drive. When a successful connection is made the icon will be highlighted orange.

2. Select 'Set mode and region'.

- If the required control mode is highlighted in the 'Drive Settings' dialog, then:
- Change the supply frequency, if required and select 'Apply', otherwise select 'Cancel'.
- Select 'Default parameters' from the Dashboard and in the 'Default Parameters' dialogue, select 'Apply'
- If the required control mode is not highlighted in the 'Drive Settings' dialog then:
- Select the required mode and supply frequency.
- Select 'Apply'.

3. Select 'Setup' and perform the steps highlighted (dotted lines indicate a step which may not need to be performed (see overleaf):

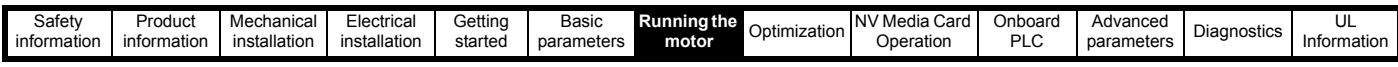

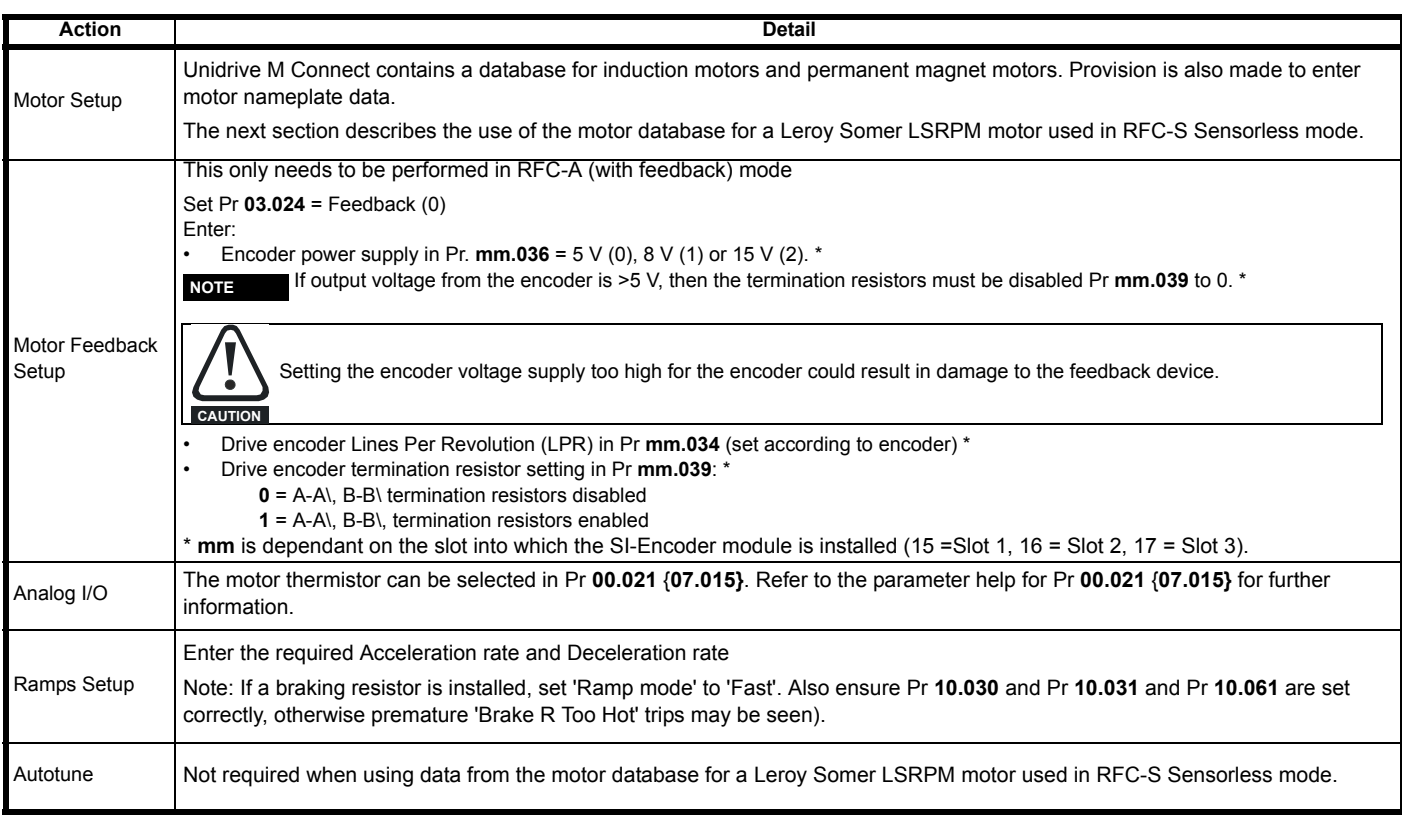

4. Select 'Save parameters in drive' to perform a parameter save. The drive is now ready to run.

# **6.4.2 Use of the motor database for a Leroy Somer LSRPM motor for use in RFC-S Sensorless mode.**

Select 'Motor Setup' from the 'Dashboard'.

On the 'Motor Setup' screen, select 'Choose a motor'.

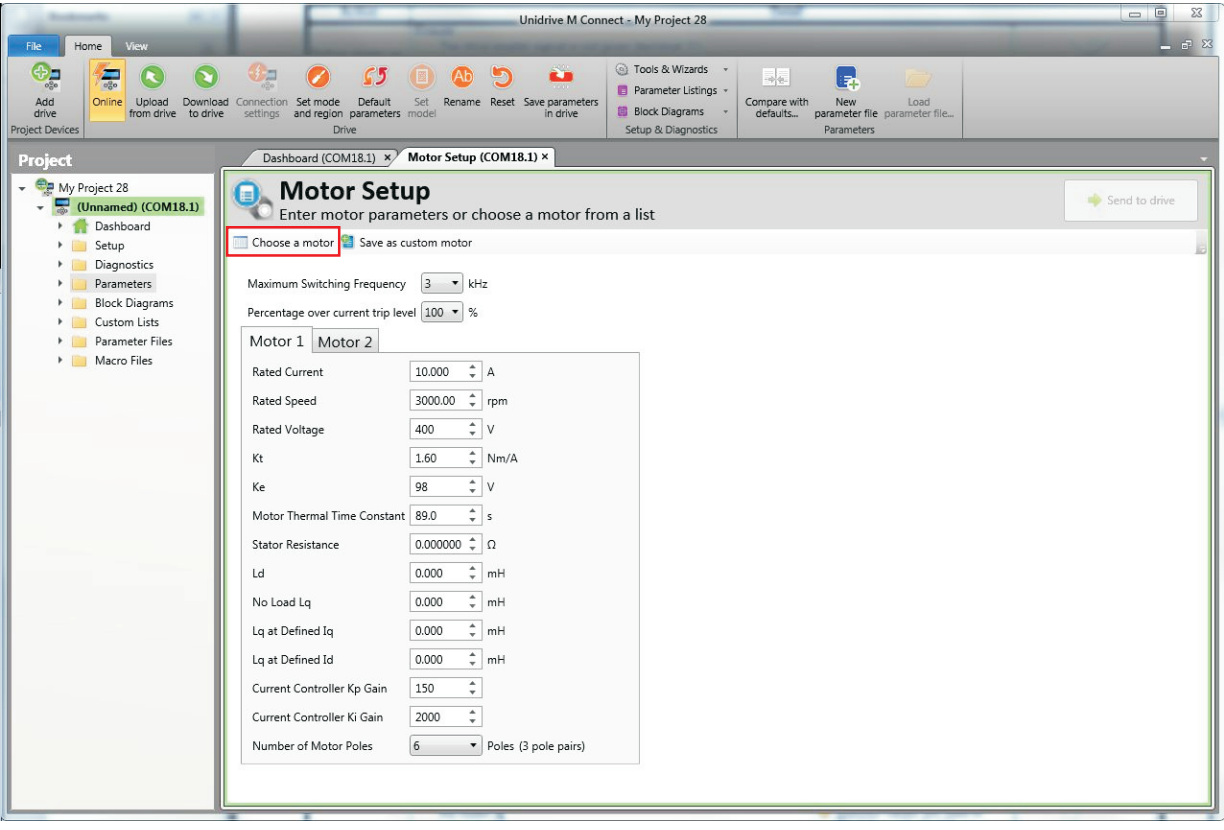

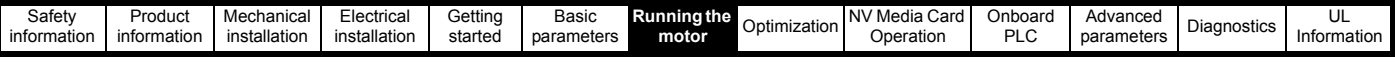

Select the required motor database:

Select the required motor from the list and click 'OK'.

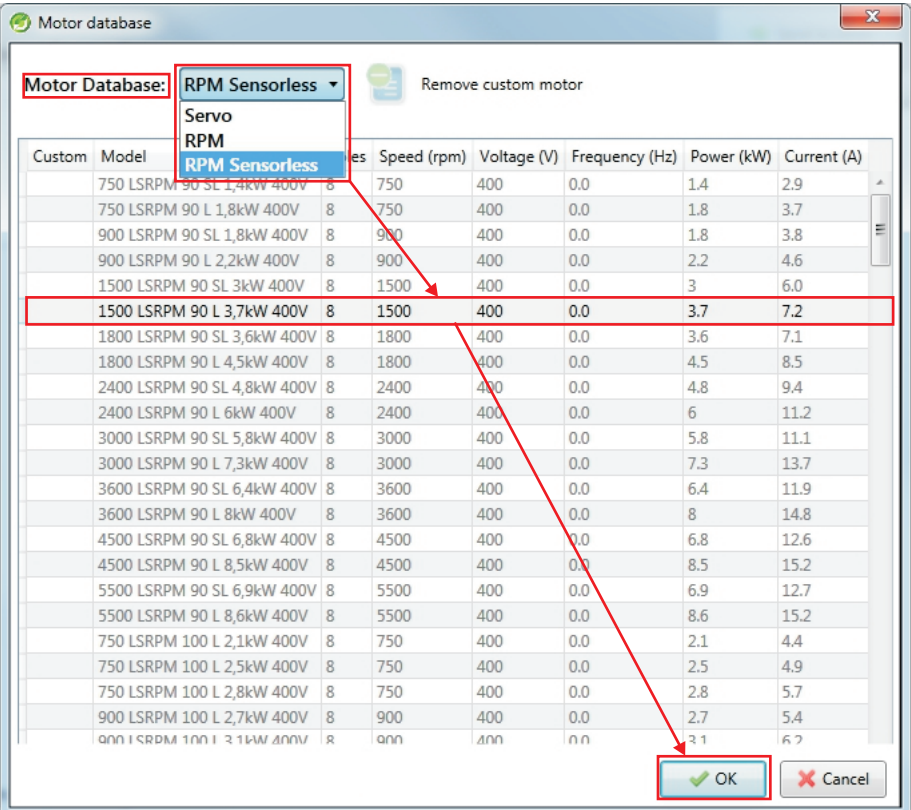

The data for the selected motor is displayed on the 'Motor Setup' screen. Click 'Send to drive' to set the associated parameters. It is possible to set motor parameters for motor 2, by selecting the 'Motor 2' tab and following the same procedure.

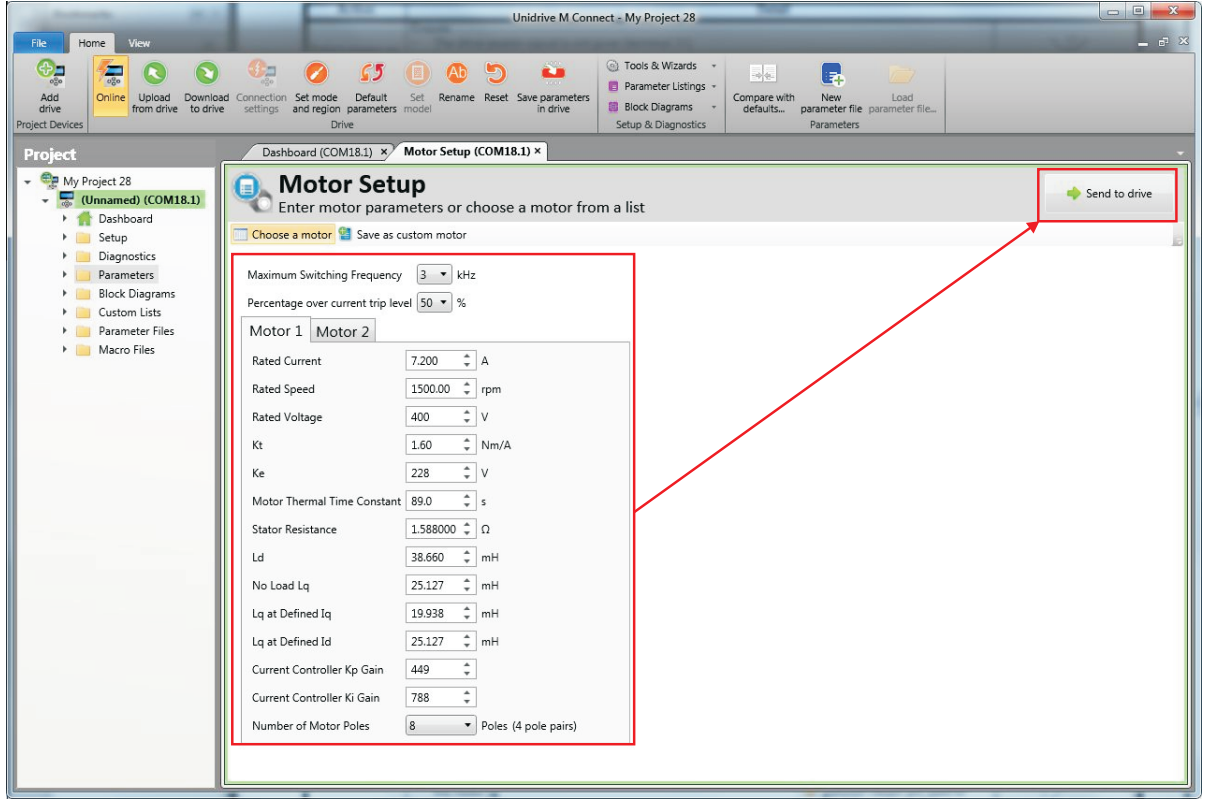

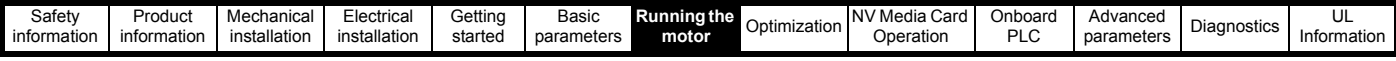

### **6.5 Diagnostics**

If the drive trips, it is possible to interrogate the trip log from within Unidrive M Connect.

Select 'Drive Trip Log' from the 'Dashboard'.

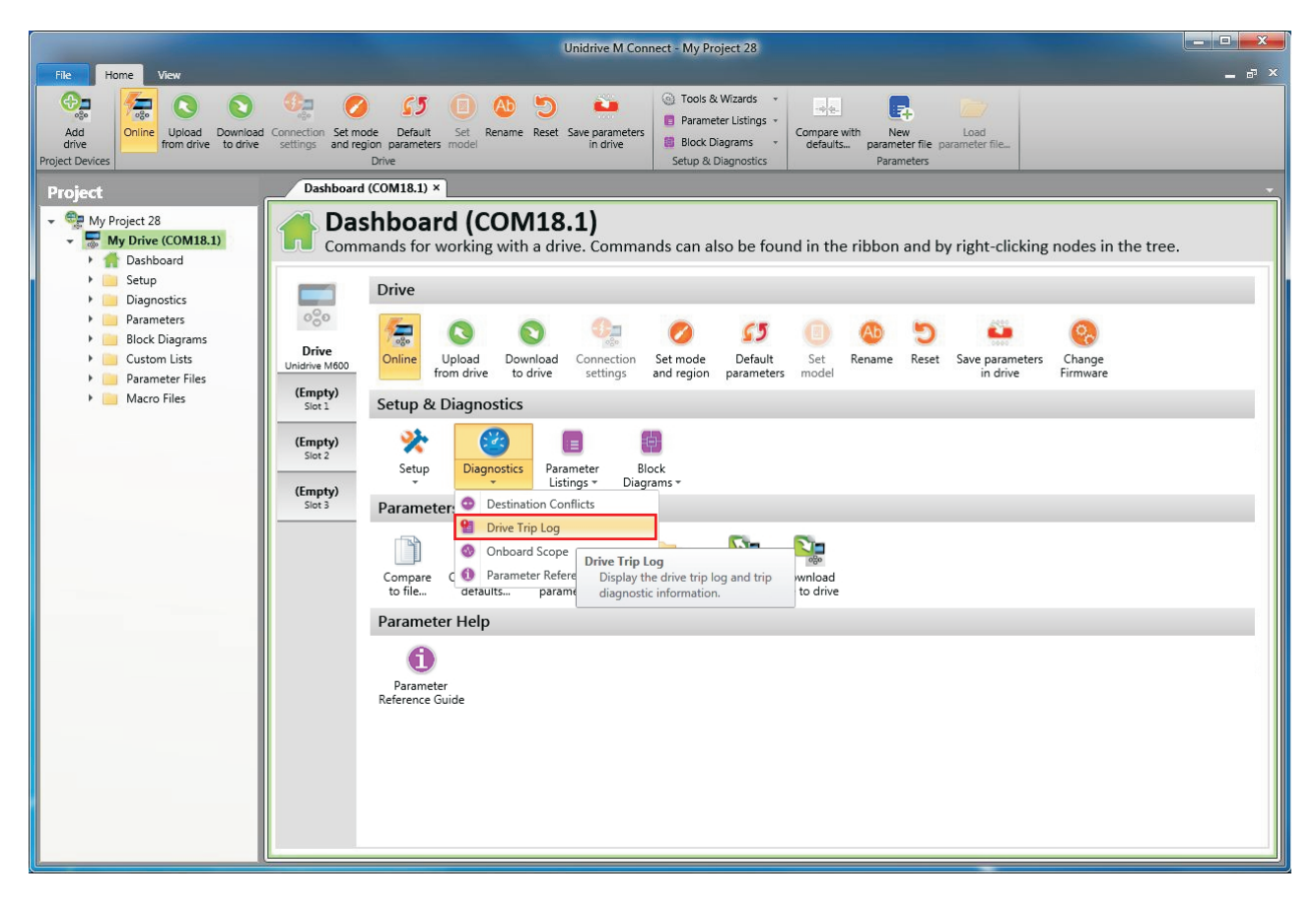

The drive trip log shows the trip responsible for stopping the autotune and a description of the trip.

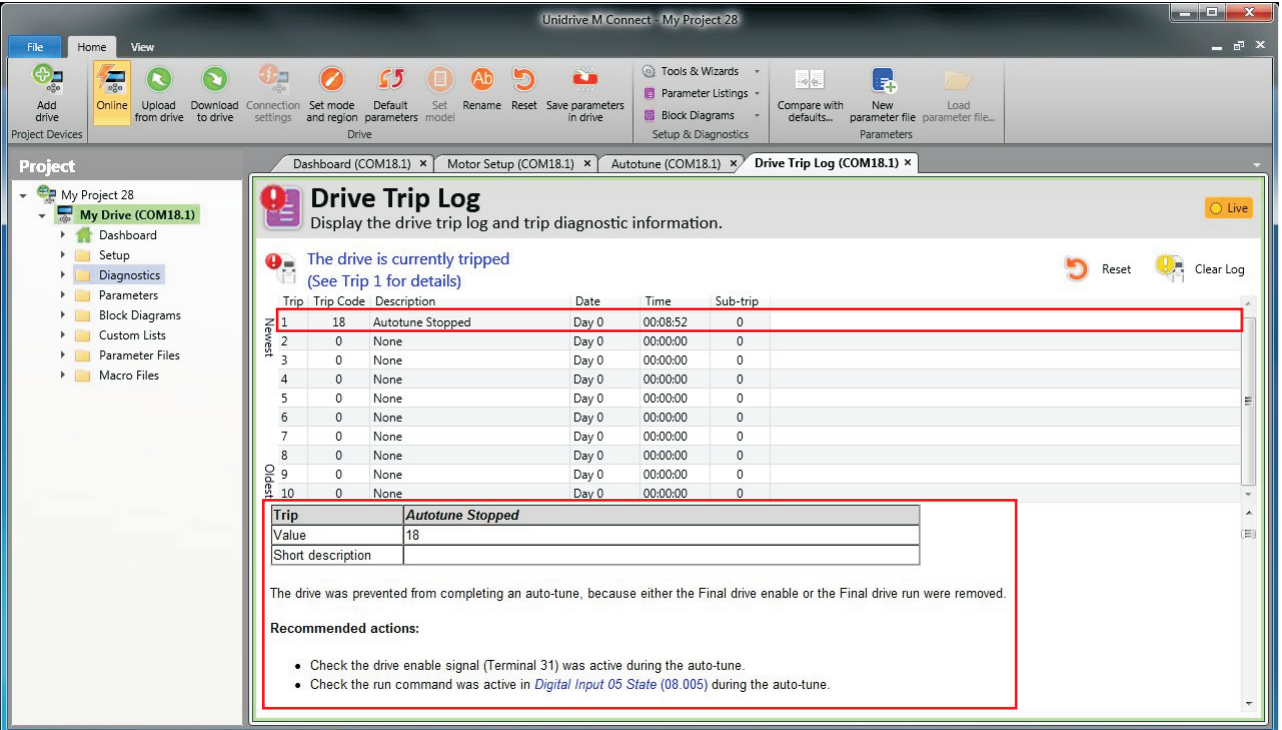

<span id="page-76-0"></span>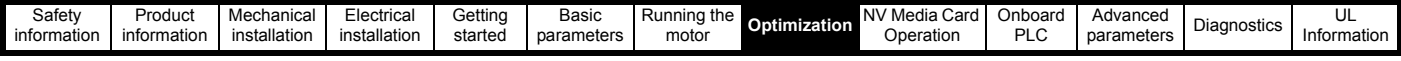

# <span id="page-76-1"></span>**7 Optimization**

This chapter takes the user through methods of optimizing the drive set-up and maximize the performance. The auto-tuning features of the drive simplify the optimization tasks.

### **7.1 Motor map parameters**

### **7.1.1 Open loop motor control**

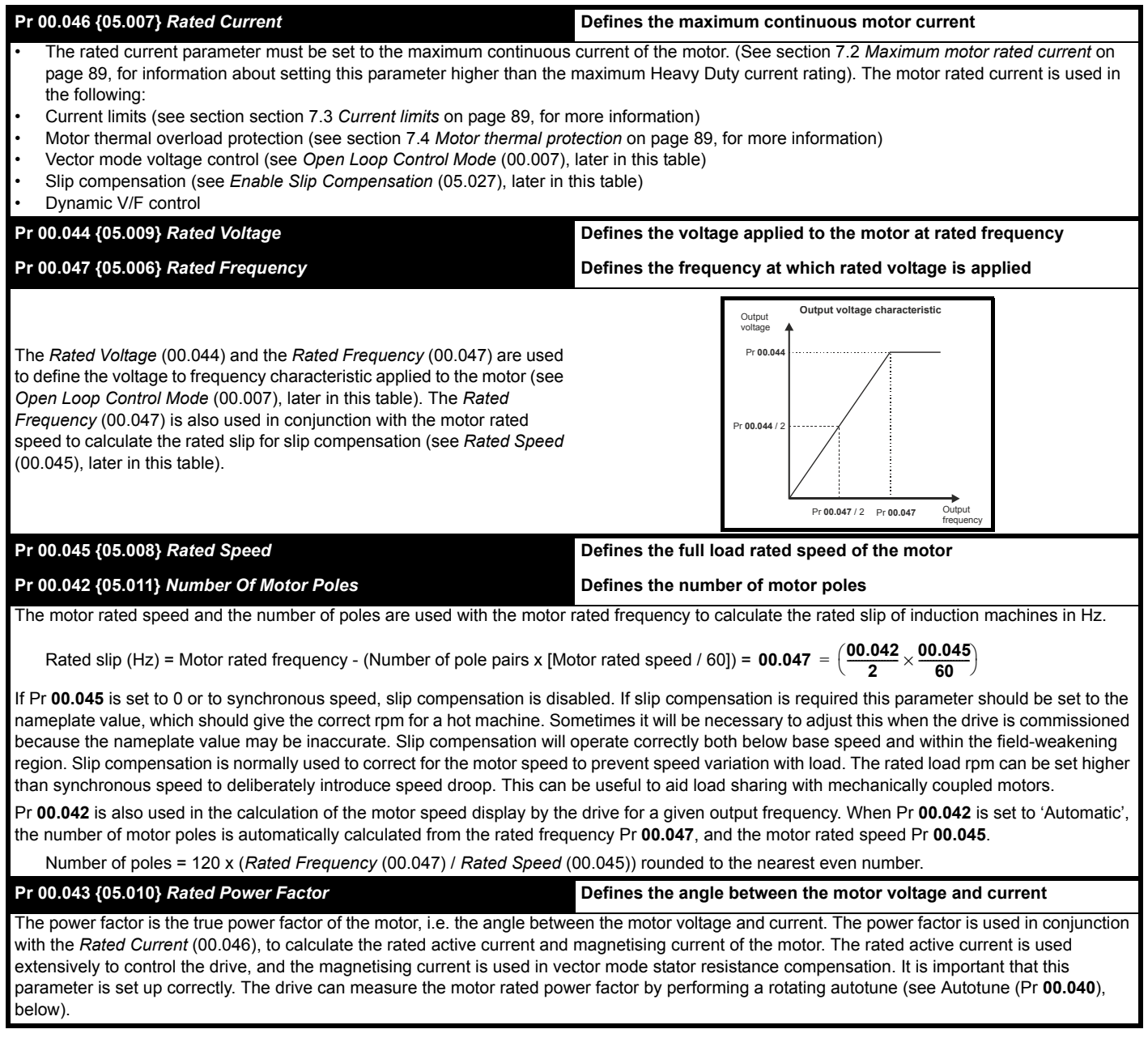

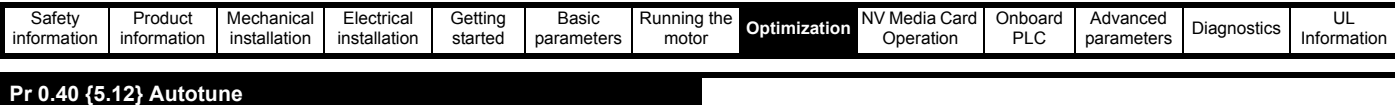

There are two autotune tests available in open loop mode, a stationary and a rotating test. A rotating autotune should be used whenever possible so the measured value of power factor of the motor is used by the drive.

- A stationary autotune can be used when the motor is loaded and it is not possible to remove the load from the motor shaft. The stationary test measures the *Stator Resistance* (05.017), *Transient Inductance* (05.024), *Maximum Deadtime Compensation* (05.059) and *Current At Maximum Deadtime Compensation* (05.060) which are required for good performance in vector control modes (see *Open Loop Control Mode* (00.007), later in this table). If *Enable Stator Compensation* (05.049) = 1, then *Stator Base Temperature* (05.048) is made equal to *Stator Temperature* (05.046). The stationary autotune does not measure the power factor of the motor so the value on the motor nameplate must be entered into Pr **00.043**. To perform a Stationary autotune, set Pr **00.040** to 1, and provide the drive with both an enable signal (on terminal 31) and a run signal (on terminal 26 or 27).
- A rotating autotune should only be used if the motor is unloaded. A rotating autotune first performs a stationary autotune, as above, then a rotating test is performed in which the motor is accelerated with currently selected ramps up to a frequency of *Rated Frequency* Pr **00.047** {**05.006**} x 2/3, and the frequency is maintained at that level for 4 seconds. *Stator Inductance* (05.025) is measured and this value is used in conjunction with other motor parameters to calculate *Rated Power Factor* (05.010). To perform a Rotating autotune, set Pr **00.040** to 2, and provide the drive with both an enable signal (on terminal 31) and a run signal (on terminal 26 or 27).

Following the completion of an autotune test the drive will go into the inhibit state. The drive must be placed into a controlled disable condition before the drive can be made to run at the required reference. The drive can be put in to a controlled disable condition by removing the Safe Torque Off signal from terminal 31, setting the *Drive Enable* (06.015) to Off (0) or disabling the drive via the *Control Word* (06.042) and *Control Word Enable* (06.043).

#### **Pr 00.007 {05.014}** *Open Loop Control Mode*

There are several voltage modes available which fall into two categories, vector control and fixed boost.

#### **Vector control**

Vector control mode provides the motor with a linear voltage characteristic from 0 Hz to motor *Rated Frequency* (00.047), and then a constant voltage above motor rated frequency. When the drive operates between motor rated frequency/50 and motor rated frequency/4, full vector based stator resistance compensation is applied. When the drive operates between motor rated frequency/4 and motor rated frequency/2 the stator resistance compensation is gradually reduced to zero as the frequency increases. For the vector modes to operate correctly the *Rated Power Factor* (00.043) and *Stator Resistance* (05.017) are required to be set up accurately. The drive can be made to measure these by performing an autotune (see Pr 00.040 *Autotune*). The drive can also be made to measure the stator resistance automatically every time the drive is enabled or the first time the drive is enabled after it is powered up, by selecting one of the vector control voltage modes.

(0) **Ur S** = The stator resistance is measured and the parameter for the selected motor map is over-written each time the drive is made to run. This test can only be done with a stationary motor where the flux has decayed to zero. Therefore this mode should only be used if the motor is guaranteed to be stationary each time the drive is made to run. To prevent the test from being done before the flux has decayed there is a period of 1 second after the drive has been in the ready state during which the test is not done if the drive is made to run again. In this case, previously measured values are used. Ur S mode ensures that the drive compensates for any change in motor parameters due to changes in temperature. The new value of stator resistance is not automatically saved to the drive's EEPROM.

(1) **Ur** = The stator resistance is not measured. The user can enter the motor and cabling resistance into the *Stator Resistance* (05.017). However this will not include resistance effects within the drive inverter. Therefore if this mode is to be used, it is best to use an autotune test initially to measure the stator resistance.

(3) **Ur\_Auto** = The stator resistance is measured once, the first time the drive is made to run. After the test has been completed successfully the *Open Loop Control Mode* (00.007) is changed to Ur mode. The *Stator Resistance* (05.017) parameter is written to, and along with the *Open Loop Control Mode* (00.007), are saved in the drive's EEPROM. If the test fails, the voltage mode will change to Ur mode but the *Stator Resistance* (05.017) is not updated.

(4) **Ur I** = The stator resistance is measured when the drive is first made to run after each power-up. This test can only be done with a stationary motor. Therefore this mode should only be used if the motor is guaranteed to be stationary the first time the drive is made to run after each power-up. The new value of stator resistance is not automatically saved to the drive's EEPROM.

#### **Fixed boost**

The stator resistance is not used in the control of the motor, instead a fixed characteristic with low frequency voltage boost as defined by Pr **00.008**, is used. Fixed boost mode should be used when the drive is controlling multiple motors. There are two settings of fixed boost available:

(2) **Fixed** = This mode provides the motor with a linear voltage characteristic from 0 Hz to *Rated Frequency* (00.047), and then a constant voltage above rated frequency.

(5) **Square** = This mode provides the motor with a square law voltage characteristic from 0 Hz to *Rated Frequency* (00.0 47), and then a constant voltage above rated frequency. This mode is suitable for variable torque applications like fans and pumps where the load is proportional to the square of the speed of the motor shaft. This mode should not be used if a high starting torque is required.

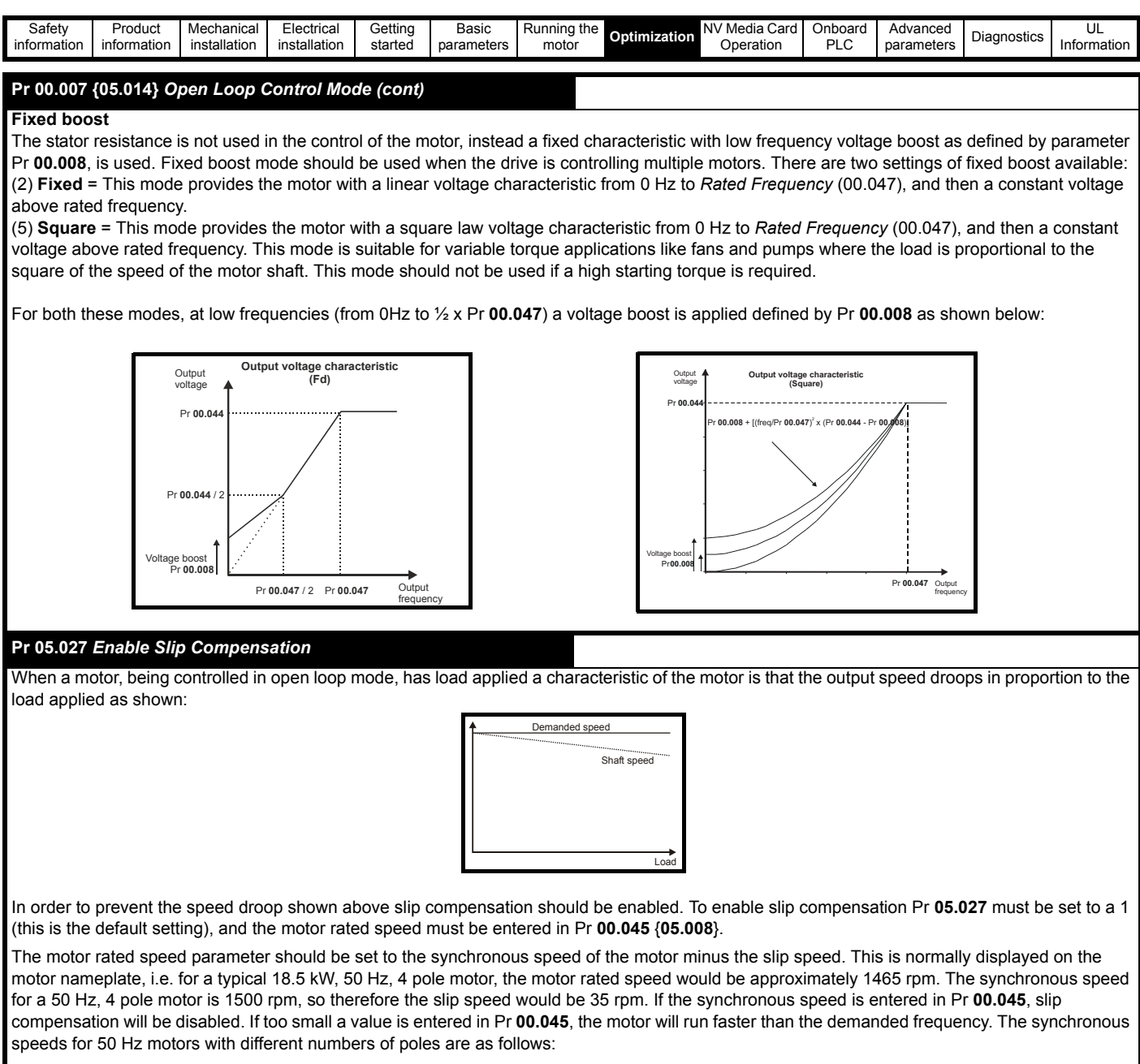

2 pole = 3000 rpm, 4 pole = 1500 rpm, 6pole =1000 rpm, 8 pole = 750 rpm

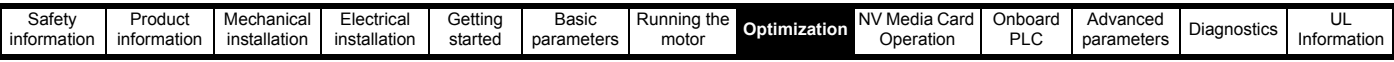

### **7.1.2 RFC-A Mode**

#### **Induction motor with position feedback (using SI-Encoder module)**

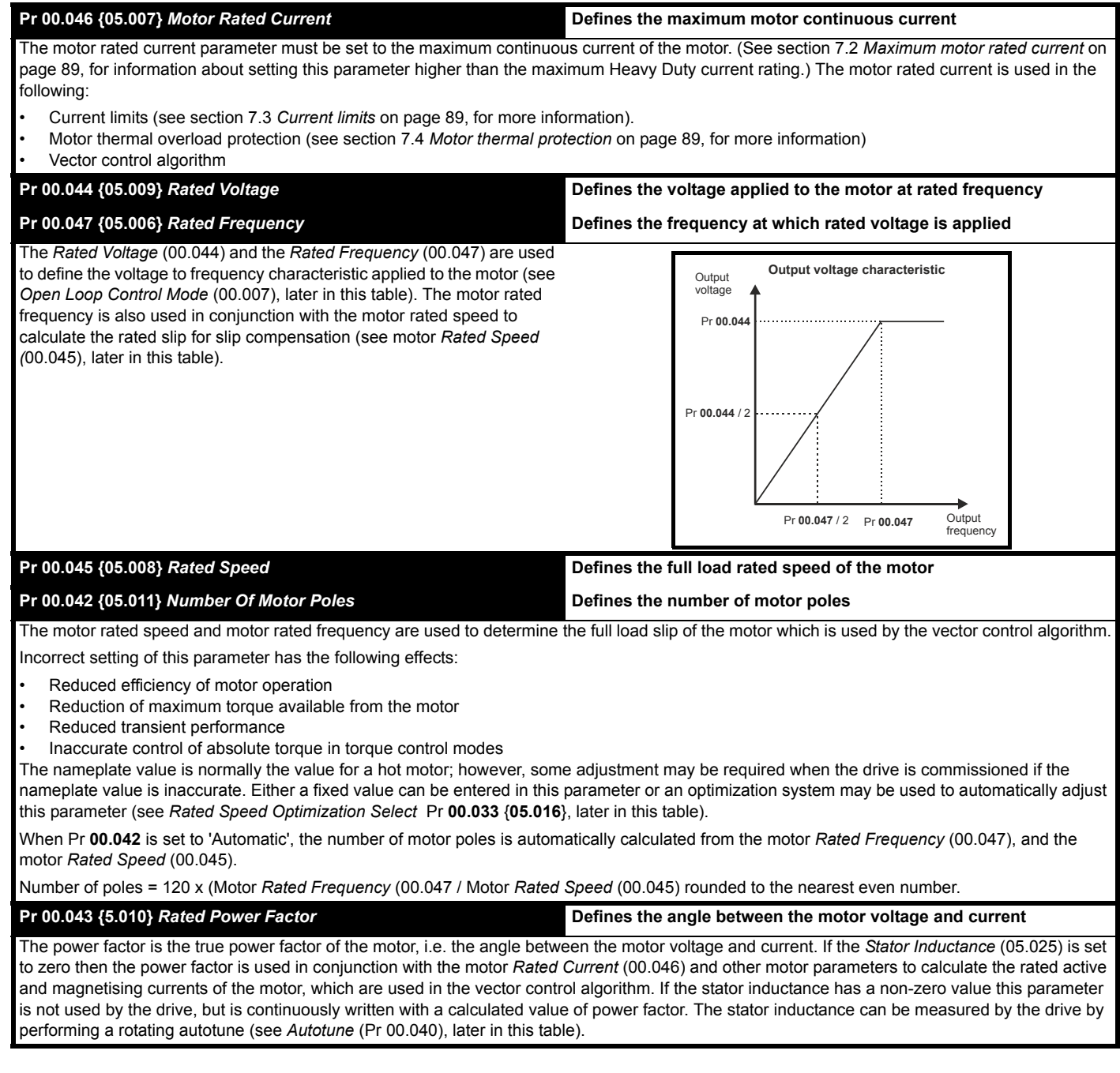

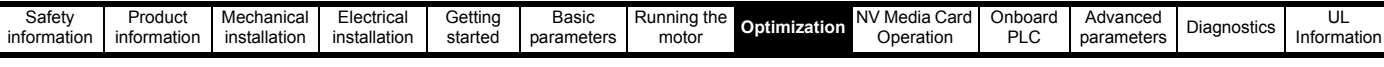

#### **Pr 00.040 {05.012}** *Autotune*

There are four autotune tests available in RFC-A mode, a stationary test, a rotating test and two inertia measurement tests. A stationary autotune will give moderate performance whereas a rotating autotune will give improved performance as it measures the actual values of the motor parameters required by the drive. An inertia measurement test should be performed separately to a stationary or rotating autotune.

It is highly recommended that a rotating autotune is performed (Pr **00.040** set to 2).

- A stationary autotune can be used when the motor is loaded and it is not possible to remove the load from the motor shaft. The stationary autotune measures the *Stator Resistance* (05.017) and *Transient Inductance* (05.024) of the motor. These are used to calculate the current loop gains, and at the end of the test the values in Pr **00.038** {**04.013**} and Pr **00.039** {**04.014**} are updated. *Maximum Deadtime Compensation* (05.059) and *Current At Maximum Deadtime Compensation* (05.060) for the drive are also measured. Additionally, if *Enable Stator Compensation* (05.049) = 1, then *Stator Base Temperature* (05.048) is made equal to *Stator Temperature* (05.046). A stationary autotune does not measure the power factor of the motor so the value on the motor nameplate must be entered into Pr **00.043**. To perform a stationary autotune, set Pr **00.040** to 1, and provide the drive with both an enable signal (on terminal 31) and a run signal (on terminal 26 or 27).
- A rotating autotune should only be used if the motor is unloaded. A rotating autotune first performs a stationary autotune, a rotating test is then performed in which the motor is accelerated with currently selected ramps up to a frequency of *Rated Frequency* Pr **00.047** {**05.006**} x 2/3, and the frequency is maintained at the level for up to 40 s. During the rotating autotune the *Stator Inductance* (05.025), and the motor saturation breakpoints (Pr **05.029**, Pr **05.030**, Pr **06.062** and Pr **05.063**) are modified by the drive. The power factor is also modified for user information only, but is not used after this point as the stator inductance is used in the vector control algorithm instead. To perform a Rotating autotune, set Pr **00.040** to 2, and provide the drive with both an enable signal (on terminal 31) and a run signal (on terminal 26 or 27).
- The inertia measurement test can measure the total inertia of the load and the motor. This is used to set the speed loop gains (see Speed loop gains) and to provide torque feed-forwards when required during acceleration.

#### Two tests are available:

**Signal injection (when using an SI-Encoder module)** This test measures the mechanical characteristic of the motor and load by rotating the motor at the speed defined by the present speed reference and injecting a series of speed test signals. This test should only be used provided all the basic control parameters have been set-up correctly and the speed controller parameters should be set to conservative levels, such as the default values, so that the motor is stable when it runs. If *Mechanical Load Test Level* (05.021) is left at its default value of zero then the peak level of the injection signal will be 1 % of the maximum speed reference subject to a maximum of 500 rpm. If a different test level is required then *Mechanical Load Test Level* (05.021) should be set to a non-zero value to define the level as a percentage of the maximum speed reference, again subject to a maximum of 500 rpm. The user defined speed reference which defines the speed of the motor should be set to a level higher than the test level, but not high enough for flux weakening to become active. In some cases however, it is possible to perform the test at zero speed provided the motor is free to move, but it may be necessary to increase the test signal from the default value. The test will give the correct results when there is a static load applied to the motor and in the presence of mechanical damping. To perform an Inertia measurement autotune, set Pr **00.040** to 3, and provide the drive with both an enable signal (on terminal 31) and a run signal (on terminal 26 or 27).

If the speed controller cannot be set up for stable operation an alternative test is provided, where a series of torque levels are applied to accelerate and decelerate the motor to measure the inertia.

**Applied torque (sensorless mode)** This test may give inaccurate results, if the motor rated speed is not set to the correct value for the motor, or if standard ramp mode is active. During the inertia measurement test a series of progressively larger torque levels are applied to the motor (20 %, 40 % ... 100 % of rated torque) to accelerate the motor up to  $3/4 \times$  *Rated Speed* Pr 00.045 {05.008} to determine the inertia from the acceleration/deceleration time. The test attempts to reach the required speed within 5 s, but if this fails the next torque level is used. When 100 % torque is used the test allows 60 s for the required speed to be reached, but if this is unsucessful an Autotune trip is initiated. To reduce the time taken for the test it is possible to define the level of torque to be used for the test by setting *Mechanical Load Test Level* (05.021) to a nonzero value. When the test level is defined the test is only carried out at the defined test level and 60 s is allowed for the motor to reach the required speed. It should be noted that if the maximum speed allows for flux weakening then it may not be possible to achieve the required torque level to accelerate the motor quickly enough. If this is the case, the maximum speed reference should be reduced. To perform an Inertia measurement autotune, set Pr **00.040** to 3, and provide the drive with both an enable signal (on terminal 31) and a run signal (on terminal 26 or 27).

Following the completion of an autotune test the drive will go into the inhibit state. The drive must be placed into a controlled disable condition before the drive can be made to run at the required reference. The drive can be put in to a controlled disable condition by removing the Safe Torque Off signal from terminal 31, setting the *Drive Enable* (06.015) to Off (0) or disabling the drive via the control word (Pr **06.042** & Pr **06.043**)

**Pr 00.033 {05.016}** *Rated Speed Optimization Select* **(When using an SI-Encoder option module)**

The motor *Rated Speed* (00.045) in conjunction with the motor *Rated Frequency* (00.047) defines the full load slip of the motor. The slip is used in the motor model for RFC-A control. The full load slip of the motor varies with rotor resistance which can vary significantly with motor temperature. When Pr **00.033** {**05.016**} is set to 1 or 2 the drive can automatically sense if the value of slip defined by Pr **00.047** and Pr **00.045** has been set incorrectly or if it has varied with motor temperature. If the value is incorrect Pr **00.045** is automatically adjusted. Pr **00.045** is not saved at powerdown, and so when the drive is powered-down and up again it will return to the last saved value. If the new value is required at the next power-up it must be saved by the user.

The adaptive control system is only enabled when the |*Output Frequency* Pr **00.011** {**05.001**}| is above *Rated Frequency* Pr **00.047** {**05.006**} / 8, and the |*Percentage Load* (04.020)| is greater than 60 %. The adaptive control system is disabled again if the |*Percentage Load* (04.020)| falls below 50 %. For best optimization results the correct values of *Stator Resistance* (05.017), *Transient Inductance* (05.024), *Stator Inductance* (05.025), *Saturation Breakpoint 1* (05.029), *Saturation Breakpoint 2* (05.062), *Saturation Breakpoint 3* (05.030) and *Saturation Breakpoint 4* (05.063) should be used.

If *Rated Speed Optimization Select* Pr **00.033** {**05.016**} = 1 the gain of the adaptive control system is low and hence the rate at which it converges is slow. If *Rated Speed Optimization Select* Pr **00.033** {**05.016**} = 2 the gain is increased by a factor of 16 and the convergence rate is increased.

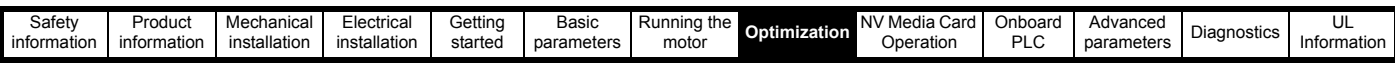

#### **Pr 00.038 {04.013} / Pr 00.039 {04.014}** *Current Loop Gains*

The current loop gains proportional (Kp) and integral (Ki) gains control the response of the current loop to a change in current (torque) demand. The default values give satisfactory operation with most motors. However, for optimal performance in dynamic applications it may be necessary to change the gains to improve the performance. The *Current Controller Kp Gain* Pr **00.038** {**04.013**} is the most critical value in controlling the performance. The values for the current loop gains can be calculated by performing a stationary or rotating autotune (see *Autotune* Pr 00.040, earlier in this table) the drive measures the *Stator Resistance* (05.017) and *Transient Inductance* (05.024) of the motor and calculates the current loop gains.

This will give a step response with minimum overshoot after a step change of current reference. The proportional gain can be increased by a factor of 1.5 giving a similar increase in bandwidth; however, this gives a step response with approximately 12.5 % overshoot. The equation for the integral gain gives a conservative value. In some applications where it is necessary for the reference frame used by the drive to dynamically follow the flux very closely (i.e. high speed Sensorless RFC-A induction motor applications) the integral gain may need to have a significantly higher value.

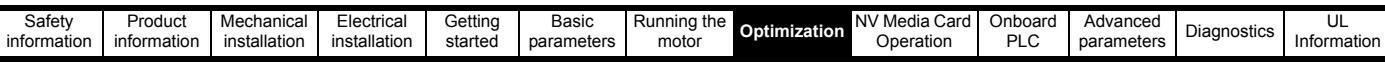

#### *Speed Loop Gains* **(Pr 00.007 {03.010}, Pr 00.008 {03.011}, Pr 00.009 {03.012})**

The speed loop gains control the response of the speed controller to a change in speed demand. The speed controller includes proportional (Kp) and integral (Ki) feed forward terms, and a differential (Kd) feedback term. The drive holds two sets of these gains and either set may be selected for use by the speed controller with Pr **03.016**. If Pr **03.016** = 0, gains Kp1, Ki1 and Kd1 (Pr **00.007** to Pr **00.009)** are used, and if Pr **03.016** = 1, gains Kp2, Ki2 and Kd2 (Pr **03.013** to Pr **03.015**) are used. Pr **03.016** may be changed when the drive is enabled or disabled. If the load is predominantly a constant inertia and constant torque, the drive can calculate the required Kp and Ki gains to give a required compliance angle or bandwidth dependant on the setting of Pr **03.017**.

*Speed Controller Proportional Gain* (Kp), Pr **00.007** {**03.010**} and Pr **03.013**

If the proportional gain has a value and the integral gain is set to zero the controller will only have a proportional term, and there must be a speed error to produce a torque reference. Therefore as the motor load increases there will be a difference between the reference and actual speeds. This effect, called regulation, depends on the level of the proportional gain, the higher the gain the smaller the speed error for a given load. If the proportional gain is too high either the acoustic noise produced by speed feedback quantization becomes unacceptable, or the stability limit is reached.

*Speed Controller Integral Gain* (Ki), Pr **00.008** {**03.011**} and Pr **03.014**

The integral gain is provided to prevent speed regulation. The error is accumulated over a period of time and used to produce the necessary torque demand without any speed error. Increasing the integral gain reduces the time taken for the speed to reach the correct level and increases the stiffness of the system, i.e. it reduces the positional displacement produced by applying a load torque to the motor. Unfortunately increasing the integral gain also reduces the system damping giving overshoot after a transient. For a given integral gain the damping can be improved by increasing the proportional gain. A compromise must be reached where the system response, stiffness and damping are all adequate for the application. For RFC-A Sensorless mode, it is unlikely that the integral gain can be increased much above 0.50.

#### *Differential Gain* (Kd), Pr **00.009** {**0 3.012**} and Pr **03.015**

The differential gain is provided in the feedback of the speed controller to give additional damping. The differential term is implemented in a way that does not introduce excessive noise normally associated with this type of function. Increasing the differential term reduces the overshoot produced by under-damping, however, for most applications the proportional and integral gains alone are sufficient.

There are six methods of tuning the speed loop gains dependant on the setting of Pr **03.017**:

1. Pr **03.017** = 0, User set-up.

This involves the connecting of an oscilloscope to analog output 1 to monitor the speed feedback.

Give the drive a step change in speed reference and monitor the response of the drive on the oscilloscope.

The proportional gain (Kp) should be set up initially. The value should be increased up to the point where the speed overshoots and then reduced slightly.

The integral gain (Ki) should then be increased up to the point where the speed becomes unstable and then reduced slightly.

It may now be possible to increase the proportional gain to a higher value and the process should be repeated until the system response matches the ideal response as shown.

The diagram shows the effect of incorrect P and I gain settings as well as the ideal response.

2. Pr **03.017** = 1, Bandwidth set-up

If bandwidth based set-up is required, the drive can calculate Kp and Ki if the following parameters are set up correctly:

Pr **03.020** - Required bandwidth,

- Pr **03.021** Required damping factor,
- Pr **03.018** Motor and load inertia.

The drive can be made to measure the motor and load inertia by performing an inertia measurement autotune (see Autotune Pr **00.040**, earlier in this table).

- 3. Pr **03.017** = 2, Compliance angle set-up
- If compliance angle based set-up is required, the drive can calculate Kp and Ki if the following parameters are set up correctly:
	- Pr **03.019**  Required compliance angle,
	- Pr **03.021** Required damping factor,

Pr **03.018** - Motor and load inertia The drive can be made to measure the motor and load inertia by performing an inertia measurement autotune (see *Autotune* Pr 00.040, earlier in this table).

- 4. Pr **03.017** = 3, Kp gains times 16
	- If *Speed Controller Set-up Method* (03.017) = 3 the selected proportional gain used by the drive is multiplied by 16.

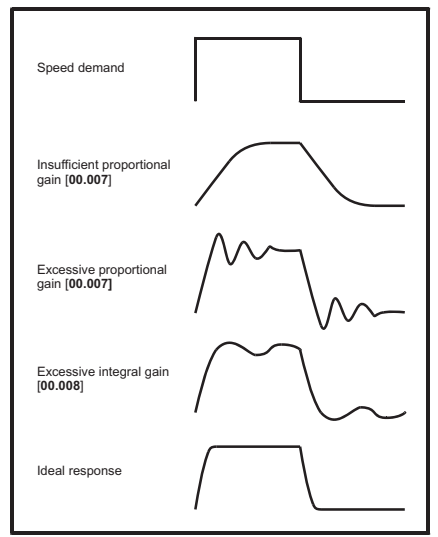

#### 5. Pr **03.017** = 4 - 6

If *Speed Controller Set-up Method* (03.017) is set to a value from 4 to 6 the *Speed Controller Proportional Gain Kp1* Pr 00.007 {03.010} and *Speed Controller Integral Gain Ki1* Pr **00.008** {**03.011**} are automatically set up to give the bandwidths given in the table below and a damping factor of unity. These settings give low, standard or high performance.

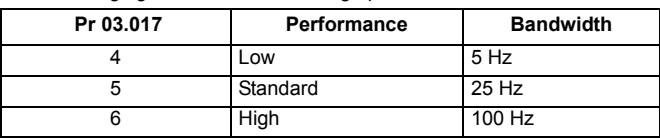

#### 6. Pr **03.017** = 7

If *Speed Controller Set-up Method* (03.017) = 7 then *Speed Controller Proportional Gain Kp1* Pr **00.007** {**03.010**}, *Speed Controller Integral Gain Ki1* Pr **00.008** {**03.011**} and *Speed Controller Differential Feedback Gain Kd1* Pr **00.009** {**03.012**} are set up to give a closed-loop speed controller response that approximates to a first order system with a transfer function of

1 / (sτ + 1), where τ= 1/ωbw and ωbw = 2π x *Bandwidth* (03.020). In this case the damping factor is meaningless, and *Damping Factor* (03.021) and *Compliance Angle* (03.019) have no effect.

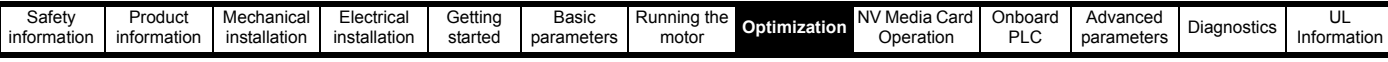

#### **7.1.3 RFC-A Sensorless mode**

#### **Induction motor without position feedback**

**Pr 00.046 {05.007}** *Motor Rated Current* **Defines the maximum motor continuous current**

The motor rated current parameter must be set to the maximum continuous current of the motor. (See section 7.2 *[Maximum motor rated current](#page-88-0)* on [page 89](#page-88-0), for information about setting this parameter higher than the maximum Heavy Duty current rating.) The motor rated current is used in the following:

- Current limits (see section 7.3 *[Current limits](#page-88-1)* on page 89, for more information).
- Motor thermal overload protection (see section 7.4 *[Motor thermal protection](#page-88-2)* on page 89, for more information)
- Vector control algorithm

### **Pr 00.044 {05.009} Rated Voltage <b>Defines the voltage applied to the motor at rated frequency**

#### **Pr 00.047 {05.006}** *Rated Frequency* **Defines the frequency at which rated voltage is applied**

The *Rated Voltage* (00.044) and the *Rated Frequency* (00.047) are used to define the voltage to frequency characteristic applied to the motor (see *Open Loop Control Mode* (00.007), later in this table). The motor rated frequency is also used in conjunction with the motor rated speed to calculate the rated slip for slip compensation (see motor *Rated Speed*  (00.045), later in this table).

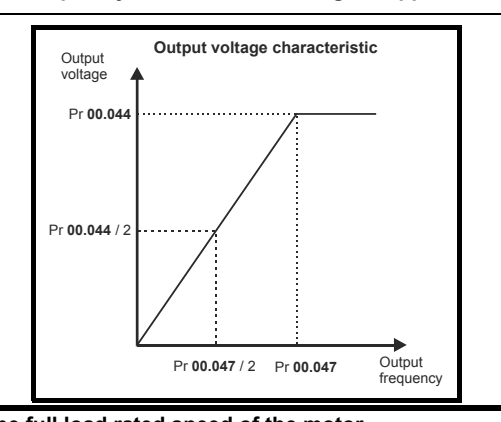

### **Pr 00.045 {05.008}** *Rated Speed* **Defines the full load rated speed of the motor**

#### **Pr 00.042 {05.011}** *Number Of Motor Poles* **Defines the number of motor poles**

The motor rated speed and motor rated frequency are used to determine the full load slip of the motor which is used by the vector control algorithm. Incorrect setting of this parameter has the following effects:

Reduced efficiency of motor operation

- Reduction of maximum torque available from the motor
- Reduced transient performance
- Inaccurate control of absolute torque in torque control modes

The nameplate value is normally the value for a hot motor; however, some adjustment may be required when the drive is commissioned if the nameplate value is inaccurate. Either a fixed value can be entered in this parameter or an optimization system may be used to automatically adjust this parameter (see *Rated Speed Optimization Select* Pr **00.033** {**05.016**}, later in this table).

When Pr **00.042** is set to 'Automatic', the number of motor poles is automatically calculated from the motor *Rated Frequency* (00.047), and the motor *Rated Speed* (00.045).

Number of poles = 120 x (Motor *Rated Frequency* (00.047 / Motor *Rated Speed* (00.045) rounded to the nearest even number.

**Pr 00.043 {5.010} Rated Power Factor Defines the angle between the motor voltage and current <b>Proto** 

The power factor is the true power factor of the motor, i.e. the angle between the motor voltage and current. If the *Stator Inductance* (05.025) is set to zero then the power factor is used in conjunction with the motor *Rated Current* (00.046) and other motor parameters to calculate the rated active and magnetising currents of the motor, which are used in the vector control algorithm. If the stator inductance has a non-zero value this parameter is not used by the drive, but is continuously written with a calculated value of power factor. The stator inductance can be measured by the drive by performing a rotating autotune (see *Autotune* (Pr 00.040), later in this table).

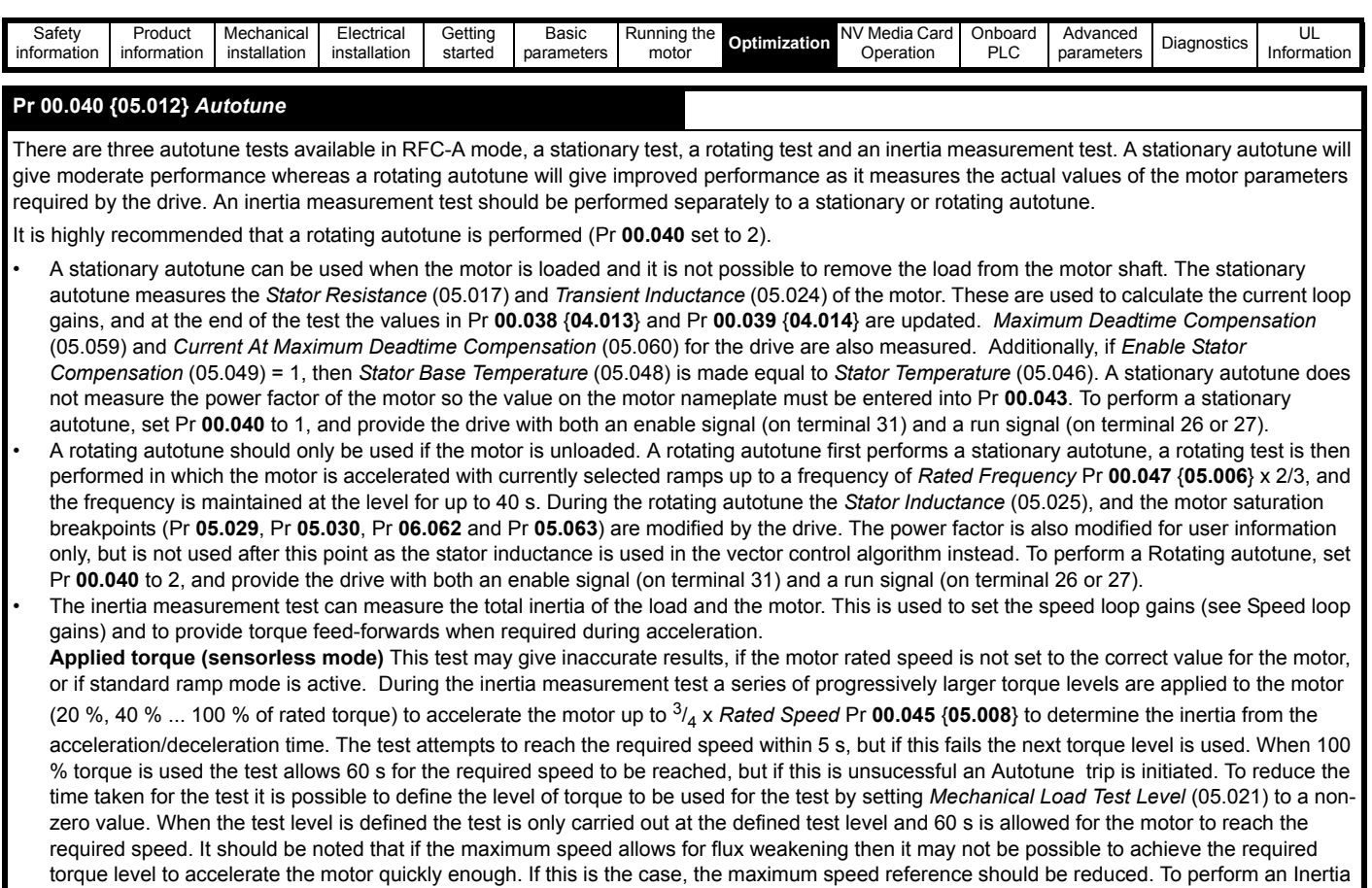

measurement autotune, set Pr **00.040** to 4, and provide the drive with both an enable signal (on terminal 31) and a run signal (on terminal 26 or 27).

Following the completion of an autotune test the drive will go into the inhibit state. The drive must be placed into a controlled disable condition before the drive can be made to run at the required reference. The drive can be put in to a controlled disable condition by removing the Safe Torque Off signal from terminal 31, setting the *Drive Enable* (06.015) to Off (0) or disabling the drive via the control word (Pr **06.042** & Pr **06.043**)

#### **Pr 00.038 {04.013} / Pr 00.039 {04.014}** *Current Loop Gains*

The current loop gains proportional (Kp) and integral (Ki) gains control the response of the current loop to a change in current (torque) demand. The default values give satisfactory operation with most motors. However, for optimal performance in dynamic applications it may be necessary to change the gains to improve the performance. The *Current Controller Kp Gain* Pr **00.038** {**04.013**} is the most critical value in controlling the performance. The values for the current loop gains can be calculated by performing a stationary or rotating autotune (see *Autotune* Pr **00.040**, earlier in this table) the drive measures the *Stator Resistance* (05.017) and *Transient Inductance* (05.024) of the motor and calculates the current loop gains.

This will give a step response with minimum overshoot after a step change of current reference. The proportional gain can be increased by a factor of 1.5 giving a similar increase in bandwidth; however, this gives a step response with approximately 12.5 % overshoot. The equation for the integral gain gives a conservative value. In some applications where it is necessary for the reference frame used by the drive to dynamically follow the flux very closely (i.e. high speed Sensorless RFC-A induction motor applications) the integral gain may need to have a significantly higher value.

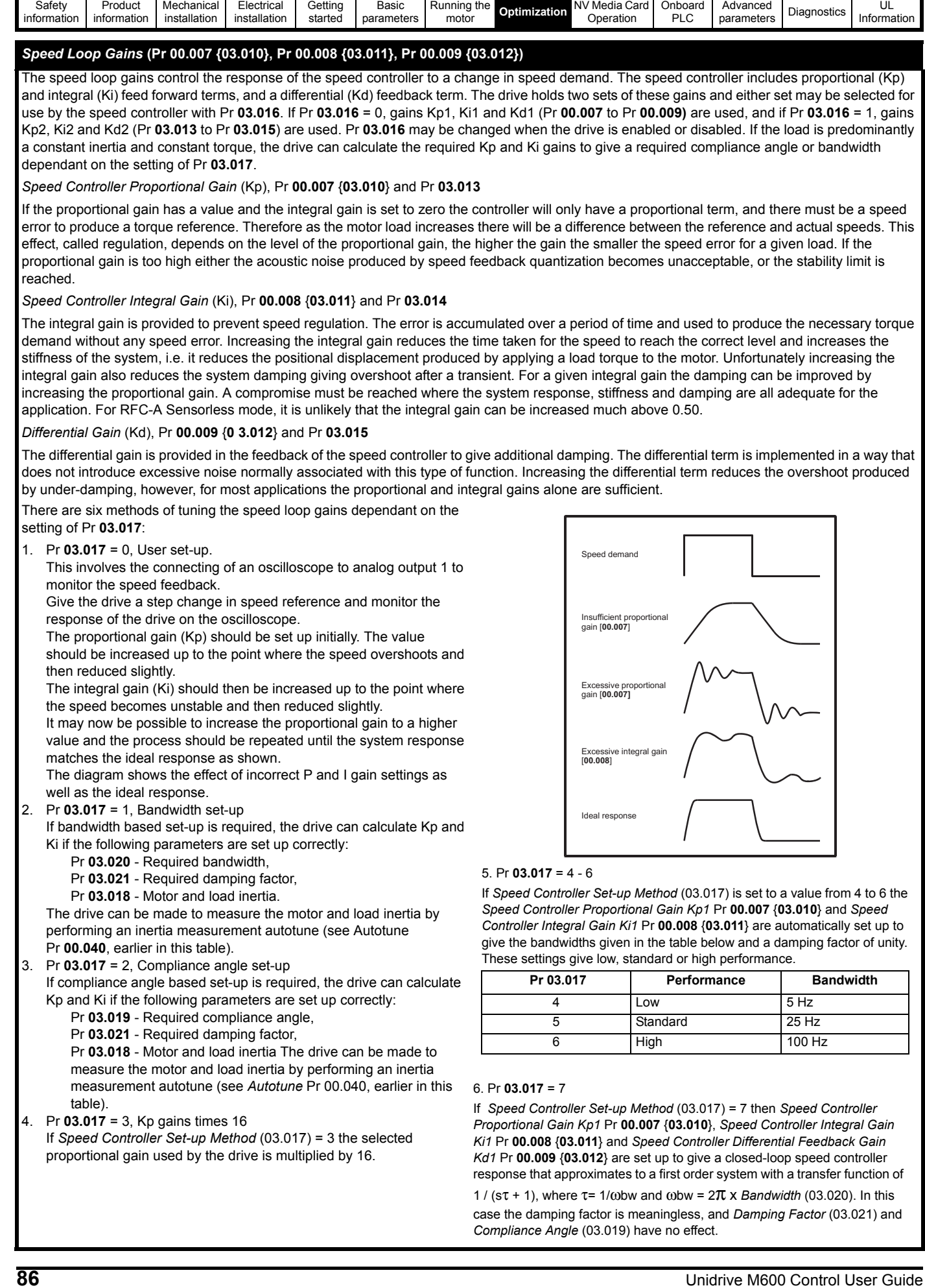

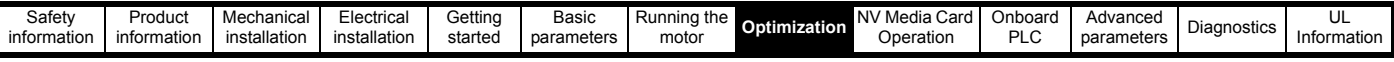

#### **7.1.4 RFC-S Sensorless mode**

**Permanent magnet motor without Position feedback**

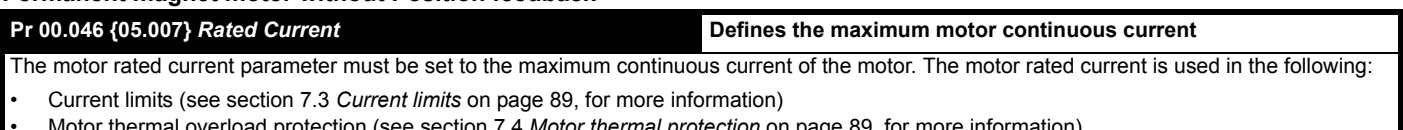

• Motor thermal overload protection (see section 7.4 *[Motor thermal protection](#page-88-2)* on page 89, for more information)

#### **Pr 00.042 {05.011}** *Number Of Motor Poles* **Defines the number of motor poles**

The number of motor poles parameter defines the number of electrical revolutions in one whole mechanical revolution of the motor. This parameter must be set correctly for the control algorithms to operate correctly. When Pr **00.042** is set to "Automatic" the number of poles is 6.

#### **Pr 00.040 {05.012}** *Autotune*

There are three autotune tests available in RFC-S sensorless mode, a stationary autotune and an inertia measurement test.

#### • Stationary Autotune (Pr **00.040** {**05.012**} = 1)

The stationary autotune can be used to measure all the necessary parameters for basic control. The tests measures *Stator Resistance* (05.017), *Ld* (05.024), *No Load Lq* Pr **00.056** {**05.072**}, *Maximum Deadtime Compensation* (05.059) and *Current At Maximum Deadtime Compensation* (05.060). If *Enable Stator Compensation* (05.049) = 1 then *Stator Base Temperature* (05.048) is made equal to *Stator Temperature* (05.046). *The Stator Resistance* (05.017) and *Ld* (05.024) are then used to set up *Current controller Kp Gain* Pr **00.038** {**04.013**} and *Current Controller Ki Gain* Pr **00.039** {**04.014**}. To perform a Stationary autotune, set Pr **00.040** to 1, and provide the drive with both an enable signal (on terminal 31) and a run signal (on terminal 26 or 27).

• Rotating Autotune (Pr **00.040** {**05.012**} = 2)

In sensorless mode, if Rotating autotune is selected (Pr **00.040** = 2), then a stationary autotune is performed.

• Inertia measurement test (Pr **00.040** {**05.012**} = 4)

**NOTE**: It is not possible to perform this test if, after autotune, the ratio *No load Lq* Pr **00.056** {**05.072**} / *Ld* (05.024) < 1.1 and Pr **00.054 {05.064}** has been set to Non-salient.

The inertia measurement test can measure the total inertia of the load and the motor. This is used to set the speed loop gains (see Speed loop gains) and to provide torque feed-forwards when required during acceleration. The test may give inaccurate results, if the motor rated speed is not set to the correct value for the motor, or if standard ramp mode is active. During the inertia measurement test a series of progressively larger torque levels are applied to the motor (20 %, 40 % ... 100 % of rated torque) to accelerate the motor up to 3/4 x *Rated Speed* Pr **00.045** {**05.008**} to determine the inertia from the acceleration/deceleration time. The test attempts to reach the required speed within 5 s, but if this fails the next torque level is used. When 100 % torque is used the test allows 60 s for the required speed to be reached, but if this is unsucessful an Autotune trip is initiated. To reduce the time taken for the test it is possible to define the level of torque to be used for the test by setting *Mechanical Load Test Level* (05.021) to a non-zero value. When the test level is defined the test is only carried out at the defined test level and 60 s is allowed for the motor to reach the required speed. It should be noted that if the maximum speed allows for flux weakening then it may not be possible to achieve the required torque level to accelerate the motor quickly enough. If this is the case, the maximum speed reference should be reduced. To perform an Inertia measurement autotune, set Pr **00.040** to 4, and provide the drive with both an enable signal (on terminal 31) and a run signal (on terminal 26 or 27).

Following the completion of an autotune test the drive will go into the inhibit state. The drive must be placed into a controlled disable condition before the drive can be made to run at the required reference. The drive can be put in to a controlled disable condition by removing the Safe Torque Off signal from terminal 31, setting the drive Enable Parameter (**06.015**) to Off (0) or disabling the drive via the control word (Pr **06.042** & Pr **06.043**).

#### **Pr 00.038 {04.013} / Pr 00.039 {04.014}** *Current Loop Gains*

The current loop gains proportional (Kp) and integral (Ki) gains control the response of the current loop to a change in current (torque) demand. The default values give satisfactory operation with most motors. However, for optimal performance in dynamic applications it may be necessary to change the gains to improve the performance. The proportional gain Pr **00.038** {**04.013**} is the most critical value in controlling the performance. The values for the current loop gains can be calculated by performing a stationary or rotating autotune (see *Autotune* Pr **00.040**, earlier in this table) the drive measures the *Stator Resistance* (05.017) and *Transient Inductance* (05.024) of the motor and calculates the current loop gains.

This will give a step response with minimum overshoot after a step change of current reference. The proportional gain can be increased by a factor of 1.5 giving a similar increase in bandwidth; however, this gives a step response with approximately 12.5 % overshoot. The equation for the integral gain gives a conservative value. In some applications where it is necessary for the reference frame used by the drive to dynamically follow the flux very closely the integral gain may need to have a significantly higher value.

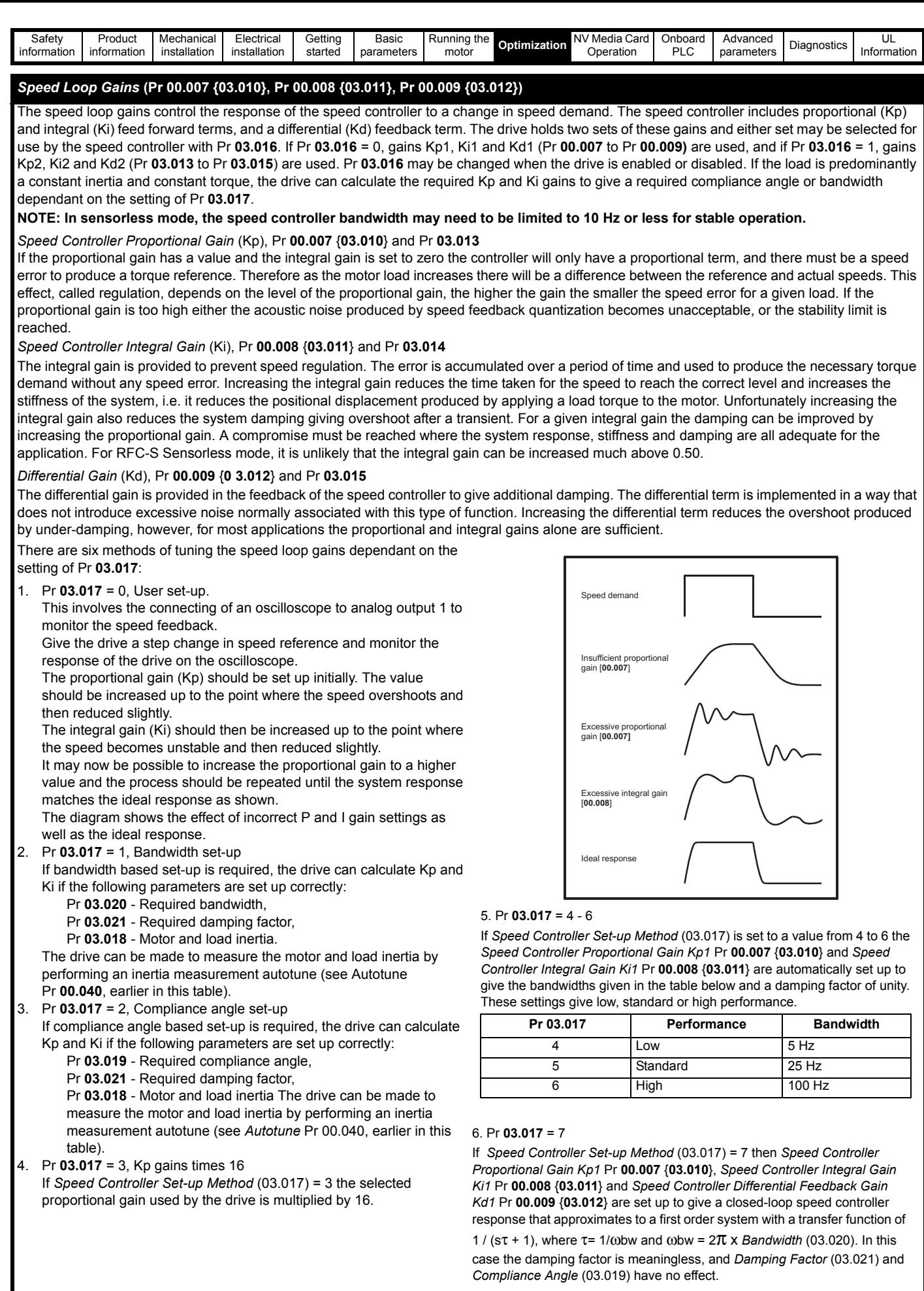

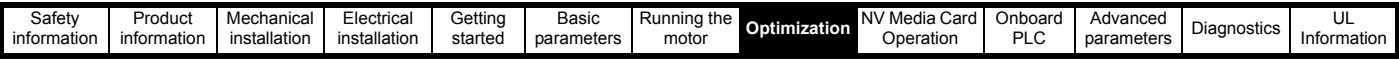

### <span id="page-88-0"></span>**7.2 Maximum motor rated current**

The maximum motor rated current allowed by the drive is greater than the *Maximum Heavy Duty Current Rating* Pr **00.032** {**11.032**}. The ratio between the Normal Duty rating (**11.060**) and the *Maximum Heavy Duty Current Rating* Pr **00.032** {**11.032**} varies between drive sizes. The values for the Normal and Heavy Duty rating can be found in the appropriate *Power Installation Guide* for the drive. If the motor *Rated Current* (00.046) is set above the *Maximum Heavy Duty Current Rating* Pr **00.032** {**11.032**}, the current limits and the motor thermal protection scheme are modified (see [section 7.3](#page-88-1) and [section 7.4](#page-88-2) for more information).

### <span id="page-88-1"></span>**7.3 Current limits**

The default setting for the current limit parameters are:

- 165 % x motor rated torque producing current for open loop mode
- 175 % x motor rated torque producing current for RFC-A and RFC-S modes

There are three parameters which control the current limits:

- Motoring current limit: power flowing from the drive to the motor
- Regen current limit: power flowing from the motor to the drive
- Symmetrical current limit: current limit for both motoring and regen operation

The lowest of either the motoring and regen current limit, or the symmetrical current limit applies.

The maximum setting of these parameters depends on the values of motor rated current, drive rated current and the power factor.

Increasing the motor rated current (Pr **00.046** {**05.007**}) above the Heavy Duty rating (default value), will automatically reduce the current limits in Pr **04.005** to Pr **04.007**. If the motor rated current is then set to or below the Heavy Duty rating, the current limits will be left at their reduced values.

The drive can be oversized to permit a higher current limit setting to provide higher accelerating torque as required up to a maximum of 1000 %.

## <span id="page-88-2"></span>**7.4 Motor thermal protection**

A dual time constant thermal model is provided to estimate the motor temperature as a percentage of its maximum allowed temperature.

The motor thermal protection is modelled using losses in the motor. The losses in the motor are calculated as a percentage value, so that under these conditions the *Motor Protection Accumulator* (04.019) would eventually reach 100 %.

Percentage losses = 100 % x [Load related losses + Iron losses] Where:

Load related losses =  $(1 - K_{fe}) \times (1 / (K_1 \times I_{Rated}))^2$ 

Iron losses =  $K_{\text{fe}}$  x (w / w<sub>Rated</sub>)<sup>1.6</sup>

Where:

I = *Current Magnitude* Pr 00.012 {04.001}

IRated = *Rated Current* Pr 00.046 {05.007}

Kfe = *Rated Iron Losses As Percentage Of Losses* (04.039) / 100 %

The *Motor Protection Accumulator* (04.019) is given by:

Pr 04.019 = Percentage Losses x  $[(1 - K_2) (1 - e^{-t/\tau}) + K_2 (1 - e^{-t/\tau^2})]$ Where:

T = *Motor Protection Accumulator* (04.019)

K2 = *Motor Thermal Time Constant 2 Scaling* (04.038) / 100 %

<sup>τ</sup>1 = *Motor Thermal Time Constant 1* Pr 00.053 {04.015}

<sup>τ</sup>2 = *Motor Thermal Time Constant 2* (04.037)

 $K_1$  = Varies, see below

If *Rated Current* Pr **00.046** {**05.007**} ≤ *Maximum Heavy Duty Current* Pr **00.032** {**11.032**}

**Figure 7-1 Motor thermal protection (Heavy Duty)**

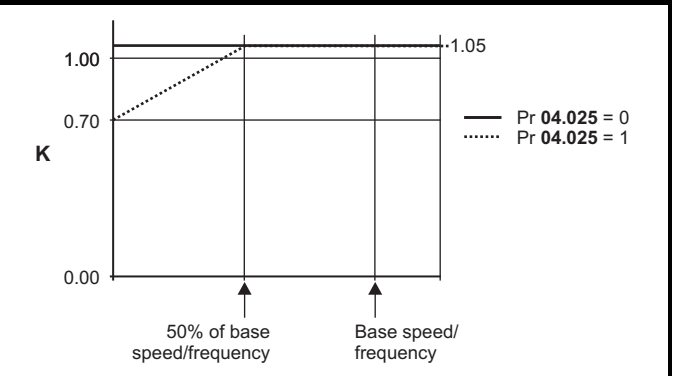

If Pr **04.025** is 0 the characteristic is for a motor which can operate at rated current over the whole speed range. Induction motors with this type of characteristic normally have forced cooling. If Pr **04.025** is 1 the characteristic is intended for motors where the cooling effect of motor fan reduces with reduced motor speed below 50 % of base speed/ frequency. The maximum value for K1 is 1.05, so that above the knee of the characteristics the motor can operate continuously up to 105 % current.

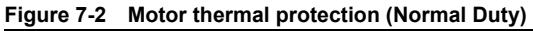

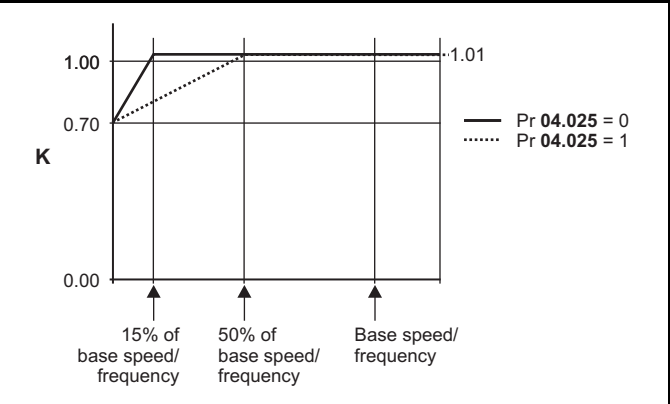

Both settings of Pr **04.025** are intended for motors where the cooling effect of the motor fan reduces with reduced motor speed, but with different speeds below which the cooling effect is reduced. If Pr **04.025** is 0 the characteristic is intended for motors where the cooling effect reduces with motor speed below 15 % of base speed/frequency. If Pr **04.025** is 1 the characteristic is intended for motors where the cooling effect reduces with motor speed below 50 % of base speed/frequency. The maximum value for K1 is 1.01, so that above the knee of the characteristics the motor can operate continuously up to 101 % current.

When the estimated temperature in Pr **04.019** reaches 100 % the drive takes some action depending on the setting of Pr **04.016**. If Pr **04.016** is 0, the drive trips when Pr **04.019** reaches 100 %. If Pr **04.016** is 1, the current limit is reduced to (K - 0.05) x 100 % when Pr **04.019** reaches 100 %.

The current limit is set back to the user defined level when Pr **04.019** falls below 95 %. The thermal model temperature accumulator accumulates the temperature of the motor while the drive remains powered-up. By default, the accumulator is set to the power down value at power up. If the rated current defined by Pr **00.046** {**05.007**} is altered, the accumulator is reset to zero.

The default setting of the thermal time constant Pr **00.053** {**04.015**} is 89 s which is equivalent to an overload of 150 % for 60 s from cold.

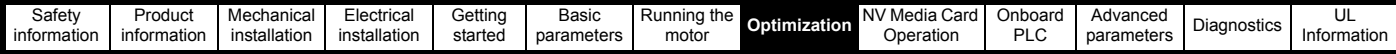

### **7.5 Switching frequency**

The default switching frequency is 3 kHz, however this can be increased up to a maximum of 16 kHz by Pr **00.041** {**05.018**} (dependent on drive size). The available switching frequencies are shown below.

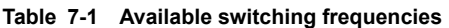

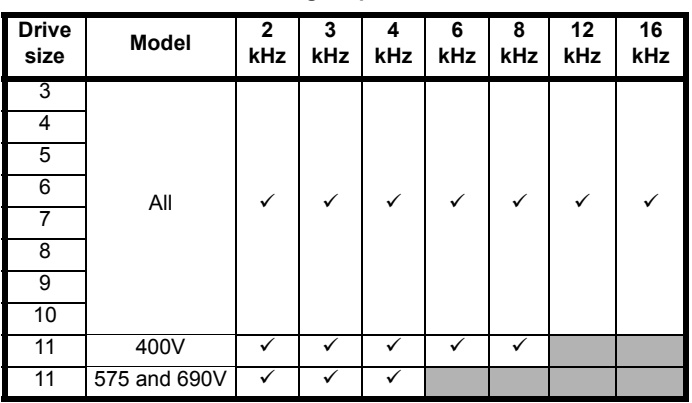

If switching frequency is increased from 3 kHz the following apply:

- 1. Increased heat loss in the drive, which means that derating to the output current must be applied. See the derating tables for switching frequency and ambient
- temperature in the *Power Installation Guide.*
- 2. Reduced heating of the motor due to improved output waveform quality.
- 3. Reduced acoustic noise generated by the motor.
- 4. Increased sample rate on the speed and current controllers. A trade off must be made between motor heating, drive heating and the demands of the application with respect to the sample time required.

#### **Table 7-2 Sample rates for various control tasks at each switching frequency**

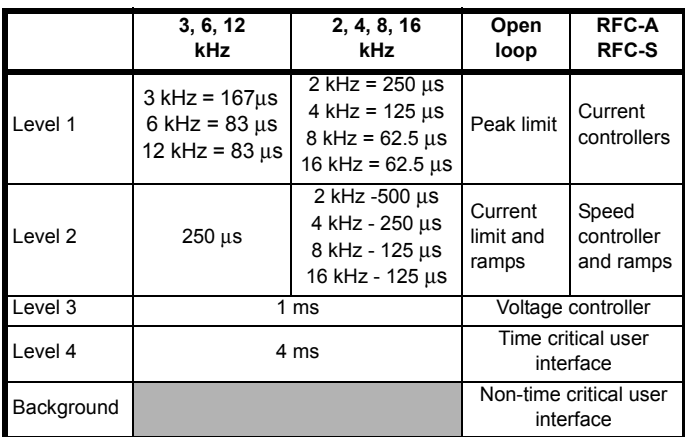

## **7.6 High speed operation**

### **7.6.1 Field weakening (constant power) operation**

(Open loop and RFC-A mode only)

The drive can be used to run an induction machine above synchronous speed into the constant power region. The speed continues to increase and the available shaft torque reduces. The characteristics below show the torque and output voltage characteristics as the speed is increased above the rated value.

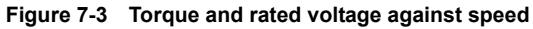

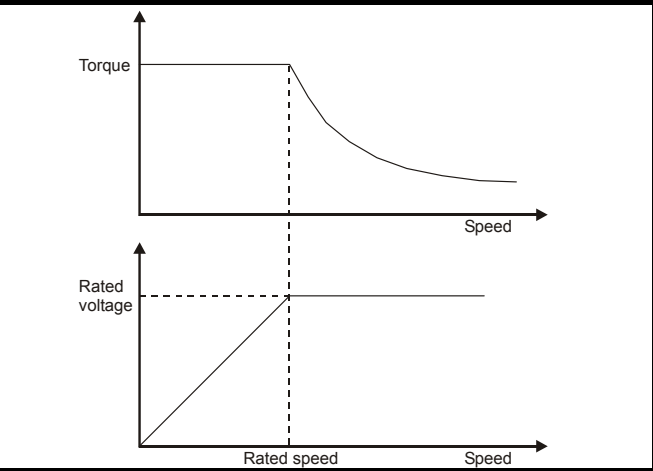

Care must be taken to ensure the torque available above base speed is sufficient for the application to run satisfactorily.

The saturation breakpoint parameters (Pr **05.029**, Pr **05. 030**, Pr **05.062** and Pr **05.063**) found during the autotune in RFC-A mode ensure the magnetizing current is reduced in the correct proportion for the specific motor. (In open loop mode the magnetizing current is not actively controlled).

**7.6.2 Permanent magnet motor high speed operation** High speed servo mode is enabled by setting Pr **05.022** =1. Care must be taken when using this mode with permanent magnet motor to avoid damaging the drive. The voltage produced by the permanent magnet motor magnets is proportional to speed. For high speed operation the drive must apply currents to the motor to counter-act the flux produced by the magnets. It is possible to operate the motor at very high speeds that would give a very high motor terminal voltage, but this voltage is prevented by the action of the drive.

If however, the drive is disabled (or tripped) when the motor voltages would be higher than the rating of the drive without the currents to counter-act the flux from the magnets, it is possible to damage the drive. If high speed mode is enabled the motor speed must be limited to the levels given in the table below unless an additional hardware protection system is used to limit the voltages applied to the drive output terminals to a safe level.

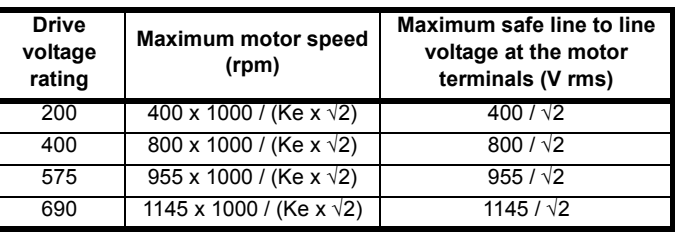

Ke is the ratio between r.m.s. line to line voltage produced by the motor and the speed in V/1000 rpm. Care must also be taken not to demagnetize the motor. The motor manufacturer should always be consulted before using this mode.

By default, high speed operation is disabled (Pr **05.022** = 0).

It is also possible to enable high speed operation, and allow the drive to automatically limit the motor speed to the levels specified in the tables and generate an Overspeed.1 trip if the levels are exceeded (Pr **05.022**  $= -1$ )

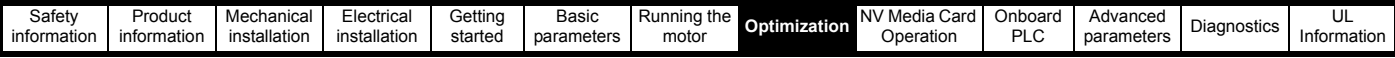

#### **7.6.3 Maximum speed / frequency**

In all operating modes (Open loop, RFC-A and RFC-S) the maximum output frequency is limited to 550 Hz. However, in RFC-S mode the speed is also limited by the voltage constant (Ke) of the motor. Ke is a specific constant for the servo motor being used. It can normally be found on the motor data sheet in V/k rpm (volts per 1,000 rpm).

#### **7.6.4 Switching frequency**

With a default switching frequency of 3 kHz the maximum output frequency should be limited to 250 Hz. Ideally a minimum ratio of 12:1 should be maintained between the output frequency and the switching frequency. This ensures the number of switchings per cycle is sufficient to ensure the output waveform quality is maintained at a minimum level. If this is not possible, quasi-square switching should be enabled (Pr **05.020** =1). The output waveform will be quasi square above base speed ensuring a symmetrical output waveform, which results in a better quality output than would otherwise result.

### **7.6.5 Quasi-Square wave (open-loop only)**

The maximum output voltage level of the drive is normally limited to an equivalent of the drive input voltage minus voltage drops within the drive (the drive will also retain a few percent of the voltage in order to maintain current control). If the motor rated voltage is set at the same level as the supply voltage, some pulse deletion will occur as the drive output voltage approaches the rated voltage level. If Pr **05.020** (Quasi-square wave enable) is set to 1 the modulator will allow over modulation, so that as the output frequency increases beyond the rated frequency the voltage continues to increase above the rated voltage. The modulation depth will increase beyond unity; first producing trapezoidal and then quasi-square waveforms.

This can be used for example:

- To obtain high output frequencies with a low switching frequency which would not be possible with space vector modulation limited to unity modulation depth,
- or
- In order to maintain a higher output voltage with a low supply voltage

The disadvantage is that the machine current will be distorted as the modulation depth increases above unity, and will contain a significant amount of low order odd harmonics of the fundamental output frequency. The additional low order harmonics cause increased losses and heating in the motor.

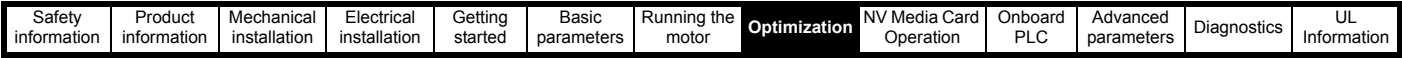

### **7.7 CT Modbus RTU specification**

This section describes the adaptation of the MODBUS RTU protocol offered on Control Techniques' products. The portable software class which implements this protocol is also defined.

MODBUS RTU is a master slave system with half-duplex message exchange. The Control Techniques (CT) implementation supports the core function codes to read and write registers. A scheme to map between MODBUS registers and CT parameters is defined. The CT implementation also defines a 32 bit extension to the standard 16 bit register data format.

### **7.7.1 MODBUS RTU**

#### **Physical layer**

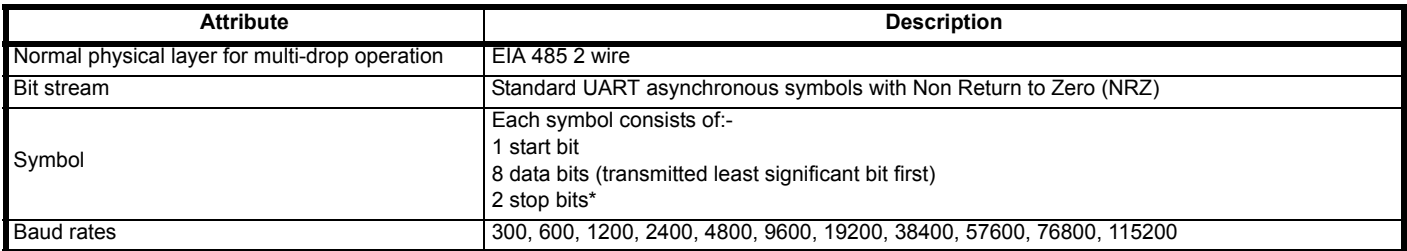

\* The drive will accept a packet with 1 or 2 stop bits but will always transmit 2 stop bits

#### **RTU framing**

The frame has the following basic format

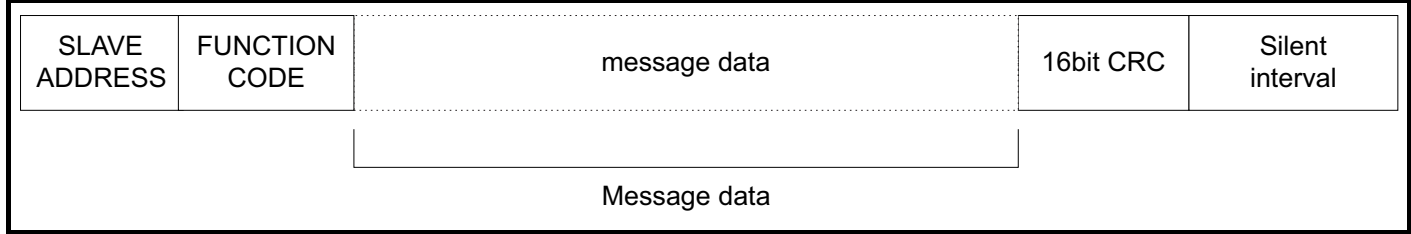

The frame is terminated with a minimum silent period of 3.5 character times (for example, at 19200 baud the minimum silent period is 2 ms). Nodes use the terminating silence period to detect the end of frame and begin frame processing. All frames must therefore be transmitted as a continuous stream without any gaps greater or equal to the silence period. If an erroneous gap is inserted then receiving nodes may start frame processing early in which case the CRC will fail and the frame will be discarded.

MODBUS RTU is a master slave system. All master requests, except broadcast requests, will lead to a response from an individual slave. The slave will respond (i.e. start transmitting the response) within the quoted maximum slave response time (this time is quoted in the data sheet for all Control Techniques products). The minimum slave response time is also quoted but will never be less that the minimum silent period defined by 3.5 character times.

If the master request was a broadcast request then the master may transmit a new request once the maximum slave response time has expired.

The master must implement a message time out to handle transmission errors. This time out period must be set to the maximum slave response time + transmission time for the response.

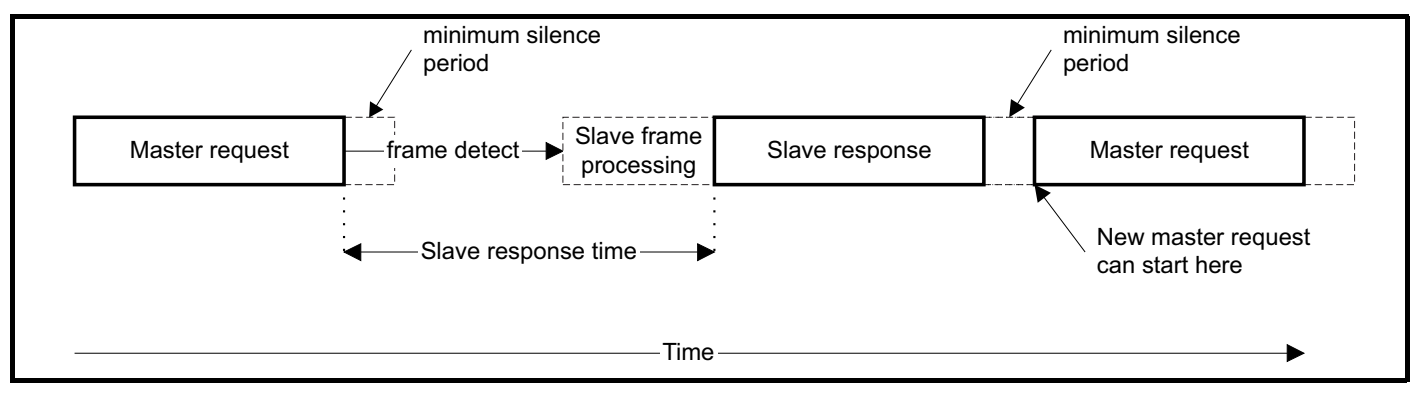

#### **7.7.2 Slave address**

The first byte of the frame is the slave node address. Valid slave node addresses are 1 through 247 decimal. In the master request this byte indicates the target slave node; in the slave response this byte indicates the address of the slave sending the response.

#### **Global addressing**

Address zero addresses all slave nodes on the network. Slave nodes suppress the response messages for broadcast requests.

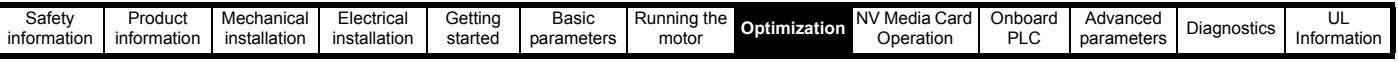

#### **7.7.3 MODBUS registers**

The MODBUS register address range is 16 bit (65536 registers) which at the protocol level is represented by indexes 0 through 65535.

#### **PLC registers**

Modicon PLCs typically define 4 register 'files' each containing 65536 registers. Traditionally, the registers are referenced 1 through 65536 rather than 0 through 65535. The register address is therefore decremented on the master device before passing to the protocol.

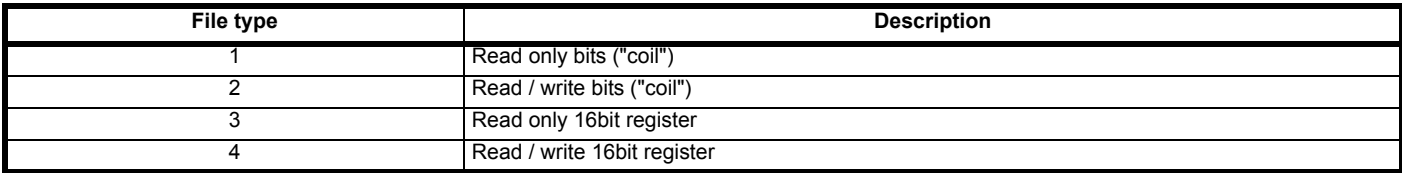

The register file type code is NOT transmitted by MODBUS and all register files can be considered to map onto a single register address space. However, specific function codes are defined in MODBUS to support access to the "coil" registers. All standard CT drive parameters are mapped to register file '4' and the coil function codes are not required.

#### **CT parameter mapping**

The Modbus register address is 16 bits in size, of which the upper two bits are used for data type selection leaving 14 bits to represent the parameter address, taking into account the slave increments the address value by 1, this results in a theoretical maximum parameter address of 163.84 (limited to 162.99 in software) when the default standard addressing mode (see *Serial Mode* Pr **00.035** {**11.024**}) is used.

To access a parameter number above 99 in any drive menu then the modified addressing mode must be used (see *Serial Mode* Pr **00.035** {**11.024**}), this will allow access to parameter numbers up to 255 but also limit the maximum menu number to 63.

The Modbus slave device increments the register address by 1 before processing the command, this effectively prevents access to parameter Pr 00.000 in the drive or option module.

The table below shows how the start register address is calculated for both addressing modes.

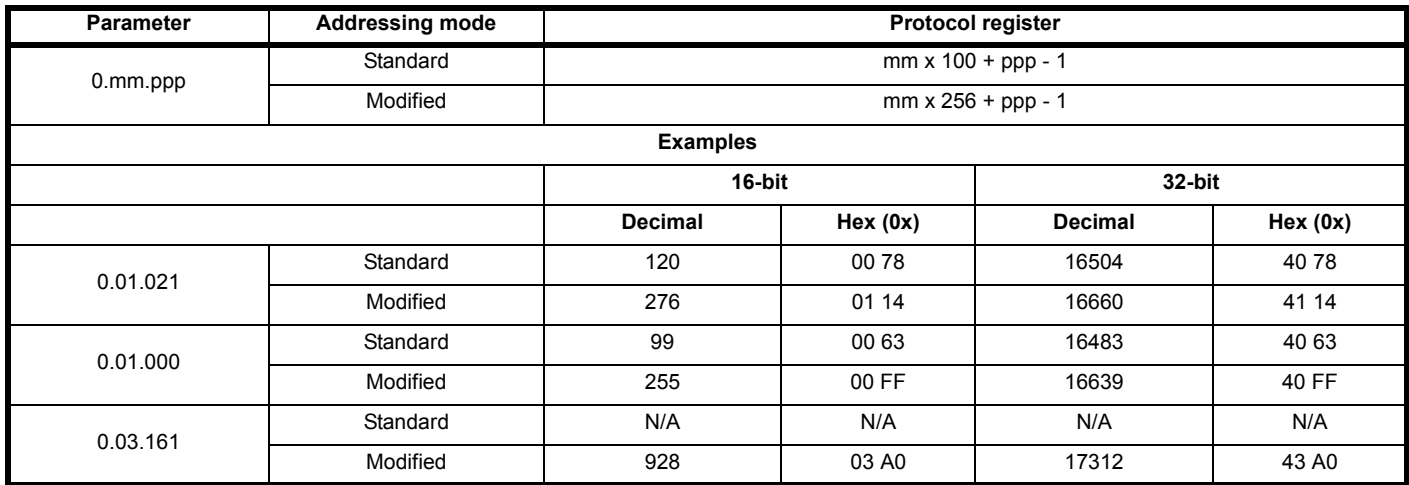

#### **Data types**

The MODBUS protocol specification defines registers as 16 bit signed integers. All CT devices support this data size. Refer to the [section](#page-94-0)  7.7.7 *[Extended data types](#page-94-0)* on page 95 for detail on accessing 32 bit register data.

#### **7.7.4 Data consistency**

All CT devices support a minimum data consistency of one parameter (16 bit or 32 bit data). Some devices support consistency for a complete multiple register transaction.

#### **7.7.5 Data encoding**

MODBUS RTU uses a 'big-endian' representation for addresses and data items (except the CRC, which is 'little-endian'). This means that when a numerical quantity larger than a single byte is transmitted, the MOST significant byte is sent first. So for example

16 - bits 0x1234 would be 0x12 0x34

32 - bits 0x12345678 would be 0x12 0x34 0x56 0x78

#### **7.7.6 Function codes**

The function code determines the context and format of the message data. Bit 7 of the function code is used in the slave response to indicate an exception.

The following function codes are supported:

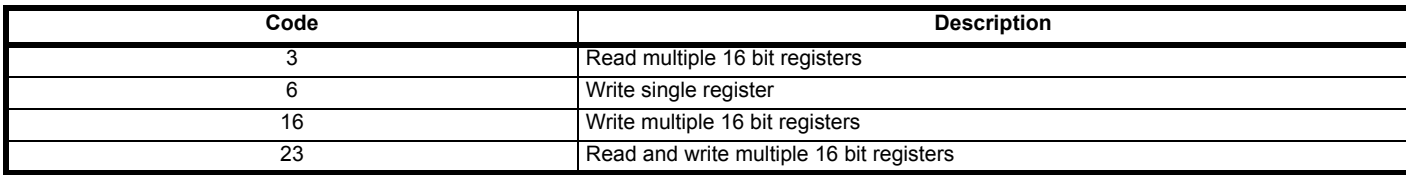

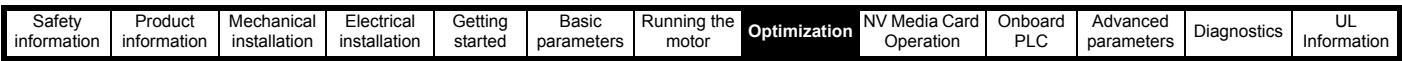

#### **FC03 Read multiple**

Read a contiguous array of registers. The slave imposes an upper limit on the number of registers, which can be read. If this is exceeded the slave will issue an exception code 2.

#### **Table 7-3 Master request**

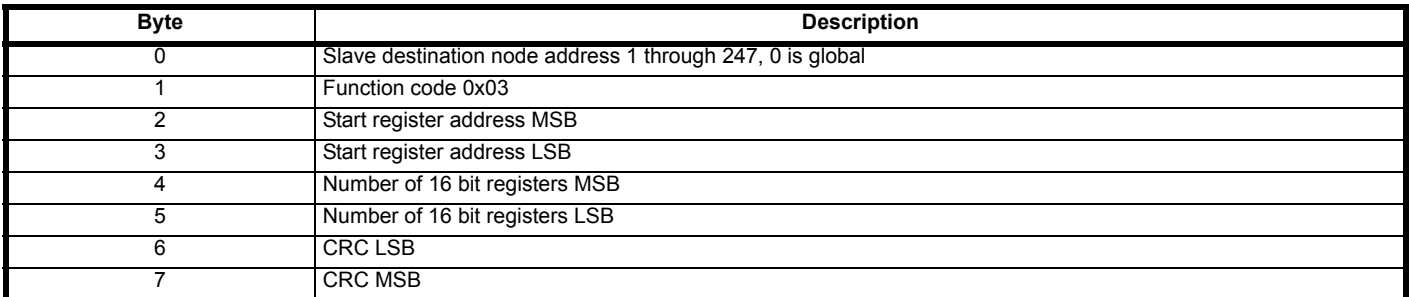

#### **Table 7-4 Slave response**

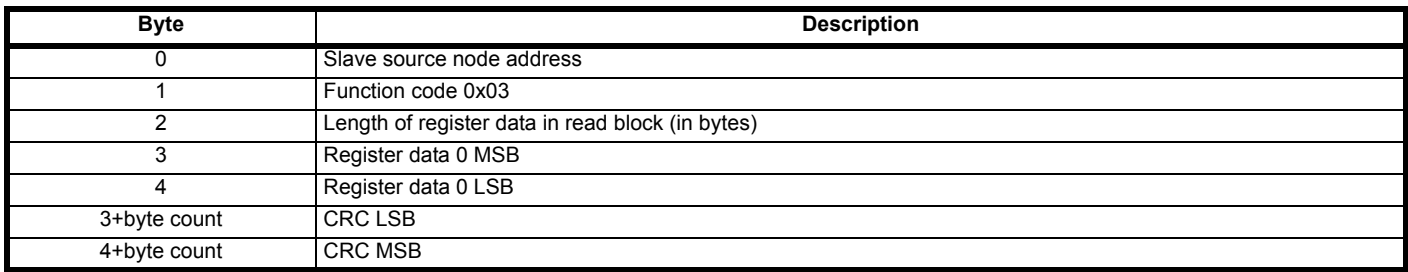

#### **FC06 Write single register**

Writes a value to a single 16 bit register. The normal response is an echo of the request, returned after the register contents have been written. The register address can correspond to a 32 bit parameter but only 16 bits of data can be sent.

#### **Table 7-5 Master request**

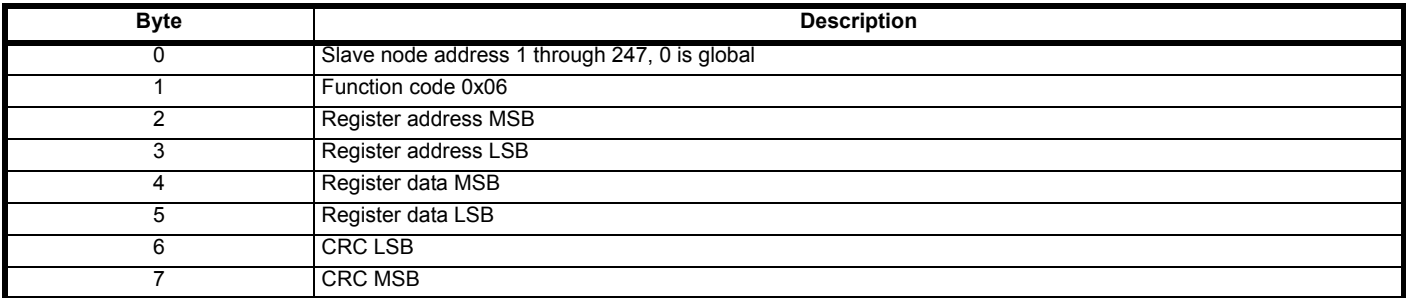

#### **Table 7-6 Slave response**

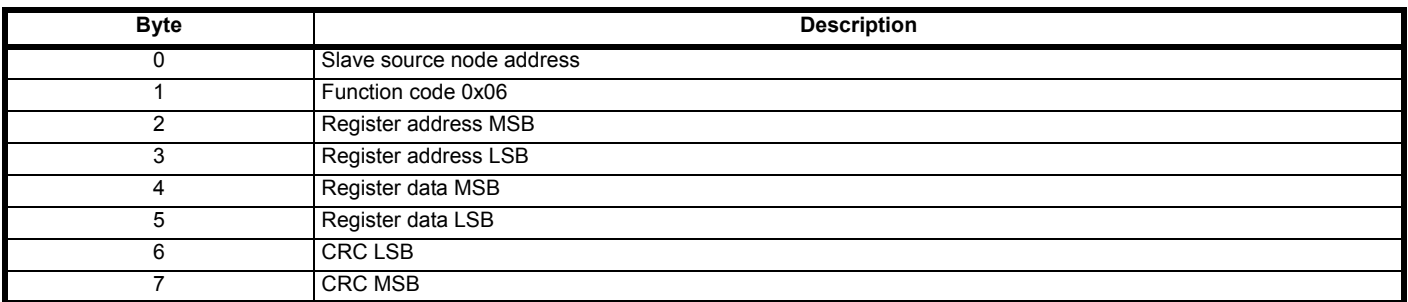

#### **FC16 Write multiple**

Writes a contiguous array of registers. The slave imposes an upper limit on the number of registers which can be written. If this is exceeded the slave will discard the request and the master will time out.

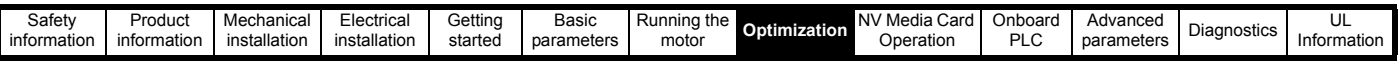

#### **Table 7-7 Master request**

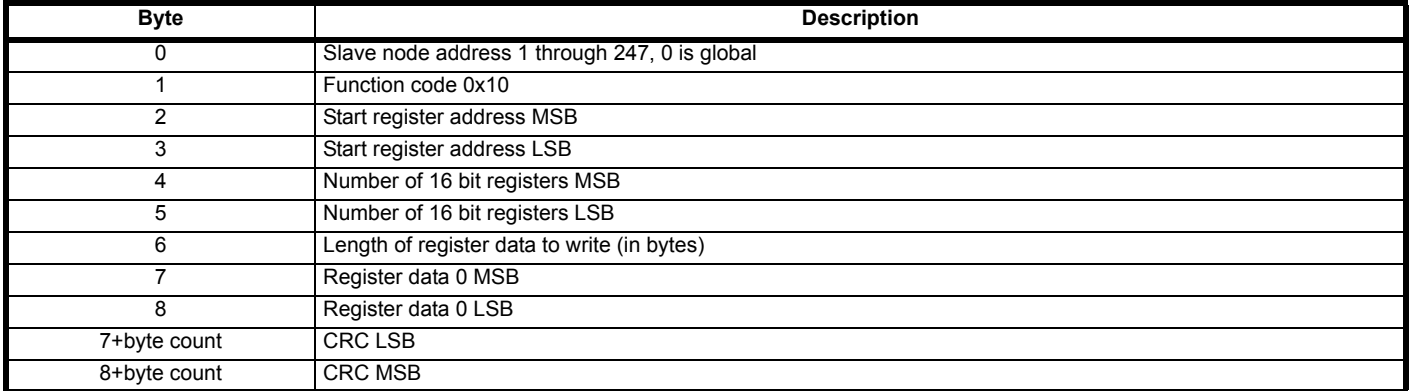

### **Table 7-8 Slave response**

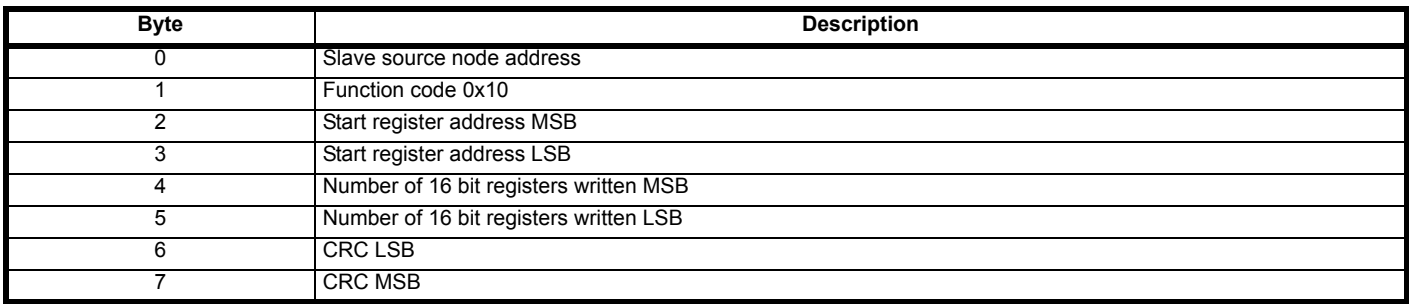

#### **FC23 Read/Write multiple**

Writes and reads two contiguous arrays of registers. The slave imposes an upper limit on the number of registers which can be written. If this is exceeded the slave will discard the request and the master will time out.

#### **Table 7-9 Master request**

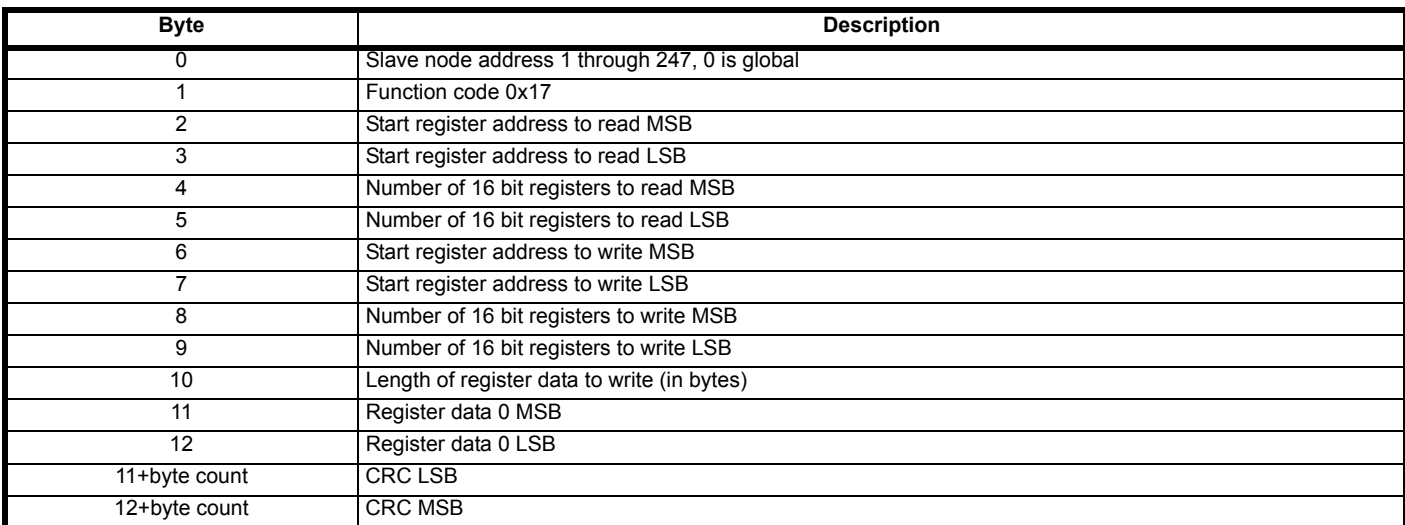

### **Table 7-10 Slave response**

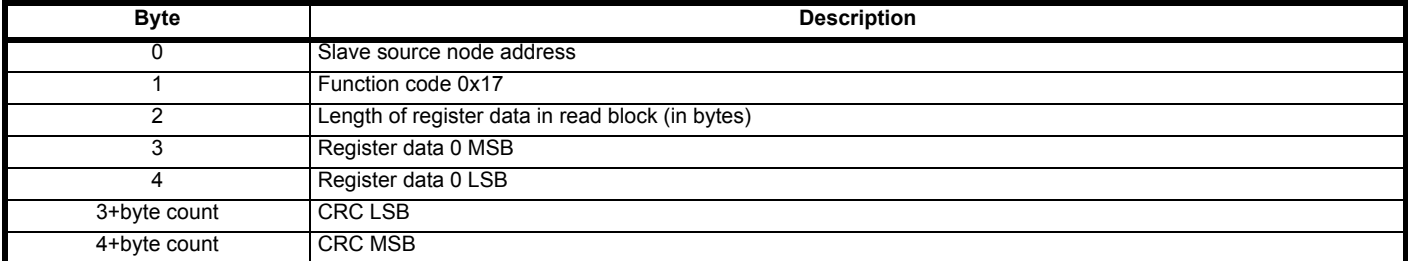

#### <span id="page-94-0"></span>**7.7.7 Extended data types**

Standard MODBUS registers are 16bit and the standard mapping maps a single #X.Y parameter to a single MODBUS register. To support 32 bit data types (integer and float) the MODBUS multiple read and write services are used to transfer a contiguous array of 16bit registers.

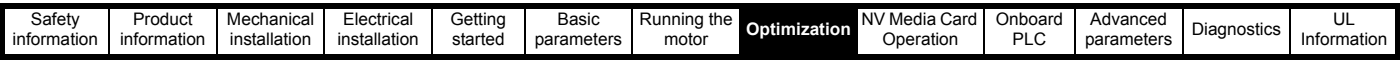

Slave devices typically contain a mixed set of 16 bit and 32 bit registers. To permit the master to select the desired 16 bit or 32 bit access the top two bits of the register address are used to indicate the selected data type.

#### **NOTE**

The selection is applied for the whole block access.

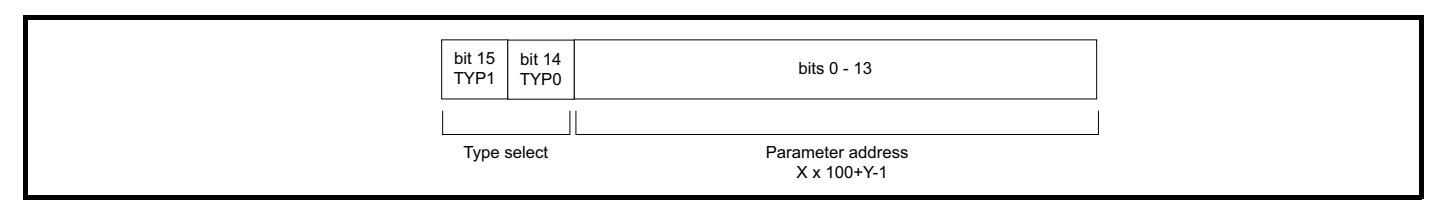

The 2bit type field selects the data type according to the table below:

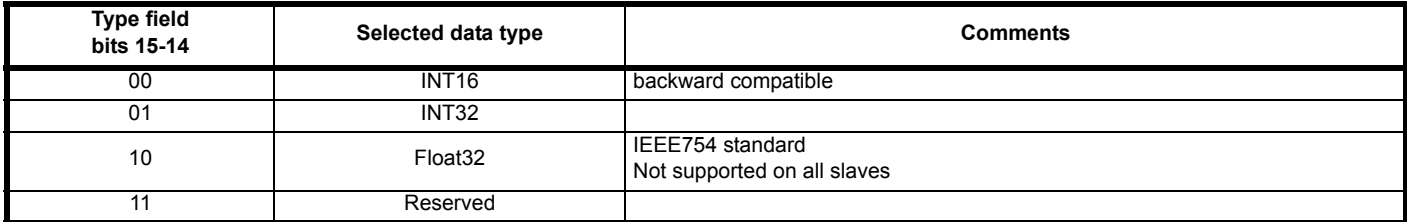

If a 32 bit data type is selected then the slave uses two consecutive 16 bit MODBUS registers (in 'big endian'). The master must also set the correct 'number of 16 bit registers'.

Example, read Pr **20.021** through Pr **20.024** as 32 bit parameters using FC03 from node 8:

#### **Table 7-11 Master request**

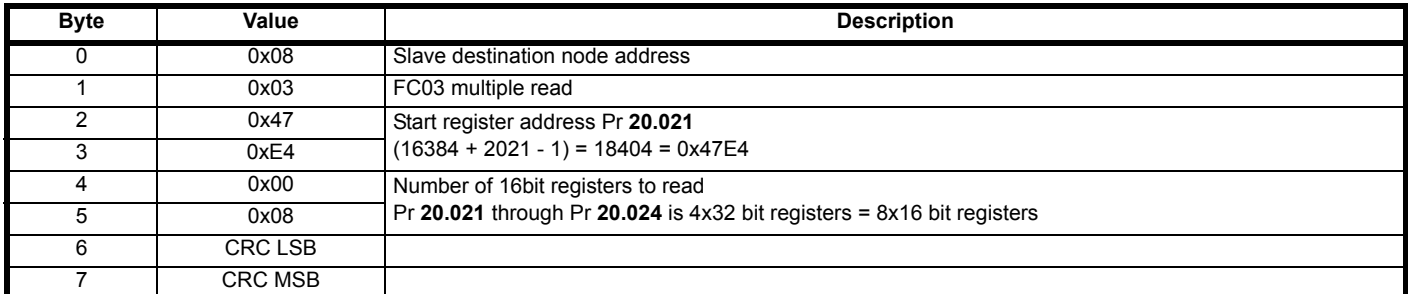

#### **Table 7-12 Slave response**

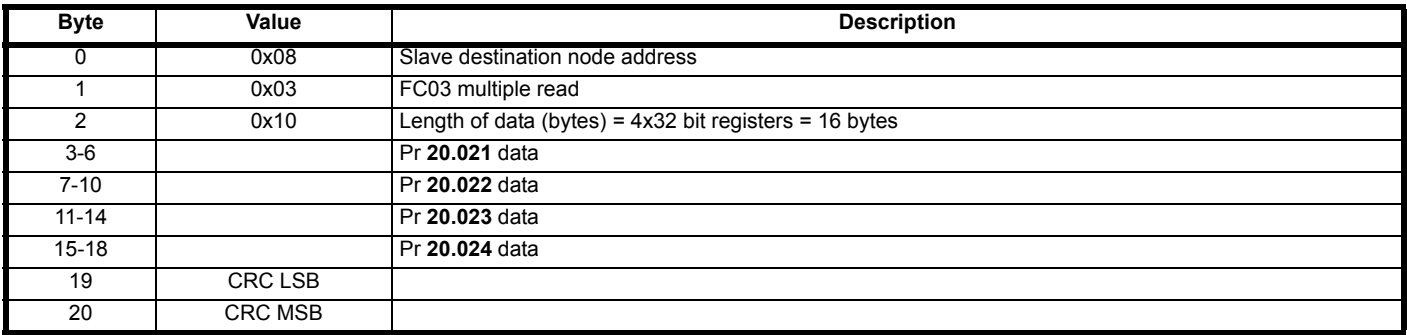

#### **Reads when actual parameter type is different from selected**

The slave will send the least significant word of a 32 bit parameter if that parameter is read as part of a 16 bit access.

The slave will sign extend the least significant word if a 16 bit parameter is accessed as a 32 bit parameter. The number of 16 bit registers must be even during a 32 bit access.

Example, If Pr **01.028** is a 32 bit parameter with a value of 0x12345678, Pr **01.029** is a signed 16 bit parameter with a value of 0xABCD, and Pr **01.030** is a signed 16 bit parameter with a value of 0x0123.

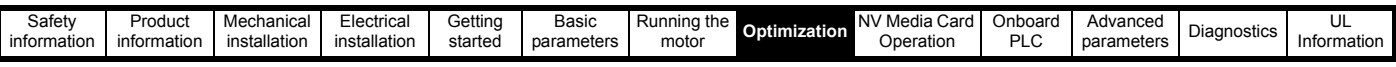

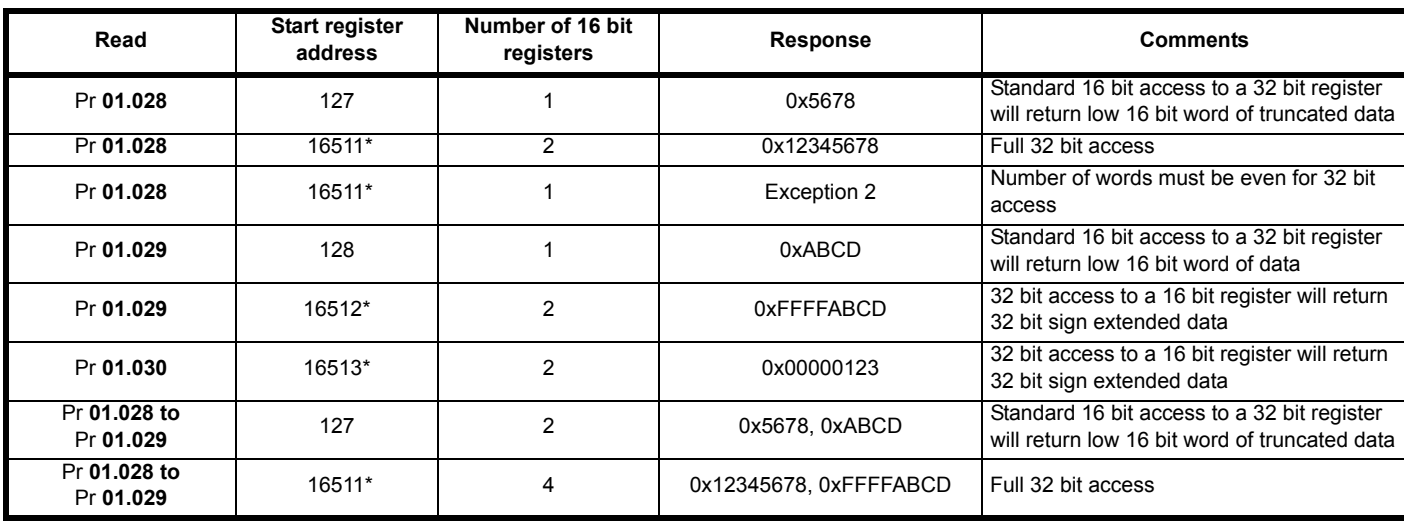

\* Bit 14 is set to allow 32 bit access.

#### **Writes when actual parameter type is different from selected**

The slave will allow writing a 32 bit value to a 16 bit parameter as long as the 32 bit value is within the normal range of the 16 bit parameter. The slave will allow a 16 bit write to a 32 bit parameter. The slave will sign extend the written value, therefore the effective range of this type of write will be -32768 to +32767.

Examples, if Pr **01.028** has a range of ±100000, and Pr **01.029** has a range of ±10000.

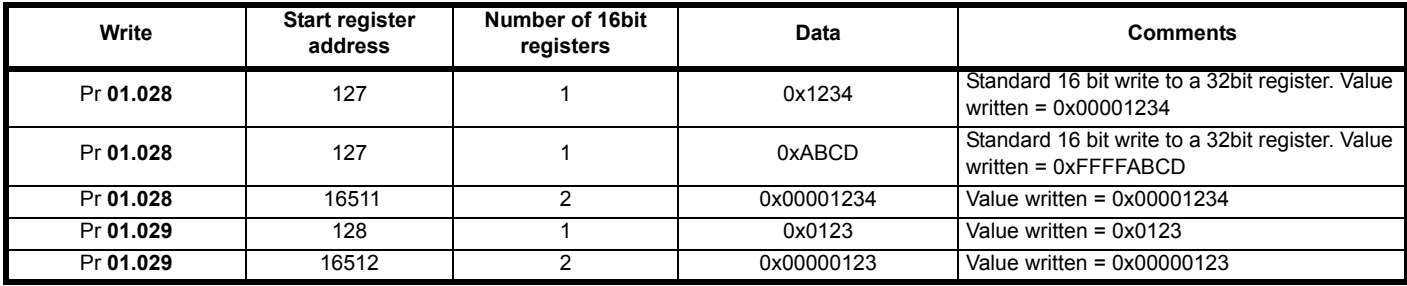

\* Bit 14 is set to allow 32 bit access

#### **7.7.8 Exceptions**

The slave will respond with an exception response if an error is detected in the master request. If a message is corrupted and the frame is not received or the CRC fails then the slave will not issue an exception. In this case the master device will time out. If a write multiple (FC16 or FC23) request exceeds the slave maximum buffer size then the slave will discard the message. No exception will be transmitted in this case and the master will time out.

#### **Exception message format**

The slave exception message has the following format.

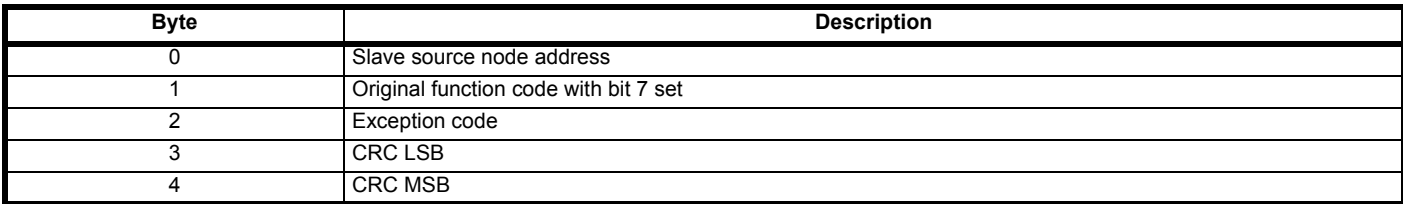

#### **Exception codes**

The following exception codes are supported.

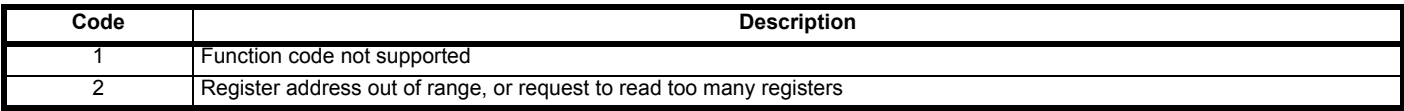

#### **Parameter over range during block write FC16**

The slave processes the write block in the order the data is received. If a write fails due to an out of range value then the write block is terminated. However, the slave does not raise an exception response, rather the error condition is signalled to the master by the number of successful writes field in the response.

#### **Parameter over range during block read/write FC23**

There will be no indication that there has been a value out of range during a FC23 access.

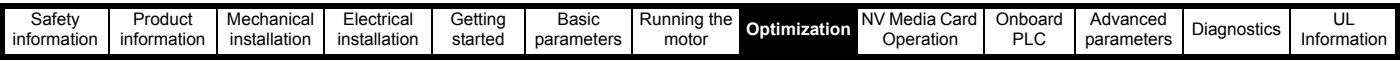

### **7.7.9 CRC**

The CRC is a 16 bit cyclic redundancy check using the standard CRC-16 polynomial x16 + x15 + x2 + 1. The 16 bit CRC is appended to the message and transmitted LSB first.

The CRC is calculated on ALL the bytes in the frame.

#### **7.7.10 Device compatibility parameters**

All devices have the following compatibility parameters defined:

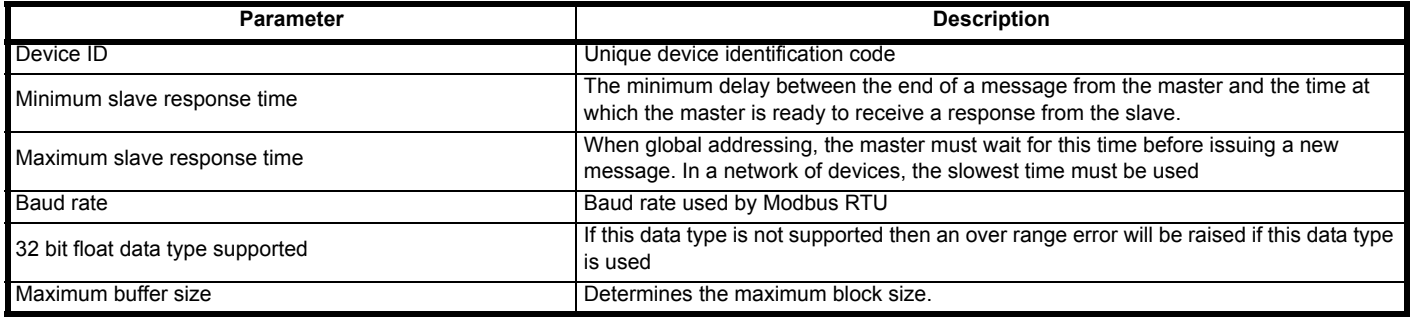

<span id="page-98-0"></span>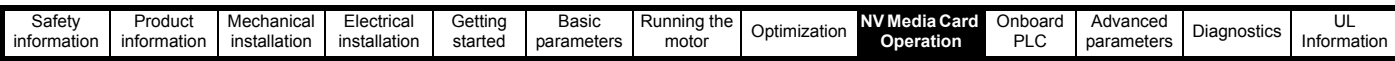

# <span id="page-98-1"></span>**8 NV Media Card Operation**

### **8.1 Introduction**

The Non-Volatile Media Card feature enables simple configuration of parameters, parameter back-up, storing / reading PLC programs and drive copying using a SMARTCARD or SD card storing / reading PLC programs. The drive offers backward compatibility for a Unidrive SP SMARTCARD.

The NV Media Card can be used for:

- Parameter copying between drives
- Saving drive parameter sets
- Saving an onboard user program

The NV Media Card is located at the top of the module under the drive display (if installed) on the left-hand side.

Ensure the NV Media Card is inserted with the contacts facing the lefthand side of the drive.

The drive only communicates with the NV Media Card when commanded to read or write, meaning the card may be "hot swapped".

Beware of possible live terminals when installing the NV Media Card. **WARNING**

#### **Figure 8-1 Installation of the NV Media Card**

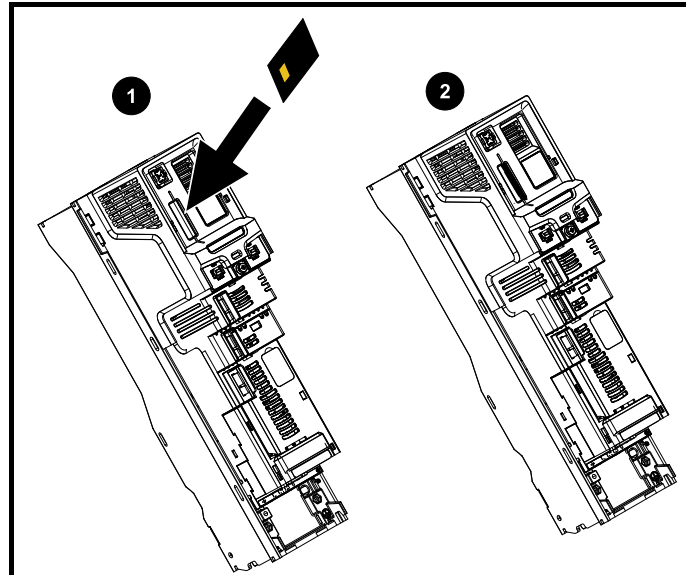

- 1. Installing the NV Media Card
- 2. NV Media Card installed

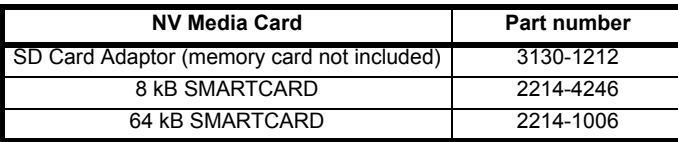

### **8.2 NV Media Card support**

The NV Media Card can be used to store drive parameter sets and / or PLC programs set from the Unidrive M in data blocks 001 to 499 on the card.

The Unidrive M is compatible with a Unidrive SP SMARTCARD and is able to read and translate the Unidrive SP parameter set into a compatible parameter set for Unidrive M. This is only possible if the Unidrive SP parameter set was transferred to the SMARTCARD using the difference from defaults transfer method (i.e. 4yyy transfer).

The Unidrive M is not able to read any other type of Unidrive SP data block on the card. Although it is possible to transfer difference from default data blocks from a Unidrive SP into the Unidrive M, the following should be noted:

- 1. If a parameter from the source drive does not exist in the target drive then no data is transferred for that parameter.
- 2. If the data for the parameter in the target drive is out of range then the data is limited to the range of the target parameter.
- 3. If the target drive has a different rating to the source drive then the normal rules for this type of transfer apply.

**Figure 8-2 Basic NV Media Card operation**

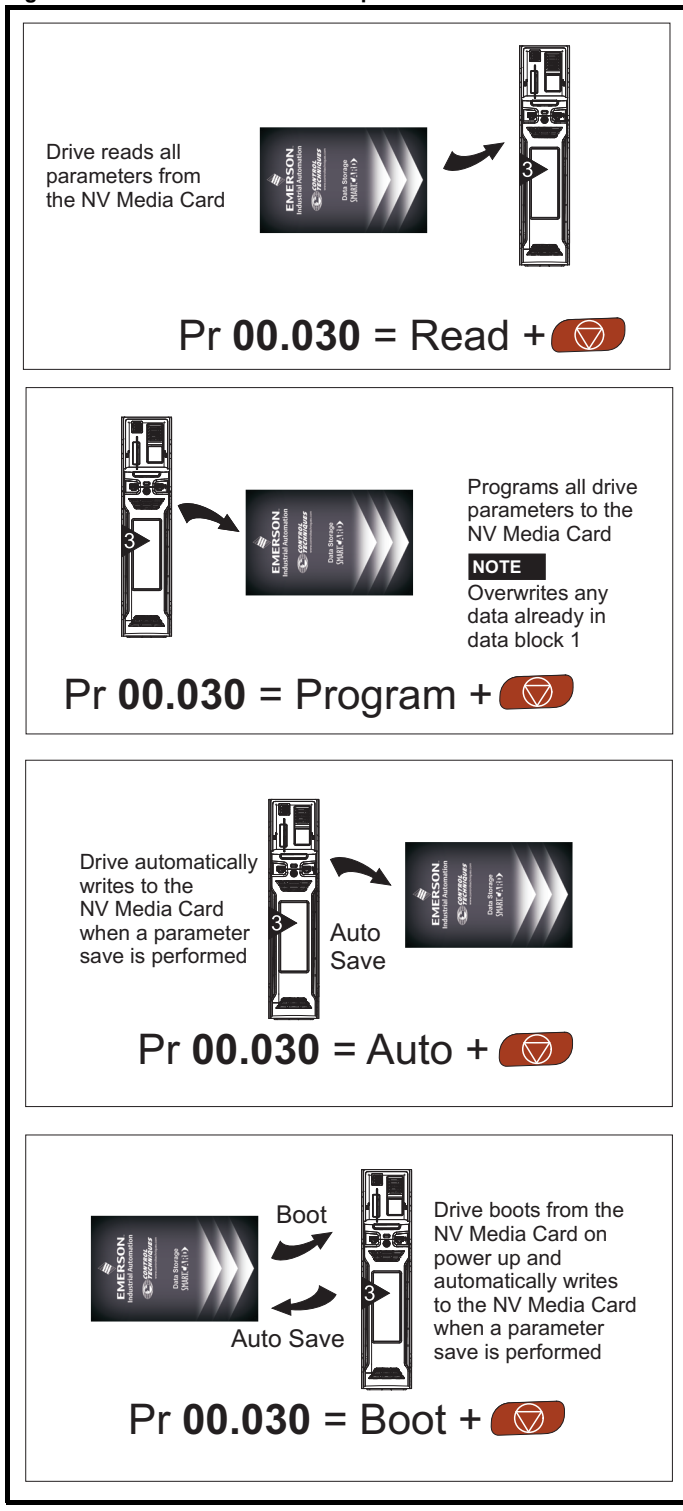

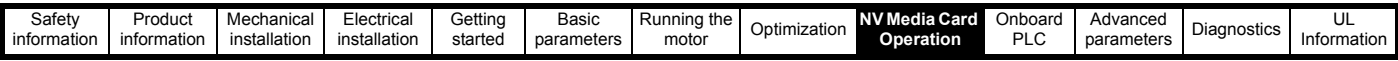

The whole card may be protected from writing or erasing by setting the read-only flag as detailed in section 8.3.9 *[9888 / 9777 - Setting and clearing](#page-100-0)  [the NV Media Card read only flag](#page-100-0)* on page 101.

The card should not be removed during data transfer, as the drive will produce a trip. If this occurs then either the transfer should be re-attempted or in the case of a card to drive transfer, default parameters should be loaded.

### **8.3 Transferring data**

Data transfer, erasing and protecting the information is performed by entering a code in Pr **mm.000** and then resetting the drive as shown in [Table 8-1](#page-99-0).

#### <span id="page-99-0"></span>**Table 8-1 SMARTCARD and SD card codes**

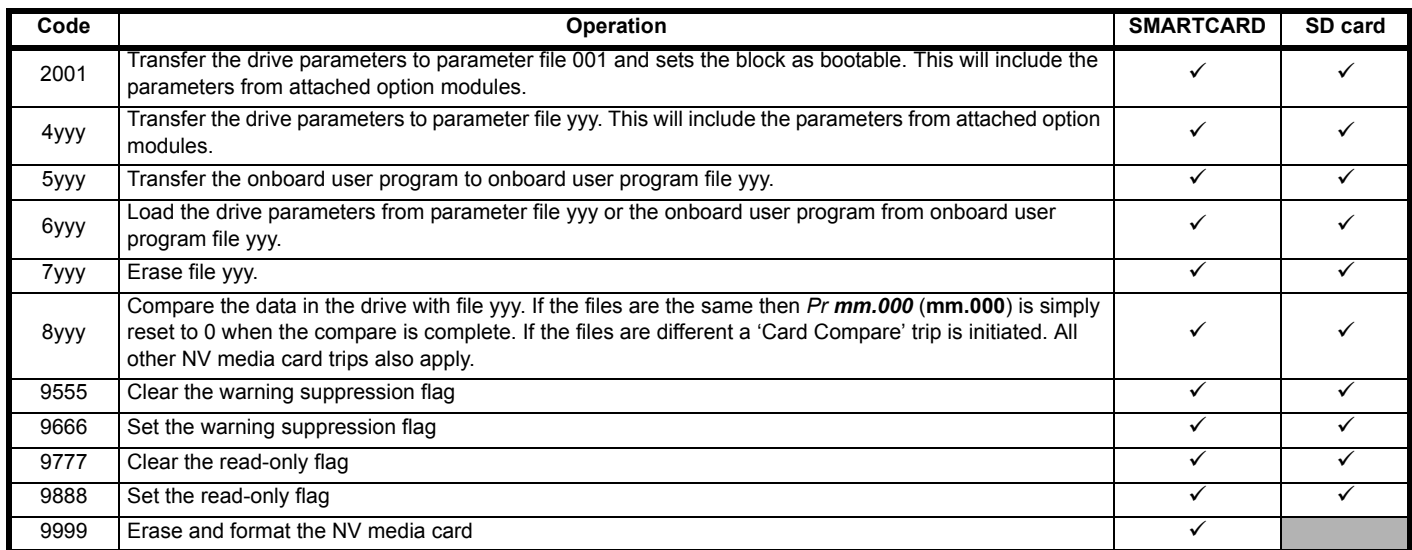

Where yyy indicates the block number 001 to 999.

#### **NOTE**

If the read only flag is set then only codes 6yyy or 9777 are effective.

#### **8.3.1 Writing to the NV Media Card**

### **4yyy - Writes defaults differences to the NV Media Card**

The data block only contains the parameter differences from the last time default settings were loaded.

All parameters except those with the NC (Not copied) coding bit set are transferred to the NV Media Card. In addition to these parameters all menu 20 parameters (except Pr **20.000**), can be transferred to the NV Media Card.

#### **Writing a parameter set to the NV Media Card (Pr 11.042 = Program (2))**

Setting Pr **11.042** to Program (2) and resetting the drive will save the parameters to the NV Media Card, i.e. this is equivalent to writing 4001 to Pr **mm.000**. All NV Media Card trips apply except 'Card Change'. If the data block already exists it is automatically overwritten. When the action is complete this parameter is automatically reset to None (0).

### **8.3.2 Reading from the NV Media Card 6yyy - Reading from NV Media Card**

When the data is transferred back to the drive, using 6yyy in Pr **mm.000**, it is transferred to the drive RAM and the EEPROM. A parameter save is not required to retain the data after-power down. Set up data for any option modules installed stored on the card are transferred to the drive. If the option modules installed are different between source and destination drives, the menus for the option module slots where the option module categories are different are not updated from the card and will contain their default values after the copying action. The drive will produce a 'Card Option' trip if the option module installed to the source and the destination drives are different or are in different slots. If the data is being transferred to the drive with different voltage or current rating a 'Card Rating' trip will occur.

The following drive rating dependant parameters (RA coding bit set) will not be transferred to the destination drive by a NV Media Card when the voltage rating of the destination drive is different from the source drive and the file is a parameter file.

However, drive rating dependent parameters will be transferred if only the current rating is different. If drive rating dependant parameters are not transferred to the destination drive they will contain their default values.

Pr **02.008** *Standard Ramp Voltage*

Pr **04.005** to Pr **04.007** and Pr **21.027** to Pr **21.029** *Motoring Current Limits*

Pr **04.024**, *User Current Maximum Scaling*

- Pr **05.007**, Pr **21.007** *Rated Current*
- Pr **05.009**, Pr **21.009** *Rated Voltage*
- Pr **05.010**, Pr **21.010** *Rated Power Factor*
- Pr **05.017**, Pr **21.012** *Stator Resistance*
- Pr **05.018** *Maximum Switching Frequency*
- Pr **05.024**, Pr **21.014** *Transient Inductance*
- Pr **05.025**, Pr **21.024** *Stator Inductance*
- Pr **06.006** *Injection Braking Level*
- Pr **06.048** *Supply Loss Detection Level*
- Pr **06.065** *Standard Under Voltage Threshold*

Pr **06.066** *Low Under Voltage Threshold*

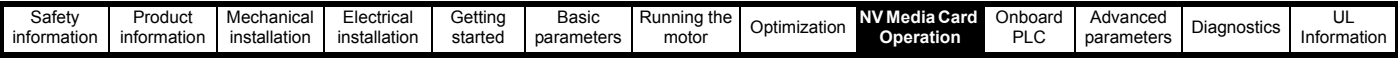

#### **Reading a parameter set from the NV Media Card (Pr 11.042 = Read (1))**

Setting Pr **11.042** to Read (1) and resetting the drive will transfer the parameters from the card into the drive parameter set and the drive EEPROM, i.e. this is equivalent to writing 6001 to Pr **mm.000**.

All NV Media Card trips apply. Once the parameters are successfully copied this parameter is automatically reset to None (0). Parameters are saved to the drive EEPROM after this action is complete.

#### **8.3.3 Auto saving parameter changes (Pr 11.042 = Auto (3))**

This setting causes the drive to automatically save any changes made to menu 0 parameters on the drive to the NV Media Card. The latest menu 0 parameter set in the drive is therefore always backed up on the NV Media Card. Changing Pr **11.042** to Auto (3) and resetting the drive will immediately save the complete parameter set from the drive to the card, i.e. all parameters except parameters with the NC coding bit set. Once the whole parameter set is stored only the individual modified menu 0 parameter setting is updated.

Advanced parameter changes are only saved to the NV Media Card when Pr **mm.000** is set to 'Save Parameters' or a 1001 and the drive reset.

All NV Media Card trips apply, except 'Card Change'. If the data block already contains information it is automatically overwritten.

If the card is removed when Pr **11.042** is set to 3 Pr **11.042** is then automatically set to None (0).

When a new NV Media Card is installed Pr **11.042** must be set back to Auto (3) by the user and the drive reset so the complete parameter set is rewritten to the new NV Media Card if auto mode is still required.

When Pr **11.042** is set to Auto (3) and the parameters in the drive are saved, the NV Media Card is also updated, and therefore the NV Media Card becomes a copy of the drives stored configuration.

At power up, if Pr **11.042** is set to Auto (3), the drive will save the complete parameter set to the NV Media Card. The drive will display 'Card Write' during this operation. This is done to ensure that if a user puts a new NV Media Card in during power down the new NV Media Card will have the correct data.

#### **NOTE**

When Pr **11.042** is set to Auto (3) the setting of Pr **11.042** itself is saved to the drive EEPROM but not the NV Media Card.

#### **8.3.4 Booting up from the NV Media Card on every power up (Pr 11.042 = Boot (4))**

When Pr **11.042** is set to Boot (4) the drive operates the same as Auto mode except when the drive is powered-up. The parameters on the NV Media Card will be automatically transferred to the drive at power up if the following are true:

- A card is inserted in the drive
- Parameter data block 1 exists on the card
- The data in block 1 is type 1 to 4 (as defined in Pr **11.038**)
- Pr **11.042** on the card set to Boot (4)

The drive will display 'Booting Parameters during this operation. If the drive mode is different from that on the card, the drive gives a 'Card Drive Mode' trip and the data is not transferred.

If 'Boot' mode is stored on the copying NV Media Card this makes the copying NV Media Card the master device. This provides a very fast and efficient way of re-programming a number of drives.

#### **NOTE**

'Boot' mode is saved to the card, but when the card is read, the value of Pr **11.042** is not transferred to the drive.

#### **8.3.5 Booting up from the NV Media Card on every power up (Pr mm.000 = 2001)**

It is possible to create a bootable parameter data block by setting Pr **mm.000** to 2001 and initiating a drive reset. This data block is created in one operation and is not updated when further parameter changes are made.

Setting Pr **mm.000** to 2001 will overwrite the data block 1 on the card if it already exists.

#### **8.3.6 8yyy - Comparing the drive full parameter set with the NV Media Card values**

Setting 8yyy in Pr **mm.000**, will compare the NV Media Card file with the data in the drive. If the compare is successful Pr **mm.000** is simply set to 0. If the compare fails a 'Card Compare' trip is initiated.

#### **8.3.7 7yyy / 9999 - Erasing data from the NV Media Card values**

Data can be erased from the NV Media Card either one block at a time or all blocks in one go.

- Setting 7yyy in Pr **mm.000** will erase NV Media Card data block yyy
- Setting 9999 in Pr **mm.000** will erase all the data blocks on a SMARTCARD, but not on an SD Card.

#### **8.3.8 9666 / 9555 - Setting and clearing the NV Media Card warning suppression flag**

If the option modules installed to the source and destination drive are different or are in different slots the drive will produce a 'Card Option' trip. If the data is being transferred to a drive of a different voltage or current rating a 'Card Rating' trip will occur. It is possible to suppress these trips by setting the warning suppression flag. If this flag is set the drive will not trip if the option module(s) or drive ratings are different between the source and destination drives. The options module or rating dependent parameters will not be transferred.

- Setting 9666 in Pr **mm.000** will set the warning suppression flag
- Setting 9555 in Pr mm.000 will clear the warning suppression flag

#### <span id="page-100-0"></span>**8.3.9 9888 / 9777 - Setting and clearing the NV Media Card read only flag**

The NV Media Card may be protected from writing or erasing by setting the read only flag. If an attempt is made to write or erase a data block when the read only flag is set, a 'Card Read Only' trip is initiated. When the read only flag is set only codes 6yyy or 9777 are effective.

- Setting 9888 in Pr **mm.000** will set the read only flag
- Setting 9777 in Pr **mm.000** will clear the read only flag

### **8.4 Data block header information**

Each data block stored on a NV Media Card has header information detailing the following:

- *NV Media Card File Number* (11.037)
- *NV Media Card File Type* (11.038)
- *NV Media Card File Version* (11.039)
- *NV Media Card File Checksum* (11.040)

The header information for each data block which has been used can be viewed in Pr **11.038** to Pr **11.040** by increasing or decreasing the data block number set in Pr **11.037**. If there is no data on the card Pr **11.037** can only have a value of 0.

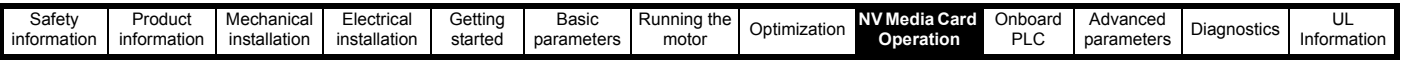

### **8.5 NV Media Card parameters**

#### **Table 8-2 Key to parameter table coding**

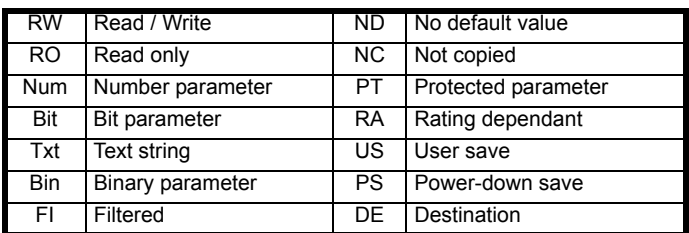

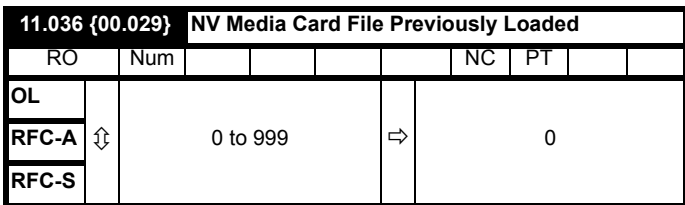

This parameter shows the number of the data block last transferred from a NV Media Card to the drive. If defaults are subsequently reloaded this parameter is set to 0.

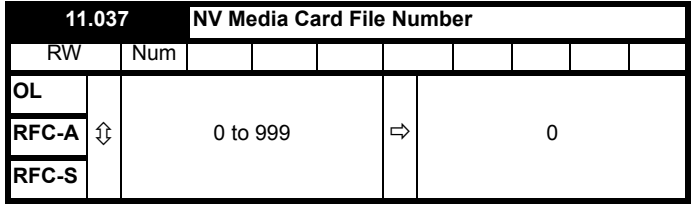

This parameter should have the data block number which the user would like the information displayed in Pr **11.038**, Pr **11.039** and Pr **11.040**.

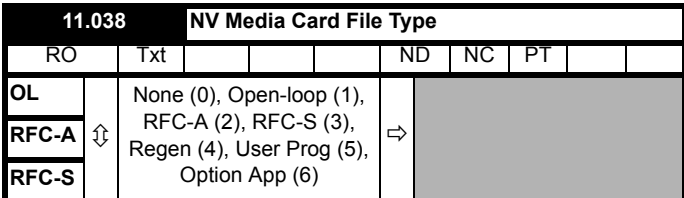

Displays the type/mode of the data block selected with Pr **11.037**.

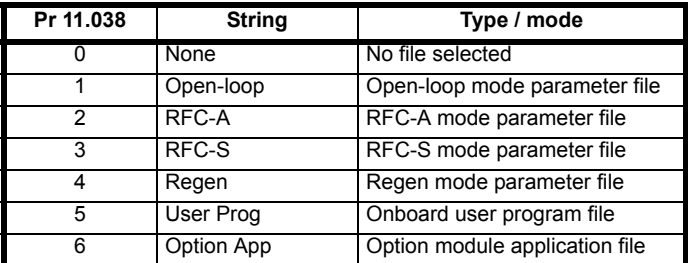

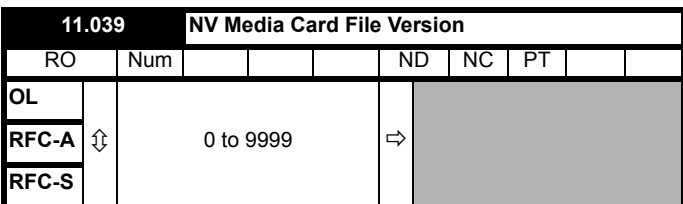

Displays the version number of the file selected in Pr **11.037**.

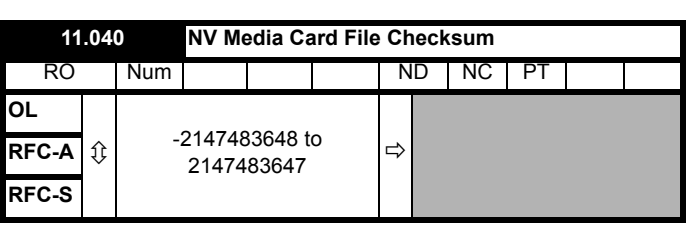

Displays the checksum of the data block selected in Pr **11.037**.

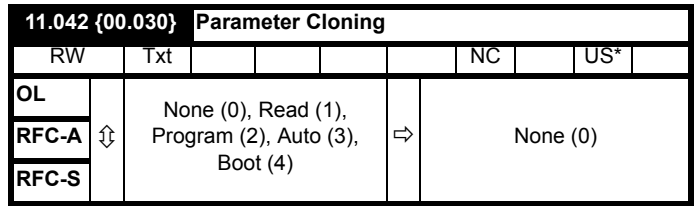

\* Only a value of 3 or 4 in this parameter is saved.

#### **NOTE**

If Pr **11.042** is equal to 1 or 2, this value is not transferred to the drive or saved to the EEPROM. If Pr **11.042** is set to 3 or 4 the value is saved to the EEPROM

None (0) = Inactive

Read (1) = Read parameter set from the NV Media Card

Program (2) = Program a parameter set to the NV Media Card

Auto  $(3)$  = Auto save

Boot  $(4)$  = Boot mode

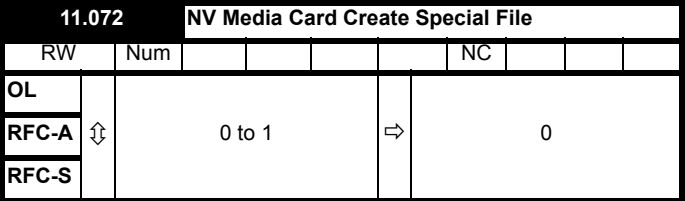

If *NV Media Card Create Special File* (11.072) = 1 when a parameter file is transferred to an NV media card the file is created as a macro file. *NV Media Card Create Special File* (11.072) is reset to 0 after the file is created or the transfer fails.

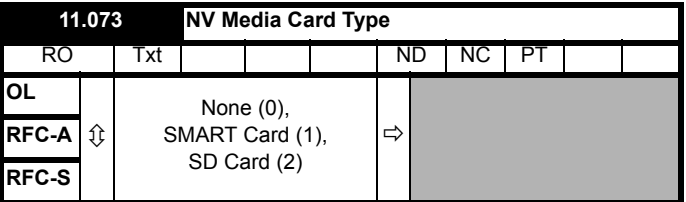

This will display the type of media card inserted; it will contain one of the following values:

"None" (0) - No NV Media Card has been inserted.

"SMART Card" (1) - A SMARTCARD has been inserted.

"SD Card" (2) - A FAT formatted SD card has been inserted.

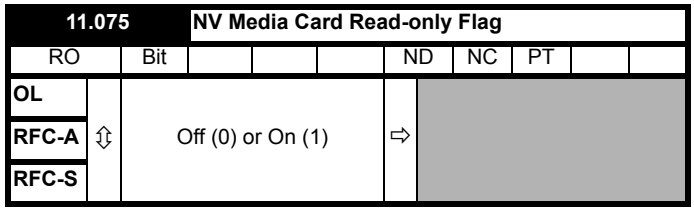

*NV Media Card Read-only Flag* (11.075) shows the state of the readonly flag for the currently installed card.

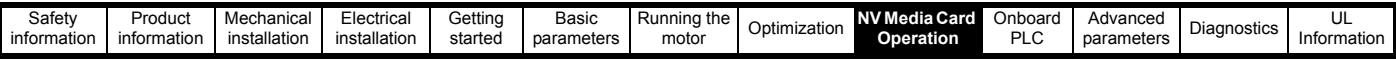

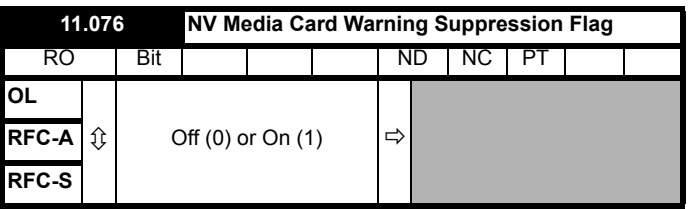

*NV Media Card Warning Suppression Flag* (11.076) shows the state of the warning flag for the currently installed card.

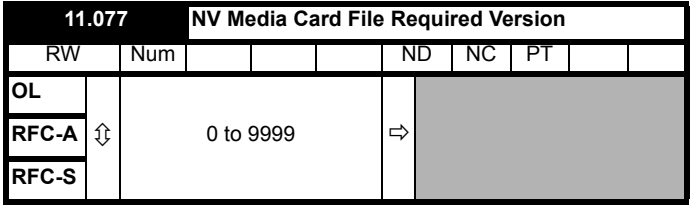

The value of *NV Media Card File Required Version* (11.077) is used as the version number for a file when it is created on an NV Media Card. *NV Media Card File Required Version* (11.077) is reset to 0 when the file is created or the transfer fails.

### **8.6 NV Media Card trips**

After an attempt to read, write or erase data from a NV Media Card a trip is initiated if there has been a problem with the command.

See Chapter 11 *Diagnostics* [on page 183](#page-182-0) for more information on NV Media Card trips.

<span id="page-103-0"></span>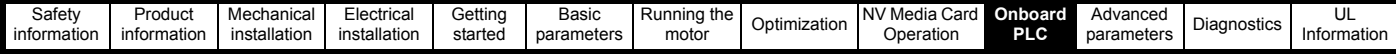

# <span id="page-103-1"></span>**9 Onboard PLC**

### **9.1 Onboard PLC and Machine Control Studio**

The drive has the ability to store and execute a 16 kB Onboard PLC user program without the need for additional hardware in the form of an option module.

Machine Control Studio is an IEC61131-3 development environment designed for use with Unidrive M and compatible application modules. Machine Control Studio is based on CODESYS from 3S-Smart Software **Solutions** 

All of the programming languages defined in the IEC standard IEC 61131-3 are supported in the Machine Control Studio development environment.

- ST (Structured text)
- LD (Ladder diagram)
- FBD (Function block diagram)
- IL (Instruction list)
- SFC (Sequential function chart)
- CFC (Continuous Function Chart). CFC is an extension to the standard IEC programming languages

Machine Control Studio provides a complete environment for the development of user programs. Programs can be created, compiled and downloaded to a Unidrive M for execution, via the communications port on the front of the drive. The run-time operation of the compiled program on the target can also be monitored using Machine Control Studio and facilities are provided to interact with the program on the target by setting new values for target variables and parameters.

The Onboard PLC and Machine Control Studio form the first level of functionality in a range of programmable options for Unidrive M.

Machine Control Studio can be downloaded from www.controltechniques.com.

See the Machine Control Studio help file for more information regarding using Machine Control Studio, creating user programs and downloading user programs to the drive.

## **9.2 Benefits**

The combination of the Onboard PLC and Machine Control Studio, means that the drive can replace nano and some micro PLCs in many applications

Machine Control Studio benefits from access to the standard CODESYS function and function block libraries as well as those from third parties. Functions and function blocks available as standard in Machine Control Studio include, but not limited to, the following:

- Arithmetic blocks
- Comparison blocks
- Timers
- **Counters**
- **Multiplexers**
- **Latches**
- **Bit manipulation**

Typical applications for the Onboard PLC include:

- Ancillary pumps
- Fans and control valves
- Interlocking logic
- Sequences routines
- Custom control words.

### **9.3 Features**

The Unidrive M Onboard PLC user program has the following features:

#### **9.3.1 Tasks**

The Onboard PLC allows use of two tasks.

- Clock: A high priority real time task. The clock task interval can be set from 4 ms to 262 s in multiples of 4 ms. The parameter *Onboard User Program: Clock Task Time Used* (11.051) shows the percentage of the available time used by clock task. A read or write of a drive parameter by the user program takes a finite period of time. It is possible to select up to 10 parameters as fast access parameter which reduced the amount of time it takes for the user program to read from or write to a drive parameter. This is useful when using a clock task with a fast update rate as selecting a parameter for fast access reduces the amount of the clock task resource required to access parameters.
- Freewheeling: A non-real time background task. The freewheeling task is scheduled for a short period once every 64 ms. The time for which the task is scheduled will vary depending on the loading of the drive's processor. When scheduled, several scans of the user program may be performed. Some scans may execute in microseconds. However, when the main drive functions are scheduled there will be a pause in the execution of the program causing some scans to take many milliseconds. The parameter *Onboard User Program: Freewheeling Tasks Per Second* (11.050) shows the number of times the freewheeling task has started per second.

### **9.3.2 Variables**

The Onboard PLC supports the use of variables with the data types of Boolean, integer (8 bit, 16 bit and 32 bit, signed and unsigned), floating point (64 bit only), strings and time.

#### **9.3.3 Custom menu**

Machine Control Studio can construct a custom drive menu to reside in menu 30 on the drive. The following properties of each parameter can be defined using Machine Control Studio:

- Parameter name
- Number of decimal places
- The units for the parameter to be display on the keypad.
- The minimum, maximum and default values
- Memory handling (i.e. power down save, user save or volatile)
- Data type. The drive provides a limited set of 1 bit, 8 bit, 16 bit and 32 bit integer parameters to create the customer menu.

Parameters in this customer menu can be accessed by the user program and will appear on the keypad.

#### **9.3.4 Limitations**

The Onboard PLC user program has the following limitations:

- The flash memory allocated to the Onboard PLC is 16 kB which includes the user program and its header which results in a maximum user program size of about 12 kB
- The Onboard PLC is provided with 2 kB of RAM.
- The drive is rated for 100 program downloads. This limitation is imposed by the flash memory used to store the program within the drive.
- There is only one real-time task with a minimum period of 4 ms.
- The freewheeling background task runs at a low priority. The drive is prioritized to perform the clock task and its major functions first, e.g. motor control, and will use any remaining processing time to execute the freewheeling task as a background activity. As the drive's processor becomes more heavily loaded, less time is spent executing the freewheeling task.
- Breakpoints, single stepping and online program changes are not possible.
- The Graphing tool is not supported.
- The variable data types REAL (32 bit floating point), LWORD (64 bit integer) and WSTRING (Unicode string), and retained variables are not supported.

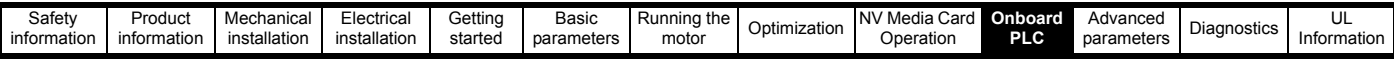

### **9.4 Onboard PLC parameters**

The following parameters are associated with the Onboard PLC user program.

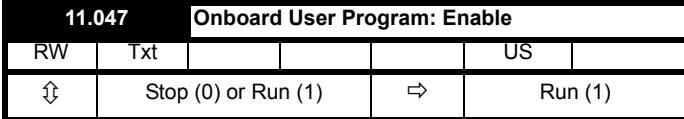

This parameter stops and starts the user program.

#### **0 - Stop the User Program**

The onboard user program is stopped. If it is restarted by setting *Onboard User Program: Enable* (11.047) to a non-zero value the background task starts from the beginning.

#### **1 - Run the User Program**

The user program will execute.

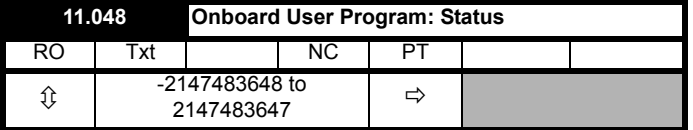

This parameter is read-only and indicates the status of the user program in the drive. The user program writes the value to this parameter.

- 0: Stopped
- 1: Running
- 2: Exception
- 3: No user program present

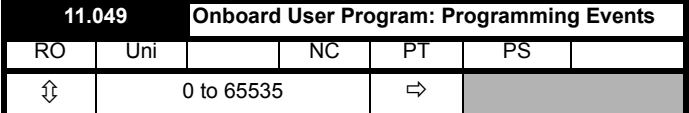

This parameter holds the number of times an Onboard PLC user program download has taken place and is 0 on dispatch from the factory. The drive is rated for one hundred program downloads. This parameter is not altered when defaults are loaded.

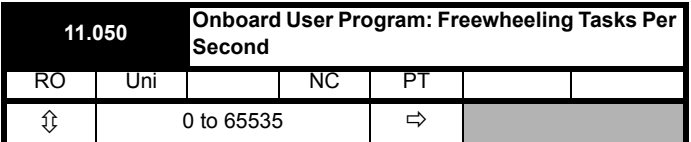

This parameter shows the number of times the freewheeling task has started per second.

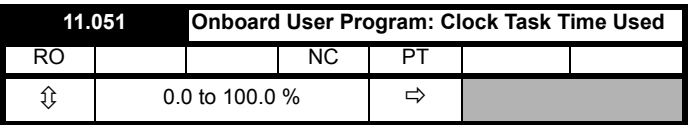

This parameter shows the percentage of the available time used by the user program clock task.

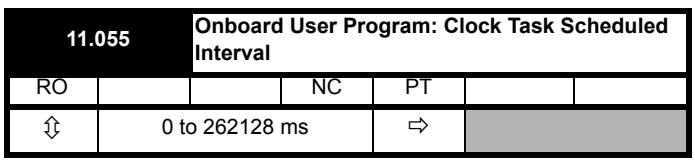

This parameter shows the interval at which the clock task is scheduled to run at in ms.

## **9.5 Onboard PLC trips**

If the drive detects an error in the user program it will initiate a User Program trip. The sub-trip number for the User Program trip details the reason for the error. See Chapter 11 *Diagnostics* [on page 183](#page-182-0) for more information on the User Program trip.

<span id="page-105-0"></span>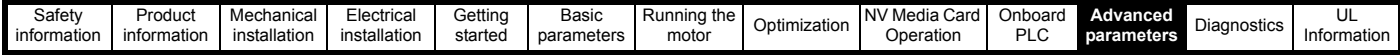

# <span id="page-105-1"></span>**10 Advanced parameters**

This is a quick reference to all parameters in the drive showing units, ranges limits etc, with block diagrams to illustrate their function. Full descriptions of the parameters can be found in the *Parameter Reference Guide*.

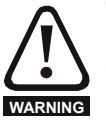

**These advanced parameters are listed for reference purposes only. The lists in this chapter do not include sufficient information for adjusting these parameters. Incorrect adjustment can affect the safety of the system, and damage the drive and or external equipment. Before attempting to adjust any of these parameters, refer to the** *Parameter Reference Guide***.**

#### **Table 10-1 Menu descriptions**

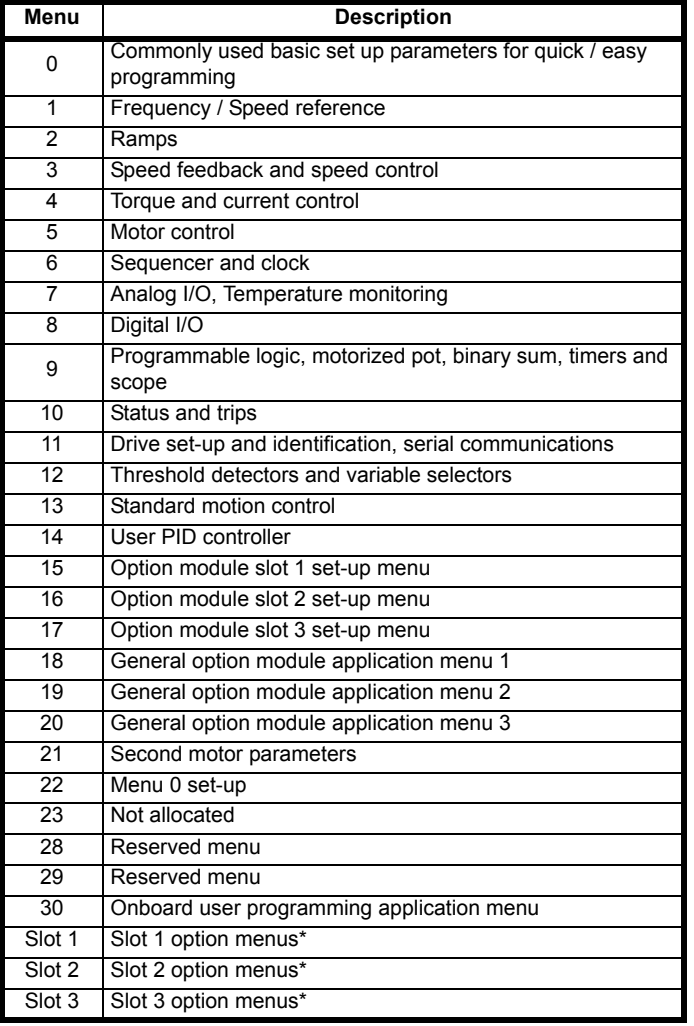

\* Only displayed when the option modules are installed.

#### **Operation mode abbreviations:**

#### **Open-loop**:

Sensorless control for induction motors

#### **RFC-A Sensorless**:

Asynchronous Rotor Flux Sensorless Control for induction motors

**RFC-S Sensorless**: Synchronous Rotor Flux Sensorless Control for synchronous motors including permanent magnet motors.

#### **Default abbreviations:**

Standard default value (50 Hz AC supply frequency)

USA default value (60 Hz AC supply frequency)

#### **NOTE**

Parameter numbers shown in brackets {...} are the equivalent Menu 0 parameters. Some Menu 0 parameters appear twice since their function depends on the operating mode.

The Range - RFC-A / S column applies to both RFC-A and RFC-S. For some parameters, this column applies to only one of these modes, this is indicated accordingly in the Default columns.

In some cases, the function or range of a parameter is affected by the setting of another parameter. The information in the lists relates to the default condition of any parameters affected in this way.

#### **Table 10-2 Key to parameter table coding**

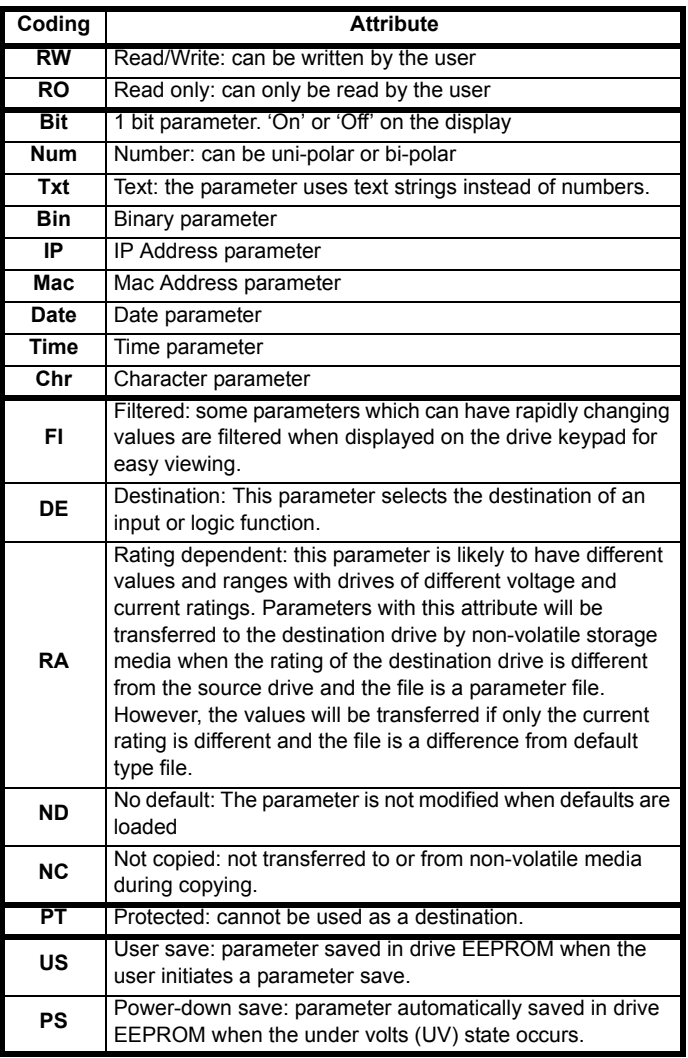

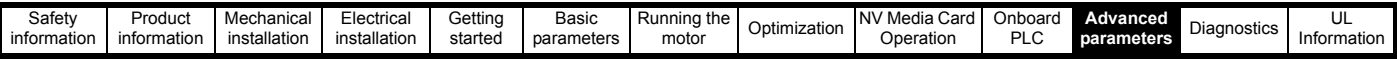

### **Table 10-3 Feature look-up table**

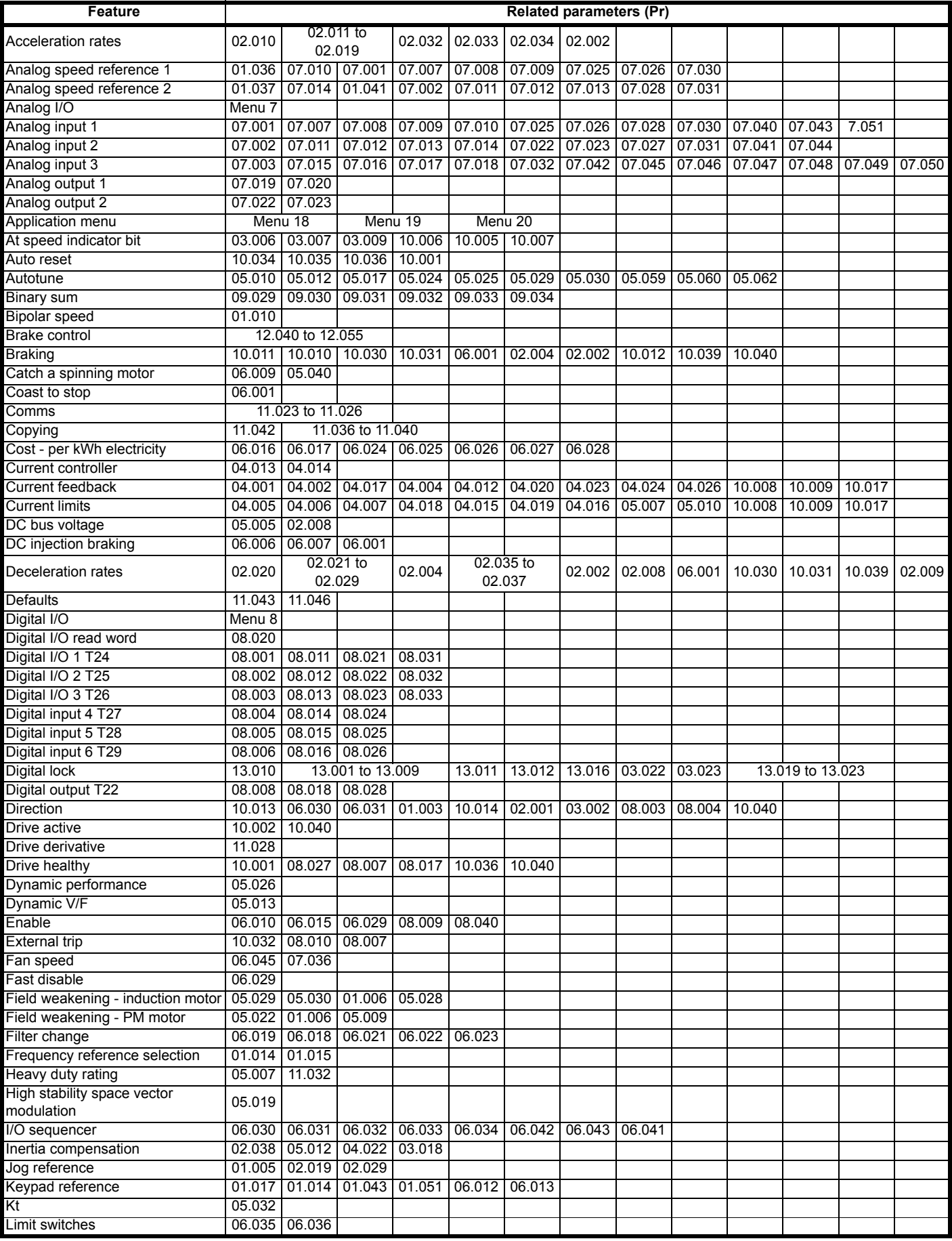

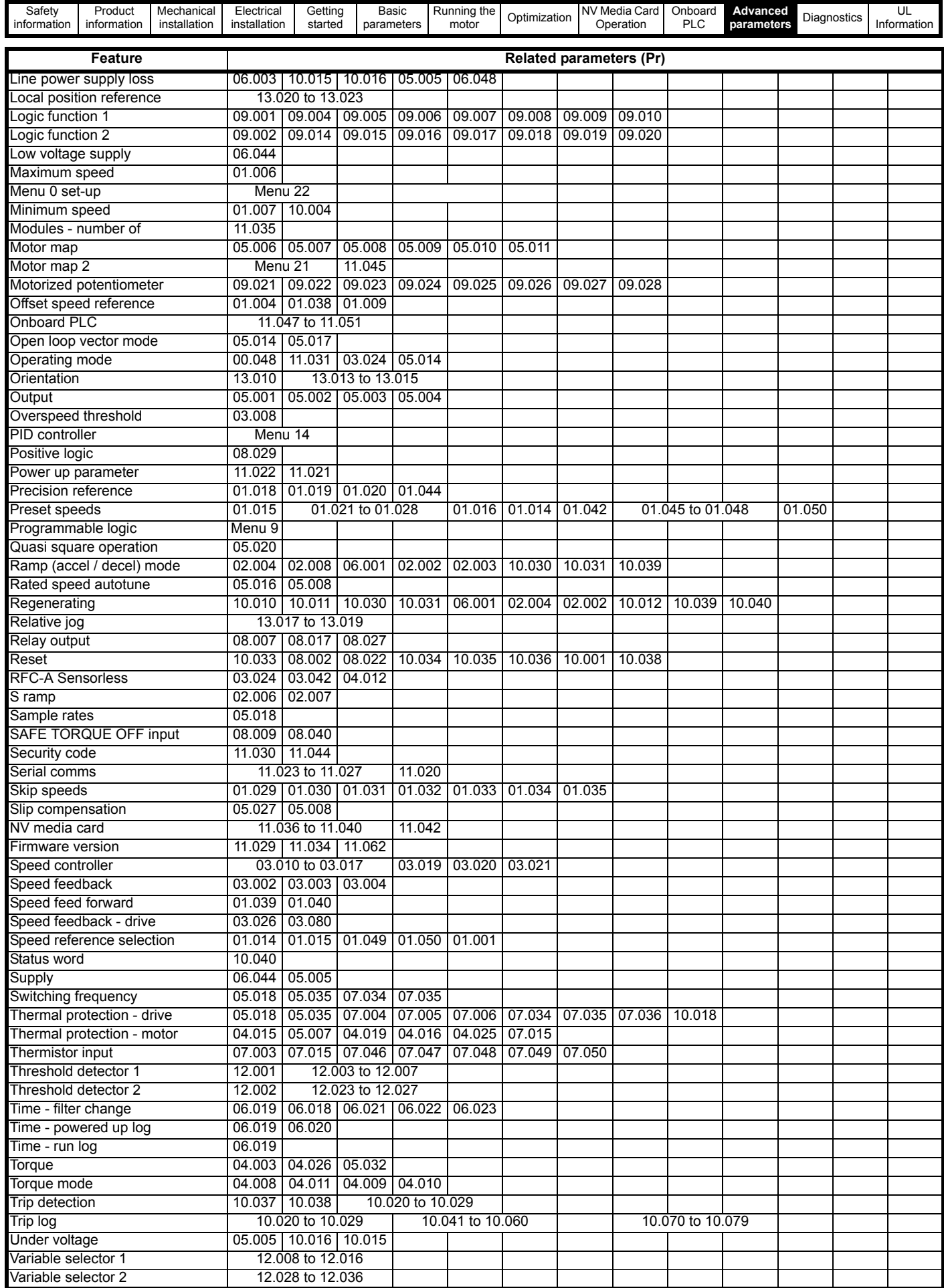
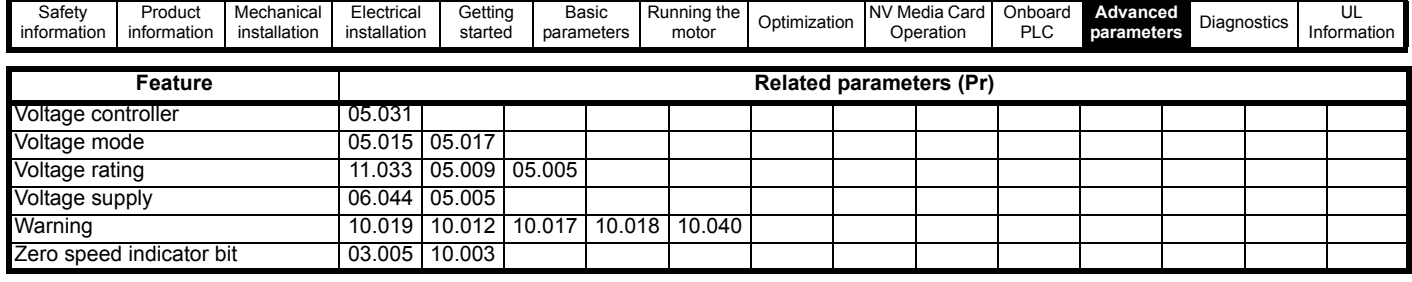

## **10.1 Parameter ranges and Variable minimum/maximums:**

Some parameters in the drive have a variable range with a variable minimum and a variable maximum values which is dependent on one of the following:

- The settings of other parameters
- The drive rating
- The drive mode
- Combination of any of the above

The tables below give the definition of variable minimum/maximum and the maximum range of these.

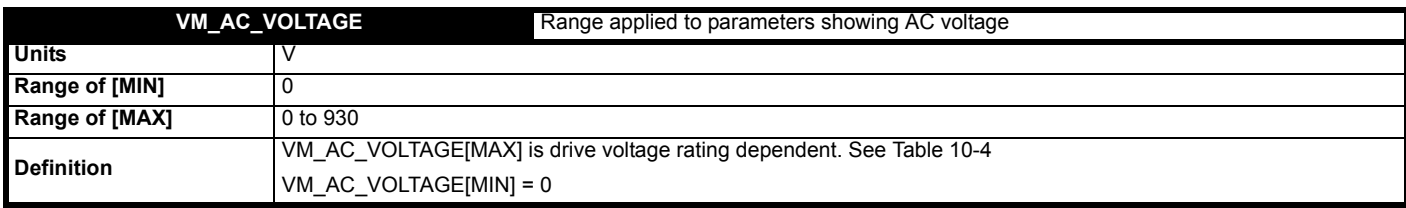

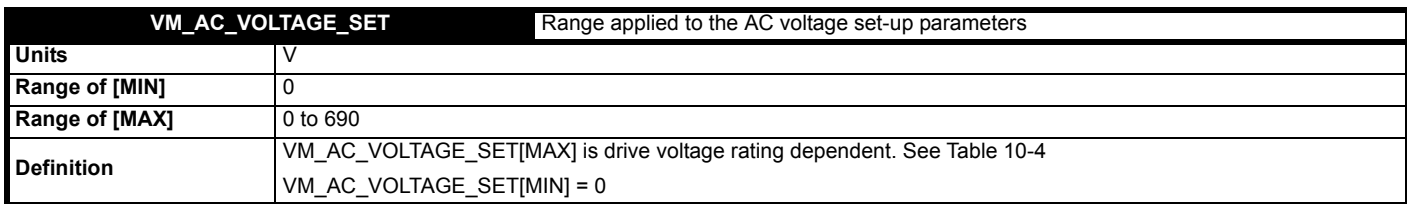

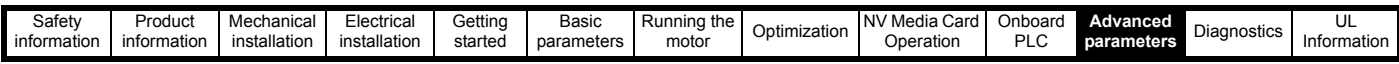

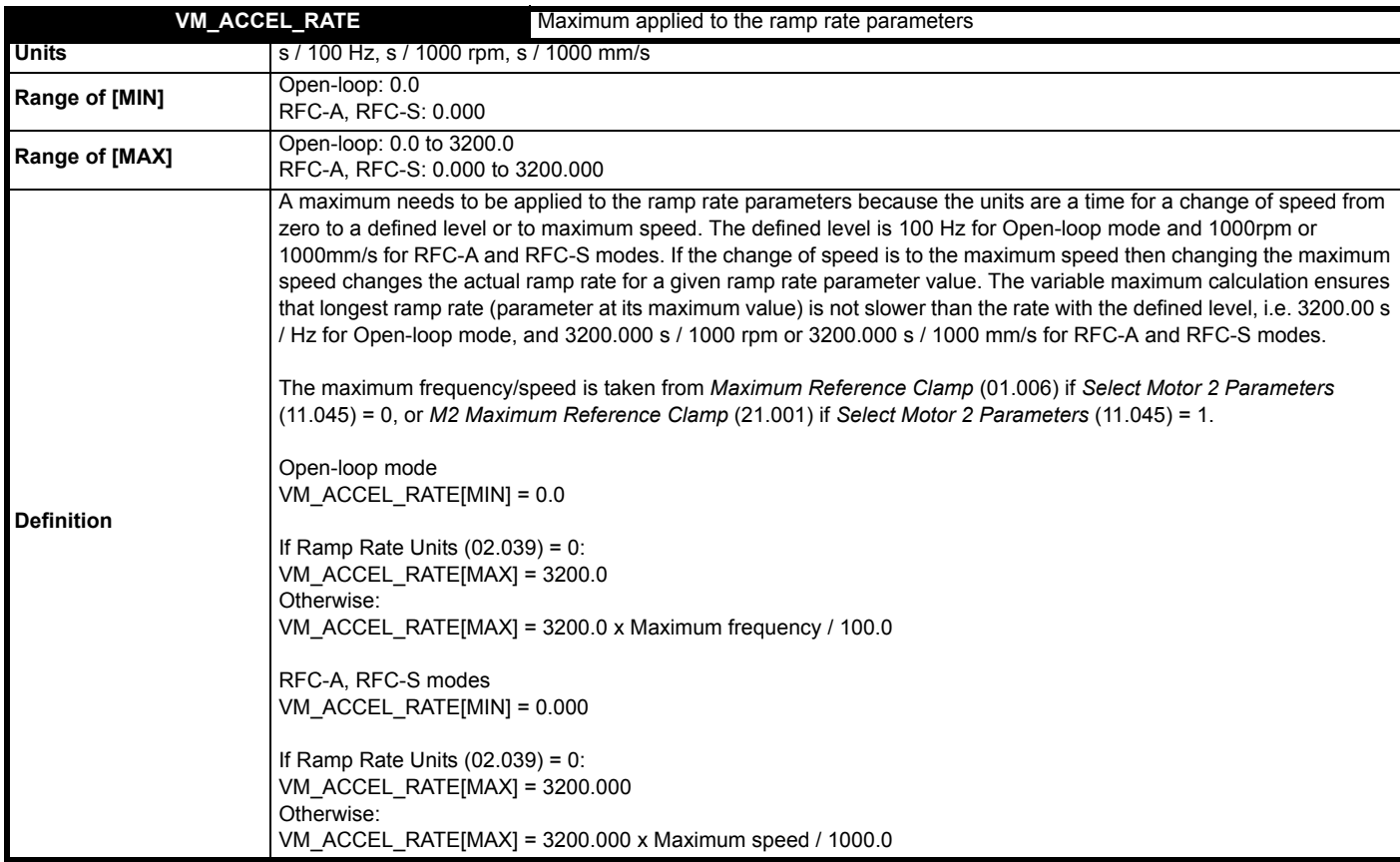

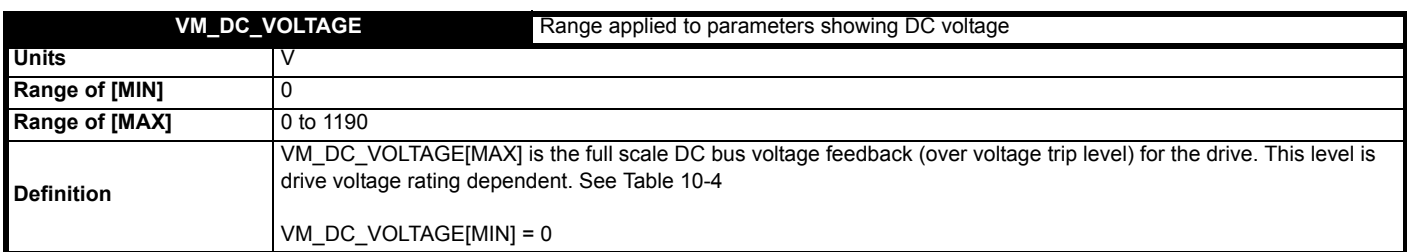

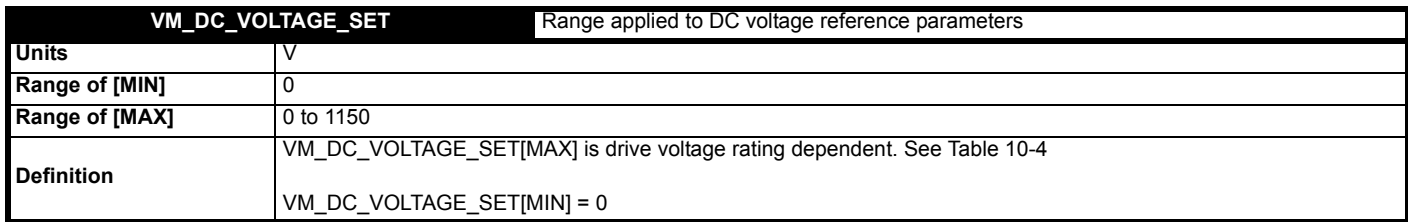

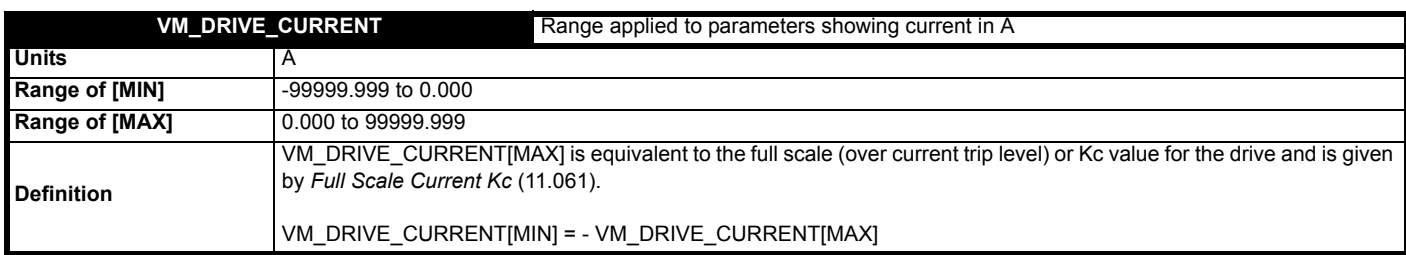

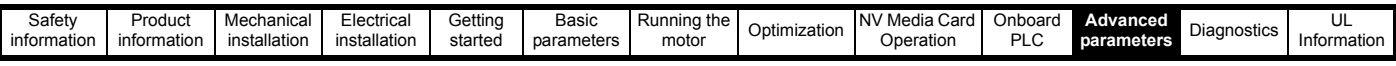

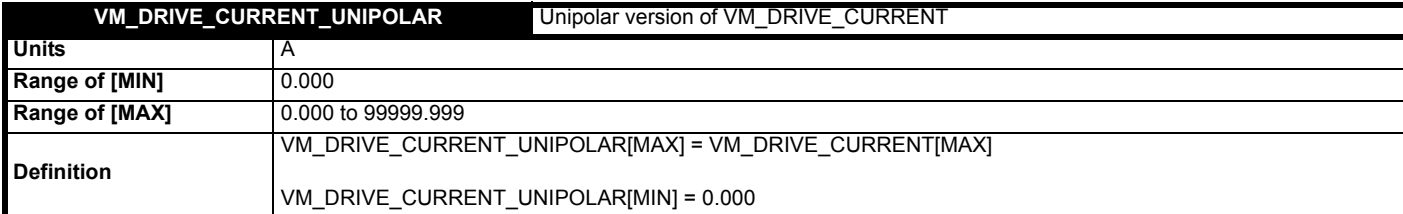

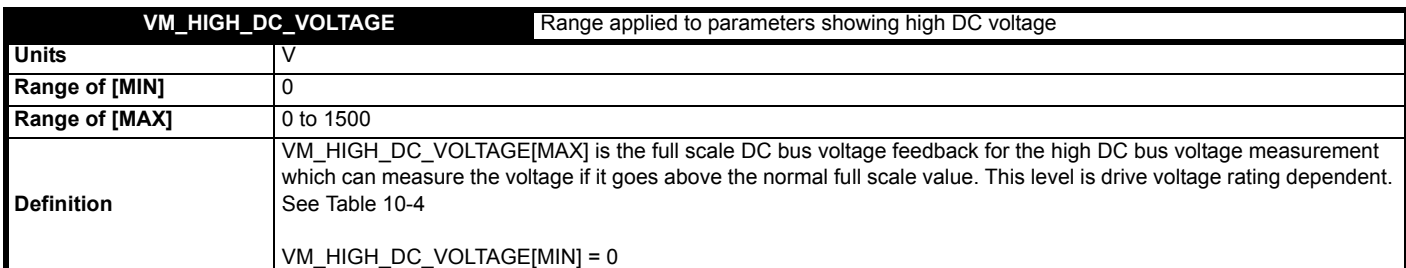

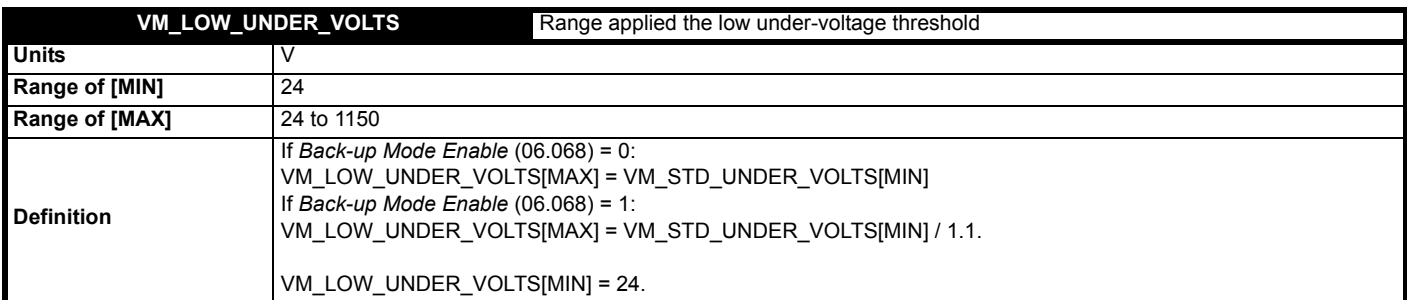

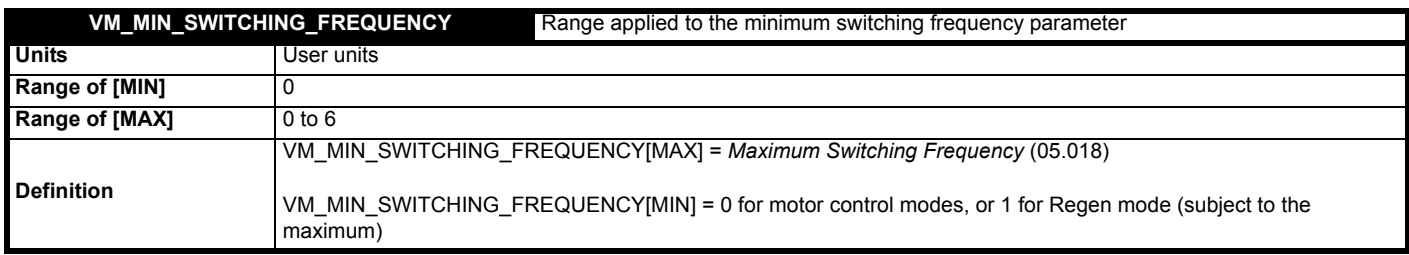

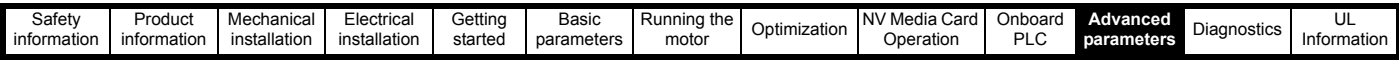

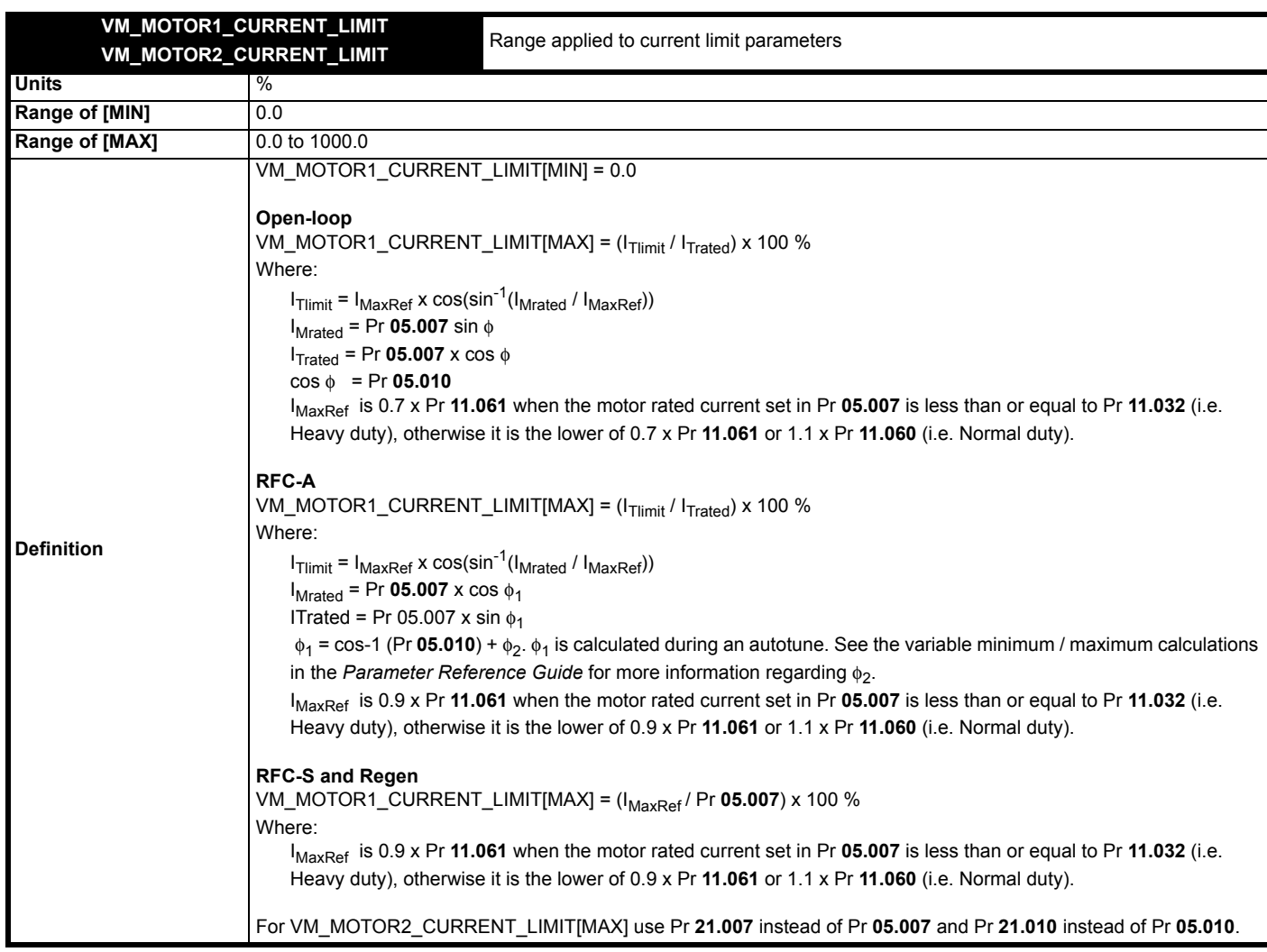

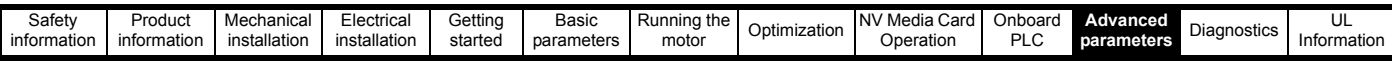

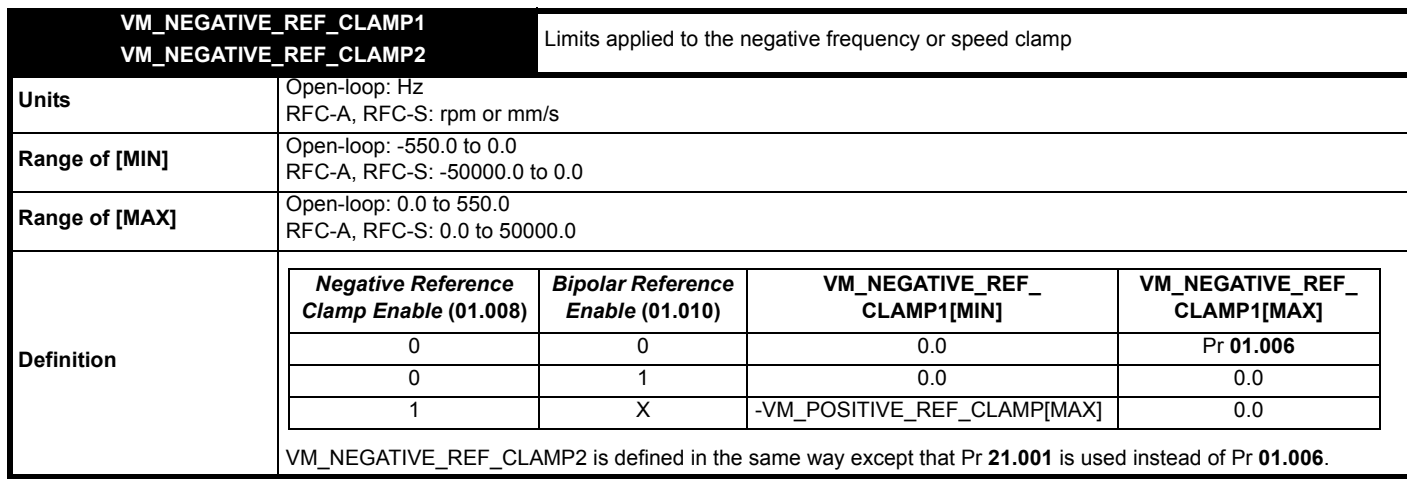

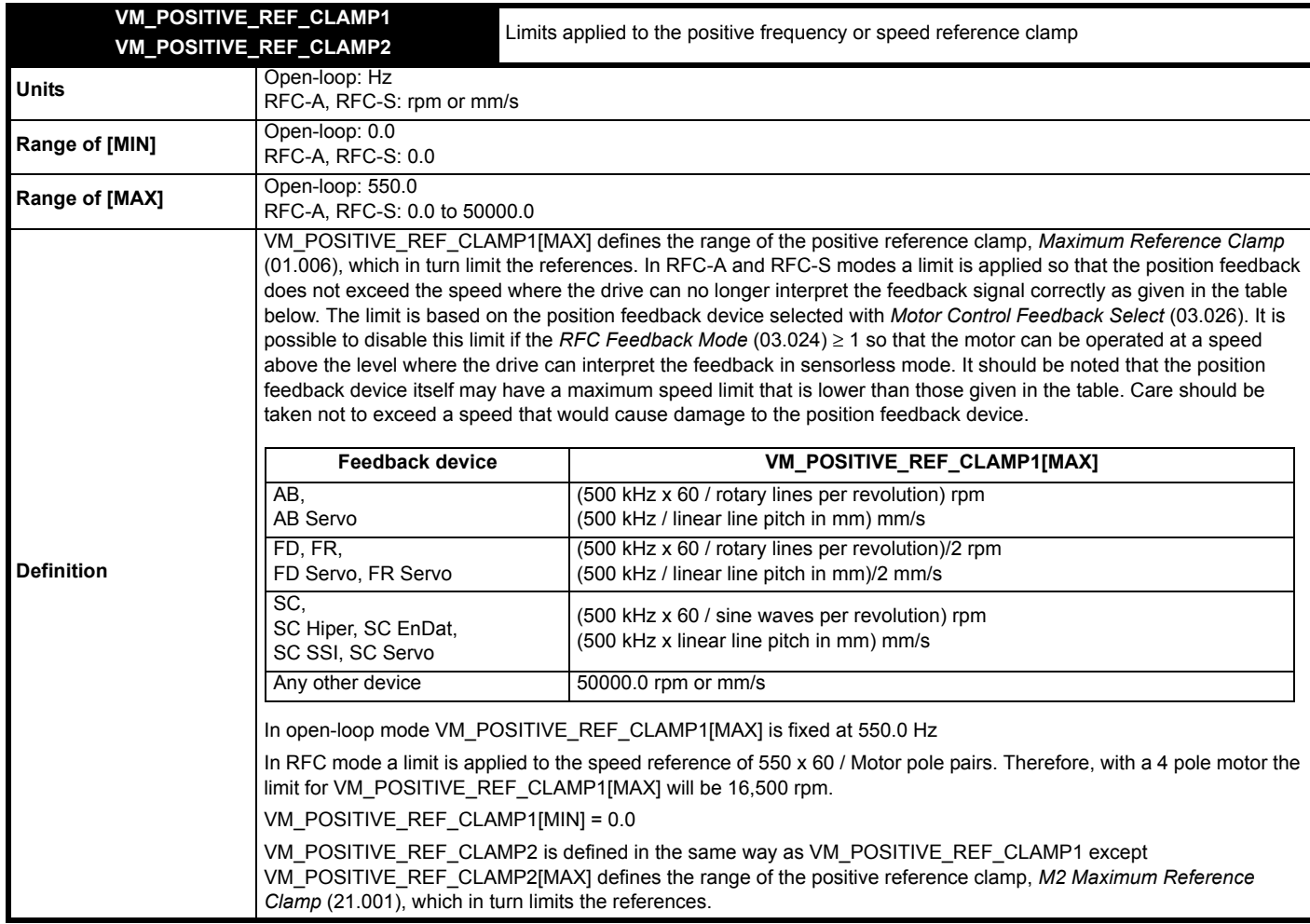

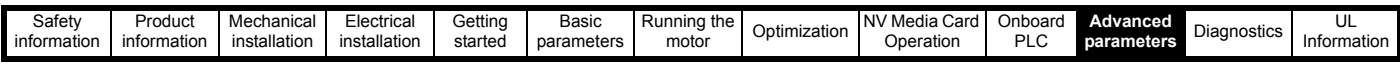

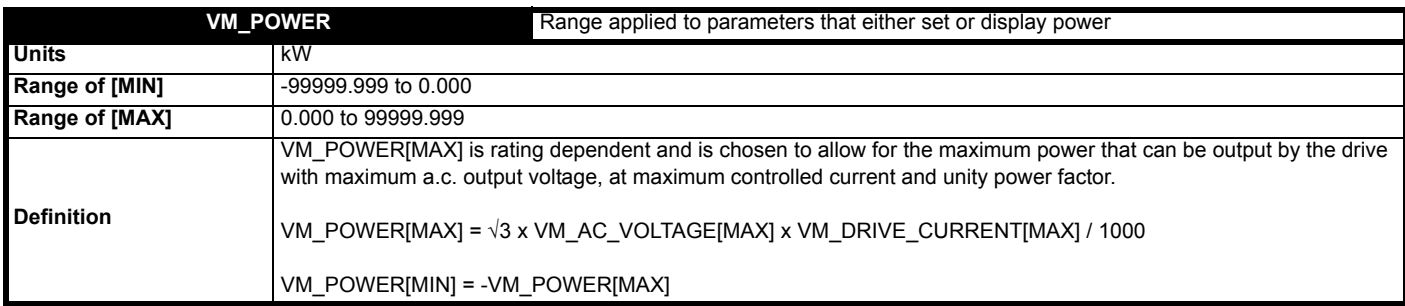

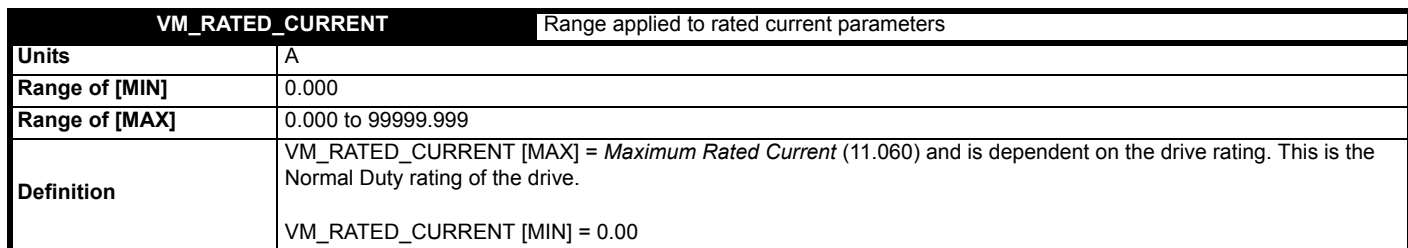

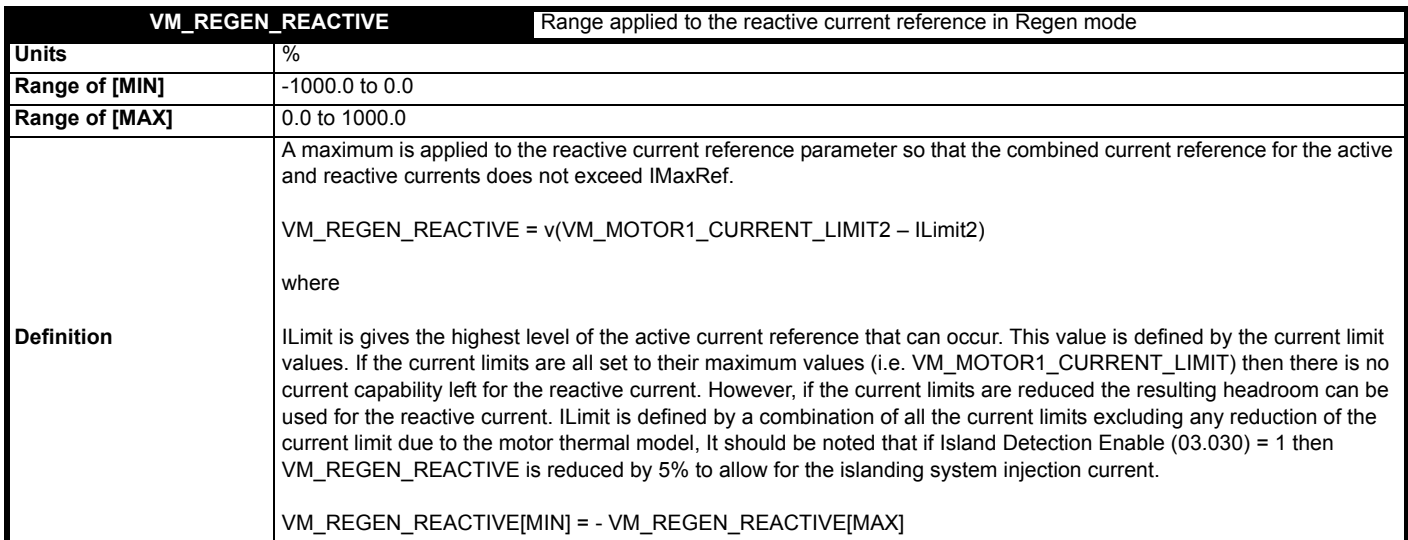

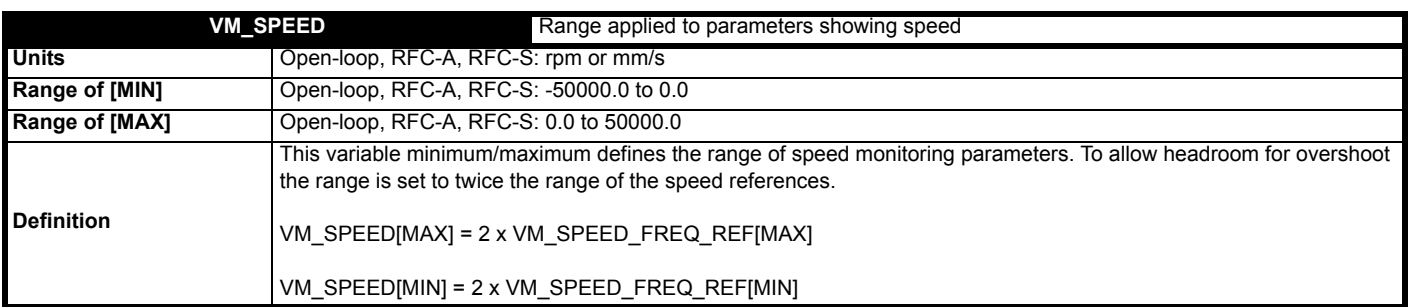

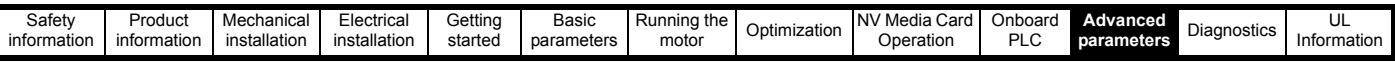

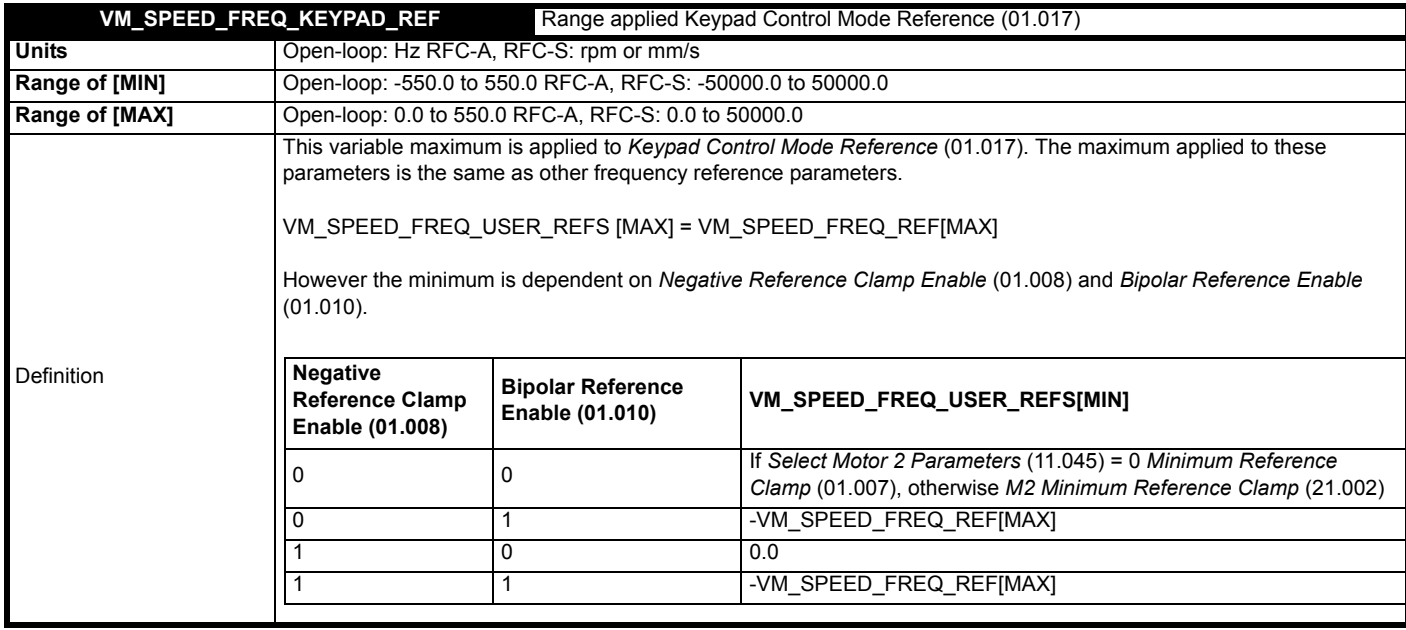

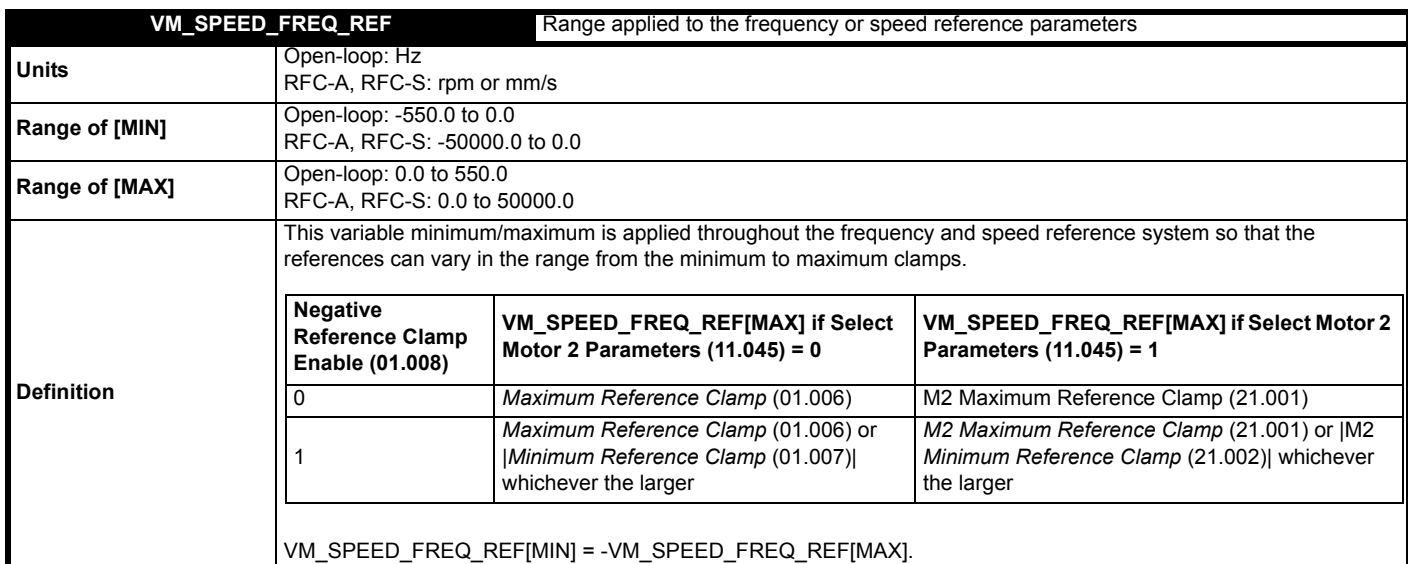

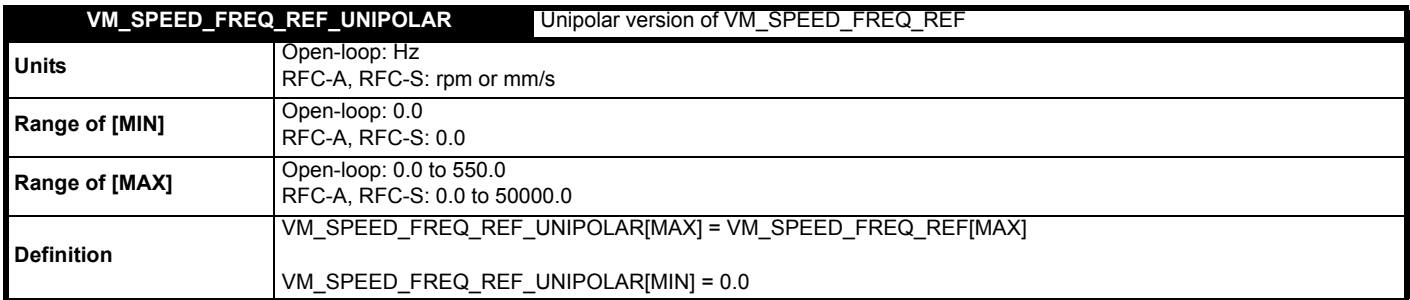

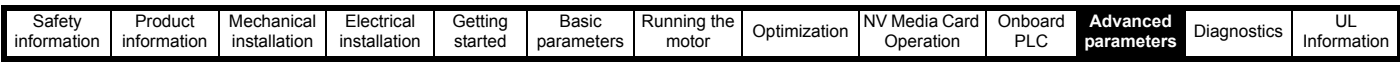

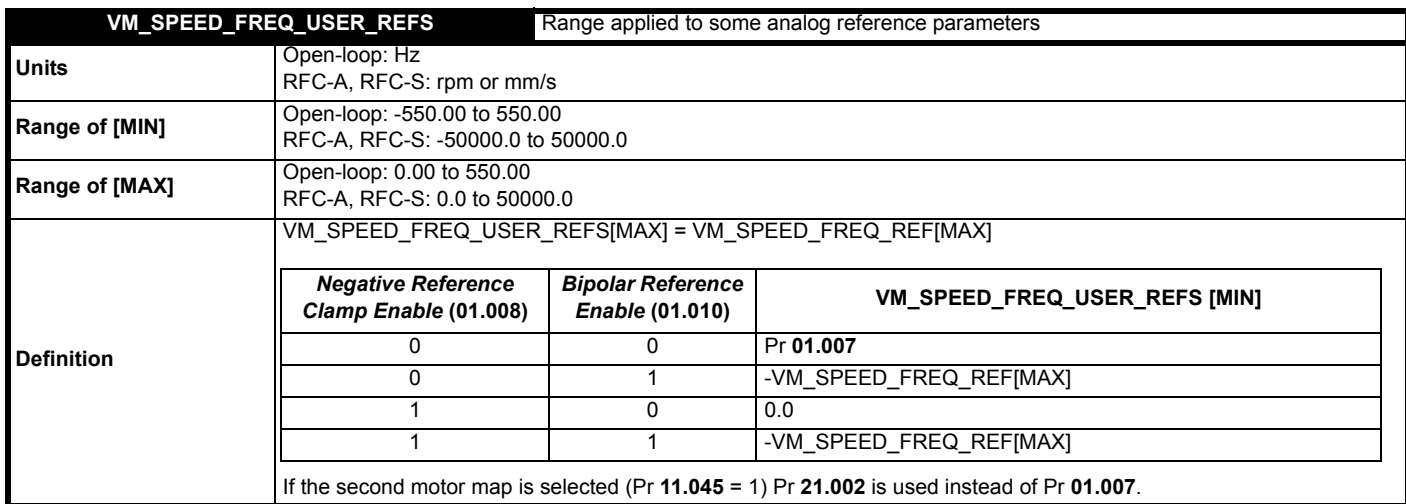

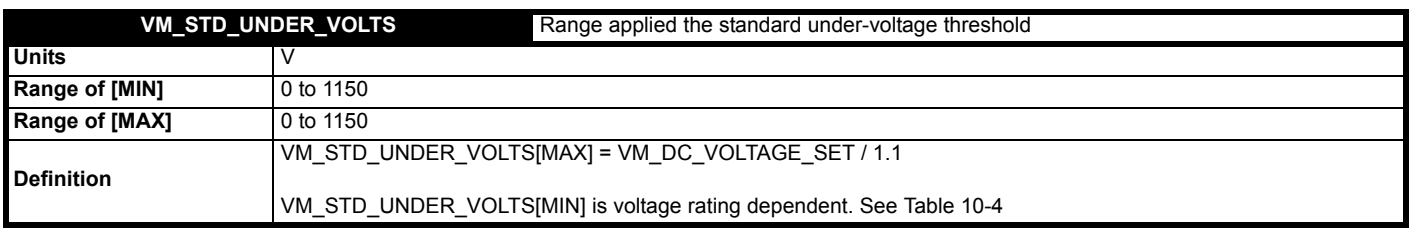

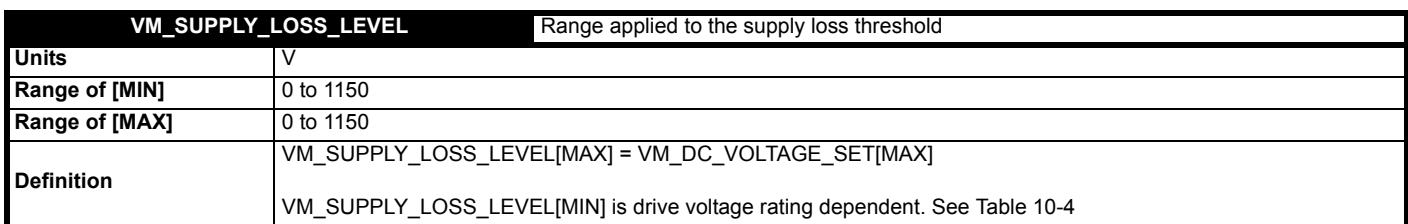

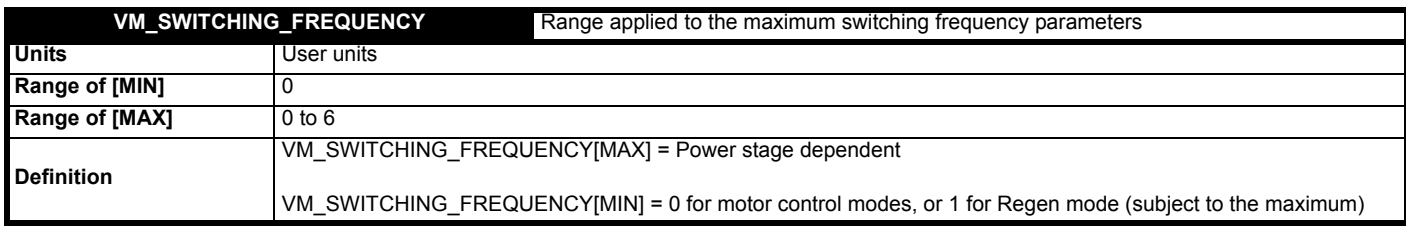

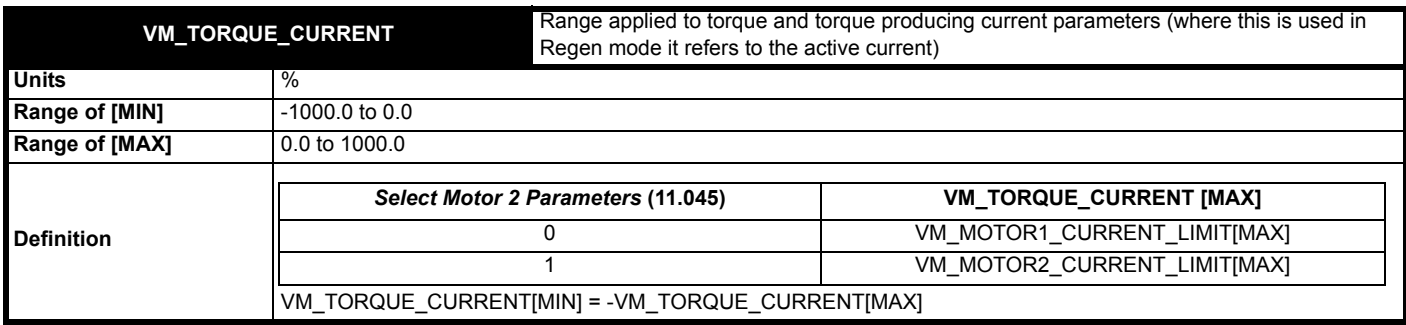

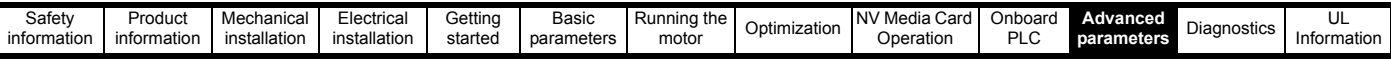

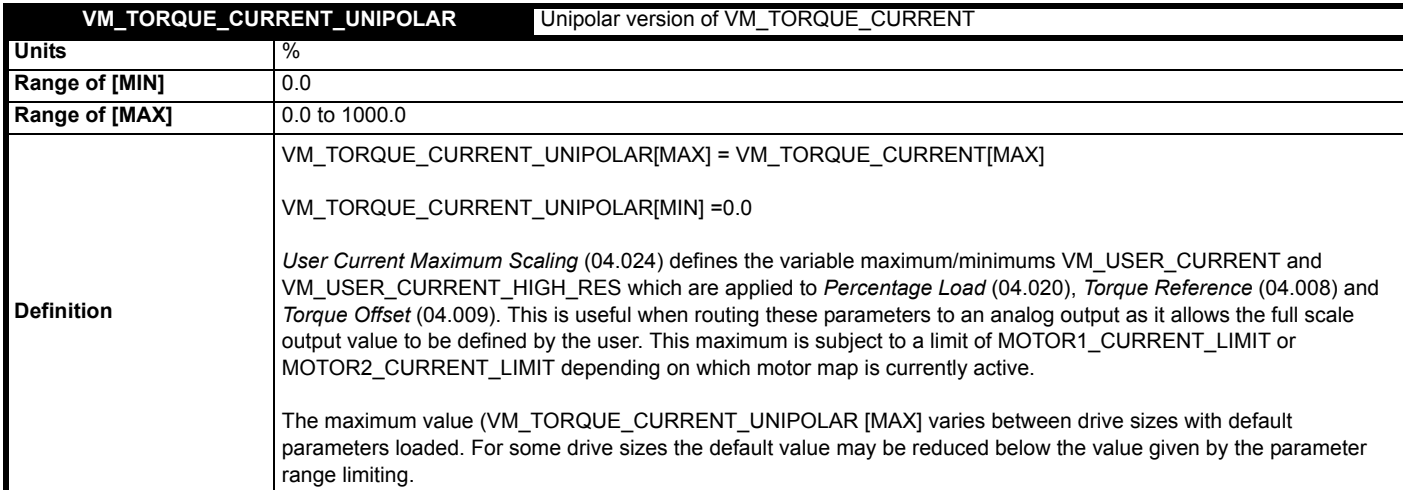

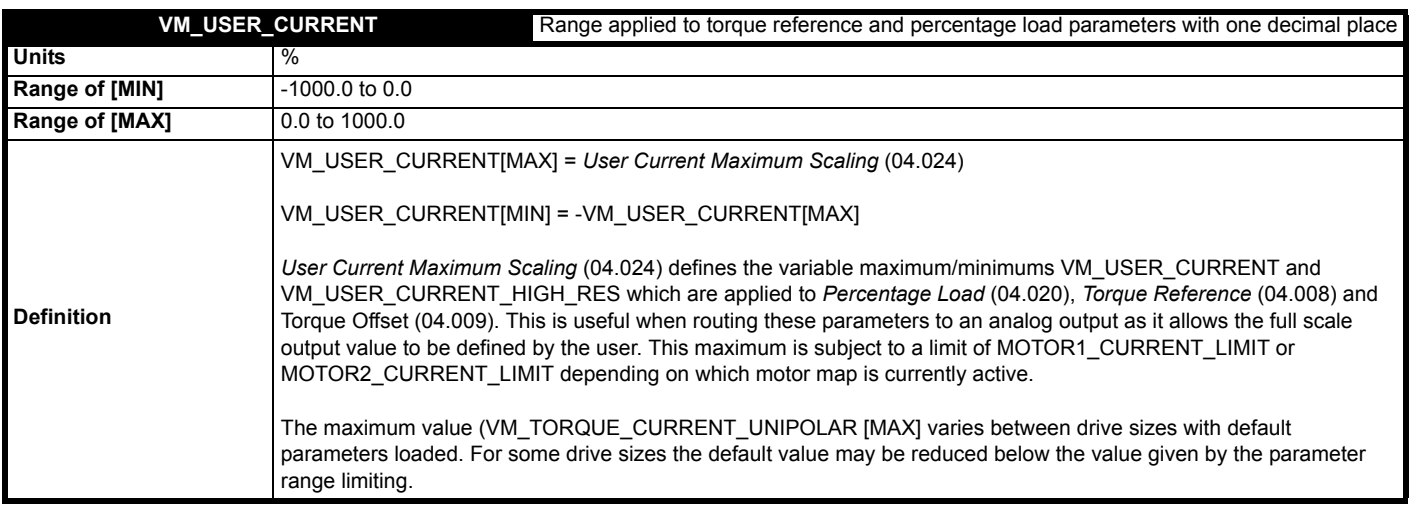

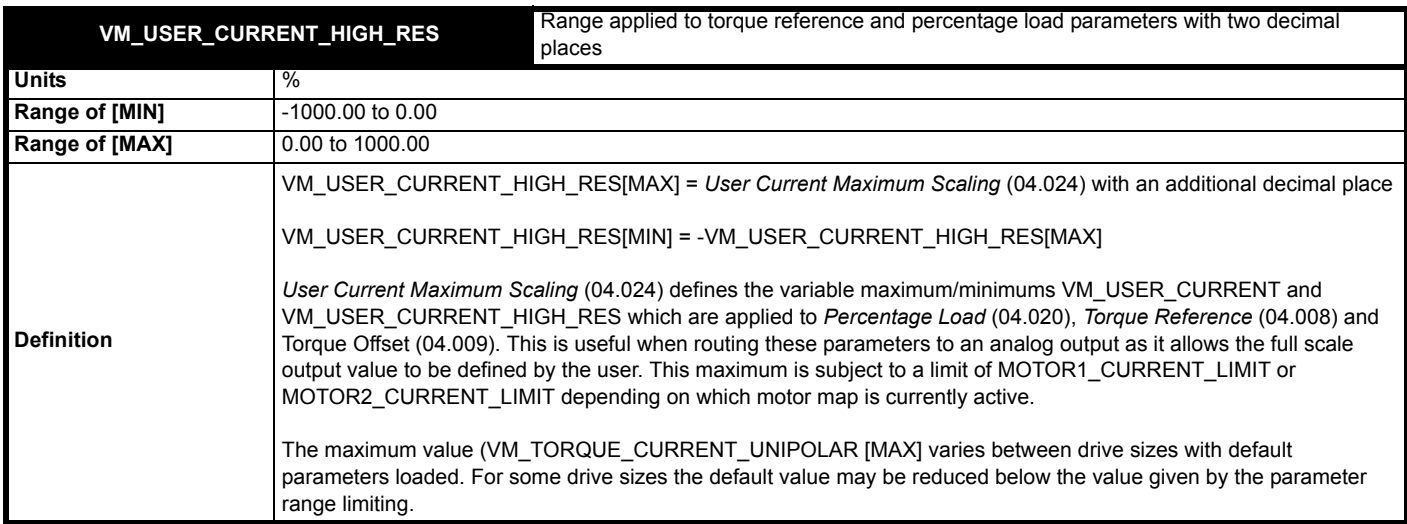

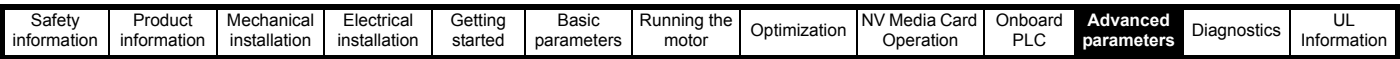

### <span id="page-117-0"></span>**Table 10-4 Voltage ratings dependant values**

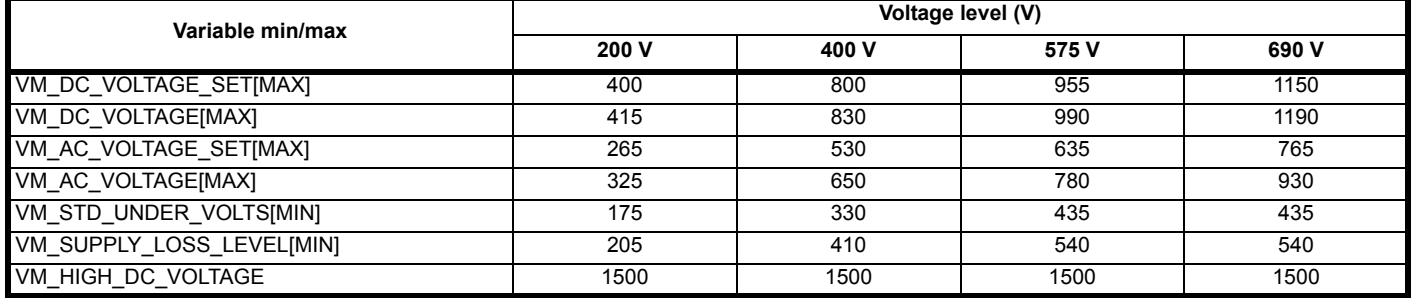

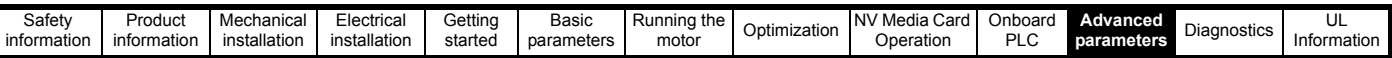

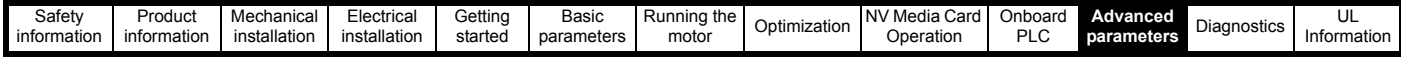

# **10.2 Menu 1: Frequency / speed reference**

**Figure 10-1 Menu 1 logic diagram**

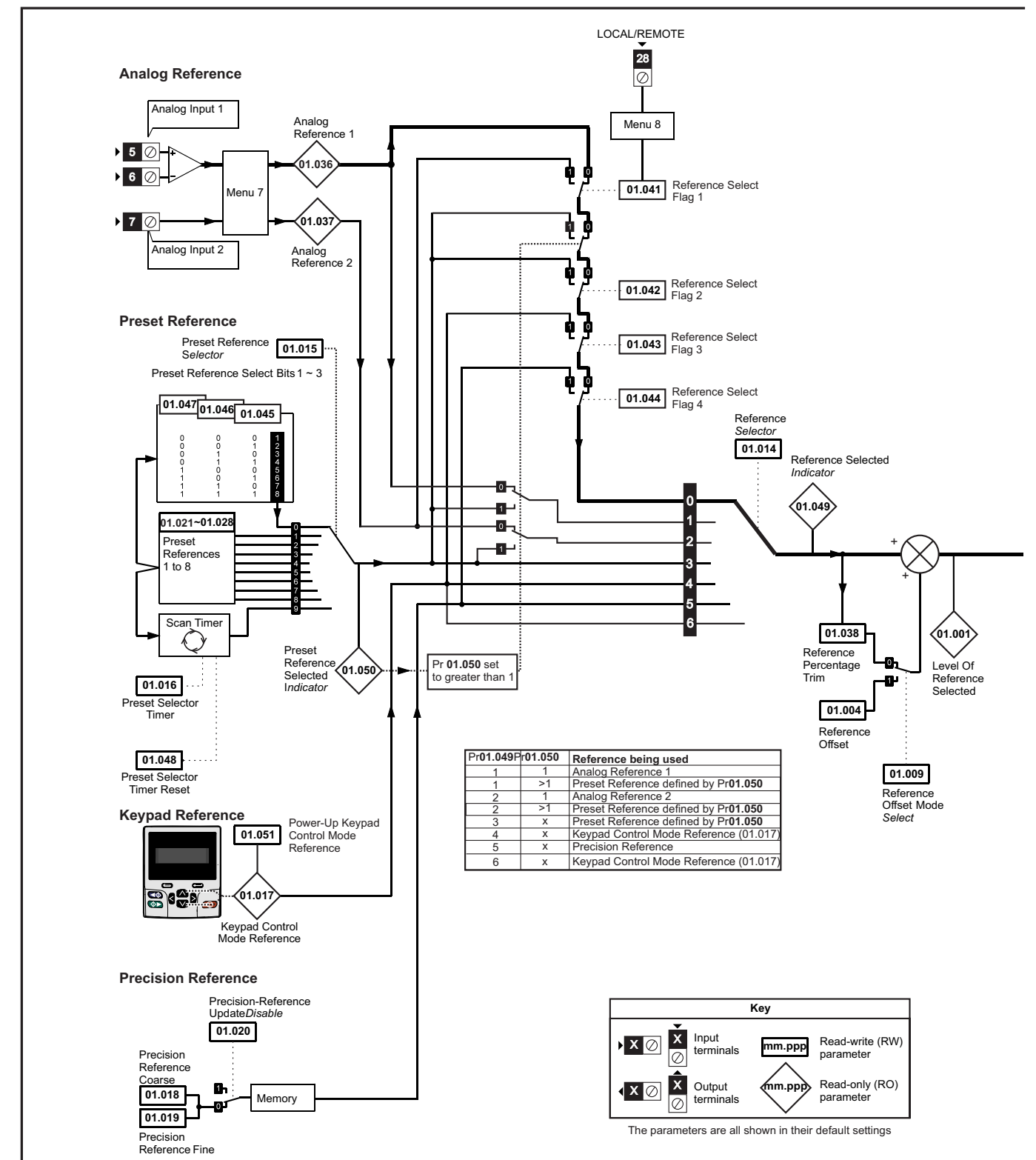

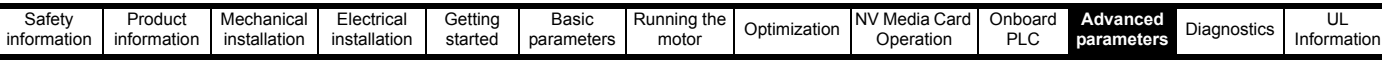

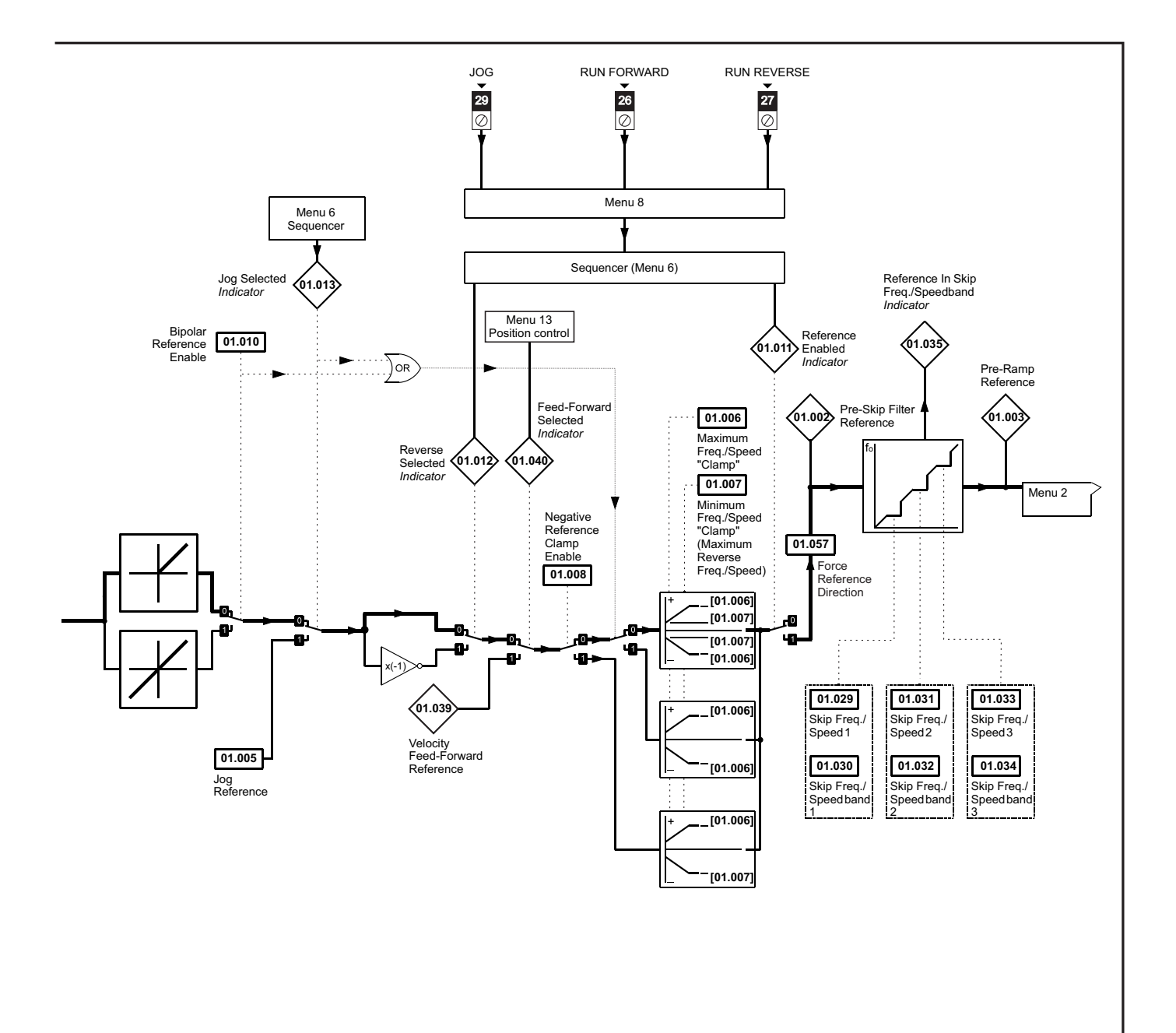

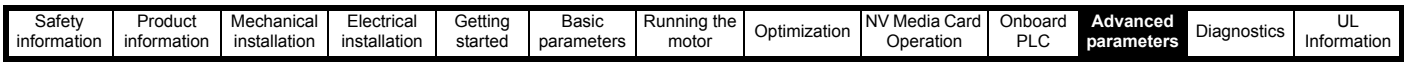

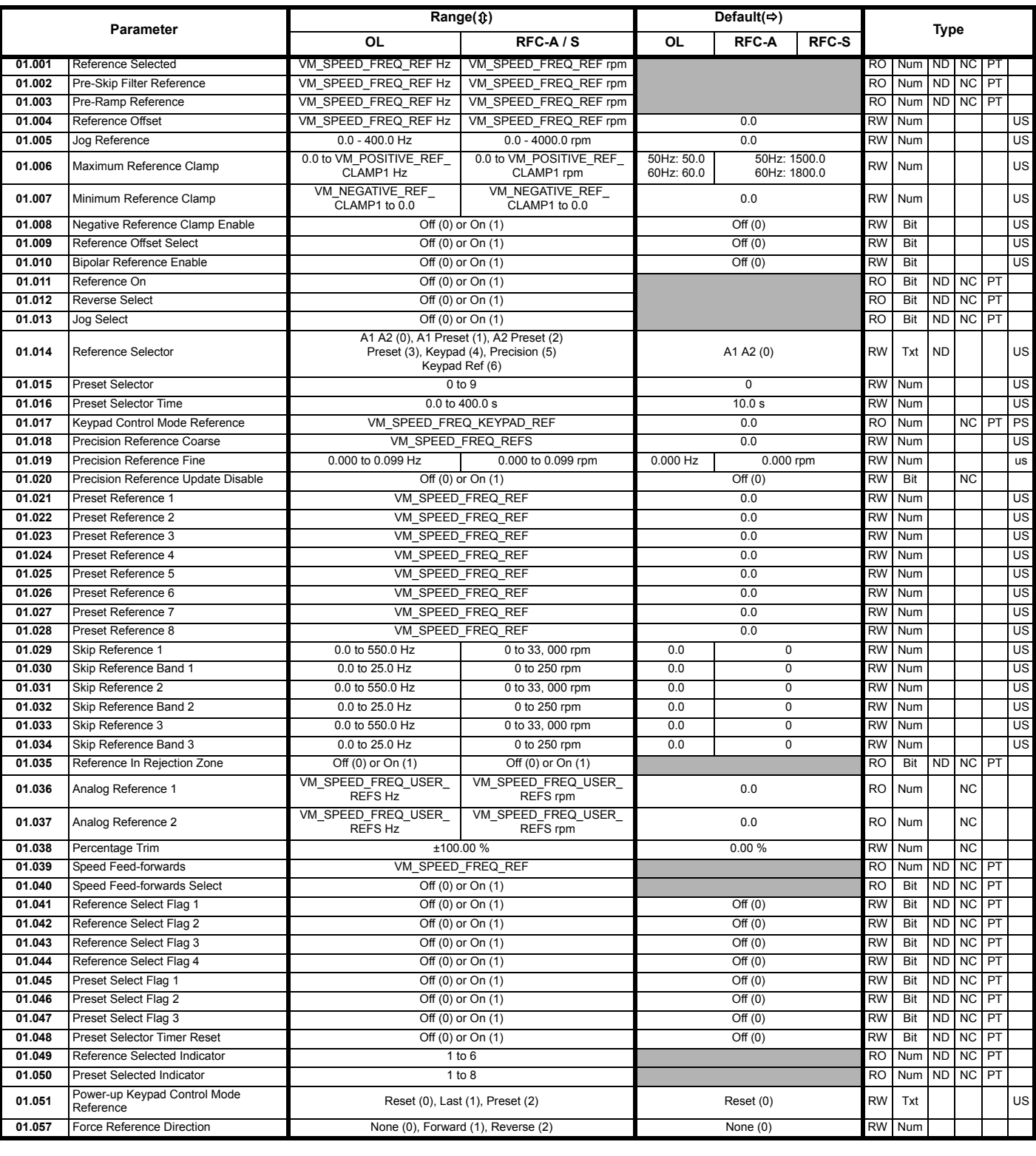

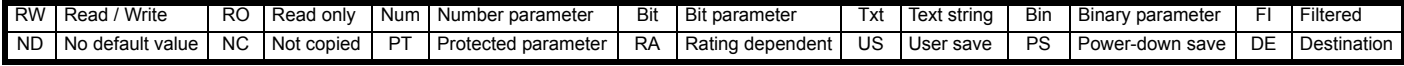

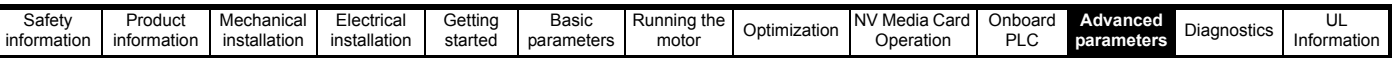

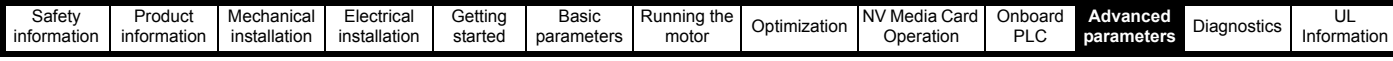

## **10.3 Menu 2: Ramps**

**Figure 10-2 Menu 2 logic diagram**

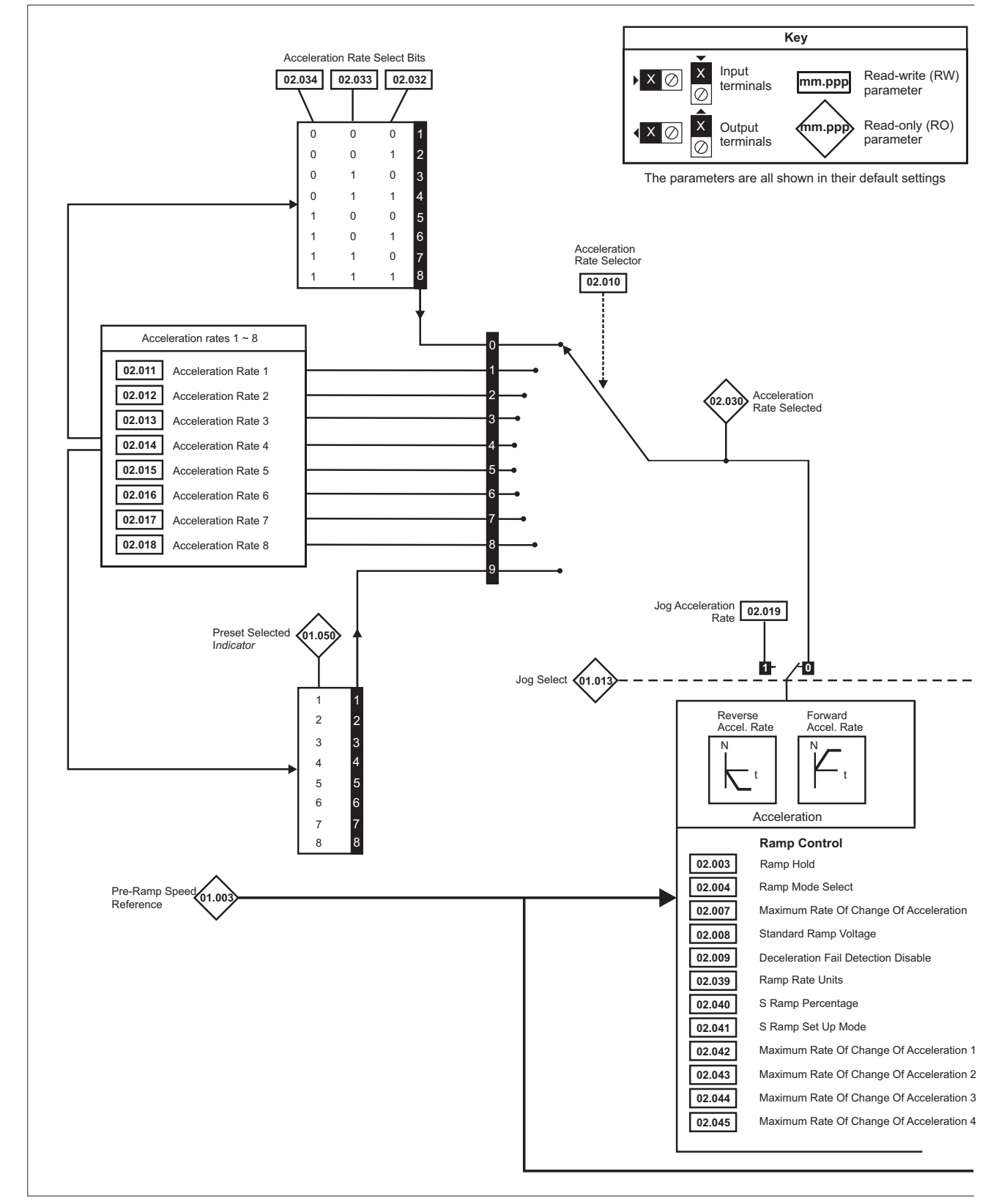

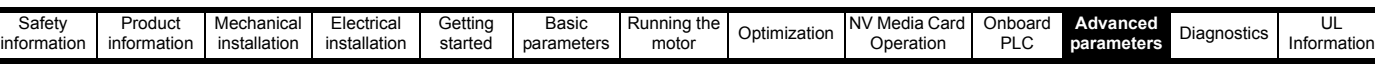

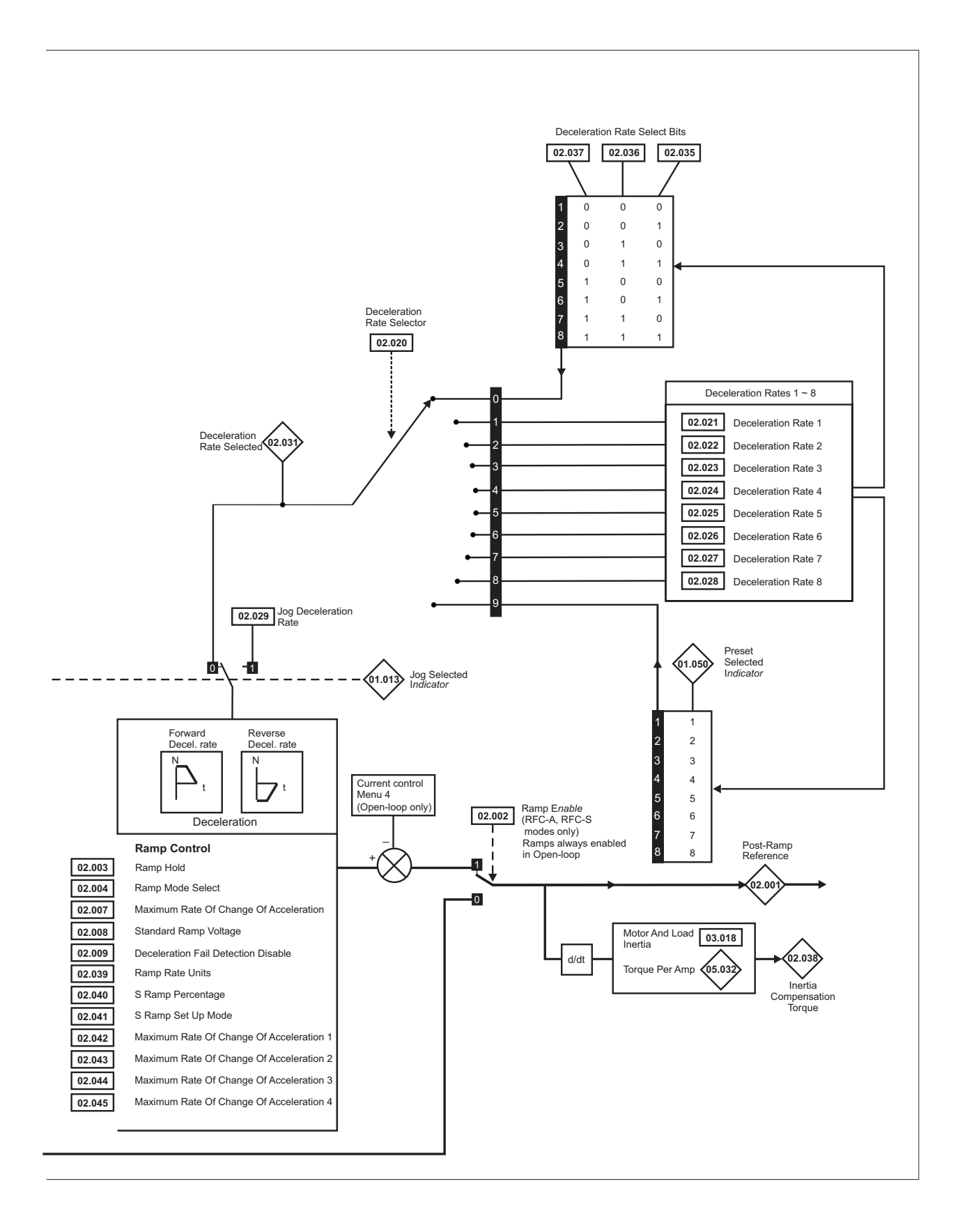

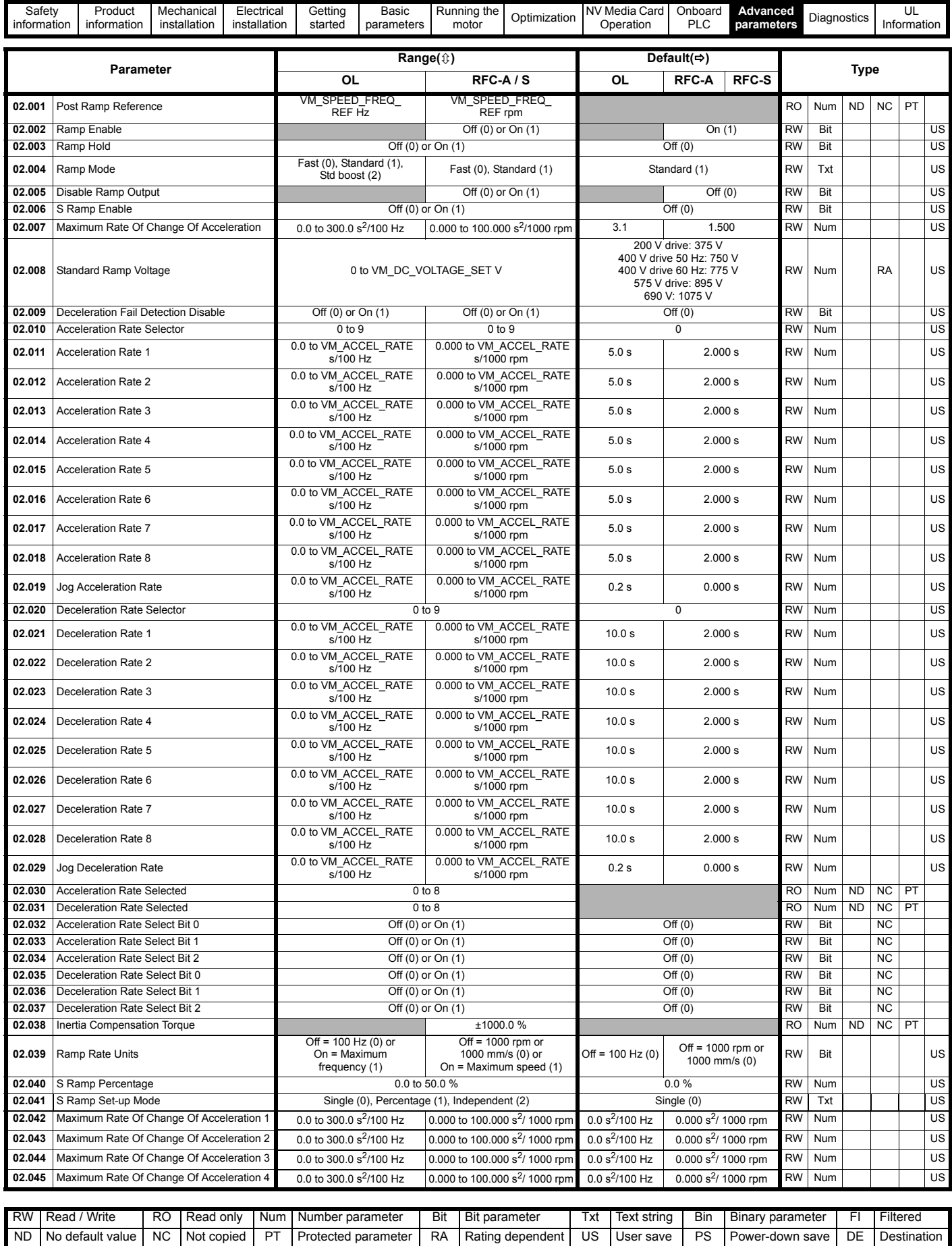

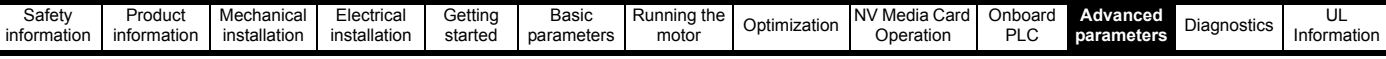

# **10.4 Menu 3: Speed feedback and speed control**

**Figure 10-3 Menu 3 Open-loop logic diagram**

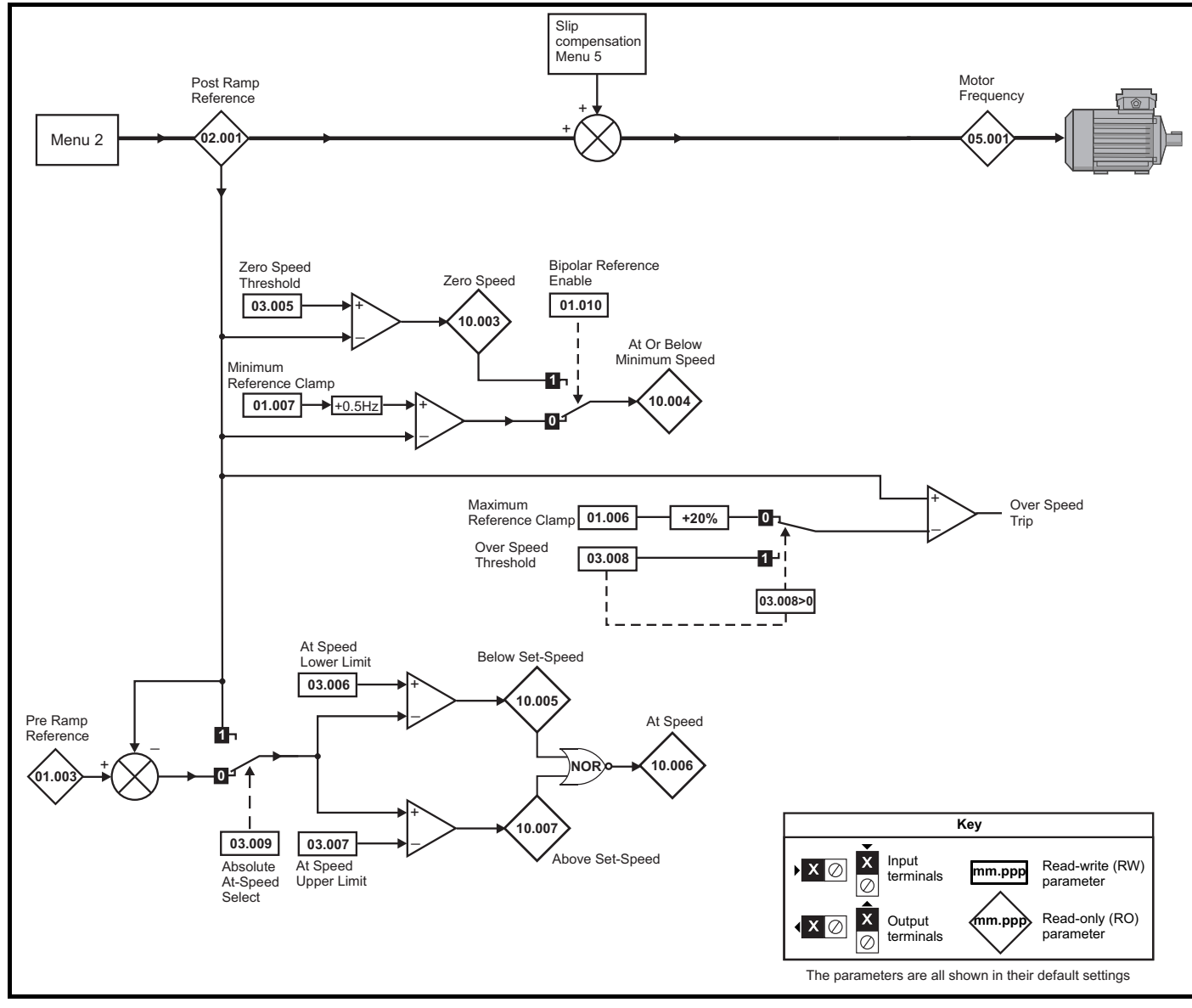

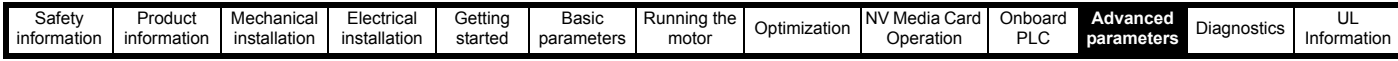

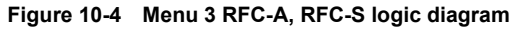

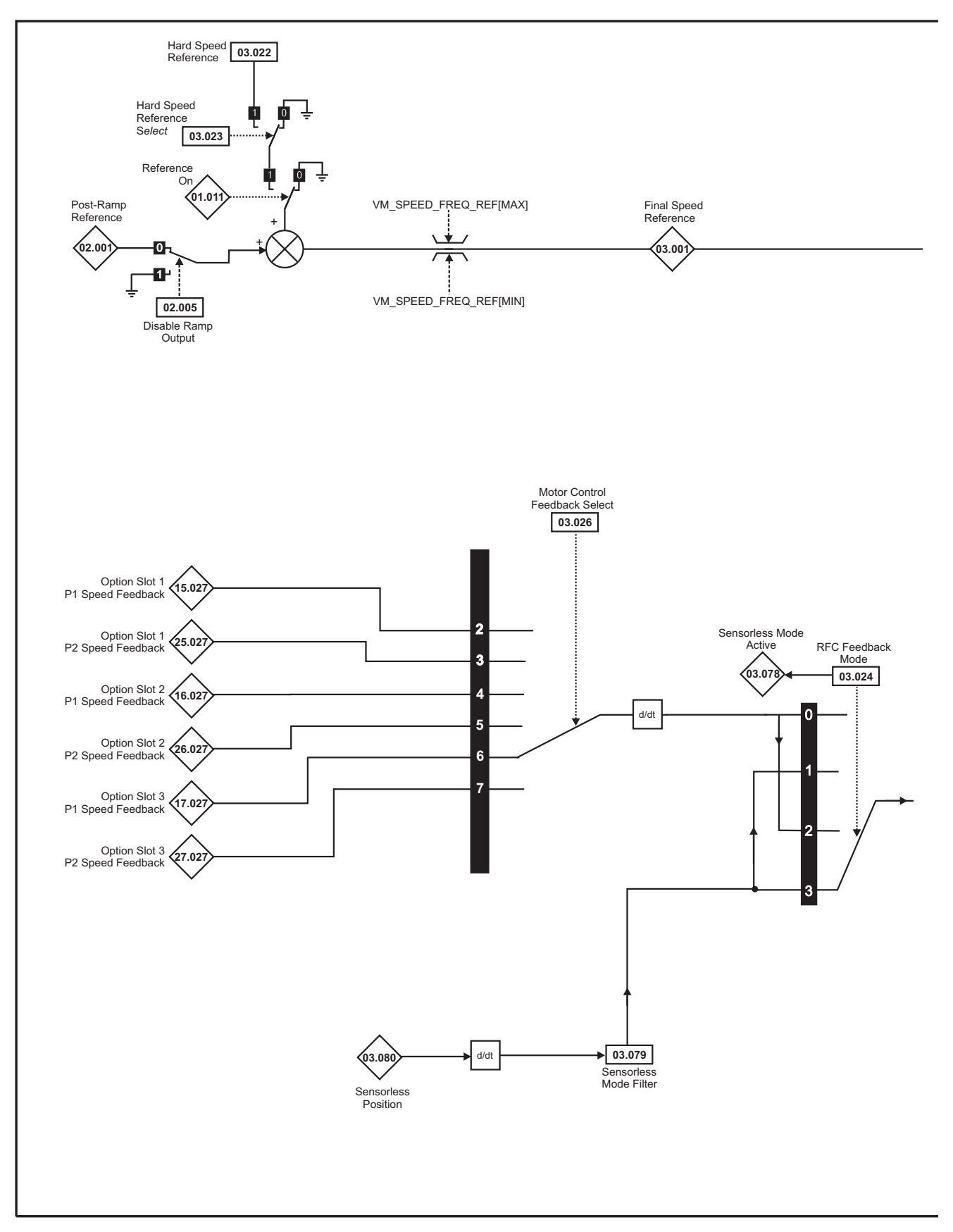

#### **NOTE**

\* Automatic change over if the relevant 'bit' of *Position Feedback Initialized* (03.076) is 0.

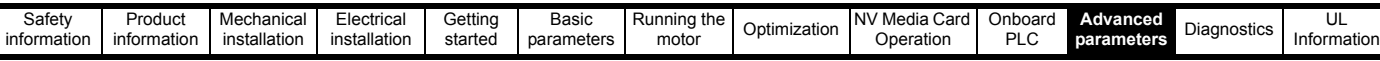

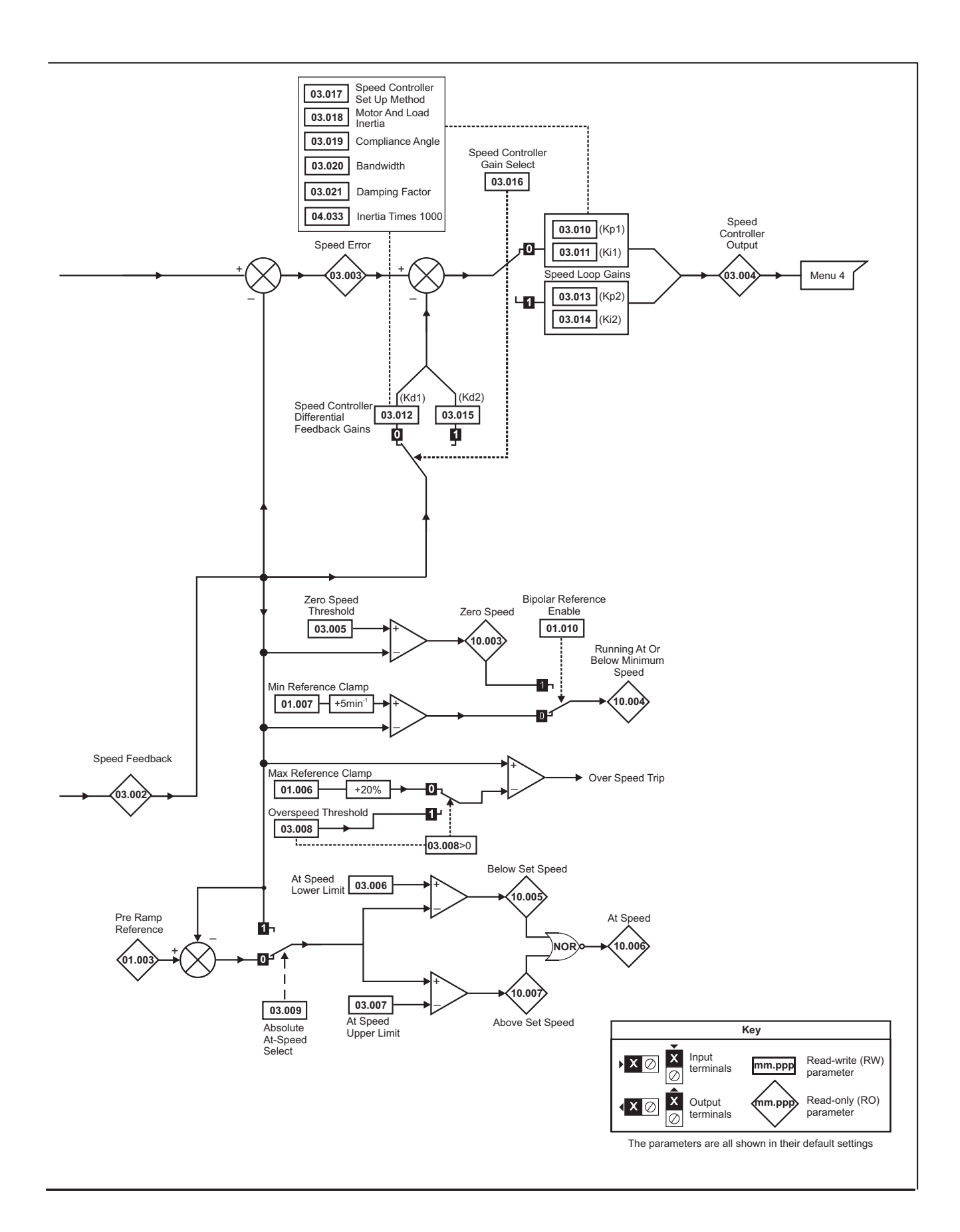

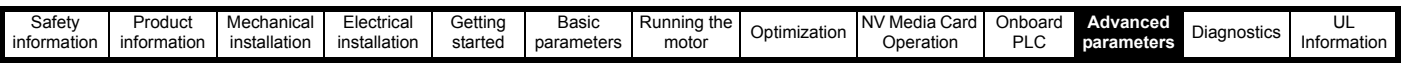

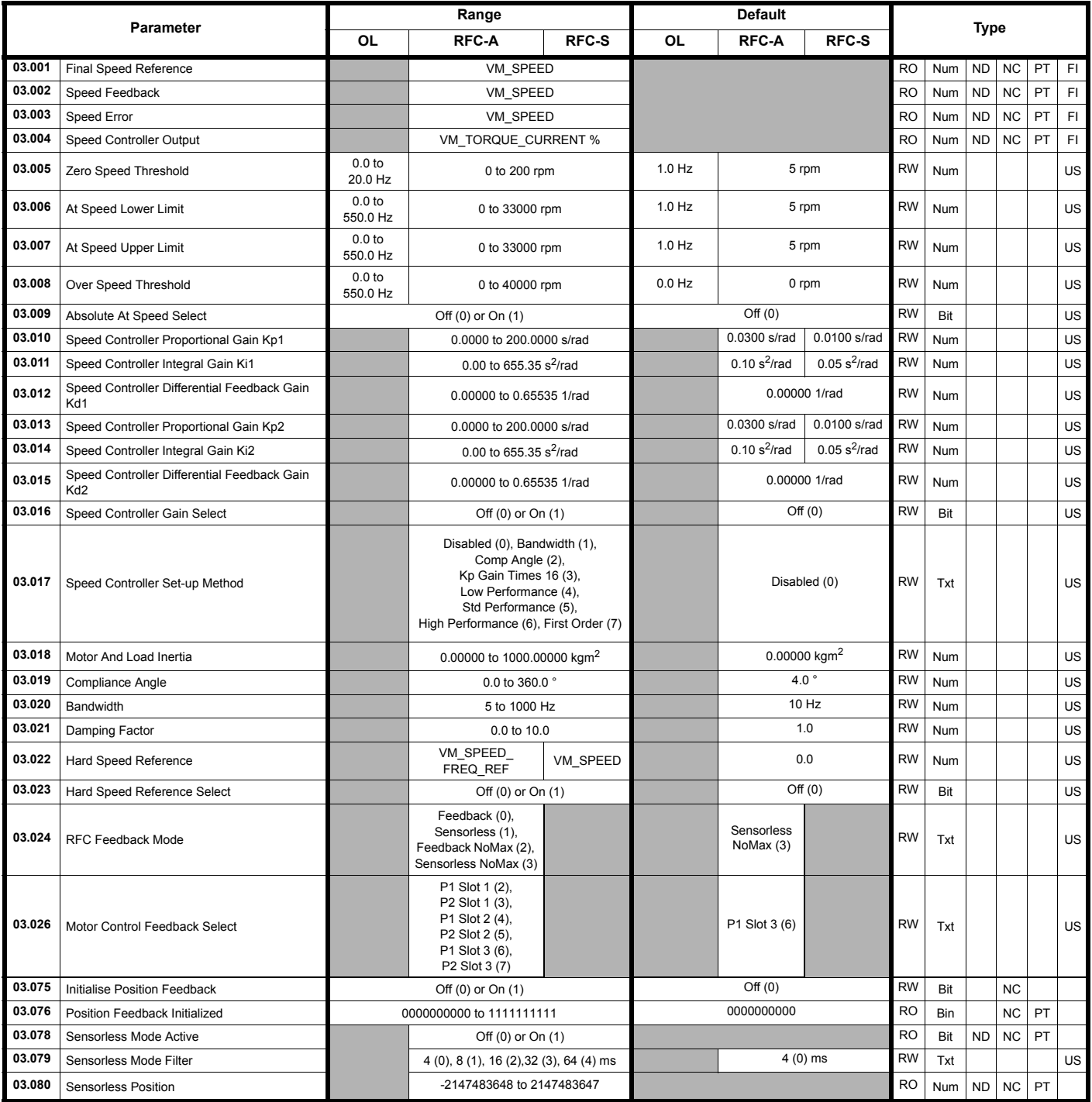

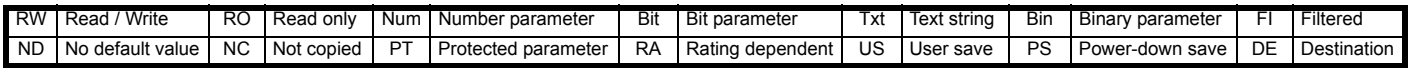

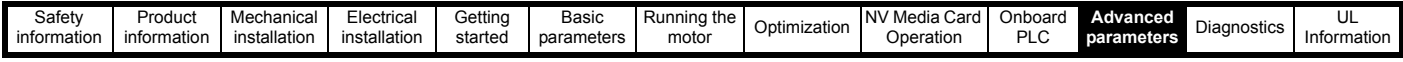

## **10.5 Menu 4: Torque and current control**

#### **Figure 10-5 Menu 4 Open loop logic diagram**

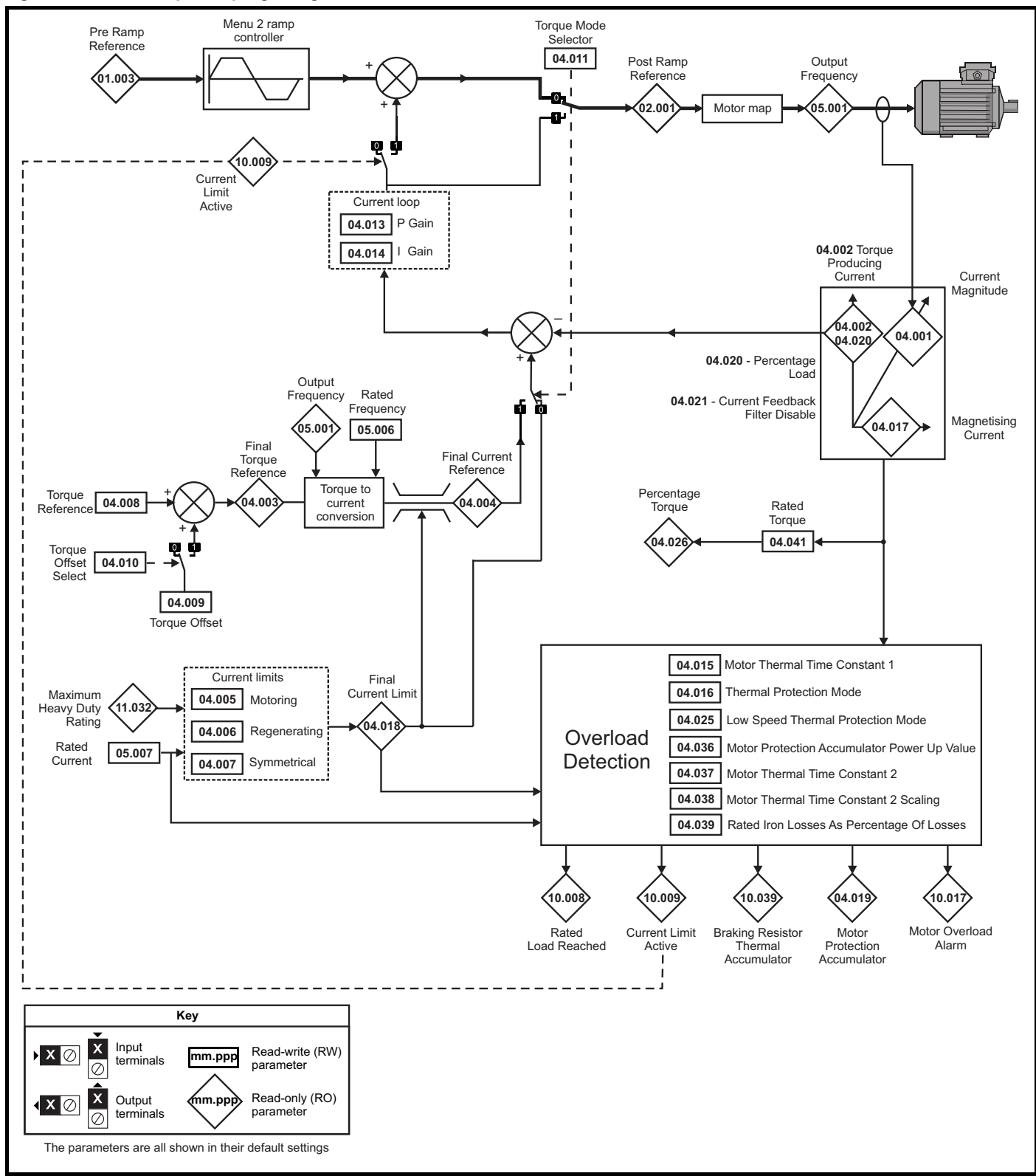

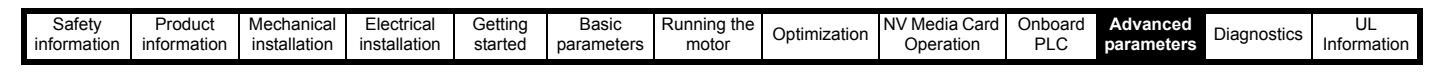

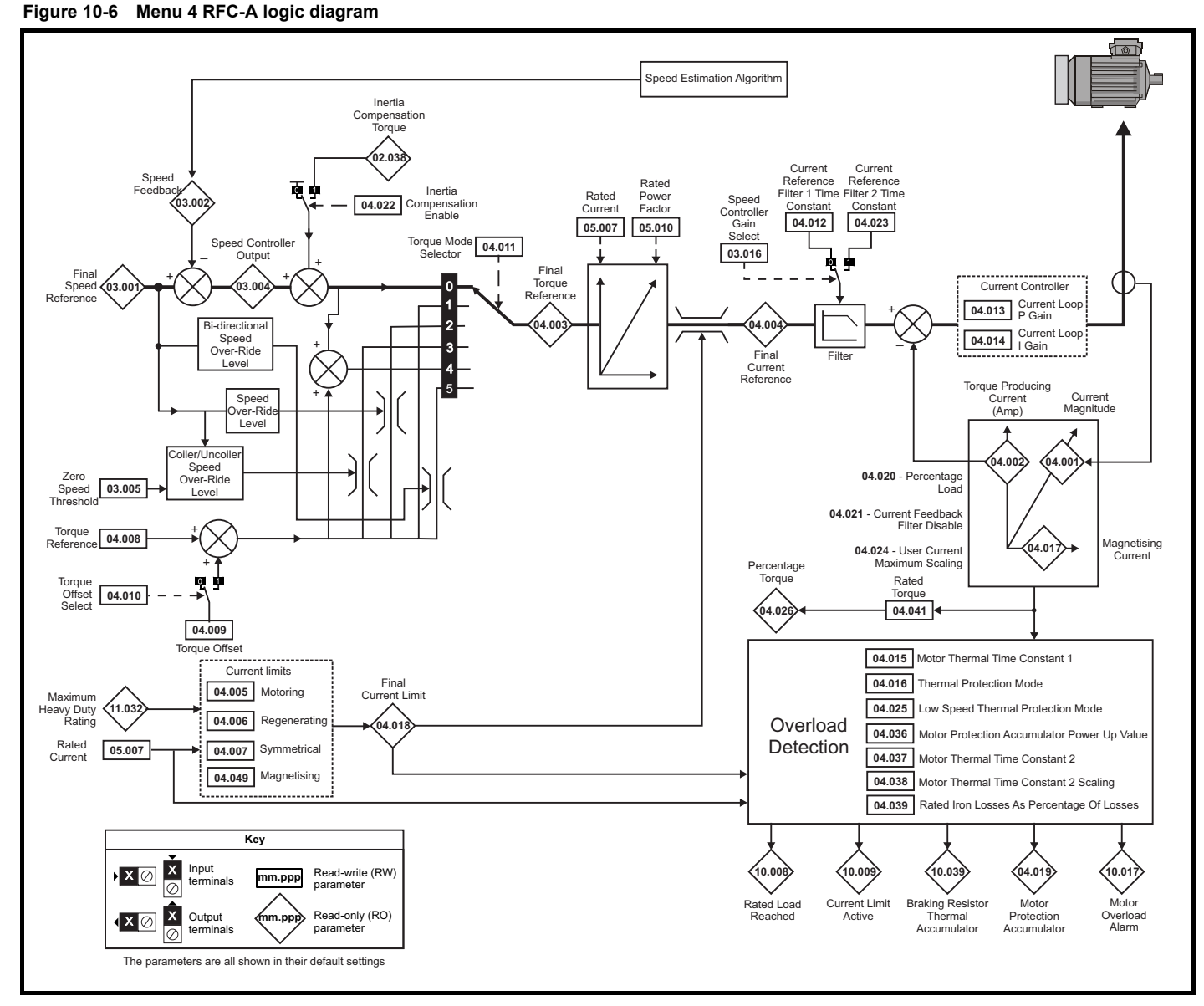

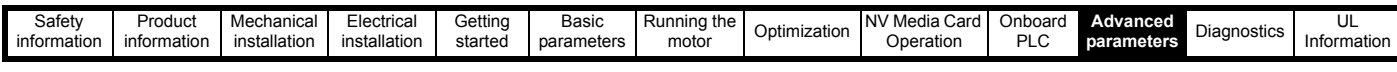

### **Figure 10-7 Menu 4 RFC-S logic diagram**

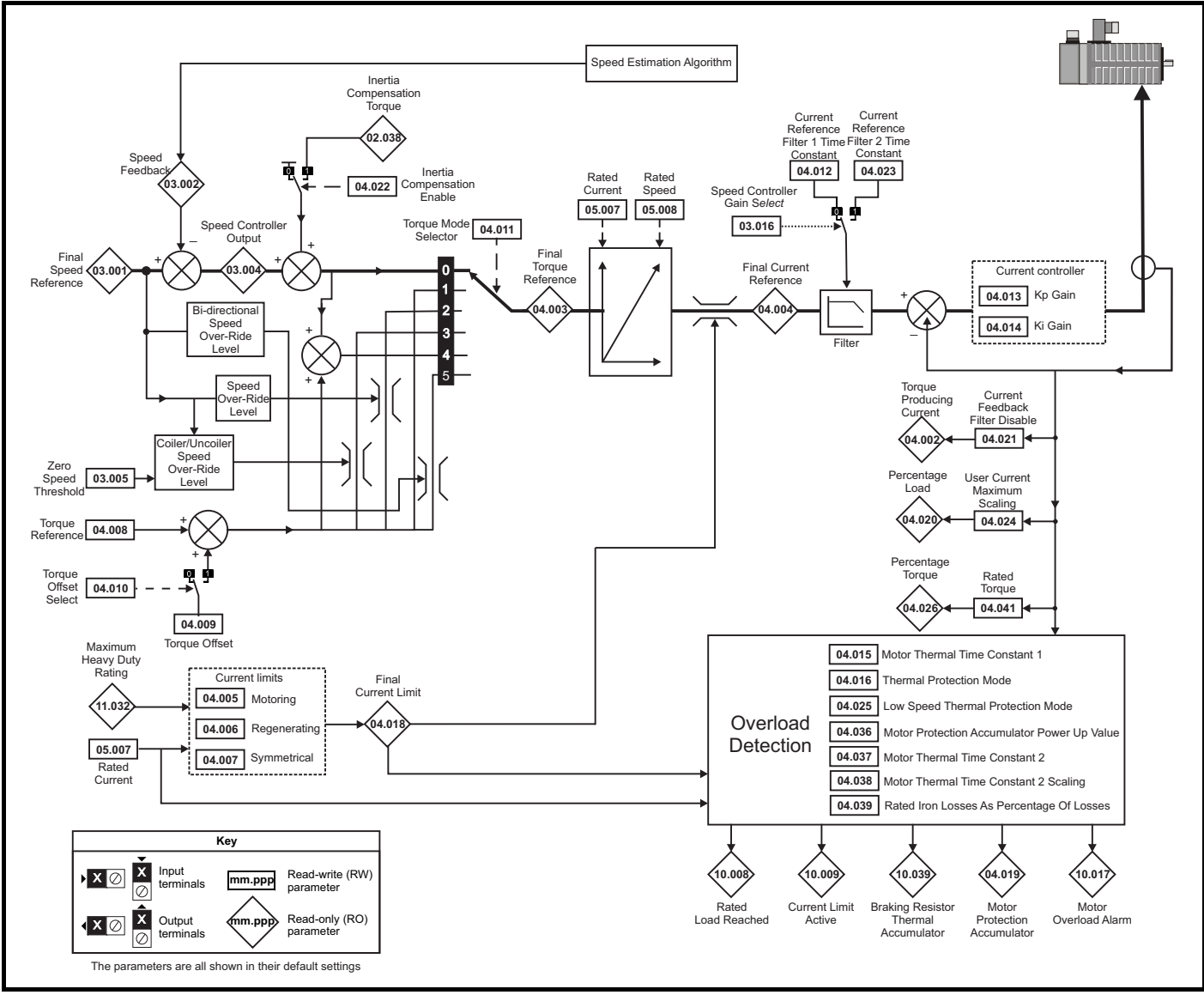

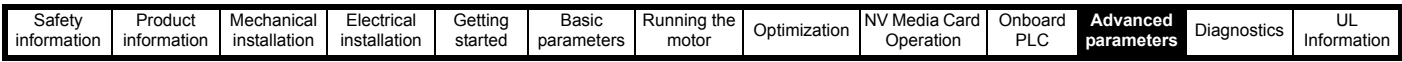

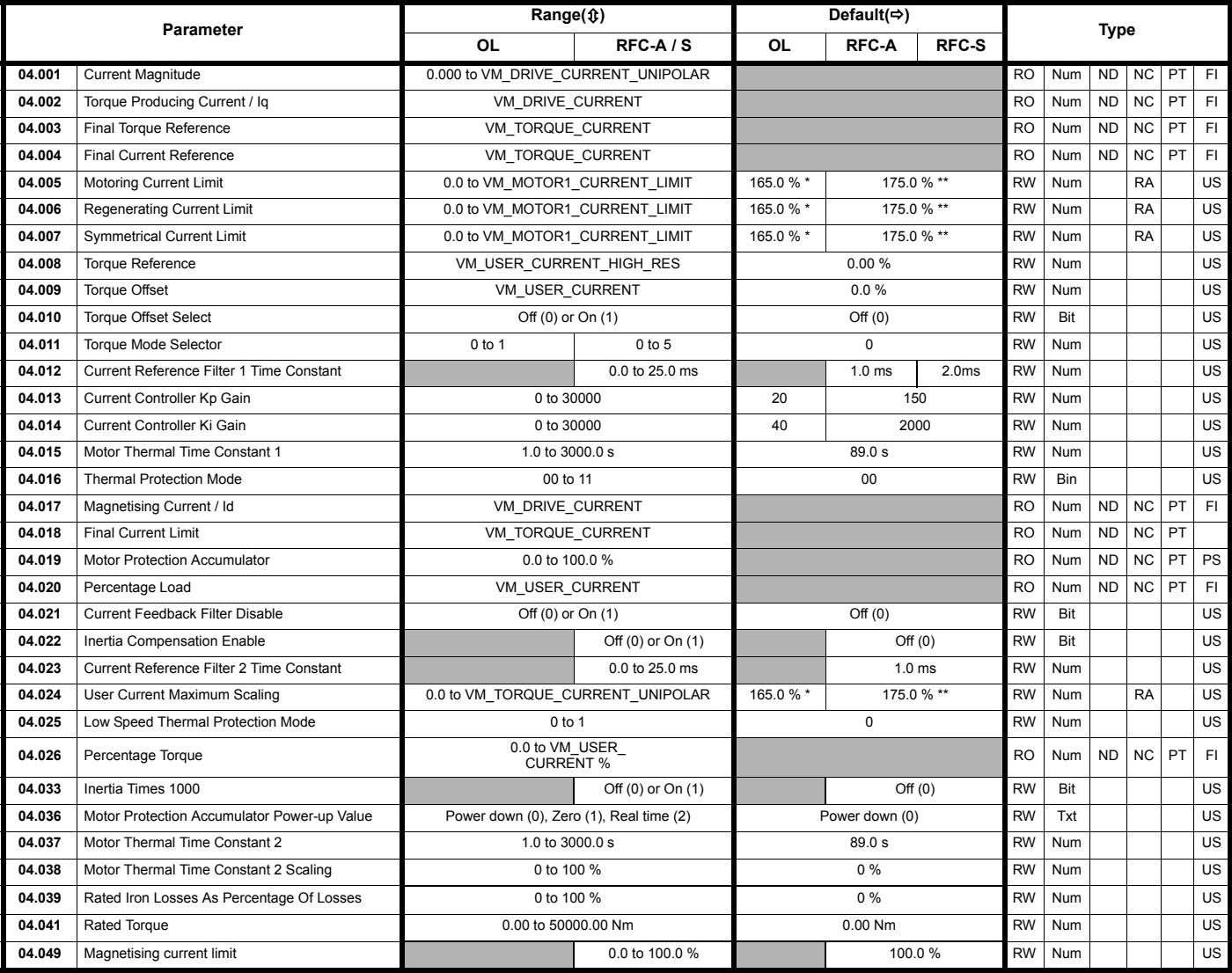

\* For size 9 and above the default is 141.9 %

\*\*For size 9 and above the default is 150.0 %

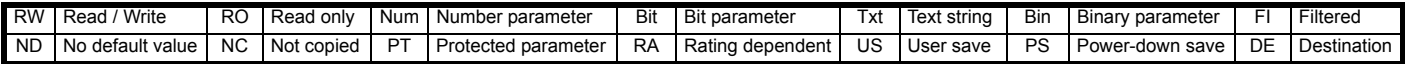

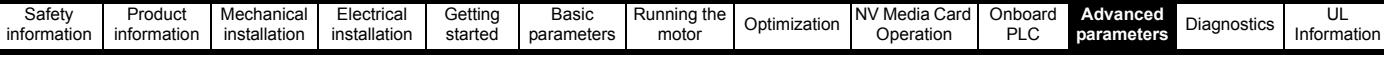

## **10.6 Menu 5: Motor control**

**Figure 10-8 Menu 5 Open-loop logic diagram**

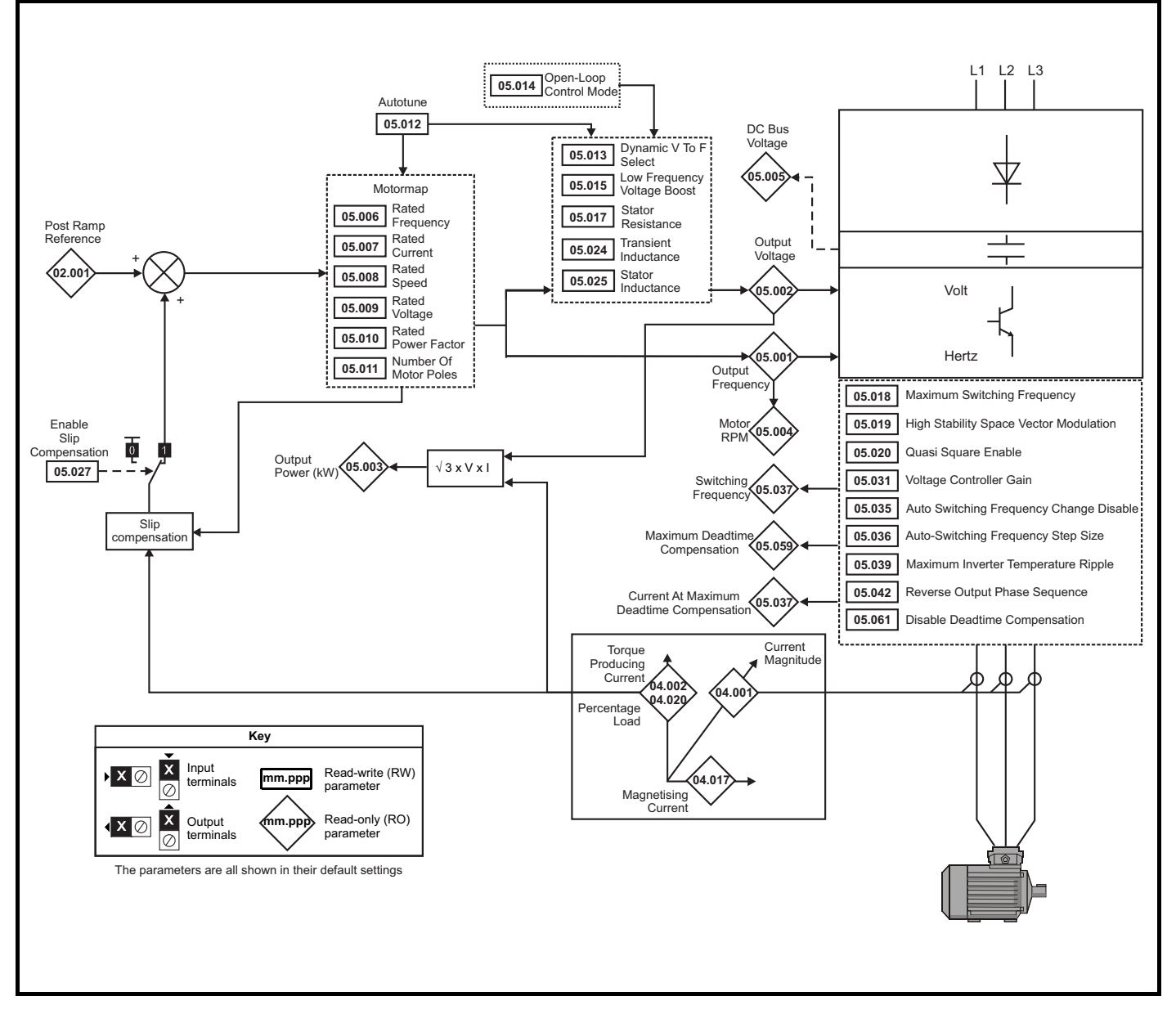

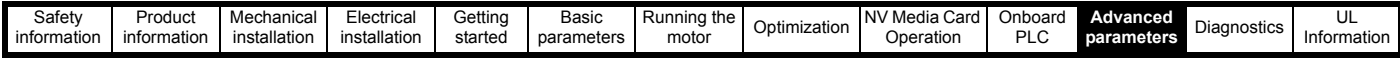

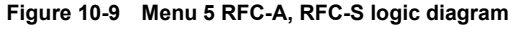

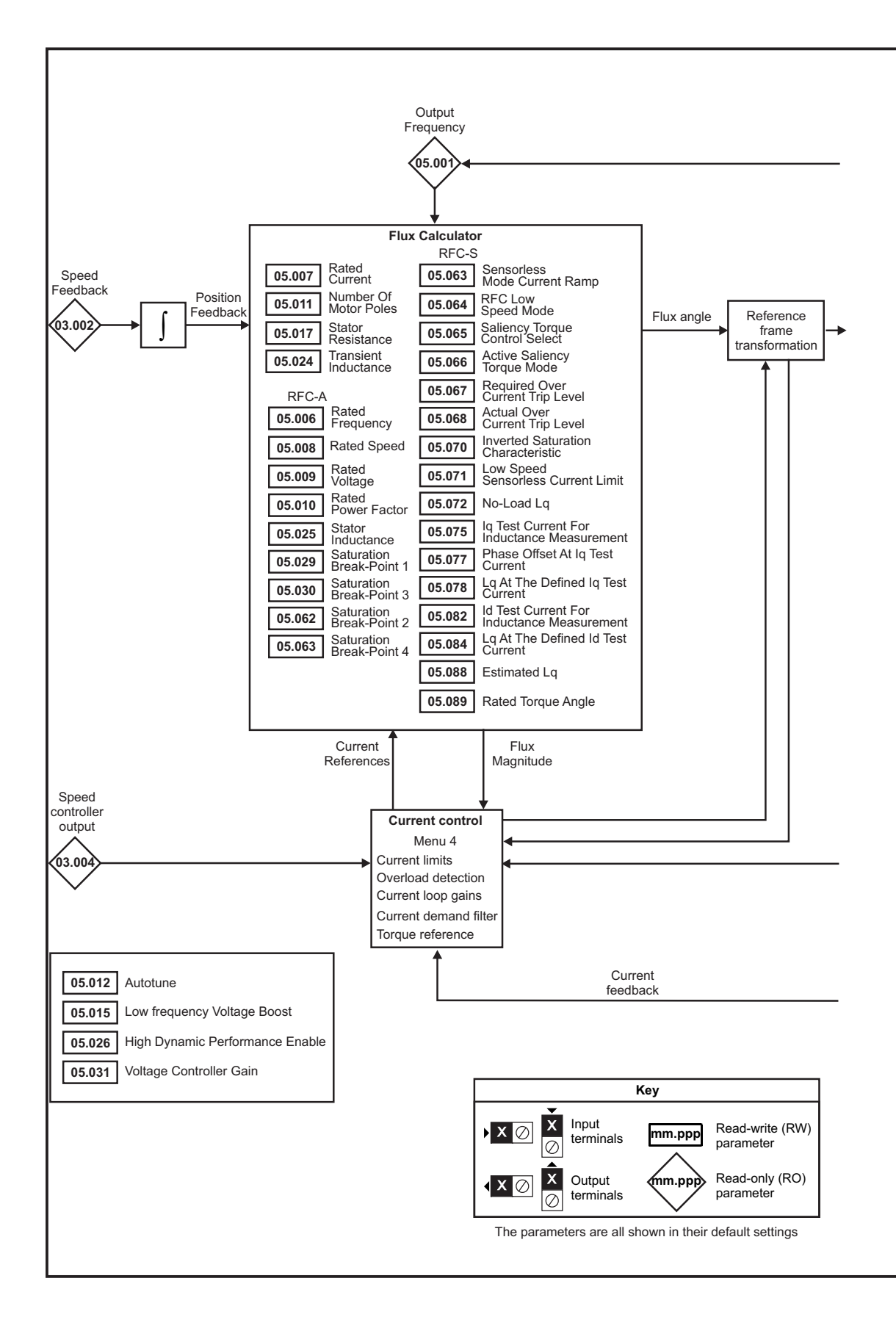

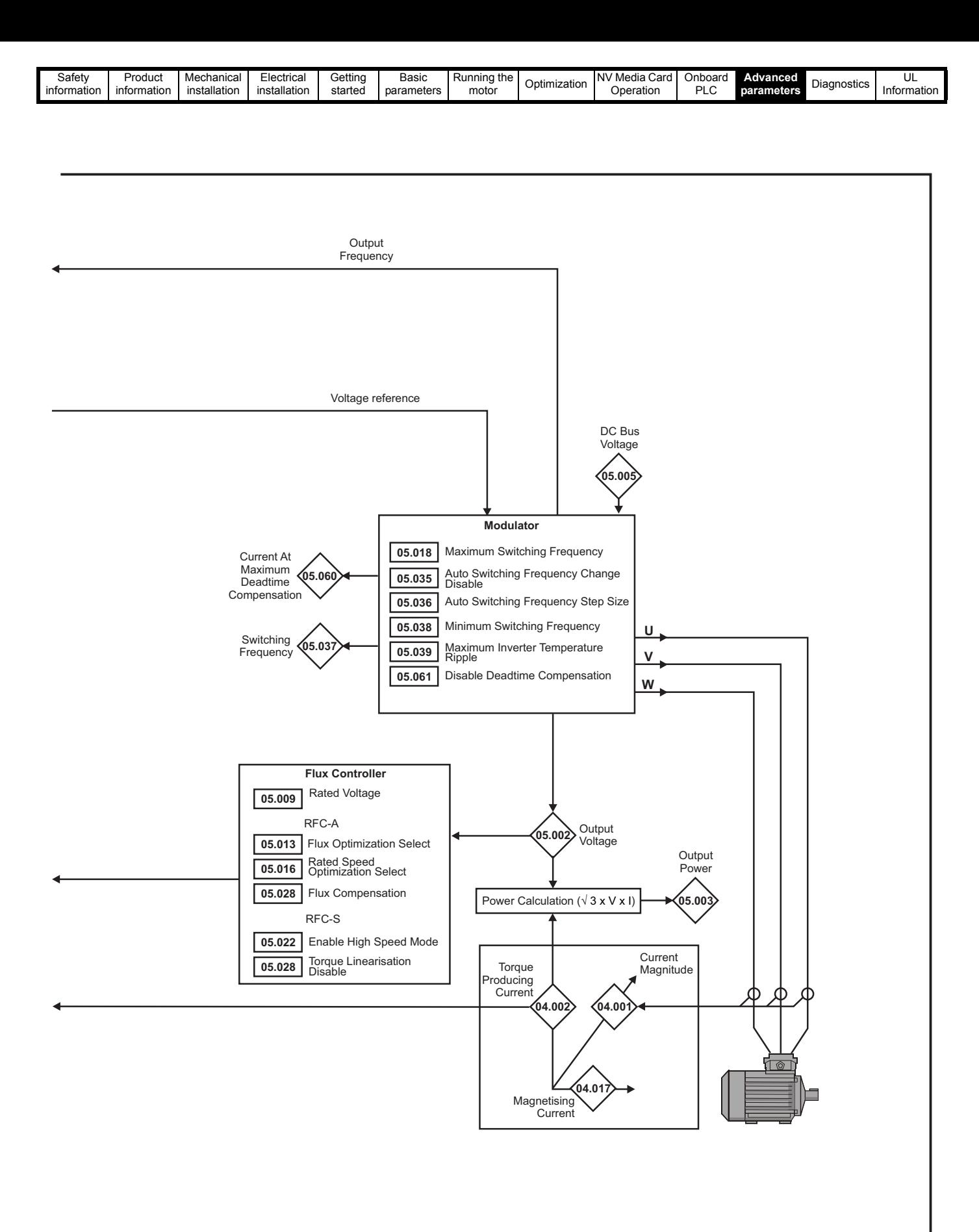

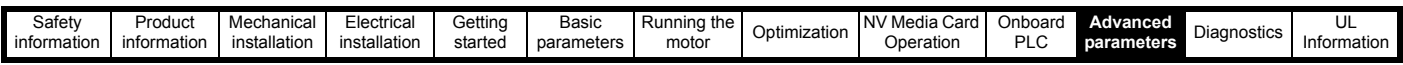

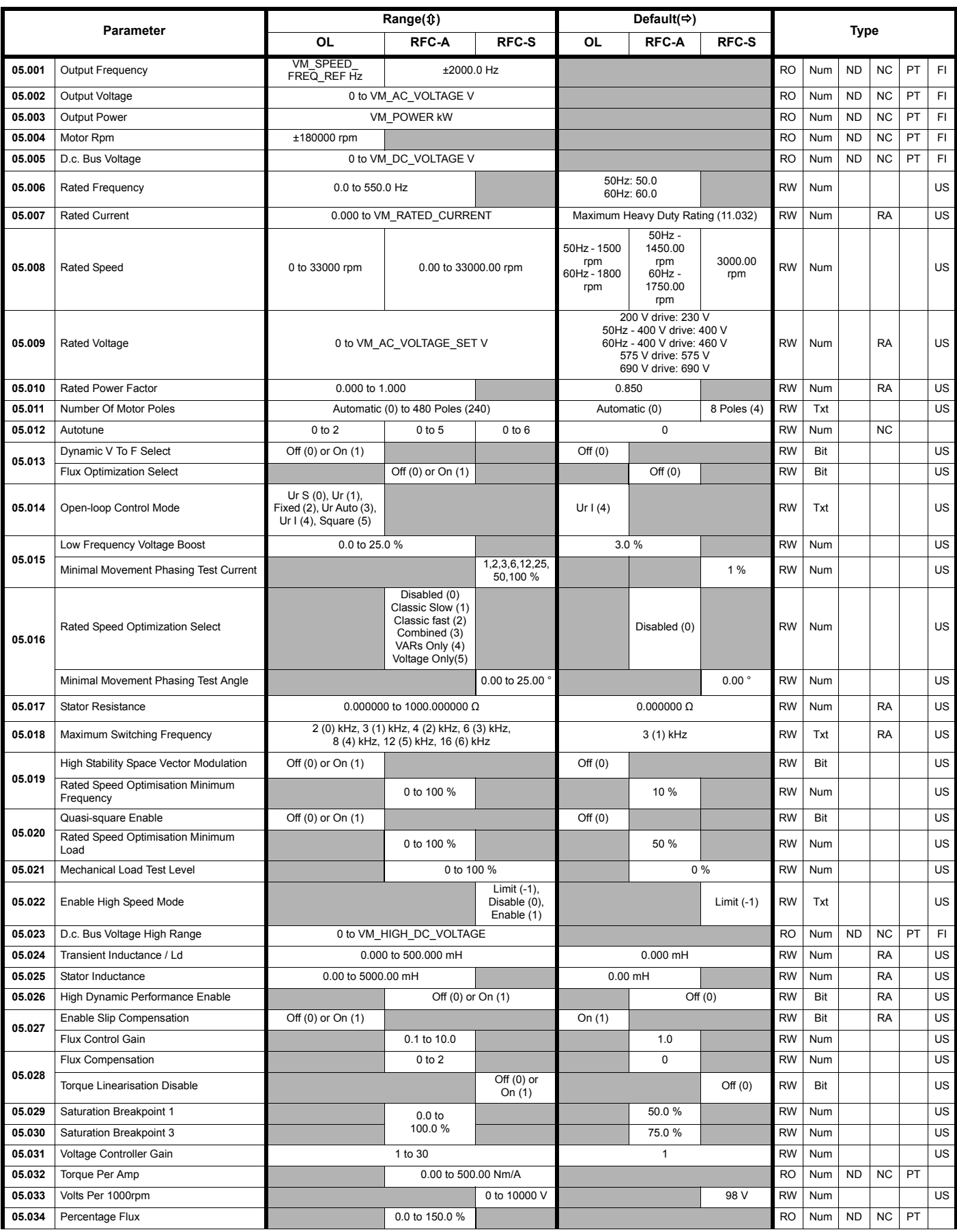

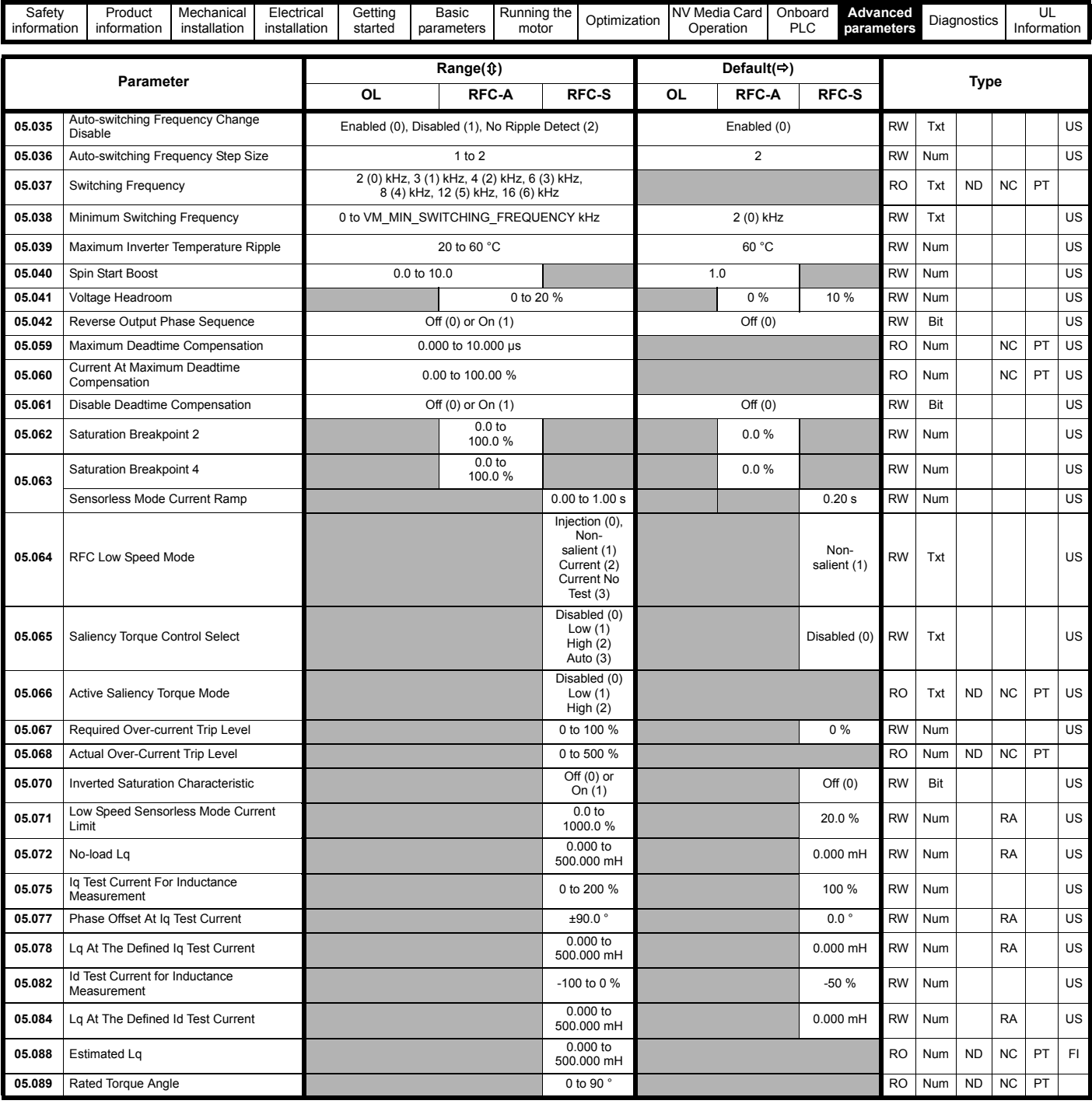

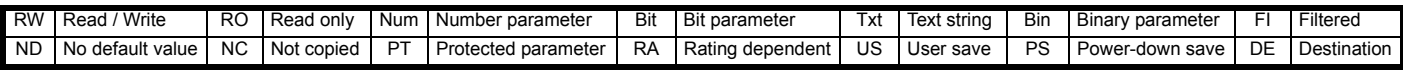

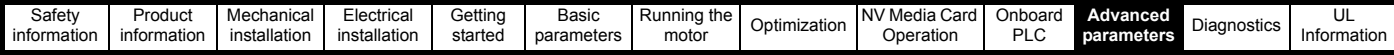

### **10.7 Menu 6: Sequencer and clock**

**Figure 10-10 Menu 6 logic diagram**

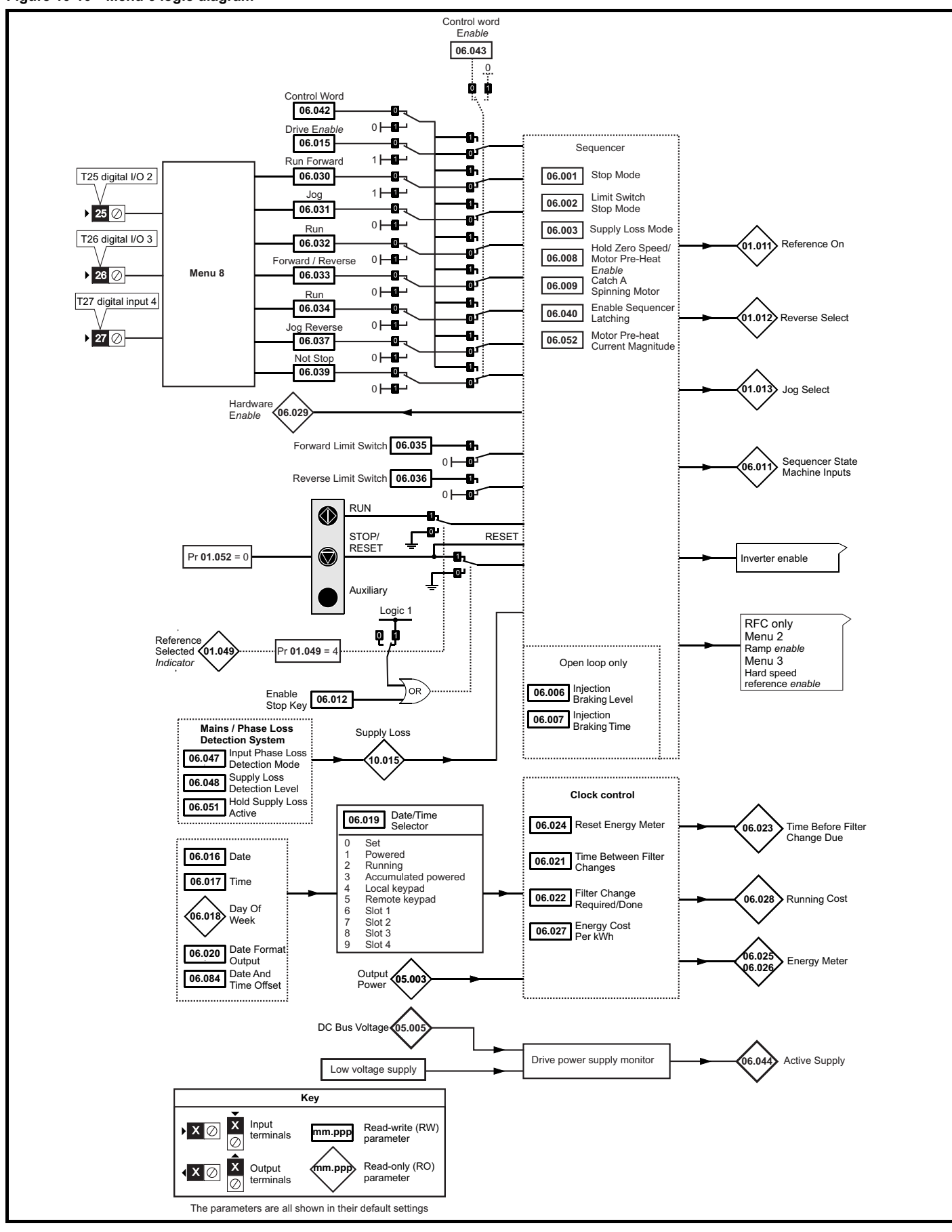

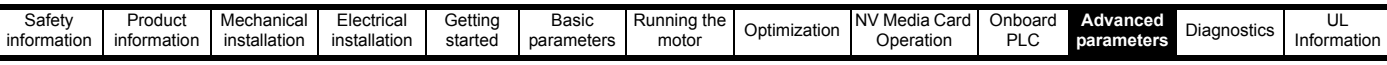

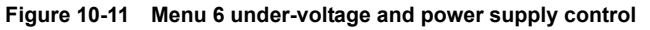

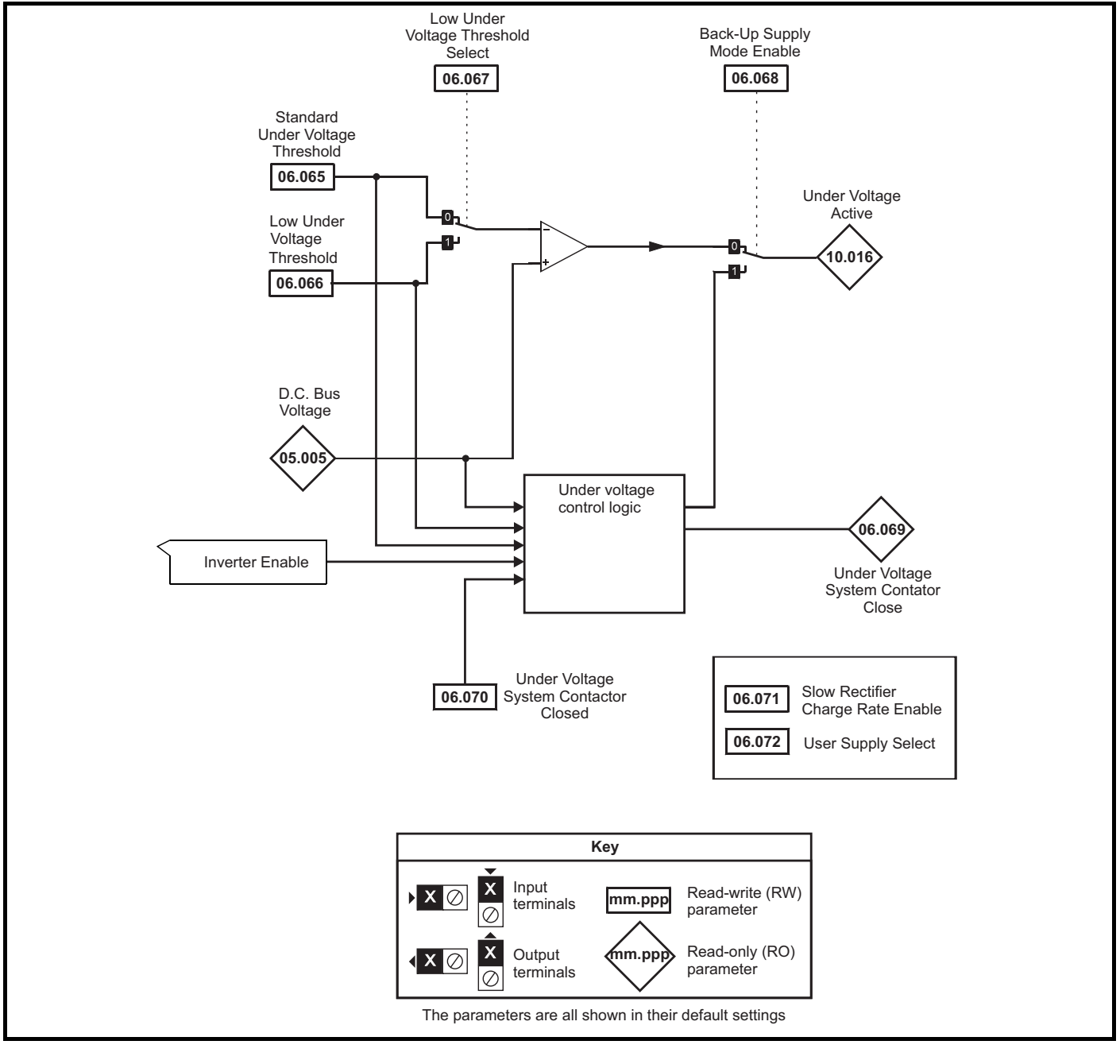

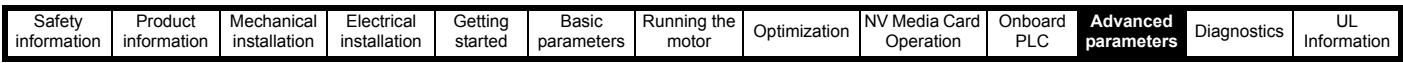

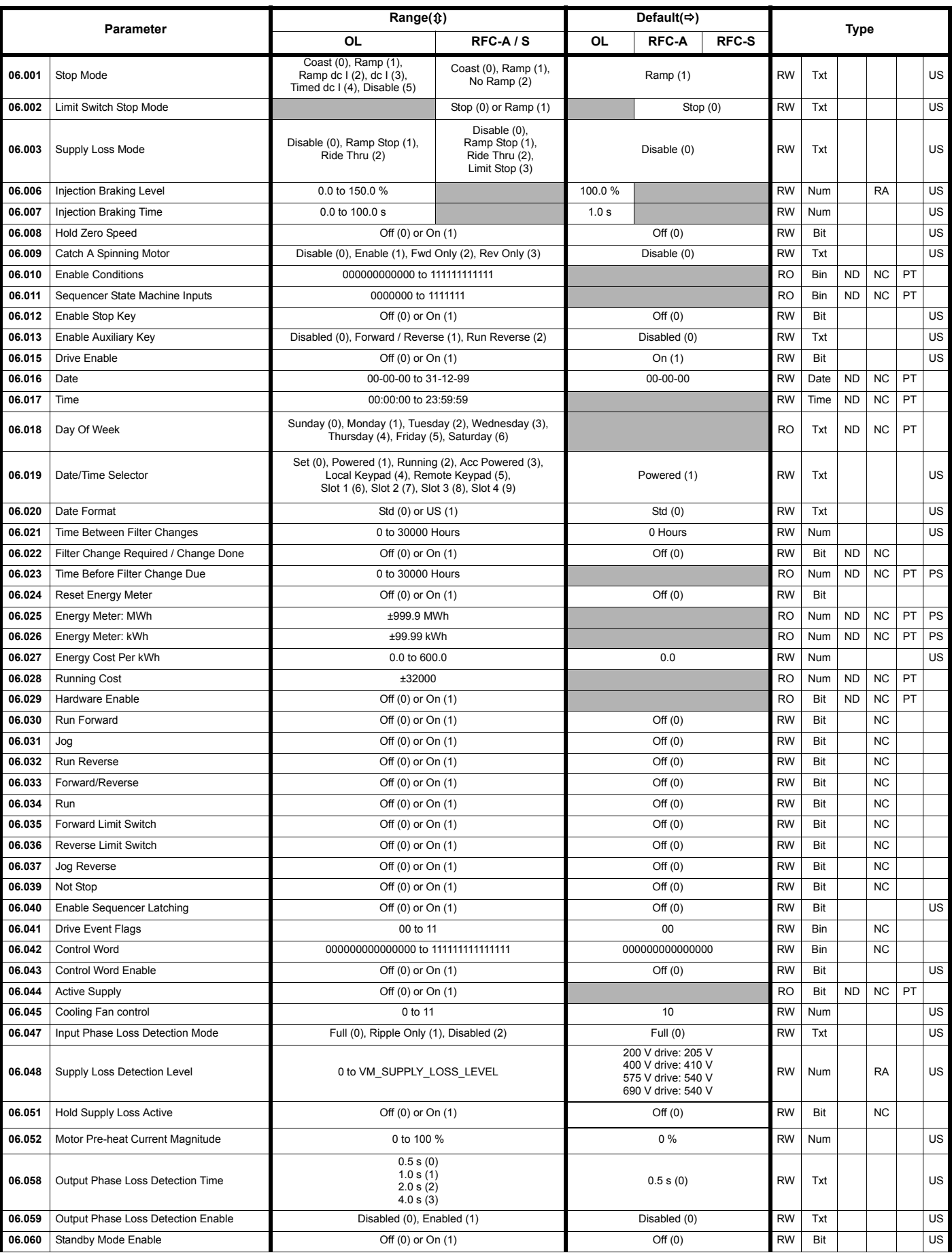

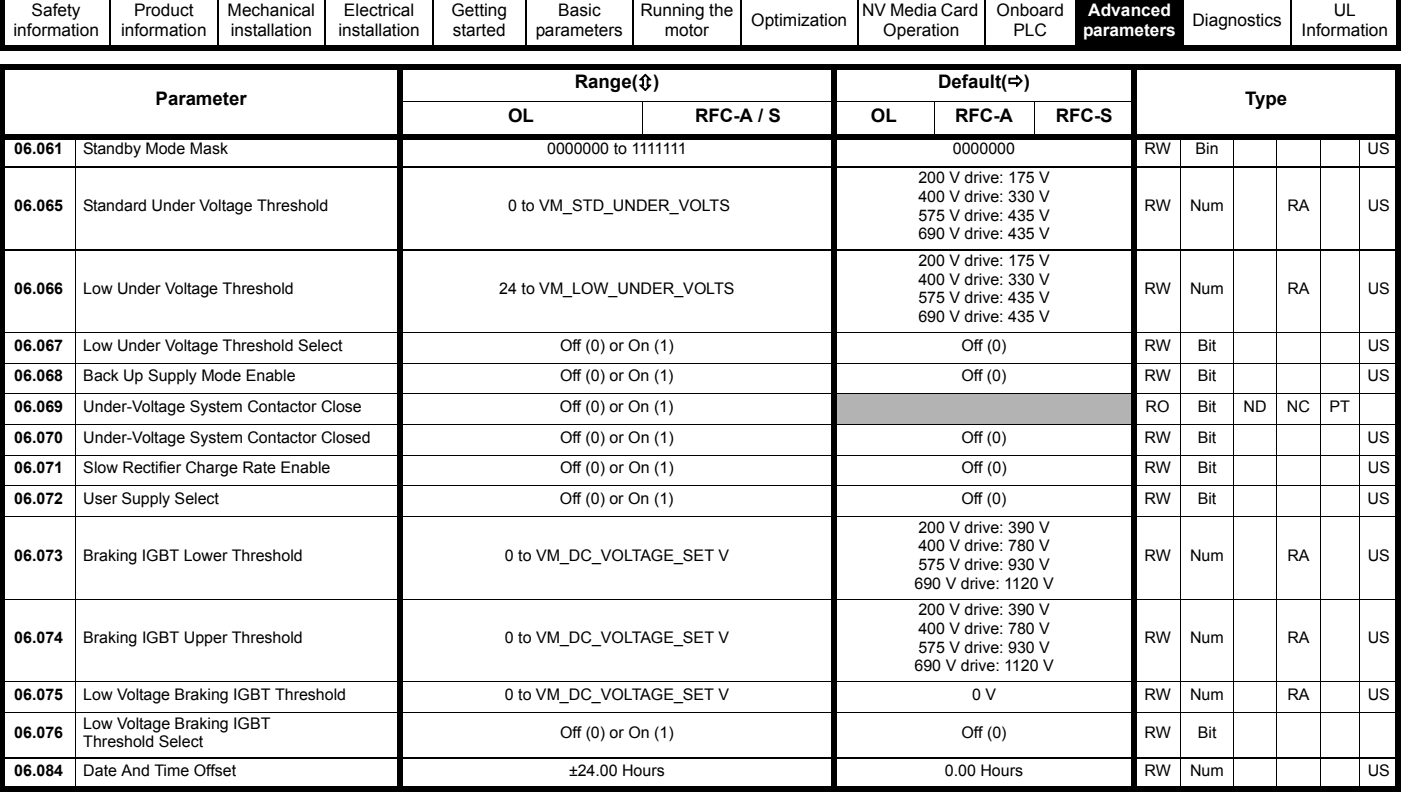

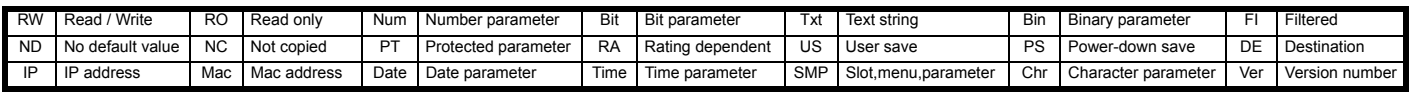

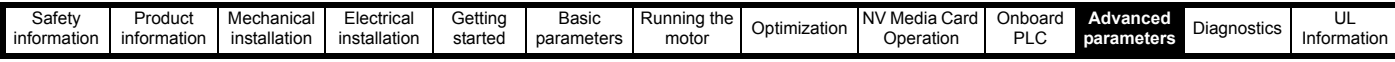

# **10.8 Menu 7: Analog I/O**

### **Figure 10-12 Menu 7 analog inputs logic diagram**

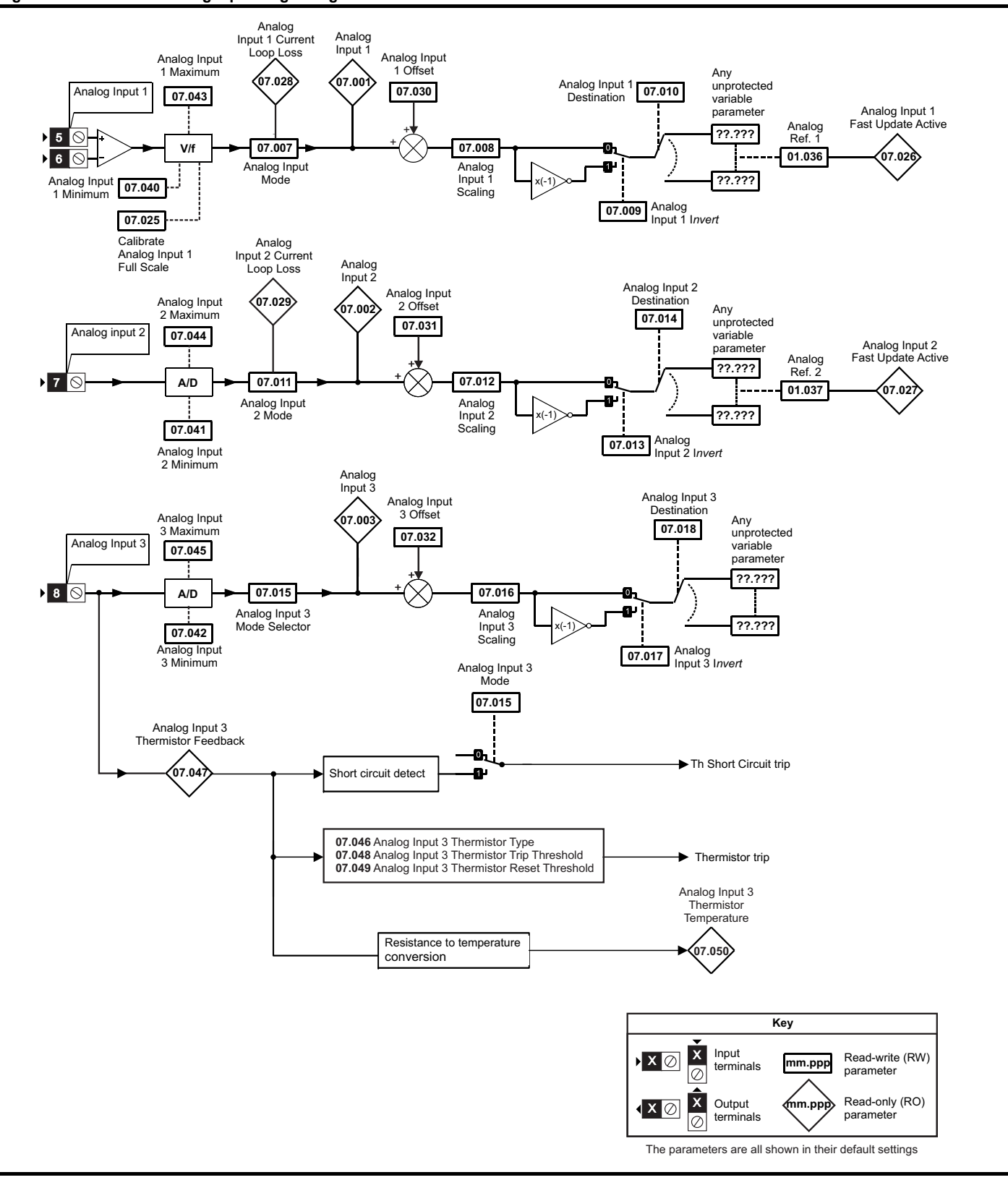
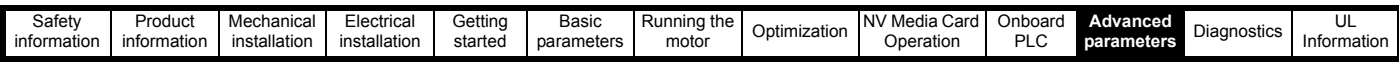

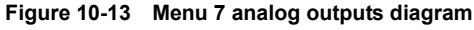

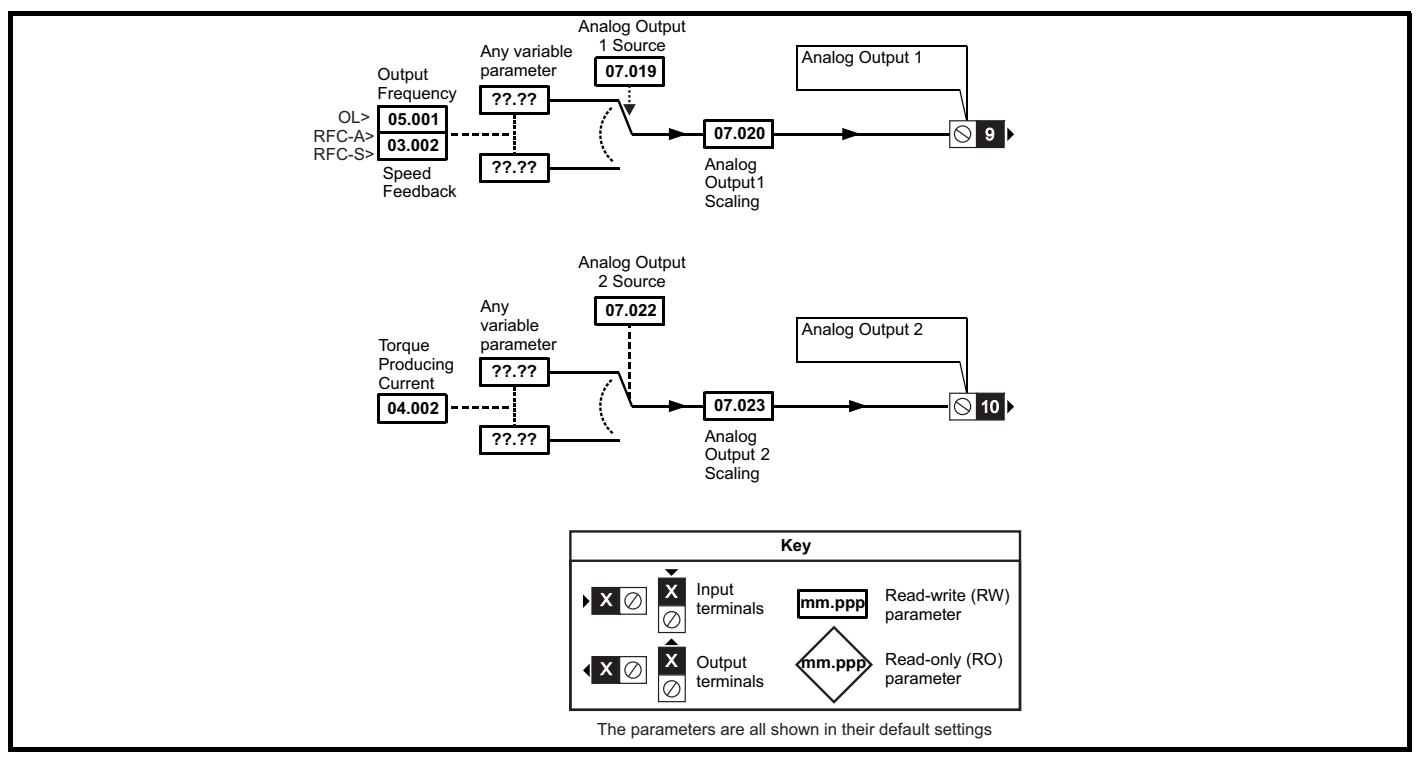

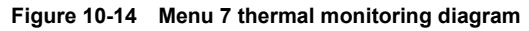

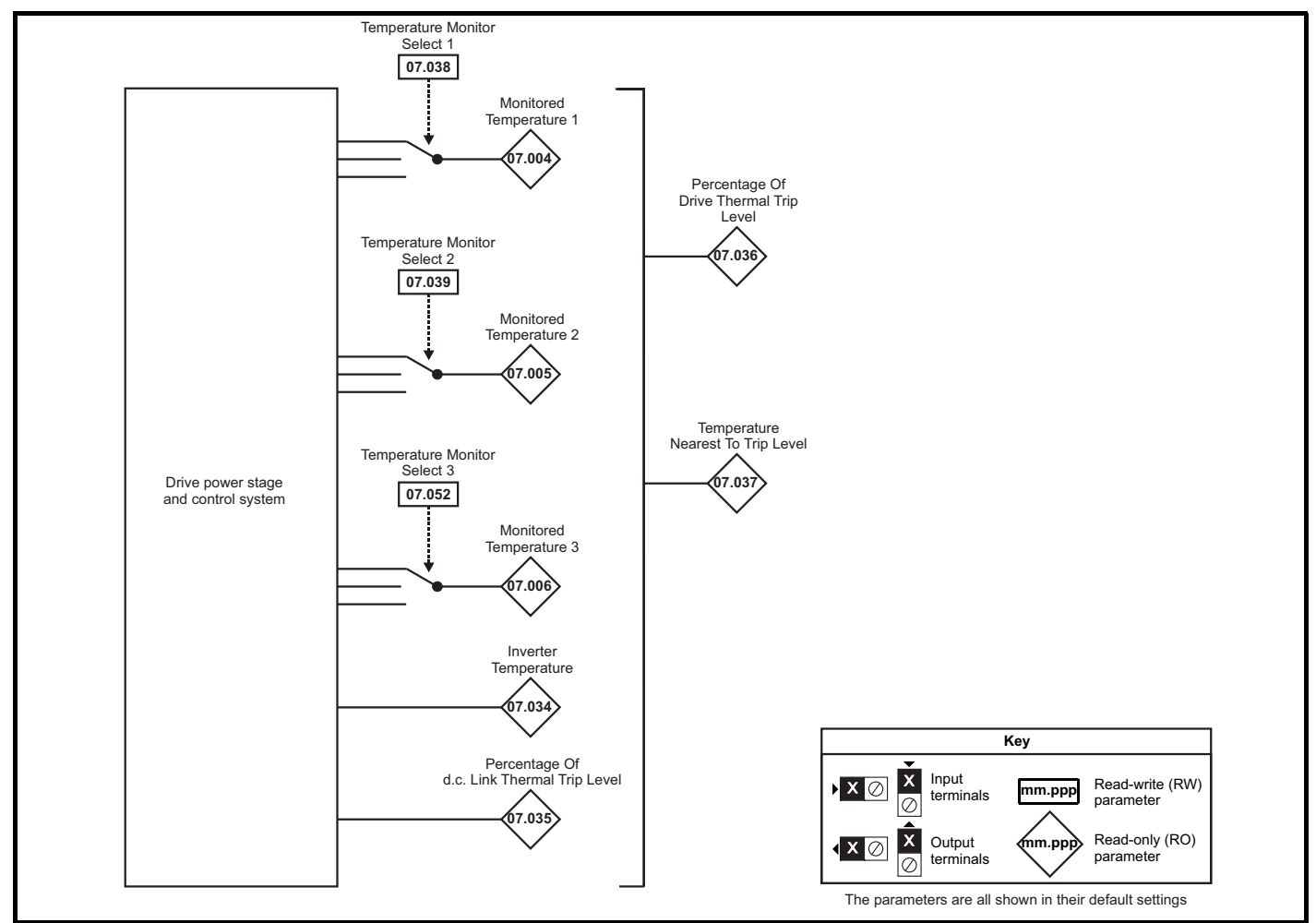

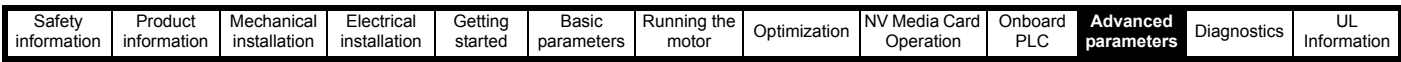

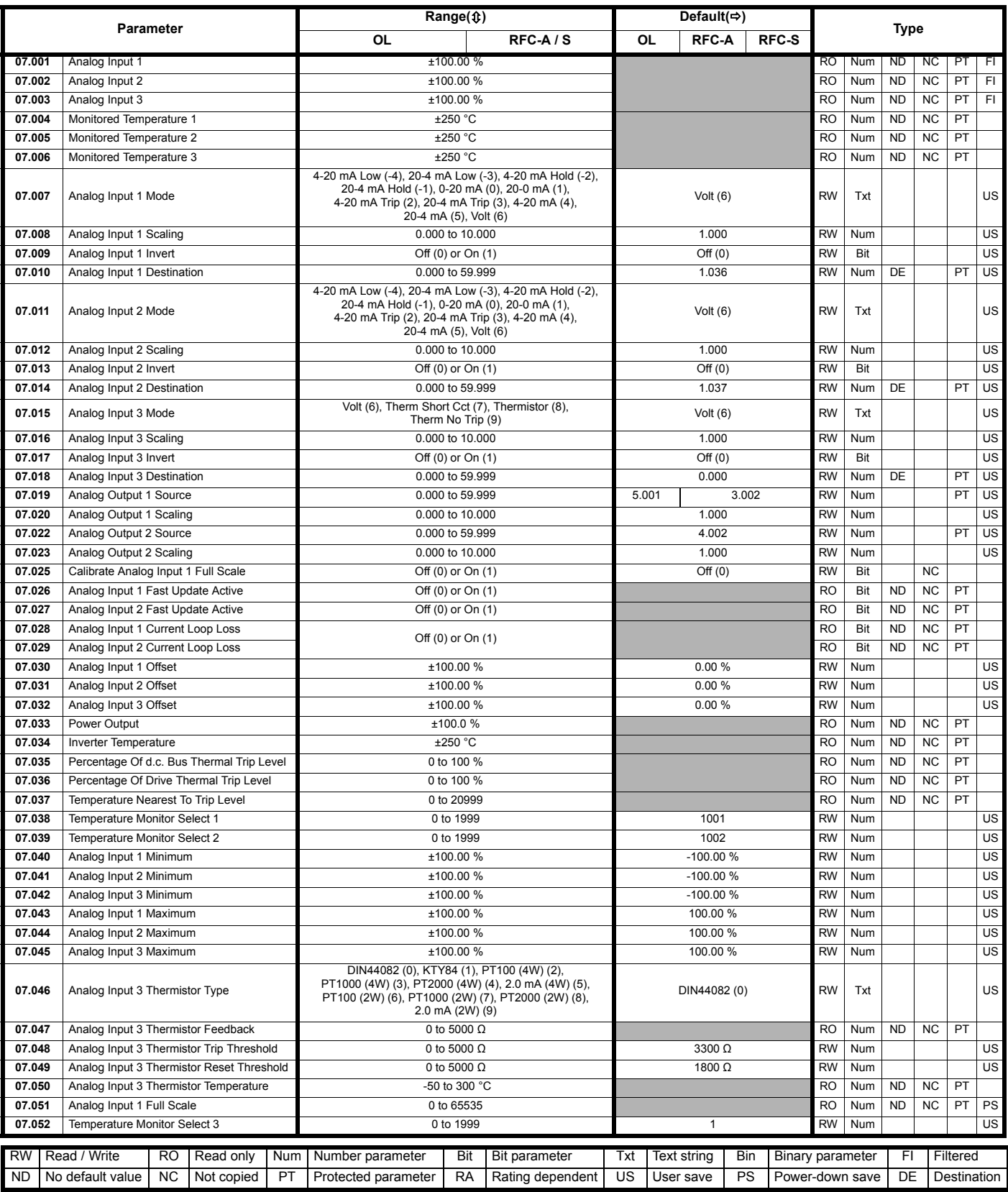

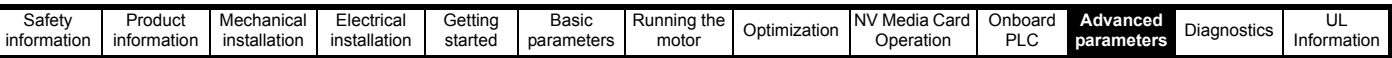

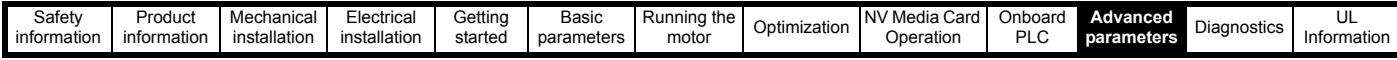

#### **10.9 Menu 8: Digital I/O**

**Figure 10-15 Menu 8 logic diagram**

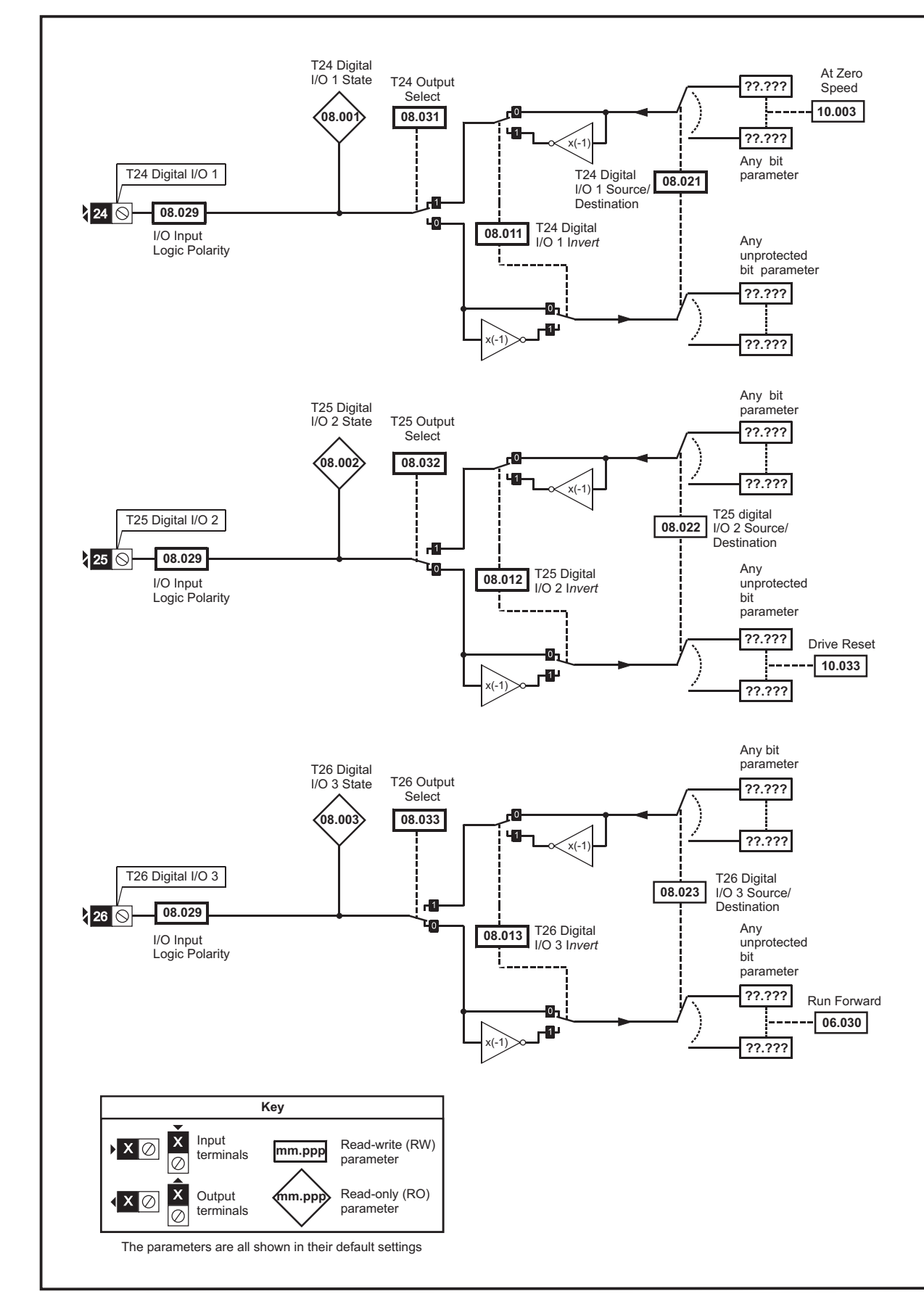

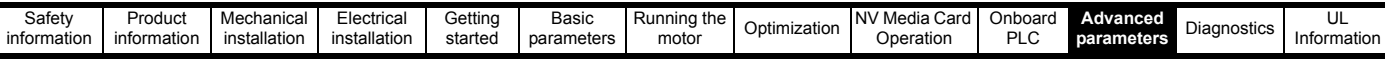

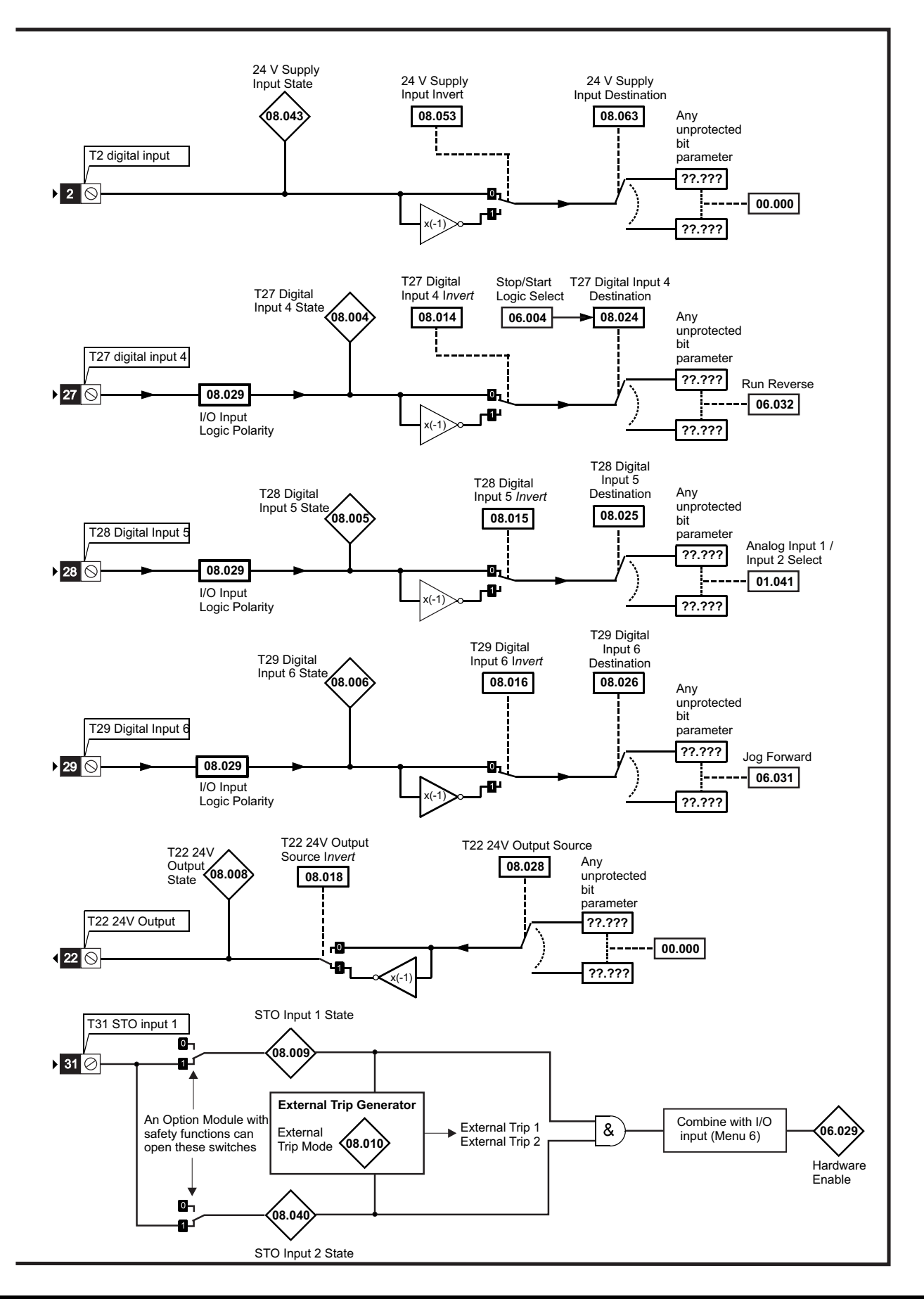

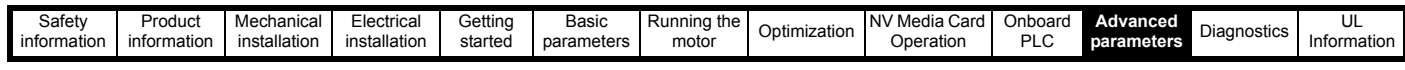

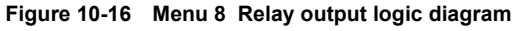

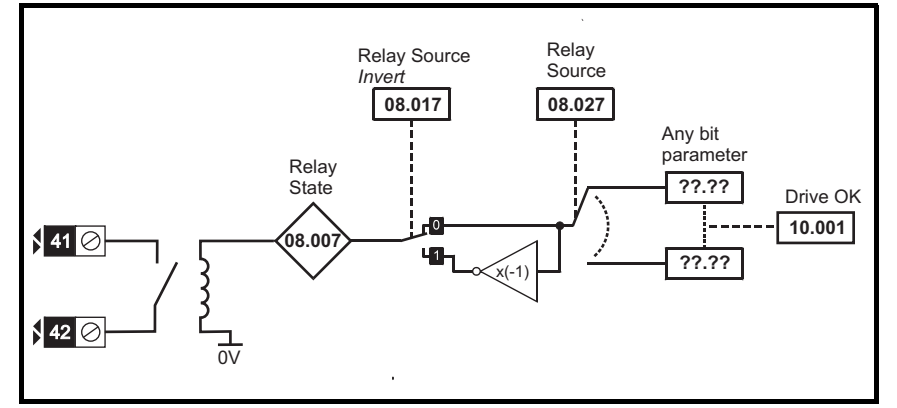

**Figure 10-17 Menu 8 Keypad buttons logic diagram**

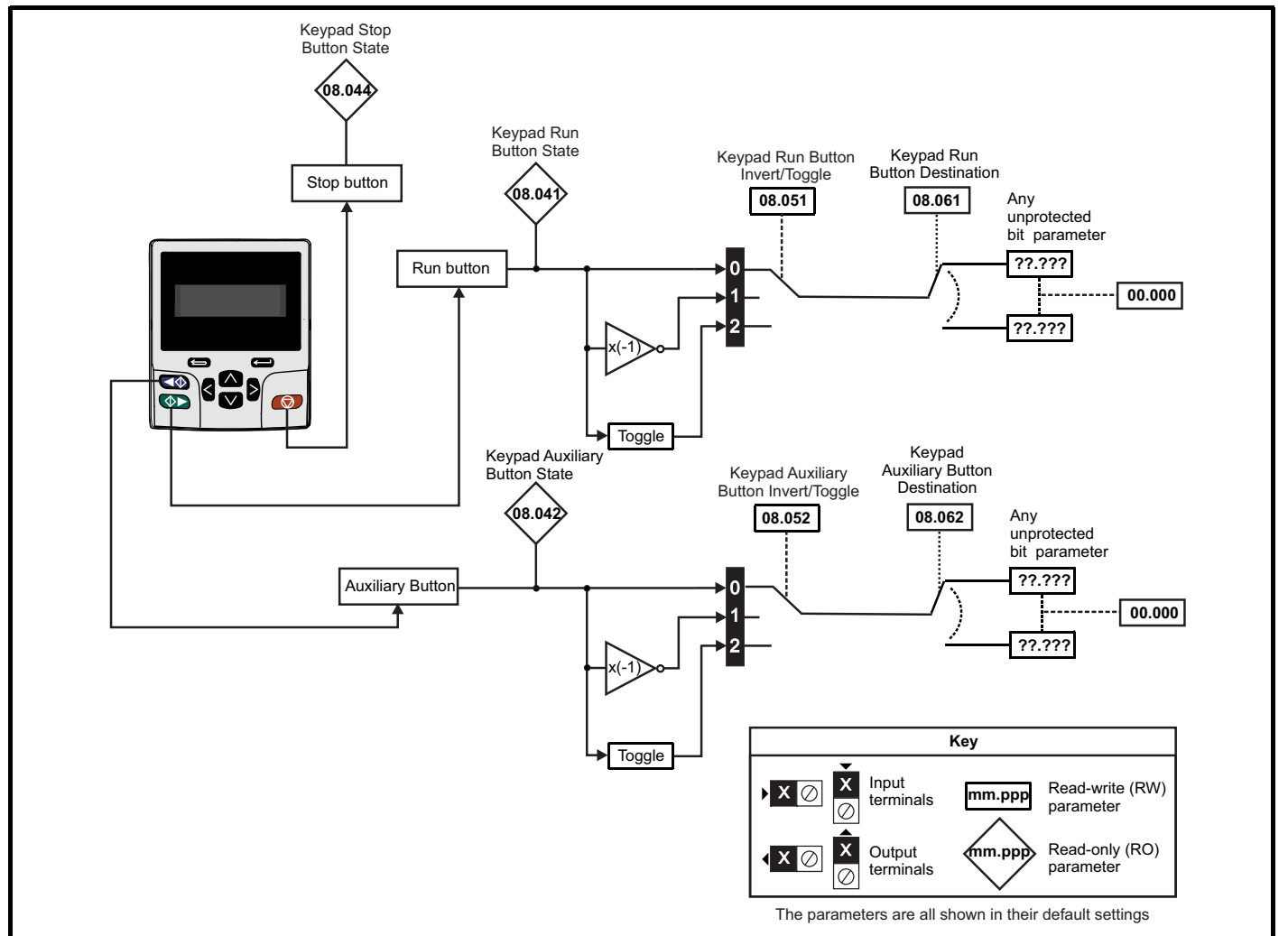

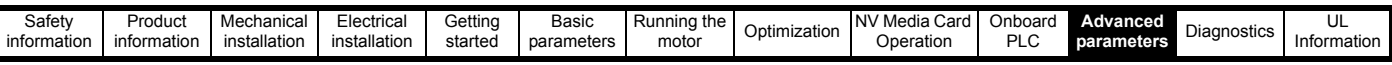

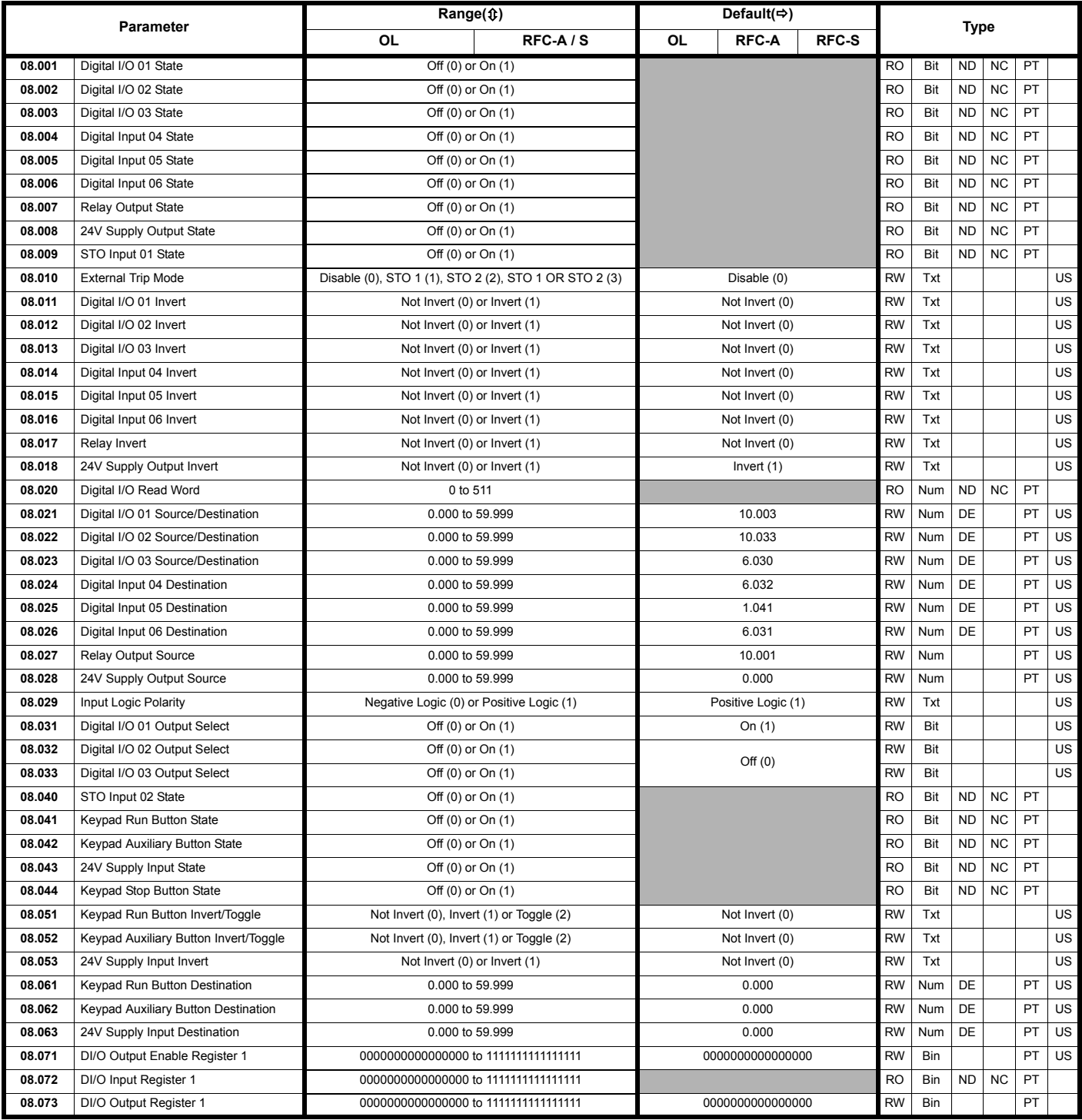

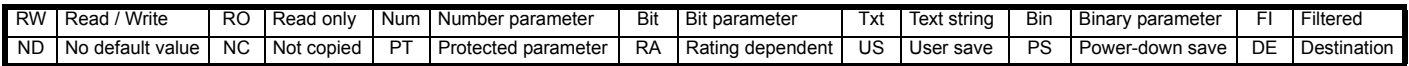

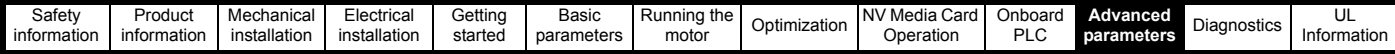

**10.10 Menu 9: Programmable logic, motorized pot, binary sum and timers**

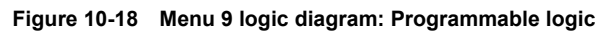

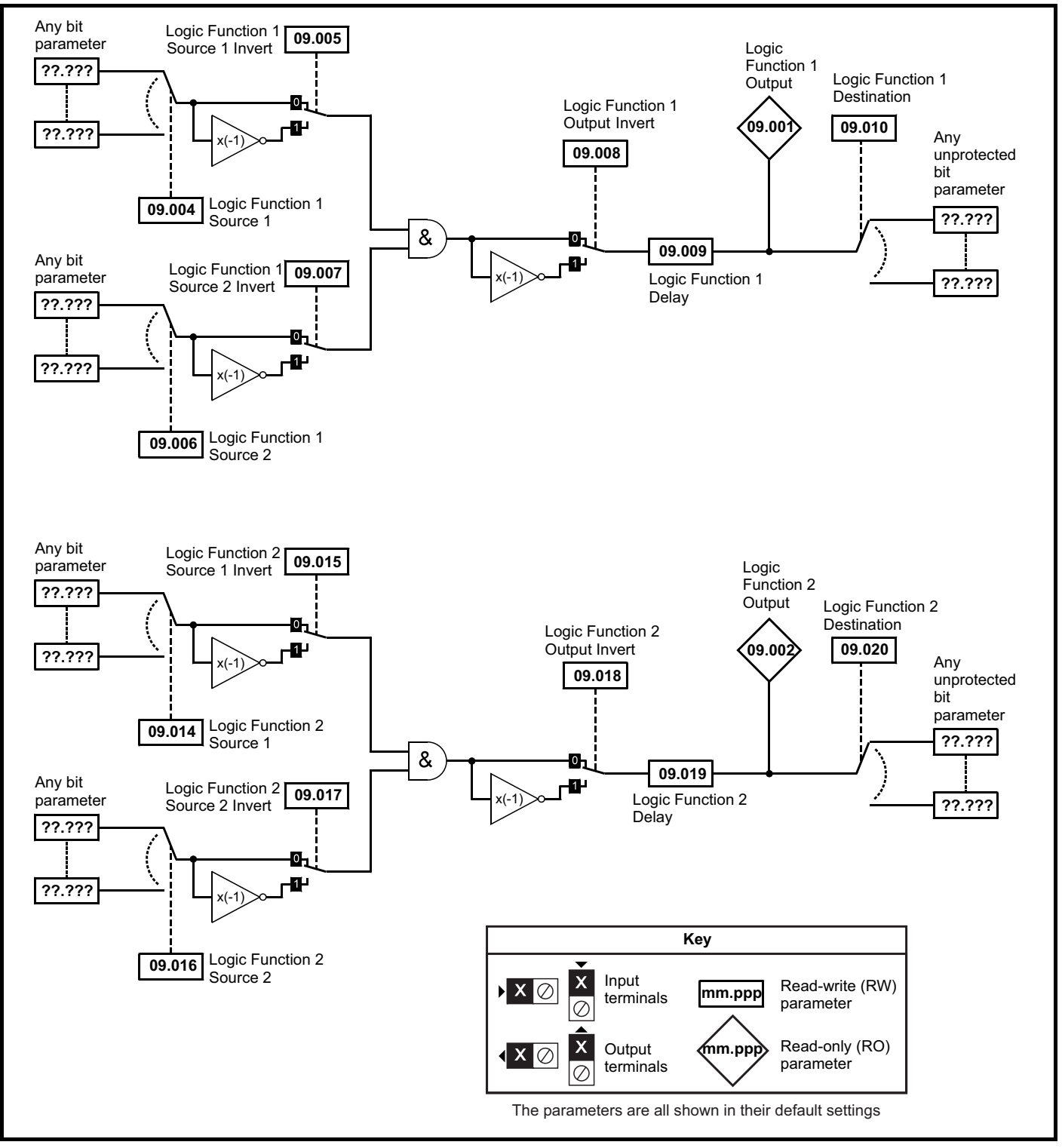

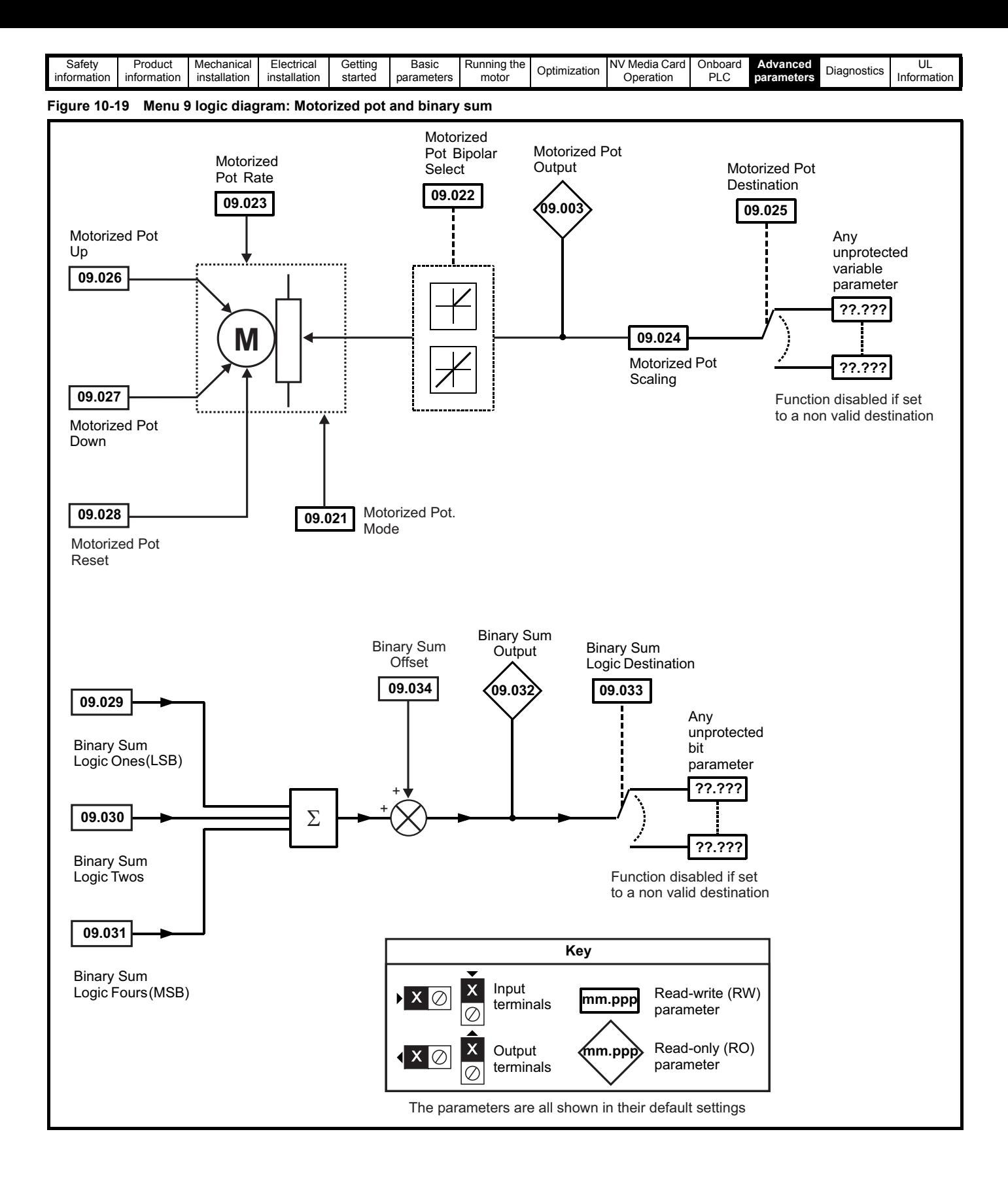

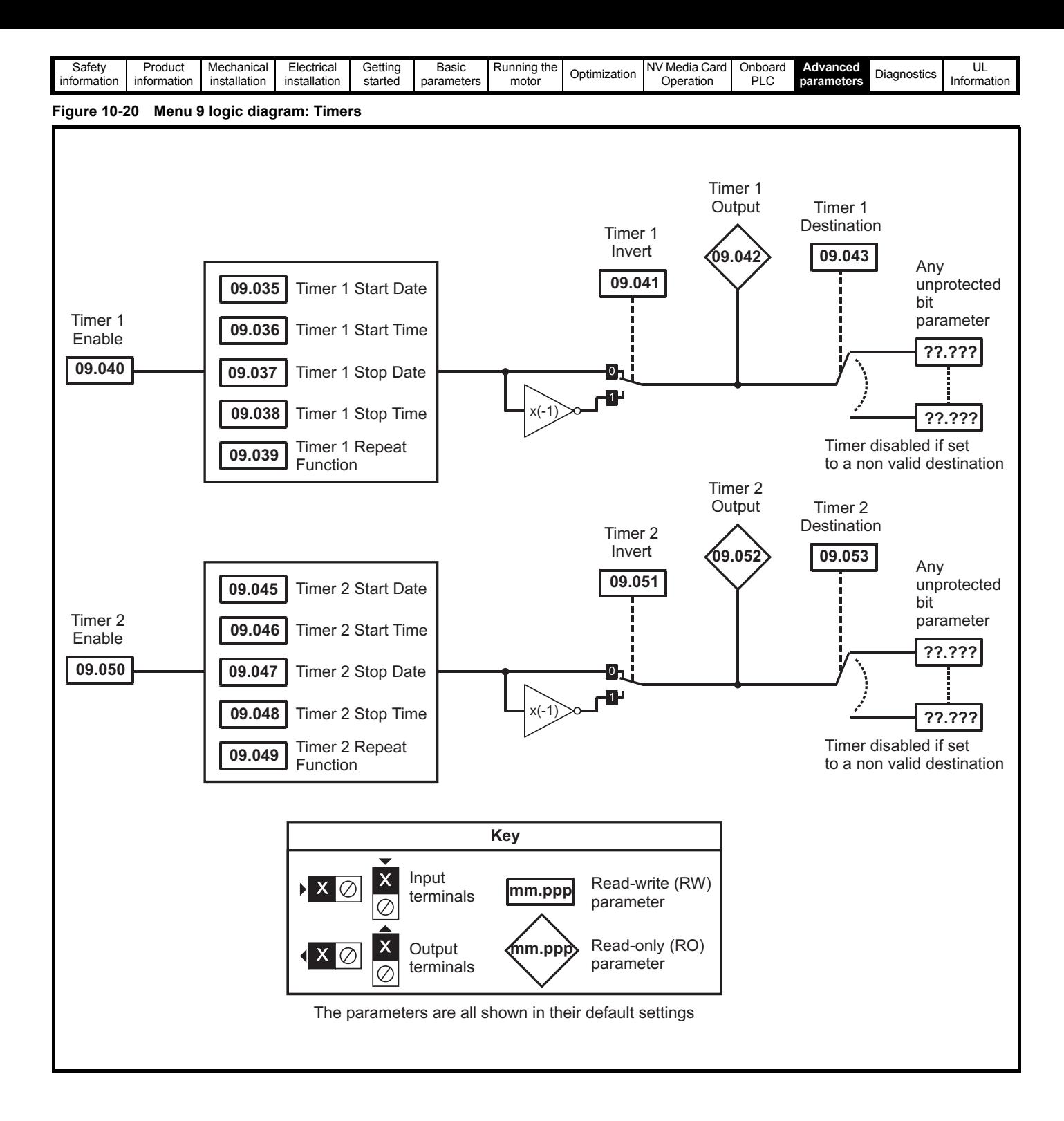

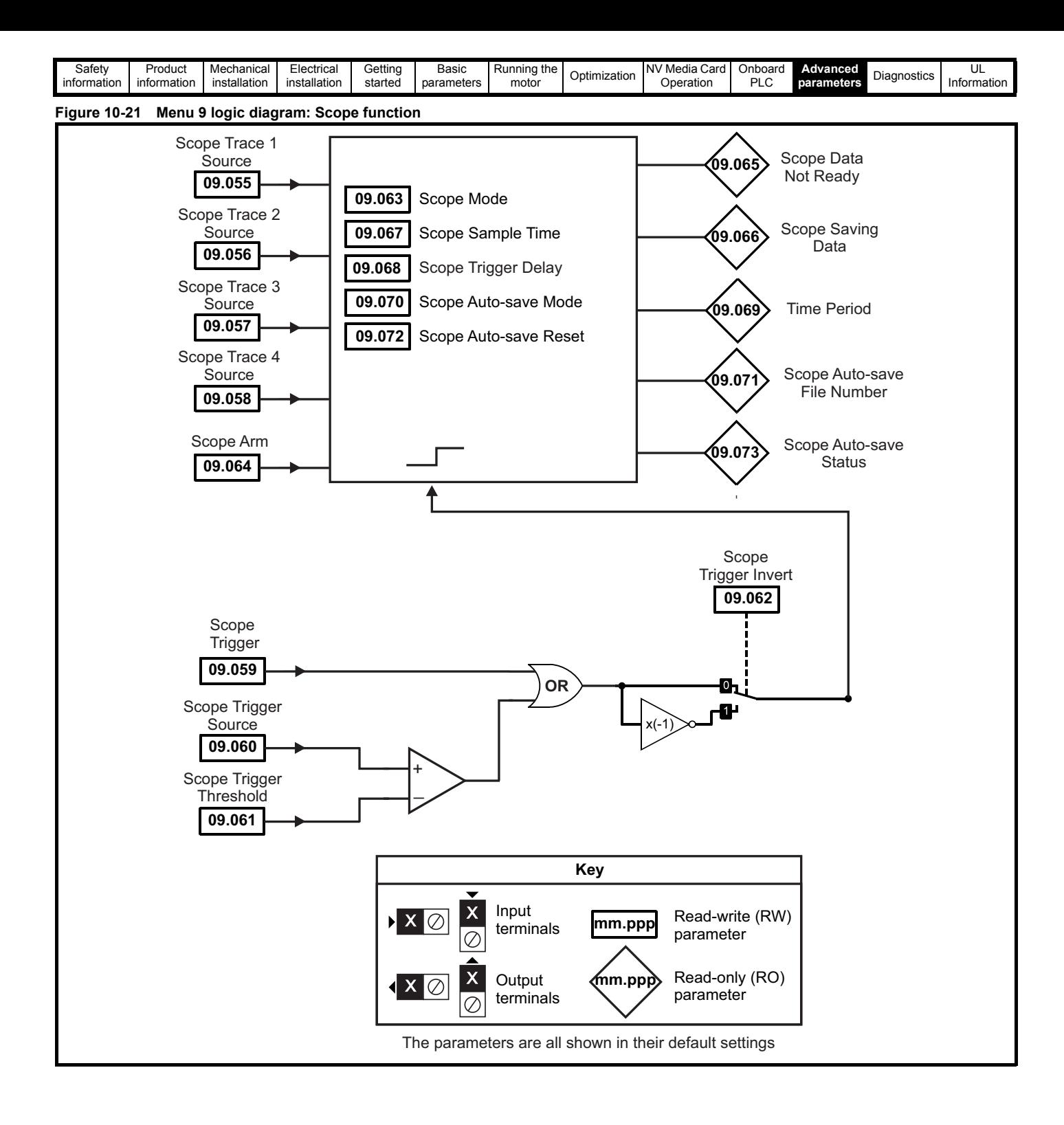

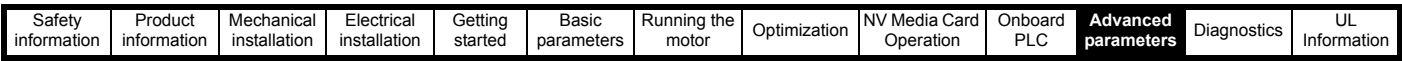

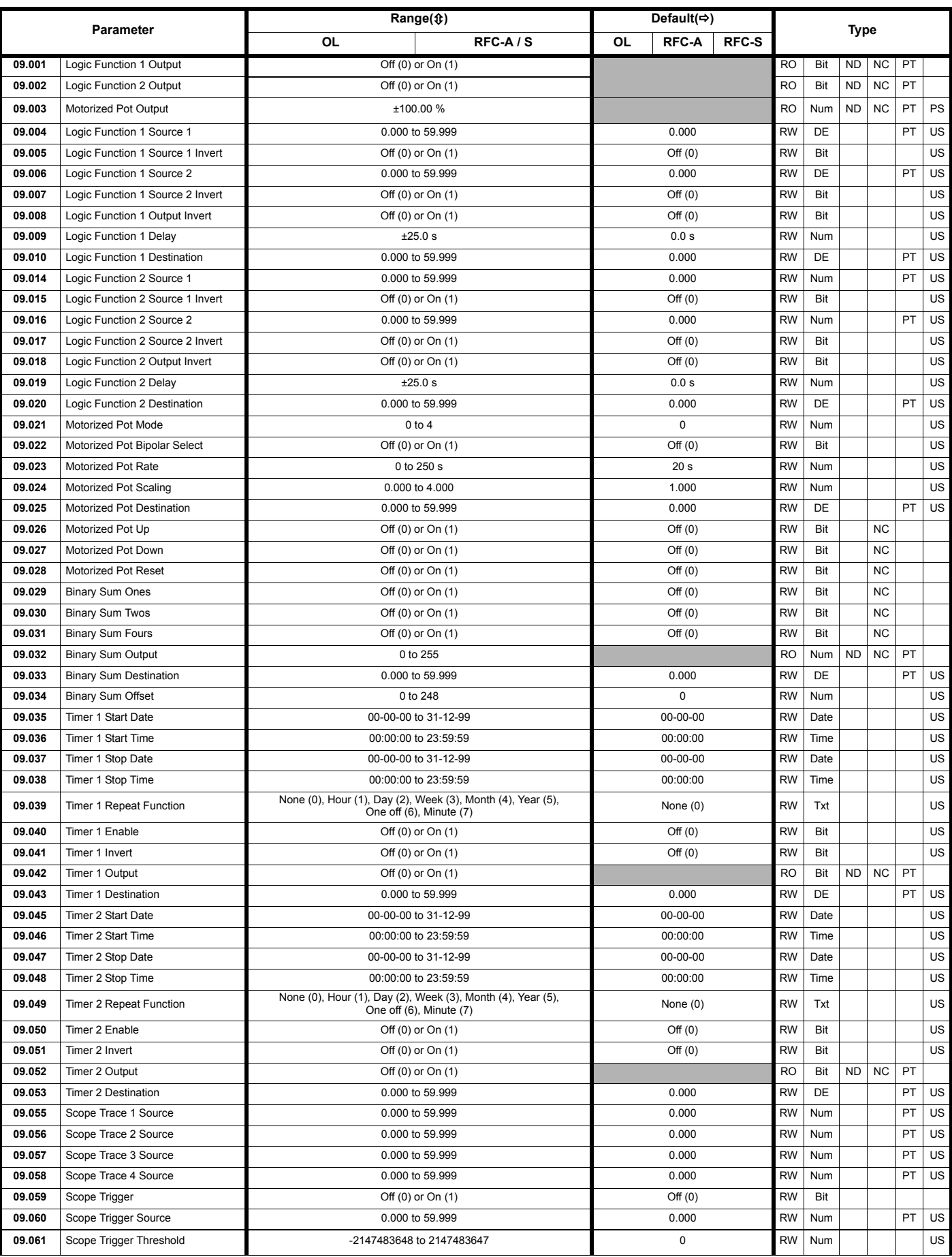

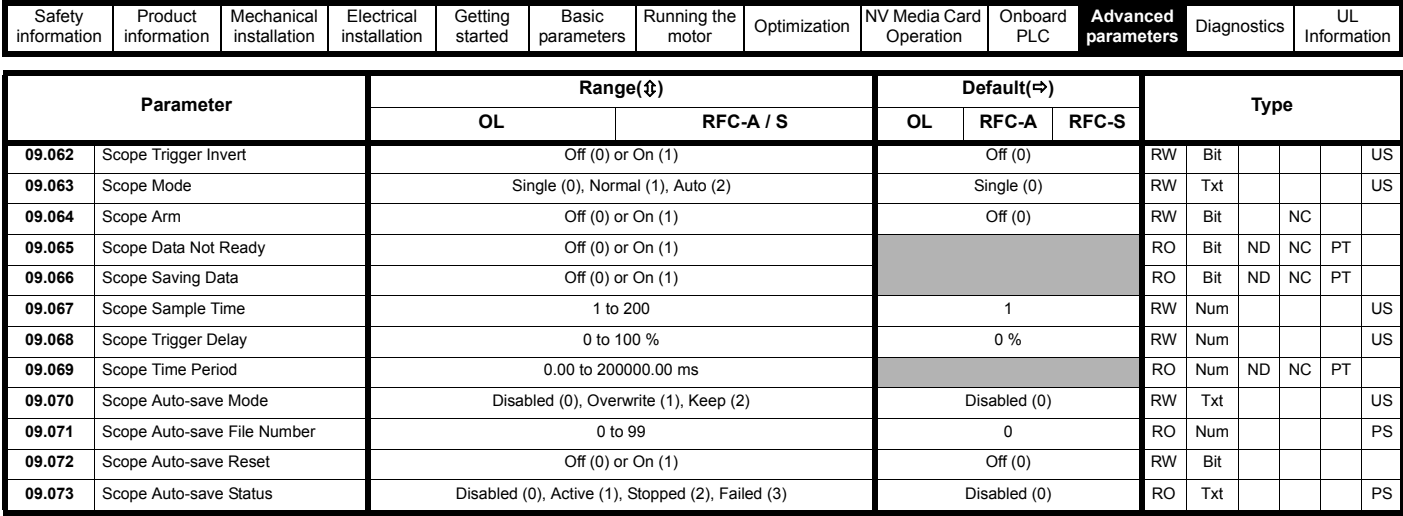

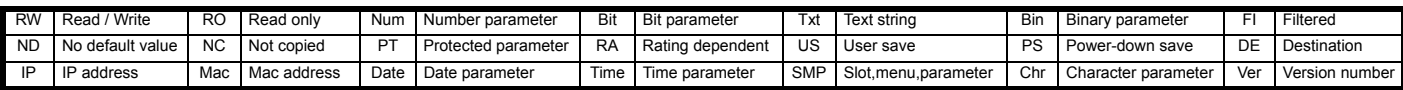

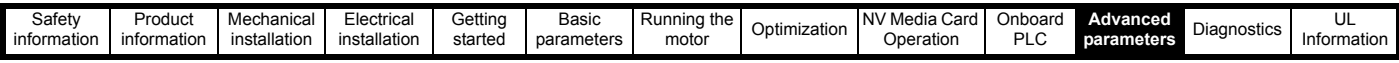

# **10.11 Menu 10: Status and trips**

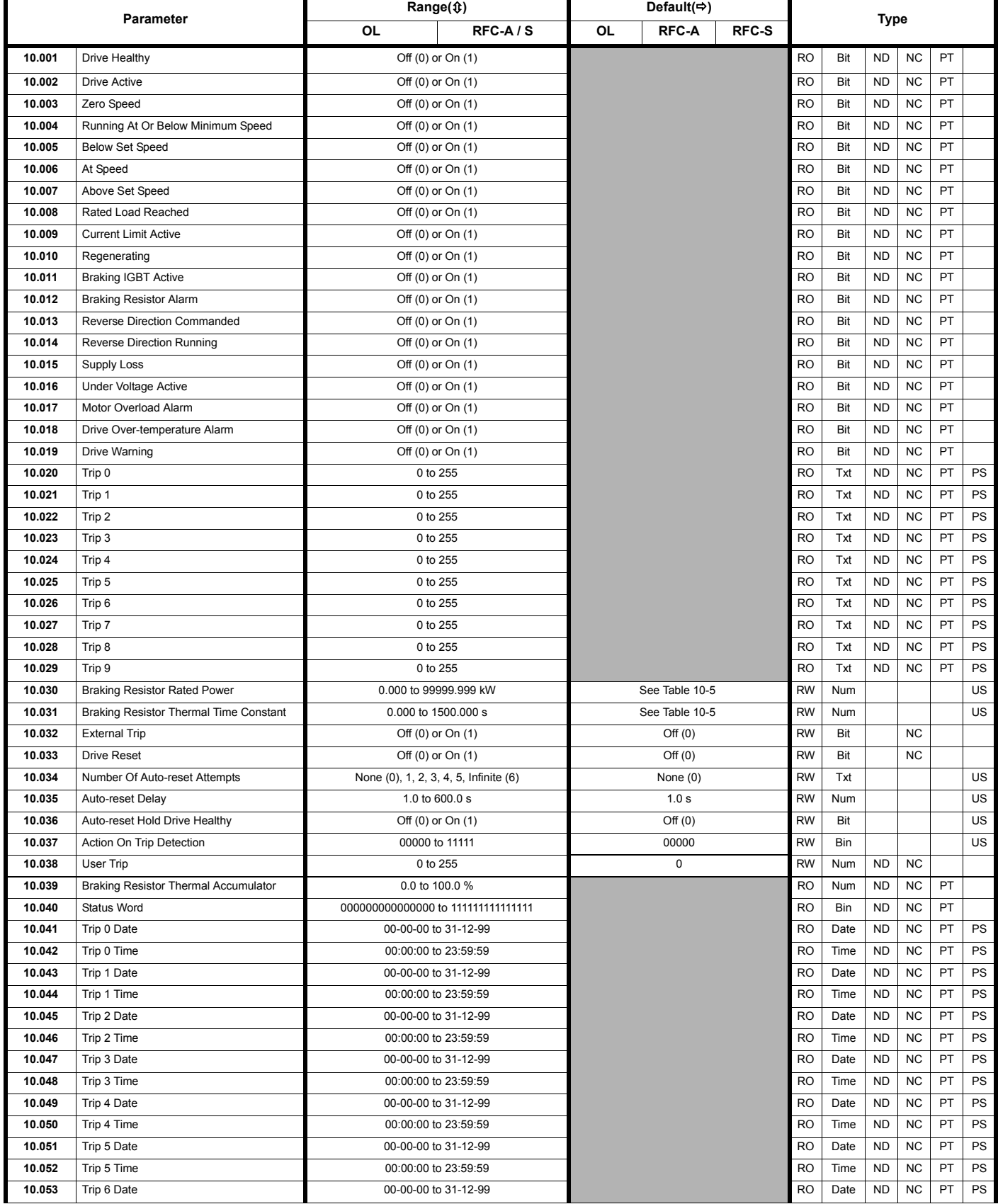

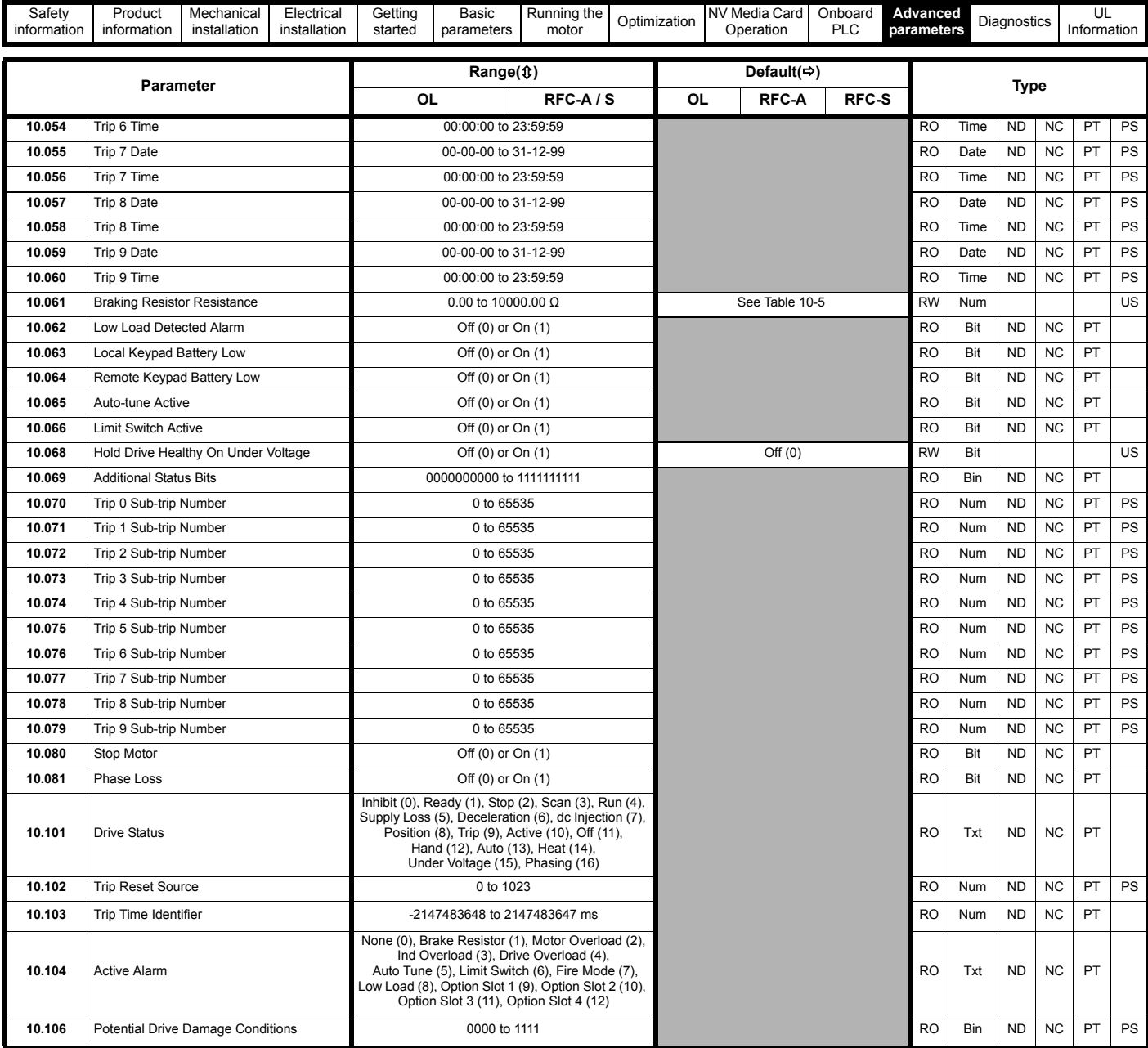

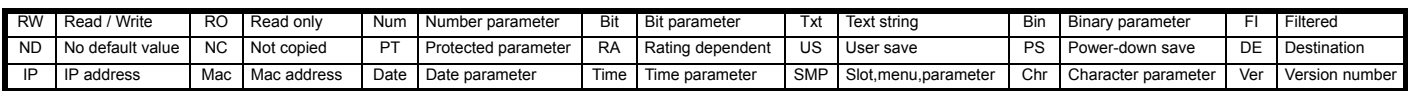

#### <span id="page-158-0"></span>**Table 10-5 Defaults for Pr 10.030, Pr 10.031 and Pr 10.061**

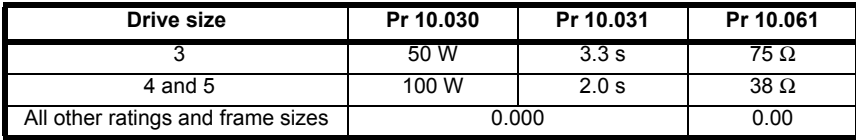

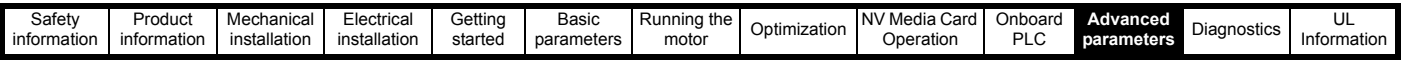

# **10.12 Menu 11: General drive set-up**

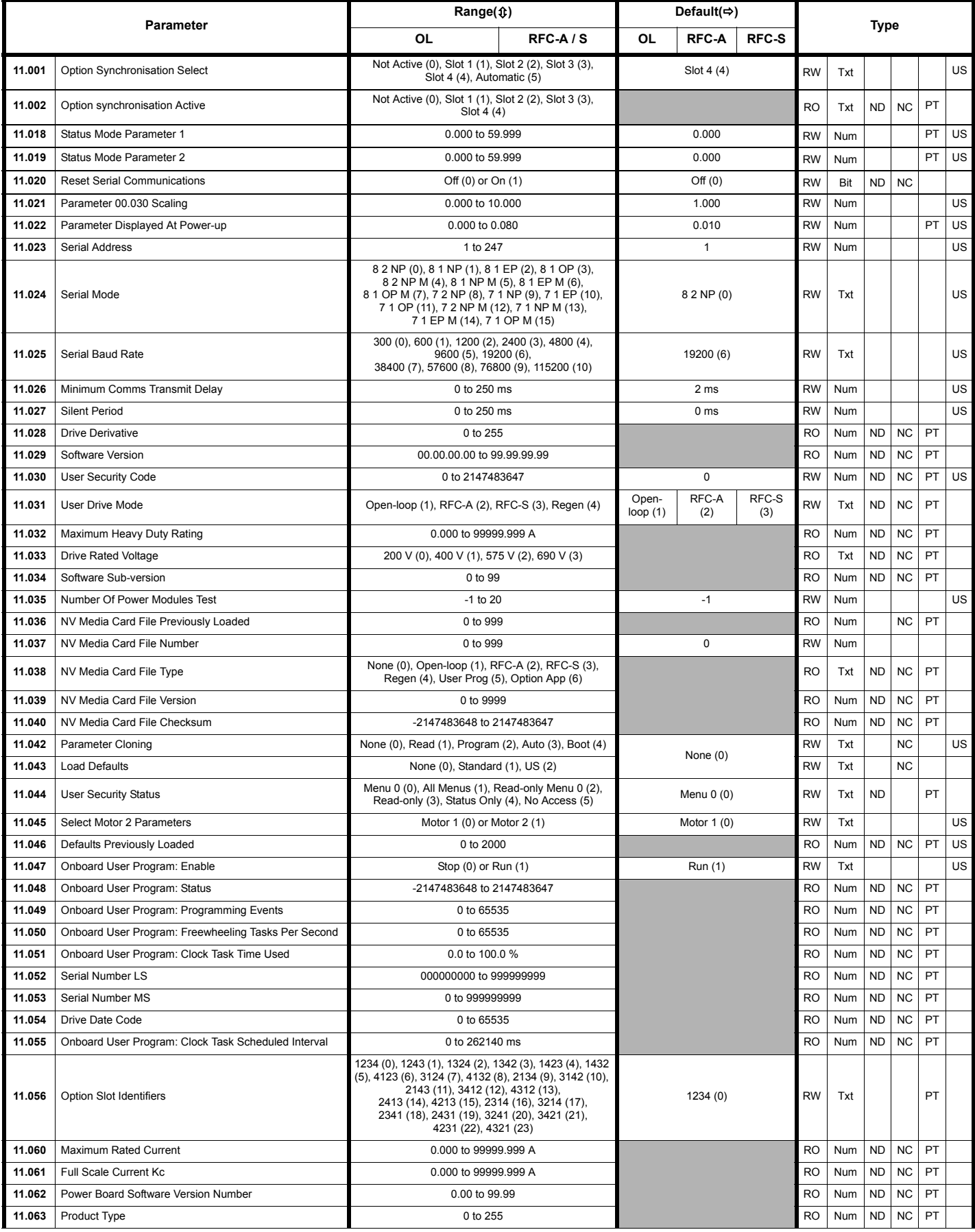

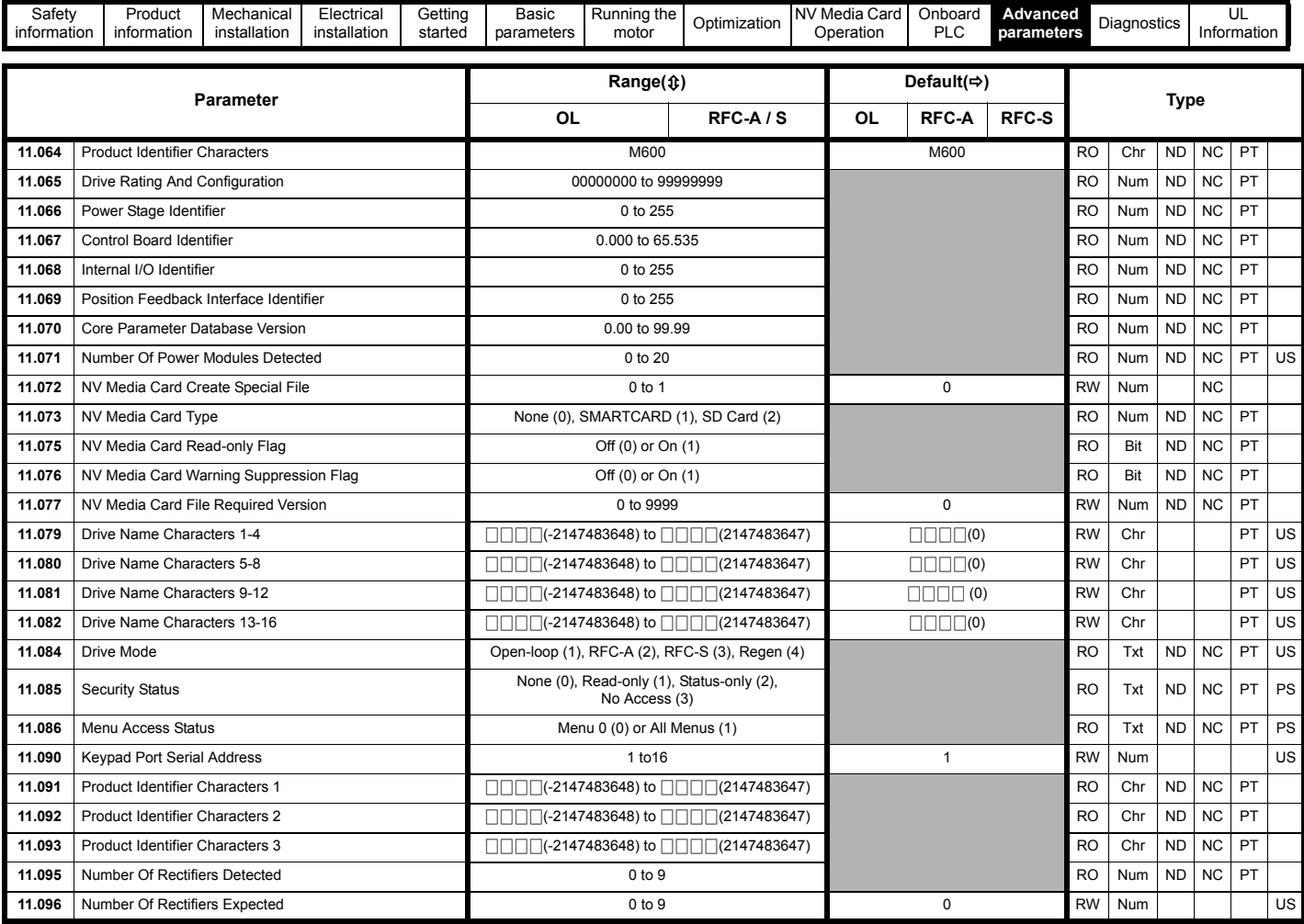

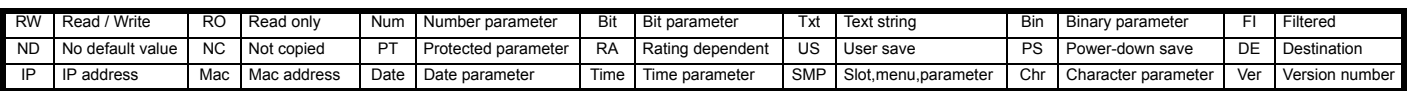

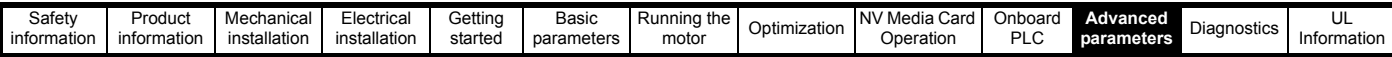

# **10.13 Menu 12: Threshold detectors, variable selectors and brake control function**

**Figure 10-22 Menu 12 logic diagram**

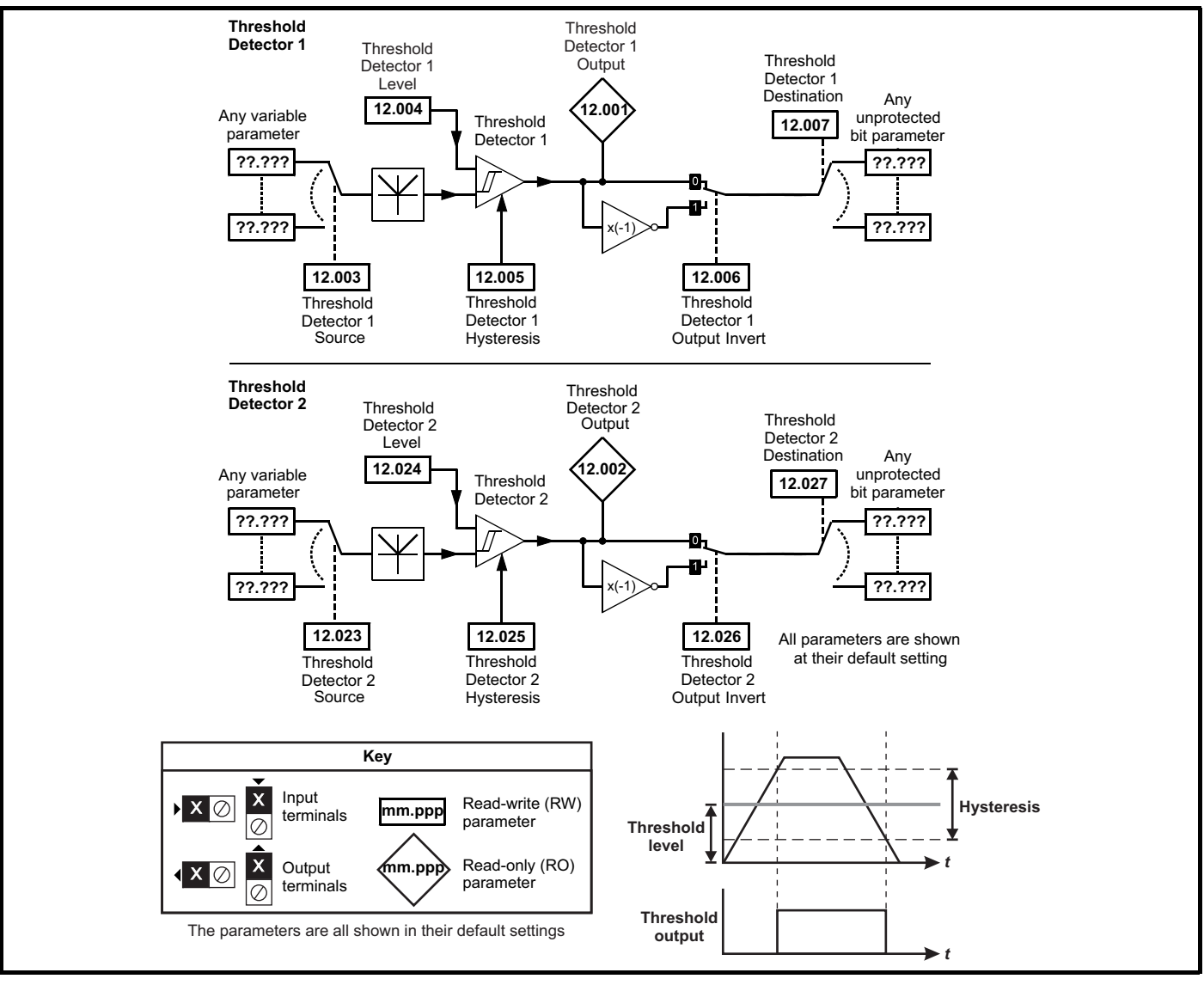

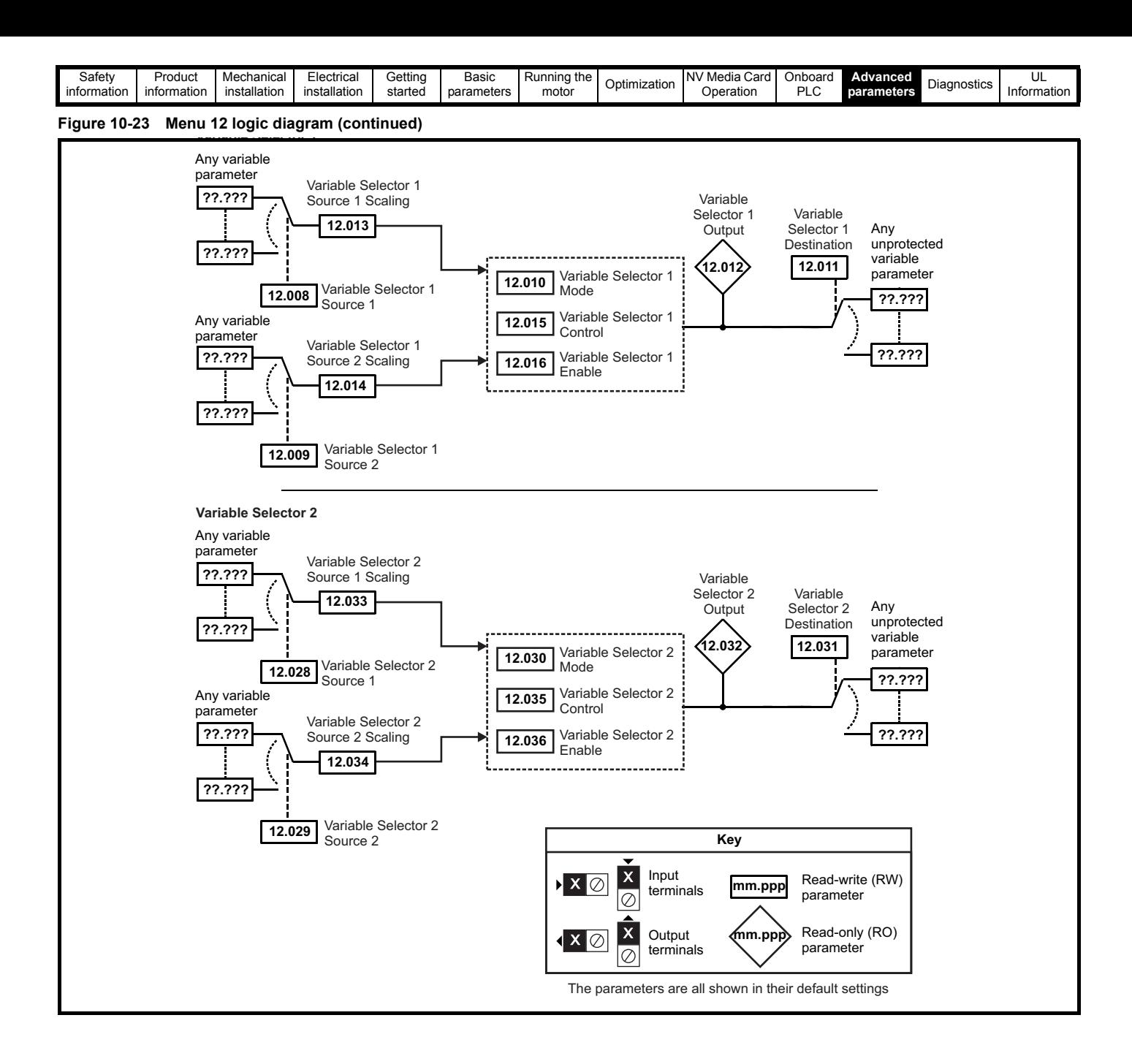

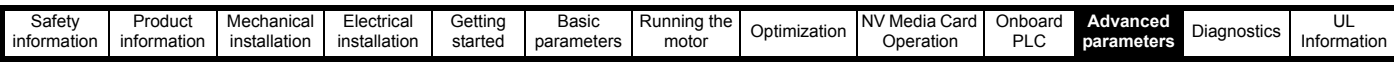

The brake control functions are provided to allow well co-ordinated operation of an external brake with the drive. While both hardware and software are designed to high standards of quality and robustness, they are not intended for use as safety functions, i.e. where a fault or failure would result in a risk of injury. In any application where the incorrect operation of the brake release mechanism could result in injury, **WARNING** independent protection devices of proven integrity must also be incorporated.

The control terminal relay can be selected as an output to release a brake. If a drive is set up in this manner and a drive replacement takes place, prior to programming the drive on initial power up, the brake may be released.

When drive terminals are programmed to non default settings the result of incorrect or delayed programming must be considered. The use of **WARNING** a NV media card in boot mode can ensure drive parameters are immediately programmed to avoid this situation.

#### **Figure 10-24 Open-loop brake function**

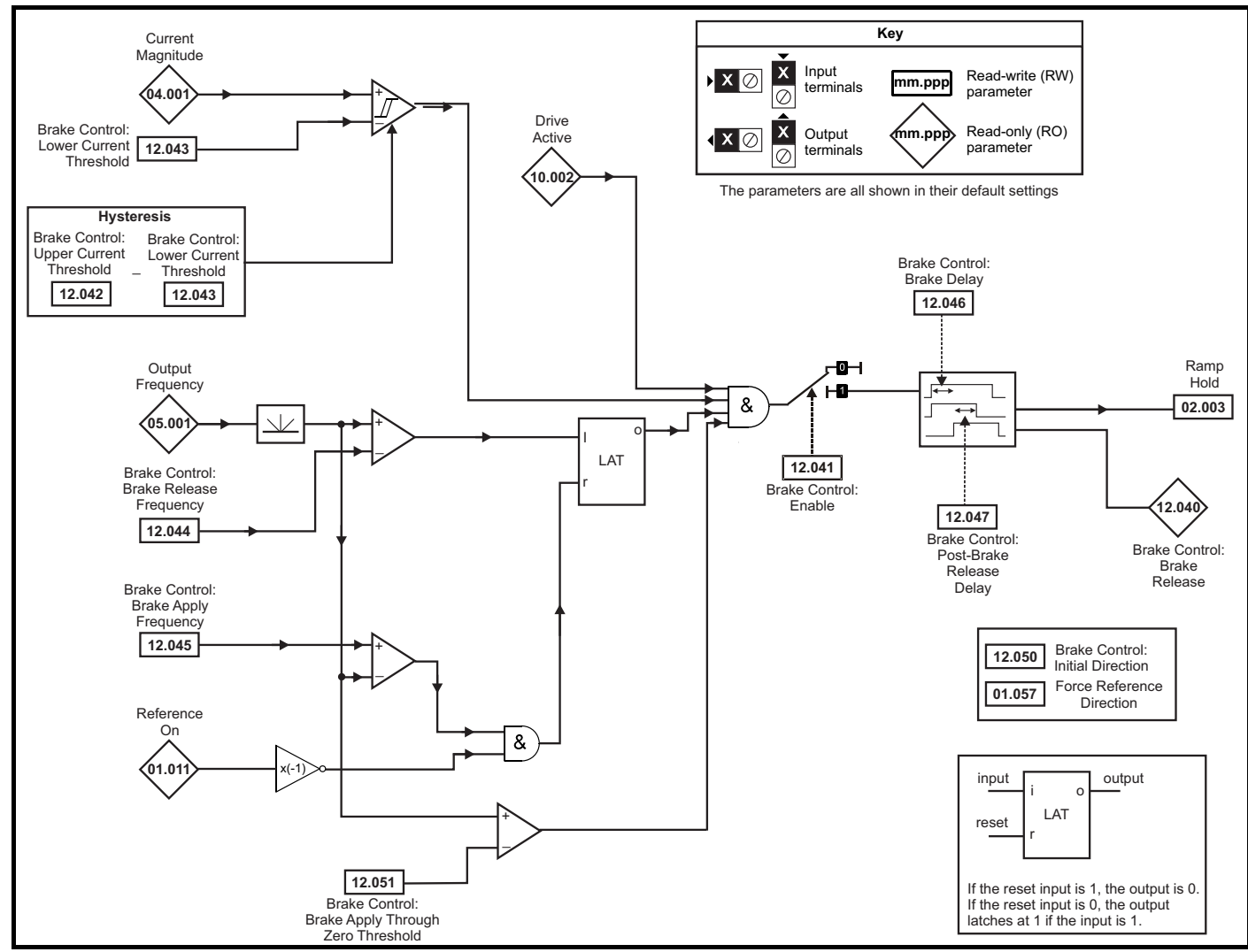

#### **Figure 10-25 Open-loop brake sequence**

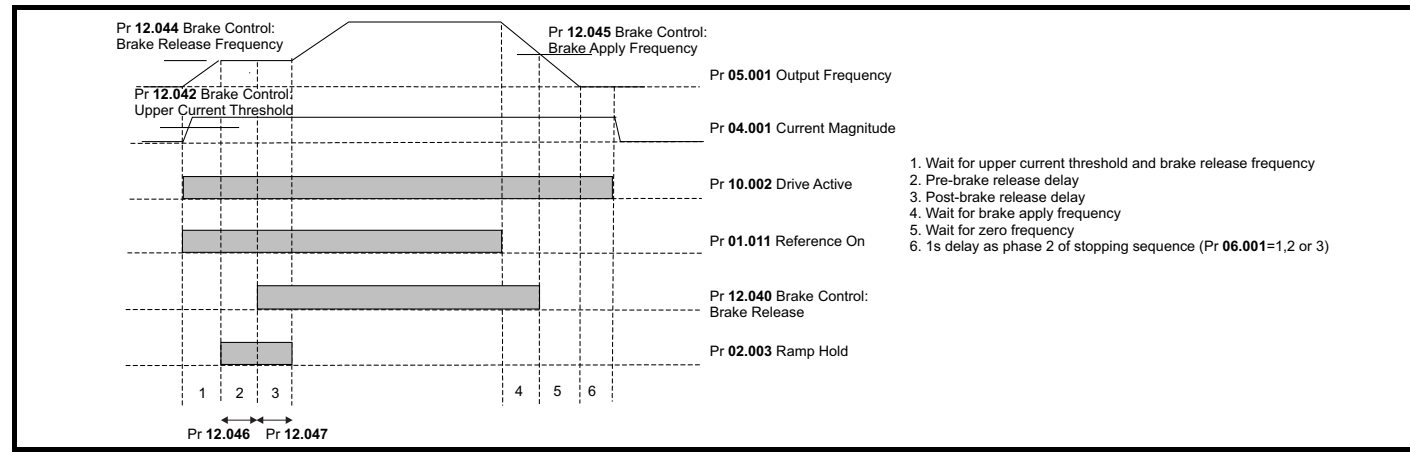

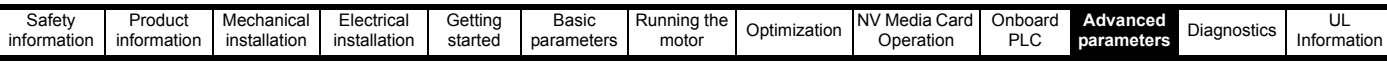

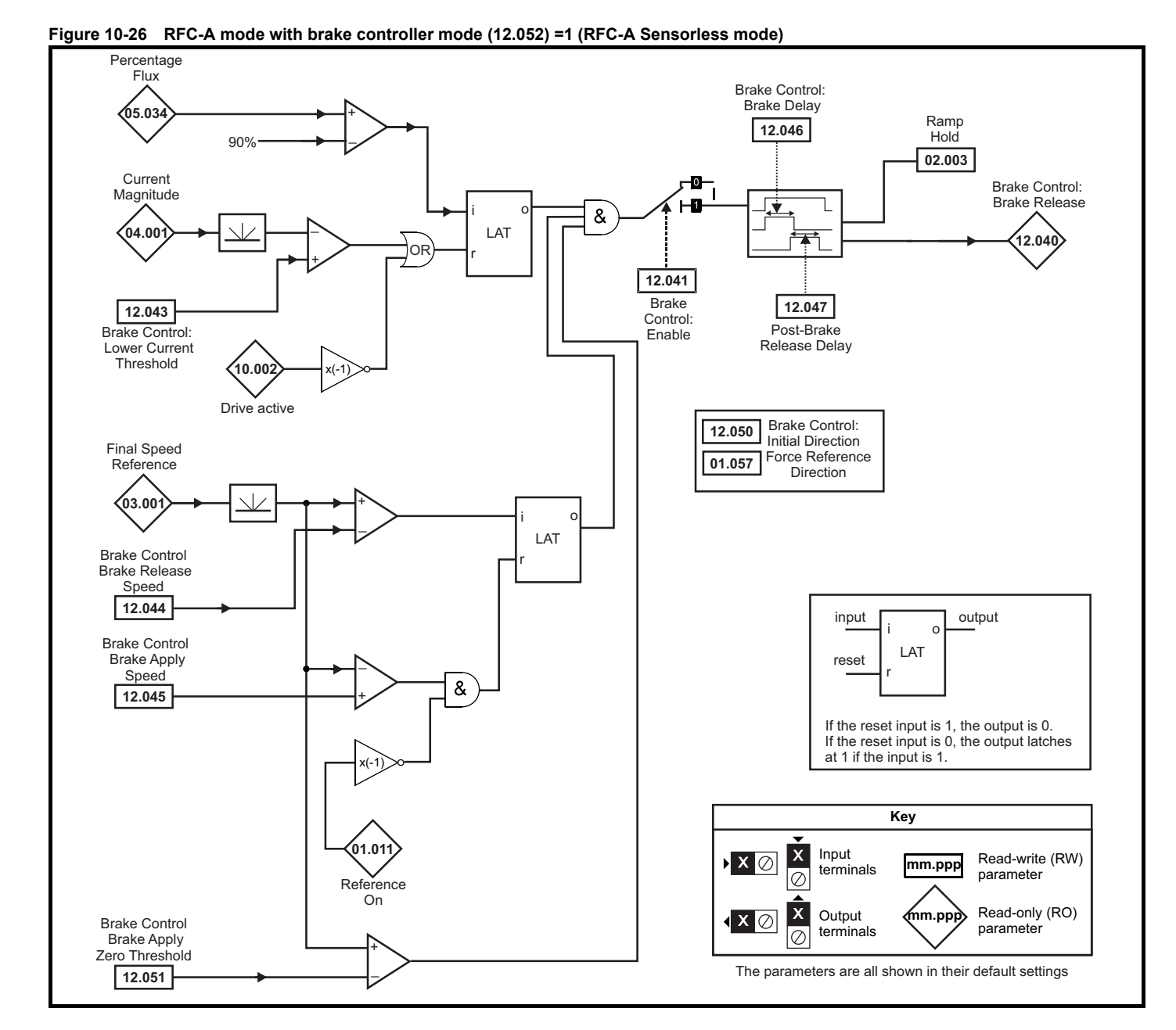

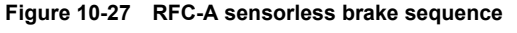

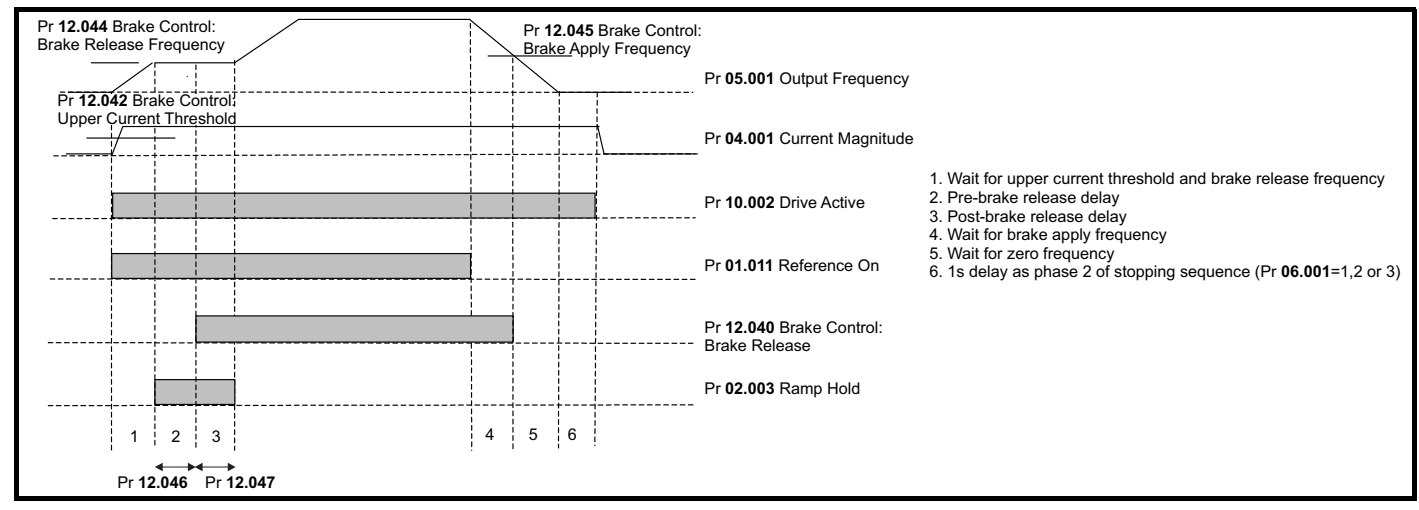

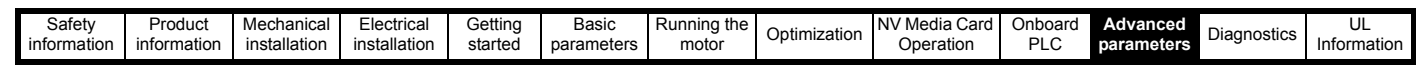

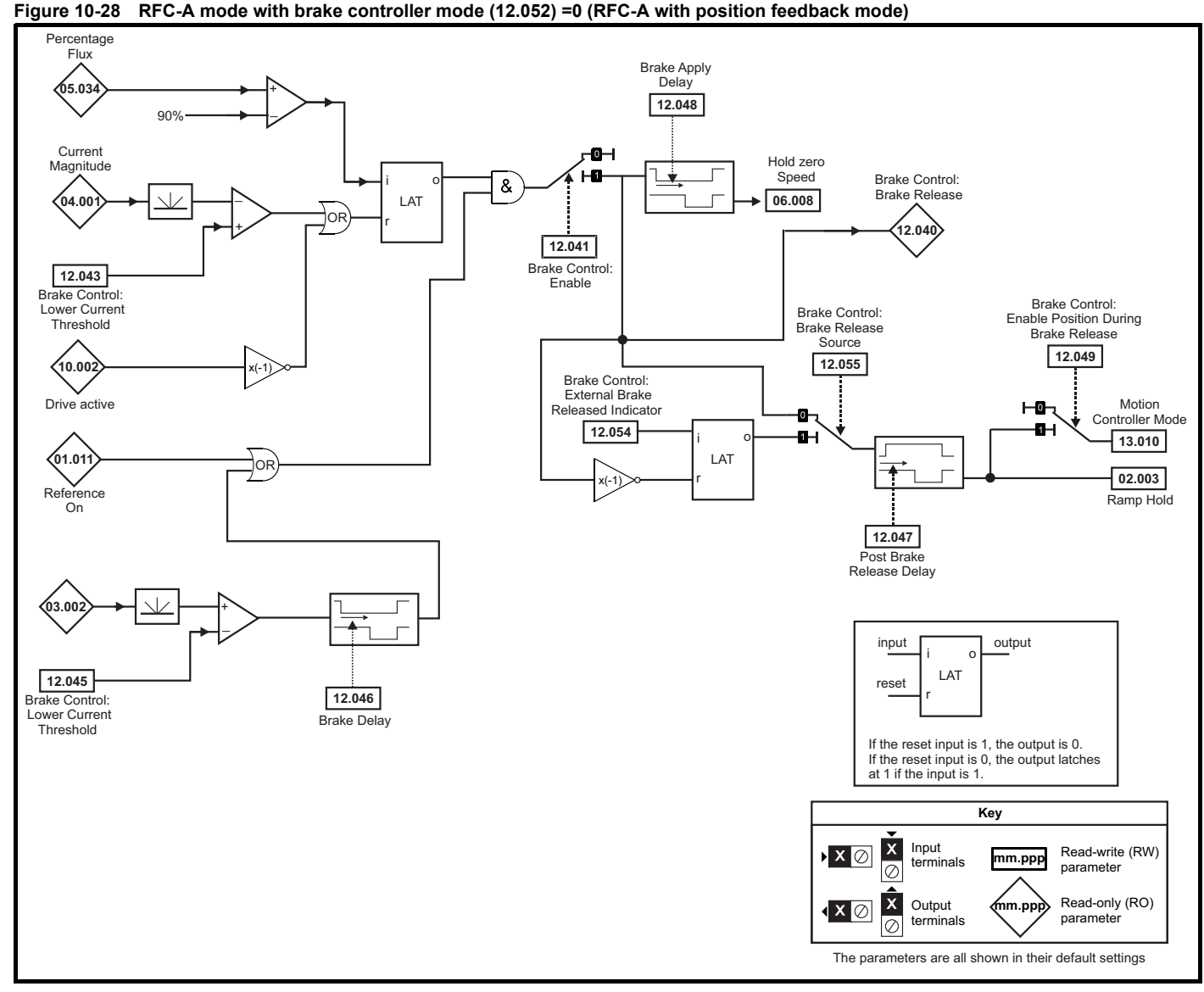

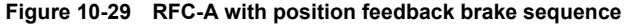

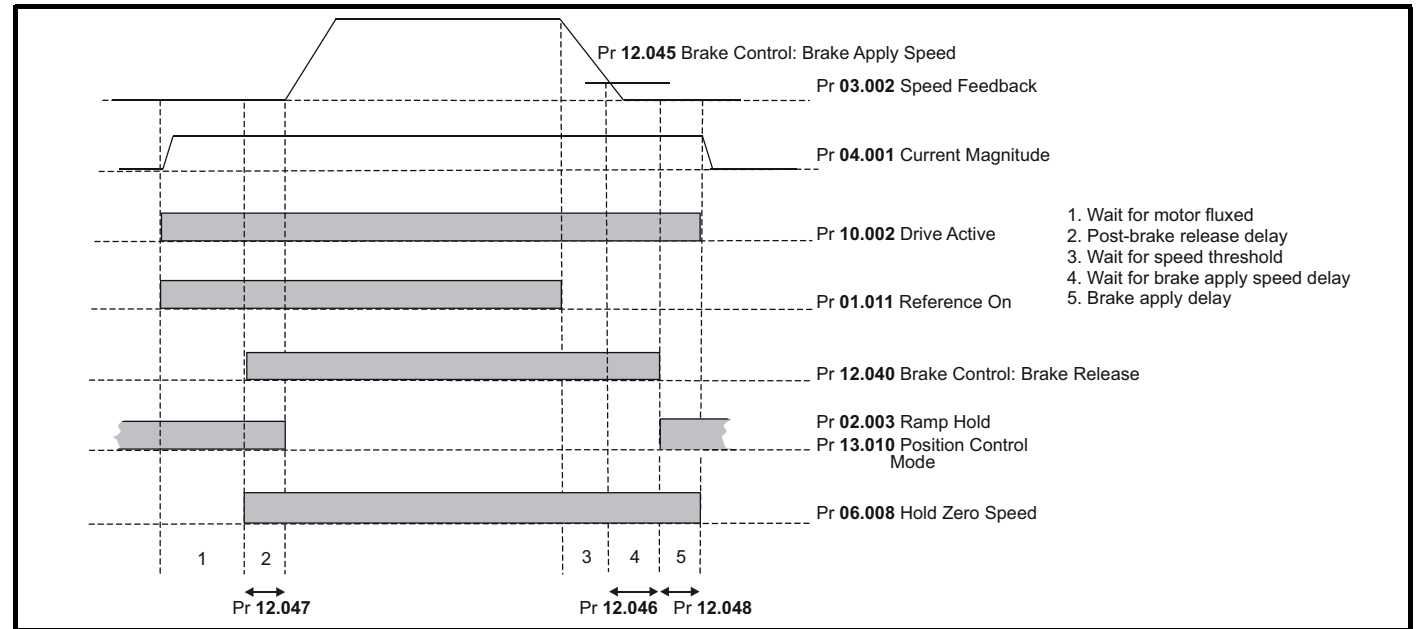

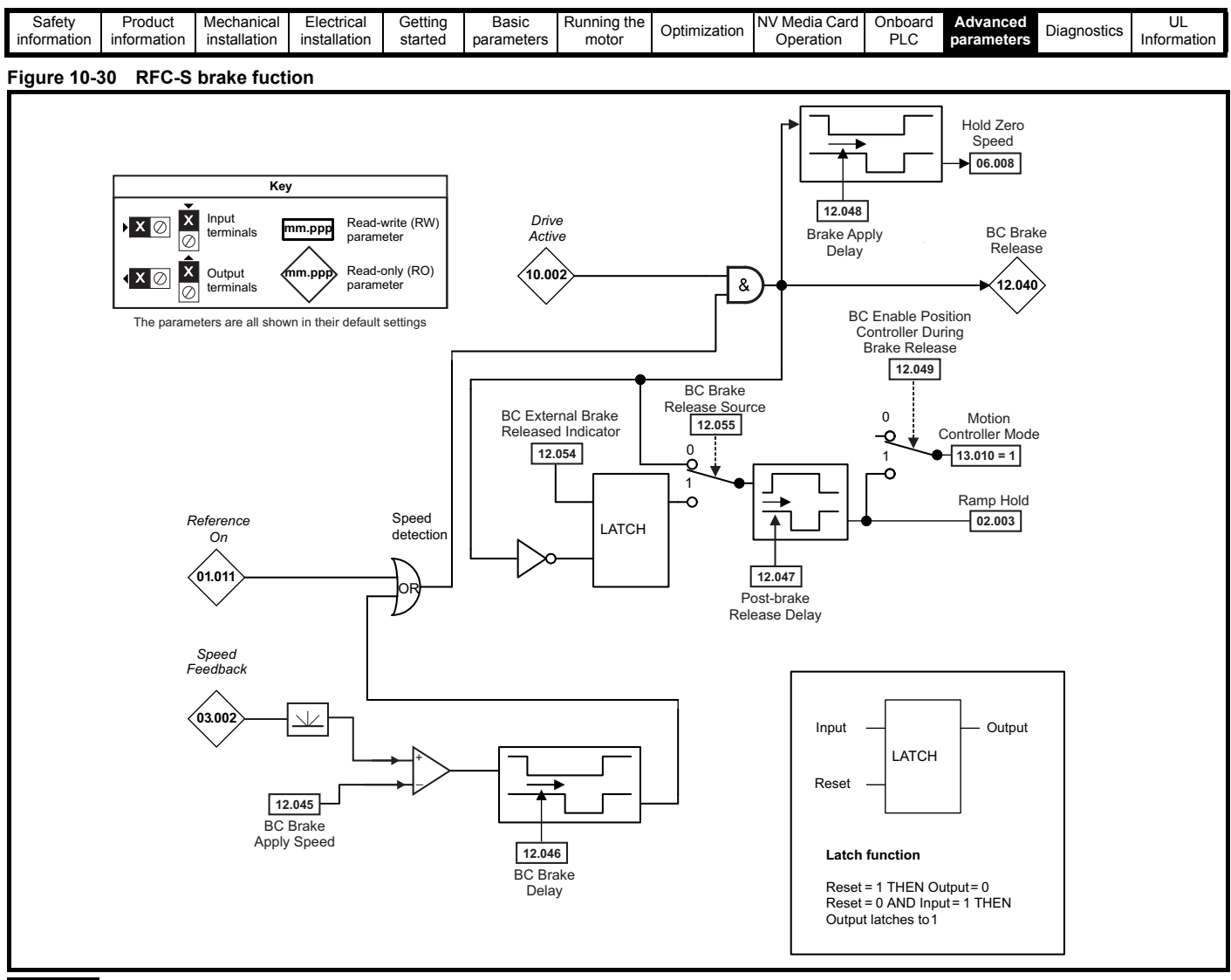

#### **NOTE**

RFC-S sensorless mode is only suitable for use with the brake function when *RFC Low speed mode* Pr **05.064** = (0) Injection

**Figure 10-31 RFC-S brake sequence**

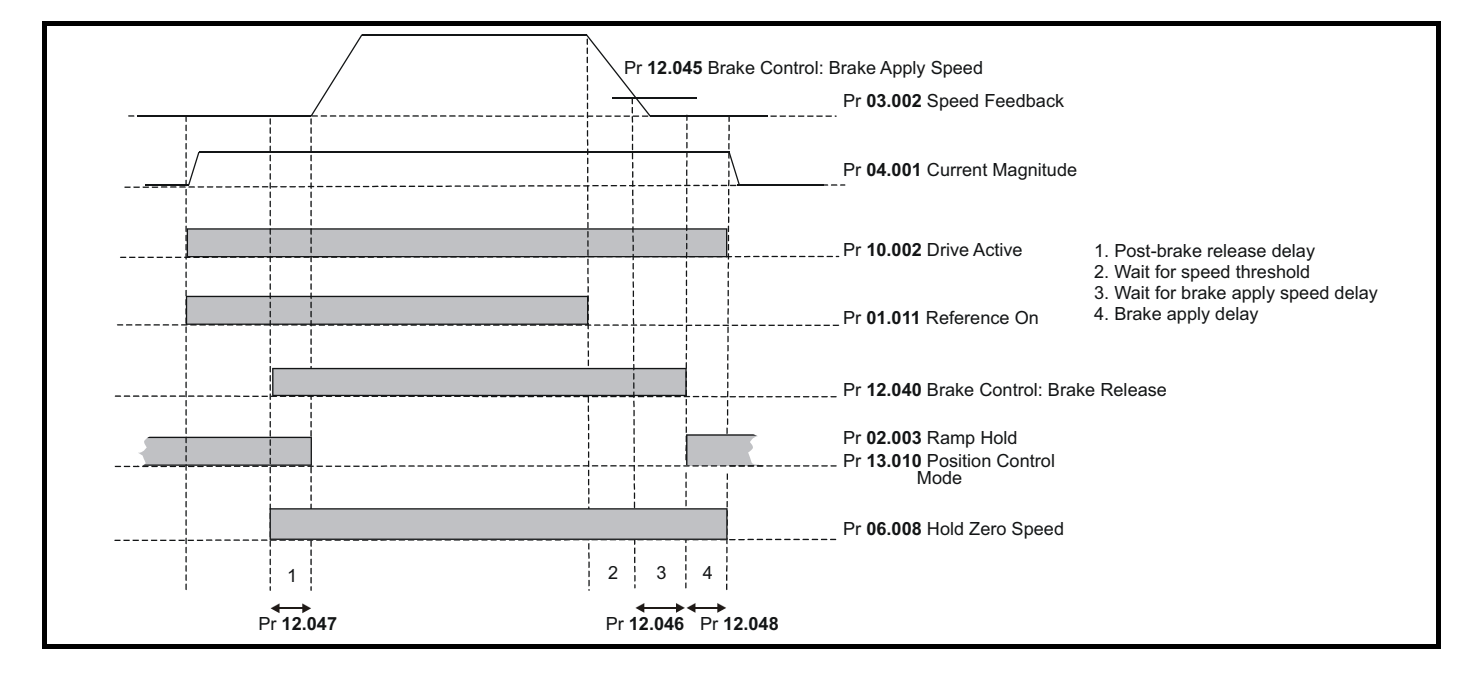

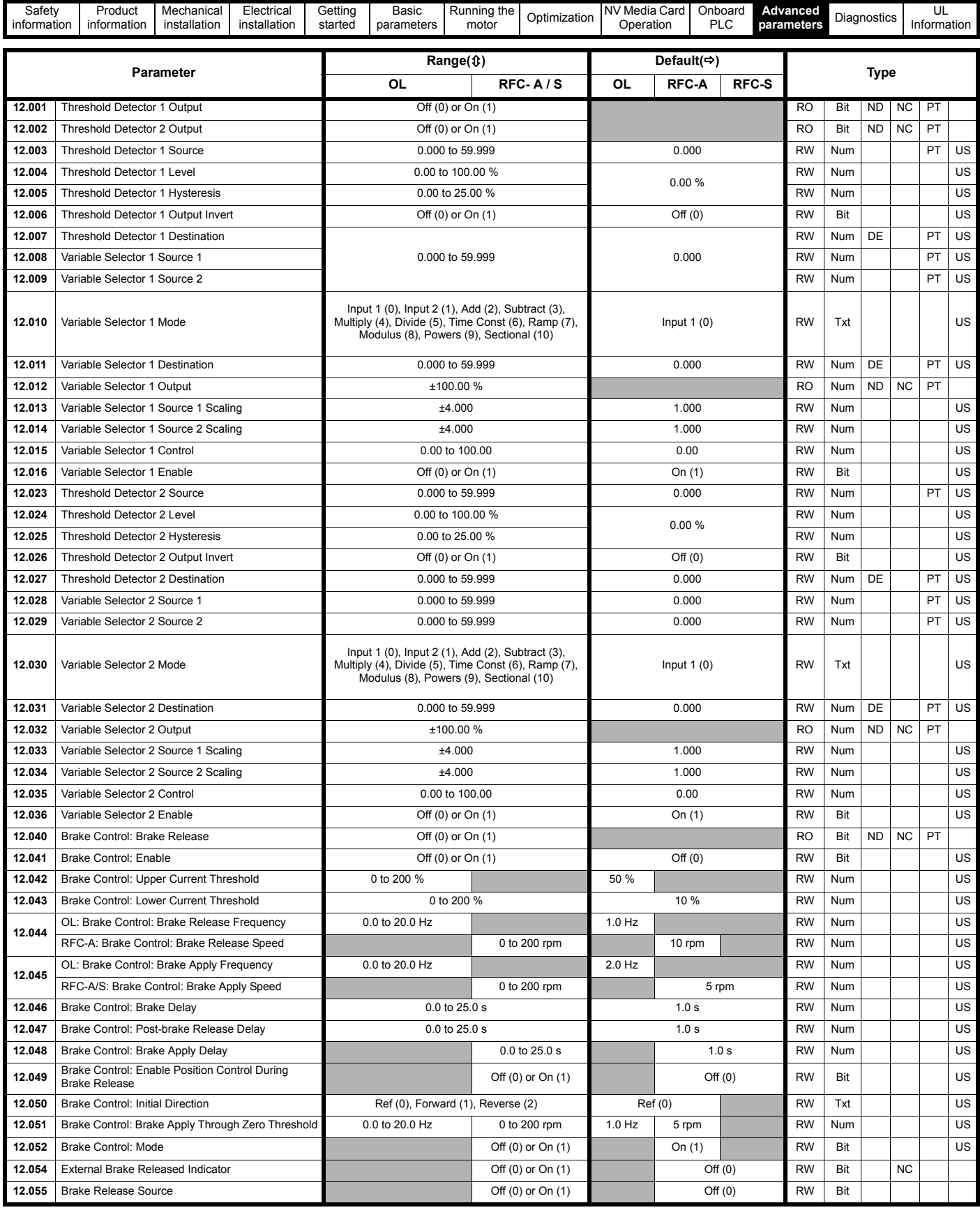

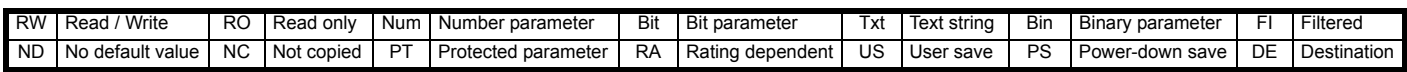

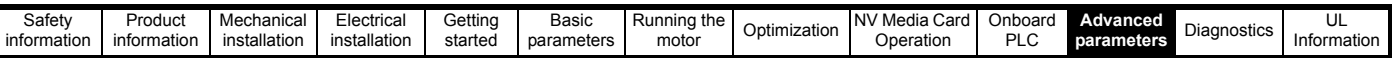

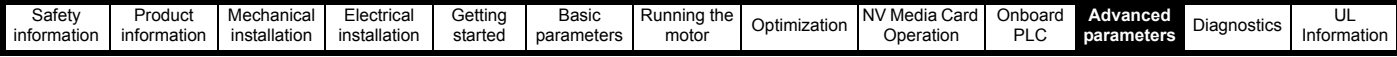

#### **10.14 Menu 13: Standard motion controller**

**Figure 10-32 Menu 13 logic diagram**

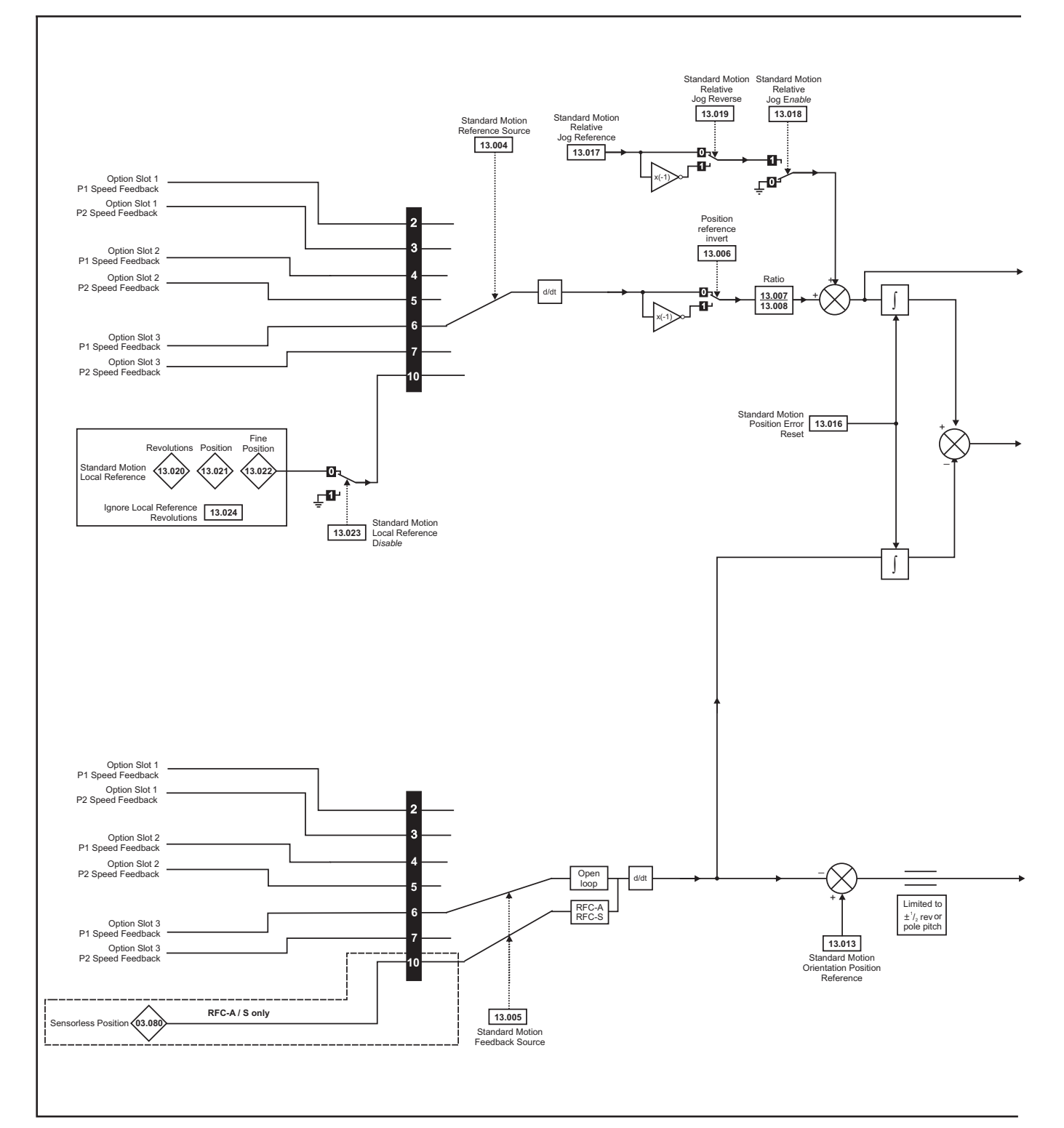

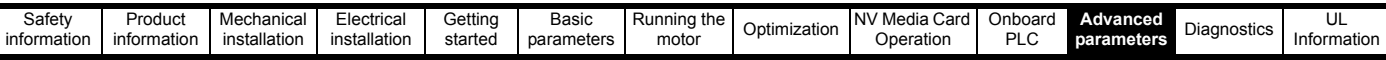

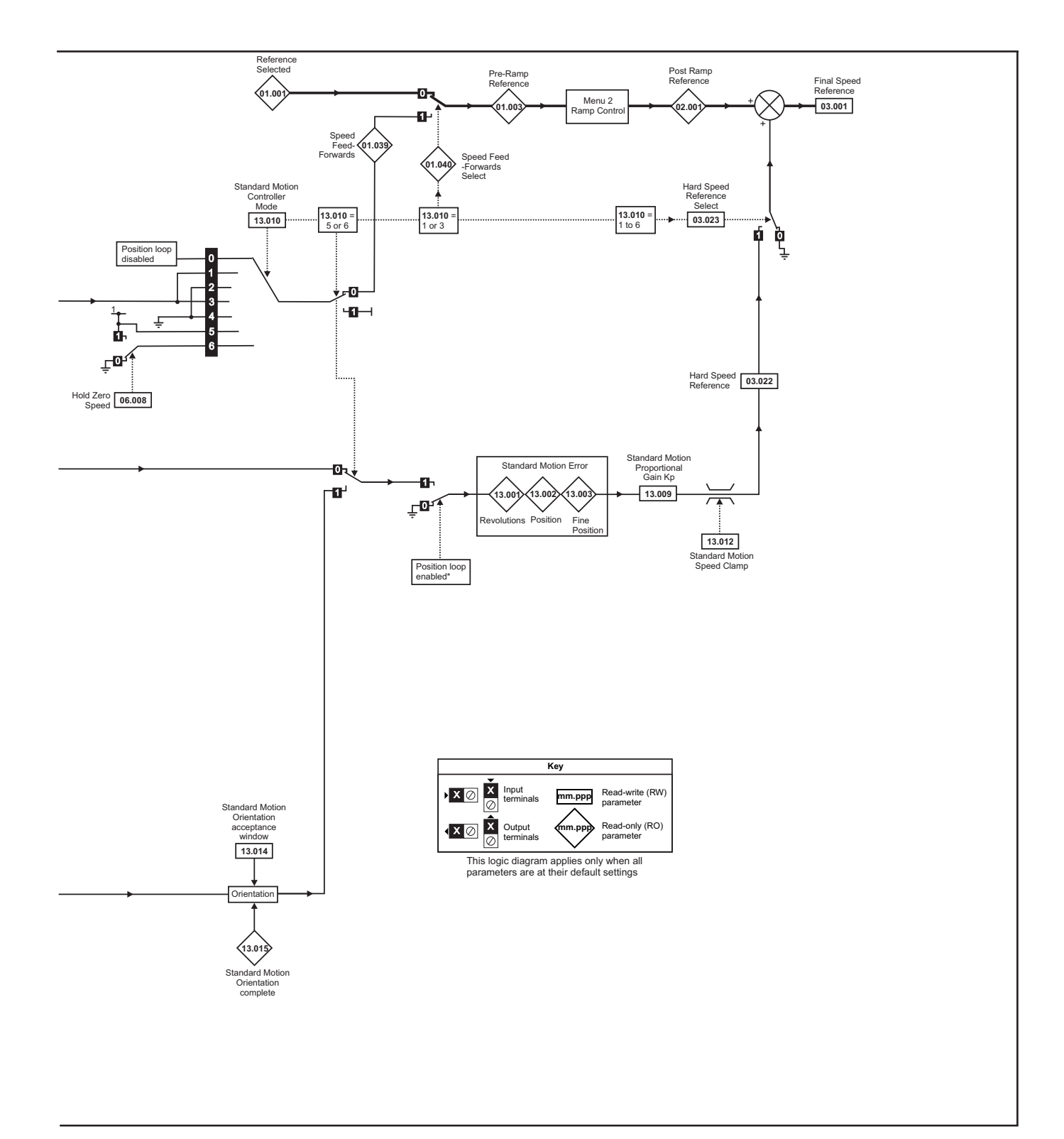

\*The position controller is disabled and the error integrator is also reset under the following conditions:

- 1. If the drive is disabled (i.e. inhibited, ready or tripped)
- 2. If the position controller mode (Pr **13.010**) is changed. The position controller is disabled transiently to reset the error integrator.
- 3. The absolute mode parameter (Pr **13.011**) is changed. The position controller is disabled transiently to reset the error integrator.
- 4. One of the position sources is invalid.
- 5. The position feedback initialized parameter (Pr **03.048**) is zero.

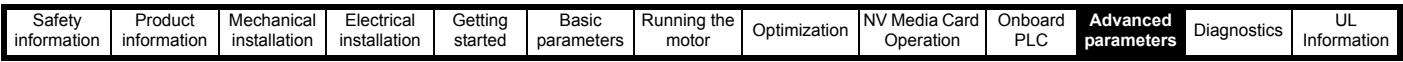

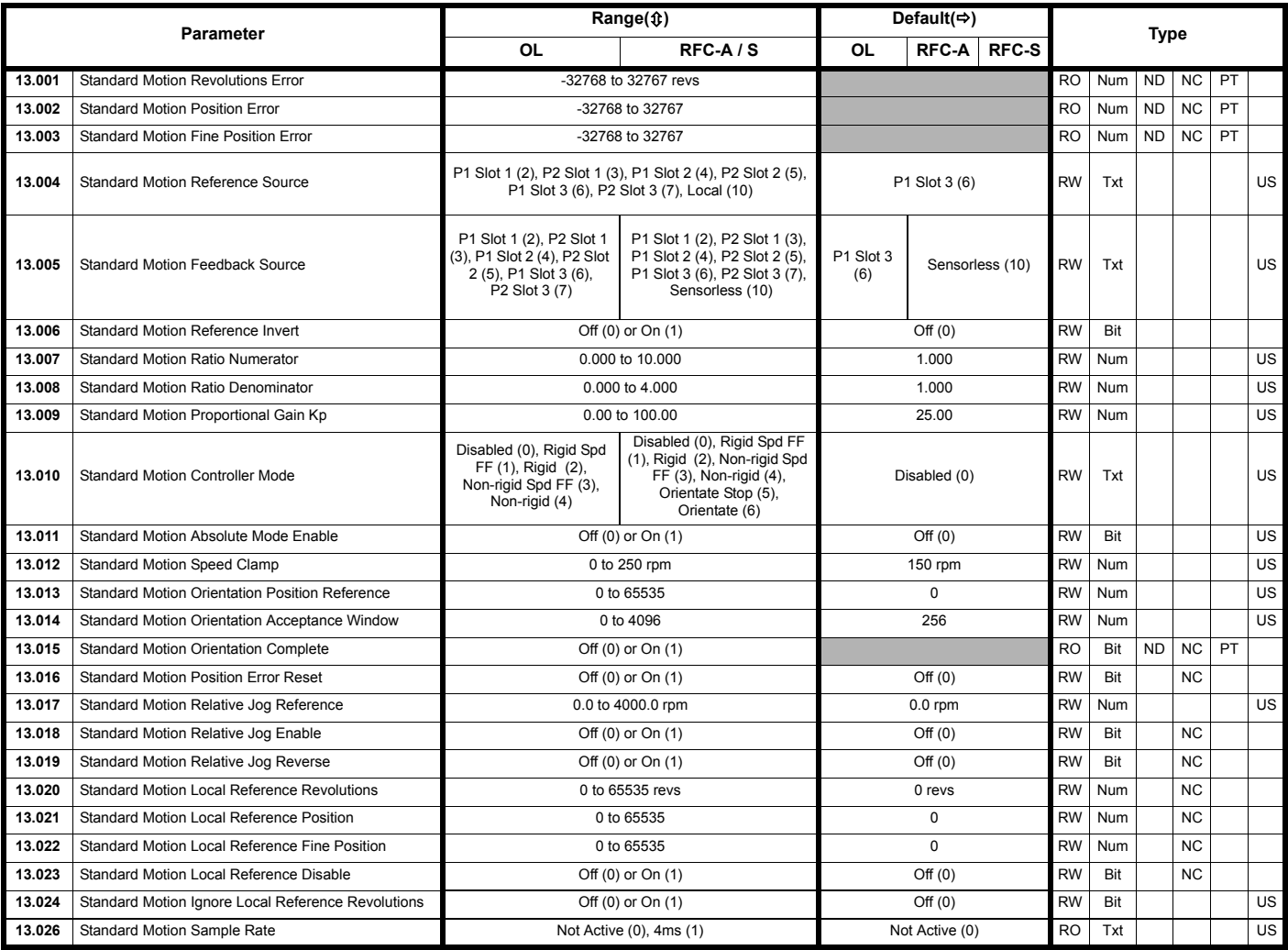

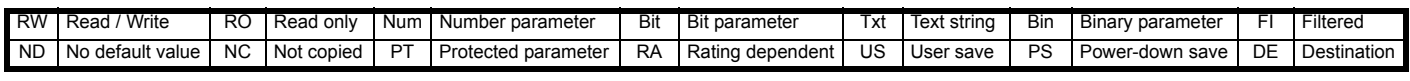

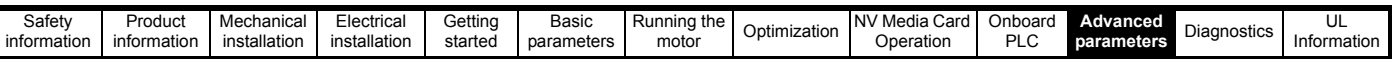

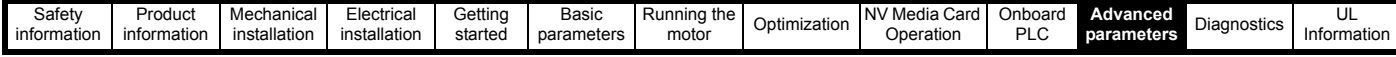

#### **10.15 Menu 14: User PID controller**

**Figure 10-33 Menu 14 Logic diagram**

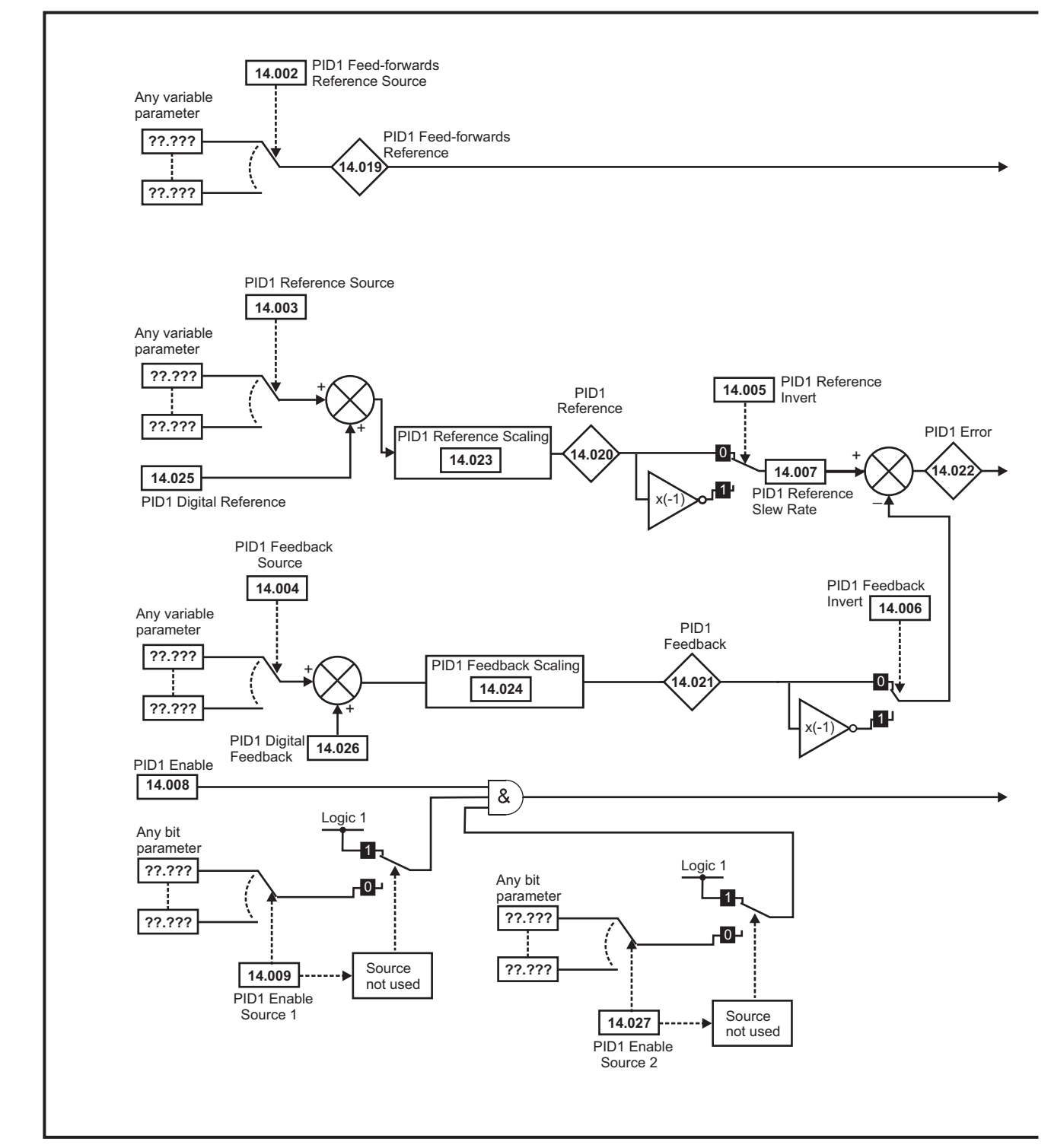

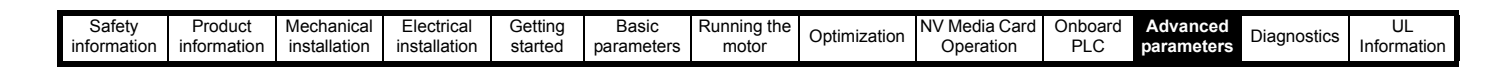

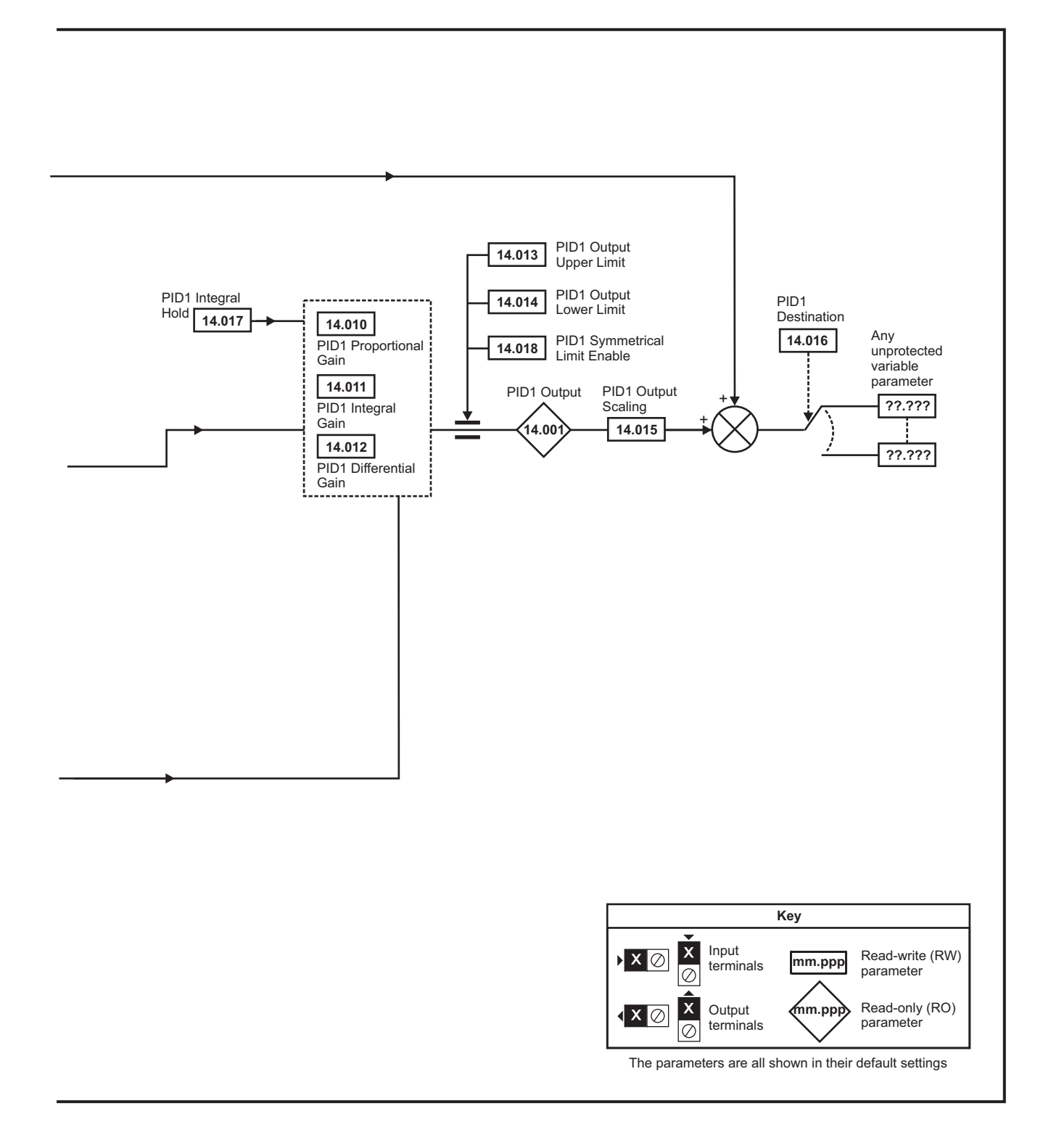

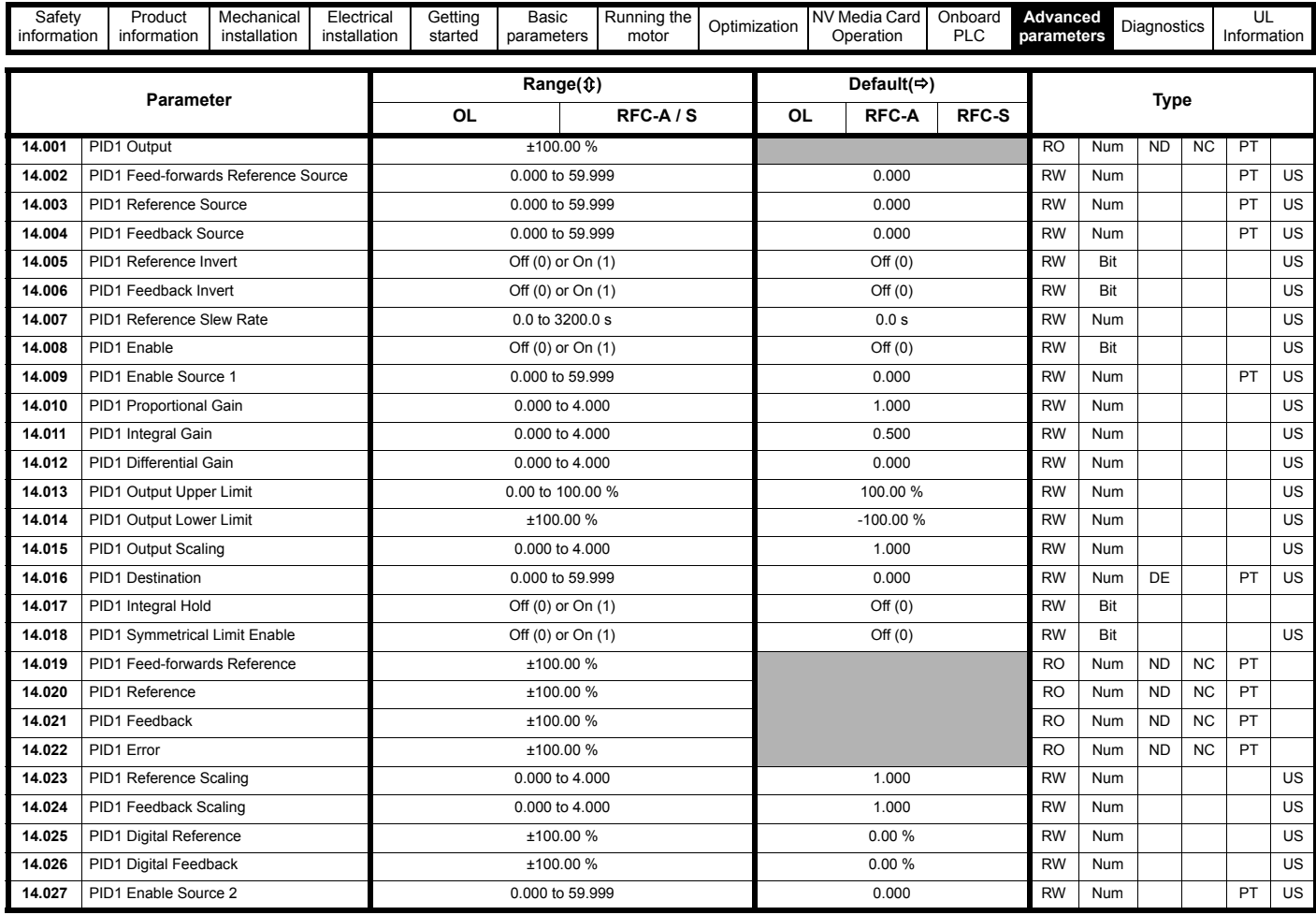

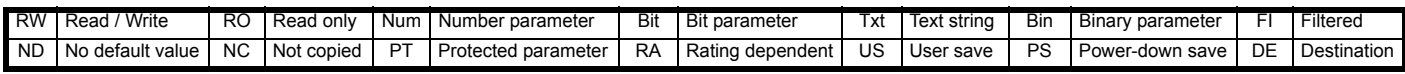

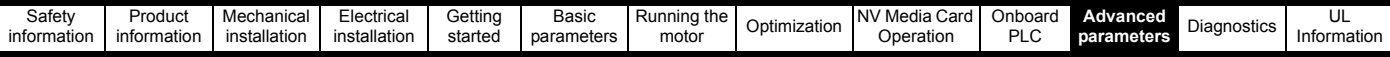

### **10.16 Menus 15, 16 and 17: Option module set-up**

**Figure 10-34 Location of option module slots and their corresponding menu numbers** 

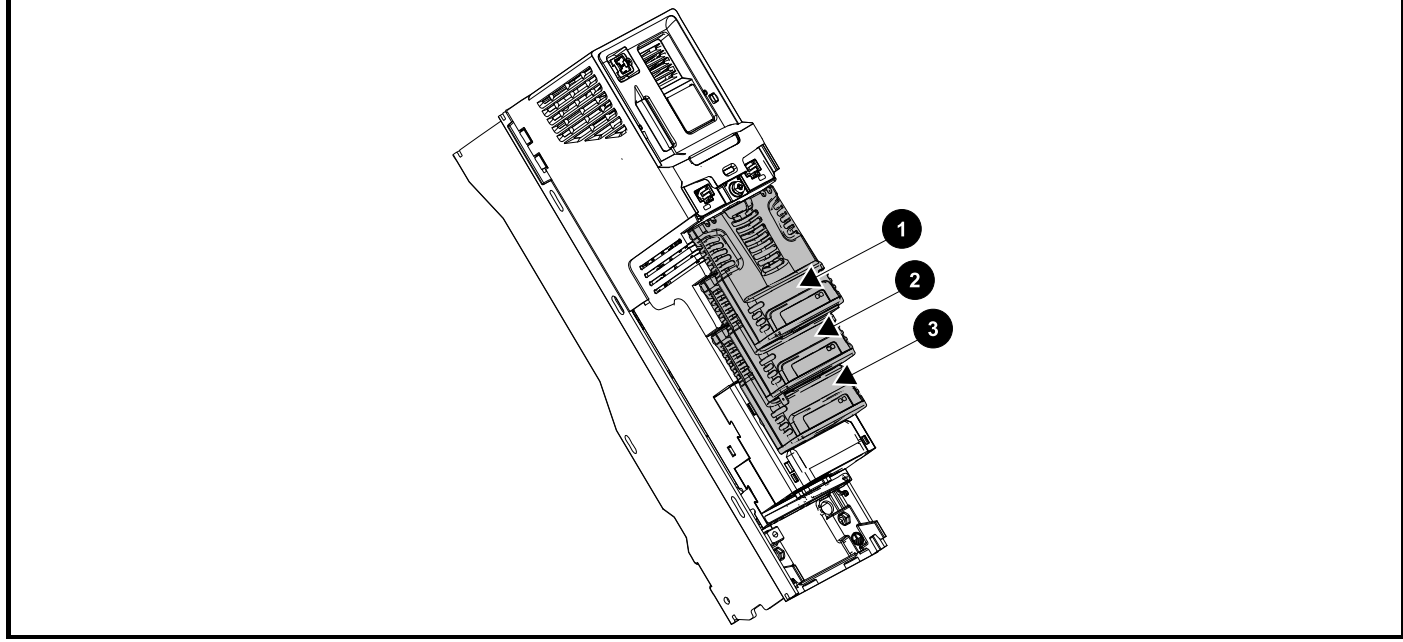

- 1. Solutions Module Slot 1 Menu 15
- 2. Solutions Module Slot 2 Menu 16
- 3. Solutions Module Slot 3 Menu 17

#### **10.16.1 Parameters common to all categories**

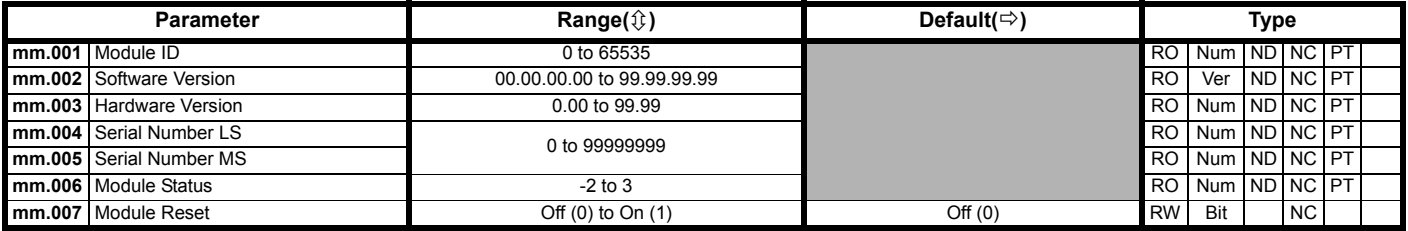

The option module ID indicates the type of module that is installed in the corresponding slot. See the relevant option module user guide for more information regarding the module.

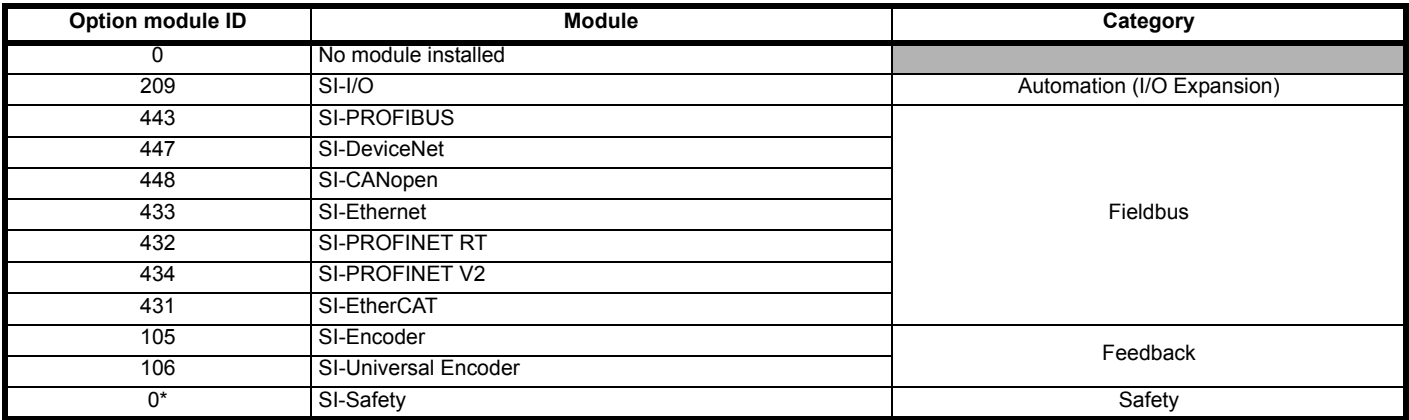

\* There is no communication between the SI-Safety option module and the host drive via the option module connector, this is why the SI-Safety module ID is displayed as zero.

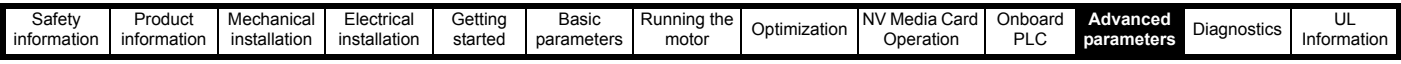

# **10.17 Menu 18: Application menu 1**

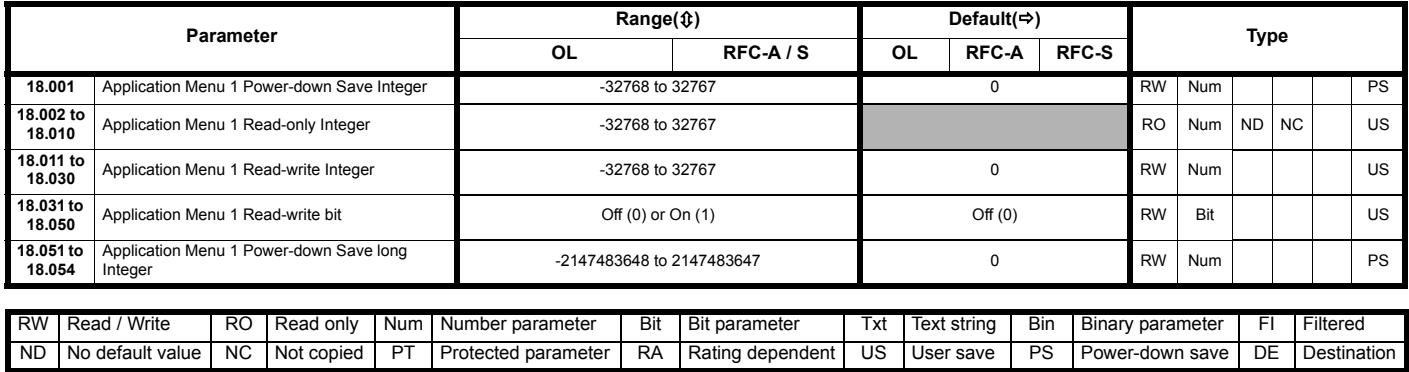

## **10.18 Menu 19: Application menu 2**

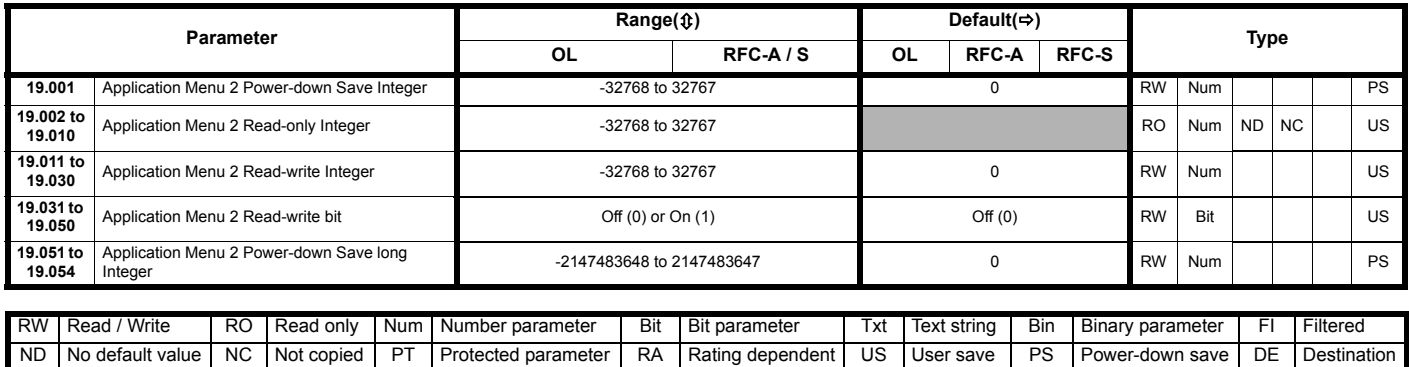

### **10.19 Menu 20: Application menu 3**

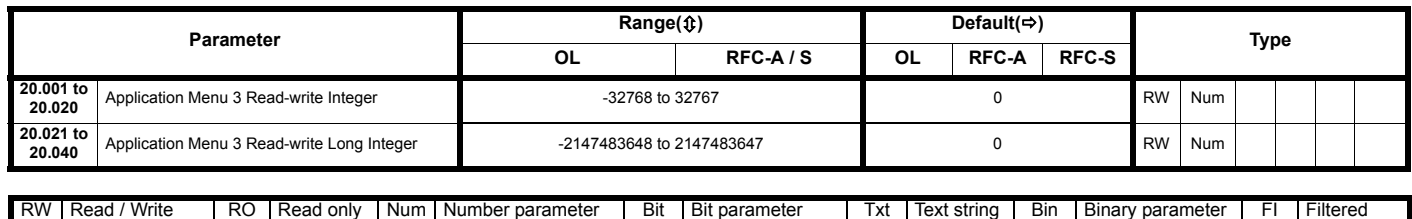

ND No default value NC Not copied PT Protected parameter RA Rating dependent US User save PS Power-down save DE Destination

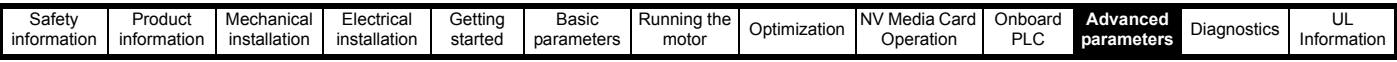

# **10.20 Menu 21: Second motor parameters**

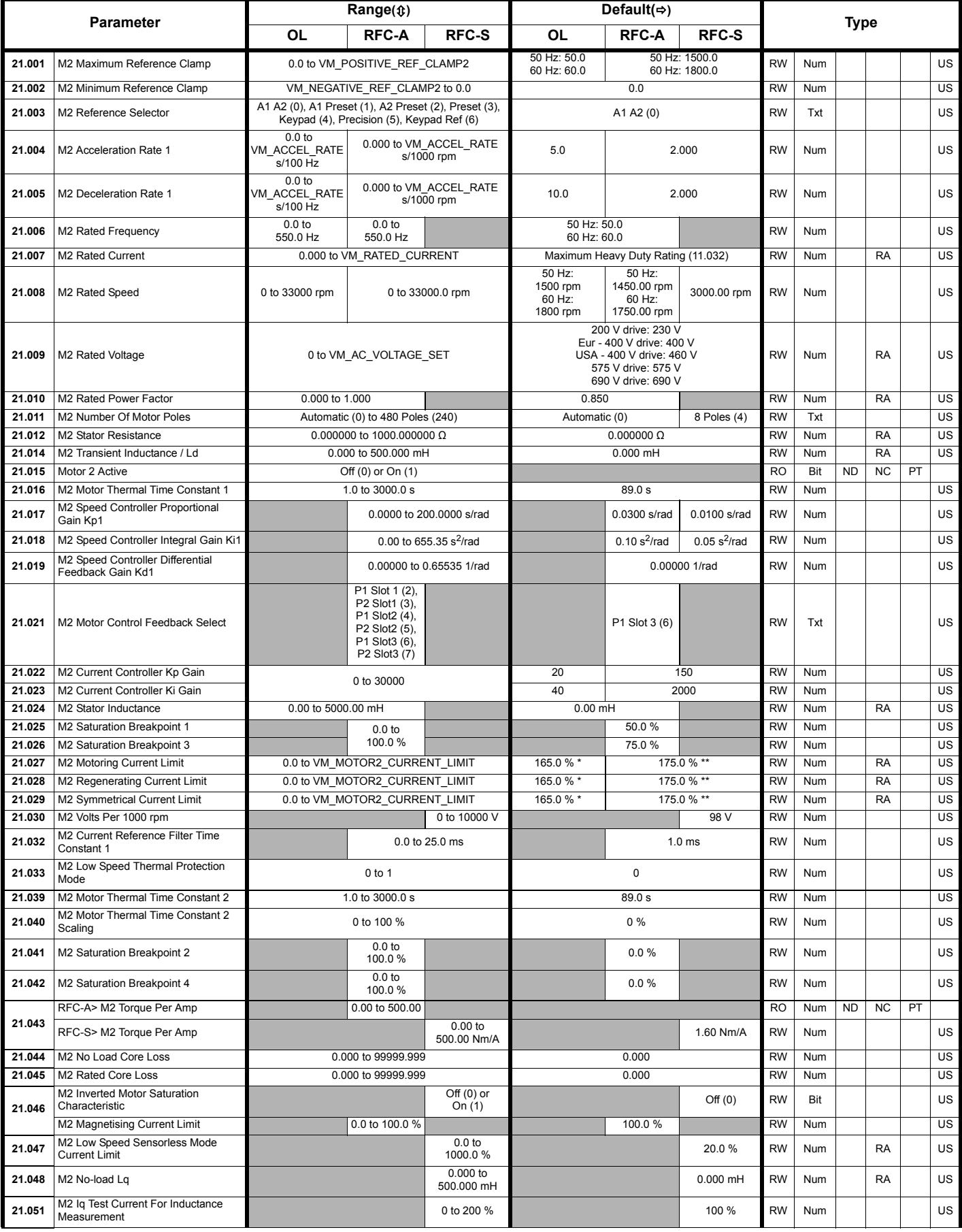

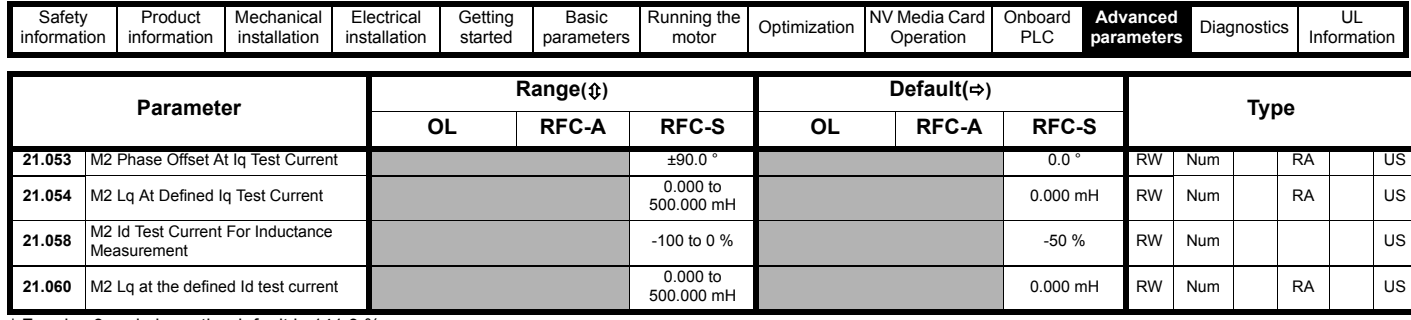

\* For size 9 and above the default is 141.9 %

\*\*For size 9 and above the default is 150.0 %

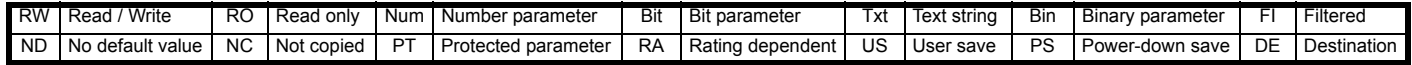
<span id="page-180-0"></span>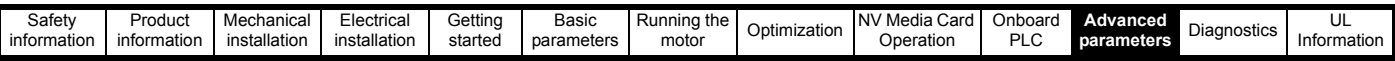

# **10.21 Menu 22: Additional Menu 0 set-up**

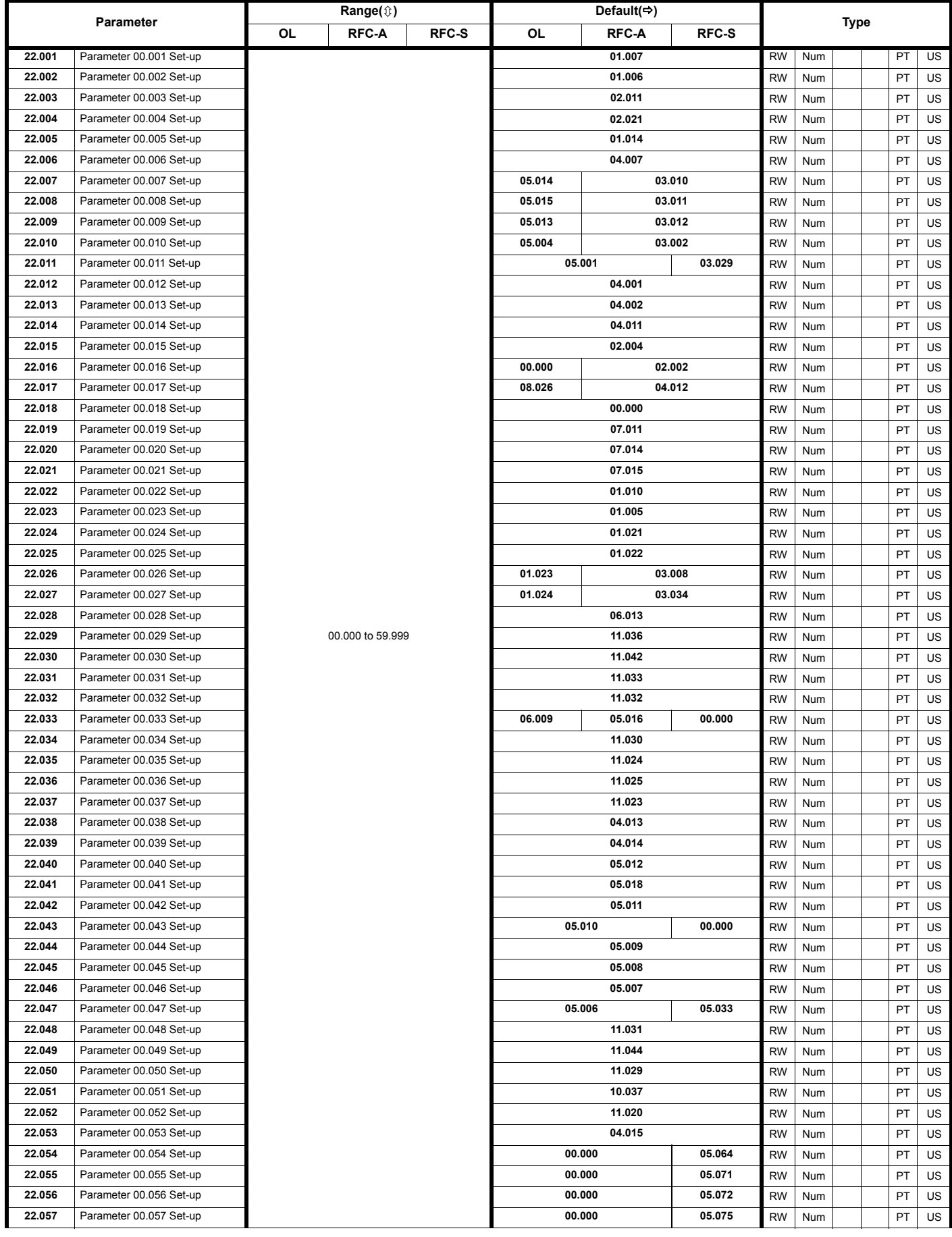

Unidrive M600 Control User Guide **181** Issue Number: 1

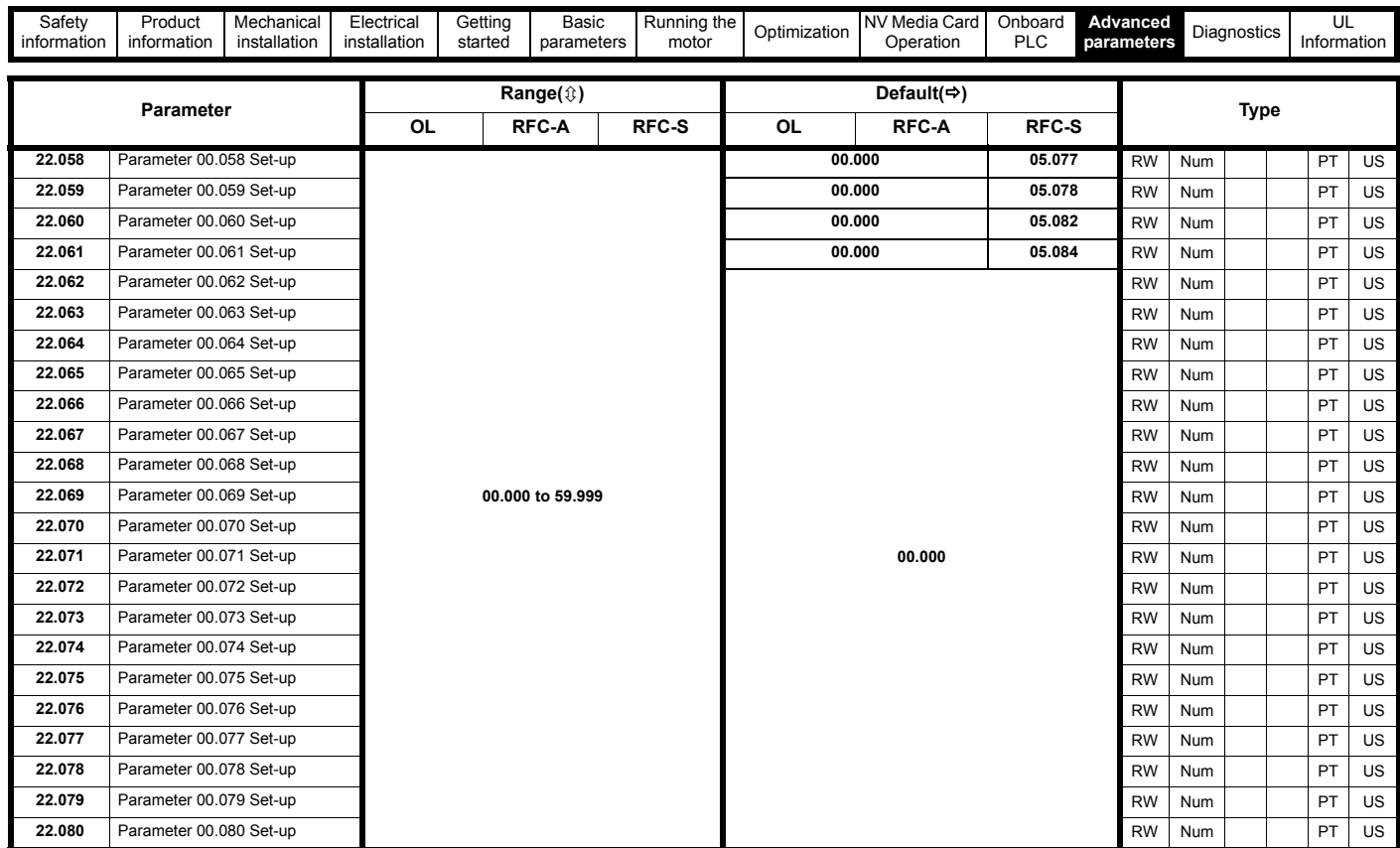

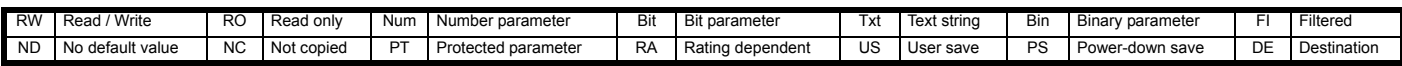

<span id="page-182-0"></span>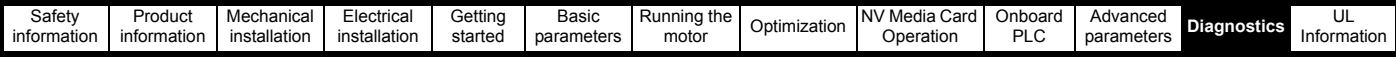

# <span id="page-182-2"></span>**11 Diagnostics**

The keypad display on the drive gives various information about the status of the drive. The keypad display provides information on the following categories:

- Trip indications
- Alarm indications
- Status indications

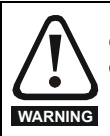

Users must not attempt to repair a drive if it is faulty, nor carry out fault diagnosis other than through the use of the diagnostic features described in this chapter. If a drive is faulty, it must be returned to an authorized **WARNING** Emerson Industrial Automation distributor for repair.

### **11.1 Status modes (Keypad and LED status)**

#### **Figure 11-1 Keypad status modes**

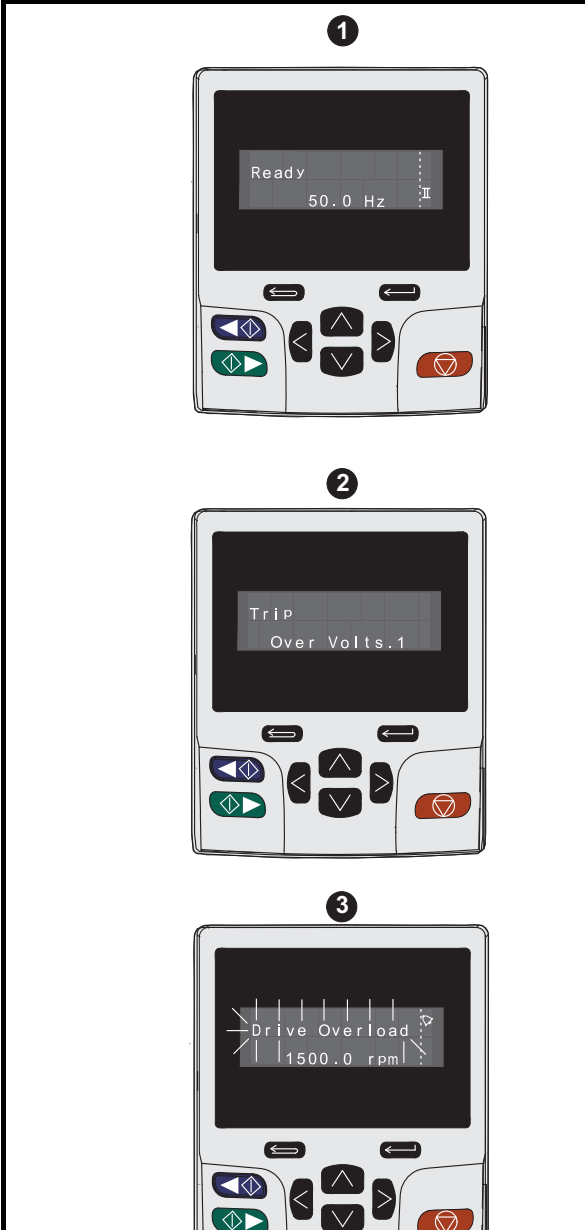

- 1. Drive healthy status
- 2. Trip status
- 3. Alarm status

<span id="page-182-1"></span>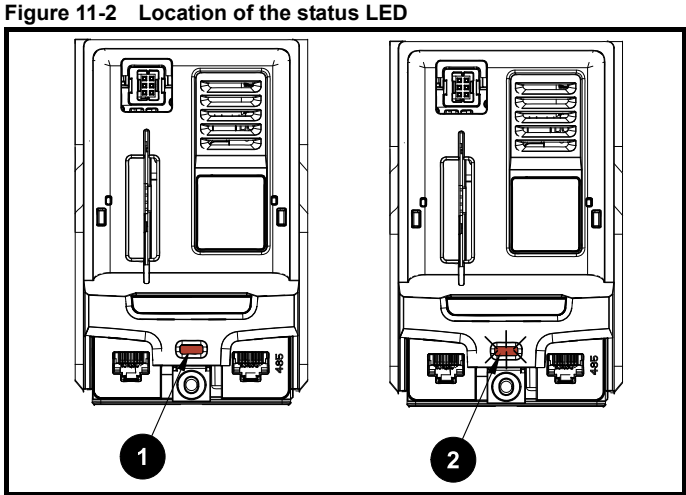

<span id="page-182-3"></span>1. Non flashing: Normal status

2. Flashing: Trip status

### <span id="page-182-4"></span>**11.2 Trip indications**

The output of the drive is disabled under any trip condition so that the drive stops controlling the motor. If the motor is running when the trip occurs it will coast to a stop.

During a trip condition, where a KI-Keypad is being used, the upper row of the display indicates that a trip has occurred and the lower row of the keypad display will display the trip string. Some trips have a sub-trip number to provide additional information about the trip. If a trip has a sub-trip number, the sub-trip number is flashed alternately with the trip string unless there is space on the second row for both the trip string and the sub-trip number in which case both the trip string and sub-trip information is displayed separated by a decimal place.

The back-light of the KI-Keypad display will also flash during a trip condition. If a display is not being used, the drive LED Status indicator will flash with 0.5 s duty cycle if the drive has tripped. Refer to [Figure 11-2.](#page-182-1)

Trips are listed alphabetically in [Table 11-3](#page-184-0) based on the trip indication shown on the drive display. Alternatively, the drive status can be read in Pr **10.001** 'Drive healthy' using communication protocols. The most recent trip can be read in Pr **10.020** providing a trip number. It must be noted that the hardware trips (HF01 to HF20) do not have trip numbers. The trip number must be checked in [Table 11-4](#page-208-0) to identify the specific trip.

#### **Example**

- 1. Trip code 2 is read from Pr **10.020** via serial communications.
- 2. Checking [Table 11-3](#page-184-0) shows Trip 2 is an Over Volts trip.

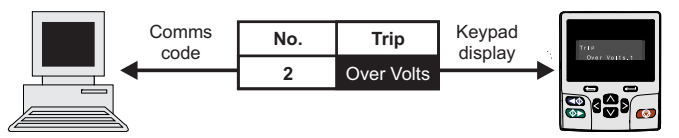

- 3. Look up Over Volts in [Table 11-3.](#page-184-0)
- 4. Perform checks detailed under *Diagnosis*.

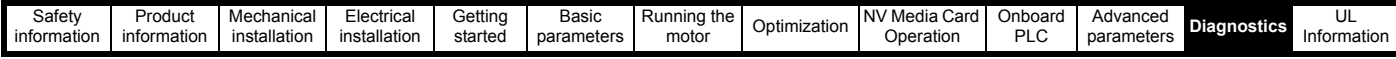

### **11.3 Identifying a trip / trip source**

Some trips only contain a trip string whereas some other trips have a trip string along with a sub-trip number which provides the user with additional information about the trip.

A trip can be generated from a control system or from a power system. The sub-trip number associated with the trips listed in [Table 11-1](#page-183-0) is in the form xxyzz and used to identify the source of the trip.

<span id="page-183-0"></span>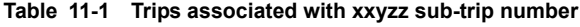

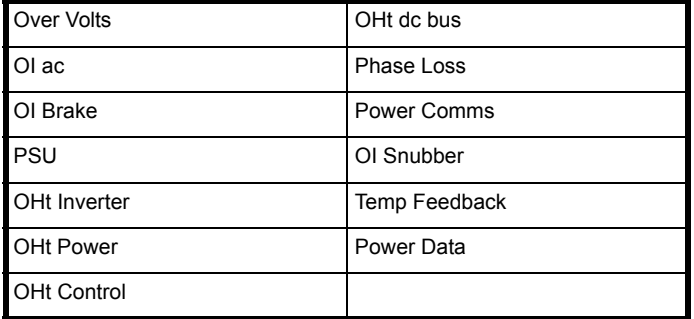

The digits xx are 00 for a trip generated by the control system. For a single drive (not part of a multi-power module drive), if the trip is related to the power system then xx will have a value of 01, when displayed the leading zeros are suppressed.

The y digit is used to identify the location of a trip which is generated by a rectifier module connected to a power module (if xx is non zero). For a control system trip (xx is zero), the y digit, where relevant is defined for each trip. If not relevant, the y digit will have a value of zero.

The zz digits give the reason for the trip and are defined in each trip description.

#### **Figure 11-3 Key to sub-trip number**

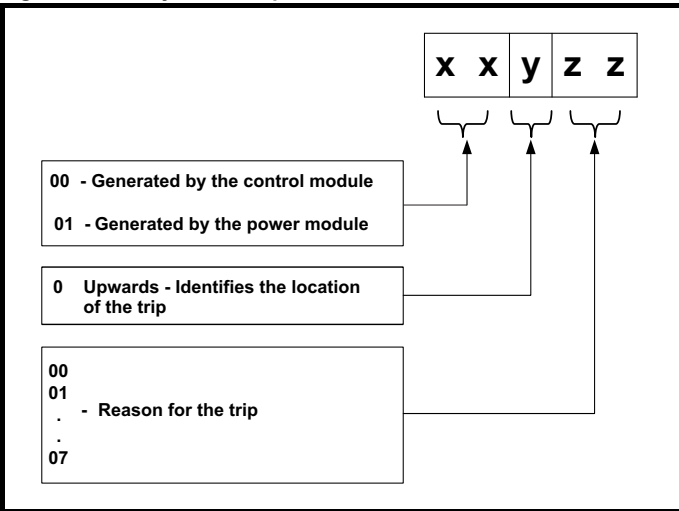

For example, if the drive has tripped and the lower line of the display shows 'OHt Control.2', with the help of [Table 11-2](#page-183-1) below the trip can be interpreted as; an over temperature has been detected; the trip was generated by fault in the control module, the control board thermistor 2 over temperature.

#### <span id="page-183-1"></span>**Table 11-2 Sub-trip identification**

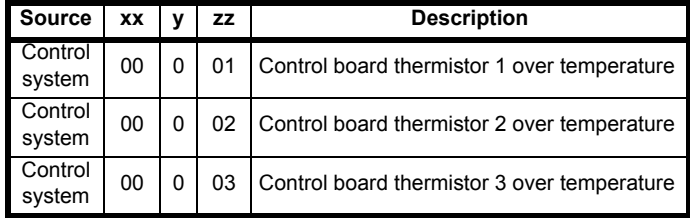

<span id="page-184-1"></span>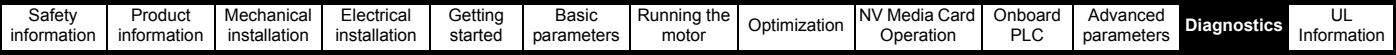

# **11.4 Trips, Sub-trip numbers**

<span id="page-184-0"></span>**Table 11-3 Trip indications**

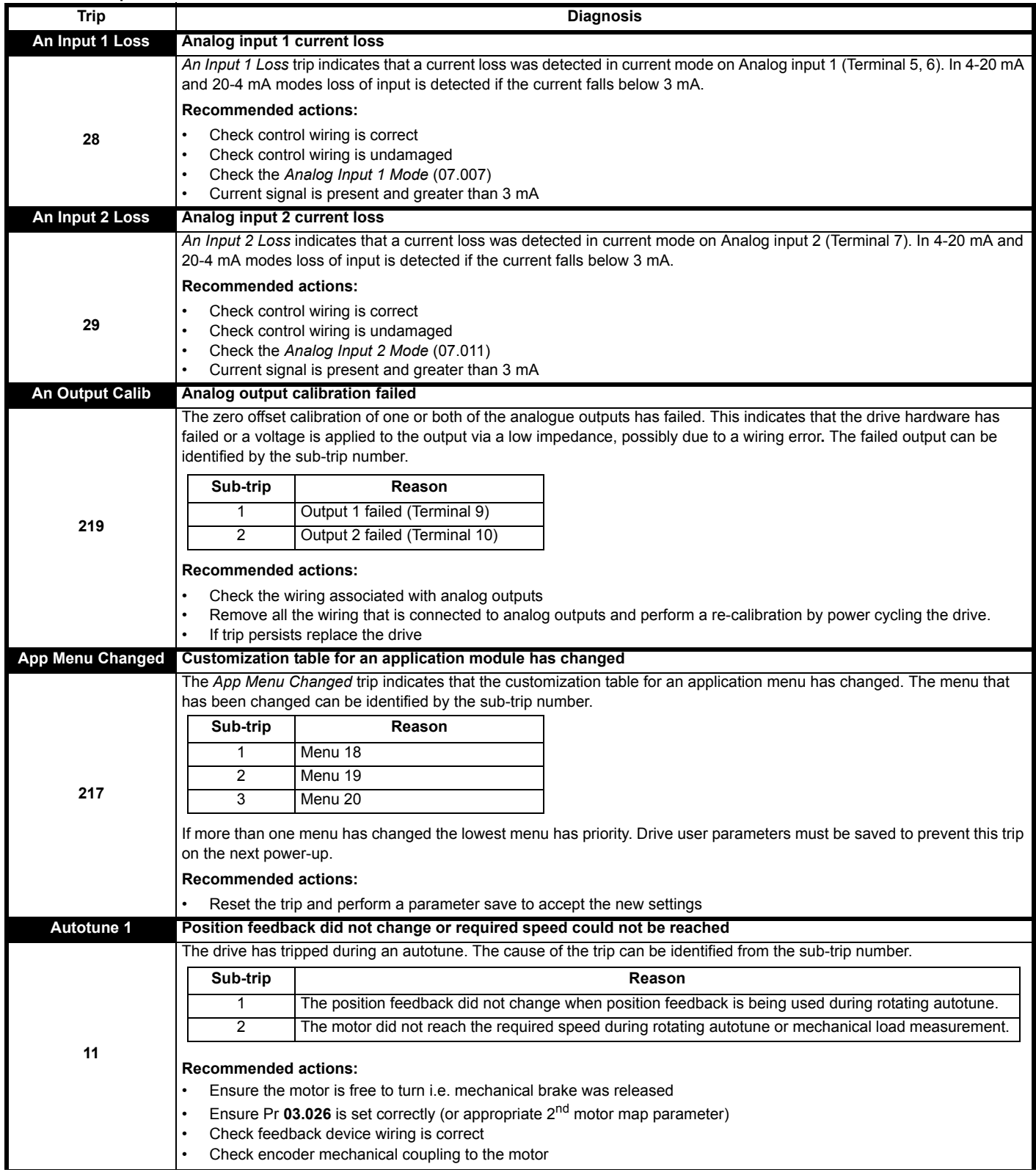

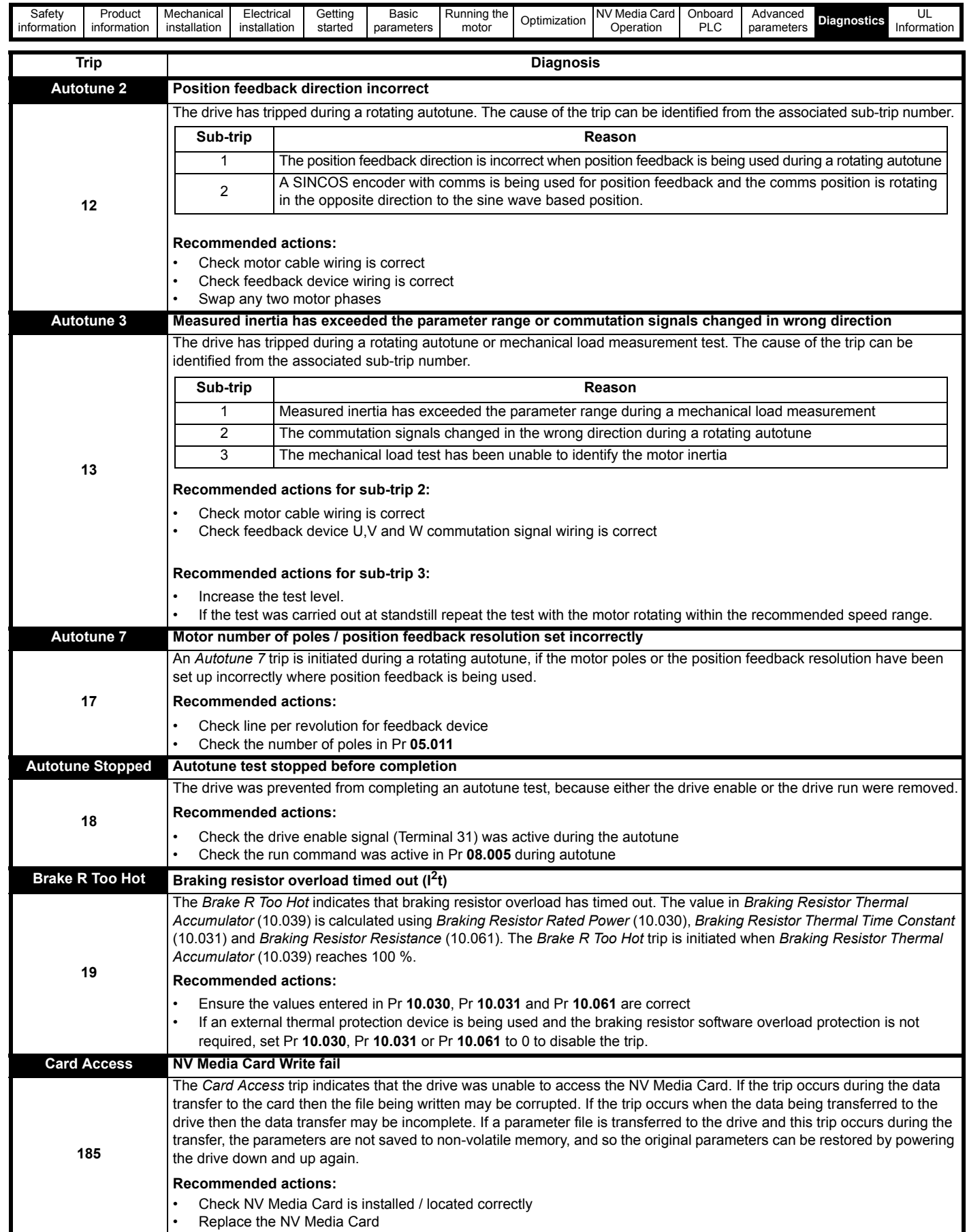

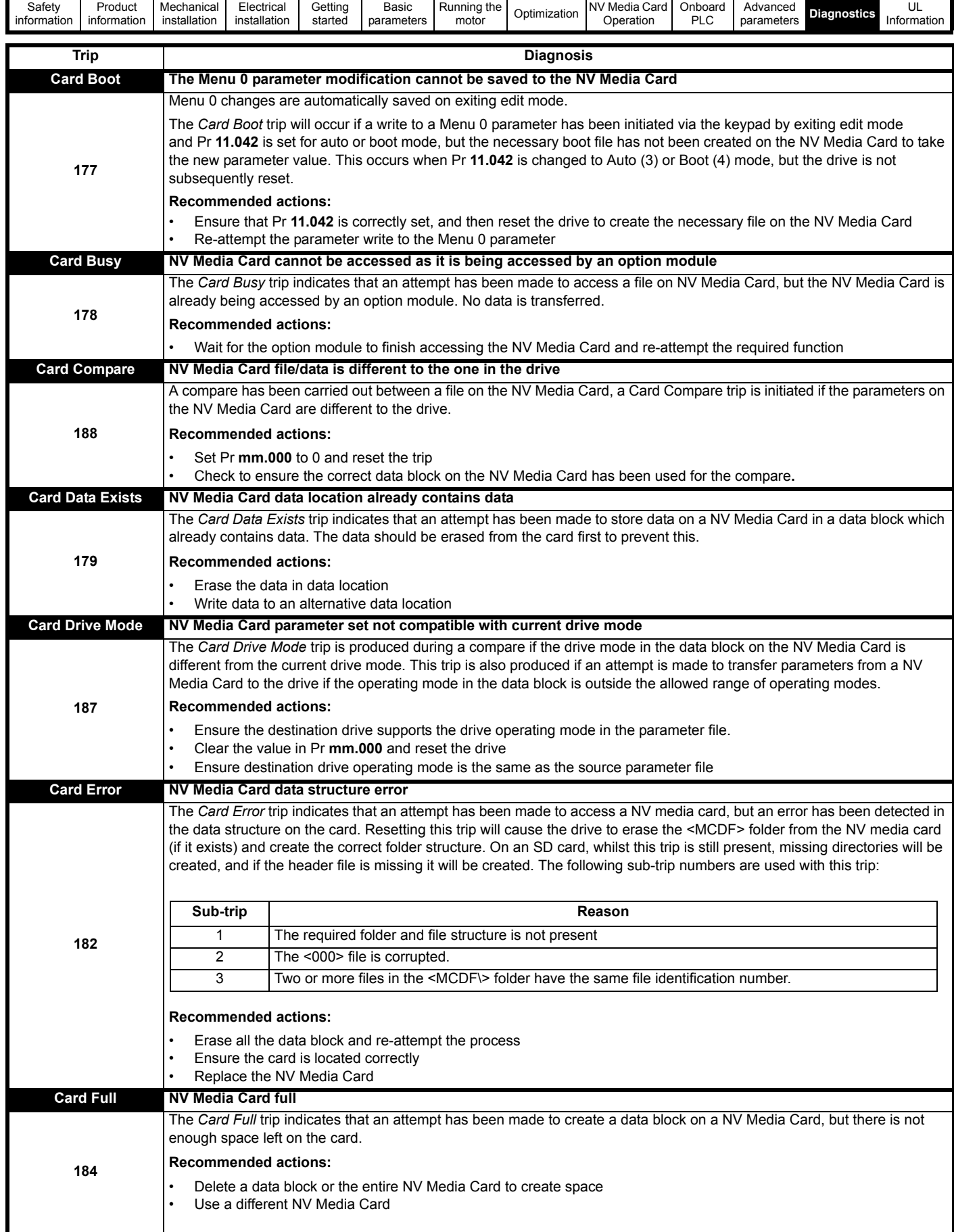

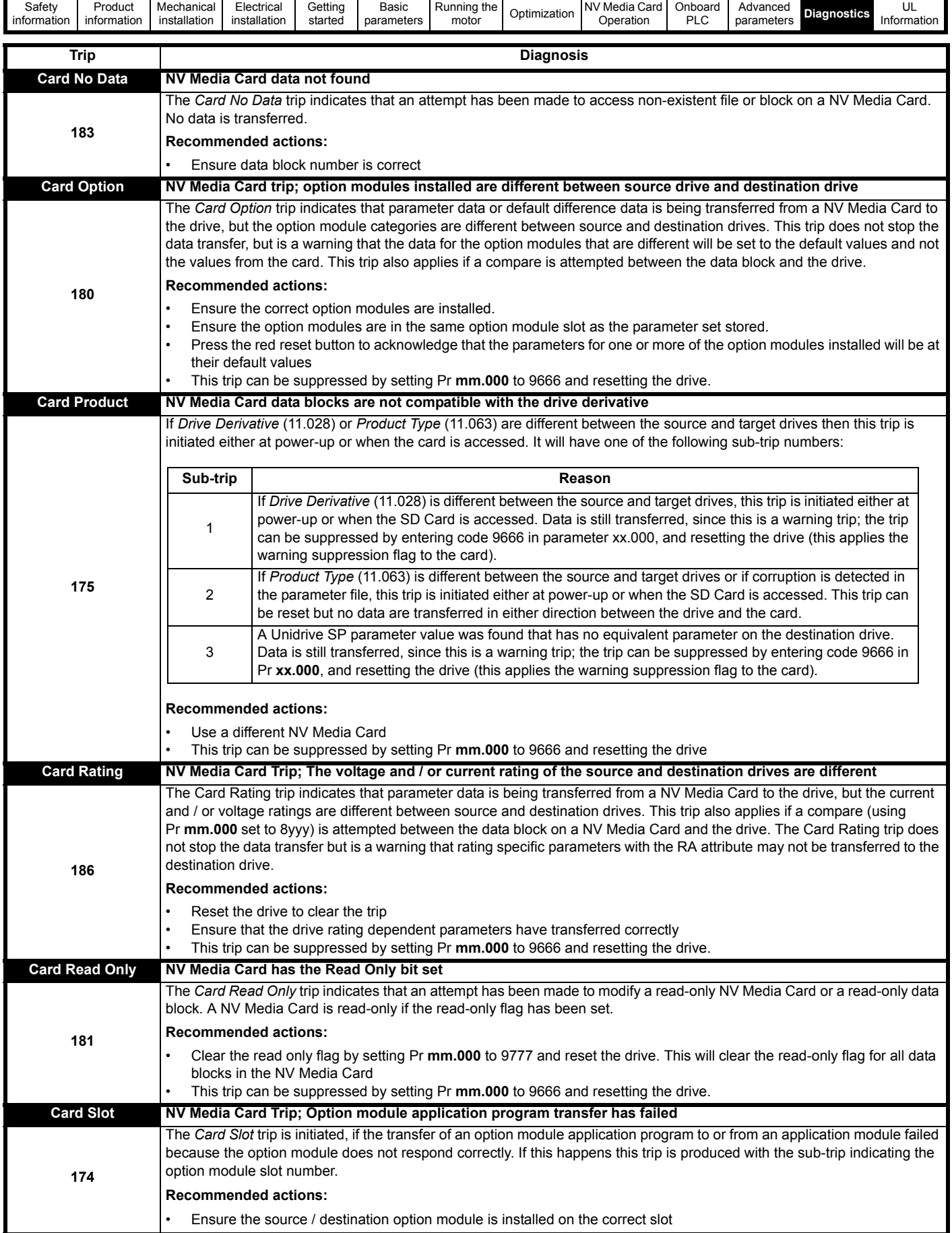

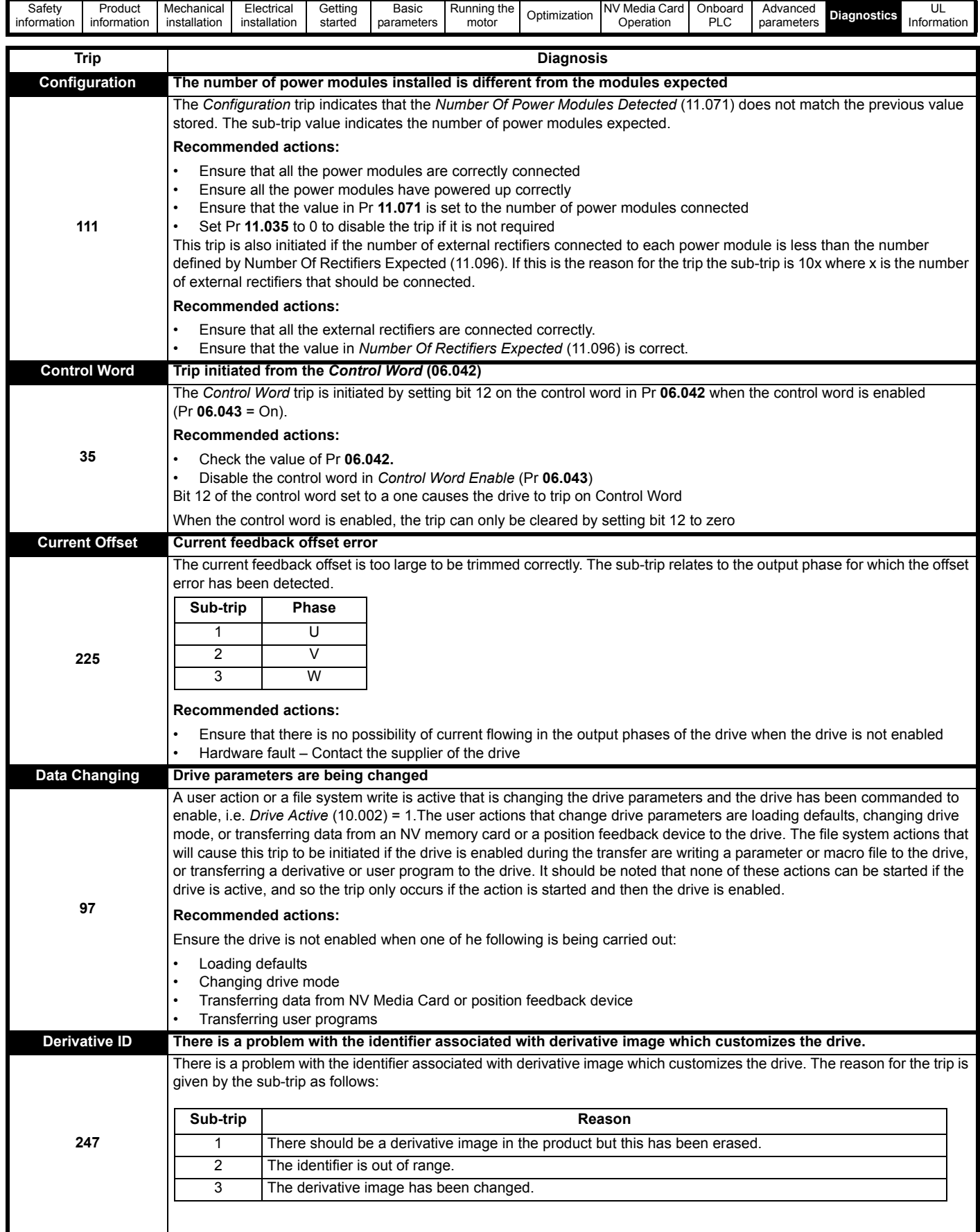

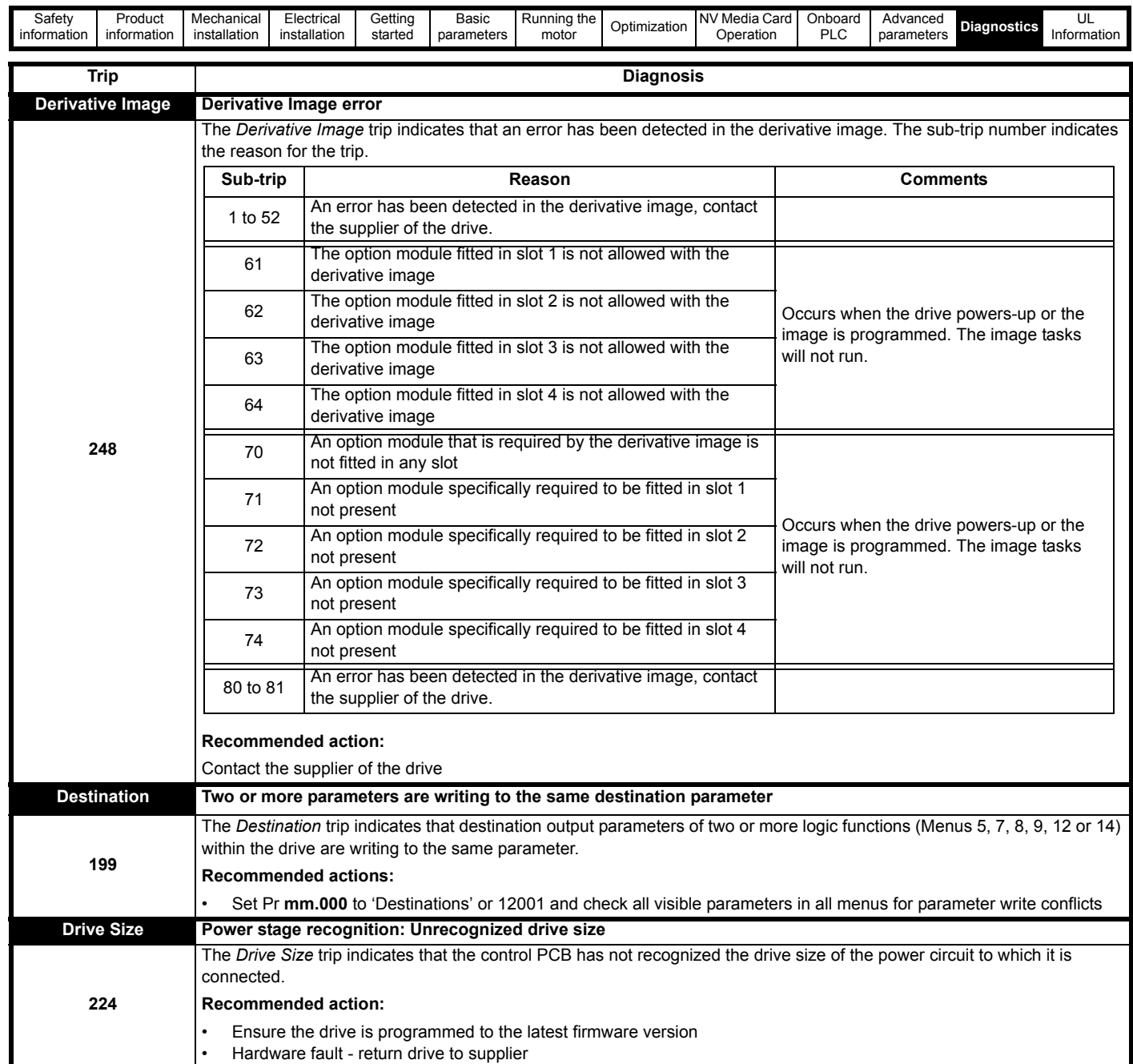

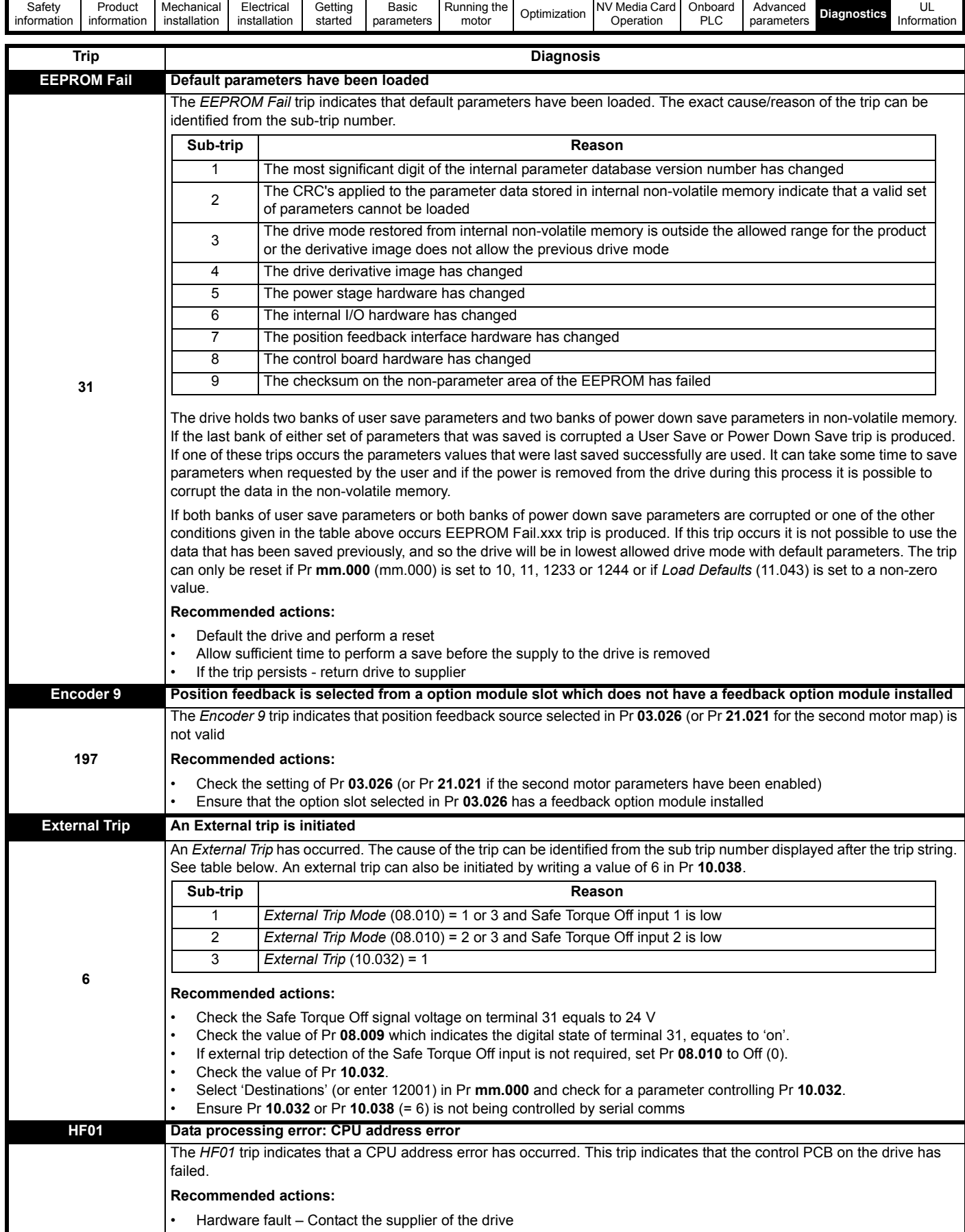

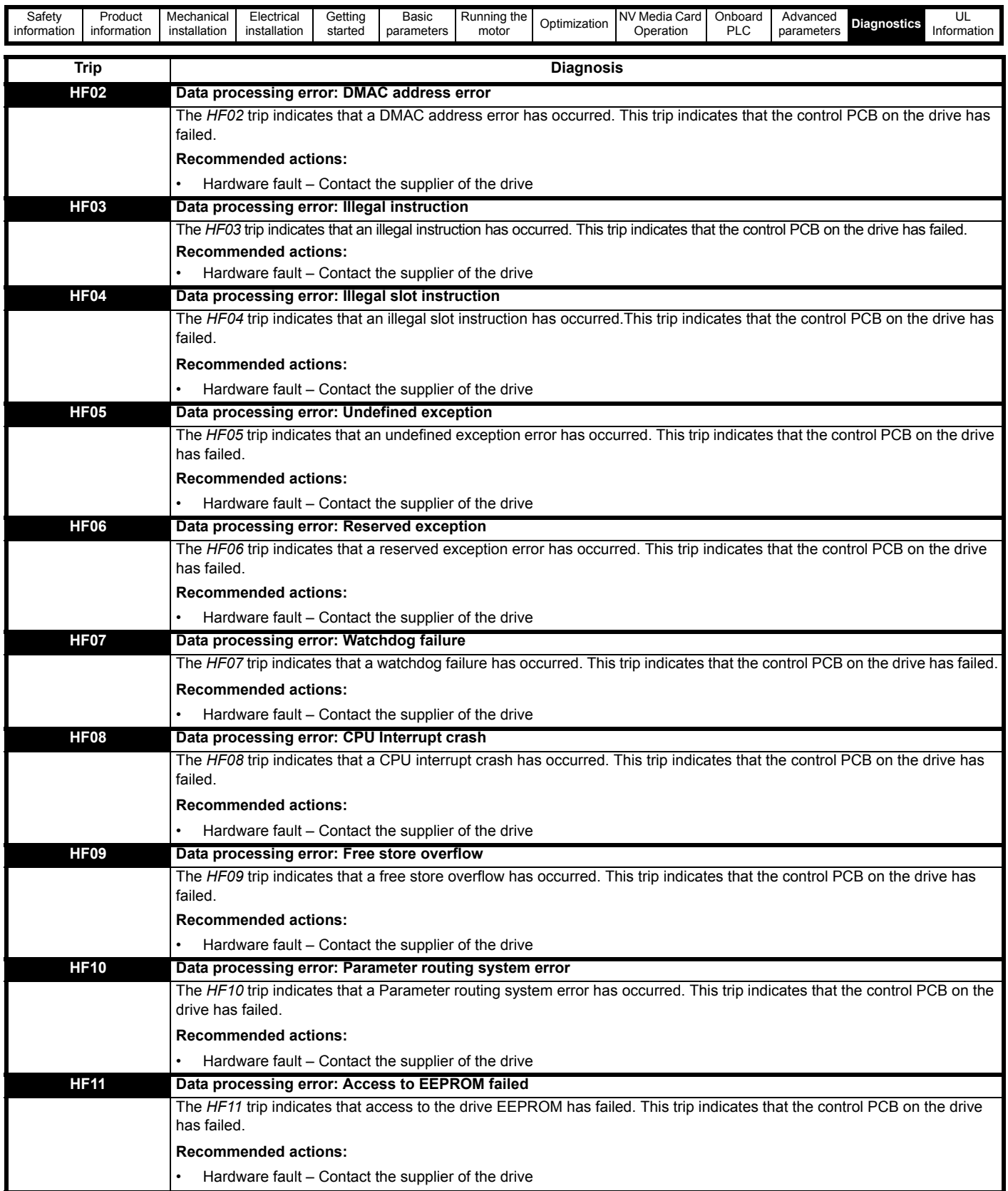

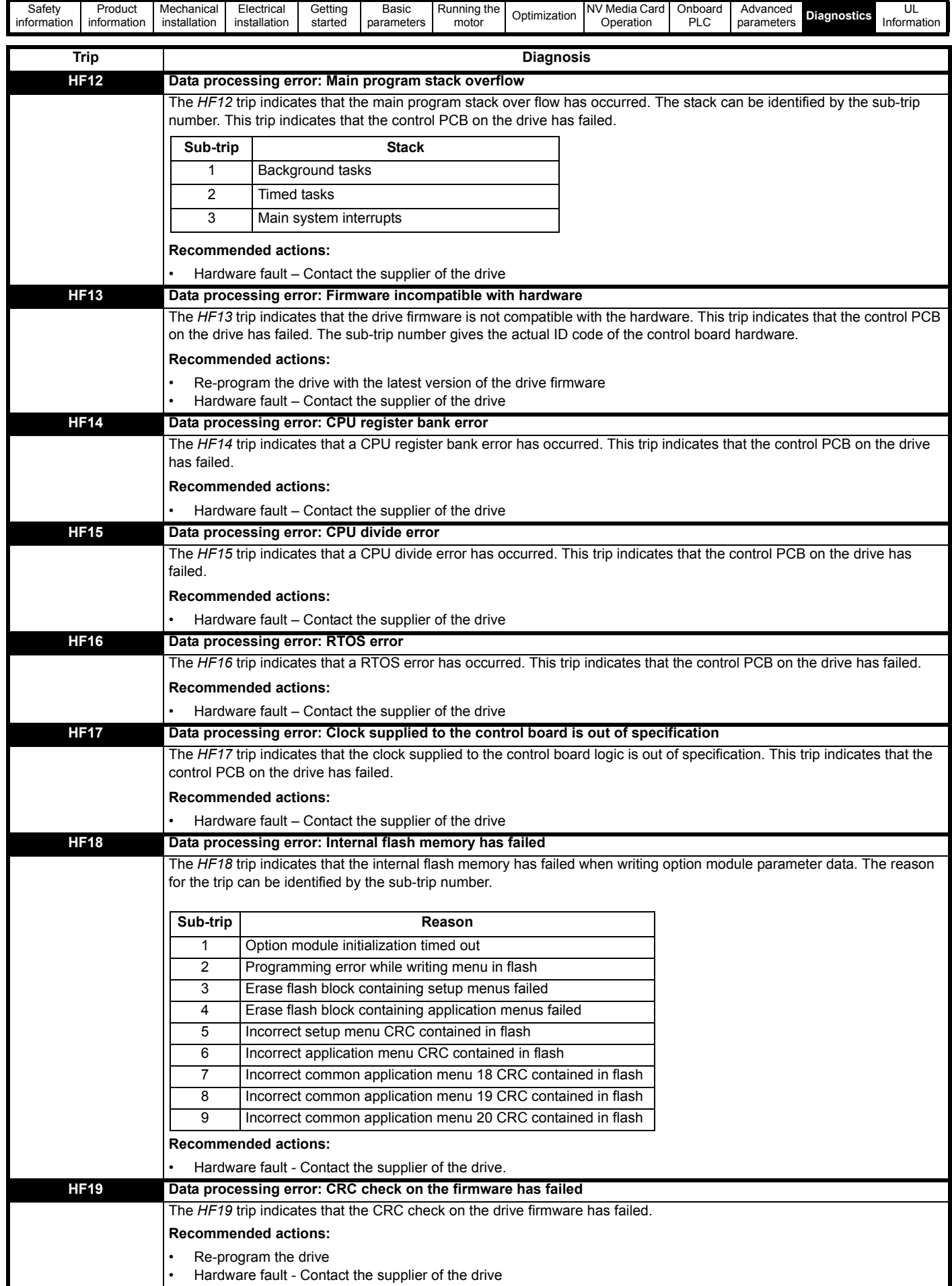

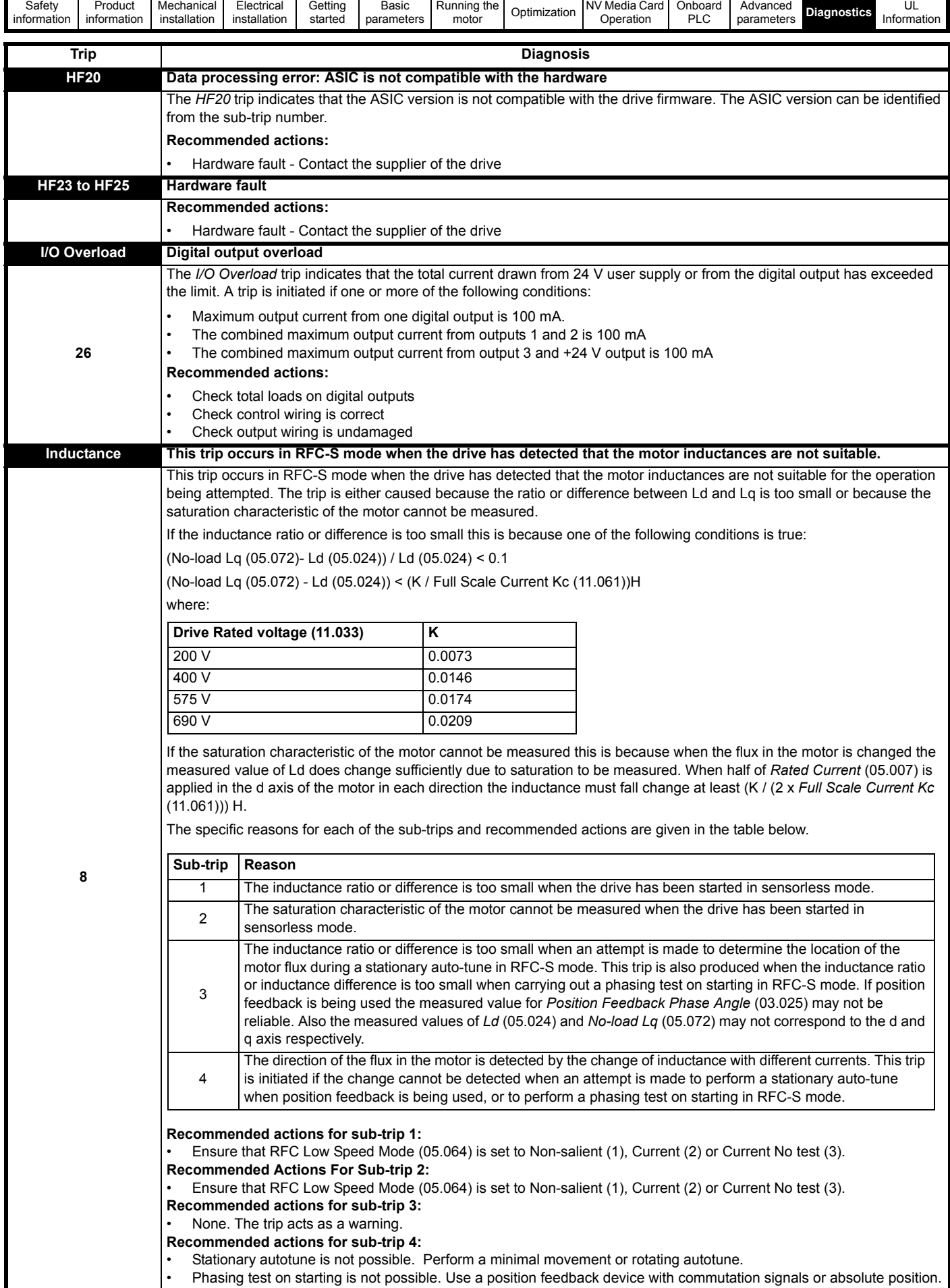

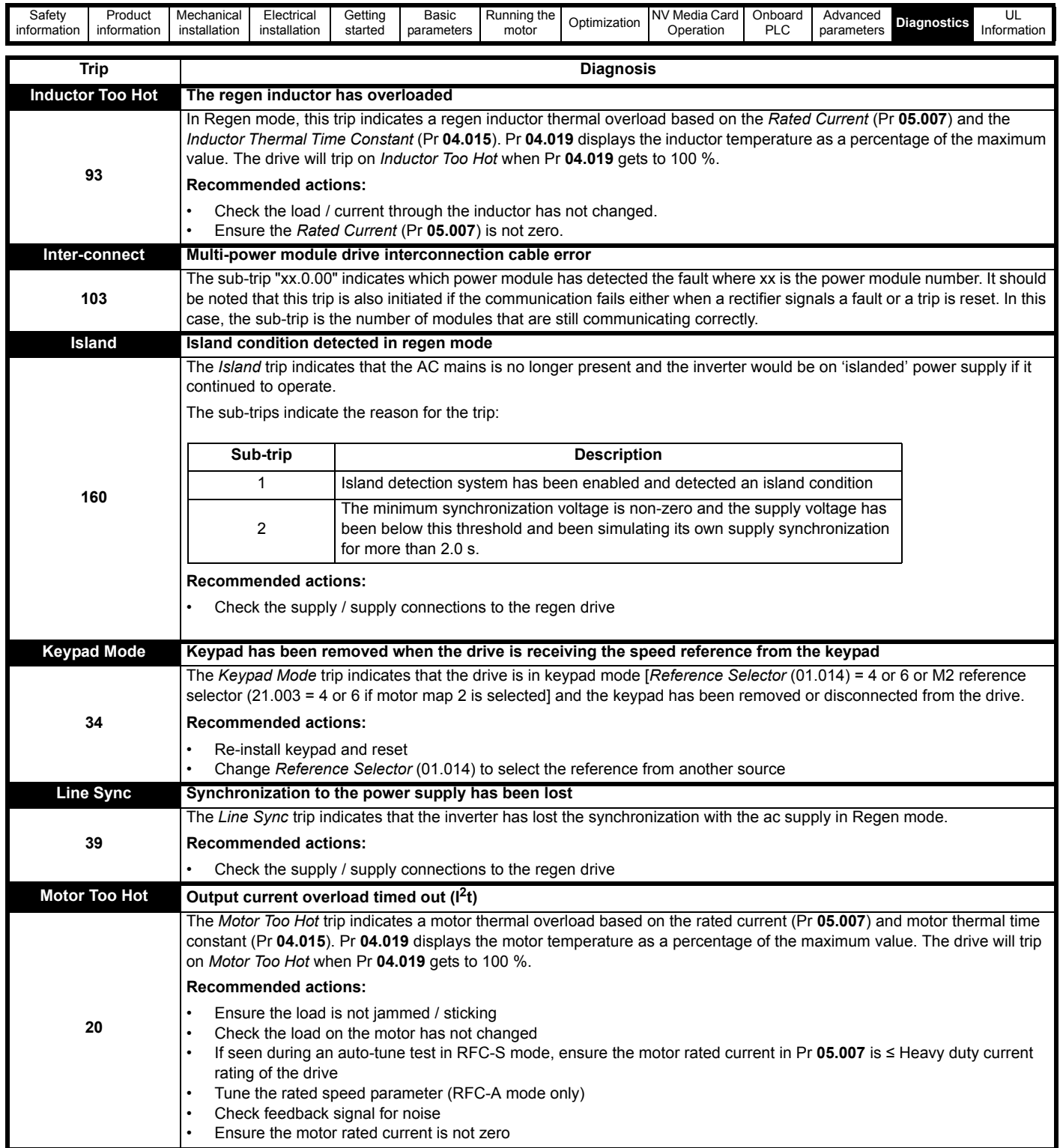

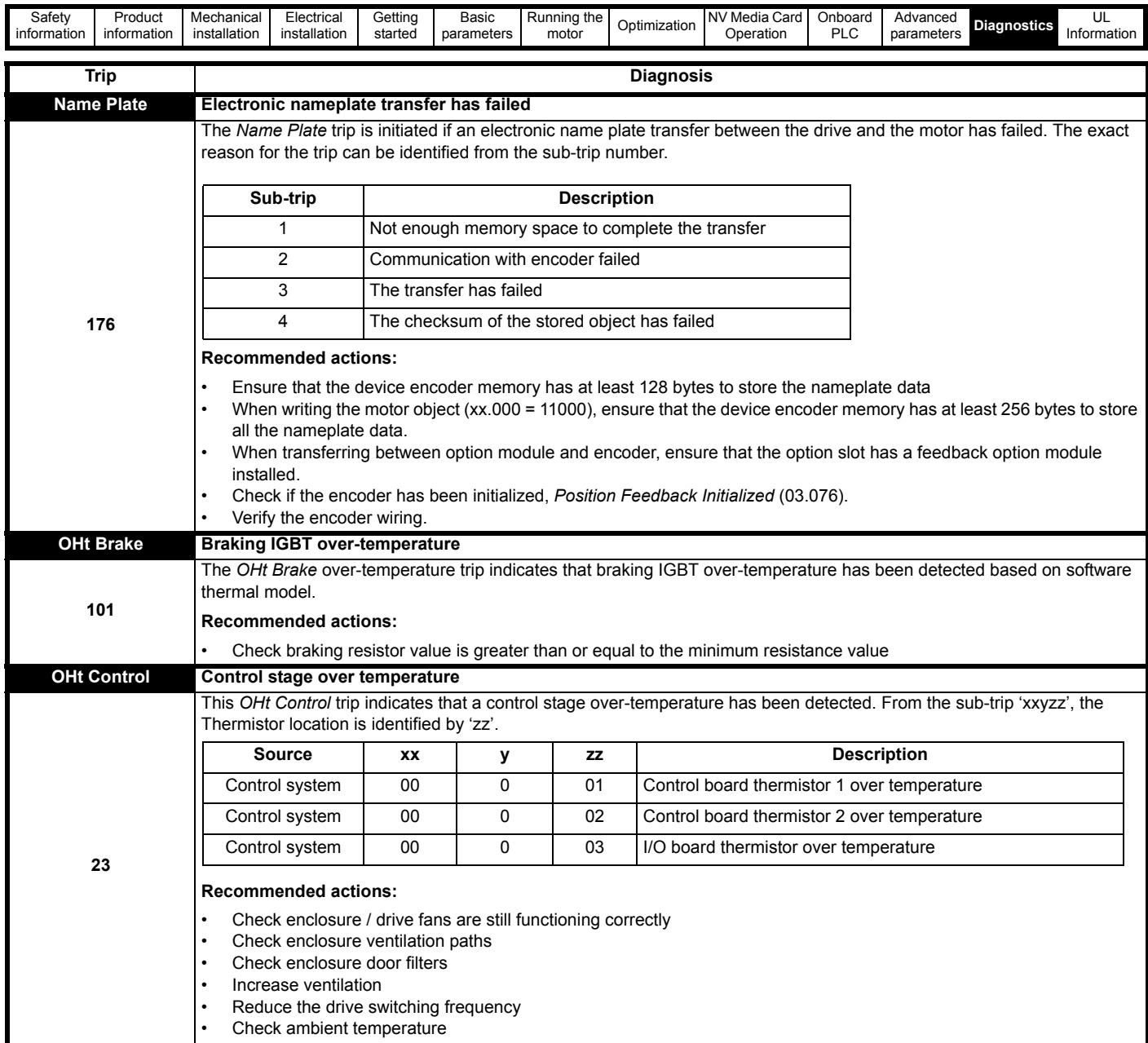

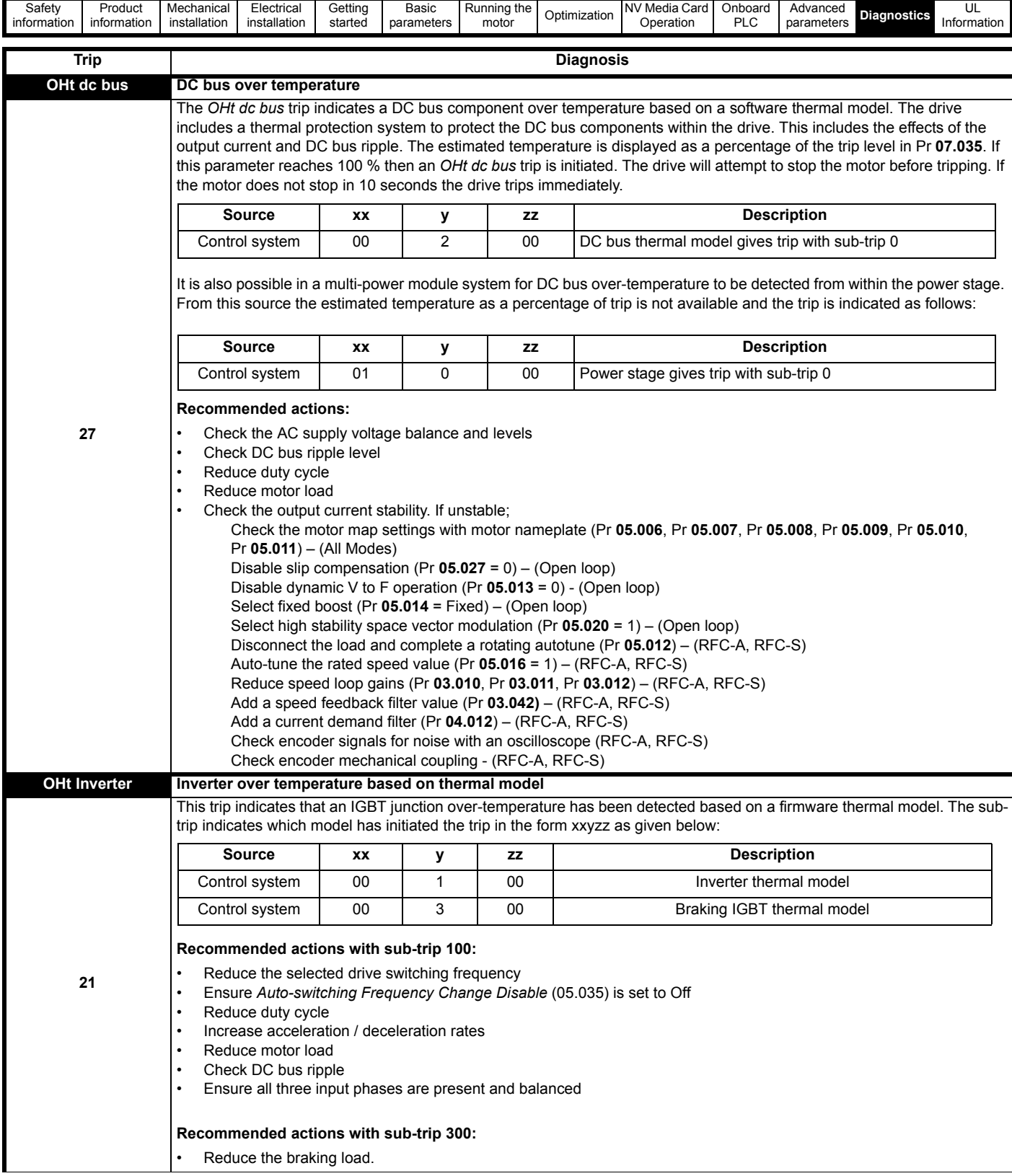

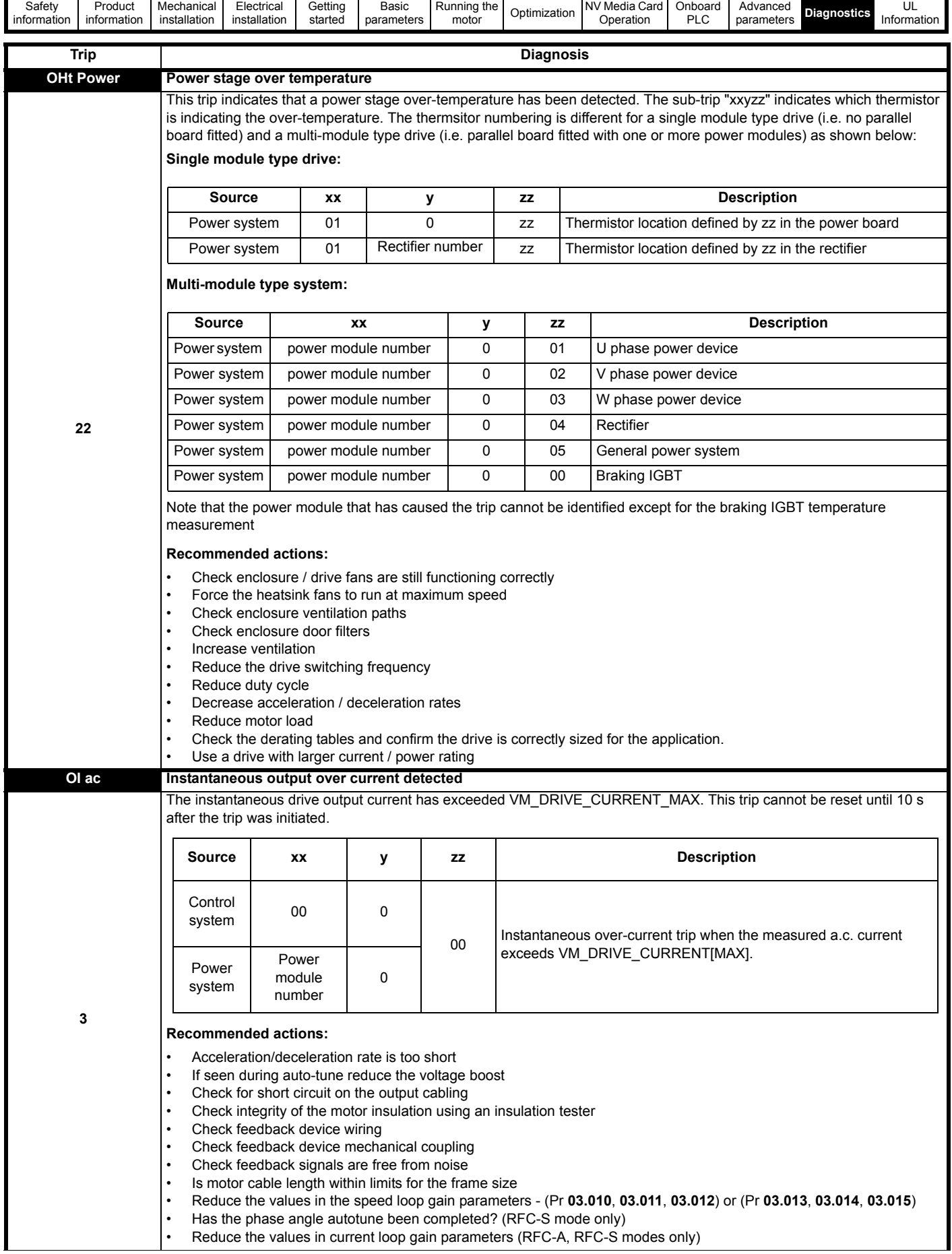

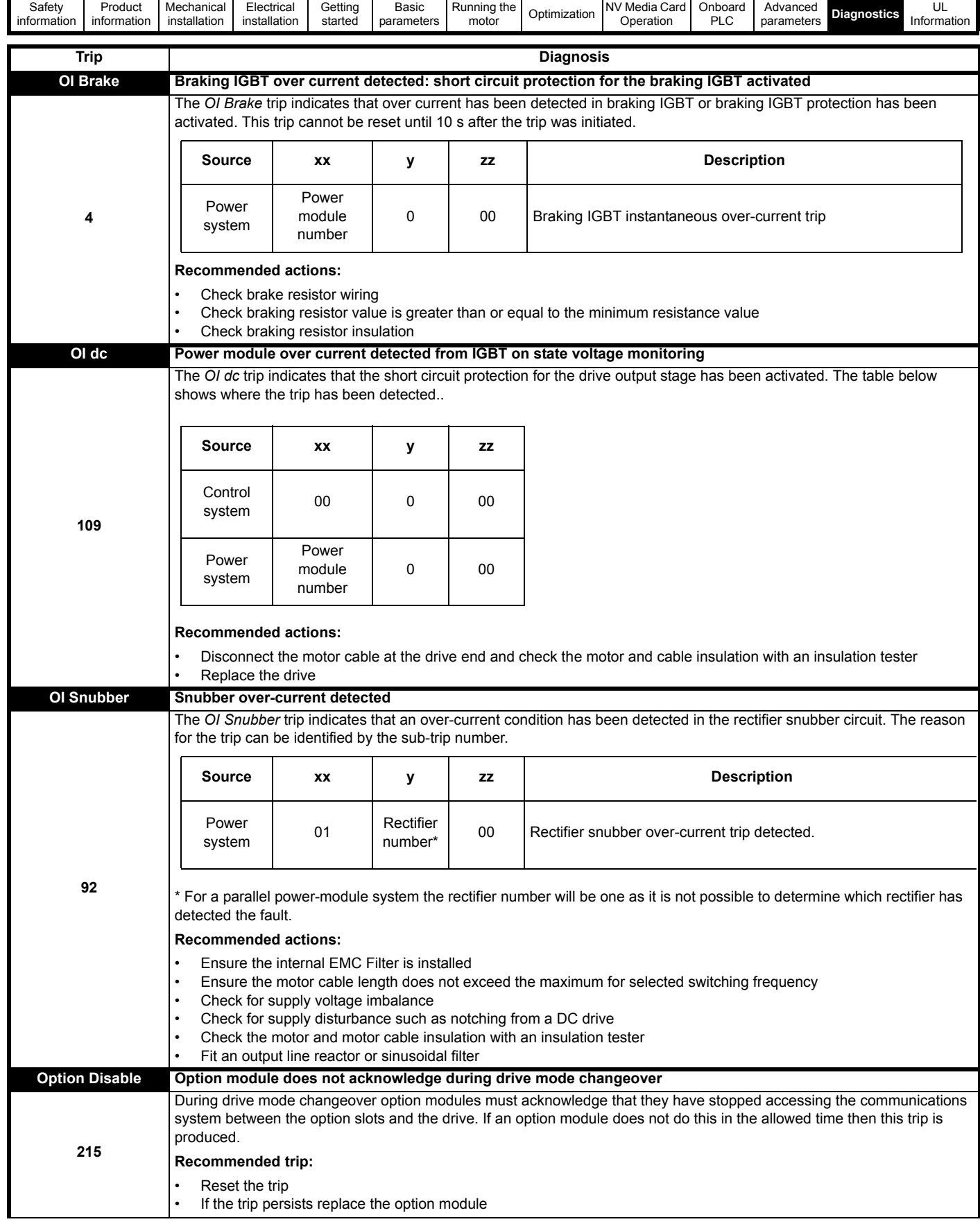

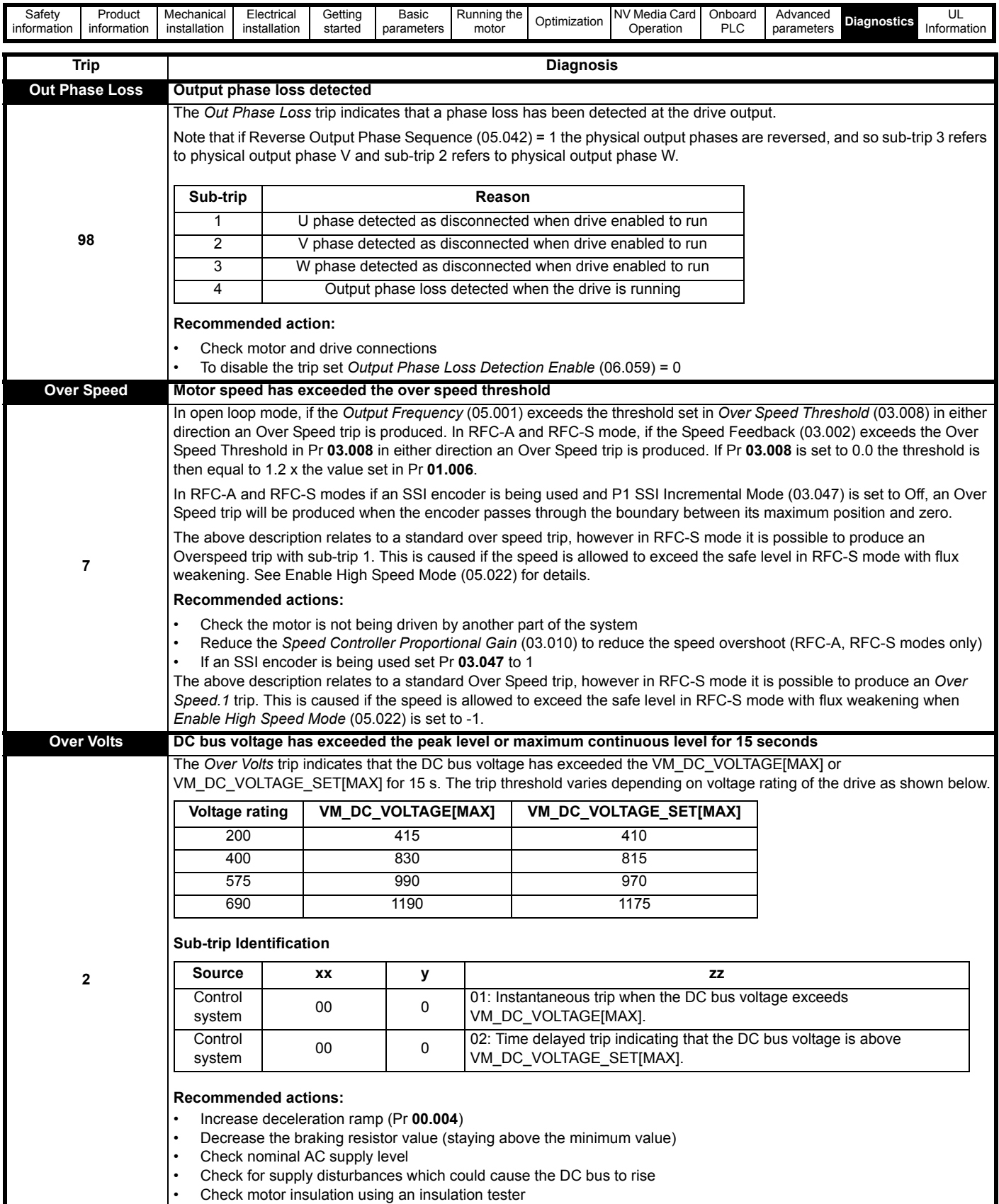

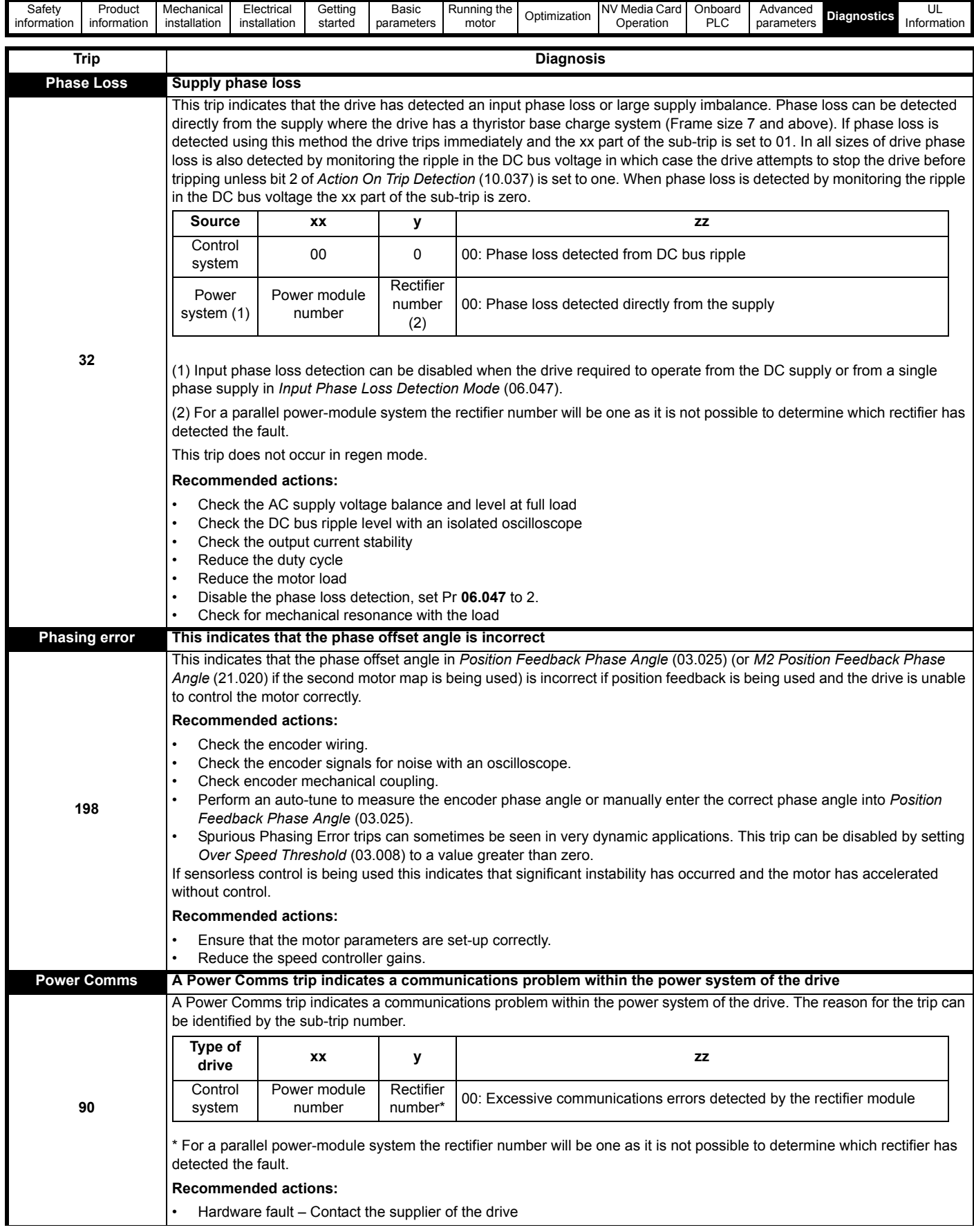

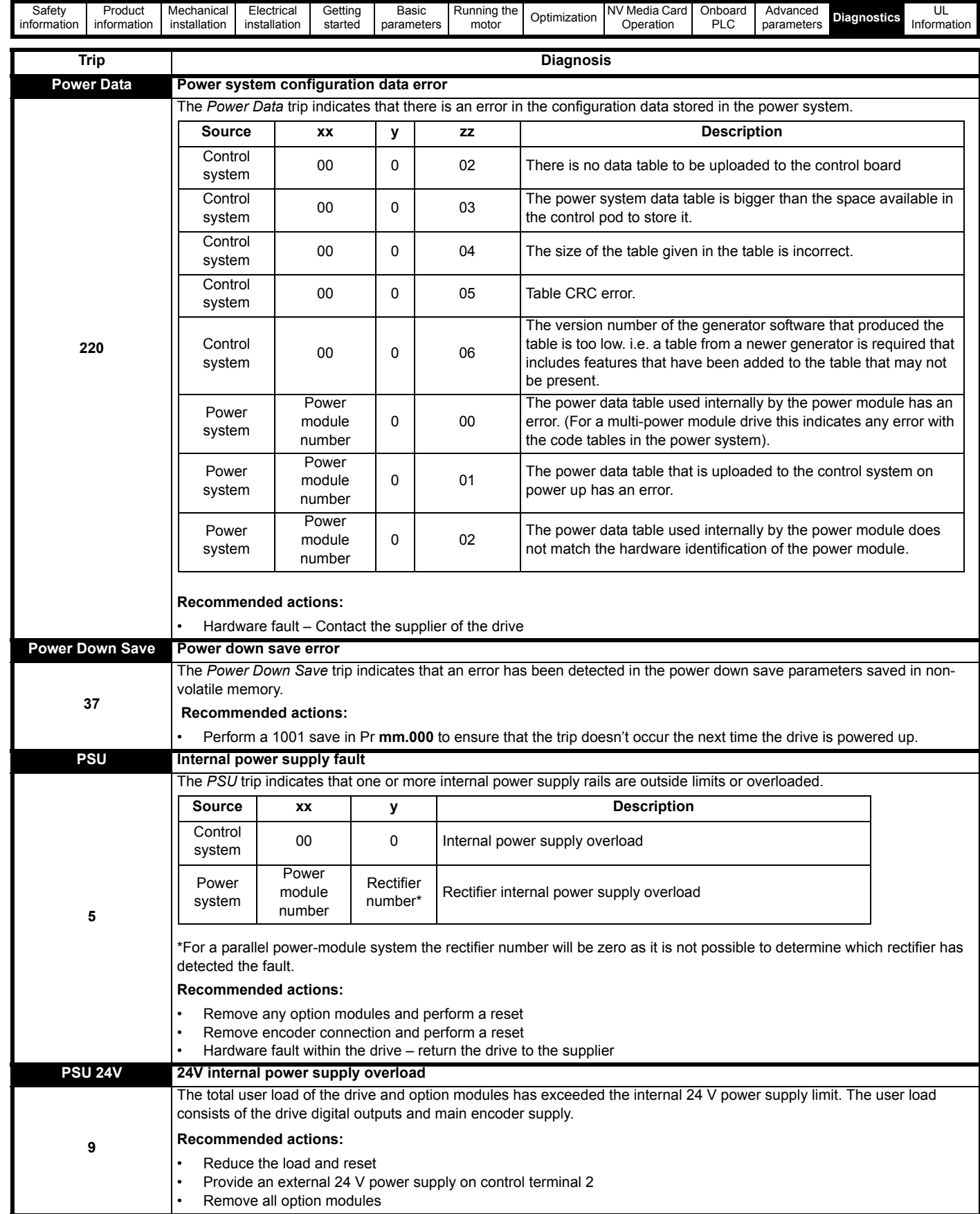

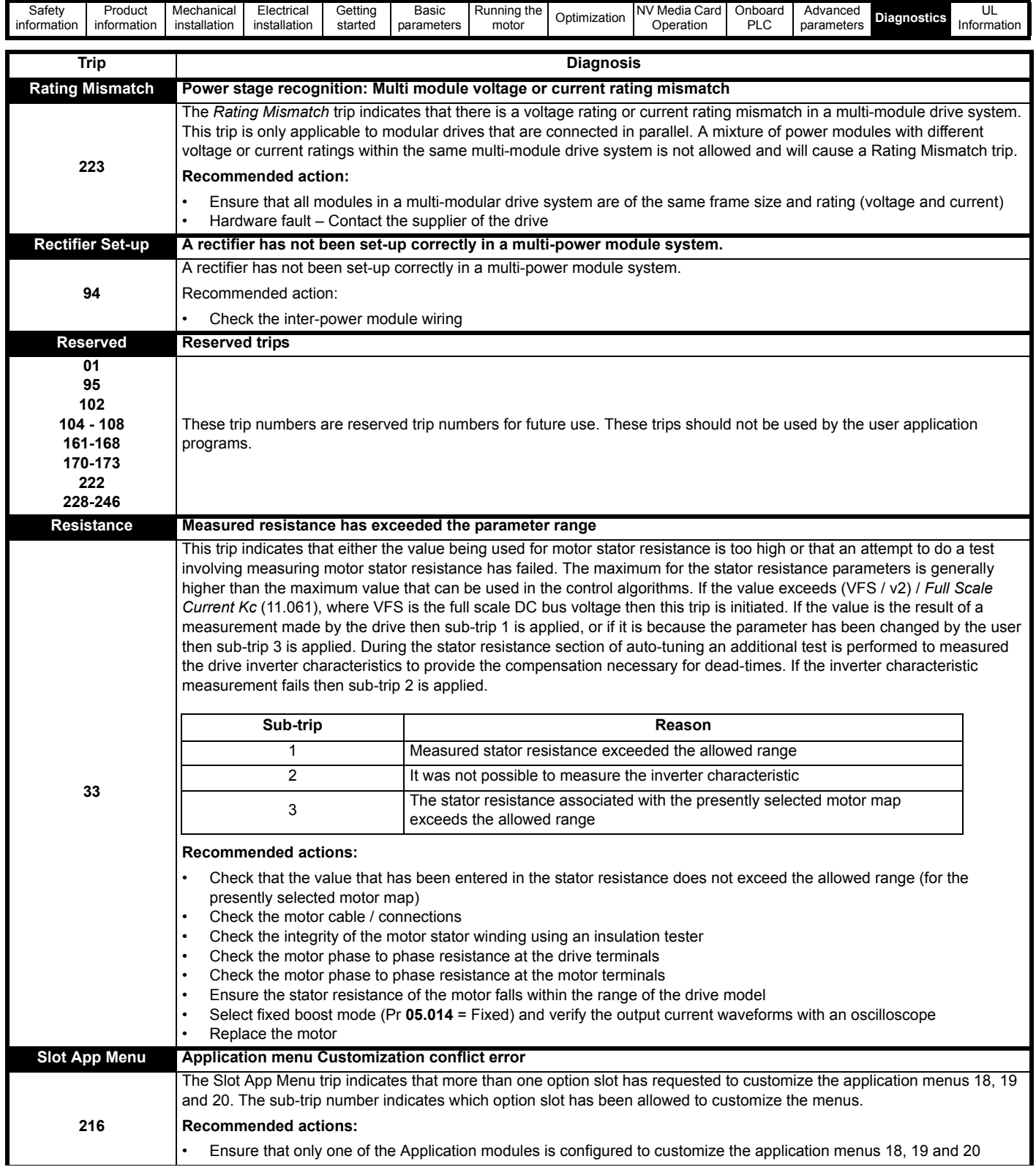

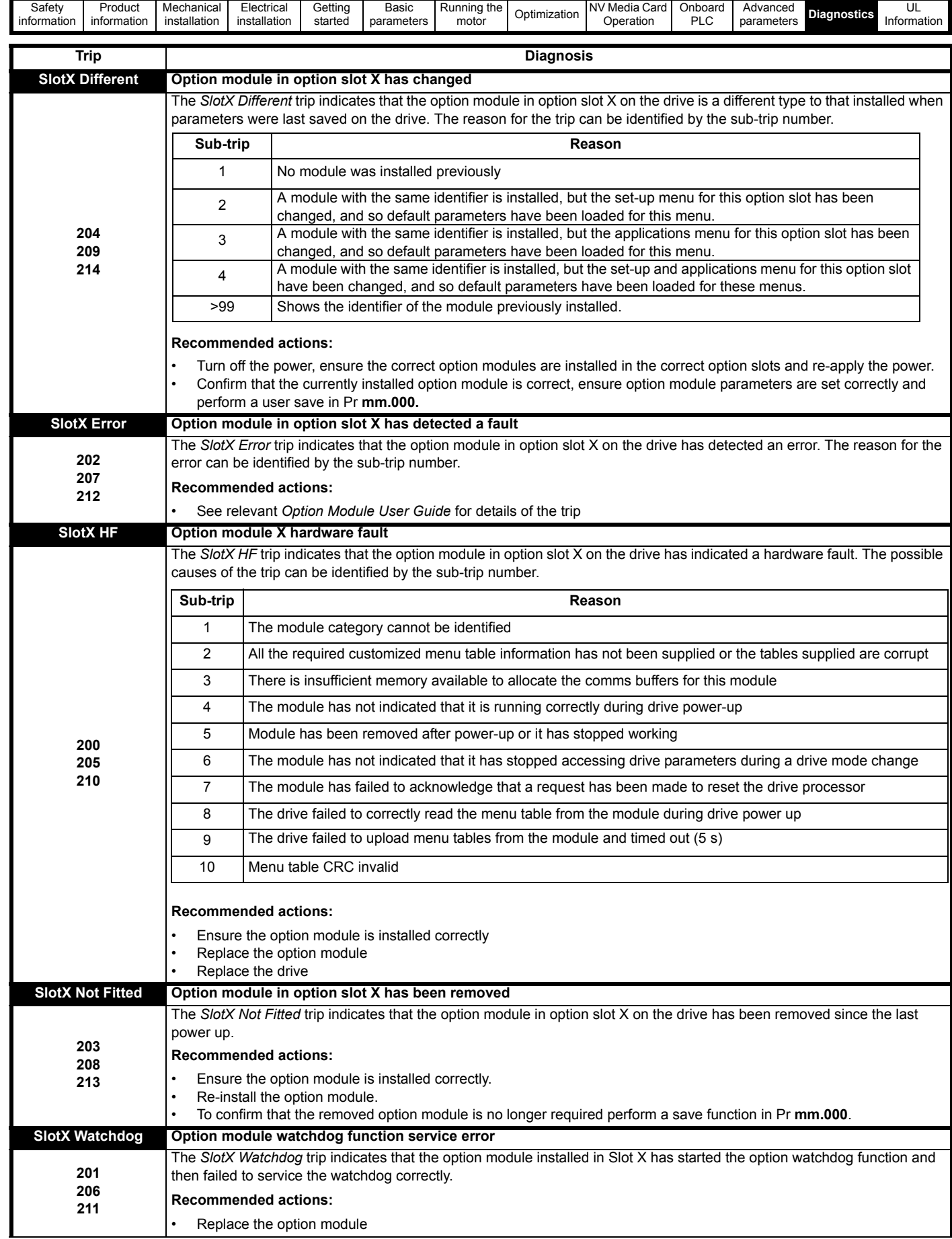

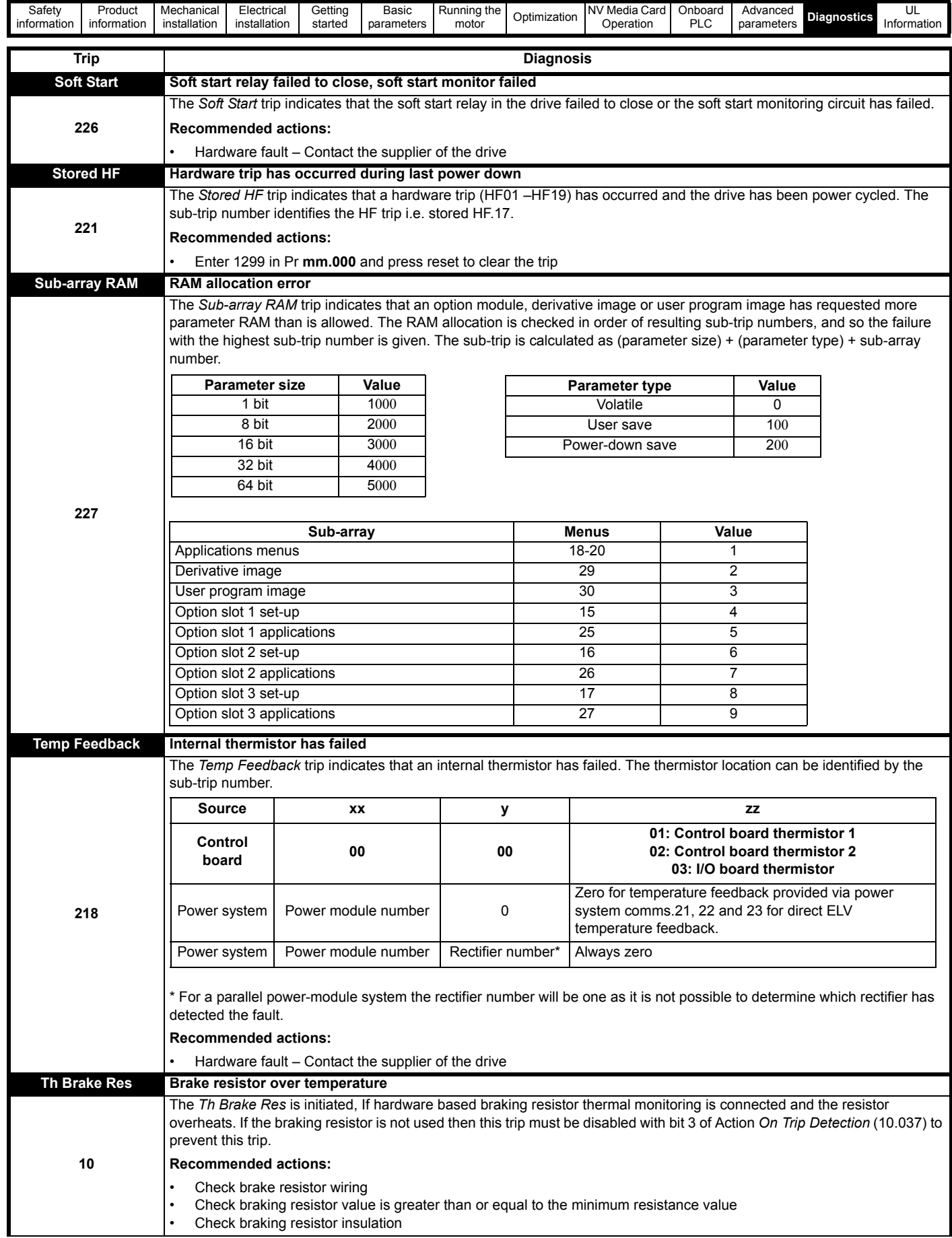

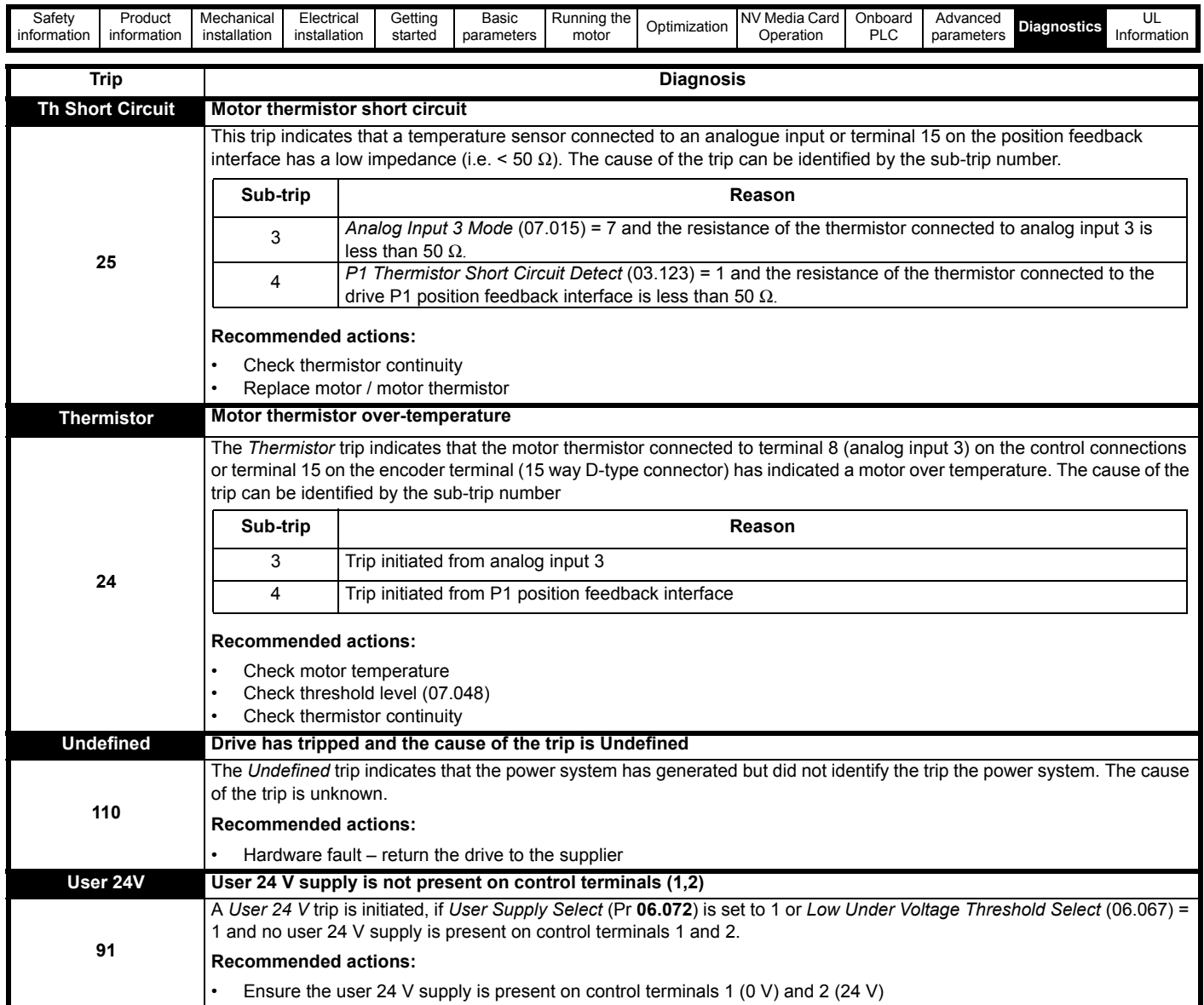

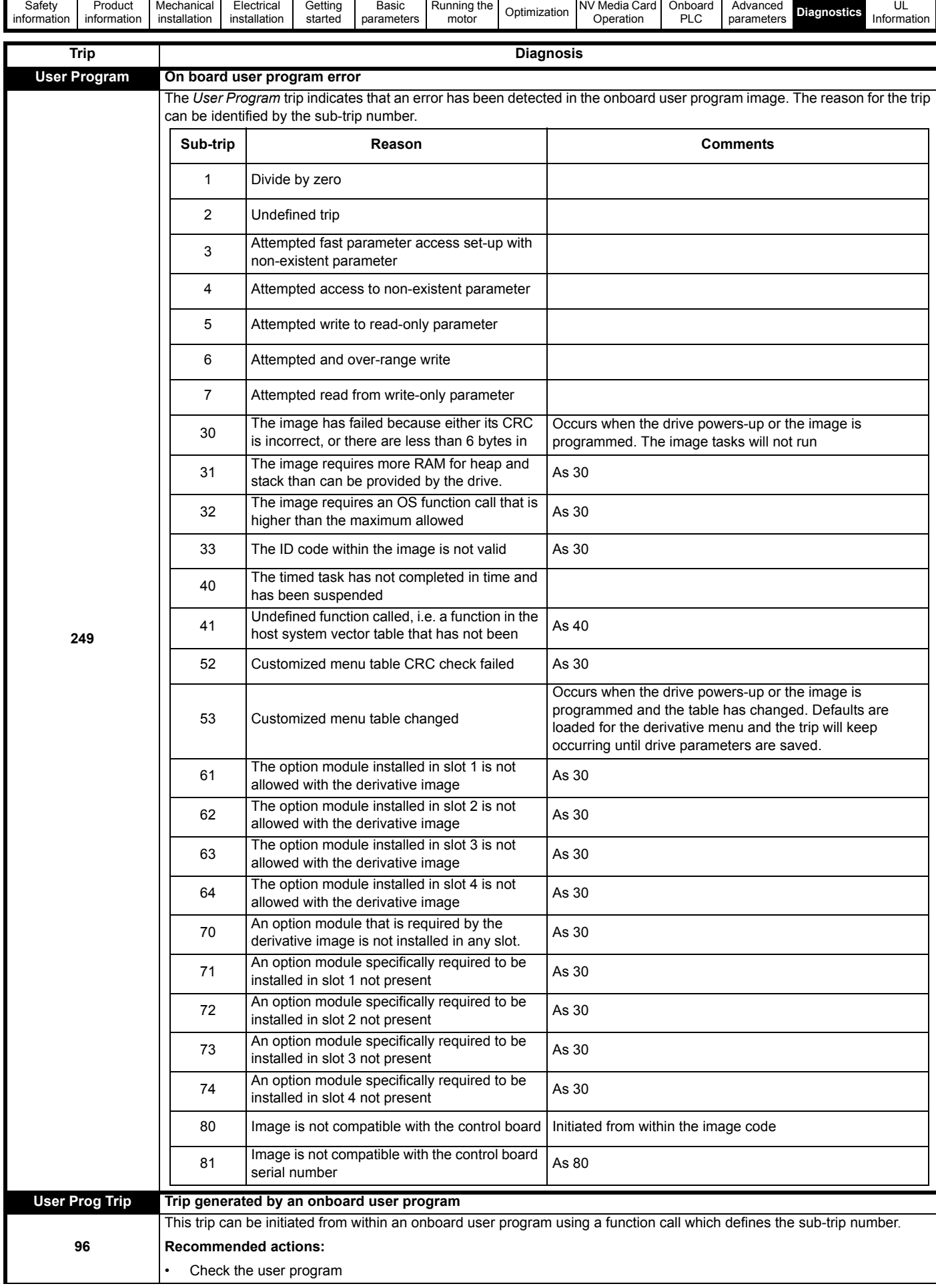

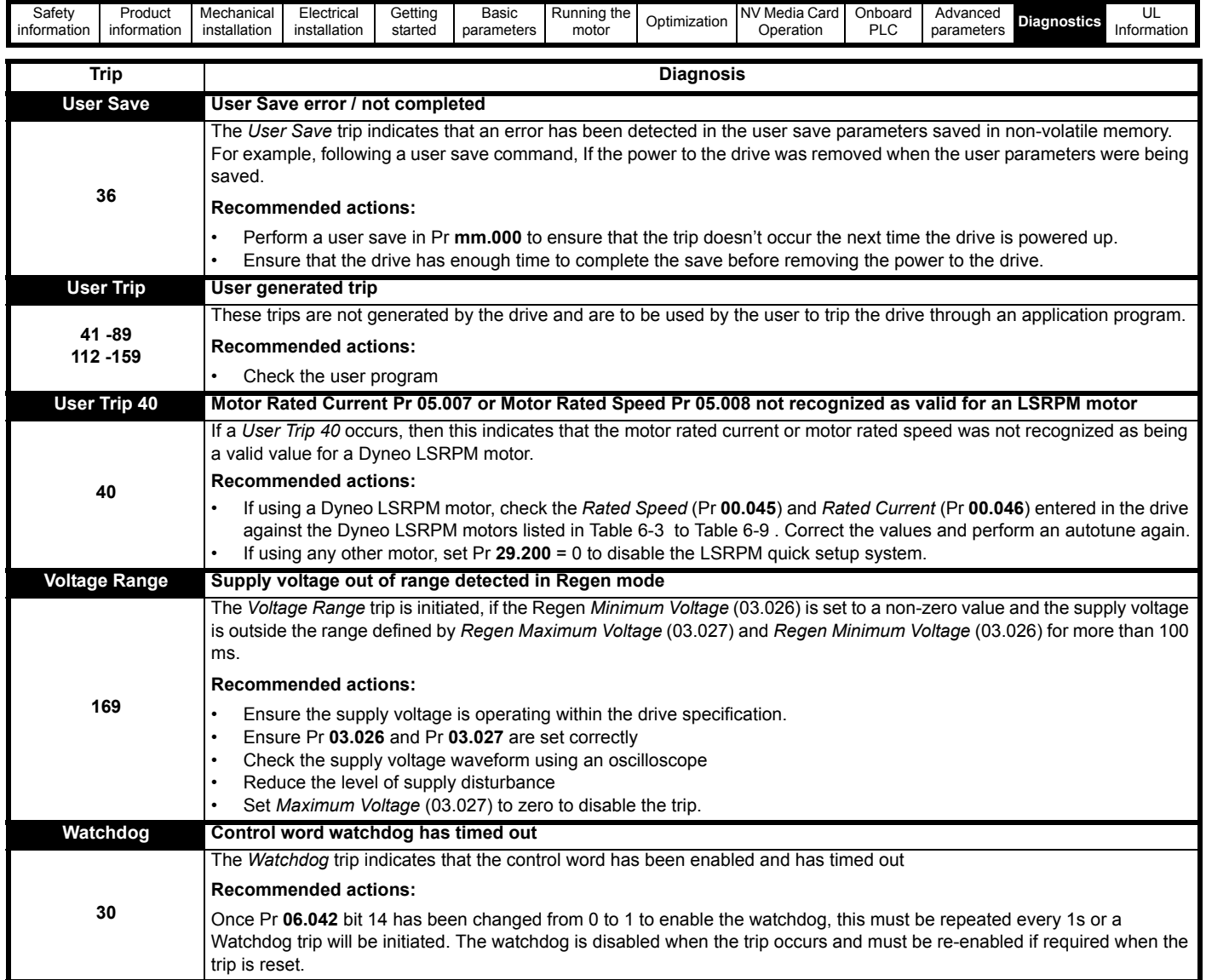

<span id="page-208-1"></span>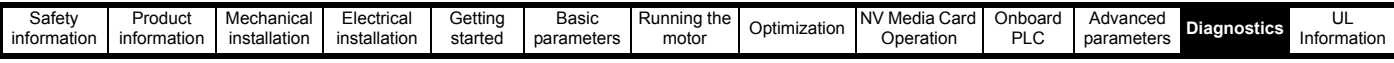

<span id="page-208-0"></span>**Table 11-4 Serial communications look up table**

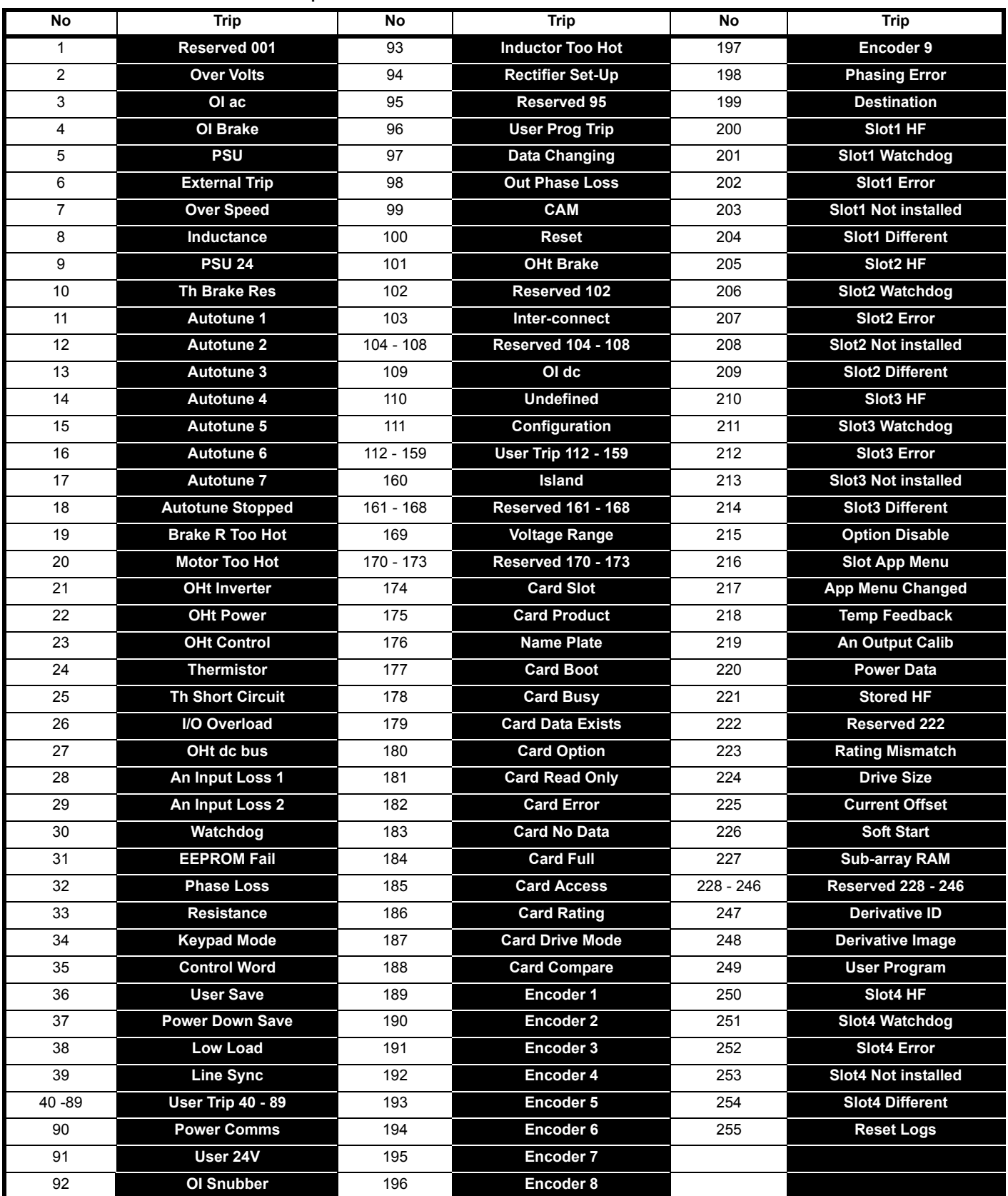

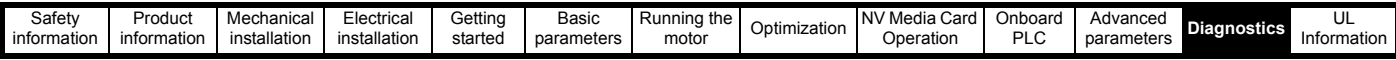

The trips can be grouped into the following categories. It should be noted that a trip can only occur when the drive is not tripped or is already tripped but with a trip with a lower priority number.

### **Table 11-5 Trip categories**

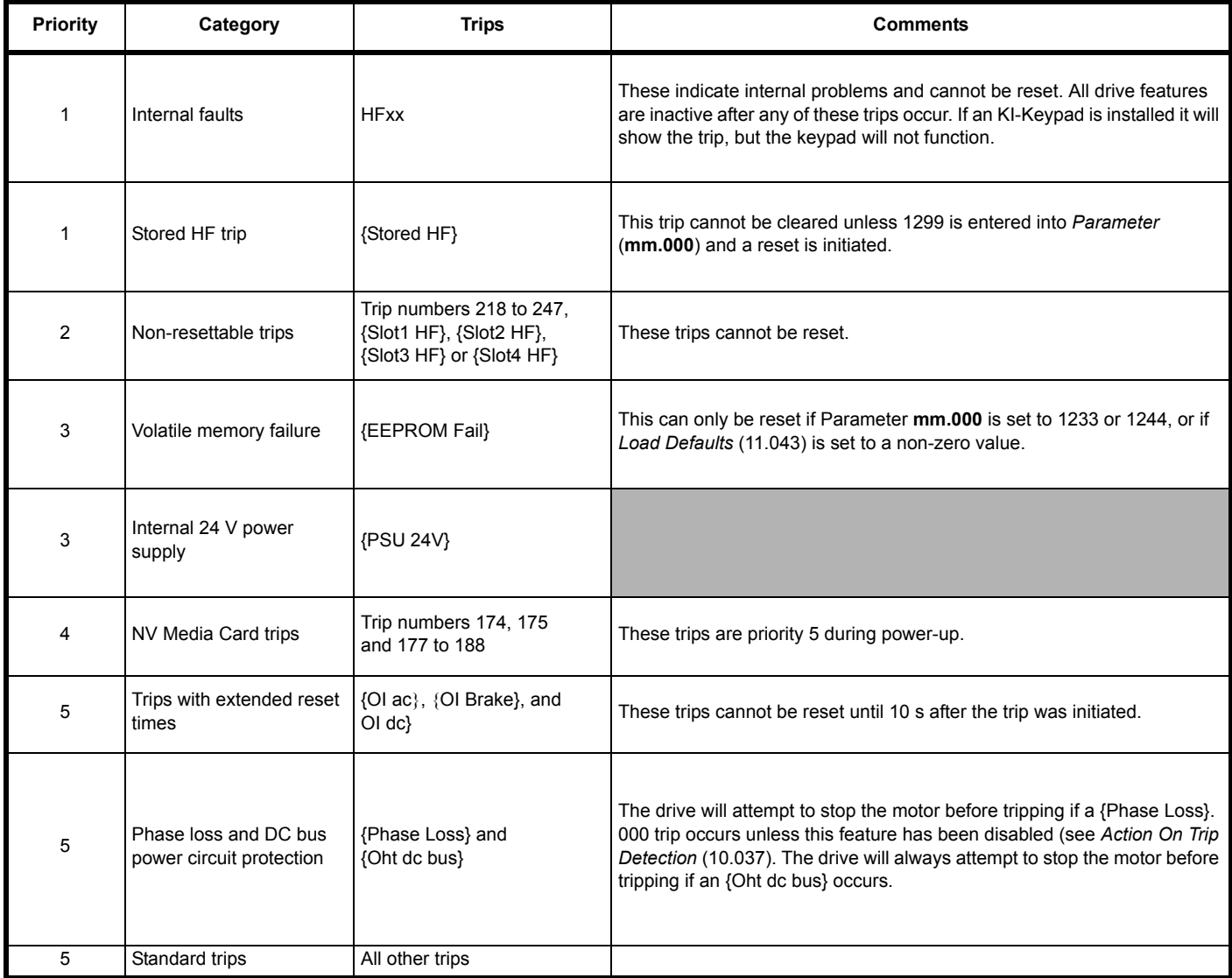

<span id="page-210-1"></span>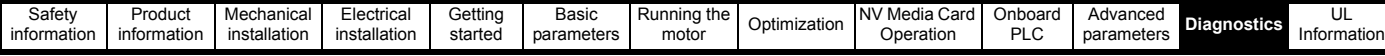

### **11.5 Internal / Hardware trips**

Trips {HF01} to {HF25} are internal faults that do not have trip numbers. If one of these trips occurs, the main drive processor has detected an irrecoverable error. All drive functions are stopped and the trip message will be displayed on the drive keypad. If a non permanent trip occurs this may be reset by power cycling the drive. On power up after it has been power cycled the drive will trip on Stored HF. The sub-trip code is the number of the orginal HF trip. Enter 1299 in **mm.000** to clear the Stored HF trip.

### <span id="page-210-0"></span>**11.6 Alarm indications**

In any mode, an alarm is an indication given on the display by alternating the alarm string with the drive status string on the first row and showing the alarm symbol in the last character in the first row. If an action is not taken to eliminate any alarm except "Auto Tune and Limit Switch" the drive may eventually trip. Alarms are not displayed when a parameter is being edited, but the user will still see the alarm character on the upper row.

#### **Table 11-6 Alarm indications**

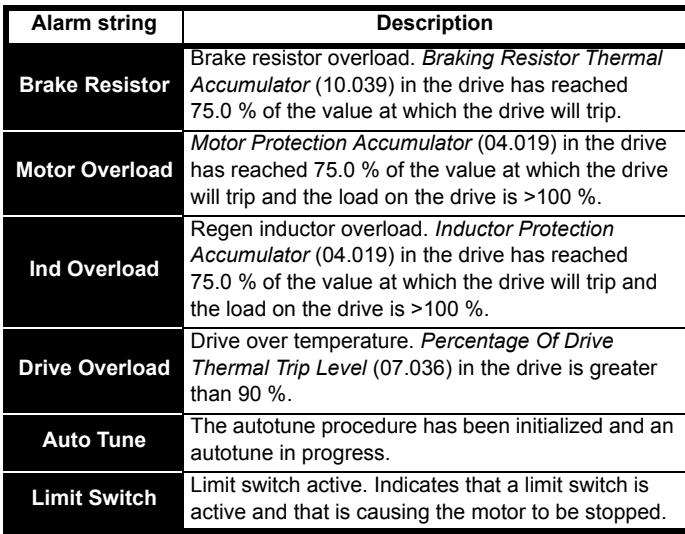

### <span id="page-210-2"></span>**11.7 Status indications**

**Table 11-7 Status indications**

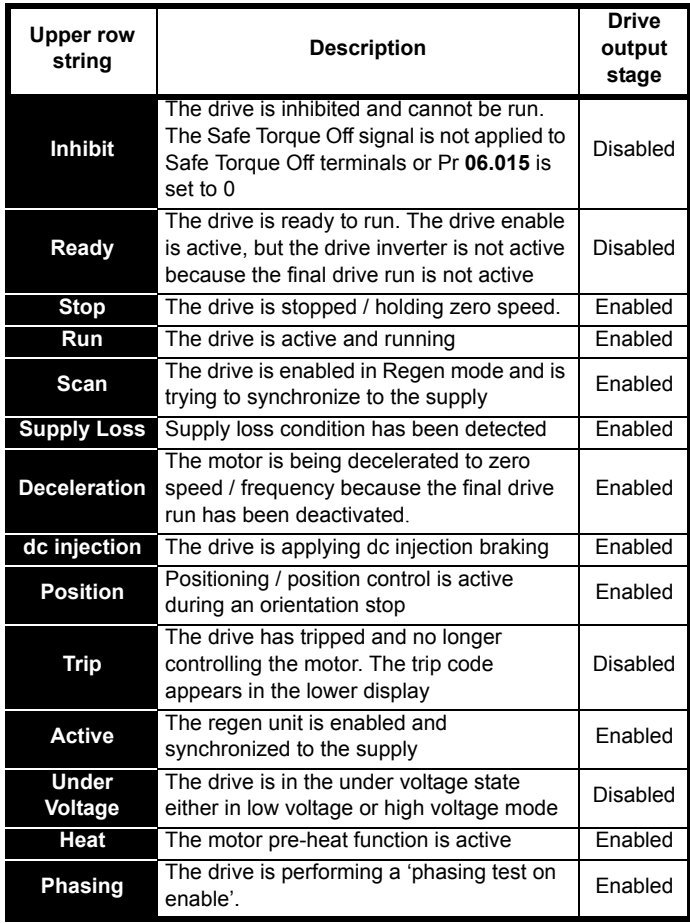

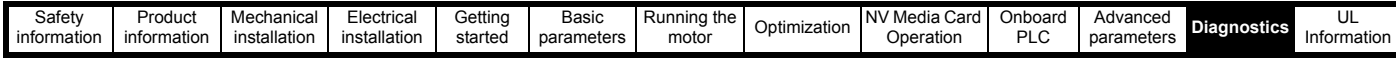

**Table 11-8 Option module and NV Media Card and other status indications at power-up** 

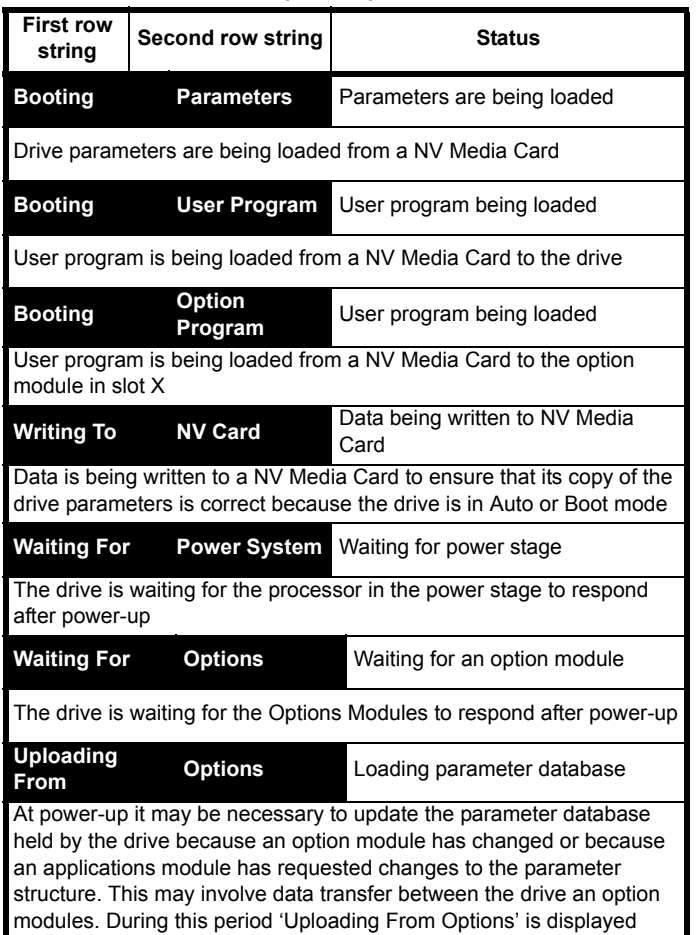

### **11.8 Programming error indications**

The following are the error messages displayed on the drive keypad when an error occurs during programming of drive firmware.

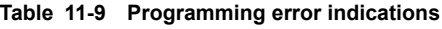

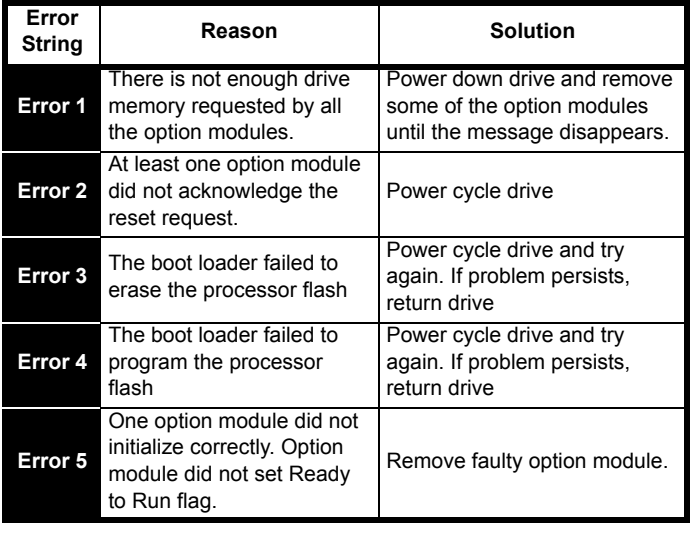

### <span id="page-211-0"></span>**11.9 Displaying the trip history**

The drive retains a log of the last ten trips that have occurred. *Trip 0* (**10.020**) to *Trip 9* (**10.029**) store the most recent 10 trips that have occurred where *Trip 0* (**10.020**) is the most recent and *Trip 9* (**10.029**) is the oldest. When a new trip occurs it is written to *Trip 0* (**10.020**) and all the other trips move down the log, with oldest being lost. The date and time when each trip occurs are also stored in the date and time log, i.e. *Trip 0 Date* (**10.041**) to *Trip 9 Time* (**10.060**). The date and time are taken from *Date* (**06.016**) and *Time* (**06.017**). The date / time source can be selected with *Date / Time Selector* (**06.019**). Some trips have sub-trip numbers which give more detail about the reason for the trip. If a trip has a sub-trip number its value is stored in the sub-trip log, i.e. *Trip 0 Sub-trip Number* (**10.070**) to *Trip 9 Sub-trip Number* (**10.079**). If the trip does not have a sub-trip number then zero is stored in the sub-trip log.

If any parameter between Pr **10.020** and Pr **10.029** inclusive is read by serial communication, then the trip number in [Table 11-4](#page-208-0) is the value transmitted.

#### **NOTE**

The trip logs can be reset by writing a value of 255 in Pr **10.038**.

### **11.10 Behavior of the drive when tripped**

If the drive trips, the output of the drive is disabled so the load coasts to a stop. If any trip occurs the following read only parameters are frozen until the trip is cleared. This is to help in diagnose the cause of the trip.

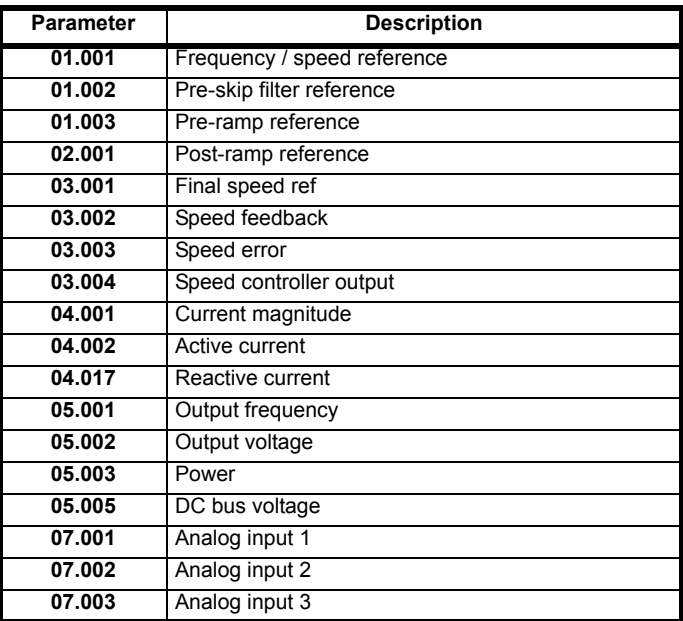

If the parameters are not required to be frozen then this can be disabled by setting bit 4 of Pr **10.037**.

<span id="page-212-0"></span>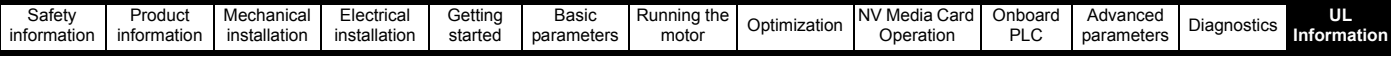

# <span id="page-212-1"></span>**12 UL Information**

### **12.1 UL file reference**

All products covered by this Guide are UL Listed to both Canadian and US requirements. The UL file reference is: NMMS/7.E171230. Products that incorporate the Safe Torque Off function have been investigated by UL. The UL file reference is: FSPC.E171230.

### **12.2 Option modules, kits and accessories**

All Option Modules, Control Pods and Installation Kits supplied by Emerson Industrial Automation for use with these drives are UL Listed.

### **12.3 Enclosure ratings**

Drives are UL Open Type as supplied.

Drives fitted with a conduit box are UL Type 1.

Drives that are capable of through-hole mounting are UL Type 12 when installed with the high-IP insert (where provided), and the Type 12 sealing kit to prevent ingress of dust and water.

Remote Keypads are UL Type 12.

### **12.4 Mounting**

Drives can be mounted directly onto a vertical surface. This is known as 'surface' or 'standard' mounting. Refer to the relevant *Power Installation Guide* for further information.

Drives can be installed side by side with recommended spacing between them. This is known as 'bookcase' mounting. Refer to the relevant *Power Installation Guide* for further information.

Some drives can be mounted on their side. This is known as 'tile' mounting. Suitable tile mounting kits are available from Emerson Industrial Automation. Refer to the relevant *Power Installation Guide* for further information.

Drives fitted with a conduit box can be mounted directly onto a wall or other vertical surface without additional protection. Suitable conduit boxes are available from Emerson Industrial Automation.

Some drives may be through-hole mounted. Mounting brackets and sealing kits are available from Emerson Industrial Automation. Refer to the relevant *Power Installation Guide* for further information.

Remote Keypads can be mounted on the outside of a UL Type 12 enclosure. A sealing and mounting kit is provided with the keypad.

### <span id="page-212-2"></span>**12.5 Environment**

Drives must be installed in a Pollution Degree 2 environment or better (dry, non-conductive pollution only).

All drives are capable of delivering full rated output current at surrounding air temperatures up to 40 °C

Drives with model numbers beginning M100, M101, M200, M201, M300 or M400, with frame sizes 1 to 4 may be operated in surrounding air temperatures up to 50 °C at de-rated current. All other drives, for example M600, M700, M701, M702 etc. may be operated in surrounding air temperatures up to 55 °C at de-rated current.

### **12.6 Electrical Installation**

TERMINAL TORQUE

Terminals must be tightened to the rated torque as specified in the Installation Instructions. Refer to the relevant *Power Installation Guide* for further information.

#### WIRING TERMINALS

Drives must be installed using cables rated for 75 °C operation, copper wire only.

GROUND CONNECTION INSTRUCTIONS

UL Listed closed-loop connectors sized according to the field wiring shall be used for grounding. Refer to the relevant *Power Installation Guide* for further information.

#### BRANCH CIRCUIT PROTECTION

The fuses and circuit breakers required for branch circuit protection are contained in the Installation Instructions.

#### OPENING OF BRANCH CIRCUIT

Opening of the branch-circuit protective device may be an indication that a fault has been interrupted. To reduce the risk of fire or electric shock, the equipment should be examined and replaced if damaged. If burnout of the current element of an overload relay occurs, the complete overload relay must be replaced.

Integral solid state short circuit protection does not provide branch circuit protection. Branch circuit protection must be provided in accordance with the National Electrical Code and any additional local "codes".

#### DYNAMIC BRAKING

Drives with model numbers beginning M100, M101, M200, M201, M300 or M400, with frame sizes 1 to 4 have been evaluated for dynamic braking applications.

All other drives have not been evaluated for dynamic braking.

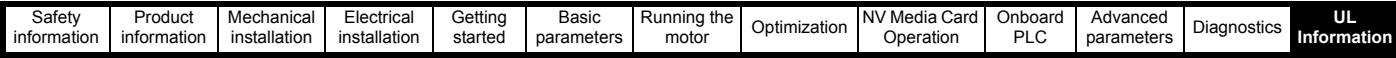

### **12.7 Motor overload protection and thermal memory retention**

All drives incorporate internal overload protection for the motor load that does not require the use of an external or remote overload protection device.

The protection level is adjustable and the method of adjustment is provided in section 7.4 *[Motor thermal protection](#page-88-0)* on page 89. Maximum current overload is dependent on the values entered into the current limit parameters (motoring current limit, regenerative current limit and symmetrical current limit entered as percentage) and the motor rated current parameter (entered in amperes).

The duration of the overload is dependent on motor thermal time constant (variable up to a maximum of 3000 seconds). The default overload protection is set such that the product is capable of 150 % of the current value entered into the motor rated current parameter for 60 seconds.

The drives are provided with user terminals that can be connected to a motor thermistor to protect the motor from high temperature, in the event of a motor cooling fan failure.

The method of adjustment of the overload protection is provided in the Installation Instructions shipped with the product.

All models are provided with thermal memory retention.

### **12.8 Electrical supply**

The drives are suitable for use on a circuit capable of delivering not more than 100,000 RMS Symmetrical Amperes, at rated voltage when protected by fuses as specified in the Installation Instructions.

Some smaller drives are suitable for use on a circuit capable of delivering not more than 10,000 RMS Symmetrical Amperes, at rated voltage when protected by circuit breakers as specified in the Installation Instructions.

### **12.9 External Class 2 supply**

The external power supply used to power the 24 V control circuit shall be marked: "UL Class 2". The power supply voltage shall not exceed 24 Vdc.

### **12.10 Requirement for Transient Surge Suppression**

This requirement applies to drives with rated input voltage = 575 V, Frame Size 7 only.

TRANSIENT SURGE SUPPRESSION SHALL BE INSTALLED ON THE LINE SIDE OF THIS EQUIPMENT AND SHALL BE RATED 575 Vac (PHASE TO GROUND), 575 Vac (PHASE TO PHASE), SUITABLE FOR OVERVOLTAGE CATEGORY III, AND SHALL PROVIDE PROTECTION FOR A RATED IMPULSE VOLTAGE TO WITHSTAND VOLTAGE PEAK OF 6 kV AND A CLAMPING VOLTAGE OF MAXIMUM 2400 V.

### **12.11 Group Installation and Modular Drive Systems**

Drives with DC+ and DC- supply connections, with 230 V or 480 V supply voltage rating, are UL approved for use in modular drive systems as inverters when supplied by the converter sections: Mentor MP25A, 45A, 75A, 105A, 155A or 210A range manufactured by Emerson Industrial Automation.

Alternatively, the inverters may be supplied by converters from the Unidrive-M range manufactured by Emerson Industrial Automation.

In these applications the inverters are required to be additionally protected by supplemental fuses.

Drives have not been evaluated for other Group Installation applications, for example where a single inverter is wired directly to two or more motors. In these applications, additional thermal overload protection is needed. Contact Emerson Industrial Automation for further details.

### **12.12 cUL requirements for 575 V frame size 7 and 8**

For size 7 and 8 575 Vac models only (07500440, 07500550, 08500630, 08500860), the following must be adhered to in order to comply with cUL approval requirements:

TRANSIENT SURGE SUPPRESSION SHALL BE INSTALLED ON THE LINE SIDE OF THIS EQUIPMENT AND SHALL BE RATED 575 Vac (PHASE TO GROUND), 575 Vac (PHASE TO PHASE), SUITABLE FOR OVERVOLTAGE CATEGORY III, AND SHALL PROVIDE PROTECTION FOR A RATED IMPULSE WITHSTAND VOLTAGE PEAK OF 6 kV AND A CLAMPING VOLTAGE OF MAXIMUM 2400 V.

# Index

### **Symbols**

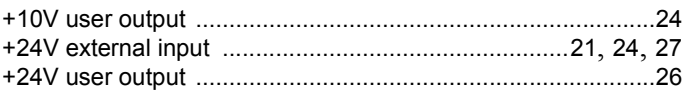

### **Numerics**

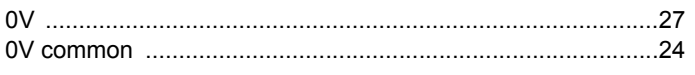

### $\mathbf{A}$

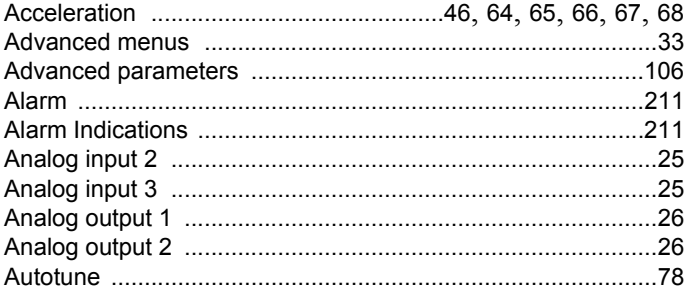

### $\, {\bf B} \,$

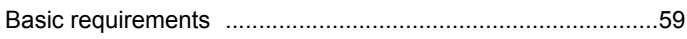

### $\mathbf c$

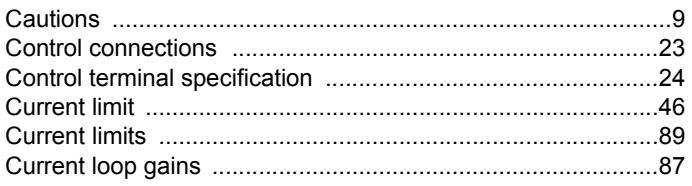

### $\mathsf D$

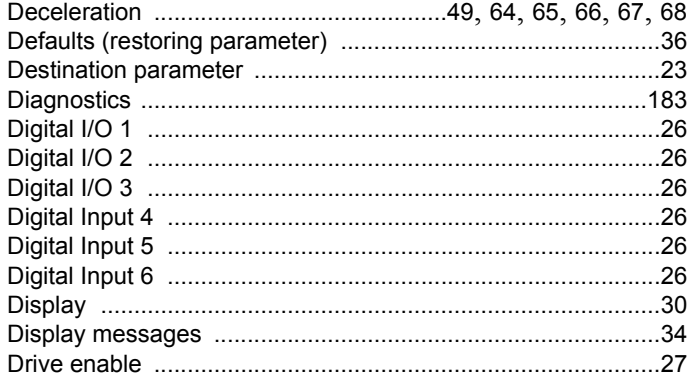

### $\bar{\mathsf{F}}$

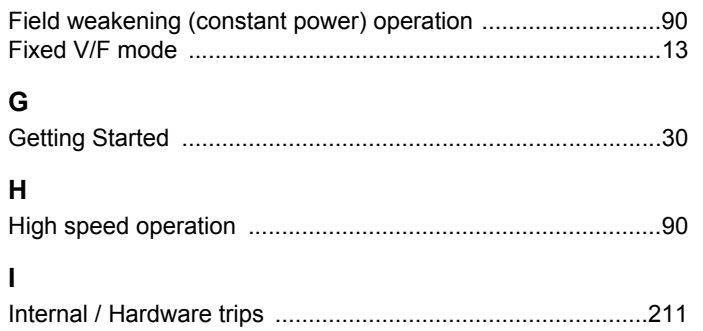

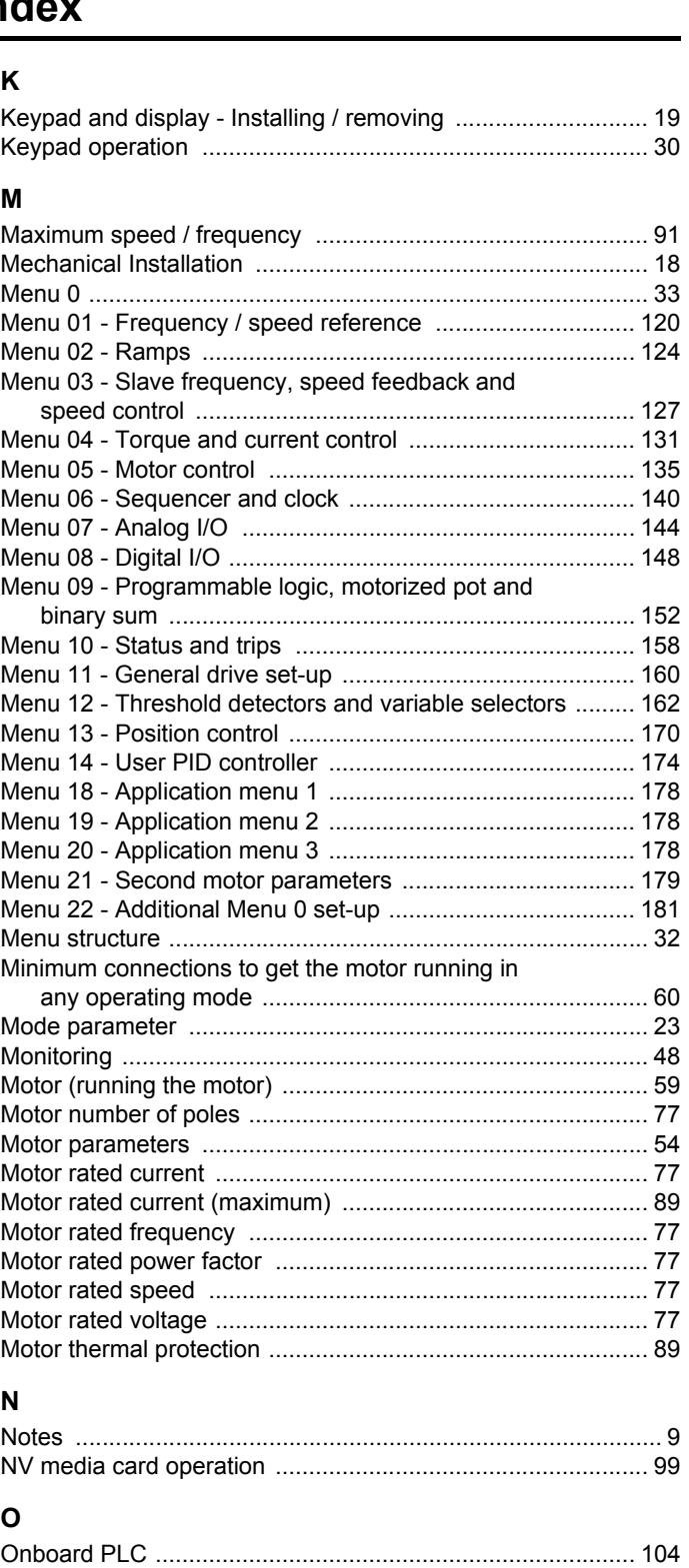

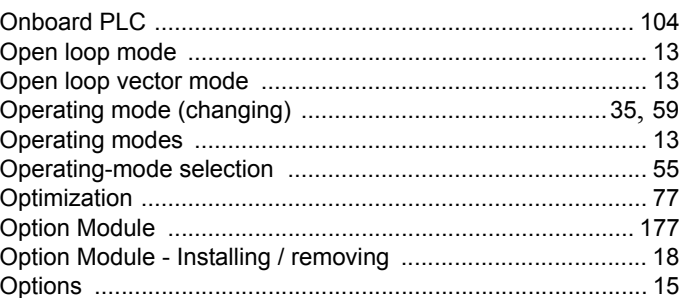

### $\mathsf{P}$

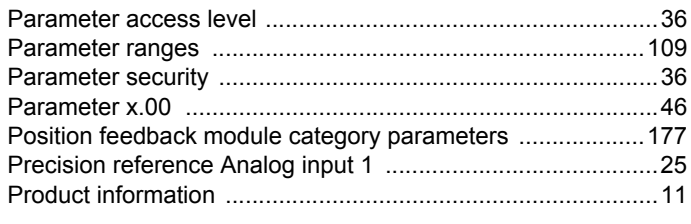

### $\mathbf Q$

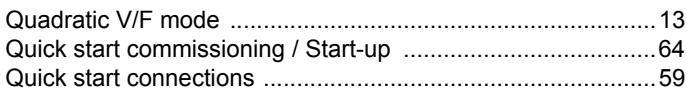

### $\overline{\mathsf{R}}$

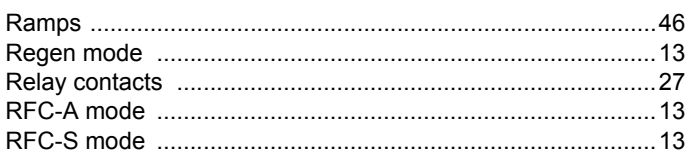

### S

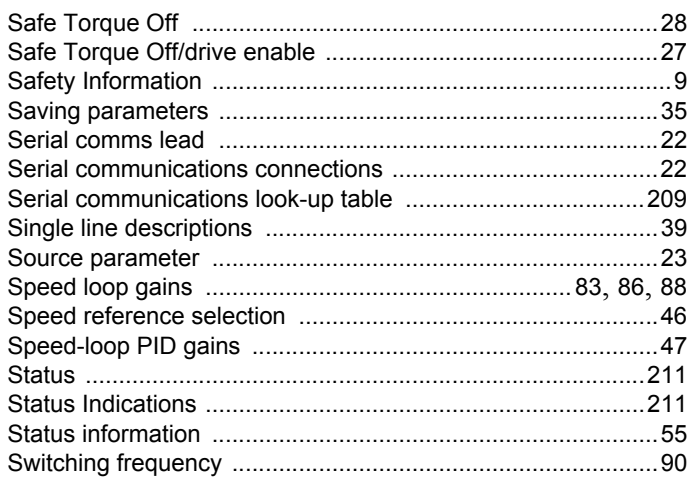

## $\mathbf{T}$

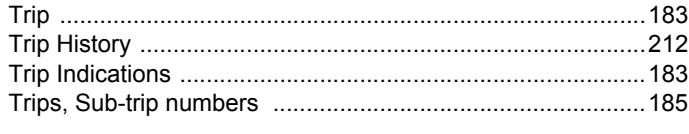

### $\cup$

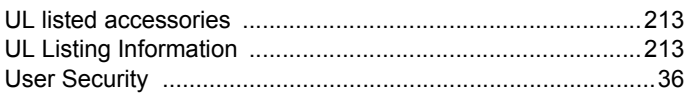

### $\mathbf{V}$

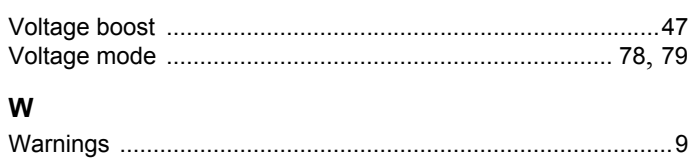
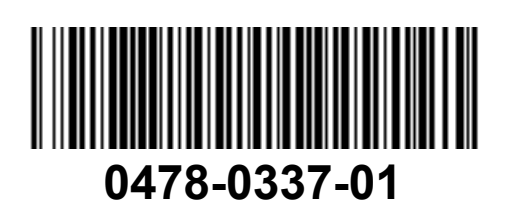